Państwowa Wyższa Szkoła Filmowa, Telewizyjna i Teatralna w Łodzi

Wydział Operatorski i Realizacji Telewizyjnej

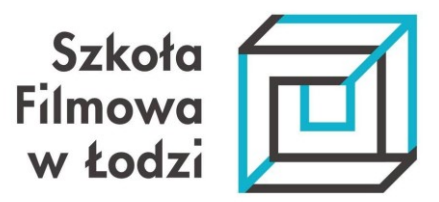

**mgr Wojciech Kubiak**

# **P R Z E S T R Z E N I E W I R T U A L N E**

Multimedialna instalacja interaktywna osadzona w przestrzeni wirtualnej na przykładzie wybranych fragmentów tekstów literatury klasycznej

**Rozprawa doktorska**

Promotor: dr hab. Dariusz Kamiński

# **SPIS TREŚCI**

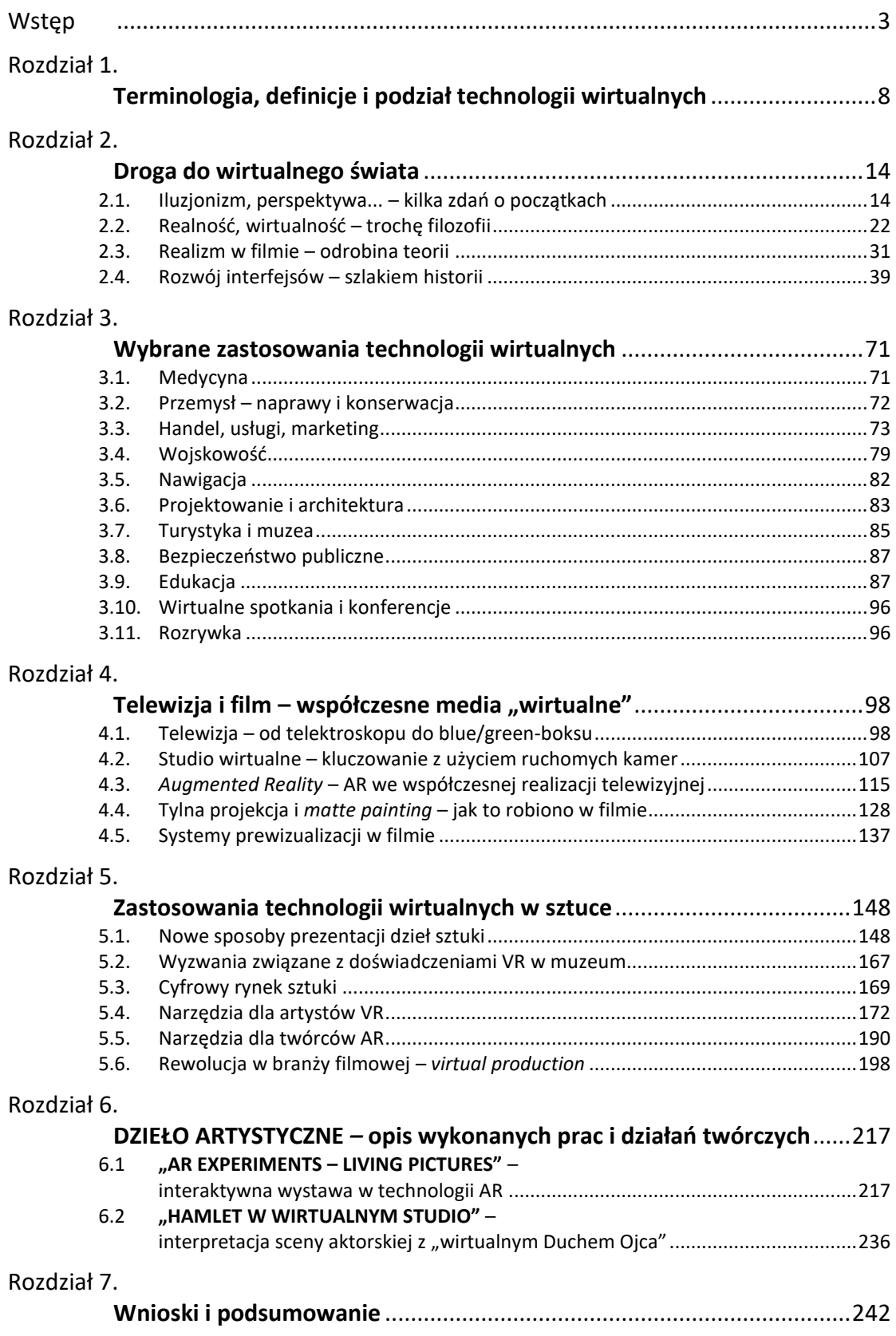

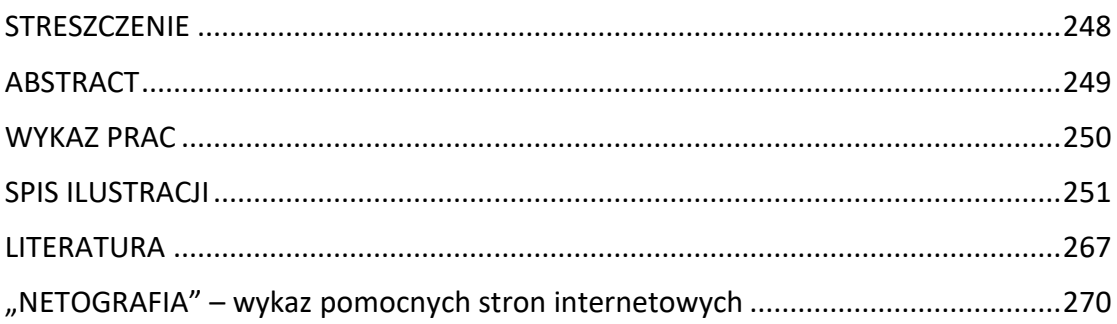

#### <span id="page-3-0"></span>**Wstęp**

Jeszcze kilkanaście lat temu trudno było sobie wyobrazić świat, w którym komputery i sieć ich powiązań będą pozwalać na tworzenie cyfrowych odpowiedników rzeczywistych obiektów lub całkiem fantastycznych środowisk, w jakości na tyle dobrej, że odbierane one będą przez nasze zmysły jako wrażenie równoważne do przebywania w naturalnym, realnym otoczeniu.

Pojęcie cyberprzestrzeni pojawiło się w sztukach wizualnych już w latach 60. XX wieku. Na wystawie *What's happening?* zorganizowanej w 2015 roku przez Statens Museum for Kunst w Danii można było zobaczyć kolekcję lokalnych wersji pop-artu, feministycznej sztuki performance i konceptualnego minimalizmu duńskiej sceny artystycznej lat 60. i 70. Zwiedzający wystawę mogli tam odnaleźć słowo "CYBERSPACE". Słowo zapisane jest wielkimi literami w prawym dolnym rogu kolażu, który przedstawia postacie ludzkie umieszczone w przestrzeni złożonej z geometrycznych i organicznych form. Twórcami byli artystka Susanne Ussing (1940–1998) i jej partner, architekt Carsten Hoff (ur. 1934). Kolaż jest jedną z wielu prac, które Ussing i Hoff zrealizowali w latach 1968–1970 pod przybraną nazwą *Atelier Cyberspace*; kilka z tych prac było również wystawianych na wystawie *What's Happening?*<sup>1</sup>

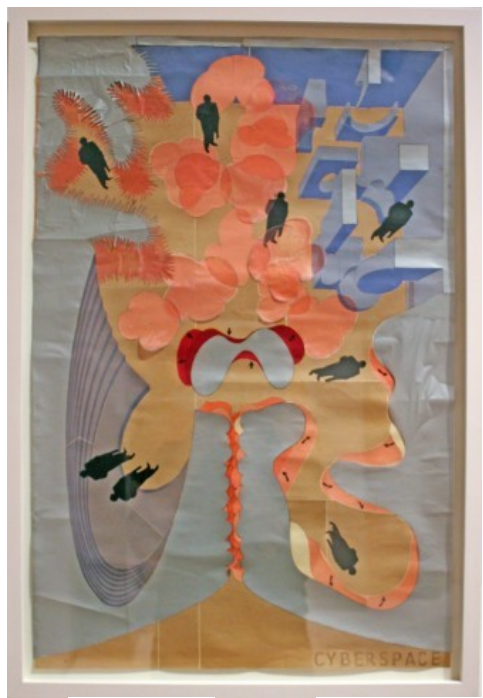

l

Fot. 1. Susanne Ussing, *Cyberspace*, 1968–70, collages, dry transfers and photolithography źródło: http://www.kunstkritikk.com/kommentar/the-reinvention-of-cyberspace/

*Atelier Cyberspace* było pionierskim projektem, jeśli chodzi o wyobrażenie sobie wykorzystania komputerów, jako kreatywnych narzędzi do radykalnej zmiany sposobu, w jaki może powstawać przestrzeń życiowa nowoczesnego społeczeństwa. Ussing i Hoff wymyślili pojęcie "cyberprzestrzeni", aby opisać projekty, które wykorzystywały programowanie komputerowe do tworzenia nowych, wizjonerskich form architektonicznych<sup>2</sup>.

<sup>1</sup> http://www.kunstkritikk.com/kommentar/the-reinvention-of-cyberspace/, dostęp 06.09.2021

<sup>2</sup> https://momentum9.no/contributor/susanne-ussing-carsten-hoff/, dostęp 06.09.2021

Pod nazwą *Atelier Cyberspace* wykonali serię instalacji i obrazów zatytułowanych *Sensory Spaces* (z ang. *Przestrzenie Zmysłowe*), które opierały się na zasadzie systemów otwartych, które można dostosowywać do wpływu różnych czynników, takich jak ruch człowieka i właściwości nowych materiałów<sup>3</sup>.

Atelier Cyberspace działało w czasach, gdy nie istniał Internet, a komputery były mniej lub bardziej niedostępne dla artystów i twórczego zaangażowania. W wywiadzie dla skandynawskiego magazynu artystycznego Kunstkritikk z 2015 roku Carsten Hoff wspomina, że chociaż *Atelier Cyberspace* próbowało wdrożyć komputery, nie interesowała ich wirtualna przestrzeń, jako taka:

*Dla nas "cyberprzestrzeń" polegała po prostu na zarządzaniu przestrzeniami. Nie było w tym nic ezoterycznego. Nic cyfrowego też. To było tylko narzędzie. Przestrzeń była konkretna, fizyczna*<sup>4</sup> *.*

#### W tym samym wywiadzie Hoff kontynuuje:

*Naszym wspólnym punktem wyjścia było to, że pracowaliśmy z fizycznym otoczeniem i byliśmy zarówno sfrustrowani, jak i niezadowoleni z architektury z tego okresu, szczególnie, jeśli chodzi o przestrzeń do życia. Czuliśmy, że istnieje potrzeba rozluźnienia sztywnych ograniczeń planowania urbanistycznego, oddania daru kreatywności ludziom, umożliwienia im samodzielnego kształtowania i projektowania swoich domów lub mieszkań – zamiast pojawiania się sprytnego architekta, mówiącego jak powinni żyć. Myśleliśmy w kategoriach systemów otwartych, których kształty mogą się rozwijać i ewoluować w razie potrzeby. (...) Wpadliśmy na pomysł, że zaawansowane oprogramowanie może pozwolić nam naśladować sposób, w jaki natura tworzy produkty – gdzie rzeczy należące do tej samej rodziny mogą przybierać różne formy. Wszystkie dęby są dębami, ale żadne dwa dęby nie są dokładnie takie same. A potem na scenie pojawił się zupełnie nowy materiał – styropian. Zachowywał się jak natura w tym sensie, że rósł, gdy zmieszały się jego dwie części składowe. Prawie jak narośl grzybicza. To sprawiło, że był to oczywisty wybór dla naszej pracy w Atelier Cyberspace*<sup>5</sup> *.*

*Atelier Cyberspace* nigdy nie zrealizowało żadnych rzeczywistych budynków, ale modele, szkice i pomysły pozostają jednak istotną propozycją dla współczesnej – i przyszłej – architektury<sup>6</sup>.

Termin "cyberprzestrzeń" po raz pierwszy pojawił się w literaturze w latach 80. XX wieku w twórczości cyberpunkowego autora science fiction Williama Gibsona, najpierw w jego opowiadaniu *Burning Chrome* z 1982 roku, a później w jego powieści *Neuromancer* z 1984 roku. W ciągu następnych kilku lat słowo to stawało się wyraźnie identyfikowane z sieciami komputerowymi online. Zwykle w tym zakresie cytowany jest następujący fragment *Neuromancer*<sup>7</sup> :

*Cyberprzestrzeń. Konsensualna halucynacja, której codziennie doświadczają miliardy specjalistów w każdym kraju, dzieci uczące się pojęć matematycznych... Graficzna reprezentacja danych wyabstrahowanych z zasobów każdego komputera* 

 $\overline{a}$ 

<sup>3</sup> https://en.wikipedia.org/wiki/Cyberspace, dostęp 06.09.2021

<sup>4</sup> http://www.kunstkritikk.com/kommentar/the-reinvention-of-cyberspace/, dostęp 06.09.2021

 $^5$  ibidem

<sup>6</sup> https://en.wikipedia.org/wiki/Cyberspace, dostęp 06.09.2021

<sup>7</sup> https://www.wired.com/2009/03/march-17-1948-william-gibson-father-of-cyberspace-2, dostęp 07.09.2021

*działającego w światowym systemie. Niewyobrażalna złożoność. Linie światła biegnące w nieprzestrzeni umysłu, skupiska i konstelacje danych. Jak światła miasta, znikają w dali*<sup>8</sup> .

Obecnie powszechnie używany termin "cyberprzestrzeń" został skrytykowany przez Gibsona, który skomentował jego pochodzenie w filmie dokumentalnym z 2000 roku *No Map for These Theritories*: *Wszystko, co wiedziałem o słowie "cyberprzestrzeń", kiedy je ukułem, to to, że wydawało się skutecznym hasłem. Wydawało się to sugestywne i zasadniczo pozbawione sensu. To coś sugerowało, ale nie miało prawdziwego znaczenia semantycznego, nawet dla mnie, kiedy widziałem, jak pojawia się na stronie*<sup>9</sup> .

Don Slater używa metafory do zdefiniowania cyberprzestrzeni, opisując *"poczucie otoczenia społecznego, które istnieje wyłącznie w przestrzeni reprezentacji i komunikacji… istnieje całkowicie w przestrzeni komputerowej, rozproszonej w coraz bardziej złożonych i płynnych sieciach*" 10 .

Termin "Cyberprzestrzeń" stał się *de facto* synonimem Internetu, a później World Wide Web, w latach 90., zwłaszcza w kręgach akademickich.

Bruce Sterling, który spopularyzował to znaczenie, przyznaje, że John Perry Barlow, jako pierwszy użył go w odniesieniu do "współczesnego węzła sieci komputerowych i telekomunikacyjnych<sup>"11</sup>. Barlow opisuje to w ten sposób w swoim eseju "Zbrodnia i intryga", przy okazji utworzenia *Electronic Frontier Foundation* w czerwcu  $1990^{12}$ :

*W tym cichym świecie wszystkie rozmowy są zapisane. Aby do niego wejść, porzuca się zarówno ciało, jak i miejsce, a wszystko staje się sprawą samych słów. Możesz zobaczyć, co mówią twoi sąsiedzi (lub ostatnio powiedzieli), ale nie możesz zobaczyć, jak wyglądają oni lub ich fizyczne otoczenie. Spotkania w mieście są ciągle się odbywają, a dyskusje toczą się na temat wszystkiego, od problemów seksualnych po harmonogramy amortyzacji. Czy to jednym "wąsem" telefonicznym, czy milionami, wszystkie są ze sobą połączone. Wspólnie tworzą to, co ich mieszkańcy nazywają siecią. Rozszerza się ona w ogromny obszar stanów elektronowych, mikrofal, pól magnetycznych, impulsów świetlnych i myśli, które pisarz science fiction William Gibson nazwał Cyberprzestrzenią*<sup>13</sup> .

Termin ten był coraz częściej używany podczas boomu internetowego pod koniec lat 90. Chociaż dzisiejsze, luźne użycie terminu "cyberprzestrzeń" nie implikuje już ani nie sugeruje zanurzenia w wirtualnej rzeczywistości, obecna technologia pozwala na integrację szeregu możliwości (czujników, sygnałów, połączeń, transmisji, procesorów i kontrolerów) do generowania wirtualnego interaktywnego doświadczenia, które jest dostępne niezależnie od położenia geograficznego<sup>14</sup>.

<sup>8</sup> Gibson, W., *Neuromancer*, New York: Ace Books, 1984, s. 69

<sup>9</sup> https://en.wikipedia.org/wiki/Cyberspace, dostęp 06.09.2021

<sup>10</sup> Slater, D., 'Social Relationships and Identity Online and Offline', in L.Lievrouw and S.Livingston (eds), The Handbook of New Media, Sage, London 2002, s. 533-546

<sup>11</sup> https://en.wikipedia.org/wiki/Cyberspace, dostęp 06.09.2021 za Sterling, B. *The Hacker Crackdown: Law and Disorder On the Electronic Frontier*, Spectra Books, 1992

<sup>12</sup> https://en.wikipedia.org/wiki/Cyberspace, dostęp 06.09.2021

<sup>13</sup>https://web.archive.org/web/20120101093314/http://w2.eff.org/Misc/Publications/John\_Perry\_Barlow/HTML/crime\_ and\_puzzlement\_1.html

<sup>14</sup> https://en.wikipedia.org/wiki/Cyberspace, dostęp 06.09.2021

Rozwój technologii komputerowych sprawił, że projekty dawniej niemożliwe do realizacji w obecnych czasach stały się realne. Poprzez umiejętność szybkiego przetwarzania obrazów i efektów dźwiękowych zyskaliśmy możliwości kreacji dowolnych światów w trójwymiarowej przestrzeni. Sztuczna rzeczywistość odbierana za pomocą zmysłów wzroku i słuchu staje się przestrzenią wirtualną, funkcjonującą w sposób całkowicie równoważny do rzeczywistości "prawdziwej".

Współcześnie, w okresie pandemicznym oraz postpandemicznym, przestrzeń wirtualna okazuje się być jednym z ważniejszych obszarów aktywności człowieka (możliwości wirtualnego odwiedzania miejsc dziedzictwa kulturowego, obiektów muzealnych, możliwość zdobycia dodatkowych informacji o dziełach sztuki, praca zdalna itp.). Przestrzenie takie z całą swoją złożonością, stojącą za nimi technologią oraz nierozpoznanymi jeszcze problemami z narracją, poszukiwaniem języka stają się coraz częściej przedmiotem zainteresowania teoretyków i praktyków filmu.

Stawiam tezę, że stoimy obecnie na progu, za którym czekają nas znaczące zmiany w sposobach produkcji filmów i realizacji programów telewizyjnych. Zastosowanie technologii wirtualnych jest prawdopodobnie zaczątkiem wielkiej rewolucji, która dziać się będzie w najbliższym czasie (lub raczej już się dzieje) na naszych oczach. Tezę tę postaram się udowodnić.

W moim aneksie teoretycznym postanowiłem także pokazać, jak można twórczo wykorzystywać narzędzia, które dostają obecnie do ręki artyści i jakie czekają nas wyzwania w przyszłości. Pisząc starałem się, żeby moja dysertacja mogła stanowić pewnego rodzaju kompendium wiedzy dla chętnych podjęcia wyzwania działania w dziedzinie mediów wirtualnych. Dlatego też dosyć szczegółowo omawiam zarówno aspekt historyczno-teoretyczny, jak również opisuję narzędzia umożliwiające pracę w tych nowych obszarach. Mam również nadzieję, że rozprawa będzie inspiracją dla innych artystów.

Pierwsze rozdziały zawierają definicje używanych później terminów, systematykę podziału technologii wirtualnych oraz próbę wyjaśnienia jak idea wirtualności rozumiana jest w kontekście filozoficznym oraz na bazie teorii filmu. Opisuję tu także ewolucję systemów wirtualnej rzeczywistości od najdawniejszych doświadczeń związanych z kreacją lub imitacją przestrzeni po współczesne w pełni immersyjne interfejsy umożliwiające całkowite "zanurzenie" w wirtualnej przestrzeni lub pozwalające na połączenie generowanych komputerowo obrazów i dźwięków ze światem rzeczywistym.

Kolejne zagadnienia poruszone w rozprawie dotyczą możliwości wykorzystania technologii wirtualnych w wybranych dziedzinach codziennej aktywności człowieka m. inn. w medycynie, edukacji, wojskowości, projektowaniu, handlu, turystyce i rozrywce.

W dalszej części rozprawy przedstawiam całą gamę sposobów zastosowania tych technologii w telewizji i filmie. Opisuję tu drogę, jaką przeszły używane kiedyś efekty trickowe typu blue-box, przekształcając się w stosowane obecnie systemy studia wirtualnego. Omówione zostały różne metody zbierania informacji o położeniu kamery w stosunku do obiektów zdjęciowych ("tracking" kamery). Pokazuję także przykłady twórczego wykorzystania tzw. rzeczywistości rozszerzonej (**AR** – ang. **A**ugmented **R**eality) we współczesnej realizacji telewizyjnej. Omówiony został także rozwój technologii stosowanych w filmie – od dorysówek, domakietek czy "wędrujących masek" do współczesnych systemów prewizualizacji i storyboardingu.

Następna część pracy poświęcona jest próbie eksploracji obszaru innych możliwych zastosowań technologii wirtualnych w dziedzinie sztuk wizualnych. Znalazły się tu zagadnienia związane z nowymi sposobami prezentacji dzieł w muzeach i różnych miejscach publicznych. Dodatkowe warstwy obrazu i dźwięku, wirtualne wycieczki, wejście "do wnętrza" dzieła, nowe treści informacyjne, wirtualne awatary jako przewodnicy – to tylko niektóre z przedstawionych możliwości. W tej części zająłem się także "cyfrowym" rynkiem sztuki. Rozszerzona rzeczywistość jest nowym medium, które umożliwia zarówno artystom, jak i galeriom sztuki zrewolucjonizowanie sposobu, w jaki promują i sprzedają swoją twórczość, umożliwiając kupującym doświadczanie dzieł sztuki w ich własnej przestrzeni, tak jak w prawdziwym życiu. Kolejny wątek stanowi opis nowych form aktywności i narzędzi dostępnych zarówno dla widzów jak i artystów. Warty podkreślenia jest fakt, że duża część nowych aplikacji dostępna jest dla "zwykłego użytkownika" tabletu czy smarfona, co ogromnie zwiększa liczbę potencjalnych zastosowań i udział w globalnym rynku sztuki.

Jednym z ważniejszych problemów omówionych w rozprawie jest nowy workflow produkcji filmowej i telewizyjnej, zbudowany w oparciu o zastosowanie tzw. "silników graficznych" gier komputerowych oraz ścian/ekranów LED. Systemy te działając w czasie rzeczywistym umożliwiają na planie w hali zdjęciowej kreację i modyfikację "na żywo" filmowanych obiektów w stopniu do tej pory niewyobrażalnym. Rewolucyjność tych zmian polega także na możliwości eliminacji lub znacznej redukcji kosztów produkcji – np. związanych z wyjazdami ekip do odległych lub niebezpiecznych lokacji.

Następny rozdział poświęcony jest opisowi moich działań związanych z powstawaniem praktycznej części pracy – wystawy wykorzystującej technologię rzeczywistości rozszerzonej (*AR*) oraz innych eksperymentów, które prowadziłem w ostatnim czasie (m. inn. poszukiwaniem sposobu wykorzystania niskobudżetowych systemów przechwytywania ruchu i trackingu położenia kamery do realizacji telewizyjnej "na żywo" scenki aktorskiej).

Ostatnia część pracy zawiera krótkie podsumowanie oraz wnioski, na które warto moim zdaniem skierować uwagę czytelnika.

Na koniec kilka słów podziękowań, dla wszystkich, którzy pomagali mi w czasie pisania pracy – w szczególności dla mojej Rodziny – za wyrozumiałość i cierpliwość. Chciałbym także podziękować mojemu promotorowi dr hab. Dariuszowi Kamińskiemu oraz Pani Prorektor Annie Marii Zarychcie, których cenne rady przyczyniły się do ostatecznego kształtu niniejszej pracy.

### <span id="page-8-0"></span>**Rozdział 1. Terminologia, definicje i podział technologii wirtualnych**

Steve Bryson z NASA współpracując z Jaronem Lanierem zdefiniował rzeczywistość wirtualną w następujących słowach: "Rzeczywistość wirtualna jest sposobem użycia technologii komputerowej w tworzeniu efektu interaktywnego, trójwymiarowego świata, w którym obiekty dają wrażenie przestrzennej (fizycznej?) obecności" ("*Virtual Reality is the use of computer technology to create the effect of an interactive three-dimensional world in which the objects have a sense of spatial*  presence")<sup>15</sup>.

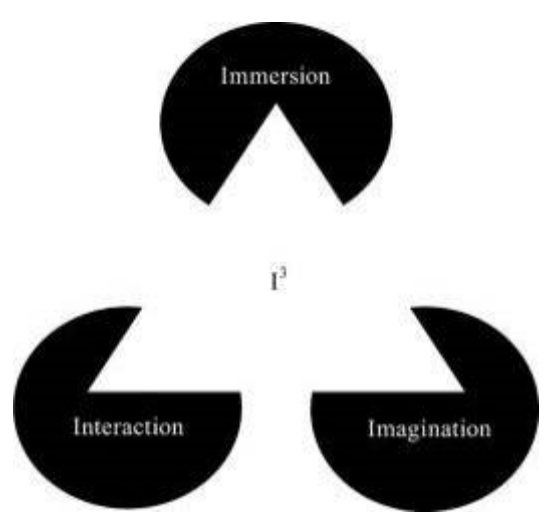

Fot. 2. I3, źródło: https://ars.els-cdn.com/content/image/1-s2.0-S2095268617303439-gr1\_lrg.jpg

W literaturze spotyka się definicję rzeczywistości wirtualnej, jako I<sup>3</sup>: Interaction  $(interakcja) + Immersion (zaglębienie) + Imagination (wyobraźnia)<sup>16</sup>.$ 

Należy rozróżnić rzeczywistość wirtualną (VR) od rzeczywistości rozszerzonej (AR).

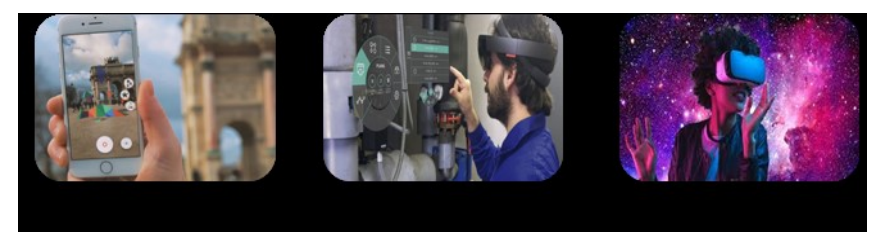

Fot. 3. .AR, źródło: https://www.eventmarketer.com/wp-content/uploads/2018/08/remy-martin\_ar-1-1280x879.jpg Fot. 4. MR,

źródło: https://www.innovae.eu/innovae-first-spanish-partner-of-microsoft-mixed-reality-specialized-in-industry-4-0/?lang=de Fot. 5. VR, źródło: https://www.sjpl.org/virtual-reality

*Augmented Reality* (AR) to odmiana środowisk wirtualnych (VE), powszechniej nazywanymi Wirtualną Rzeczywistością (VR).

<sup>15</sup> OBSERWATORIUM ŻYWEJ KULTURY-SIEĆ BADAWCZA, http://ozkultura.pl/wpis/2545/4, dostęp 15.03.2021

<sup>16</sup> ibidem

Technologie VE całkowicie zanurzają użytkownika w środowisku syntetycznym. W zanurzeniu użytkownik nie może zobaczyć rzeczywistości otaczającego świata, natomiast AR pozwala użytkownikowi zobaczyć rzeczywisty świat za pomocą przyrządów umożliwiających obserwację świata rzeczywistego wraz z nałożonymi obiektami ze świata wirtualnego.

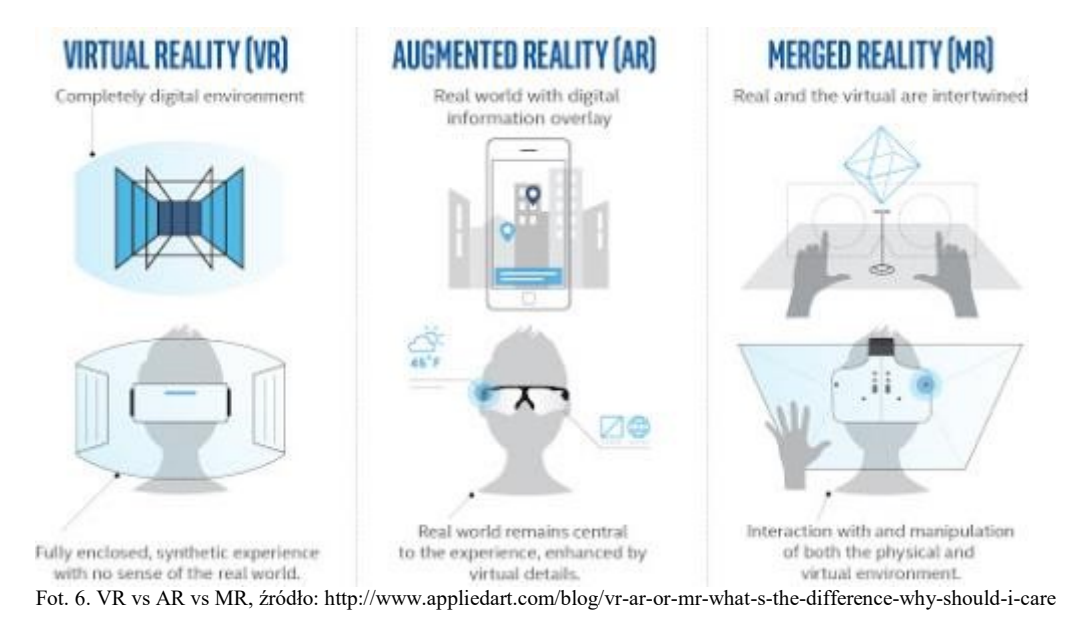

AR uzupełnia rzeczywistość, zamiast ją całkowicie zastępować. MR (ang. Mixed Reality) można traktować, jako "medium pośrednie" między VE (świat całkowicie syntetyczny) a teleobecnością (całkowicie rzeczywistą)<sup>17</sup> . Według Milgrama<sup>18</sup>, daje się wyróżnić kilka klas istniejących wyświetlaczy hybrydowych, które można uznać za interfejsy MR zgodnie z powyższą definicją:

- 1. Wyświetlacze wideo oparte na monitorze (nieimmersyjne) tzw. "okno na świat" (WoW), czyli wyświetlacze, na które generowane komputerowo obrazy są nakładane elektronicznie lub cyfrowo (np. <sup>19</sup> , 20 , 21 ,  $^{22}$ ). Chociaż technologie służące do tego rodzaju składania obrazów istnieją już od jakiegoś czasu (jak kluczowanie chrominancyjne) ze względów praktycznych szczególne zainteresowanie budzą systemy, w których odbywa się to stereoskopowo (np.  $23$ ).
- 2. Wyświetlacze wideo jak w klasie 1, ale raczej z wykorzystaniem immersyjnych wyświetlaczy montowanych na głowie (ang. *Helmet Mounted Device* – HMD).

<sup>20</sup> P.Milgram, D. Drascic, J.J. Grodski, *Enhancement of 3-D video displays by means of superimposed stereographics*, Proceedings of Human Factors Society 35th Annual Meeting, San Francisco Sept. 1991, s. 1457- 1461

l <sup>17</sup> P. Milgram, F. Kishino, *A Taxonomy of Mixed Reality Virtual Displays.* IEICE Transactions on Information and Systems E77-D, 9 (September 1994), s. 3, http://vered.rose.utoronto.ca/people/paul\_dir/IEICE94/ieice.htm, dostęp 10.01.2021

 $18$  ibidem, s. 4

<sup>19</sup> P. Metzger, *Adding reality to the virtual*. Proc. IEEE Virtual Reality International Symposium (VRAIS'93), Seattle 1993., s. 7-13, za: P. Milgram, F. Kishino, *A Taxonomy...,* s. 4

<sup>21</sup> L.B. Rosenberg, *Virtual fixtures: Perceptual tools for telerobotic manipulation*, Proc. IEEE Virtual Reality International Symposium (VRAIS'93), Seattle 1993, s. 76-82

<sup>22</sup> M. Tani, K. Yamaashi, K. Tanikohsi, M. Futakawa, S. Tanifuji*, Object-oriented video: Interaction with real-world objects through live video*, Proc. CHI '92 Conf on Human Factors in Computing Systems, s. 593-598

<sup>23</sup> D. Drascic, J. Grodski, P. Milgram, K. Ruffo, P. Wong, S. Zhai, *ARGOS: A Display System for Augmenting Reality*, ACM SIGGRAPH Tech Video Review, Vol 88: InterCHI '93 Conf on Human Factors in Computing Systems, Amsterdam, April 1993, Abstract in Proceedings of InterCHI'93, s. 521

- 3. HMD przezierne, gdzie przy użyciu luster półprzepuszczalnych generowana komputerowo grafika nakładana jest optycznie na bezpośrednio oglądany rzeczywisty świat (np.  $^{24}$ ,  $^{25}$ ,  $^{26}$ ,  $^{27}$ ,  $^{28}$ ).
- 4. To samo, co 3, ale przy użyciu wideo zamiast optycznego oglądania świata "zewnętrznego". Różnica między klasami 2 i 4 polega na tym, że z 4 wyświetlany świat powinien być ortoskopowo skorelowany z bezpośrednim zewnętrznym światem rzeczywistym, tworząc w ten sposób "przezroczysty obraz wideo" (np. <sup>29</sup>, <sup>30</sup>), analogiczny do optycznego prześwitu z opcji 3.
- 5. Całkowicie graficzne, całkowicie immersyjne lub częściowo immersyjne środowiska wyświetlania, do których wyświetlane wideo dodaje  $Tzeczywistość" (np. <sup>31</sup>).$
- 6. Całkowicie graficzne, ale częściowo immersyjne środowiska (np. duże ekrany), gdzie rzeczywiste obiekty fizyczne w środowisku użytkownika odgrywają rolę (lub oddziałują) ze sceną generowaną komputerowo, jak przykładowo sięganie i "chwytanie" czegoś własną ręką (np.  $32$ ).

Pojęcia *Augmented Reality* (AR) i *Virtual Reality* (VR) bywają czasem mylone. Rzeczywistość Wirtualna (VR) "zanurza" użytkownika w świecie cyfrowym, a Rozszerzona (AR) – łączy świat rzeczywisty z generowanymi komputerowo obiektami. Obie technologie różnią się od siebie m.in.: metodą działania i urządzeniami, których należy użyć, żeby z tej technologii skorzystać. Aby doświadczyć wirtualnej rzeczywistości, trzeba założyć zestawy nagłowne VR, a rozszerzonej – wystarczy użyć aparatu smartfonu lub tabletu. Rzeczywistość mieszana (*Mixed Reality* – MR), oferuje to, co najlepsze ze świata zarówno rzeczywistości rozszerzonej jak i rzeczywistości wirtualnej. W rzeczywistości mieszanej obiekty lub osoby ze świata rzeczywistego są zintegrowane ze światami wirtualnymi, tworząc nowe środowiska i wizualizacje, w których zarówno fizyczne, jak i cyfrowe obiekty współistnieją, a także oddziałują w czasie rzeczywistym<sup>33</sup>.

<sup>26</sup> S. R. Ellis, U.J. Bucher, *Depth perception of stereoscopically presented virtual objects interacting with real background patterns*, Psychonomic Society Conference, St. Louis, 1992 za: P. Milgram, F. Kishino, *A Taxonomy...,*  s. 4

<sup>32</sup> M. Kaneko, F. Kishino, K. Shimamura, H. Harashima, *Toward the new era of visual communication*, June 1993. IEICE Transactions on Communications, Vol. E76-B(6), s. 577-591

 $\overline{a}$ <sup>24</sup> M. Bajura, H. Fuchs, R. Ohbuchi, *Merging virtual objects with the real world: Seeing ultrasound imagery within the patient*, Computer Graphics, 26(2), 1992, za: P. Milgram, F. Kishino, *A Taxonomy...,* s. 4

<sup>25</sup> T. P. Caudell, D.W. Mizell, *Augmented reality: An application of heads-up display technology to manual* 

*manufacturing processes*, 1992, Proc. IEEE Hawaii International Conference on Systems Sciences, za: P. Milgram, F. Kishino, *A Taxonomy...,* s. 4

<sup>27</sup> S. Feiner, B. MacIntyre, D. Seligmann, *Knowledge-based augmented reality*, Communications of the ACM, 36(7), 1993, s. 52-62, za: P. Milgram, F. Kishino, *A Taxonomy...,* s. 4

<sup>28</sup> A.L. Janin, D.W. Mizell, T.P. Caudell, TP, *Calibration of head-mounted displays for augmented reality*, Seattle 1993, Proc. IEEE Virtual Reality International Symposium (VRAIS'93), s. 246-255

<sup>29</sup> E.K. Edwards,J.P. Rolland, K.P. Keller, *Video see-through design for merging of real and virtual environments*, Seattle 1993, Proc. IEEE Virtual Reality International Symposium (VRAIS'93), s. 223-233

<sup>30</sup> H. Fuchs, M. Bajura, R. Ohbuchi, *Merging virtual objects with the real world: Seeing ultrasound imagery within the patient,* Seattle,1993,Video Proceedings of IEEE Virtual Reality International Symposium (VRAIS'93), za: P. Milgram, F. Kishino, *A Taxonomy...,* s. 4

<sup>31</sup> P. Metzger, *Adding reality...,* za: P. Milgram, F. Kishino, *A Taxonomy...,* s. 4

<sup>33</sup> https://actumlab.com/pl/ar-vs-vr-czyli-rozszerzona-ar-kontra-wirtualna-rzeczywistosc-vr-infografika/, dostęp 05.03.2021

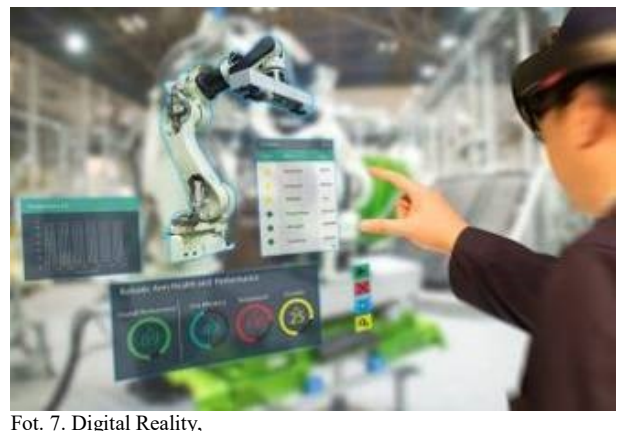

źródło: https://virsabi.com/new-initiative-will-put-focus-on-virtual-and-augmented-reality-in-the-danish-business-community/

W niektórych publikacjach pojawia się także pojęcie *Extented Reality* (XR). Można traktować XR, jako zbiorczą nazwę technologii wirtualnych, zarówno tych, które dziś znamy, jak i tych, które dopiero powstaną, uzupełniających/zastępujących postrzeganie świata rzeczywistego o dodatkowe elementy ze świata wirtualnego.

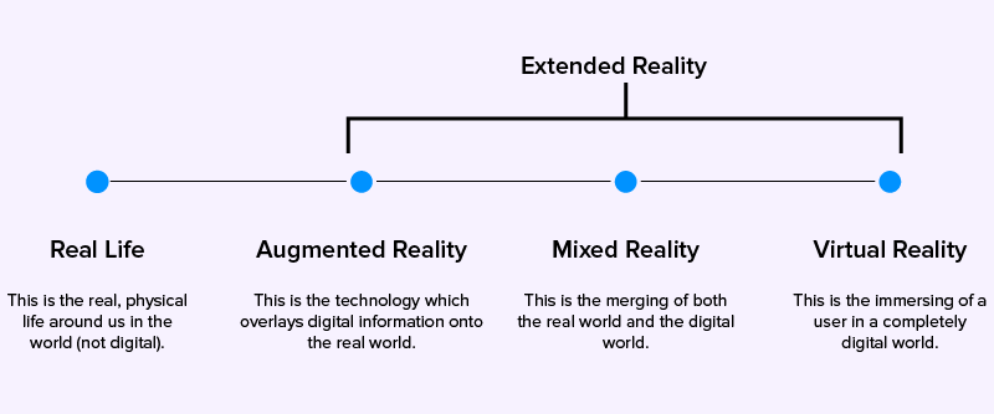

Fot. 8. VR vs AR vs MR,

Część naukowców określała kiedyś AR, jako systemy, które wymagają użycia wyświetlaczy nagłownych (ang. *Head-Mounted Display* – HMD). Aby jednak uniknąć ograniczania AR do określonych technologii, w swojej pracy z 1997 roku Ronald Azuma z Hughes Research Laboratories definiuje AR, jako system, który ma następujące trzy cechy:

1) łączy świat rzeczywisty i wirtualny

- 2) jest interaktywny w czasie rzeczywistym
- 3) jest osadzony w przestrzeni w 3-D

Ta definicja nie ogranicza AR do technologii wykorzystujących HMD, np. dopuszcza interfejsy oparte na monitorach, systemy monokularowe, wyświetlacze pół-przezroczyste i różne inne sposoby łączenia technologii<sup>34</sup>.

źródło: https://medium.com/@appinventivinsider/vr-vs-ar-vs-mr-vs-xr-an-explanatory-guide-for-everyone-2eab9d44d09b

l <sup>34</sup> Ronald T. Azuma, *A Survey of Augmented Reality*, Presence: Teleoperators and Virtual Environments 6, 4 (August 1997), s. 355-385, https://www.cs. unc.edu/~azuma/ARpresence.pdf

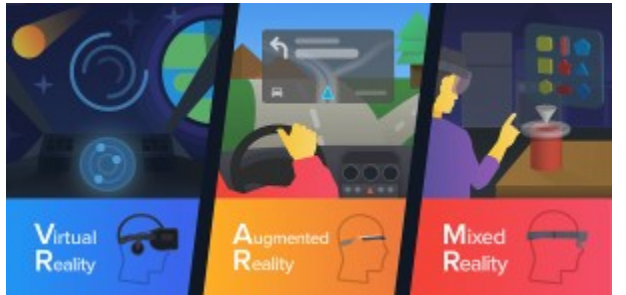

Fot. 9. VR vs AR vs MR, źródło: https://worldofs.com/ar-vs-vr-better-technology-online/

Ludzie mogą wchodzić w interakcje z różnymi mediami na różne sposoby, np. czytamy książki, oglądamy filmy, słuchamy muzyki. W przypadku *Augmented Reality* sposób, w jaki ludzie angażują się w rzeczywistość rozszerzoną, polega na jej doświadczaniu. Rzeczywistość rozszerzona może przemawiać do wielu naszych zmysłów (choć obecnie jest przede wszystkim medium wizualnym). Jest interaktywna, więc musimy się w nią zaangażować, aby przeżyć doświadczenie. A co istotne, może zostać zastosowana w wielu różnych obszarach – edukacji, rozrywce, medycynie i wielu innych.

Możemy wyróżnić kilka typów rzeczywistości rozszerzonej AR<sup>35</sup>:

#### *A. Rzeczywistość rozszerzona bez znaczników*

Pierwszy typ AR to typ bez znaczników, który jest również nazywany rozszerzoną rzeczywistością opartą na pozycji. Ponieważ opiera się na lokalizacji, do określania pozycji użytkownika i innych szczegółów z nią związanych są używane takie przyrządy jak kompas, GPS, akcelerometr itp.

#### *B. AR oparta na markerach*

Typ rzeczywistości rozszerzonej oparty na markerach działający, jako proces "rozpoznawania obrazu" (ang. *pattern recognition*). Wymaga specjalnej kamery oraz obiektu wizualnego, który jest skanowany.

Elementami łączącymi obiekty rzeczywiste i wirtualne w AR są tzw. markery odniesienia (ang. *fiducial markers*) <sup>36</sup>. Są to charakterystyczne, łatwe do rozpoznania przez system elementy graficzne osadzone w przestrzeni realnej, powodujące uruchomienie grafiki wirtualnej i osadzenie jej dokładnie w miejscu markera.

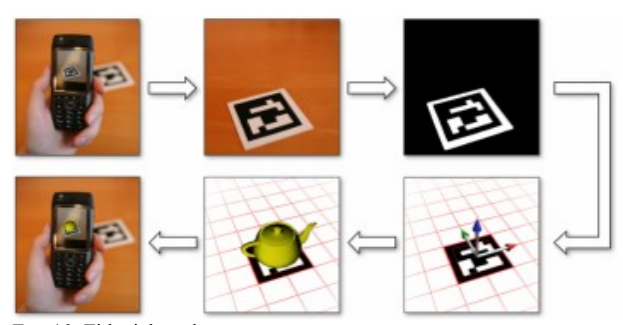

l

Fot. 10. Fiducial markers, źródło: https://www.researchgate.net/figure/Basic-workflow-of-an-AR-application-using-fiducial-markertracking\_fig1\_216813818

<sup>35</sup> *The World Of Augmented Reality Technology,* https://www.mobileappdaily.com/ultimate-guide-to-augmentedreality, dostęp 05.02.2021

<sup>36</sup> D. Wagner, D. Schmalstieg, *ARToolKitPlus for Pose Tracking on Mobile Devices*, Graz Technical University, 2007, s. 3

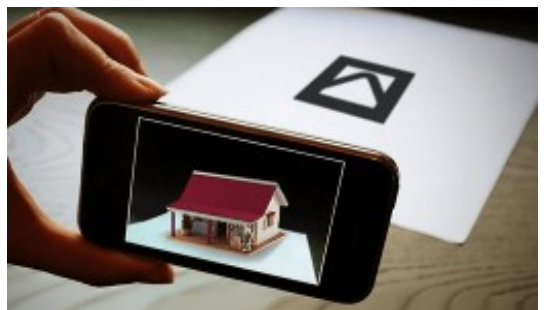

Fot. 11. Marker w działaniu,

źródło: https://www.semanticscholar.org/paper/StereoTag%3A-A-novel-stereogram-marker-based-approach-Nguyen-Yeap/c9b4c7bb454438b4100fef0916cf088b8f95bebb

Znaczniki te bywają także nazywane trigger (od ang. *trigger* – wyzwolić, uruchomić).

Takim elementem wyzwalającym może być nie tylko symbol graficzny, ale dowolny obraz, który system jest w stanie rozpoznać – grafika, zdjęcie lub nawet charakterystyczne kształty budynków.

#### *C. Rzeczywistość rozszerzona oparta na nakładaniu*

Jak sama nazwa wskazuje, w tego typu rzeczywistości rozszerzonej obiekty nakładają się na realne środowisko, zastępując oryginalny widok treściami cyfrowymi. Można go wymienić całkowicie lub częściowo37.

W typie opartym na nakładaniu główną rolę odgrywa rozpoznawanie obiektów. Przykładem może być tu aplikacja firmy IKEA, w której użytkownik może za pomocą tej koncepcji sprawdzić, czy dany mebel będzie dobrze wyglądał w jego domu, czy nie.

#### *D. Typ konturowy rzeczywistości rozszerzonej*

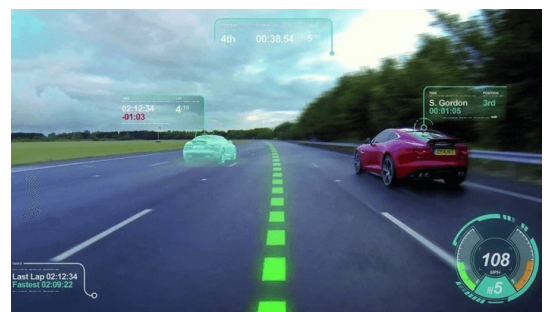

Fot. 12. AR, źródło: https://www.mobileappdaily.com/ultimate-guide-to-augmented-reality

Typ konturowy również wykorzystuje koncepcję rozpoznawania obiektów, ale łączy się z techniką opartą na rzutowaniu. Załóżmy, że użytkownik nowoczesnego systemu wspomagającego prowadzenie pojazdu z powodu ciemności lub jakiegokolwiek innego czynnika, ma trudności z prawidłowym ulokowaniem pojazdu na drodze. Rzutowany na szybę obrys pomoże użytkownikowi rozpoznać linie drogowe i granice wokół pojazdu, tak aby mógł umieścić swój pojazd we właściwej pozycji.

Wszystkie typy rzeczywistości rozszerzonej wymagają, aby system posiadał odpowiednie sensory, kamerę, dysponował procesorem z odpowiednią mocą obliczeniową, wyświetlaczem lub innym interfejsem<sup>38</sup>.

l <sup>37</sup> Manish, *The World Of Augmented Reality Technology,* https://www.mobileappdaily.com/ultimate-guide-to-

augmented-reality, dostęp 05.02.2021

 $38$  ibidem

## <span id="page-14-0"></span>**Rozdział 2. Droga do wirtualnego świata**

*Wracałem z Lascaux tą samą drogą, jaką przybyłem. Mimo że spojrzałem, jak to się mówi, w przepaść historii, nie miałem wcale uczucia, że wracam z innego świata. Nigdy jeszcze nie utwierdziłem się mocniej w kojącej pewności: jestem obywatelem Ziemi, dziedzicem nie tylko Greków i Rzymian, ale prawie nieskończoności*.

Zbigniew Herbert, Barbarzyńca w ogrodzie, 2004

#### <span id="page-14-1"></span>**2.1. Iluzjonizm, perspektywa... – kilka zdań o początkach**

Już od najdawniejszych czasów ludzie pragnęli doświadczać wrażeń odmiennych niż zwyczajne postrzeganie natury świata, a fascynacja przyrodą była przyczyną pierwszych prób odwzorowania rzeczywistości. Ponad 17 000 lat temu powstały naskalne rysunki w jaskini Lascaux w okolicy Montignac. Na ścianach znajdują się głównie przedstawienia współczesnych autorom zwierząt – byki, tury, krowy, konie, jelenie, jak również nieokreślone bliżej obiekty i geometryczne figury. Rysunki powstały przy użyciu palców, kości, pędzelków wykonanych ze skóry zwierząt i prawdopodobnie mchu. Jako barwniki służyła ochra i węgiel drzewny<sup>39</sup>.

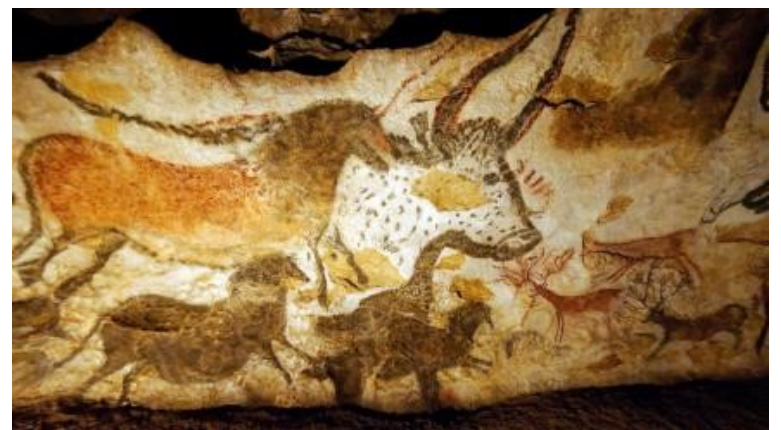

Fot. 13. Malowidło z jaskini Lascaux, źródło: https://www.history.com/

Jeszcze starsze malowidła tworzone przez wiele pokoleń prehistorycznych ludzi odnaleziono w kantabryjskiej Jaskini Altamira. Według najnowszych badań opartych na rozpadzie promieniotwórczym izotopów uranu większość z nich została wykonana 35 000 – 11 000 lat p.n.e., czyli w epoce neolitu. Wykorzystywano głównie trzy kolory: czerwień, czerń i fiolet. Do nanoszenia na skałę wykorzystywano prawdopodobnie kości z wydrążonym wnętrzem, przez które wydmuchiwano farbę<sup>40</sup>. Do dziś naukowcy toczą spory, na ile powstanie tych rysunków związane było z budzącymi się w człowieku potrzebami estetycznymi, a w jakim stopniu związane było z wierzeniami i towarzyszącymi im rytuałami. Zdaniem jednych był to sposób przekazywania historii i wiadomości, inni widzą w nich naskalny kalendarz lub miejsce kultu.

<sup>39</sup> https://www.history.com/this-day-in-history/lascaux-cave-paintings-discovered, dostęp 11.02.2021

<sup>40</sup> https://hispanico.pl/jaskinia-altamira/, dostęp 11.02.2021

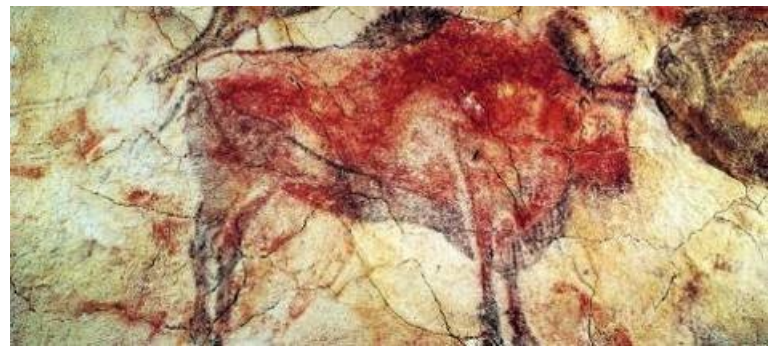

Fot. 14. Malowidło z jaskini Altamira, źródło: https://www.spain.info/es

Prehistoryczne obrazy naskalne stały się punktem wyjścia dla kolejnych pokoleń twórców. Ekspresjoniści też malowali palcami i stosowali technikę rozpryskiwania farb. Nieostre ujęcia, ruch wydobywany poprzez rozmycie barwnych plam znajdziemy w dziełach impresjonistów, zaś kontury między innymi u kubistów. Pablo Picasso po zwiedzeniu jaskini Lascaux w 1940 roku, mówiąc o artystach swego pokolenia stwierdził:

*We have discovered nothing* [My nie odkryliśmy nic] 41

W czasach rzymskich jednym z zadań malarstwa była jego funkcja dekoracyjna związana m.in. z potrzebą uzyskania optycznego poszerzenia małych pomieszczeń mieszkalnych w zamożnych willach czy w budynkach publicznych. Iluzję przestrzeni większej niż realna, osiągano w różny sposób – malowano na ścianach lub sufitach okna lub prześwity, a w nich widoki otaczającej dom przyrody czy fragmenty okolicznej architektury. Przestrzenie dzielono na dwa lub trzy plany, dążąc do sugestywnego ukazania trójwymiarowej przestrzeni na płaskiej powierzchni. W tym celu posługiwano się różnymi metodami, takimi jak różnice kolorystyczne i walorowe w obrębie poszczególnych planów oraz perspektywa linearna. Sposoby te wynikały z obserwacji artystów, Rzymianie nie stworzyli jednak teoretycznych podstaw perspektywy<sup>42</sup>.

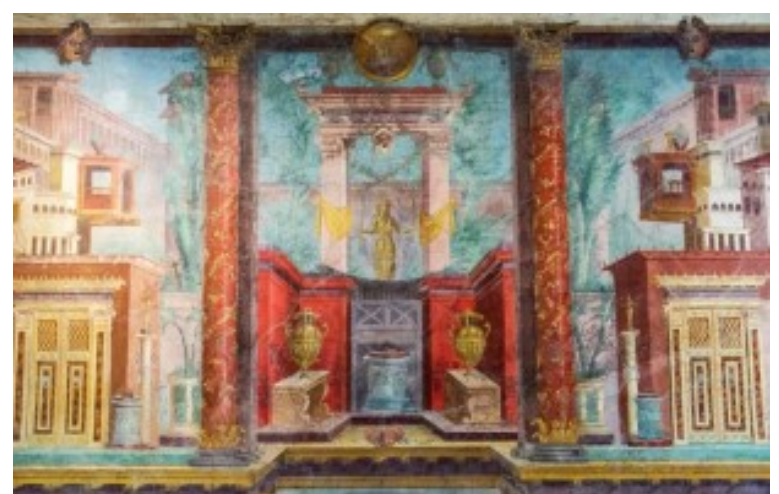

Fot. 15. Styl pompejański, źródło: https://wlochy.edu.pl/malarstwo-rzymskie/

<sup>41</sup> http://www.isztuka.edu.pl/i-sztuka/node/183, dostęp 11.02.2021

<sup>42</sup> *Malarstwo iluzjonistyczne – Willa Wettiuszów w Pompejach*, isztuka.edu.pl, dostęp 11.02.2021

Zbiegów perspektywicznych nie odkryli także twórcy średniowieczni. Umiejętność oddania na płaszczyźnie wzajemnych proporcji oraz efektu głębi zawdzięczamy dopiero wielkim artystom okresu renesansu.

#### Jak pisał Erwin Panofsky:

"(...) Item Perspectiva ist ein lateinisch Wort, das bedeut ein Durchsehung<sup>43</sup>" *[Perspectiva jest to łacińskie słowo, które oznacza* "*widzenie poprzez*"*]*. W ten sposób Dürer próbował wyjaśnić pojęcie perspektywy. I choć to *łacińskie słowo*, pojawiające się już u Boecjusza, pierwotnie nie miało chyba tak ścisłego znaczenia, przyjmiemy tę Dürerowską definicję. Będziemy więc mówić o *perspektywicznym* ujęciu przestrzeni w pełnym tego słowa znaczeniu wtedy i tylko wtedy, gdy nie tylko pojedyncze przedmioty, takie jak domy czy meble, są przedstawione w *skrócie*, lecz także cały obraz – by zacytować wyrażenie innego renesansowego teoretyka [Leone Battista Alberti, *Otwarte okno* – przyp. aut.] – jakby staje się *oknem* otwierającym się na wyimaginowaną przestrzeń. W ten sposób materialna powierzchnia malowidła lub reliefu, na której ukazują się kształty figur i rzeczy, naniesione rysunkowo lub wydobyte plastycznie, zostaje jako taka zanegowana i zredukowana do *płaszczyzny obrazowej*, na którą rzutuje się całą widoczną przez nią przestrzeń wraz ze wszystkimi znajdującymi się w niej rzeczami. Przy czym nie ma żadnego znaczenia, czy ta projekcja jest wynikiem bezpośredniego wrażenia zmysłowego, czy mniej lub bardziej *poprawnej* konstrukcji geometrycznej (...)<sup>44</sup> .

I jak pisze dalej: "Perspektywa sprowadza zjawisko artystyczne do sztywnych, wręcz matematycznie ścisłych reguł, lecz z drugiej strony uzależnia je od ludzi, a nawet od jednostki, ponieważ owe reguły uwzględniają psychofizyczne warunki wrażenia wzrokowego, a sposób ich oddziaływania jest określany przez dowolnie wybieralne położenie subiektywnego *punktu widzenia*. Tak więc historię perspektywy można rozumieć równie słusznie, jako triumf dystansującego i obiektywizującego poczucia rzeczywistości i jako triumf negującego dystans ludzkiego dążenia do kontroli; zarówno jako umocnienie i systematyzację świata zewnętrznego, jak i poszerzenie sfery *ja*"<sup>45</sup>.

Dzieła artystów, takich jak np. Massachio, Mantegna, Brunelleschi, Leonardo są wyrazem pragnienia oddania możliwie wiernej reprezentacji obiektów świata rzeczywistego na płaszczyźnie obrazu a zarazem tworzenia obiektów rzeczywistych z wykorzystaniem wiedzy o naszym sposobie widzenia.

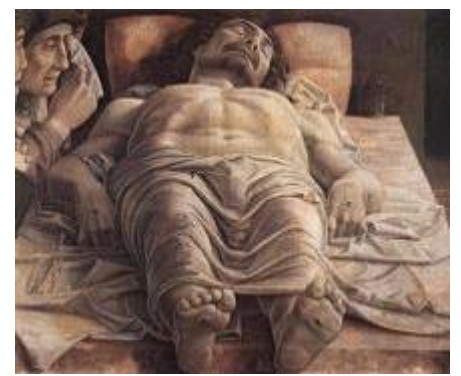

Fot. 16. A. Mantegna, *Opłakiwanie zmarłego Chrystusa*, źródło: http://www.travelingintuscany.com/art/andreamantegna.htm

<sup>43</sup> A. Dürer, *Schriftlicher Nachlass*, hrsg. K. Lange, F. Fuhse, Halle 1893 za:

http://teoriaarchitektury.blogspot.com/2013/01/erwin-panofsky-perspektywa-jako-forma.html, 06.01.2013

<sup>44</sup> E. Panofsky*, Perspektywa jako "forma symboliczna",* przeł. G. Jurkowlaniec, Warszawa 2008, s. 19-20

<sup>45</sup> ibidem, s. 54-55

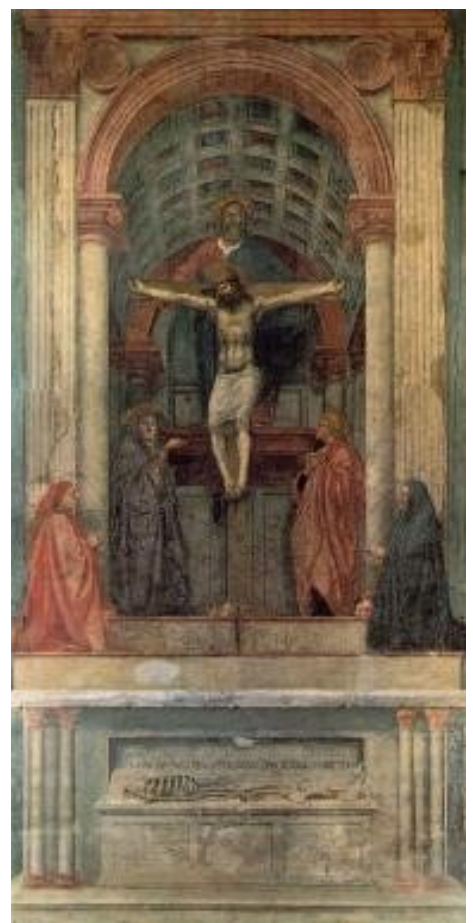

Fot. 17. Masaccio, *Trójca Św.*, źródło: https://commons.wikimedia.org/wiki/File:Masaccio,\_trinit%C3%A0.jpg

Umiejętność, jak to dziś nazywamy fotorealistycznego przekazu, możemy podziwiać oglądając obrazy wielkich mistrzów niderlandzkich. Obrazy Rembrandta, Halsa, Steena, Vermeera i innych malarzy tworzących w okresie Złotego Wieku dowodzą niesamowitych umiejętności artystów. Wiele technik stosowanych przez nich starało się naśladować i twórczo wykorzystać całe pokolenia ich następców. W muzeach Londynu, Drezna, Florencji, Wenecji, Warszawy możemy podziwiać weduty Canaletta i jego siostrzeńca Bernardo Bellotto, oddające z mistrzowską precyzją widoki miast.

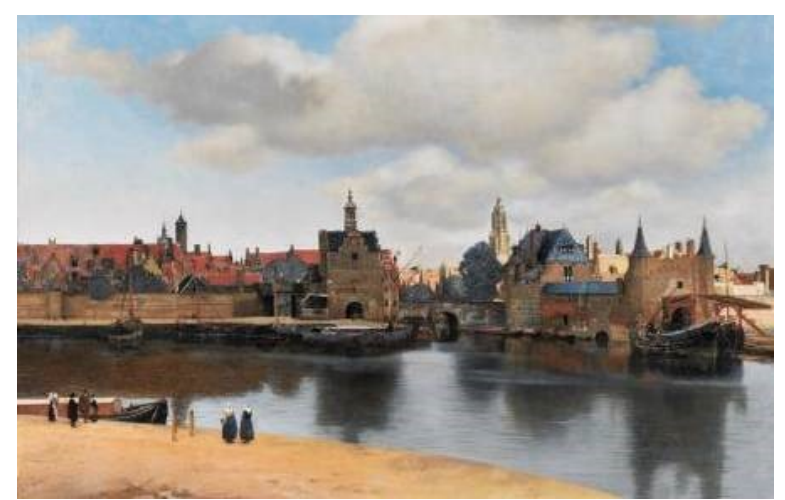

Fot. 18. J. Vermeer, *Widok Delft*, źródło: https://upload.wikimedia.org/wikipedia/commons/a/a2/Vermeer-view-of-delft.jpg

W XVII wieku (a niektóre hipotezy naukowe mówią już o XV-wiecznym renesansie) artyści zaczęli stosować urządzenie nazywane *Camera Obscura* (z łac. ciemny pokój). To przyrząd będący protoplastą aparatu fotograficznego, jednak bez światłoczułej płytki lub filmu. Zasada działania opiera się na projekcji w ciemnym pomieszczeniu odwróconego obrazu na ekran umieszczony na ścianie przeciwnej do otworu, przez który wpada światło<sup>46</sup>.

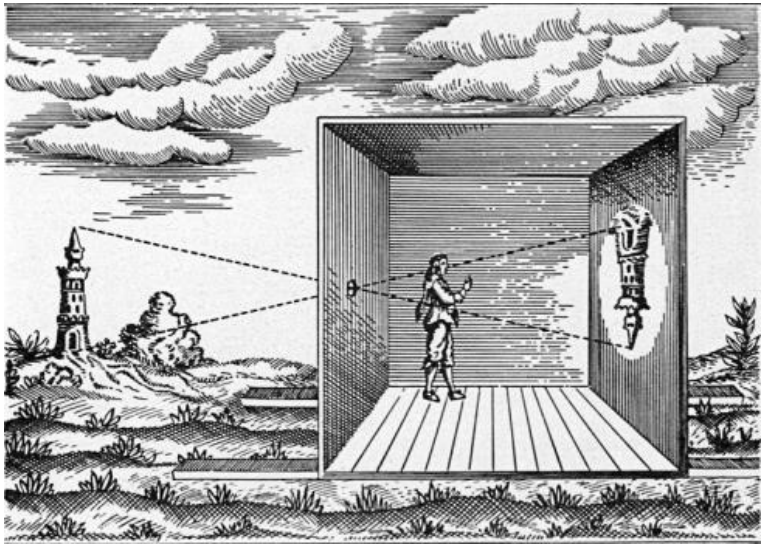

Fot. 19. Camera obscura depiction of A. Kircher (Ars Magna, 17th century), źródło: https://line.17qq.com/articles/srhcrashrx.html

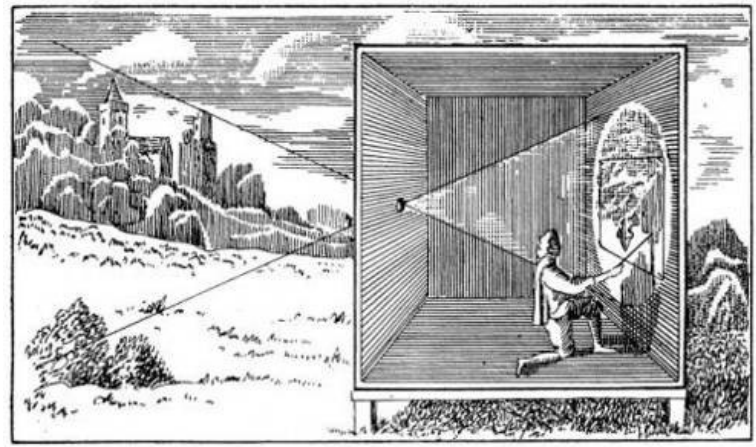

Fot. 20. Athanasius Kircher, Large portable camera obscura, 1646, Gernsheim Collection, źródło: https://www.thedarkroom.it/inthedarkroom/2014/10/the-discovery-of-the-camera-obscura-2//

Kolejne udoskonalenia polegały na zastosowaniu soczewek optycznych, jako obiektywu, użyciu zwierciadeł odwracających obraz oraz zmniejszeniu rozmiarów urządzenia do tego stopnia, aby mogło być przenośne. Innym zastosowaniem camera obscura były także projekcje panoram rzutowanych na stół dla podziwiających widoki turystów.

l <sup>46</sup> http://www.bbc.co.uk/history/british/empire\_seapower/vermeer\_camera\_01.shtml, dostęp 12.02.2021

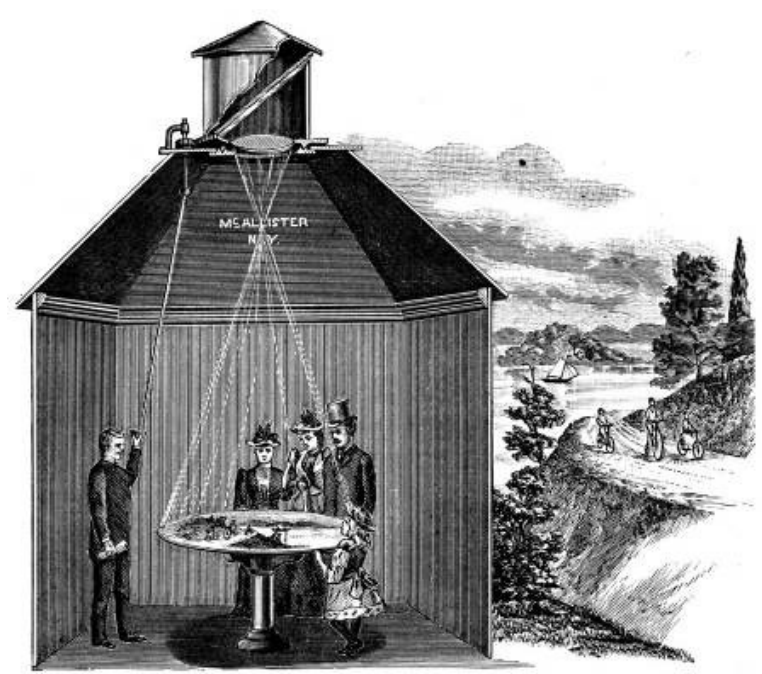

Fot. 21. People using Camera Obscura, źródło: https://www.matrise.no/2018/07/camera-obscura-and-the-world-of-illusions/

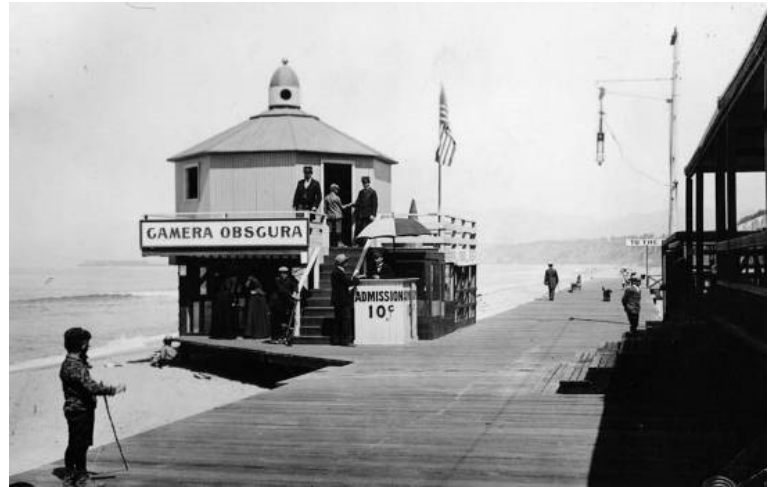

Fot. 22. Camera Obscura in Santa Monica, 1907, źródło: https://www.atlasobscura.com/places/camera-obscura-santa-monica

Już w XVII wieku zauważono, że podobne przyrządy, udoskonalone później, jako tzw. latarnie magiczne mogą znaleźć zastosowanie do wywołania u widzów szczególnych emocji<sup>47</sup>.

Wychowanek jezuickiego kolegium, ksiądz i teolog Athanasius Kircher<sup>48</sup> tworzył za ich pomocą wizje piekła, używając przy tym dodatkowo dymu, szyb z domalowanymi szkieletami, luster, powiększonych obrazów owadów wyglądających jak piekielne stwory. Wywoływało to ogromne poruszenie wśród widzów, stanowiąc silny argument dla porzucenia grzesznego postępowania.

 $\overline{a}$ 

<sup>47</sup> https://magazine.artland.com/agents-of-change-camera-obscura/, dostęp 12.02.2021

<sup>48</sup> Athanasius Kircher, *Ars Magna Lucis et Umbrae,*1671, za: P.Gobira, A.Mozelli: *Expansion of uses and applications of VR, CH1, s. 2 in Virtual & Augmented Reality: Concepts, Methodologies, Tools and Applications*, IGI Global, 2018, s. 2,

https://books. google.pl/books?id=-w9MDwAAQBAJ&printsec=frontcover&hl=pl#v=onepage&q&f=false, dostęp 10.12.2020

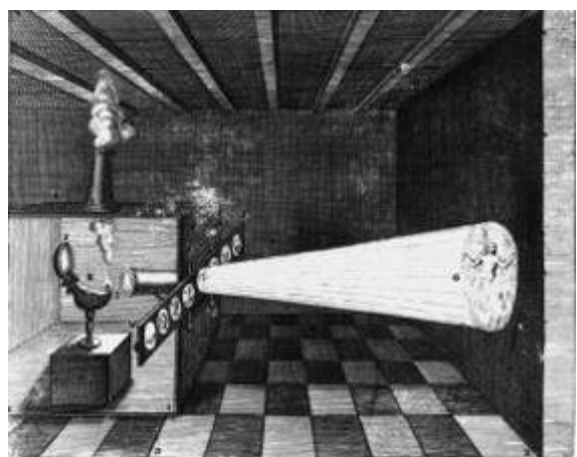

Fot. 23. Magic lantern, A. Kircher (Ars Magna, 17th century), źródło: https://www.akg-images.co.uk/archive/-2UMDHUBBTT2.html

Wśród projektów Kirchera znalazły się także różnego rodzaju konstrukcje służące do uzyskania specjalnych efektów dźwiękowych, towarzyszących projekcjom.

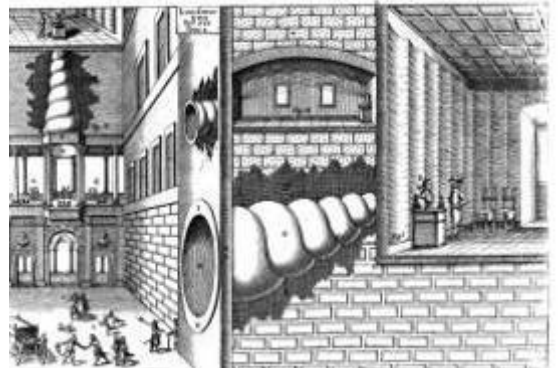

Fot. 24. Athanasius Kircher: Speaking tubes connected to statues, Musurgia Universalis źródło: https://agosto-foundation.org/athanasius-kircher-1602-1680

Odbywające się w najczęściej w kościołach pokazy miały za zadanie wywołać u widza wrażenie przebywania w nierzeczywistej przestrzeni, jednak na tyle realnej, aby dać wiedzę o możliwych okropnościach podziemnych zaświatów i nawracać grzeszników.

XVIII i XIX stulecie były okresem wielkich odkryć w dziedzinie nauk przyrodniczych. Zaowocowało to wynalazkami i rozwojem technik rejestracji oraz przekazu obrazu i dźwięku. Doświadczenia Niepce'a, Daugerre'a, Talbota ustanowiły podstawy fotografii. Eksperymenty Muybridge'a, Prószyńskiego, braci Lumière, powstanie takich przyrządów jak praxinoskop, zoetrope czy pleograf, dały początek kinematografii. Prace Wheatstone'a i Holmes'a mówiące o tym, że ludzki mózg potrafi przetwarzać dwuwymiarowe obrazy z każdego oka w pojedynczy obiekt trójwymiarowy o określonej głębi umożliwiły rozwój technik stereoskopowych. Doświadczenia Franklina, Browna, Farnswortha, Zworykina, Ochorowicza, Tesli, Edisona, Marconiego, Nipkowa, Bairda stanowiły podwaliny do powstania w XX wieku nowego medium – telewizji, określanej czasem mianem XI Muzy.

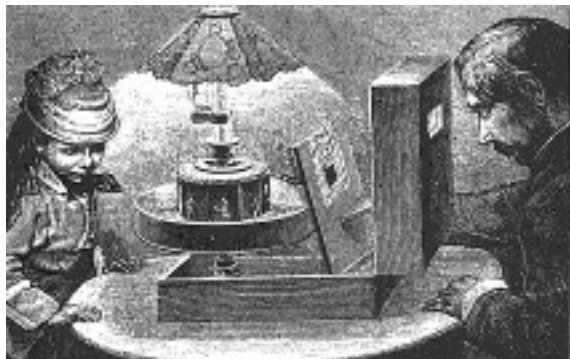

Fot. 25. Praxinoskop- Theater, Emile Reynaud, Paris 1880, źródło: http://www.massenmedien.de/kino/schwaben/augenblick/baumer.htm

Wszystkie te dziedziny pozwalały oglądać niezwykłe obrazy, dawały szansę pozornego uczestnictwa w odległych wydarzeniach, tam gdzie widz nie miał możliwości przebywać bezpośrednio, umożliwiały widzom przeniesienie się do innej rzeczywistości, oczywiście ze wszystkimi swoimi ograniczeniami, jakie mają sala kinowa lub domowy salon. Telewizja dzięki przekazom bezpośrednim "na żywo" to wrażenie uczestnictwa przeniosła na wyższy poziom. Wyciemniona sala kinowa dawała z kolei szansę na oderwanie się od rzeczywistości, pobudzenie wyobraźni i poddanie się magii obrazu oglądanego na ekranie. Ciągle jednak poszukiwano sposobu bardziej immersyjnego przekazu, dającego pełnię wrażeń zmysłowych.

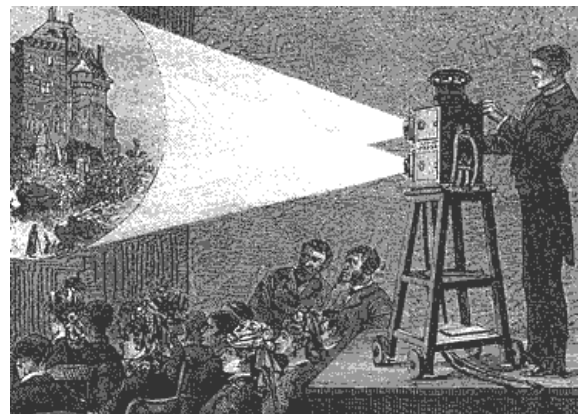

Fot. 26. Projektionslaterne mit zwei Objektiven aus: Das neue Universum, Bd. 3, Stuttgart 1882 źródło: http://www.massenmedien.de/kino/schwaben/augenblick/baumer.htm

Od połowy XX wieku dzięki rozwojowi technik elektronicznych, powstaniu tranzystorów, układów scalonych, komputerów stało się możliwe budowanie urządzeń audiowizualnych działających w sposób interaktywny, reagujących na zachowanie widza. Tak właśnie rozpoczęła się era technologii nazywanej dziś rzeczywistością wirtualną (ang. *Virtual Reality* – VR) i jej kolejnych modyfikacji, czyli rzeczywistości rozszerzonej (ang. *Augmented Reality* – AR) i mieszanej (ang. *Mixed Reality* – MR).

#### <span id="page-22-0"></span>**2.2. Realność, wirtualność – trochę filozofii**

Według Wikipedii słowo idea (ἰδέα), pochodzące od czasownika *idein* (ἰδεῖν, widzieć), oznacza pierwotnie kształt zmysłowy, a dopiero w języku filozoficznym nabiera sensu ontologicznego i metafizycznego, wskazując na rzeczywistość ponadzmysłową<sup>49</sup>. Słowo to opiera się na związanym z widzeniem rdzeniu -id(-vid) i etymologicznie oznacza coś widzialnego, kształt, w jakim coś jawi się obserwatorowi, widok lub wygląd, a dopiero metaforycznie oznacza wewnętrzny kształt jawiący się oku umysłu $^{50}$ .

Zazwyczaj właśnie Platonowi przypisujemy sformułowanie teorii idei, jednak sam Platon nigdy nie używał takiego wyrażenia. Pojawia się ono dopiero u Arystotelesa (*hē peri tōn eidōn doksa*) <sup>51</sup> i Diogenesa Laertiosa (*peri tōn ideōn hypolēpsis*) 52 .

Słowo wirtualność pochodzi się od łacińskiego *virtualis,* wywodzącego się od słowa *virtus*, oznaczającego cnotę, siłę, dzielność, męstwo, odwagę.

Wirtualny [łac. *virtus*, siła, od *vir*, człowiek]:

niem. *virtuell*; franc. *virtuel*; wł. *virtuale*.

Dzięki metafizyce Arystotelesa i scholastykom – słowo zyskało nieco inne znaczenie, bowiem Arystotelesowskie virtualis zaczęło funkcjonować jako: "*to, co znajduje się w sile [virtus] działania*" 53 .

W językach dalekowschodnich słowo wirtualny przedstawia się za pomocą dwóch znaków, które tłumaczone oddzielnie oznaczają kolejno: coś fałszywego, tymczasowego oraz pewien pomysł i myśl<sup>54</sup>.

Internetowy słownik HarperCollins tłumaczy potoczne użycie przymiotnika wirtualny w stosunku do rzeczy potencjalnie możliwych, bliskich prawdy<sup>55</sup>.

Według słownika PWN wirtualny to:

1. stworzony w ludzkim umyśle, ale prawdopodobnie istniejący w rzeczywistości lub mogący zaistnieć,

2. wykreowany na ekranie komputera, telewizora, ale tak realistyczny, że wydaje się rzeczywisty<sup>56</sup>.

Wirtualność to cecha posiadania atrybutów czegoś bez udziału jego (rzeczywistej lub wyobrażonej) fizycznej formy. Wirtualny X (gdzie X jest rzeczownikiem pospolitym) jest czymś odmiennym niż X, który posiada cnoty (virtus) X-a.

Mówiąc najogólniej, wirtualność określa coś, co jest możliwe do zaistnienia w rzeczywistości, ale jest pozorne, mające potencjał do osiągnięcia czegoś<sup>57</sup>.

W kategoriach ściśle filozoficznych wirtualność nie wyklucza rzeczywistości, ale aktualną w danej chwili obecność: wirtualność i obecność rzeczywista to dwa odmienne sposoby bycia<sup>58</sup>.

<sup>50</sup> P. Natorp, *Platos Ideenlehre*, Leipzig 1903, za: https://pl.wikipedia.org/wiki/Platon, dostęp 10.02.2021

 $\overline{a}$ 

<sup>49</sup> G. Reale, *Historia filozofii starożytnej*, t. 5: Słownik, indeksy i bibliografia, Lublin 2002, s. 95

<sup>51</sup> Arystoteles, *Metafizyka*, za: https://pl.wikipedia.org/wiki/Platon, dostęp 10.02.2021

<sup>52</sup> Diogenes Laertios, *Żywoty i poglądy słynnych filozofów,* za: https://pl.wikipedia.org/wiki/Platon, dostęp 10.02.2021 <sup>53</sup> Marie-Laure Ryan, *Narrative as Virtual Reality. Immersion and Interactivity in Literature and Electronic Media* 

*<sup>(</sup>Parallax: Re-visions of Culture and Society)*, Baltimore: Johns Hopkins University Press, 2001, s. 26 <sup>54</sup> Yeon Jung Ma, Jong Soo Choi, *The Virtuality and Reality of Augmented Reality*, Journal of multimedia, 2/2007,

s. 33

<sup>55</sup> https://www.collinsdictionary.com/dictionary/english/virtual, dostęp 10.02.2021

<sup>56</sup> https://sjp.pwn.pl/slowniki/wirtualny, dostęp 11.02.2021

<sup>57</sup> https://en.wikipedia.org/wiki/Virtuality\_(philosophy), dostęp 11.02.2021

<sup>58</sup> P. Levy, *Becoming Virtual. Reality in Digital Age,* New York, London, Plenum Trade 1998, s. 24, za:

M. Tomaszkiewicz-Ostrowska, *Wirtualizacja-próba spojrzenia osobnego*, ER(R)GO, Teoria-Literatura-Kultura Nr2(5), 2002, s. 143

Seweryna Wysłouch w swoim artykule "Ikoniczność i ucieczka od referencji (na przykładzie filmów Zbigniewa Rybczyńskiego)" zwraca uwagę na nadmiar określeń, oznaczających czynności postrzegającego podmiotu: naśladowanie, rejestracja, falsyfikacja, symulacja, imitacja, odtwarzanie, przedstawienie, prezentacja, reprezentacja, uobecnienie. Wszystkie one stanowią przejawy referencji, ale nie są synonimami. Stwierdza, że pojęcie referencji obejmuje trzy różne sposoby potraktowania rzeczywistości, które często są utożsamiane, a które warto rozgraniczyć: 1) symulację, 2) reprezentację i 3) transformację.

*Symulacja dąży do efektu realności, do tworzenia takiej iluzji przedmiotu, która, jak mówił Jean Baudrillard, podważa opozycję fikcji i prawdy. Efektem takich działań byłby falsyfikat, podróbka, dublet identyczny z pierwowzorem, wreszcie – hologram. Problem symulacji to problem założonej identyczności ze wzorcem. Nabiera on coraz większej aktualności w dobie rozwoju nowych technologii, które pozwalają na doskonałe wykorzystywanie złudzeń zmysłowych i tworzenie symulakrów – sztucznych kreacji, niemających odpowiedników w rzeczywistości. Ten problem szczególnie dotyczy filmu, ponieważ technika cyfrowa pozwala dowolnie przekształcać materiał kręcony na żywo, a także generować nowy obraz, z pominięciem rejestracji. Reprezentacja jest niesłusznie utożsamiana z referencją. W przeciwieństwie do symulacji nie dąży do identyczności z pierwowzorem, nie likwiduje opozycji prawdy i fałszu. Zakłada grę iluzji i deziluzji, której celem jest jedynie sygnowanie przedmiotu. Może mniej lub bardziej "odstawać" od wzorca, pomijać cechy jednostkowe, operować uogólnieniem i uproszczeniem, jednym słowem, oferuje nie "rzeczywistość samą", ale model rzeczywistości. (...) Transformacja wykracza poza stylizację, jej celem nie jest gra iluzji i deziluzji, jak w wypadku stylizacji, ale uchylanie referencji i przekształcanie bytów – aż do nadawania przedmiotom innego charakteru ontologicznego. Nie mamy więc do czynienia z reprezentacją rzeczywistości, ale z jej unieważnieniem, znikaniem i przemianą w inny byt, np. w rzeczywistość surrealną lub w grę form abstrakcyjnych. Przykładem mogą być: seria Drzew Mondriana czy studia rysunkowe Picassa na temat corridy: z rysunku "imitującego rzeczywistość", poprzez wiele zabiegów upraszczających i syntetyzujących przedstawienie, powstaje abstrakcja, splot linii, które przestają cokolwiek znaczyć. Ale zawsze punktem wyjścia jest rzeczywistość i odbiorca ma okazję obserwować proces transformacji. (...)* 

*Każda z trzech wyodrębnionych postaw zakłada inny stosunek wobec rzeczywistości. Symulacja imituje rzeczywistość, reprezentacja stylizuje, transformacja przekształca. Granice są tu nieostre, ale wyznaczają dwa bieguny skrajne, między którymi mieści się zjawisko referencji: jeden stanowi symulacja, która dąży do tożsamości ze wzorcem, drugi – transformacja, która na oczach odbiorcy przekształca wzorzec w inny byt. Między nimi rozciąga się obszar stylizacji, mniej lub bardziej zaznaczającej działania i dystans podmiotu wobec rzeczywistości*<sup>59</sup> *.*

Jak zauważa M Schuler: "*Arystoteles jako jeden z pierwszych koncepcję wirtualności zawarł wówczas w ontologicznym pojęciu dynamis, tłumaczonym jako potencjalne. Dopiero Święty Tomasz z Akwinu wprowadził bliskie współczesnej semantyce rozumienie słowa wirtualny, które do jego czasów traktowane było wyłącznie jako synonim pewnej potencjalności danego bytu. Potencjalność wraz z aktem – w rozumieniu Arystotelesa – zawiera się i odnosi do każdego jednostkowego bytu. Potencjalność dotyczy materii, zaś aktualność odnosi się do formy bytu. Każdy* 

l <sup>59</sup> S. Wysłouch, *Ikoniczność i ucieczka od referencji (na przykładzie filmów Zbigniewa Rybczyńskiego) [Iconicity and escape from reference].* "Przestrzenie Teorii" 11. Poznań 2009, Adam Mickiewicz University Press, s. 9-23

*blok skalny w swoim akcie zawiera potencję do stania się rzeźbą, mówiąc inaczej: wszystko, co jest możliwe, może się urzeczywistnić dzięki zaktualizowaniu własnej potencji*" 60 *.*

Wolfgang Welsch napisał, że: "*W pewnym sensie strefa potencjalności pozostaje szersza, aniżeli rzeczywistość w jakiejkolwiek sytuacji. Pod powłoką potencjalności*  zawsze gromadzi się bogactwo oczekujące na realizację; potencjalność jest *niewyczerpanym oceanem obecnego bytu*" 61 .

Jak stwierdza Małgorzata Tomaszkiewicz-Ostrowska: "*Wirtualność i aktualność to według Levy'ego dwa różne sposoby istnienia (two different ways of being). Wirtualność jest określana, jako "węzeł tendencji i sił otaczających sytuację, wydarzenie, przedmiot, rzecz, który rozpoczyna proces rozwiązania: aktualizację. Natomiast różnica między* »*potencjalnym*« *a* »*realnym*« *jest czysto logiczna, jako że potencjalność posiada wszystkie cechy realności poza egzystencją. Potencjalność jest rozumiana jako rzeczywistość-widmo (phantom reality), która oczekuje w zawieszeniu na realizację*" 62 .

Deleuze użył terminu wirtualny w odniesieniu do aspektu rzeczywistości, która jest ideą, niemniej jednak jest realna. Przykładem tego jest znaczenie lub sens zdania, które nie jest materialnym aspektem tego zdania (pisanym lub mówionym), ale mimo to jest jego atrybutem<sup>63</sup>. Zarówno Henri Bergson, który wywarł silny wpływ na Deleuze, jak i sam Deleuze budują swoją koncepcję wirtualności w odniesieniu do cytatu, w którym pisarz Marcel Proust określa wirtualność, stany rezonansu pamięci, jako "*realne, ale nie aktualne, idealne, ale nie abstrakcyjne, symboliczne, ale nie fikcyjne*" 64 .

Słownikowa definicja napisana przez Charlesa Sandersa Peirce'a, odwołująca się do filozofii Jana Dunsa Szkota, zawiera rozumienie wirtualności, jako czegoś, co jest "tak jakby" było rzeczywiste, oraz codzienne użycie tego terminu w celu wskazania, że coś istnieje "wirtualnie", ale jest pozorne, nierzeczywiste<sup>65</sup>.

Słowo "wirtualny" nie jest niczym nowym; chociaż jego wszechobecność jest nowa, podobnie jak być może jego obecne znaczenie lub znaczenia. W swoim słowniku cyberterminologii, filozof Michael Heim definiuje "wirtualny", jako: "Termin filozoficzny oznaczający »nie tak naprawdę, ale tak, jakby« i zauważa, że termin w tym sensie sięga XIII-wiecznego filozofa Johna Duns Scotusa<sup>66</sup>. Słowo "wirtualność" mogło być po raz pierwszy użyte do opisania interaktywnych systemów komputerowych przez Theodore'a Nelsona (wynalazce terminu "hipertekst"), który zaproponował tę definicję w 1980 roku<sup>67</sup>:

*Przez wirtualność rzeczy mam na myśli jej pozór w odróżnieniu od jej bardziej konkretnej "rzeczywistości", która może nie być ważna. (...) Używam terminu "wirtualny" w jego tradycyjnym znaczeniu, będącym przeciwieństwem "rzeczywistego". Rzeczywistość filmu dotyczy tego, gdzie postawiono scenografię*

<sup>64</sup> G. Deleuze, *Różnica i powtórzenie*, Warszawa, 1997, s. 293

 $\overline{a}$ 

<sup>66</sup> Michael Heim, *The Metaphysics of Virtual Reality*, Oxford University Press, Oxford 1993, s. 160

<sup>60</sup> M. Schuler, *O potencjalnym znaczeniu wirtualności. Ewolucja pojęcia: filozofia, literatura, film*, Kultura i Historia nr 36/2019, s. 43-44

<sup>61</sup> W. Welsch, *Virtual Anyway?*, 2000, : http://www2.uni-jena.de/welsch/Papers/VirtualTBW.html dostęp: 08.04.2017

<sup>62</sup> M. Tomaszkiewicz-Ostrowska, Wirtualizacja-próba spojrzenia osobnego, ER(R)GO, Teoria-Literatura-Kultura Nr2(5), 2002, s. 143-144

<sup>63</sup> Pearson, K. Ansell, *Germinal Life. The Difference and Repetition of Deleuze*. London, New York: Routledge, 1999, za: https://en.wikipedia.org/wiki/Virtuality\_(philosophy), dostęp 12.02.2021

<sup>65</sup> C.S. Peirce, *"Virtual." Dictionary of Philosophy and Psychology*, New York: Macmillan, 1902, za: https://en.wikipedia.org/wiki/Virtuality\_(philosophy), dostęp 12.02.2021

<sup>67</sup> Howard Rheingold, *Virtual Reality*, Simon & Schuster, Nowy Jork 1991, s. 177, za: Peter Skagestad*, Peirce,* 

*Virtuality, and Semiotic***,** https://www.bu.edu/wcp/Papers/Cogn/CognSkag.htm, dostęp 15.04.2021

*i gdzie aktorzy przebywali między ujęciami, ale kogo to obchodzi? Wydaje się, że ważna jest wirtualność filmu*<sup>68</sup> *.*

Chociaż na pierwszy rzut oka może się to wydawać równoważne z późniejszą definicją Heima, definicja Nelsona jest w rzeczywistości nieco bardziej szczegółowa i reprezentuje znaczące odejście od tradycyjnego sensu, co staje się jasne, gdy porównamy ją z definicją przedstawioną w 1991 roku przez filozofa mediów Paula Levinsona. Parafrazując nieco Levinsona, możemy powiedzieć, że definiuje on "wirtualny" X, jako to, co otrzymujesz, gdy struktura informacyjna X zostanie oderwana od jego fizycznej struktury<sup>69</sup>. Przykłady Levinsona obejmują wirtualne – tj. elektroniczne – sale lekcyjne, biblioteki i książki, a te z pewnością nie przypominają rzeczywistych sal lekcyjnych, bibliotek czy książek. Te dwie definicje pokrywają się w przypadku rzeczywistości wirtualnej – struktura informacyjna rzeczywistości, jako całości obejmuje jej wygląd i odczucie – ale jest to zbieg okoliczności; te dwie definicje reprezentują różne pojęcia<sup>70</sup>.

Te dwie różne koncepcje można uznać za odzwierciedlenie dwóch różnych typów wirtualności, rozumianych jako zjawiska kulturowe. Chociaż definicja Heima jest całkowicie ogólna, definicja Levinsona zakłada, że wirtualność polega na równoważności funkcjonalnej, podczas gdy definicja Nelsona umieszcza wirtualność w ekwiwalentnym wyglądzie. Przykładem pierwszego typu wirtualności przez ostatnie dwie dekady była głównie komunikacja internetowa, poprzez zwykły, pozbawiony ozdób, niesformatowany tekst. Z kolei wirtualność Nelsona może być zilustrowana przez rosnącą wiarygodność wbudowaną w interfejsy użytkownika komputera w ciągu ostatniej dekady. Począwszy od przetwarzania tekstu w trybie WYSIWYG (*What-you-see-is-what-you-get*), ewoluując poprzez GUI (ang. *Graphical User Interfaces*) i DTP z zaawansowanymi możliwościami graficznymi, aż po kulminację w "rzeczywistości wirtualnej", tego typu wirtualność do niedawna istniała wyłącznie w trybie offline. Teraz, gdy rewolucja graficzna przeszła do sieci za pośrednictwem przeglądarek internetowych, pozostaje otwarte pytanie, czy stajemy w obliczu fuzji dwóch typów wirtualności, a jeśli tak, to jakie będą konsekwencje dla pojęcia wirtualności<sup>71</sup>.

Deleuze twierdzi, że Henri Bergson rozwinął "*pojęcie wirtualności w najwyższym*  stopniu" i że oparł na nim całą swoją filozofię<sup>72</sup>. W pracy *Bergsonism*<sup>73</sup> Deleuze pisze, że "wirtualny" nie jest przeciwieństwem "realnego", ale przeciwstawia się "rzeczywistemu", podczas gdy "rzeczywisty" przeciwstawia się "możliwemu".

*...To, co możliwe, przeciwstawia się bowiem temu, co rzeczywiste; proces tego, co możliwe, jest pewną* »*realizacją*«*. To, co wirtualne, przeciwnie, nie przeciwstawia się temu, co rzeczywiste; samo z siebie posiada pełną realność. Jego proces polega na aktualizacji*... 74 .

Inne kluczowe znaczenie słowa *wirtualny* zostało wyodrębnione przez Denisa Berthiera w jego książce *Méditations sur le réel et le virtuel* z 2004 roku (*Medytacje o rzeczywistości i wirtualności*), w oparciu o użycie w nauce (obraz wirtualny), technologii (świat wirtualny) i etymologii. Faktycznie rzeczywisty "materialny" lub

<sup>&</sup>lt;sup>68</sup> ibidem

<sup>69</sup> Paul Levinson, Review of Harvey Wheeler's The Virtual Society, Journal of Social and Biological Structures, 14 [3], 1991, s. 363-366

 $70$  Peter Skagestad, "Virtuality, in Reality and Knowledge", Review essay on Howard Rheingold, Virtual Reality, Journal of Social and Evolutionary Systems, 16 [1], 1993, s. 99–105.

<sup>71</sup> Peter Skagestad*, Peirce, Virtuality, and Semiotic***,** https://www.bu.edu/wcp/Papers/Cogn/CognSkag.htm, dostęp 15.04.2021

<sup>72</sup> G. Deleuze, *Bergsonism*, Kraków1999, s. 99

<sup>73</sup> ibidem

<sup>74</sup> G. Deleuze, *Różnica i powtórzenie*, Warszawa, Wydawnictwo KR 1997, s. 297

faktycznie możliwy obiekt "prawdopodobny" znajdują się na tym samym poziomie ontologicznym, co "możliwe" abstrakcje, reprezentacje lub wyimaginowane "obiekty nierealne", więc obiekt "wirtualny" jest "idealnym" odpowiednikiem rzeczywistego. Wirtualne jest to, co nie jest rzeczywiste, ale ukazuje pełne właściwości tego, co rzeczywiste – w sposób realny (nie potencjalny). Przykładowo odbicie w lustrze: już tam jest, niezależnie od tego, czy ktokolwiek na nie patrzy; nie czeka na jakąkolwiek aktualizację. Ta definicja pozwala zrozumieć, że rzeczywiste efekty mogą być wywołane przez wirtualny obiekt, tak, że nasze postrzeganie go i cały nasz stosunek do niego są w pełni realne, nawet, jeśli nie jest on rzeczywisty. Należy jednak zauważyć, że autorzy używają terminów takich jak "możliwy", "potencjalny" i "realny" na różne sposoby i inaczej odnoszą to, co wirtualne do tych terminów<sup>75</sup>.

Deleuze uważa przeciwieństwo wirtualności za rzeczywistość. Rob Shields argumentuje, że przeciwieństwem wirtualności jest materialność, ponieważ istnieją inne faktyczne elementy, takie jak prawdopodobieństwo (np. ryzyko to rzeczywiste niebezpieczeństwa, które jeszcze się nie zmaterializowały, ale istnieje "prawdopodobieństwo", że tak się stanie)<sup>76</sup>.

*Wirtualny* to znacznie więcej niż termin techniczny lub komunikacyjny. Marcin Luter polemizował w swoim piśmie *Sakrament Ciała i Krwi Chrystusa – przeciw fanatykom* z innymi protestantami, w szczególności Zwinglim, na temat wirtualizmu chrześcijańskiej Eucharystii, zgodnie z tradycją katolicką, że Eucharystia była faktycznie, a nie wirtualnie, Ciałem i Krwią.

Według Massumiego<sup>77</sup> wirtualność jest czymś "niedostępnym dla zmysłów" i daje się odczuć jedynie w jego skutkach. Jego definicja następnie wyjaśnia wirtualność poprzez użycie figury topologicznej, w której nałożone na siebie kadry wszystkich etapów jej transformacji utworzyłyby wirtualny obraz. Jego wirtualność polega na tym, że nie można go zobaczyć ani odpowiednio przedstawić na wykresie, ale można przedstawić go sobie w wyobraźni<sup>78</sup>.

Z wirtualnością wiązano ogromne nadzieje. Pierre Lévy w 1997 roku pisał: *Wkrótce wszyscy będziemy mieli własne strony internetowe. W ciągu najbliższych zaczniemy korzystać z pomocy awatarów i cyfrowych aniołów – zdolnych do samodzielnej rozmowy – by przesyłać nasze wspomnienia, plany i marzenia w wirtualną rzeczywistość*<sup>79</sup> .

Te oczekiwania i nadzieje pod koniec XX wieku spotkały się z polemiką ze strony myślicieli krytycznie nastawionych wobec technologicznego postępu.

Jak stwierdza M. Schuler, "Jean Baudrillard, uważany za kontynuatora szkoły frankfurckiej, pisał, iż *wirtualność stosuje praktyki prostytucji na ciele rzeczywistości, ponieważ zabija ona prawdę o świecie przez jej podwojenie*" 80 . Niepokoiła go możliwość zmiany rzeczywistości, jaką znamy, poprzez postępujące efekty technicyzacji codzienności.

Według Baudrillard'a: "wirtualność jest zatem tak naprawdę kresem rzeczywistości [...] jeśli stanowi ona metodę zniknięcia, jej wytworzenie jest

 $\overline{a}$ 

<sup>75</sup> https://en.wikipedia.org/wiki/Virtuality\_(philosophy), dostęp 14.02.2021

<sup>76</sup> R. Shields, *The Virtual*, Routledge 2003, za: https://en.wikipedia.org/wiki/Virtuality\_(philosophy)

<sup>77</sup> B. Massumi *Parables for the virtual: movement, affect, sensation,* 2002, za:

https://en.wikipedia.org/wiki/Virtuality\_(philosophy)

<sup>&</sup>lt;sup>78</sup> https://en.wikipedia.org/wiki/Virtuality\_(philosophy)

<sup>79</sup> P. Levy, *Cyberculture. Rapport au Conseil de l'Europe dans le cadre du projet "Nouvelles technologie: coopération culturelle et communication"*, Paris 1997, Collective Intelligence: A Civilisation: Towards a Method of Positive Interpretation, przeł. Colin Bell; w: International Journal of Politics, Culture, and Society, nr 18, 3/4, The New

Sociological Imagination (Spring – Summer, 2005), s. 191 80 M. Schuler, *O potencjalnym znaczeniu wirtualności. Ewolucja pojęcia: filozofia, literatura, film*, Kultura i Historia nr

<sup>36/2019,</sup> s. 42

wynikiem pewnej decyzji – niepojętej, choć dobrowolnej – podjętej przez sam gatunek<sup>"81</sup>.

Jak pisze M. Górski: "W książce *Summa Technologiae* Stanisław Lem stworzył maszynę, zwaną fantomatonem, która potrafi produkować alternatywne rzeczywistości niemal nieodróżnialne od rzeczywistości »prawdziwej«. Technologia ta funkcjonuje na wielu poziomach. Oznacza to, że człowiek opuszczający jedną rzeczywistość wirtualną niekoniecznie może wrócić do tej »prawdziwej«. Może wybierać spośród różnych alternatywnych symulacji, nie mając nigdy pewności, czy wybrana rzeczywistość jest tą »oryginalną«, czyli światem rzeczywistym. To natomiast prowadzi do zatarcia granicy między prawdą a fikcją, co według Lema stanowi zagrożenie"<sup>82</sup>.

Tu warto przytoczyć dłuższy fragment z... Lema:

*Problem, który nas czeka, brzmi: jak stwarzać rzeczywistości dla bytujących w nich istot rozumnych, w żaden sposób nieodróżnialne od normalnej rzeczywistości, ale podległe odmiennym niż ona prawom? Wstępem niejako do tego zadania jest skromniejsze, od którego zaczniemy. Czy można – spytamy – stworzyć rzeczywistość sztuczną, zupełnie do naturalnej podobną, ale niedającą się niczym od niej odróżnić? Temat pierwszy – to stwarzanie światów; drugi – złudzeń. Ale złudzeń doskonałych. Nie wiem zresztą, czy można je nazwać tylko złudzeniami. Proszę osądzić.*

*Gałąź badana zwać się będzie fantomatyką – jest ona przedprożem właściwej inżynierii kreacyjnej. Zaczniemy od eksperymentu, który, zaznaczmy to od razu, do fantomatyki właściwej nie należy.*

*Pewien człowiek, siedząc na werandzie, patrzy w ogród i jednocześnie wącha trzymaną w ręku różę. Kolejno utrwalamy (np. zapisujemy na taśmie magnetofonowej lub podobnej) serie impulsów, biegnących jego wszystkimi nerwami.*

*Należy dokonać kilkuset tysięcy takich zapisów naraz, gdyż musimy utrwalić wszystkie zmiany zachodzące w jego nerwach czuciowych (czucia powierzchownego i głębokiego) oraz mózgowych (tj. sygnały biegnące od czuciowych ciałek skóry i proprioceptorów mięśniowych oraz narządów smaku, powonienia, słuchu, wzroku, równowagi).*

*Gdyśmy już te sygnały utrwalili, umieszczamy naszego człowieka w zupełnej izolacji, np. w wannie letniej wody w ciemnym pokoju, nakładamy mu odpowiednio elektrody na gałki oczne, wprowadzamy je do uszu, przytwierdzamy do jego skóry, itp. Jednym słowem, łączymy wszystkie nerwy tego osobnika z naszym magnetofonem, uruchamiamy go i w ten sposób wprowadzamy w nerwy poprzednio utrwalone zapisy.*

*Nie jest to aż tak łatwe, jak przedstawiłem. W zależności od tego, jakie znaczenie ma topologiczna lokalizacja bodźców w obrębie pnia nerwowego, z jednymi nerwami postąpić w powyższy sposób jest łatwiej, a z innymi trudniej. Szczególne kłopoty sprawi nerw wzrokowy. Węchowe pole korowe, przynajmniej człowieka, jest prawie bezwymiarowe: jeśli czujemy trzy zapachy naraz, bardzo trudno orzec, skąd który płynie. Natomiast lokalizacja w obrębie pola wzrokowego jest wysokiej próby; wstępne zorganizowanie bodźców zachodzi już w siatkówce i nerw wzrokowy jest jak wielożyłowy kabel, którego każda żyła wiedzie wiązkę impulsów przeznaczoną dla pewnej części korowego ośrodka wzroku. Tak więc trudność "ulokowania" wewnątrz* 

<sup>81</sup> Jean Baudrillard, *Słowa Klucze*, 2008, s. 36

<sup>82</sup> Mikołaj Górski, *13 przepowiedni Lema, które się sprawdziły*, https://culture.pl/pl/artykul/13-przepowiedni-lemaktore-sie-sprawdzily, 2019, dostęp 15.02.2021

*tego nerwu utrwalonych impulsów jest znaczna (sam zapis także). Podobne, ale mniejsze trudności sprawi też nerw słuchowy. Można sobie wyobrazić kilka sposobów technicznych przezwyciężenia problemu. Najprostsze jeszcze wydaje się wprowadzenie bodźców dokorowych, od strony potylicy, więc prosto w ośrodek wzroku; ponieważ nie ma naturalnie mowy o chirurgicznym obnażaniu kory, a poprzez skórę i kość nie da się drażnić jej z dostateczną precyzją lokalizacyjną, należałoby impulsy elektryczne przetransponować na jakieś inne (np. wiązki promieniowania, jakie wytwarza maser – o falach ultrakrótkich, nie grubsze od średnicy jednego neuronu). Takie fale mogą, jeśli dostatecznie zogniskowane i słabe, pobudzać, nie uszkadzając wcale tkanki mózgowej. Ale to trochę desperackie, a i rezultaty nie całkiem pewne.*

*Można by więc zbudować specjalną "przystawkę do gałki ocznej", taką, że stanowi ona "antyoko", układ optycznie równoważny, który "łączy się" z naturalnym okiem poprzez otwór źrenicy (nie bezpośrednio naturalnie – przed źrenicą jest przednia komora oka i rogówka, ale obie przeźroczyste). Oko plus "antyoko" stwarzają jednolity system, taki, że "antyoko" jest nadajnikiem, a oko – odbiornikiem. Jeśli teraz człowiek patrzy (w normalnych sytuacjach) nie wprost własnymi oczami, ale przez "antyoczy", to widzi wszystko zupełnie zwyczajnie, a tylko ma na nosie coś w rodzaju okularów (nieco skomplikowanych) – przy czym te "okulary" są nie tylko "wstawką" pomiędzy jego okiem a światem, która przepuszcza światło, ale zarazem są one aparaturą "punktującą" – czyli rozbijającą widziany obraz na taką ilość elementów, wiele pręcików i czopków liczy siatkówka. Elementy pola widzenia "antyoka" są z niego wysyłane (kabelkiem np.) do aparatury zapisującej. Takim sposobem chytrze zbieramy tę samą informację, jaką uzyskuje siatkówka, nie przez włączenie się za nią, tj. z tyłu za gałką, w nerw wzrokowy, lecz przed nią – w "przystawkę informacjozbiorczą". Jeśli chcemy potem reakcję odwrócić, znów nakładamy człowiekowi te "okulary", ale już w ciemności, i zapis utrwalony w aparacie ślemy drogą aparat – "antyoko" – oko – nerw wzrokowy, do jego mózgu. Rozwiązanie to nie jest wcale najlepsze, ale jest przynajmniej do technicznego zaprojektowania. Należy zauważyć, że to rozwiązanie nie ma nic wspólnego z wyświetlaniem do wnętrza oka filmu czy jakiegoś mikrofilmu kamerą przystawioną do źrenicy. Film bowiem, czy każdy inny zapis tego typu, ma ostrość daną, więc człowiek nie może np. przenieść spojrzenia z ostrego planu pierwszego na drugi, mniej ostry. Film z góry określa zatem, co ma być widziane dokładnie, a co mniej dokładnie, nawet jeśli jest to film trójwymiarowy stereoskopowy). Jednakże siła skurczu mięśni powodujących spłaszczanie się bądź pęcznienie soczewki stanowi jeden z osobnych przekazów do mózgu i pozwala m.in. na ocenę odległości, chociaż w stopniu mniejszym niż dwuoczne widzenie. Dlatego musimy – dążąc do imitacji doskonałej – dać oku swobodę także w obrębie tej funkcji akomodacyjnej, nie mówiąc o tym, że obraz filmowy nie jest optycznie nienaganny "z punktu widzenia ludzkiego oka". Ten duży nawias miał ukazać nie tyle nawet rozwiązanie konkretne, bo nasze pomysły są nader prymitywne, ile raczej podkreślić, z jednej strony, trudności, a z drugiej, ostateczną realizowalność problemu.*

*Kiedy więc nasz człowiek spoczywa w mroku, a wszystkimi jego nerwami domózgowo biegną serie bodźców, zupełnie takich samych jak te, które biegły nimi, gdy siedział na werandzie z różą, znajdzie się, subiektywnie, w tamtej sytuacji. Będzie widział niebo, różę we własnej ręce, w głębi za werandą ogród, trawniki, bawiące się dzieci itp. Nieco zbliżone doświadczenie przeprowadzono już na psie. Najpierw utrwalono we wskazany sposób impulsy, płynące nerwami motorycznymi, gdy pies biegnie. Następnie przecięto psu rdzeń kręgowy. Tylne nogi uległy przez to porażeniu.* 

*Gdy wprowadzono do nerwów porażonych kończyn elektryczny zapis, sparaliżowana tylna część psa "odżyła", wykonując takie ruchy, jakie wykonuje normalny pies, biegnąc. Zmiana tempa przesyłania zmieni szybkość ruchów. Różnica między naszym doświadczeniem, pomyślanym, a tamtym, rzeczywistym, polega na tym, że psu wprowadzano impulsy odśrodkowo (w nerwy motoryczne), a my wprowadzamy je w nerwy dośrodkowe (czuciowe). Co by się jednak stało, gdyby poddany eksperymentowi chciał np. wstać z fotela i wyjść do ogrodu? Oczywiście nie udałoby mu się to. Impulsy bowiem, które wprowadzamy w nerwy owego człowieka, są utrwalone i niezmienne. Gdyby próbował wstać, doszłoby do dziwnego pomieszania; pragnąc ująć widzianą o metr poręcz schodków, chwyciłby powietrze. Doszłoby do rozdwojenia jego przeżyć na to, co czuje, co postrzega, i na to, co czyni. Rozdwojenie to wynikłoby z rozejścia się jego obecnej aktywności motorycznej z poprzednią, utrwaloną przez nas, czuciową.*

*Czy zbliżone sytuacje zdarzają się w życiu? Bywa, że ktoś, kto pierwszy raz w życiu przyszedł do teatru, zwraca się głośno do aktorów, dając im "dobre rady" (np. aby Romeo nie popełnił samobójstwa), i bardzo się dziwi, że aktorzy tych dobrych rad nie przyjmują do wiadomości. Nie reagują na nie, ponieważ wszelka w ogóle sztuka – teatr, film, literatura – jest "zaprogramowana z góry", zdeterminowana raz na zawsze i żadne wmieszanie się w akcję nie skoryguje biegu wypadków. Sztuka jest jednokierunkowym przekazem informacyjnym. Jesteśmy tylko adresatami, tylko odbiorcami projekcji filmowej czy przedstawienia teatralnego. Jesteśmy biernymi odbiorcami, a nie współuczestnikami akcji. Książka nie daje podobnego złudzenia jak teatr, bo od razu można zajrzeć do epilogu i przekonać się, że jest już zdeterminowany. Dalsza akcja przedstawienia natomiast jest utrwalona tylko w pamięci aktorów (przynajmniej dla widza, który nie zapoznał się z wydrukowanym tekstem sztuki). W science fiction można czytać czasem o przyszłościowych rozrywkach, mających polegać na działaniu podobnym do opisanego w naszym eksperymencie. Bohater nakłada sobie na głowę odpowiednie elektrody, dzięki czemu nagle znajduje się w sercu Sahary lub na powierzchni Marsa. Autorzy takich opisów nie zdają sobie sprawy z tego, że ów "nowy" rodzaj sztuki różni się od współczesnego jedynie mało istotną odmianą "podłączenia" do treści sztywno zaprogramowanej z góry – i że bez elektrod nie gorsze złudzenie można mieć w "circaramie" stereoskopowej, z ewentualnym "węchowym kanałem dodatkowym" oprócz stereodźwięku. Pole widzenia jest takie samo jak w naturze, tj. potencjalnie 360 stopni, wszystko, co się widzi, ma trzy wymiary, naturalne barwy, aparatura węchowa zarazem stwarza "pustynne" lub "marsjańskie" powiewy – rzecz więc nie domaga się projekcji w rok 2000, skoro ją można zrealizować, odpowiednim nakładem inwestycyjnym, dzisiaj. To zaś, gdzie sobie kto wtyka elektrody, mało jest istotne – chyba, że same owe elektrody mają wnosić piętno trzydziestowiecznej cywilizacji.*

*Tak więc gdy w sztuce "tradycyjnej" pomiędzy treścią przekazu a mózgiem odbiorcy znajdują się jego narządy zmysłowe, w "nowej" sztuce rodem z SF narządy owe są pominięte, bo informacyjne treści wprowadza się bezpośrednio do nerwów. Jednokierunkowość połączenia jest tu i tam taka sama. Dlatego ani ukazany przez nas dla celów poglądowych eksperyment, ani "nowa sztuka" nie są fantomatyką. Fantomatyka oznacza bowiem utworzenie połączeń dwukierunkowych między "sztuczną rzeczywistością" a jej odbiorcą. Innymi słowy, fantomatyka jest sztuką ze sprzężeniem zwrotnym. Ktoś mógłby naturalnie wynająć aktorów, przebrać ich za dworaków z XVII wieku, a siebie za króla francuskiego i wspólnie z przebranymi, w odpowiedniej oprawie (starego wynajętego zamku np.) odgrywać swe "panowanie*  *na tronie Ludwików". Działania takie nie są nawet fantomatyką prymitywną, choćby tylko dlatego, że można z ich sfery wyjść.*

*Fantomatyka oznacza stworzenie sytuacji, w której żadnych "wyjść" ze świata stworzonej fikcji w świat realny nie ma. Rozważymy teraz, po kolei, sposoby, jakimi można ją realizować, jak również interesujące zagadnienie, czy istnieje w ogóle jakiś dający się pomyśleć sposób, który umożliwiłby fantomatyzowanemu przekonanie się o tym, że jego przeżycia są tylko złudzeniem, odgradzającym go od utraconej czasowo rzeczywistości...* 83 *.*

<sup>83</sup> Stanisław Lem, *Summa Technologiae*, WL Kraków, 1964, s. 242-247

#### <span id="page-31-0"></span>**2.3. Realizm w filmie – odrobina teorii**

Według Jarosława Twardosza: "Realizm – termin odnoszący się do relacji filmrzeczywistość, funkcjonujący pod postacią zmiennych historycznie artystycznych konwencji przedstawiania obrazu rzeczywistości na ekranie. Fotograficzna natura obrazu filmowego, oparta na zasadzie mechanicznej reprodukcji, zaowocowała przekonaniem, że twórca filmowy ma do dyspozycji narzędzie z samej natury gwarantujące prawdziwość realistycznego przekazu. Zwolennicy tej tezy utrzymywali, że siła kina leży w jego zdolności przedstawiania rozpoznawalnej rzeczywistości. Przeciwnicy podkreślali, że rzeczywistość w filmie tylko się naśladuje poprzez znakową reprodukcję jej wyglądów. Z tych względów pojęcie realizmu jest wieloznaczne, a kryteria służące jego określeniu bywały nawzajem sprzeczne. O realizmie miała decydować sama postawa twórcy bądź przekonanie widza oparte na zgodności z życiowym prawdopodobieństwem, ocena stopnia autentyczności dekoracji, naturalności gry aktorów czy wybór tematu w myśl zasady, że obiektywne przedstawienie życia zwykłych ludzi gwarantuje uzyskanie efektu realizmu.

W kinie pierwszego dwudziestolecia dążność do realistycznego przedstawienia była reakcją na fantastyczność feerii G. Mélièsa. Starano się oddać na ekranie prawdziwe życie w zgodzie z potocznym, zdroworozsądkowym doświadczeniem, a wzorcem konstrukcyjnym była XIX-wieczna realistyczna proza. W latach 20. XX wieku pod wpływem kina dokumentalnego zaczęto poszukiwać możliwości uzyskania efektu realizmu na drodze paradokumentalnej realizacji (kręcenie zdjęć filmowych w realnie istniejących miejscach, angażowanie aktorów niezawodowych itp.). Choć szybko porzucono takie praktyki, to powyższa idea odrodziła się we włoskim neorealizmie czy kierunkach nowofalowych (francuska Nowa Fala) uznających ją za antidotum na sztuczność i konwencjonalność ekranowej wizji rzeczywistości oferowanej przez hollywoodzkie kino. Fotografowanie autentycznych zdarzeń miało zapewnić prawdziwość ekranowej rzeczywistości, co podważył dopiero czołowy przedstawiciel teorii realizmu, Siegfried Kracauer, twierdząc, że finalny rezultat nie zależy od tego, czy twórca posłużył się materiałem autentycznym, czy inscenizowanym. W latach 50. francuski krytyk i teoretyk filmu A. Bazin uznał, że realizmu nie należy rozumieć jako konwencji odtwarzania rzeczywistości, ale jako postawę twórcy filmowego, płynącą z jego wewnętrznego przekonania. Jej wyrazem jest stosowanie specyficznych technik wzmacniających filmowy realizm (długie ujęcia, głębia ostrości, jazdy kamery). Myśl Bazina zaowocowała wiarą w "totalny realizm filmowy", uzyskiwany dzięki kolejnym udoskonaleniom w procesie filmowej reprodukcji (dźwięk, kolor, szeroki ekran). Udoskonalenia te posłużyły jednak bardziej zwiększeniu widowiskowości spektaklu filmowego niż intensyfikowaniu efektu realizmu. Przejawem podobnego rozumowania była, zaproponowana przez Kracauera, koncepcja dwóch linii rozwojowych kina: realistycznej, wywodzącej się z twórczości braci Lumière, i kreacyjnej, której pierwowzorem było kino G. Mélièsa. Wyrazem określonej koncepcji światopoglądowej był realizm socjalistyczny, przyjmujący jako kryterium realistyczności całkowitą zgodność filmowego obrazu świata z założeniami ideologii marksistowskiej"84.

W środowisku teoretyków filmu istnieje wyraźny rozdźwięk pomiędzy rozumieniem filmu jako sztuki realistycznej, której najważniejszą cechą jest wierny przekaz rzeczywistości (m.in. André Bazin oraz Siegfried Kracauer), a kierunkiem,

l <sup>84</sup> J. Twardosz, Realizm**,** "Słownik filmu", red. Rafał Syska, Kraków 2010,

https://akademiapolskiegofilmu.pl/pl/historia-polskiego-filmu/artykuly/realizm/384, dostęp 03.03.2021

który twierdzi, że film jako sztuka jest głównie kreacją i tworzy własny język. Za tym drugim poglądem opowiadali się m.in. Pudowkin, Eisenstein, Balazs, Arnheim.

Eksponowali oni niemal zawsze jeden lub – co najwyżej – kilka wybranych środków wyrazu jako zasadnicze dla nowej sztuki, mające stanowić jej cechy charakterystyczne (*differentia specifica*).

Dla Balazsa np. takim środkiem wyrazu było zbliżenie, dla Eisensteina – montaż, dla Pudowkina wreszcie – struktura scenariusza w rękach reżysera<sup>85</sup>.

Rudolf Arnheim twierdzi, że według ludzi, nielubiących filmu *film nie może być sztuką, ponieważ jest tylko mechaniczną reprodukcją rzeczywistości*<sup>86</sup>, widzi natomiast artystyczne możliwości filmu w jego ograniczeniach. Arnheim widział "*wielkie możliwości dla artysty, niechcącego niewolniczo kopiować rzeczywistości*".

W wydanym w 1933 roku dziele *Film jako Sztuka*, Arnheim wylicza zasadnicze różnice między filmem a rzeczywistością:

1) film rzutuje trójwymiarowe przedmioty i postacie na dwuwymiarową powierzchnię,

2) głębia jest zredukowana,

3) brak barwy,

4) obraz jest ograniczony ramami ekranu, jego zasięg zależy od odległości kamery od obiektu,

5) brak ciągłości czasowo-przestrzennej,

6) brak pozawizualnego świata zmysłów $87$ .

Jak widać niektóre z przedstawionych różnic straciły swą aktualność, w innych zaś rozdźwięk pomiędzy między filmem a rzeczywistością uległ zmniejszeniu.

Według Arnheima: "Techniczny rozwój kinematografii doprowadzi wkrótce do szczytu mechaniczne naśladownictwo natury", ale jest to krok wstecz w rozwoju sztuki, która "zaczyna się tam, gdzie kończy się mechaniczna reprodukcja, gdzie warunki odtworzenia służą w pewnej mierze do kształtowania przedstawionego obiektu"<sup>88</sup>.

Odtwórczość jest według Arnheima "wulgarna": "*i jest sprawą, co najmniej dyskusyjną, czy właściwości, jakie film wynosi z techniki mechanicznej rejestracji, posiadają większą wagę niż cechy łączące go z tańcem, pantomimą, a więc także i z teatrem. (...) Film zdoła osiągnąć wyżyny innych sztuk dopiero wtedy, kiedy uwolni się od więzów fotograficznej reprodukcji i stanie się czystym dziełem człowieka, tak jak film rysunkowy albo malarstwo*" 89 *.*

W późniejszych pracach, napisanych już w epoce filmu dźwiękowego i barwnego, stwierdza, że rozwój technologii stanowi właściwie krok wstecz na ścieżce rozwoju kinematografii. Arnheima niepokoi także niszczący skutek tych zmian dla artystycznych możliwości filmu<sup>90</sup>.

<sup>85</sup> A. Kwiatkowski Film i rzeczywistość albo sztuka – technika – reprodukcja – film (rozdział z historii teorii filmowych), Teksty : teoria literatury, krytyka, interpretacja nr 2 (38),1978,

https://bazhum.muzhp.pl/media//files/Teksty\_teoria\_literatury\_krytyka\_interpretacja/Teksty\_teoria\_literatury\_krytyka\_i nterpretacja-r1978-t-n2\_(38)/Teksty\_teoria\_literatury\_krytyka\_interpretacja-r1978-t-n2\_(38)-s132-

<sup>151/</sup>Teksty teoria\_literatury\_krytyka\_interpretacja-r1978-t-n2\_(38)-s132-151.pdf, dostęp 04.03.2021, s. 132-133 <sup>86</sup> R. Arnheim, *Film jako sztuka*, Warszawa 1961, s. 11

 $87$  ibidem, s. 12

 $88$  ibidem, s. 46

<sup>89</sup> ibidem, s. 163

<sup>90</sup> A. Kwiatkowski, op.cit*.*, s. 134

O ile wcześniej Arnheim koncentrował się na badaniach nad sztuką, to w *Myśleniu wzrokowym*<sup>91</sup> poszukuje *szerszej perspektywy, w której percepcja wzrokowa uznana zostaje za czynność poznawczą*<sup>92</sup> .

Autor stwierdza, że w klasycznej filozofii utrwalił się pogląd, że *przekaz płynący ze zmysłów jest niejasny i niewyraźny i dopiero rozumowanie może go wyklarować*<sup>93</sup> . Ta nieufność dotyczyła także odbioru sztuk pięknych, zwłaszcza malarstwa, zgodnie z Platońską niewiarą w zwykłą percepcję, oddalającą umysł od idei. Arnheim przyznaje, iż postrzeganie może nas mylić, sprzeciwia się jednak lekceważeniu sztuki, twierdząc, że percepcja wzrokowa stanowi rodzaj wizualnego myślenia.

Cytując za Culture. $p^{194}$ : "Postrzeganie i myślenie w ujęciu Arnheima splatają się ze sobą. Proces ujmowania dostępnej wzrokowo rzeczywistości podlega konfrontacji z naszym doświadczeniem i wiedzą. Arnheim sprzeciwia się także poglądowi, że – inaczej niż proces rozumowania – proces widzenia jest bierny. Jego zdaniem, *wraz z percepcją kształtu zaczyna się tworzenie pojęcia*. Postrzegamy bowiem według pewnych zasad, archetypów. Na przykład przedmioty trójwymiarowe często postrzegamy jako pełne, mimo że bezpośrednio dany jest nam widok jedynie ich przedniej części. Tworzenie kształtów, składające się na to, co nazywamy "patrzeniem", jest czynnością aktywną. Podobnie jak działanie pamięci. Doświadczenia obecne – dowodzi Arnheim – zespalane z bagażem przeszłych doświadczeń, warunkują przyszłe akty postrzegania. Obrazowe przedstawienie postrzeganej rzeczywistości pokazuje ludzkie zmagania ze światem i objawia drogi jego rozumienia. Dlatego szczególną rolę Arnheim przypisuje sztukom wizualnym:

*Myślenie domaga się obrazów, a obrazy zawierają myśli. Z tego względu sztuki wizualne są naturalnym środowiskiem wizualnego myślenia*<sup>95</sup> .

To artyści bowiem muszą uczynić swe prace komunikatywnymi.

*Dzieła sztuk wizualnych wykonuje się wyłącznie po to, żeby były postrzegane, i dlatego artysta stara się stworzyć możliwie najsilniejsze, najczystsze, najbardziej precyzyjne ucieleśnienie znaczenia, które – świadomie bądź nieświadomie – chce przekazać widzom*" 96 .

Arnheim uważa sztukę i wyzwalane przez nią wrażenia i emocje za podstawę funkcjonowania ludzkiego umysłu, ciała a nawet zachowań społecznych. Na zakończenie "Myślenia wzrokowego" pisze:

*Sztuka oddziałuje najlepiej wówczas, gdy pozostaje nierozpoznana. Sprawia ona, że kształty, przedmioty i zdarzenia, ujawniając swoją naturę, mogą przywoływać owe głębsze i prostsze siły, w których człowiek rozpoznaje siebie. Jest jedną z nagród, jakie otrzymujemy za myślenie o tym, co widzimy*<sup>97</sup> .

Inne spojrzenie można zauważyć w eseju napisanym w 1936 roku przez niemieckiego filozofa i socjologa Waltera Benjamina Jego wnioski są ważne dla wszystkich dziedzin sztuki, ale przede wszystkim dla sztuk wizualnych, w szczególności fotografii i filmu. Benjamin zauważa, że: *podobnie jak kiedyś wiele bystrości umysłu bezproduktywnie zużyto na rozwiązanie kwestii, czy fotografia jest sztuką – nie poprzedziwszy jej pytaniem: czy przypadkiem wynalezienie fotografii dogłębnie nie zmieniło charakteru sztuki*<sup>98</sup>?

 $\overline{a}$ 

<sup>91</sup> R. Arnheim, *Myślenie wzrokowe*, Gdańsk 2011

 $92$  ibidem, s. 23

<sup>&</sup>lt;sup>93</sup> ibidem, s. 12-13

<sup>94</sup> Sztuki Wizualne, https://culture.pl/pl/dzielo/rudolf-arnheim-myslenie-wzrokowe, dostęp 05.03.2021

<sup>95</sup> R. Arnheim, *Myślenie wzrokowe*, Gdańsk 2011, s. 299

<sup>96</sup> ibidem, s. 319 <sup>97</sup> ibidem, s. 368

<sup>98</sup> W. Benjamin, *Das Kunstwerk im Zeitalter seiner technischen Reproduzierbarkeit*, 1936, za polskim przekładem

H. Orłowskiego i J. Sikorskiego w *Twórca jako wytwórca*. Poznań 1975, s. 77-78

Teoretycy filmu zwracają uwagę na fakt, że istota filmu znajduje się między "odzwierciedleniem rzeczywistości" a jej "kreowaniem"<sup>99</sup>: *przedstawienie rzeczywistości w filmie ma dla dzisiejszego człowieka nieporównanie większą wagę, ponieważ właśnie dzięki temu dogłębnemu przeniknięciu aparaturą oddaje pozatechniczny aspekt rzeczywistości, jak od dzieła sztuki odbiorca ma prawo wymagać. Zarazem pozatechniczny aspekt odbicia rzeczywistości jest tutaj na wskroś sztuczny, a bezpośredni obraz rzeczywistości to szczyt marzeń w krainie techniki*<sup>100</sup> *.*

W latach 40. André Bazin w swym wczesnym artykule *Ontologie de l'image photographique*<sup>101</sup> wychodzi od zasadniczego rozróżnienia między symbolizmem a realizmem, kreacjonizmem i naśladowaniem, we wszystkich sztukach wizualnych. Tak jak u Benjamina i później Kracauera, punkt odniesienia stanowi fotografia<sup>102</sup>.

"Fotografia (...) uwolniła sztuki plastyczne od obsesji podobieństwa. (...) fotografia i film są wynalazkami, które zaspokajają w pełni i w całej swej istocie ową obsesję realizmu. (...) istota przejścia od malarstwa (...) do fotografii (...) polega (...) na fakcie psychologicznym: na pełnym zaspokojeniu naszej potrzeby iluzji poprzez proces reprodukcji mechanicznej, z którego człowiek został wyłączony" (...) "Obiektywizm fotografii nadaje obrazowi siłę wiarygodności, nieistniejącą w innych utworach plastycznych, film zaś staje się czymś, co anektuje czas dla obiektywizmu fotograficznego"<sup>103</sup>.

W podobnym kierunku co Bazin prowadzi estetykę filmu Siegfried Kracauer<sup>104</sup>.

Podkreślając różnice pomiędzy "tendencją realistyczną" (wyprowadzaną od braci Lumière) a "tendencją kreatywną" (Méliès) opowiada się za tą pierwszą. Krytykując Mélièsa, jako reżysera zbyt teatralnego, akceptuje jednak inscenizację, traktowaną jako środek uzyskania realizmu. Widzi także potrzebę montażu "ujęć z różnych odległości (...) ostateczny obraz jest sumą rozmaitych szczegółów i widoków" (...) "Techniki te, podobnie jak wielkie zbliżenia, prowadzą prosto do »rzeczywistości w innym wymiarze« (...) Zniekształcone obrazy (...) mogą doskonale figurować jako obrazy spreparowanej rzeczywistości w nierealistycznych filmach eksperymentalnych. Jednakże wtedy tylko są zgodne z podejściem filmowym, gdy mają spełnić zadania odkrywcze w kontekście, którego przedmiotem jest fizyczna egzystencja<sup>", 105</sup>.

Kracauer dostrzega ograniczenia reprodukcyjnego realizmu, akceptuje więc "kreacyjność", pod warunkiem, że jej wybór jest zdeterminowany "zamiarem rejestrowania i odkrywania natury"<sup>106</sup>. Odrzuca natomiast "sztukę filmową" w tradycyjnym znaczeniu i czyni to na rzecz "odkupienia fizycznej realności"<sup>107</sup>.

"Wtargnięcie sztuki do filmu dławi możliwości kina. Gdy realizatorzy tworzą swe filmy pod wpływem sztuk tradycyjnych i w imię czystości estetycznej pomijają istniejącą fizyczną rzeczywistość, marnują jedyną szansę medium filmowego. Ich filmy mogą nawet przedstawiać zastany widzialny świat, ale go nie pokażą, ponieważ zdjęcia posłużyły tylko do zbudowania czegoś, co ma uchodzić za dzieło sztuki. W takich filmach materiał z życia wzięty traci swój charakter jako surowiec"<sup>108</sup>.

<sup>99</sup> A. Kwiatkowski, op. cit. s. 134

<sup>100</sup> W. Benjamin, op. cit. s. 84-85

<sup>101</sup> A. Bazin, *Ontologie de l'image photographique*, 1945; cytaty wg polskiego przekładu — Film i rzeczywistość. 1963 <sup>102</sup> A. Kwiatkowski, op. cit. s. 135

<sup>103</sup> A. Bazin, *Problèmes de la peinture*, 1945; cytaty wg polskiego przekładu – Film i rzeczywistość. 1963, s. 12-13 <sup>104</sup> S. Kracauer, *Nature of film*, London 1961, polski przekład W. Wertenstein: *Teoria filmu*. Warszawa 1975

<sup>105</sup> ibidem, s. 73-74

<sup>106</sup> ibidem, s. 38

<sup>107</sup> A. Kwiatkowski, op. cit., s. 139

<sup>108</sup> S. Kracauer, op. cit., s. 319

W swojej pracy *L'Image* francuski krytyk Jeaques Aumont<sup>109</sup> zwraca uwagę na fakt, że w historii sztuki zachodniej ostatnich kilku stuleci pojęcie analogii i realizmu bywało mylone, choć powinno być rozłączne.

"Obraz realistyczny niekoniecznie wytwarza iluzje rzeczywistości, ani też nie jest analogiczny w najwyższym, możliwym do osiągnięcia stopniu. (…) Obraz realistyczny to taki obraz, który dostarcza maksimum informacji o rzeczywistości. Innymi słowy, jeśli analogia dotyczy wizualności, domeny wyglądów, widzialnej rzeczywistości, realizm dotyczy informacji przenoszonych przez obraz, niesie ze sobą rozumienie i myślenie"<sup>110</sup>.

Cytując za Alicją Helman: "Przykład rozlicznych dzieł sztuki z różnych epok wskazuje jednakże, że realizm obrazu nie jest w sposób bezpośredni zależny od ilości informacji, którą przenosi. (...) Aumont podkreśla, że realizm to pojęcie relatywne. Nie ma czegoś takiego jak czysty realizm czy też realizm jako taki. (...) Są pewne podobieństwa między realizmem Gustave'a Courbeta z połowy XIX stulecia a radzieckim realizmem socjalistycznym, bądź między włoskim neorealizmem a XVII- i XVIII-wiecznym realizmem malarstwa holenderskiego. Trzeba jednak pamiętać – zaznacza autor – że pojęcie realizmu nie jest istotne dla wszystkich rodzajów przedstawiania. W pewnych okresach dziejów sztuki przedstawianie nie zmierza w stronę realizmu, a twórcy nie są zainteresowani przedstawianiem realnego świata. Najbardziej znanym przykładem jest sztuka starożytnego Egiptu czy też, generalnie, wszelka sztuka religijna"<sup>111</sup>.

Aumont zwraca uwagę, że wszystkie systemy przedstawiania mają inny cel niż proste przenoszenie informacji; *świadomie czy nie, każdy system wyraża pewne pojęcie świata i tego, jak winien być on przedstawiony, czyli systemy te, inaczej mówiąc, wyrażają pewien koncept widzialności*<sup>112</sup> .

Zdaniem Aumonta scenografia to sztuka, w której wyraża się więź między malarstwem i teatrem. Pisząc o scenografii odnosi się on do propozycji Jeana-Louisa Schéfera, analizującego malarstwo szesnastowieczne, jako teatralne wydarzenie sceniczne, jak również do podziału typów przestrzeni wyróżnionych przez Rohmera, zaznaczając, że trudno niekiedy wskazać różnice między nimi.

Podział ten wygląda następująco:

• przestrzeń obrazowa, obraz filmowy pojmowany, jako przedstawienie świata;

• przestrzeń architektoniczna, denotuje te partie naturalnego bądź sztucznego świata, które wskazują obiektywną egzystencję w przestrzeni profilmowej;

• przestrzeń filmowa, czyli "wirtualna przestrzeń rekonstruowana w umyśle widza na podstawie fragmentarycznych wskazówek dostarczanych przez film"<sup>113</sup>.

Według Rohmera: "Scenografia w teatrze polega na posłużeniu się technikami malarskimi, by oddać przestrzeń z punktu widzenia zapewnianego przez perspektywę. W filmie, gdzie perspektywa istnieje od początku, odtworzenie przestrzeni jest procesem syntetycznym, w którym scenografia znajduje się w stałym ruchu i musi

<sup>109</sup> J. Aumont, *L'Image*, Paris 1990; wyd. 2, Paris 2011, za: A. Helman *Summa teorii obrazu Jacques'a Aumonta,*  2016*,* Media – Kultura – Komunikacja Społeczna 12/2, s. 9-30,

https://bazhum.muzhp.pl/media/files/Media\_Kultura\_Komunikacja\_Spoleczna/Media\_Kultura\_Komunikacja\_Spoleczn a-r2016-t12-n2/Media\_Kultura\_Komunikacja\_Spoleczna-r2016-t12-n2-s9-

<sup>30/</sup>Media\_Kultura\_Komunikacja\_Spoleczna-r2016-t12-n2-s9-30.pdf

<sup>110</sup> J. Aumont, L'Image, Paris 1990; wyd. 2, Paris 2011. cytaty za przekładem angielskim C. Pajaczkowskiej. Por. J. Aumont, The Image, London 1997 (z uwzględnieniem zmian z drugiego wydania francuskiego), tłum. A.Helman, s. 157

<sup>111</sup> A. Helman, *Summa...,* s. 16-17

<sup>112</sup> J. Aumont, The Image, London 1997, s. 161

<sup>113</sup> E. Rohmer, *L'Organization de l'espace dans le Faust de Murnau*, Paris 1977, coll. 10-18, cyt. za: J. Aumont, L'Image, s. 173
zachować odległość przy przejściu z jednego ujęcia do następnego. Cała historia traktowania przestrzeni w malarstwie replikuje przejście od klasycznego teatru do kina"<sup>114</sup>.

Kolejny problem stanowi zagadnienie przedstawiania czasu w obrazie. Aumont wyróżnia tu "brzemienny moment", nazwany tak przez Gottholda Ephraima Lessinga, wyrażający istotę zdarzenia<sup>115</sup>.

W fotografii przeciwstawiono "momentowi brzemiennemu" – moment zwykły, niejako "wycięty" ze strumienia czasu. Ale, według Aumonta, mniej istotna jest w tym przypadku techniczna możliwość "zamrożenia" chwili niż "opozycja między dwiema estetykami, dwiema ideologiami przedstawiania czasu w nieruchomym obrazie"*.* Obraz ruchomy umożliwił oddanie wymiaru czasowego zdarzeń bez konieczności przedstawiania ruchu poprzez wybrany moment. Chwile te zostają w filmie zwielokrotnione<sup>116</sup>.

*W istocie, przedstawianie zdarzeń środkami obrazowymi jest utopią: poza pewnymi przypadkowymi obrazami (zdejmowanymi przez automatyczne kamery w regularnych odstępach czasu) chwila jest zawsze wybierana z uwagi na znaczenie, które niesie. Zawsze jest wytworzona. Doktryna "brzemiennego momentu", w której nacisk zostaje położony na to, by każda cząstka obrazu była wyposażona w znaczenie, ukazuje wytworzoną, rekonstytuowaną, syntetyczną jakość wybranego momentu – osiągniętą poprzez mniej lub bardziej zręcznie dobrany zbiór fragmentów zaczerpniętych z różnych chwil. Taki jest właśnie charakterystyczny sposób przedstawiania czasu w obrazie malarskim: na każdym istotnym obszarze płótna jeden moment (najbardziej uprzywilejowany) zostaje wyeksponowany. Dzieje się tak za sprawą syntezy, kolażu, montażu* 117 *.* 

Pojęcie czasu syntetycznego wprowadzili kubiści, proponując kolaż fragmentów, z których każdy posiadał własną logikę przestrzenną i często także własną logikę czasową<sup>118</sup>. Kino ze swymi praktykami montażowymi rozciągnęło pojęcie czasu syntetycznego na obraz ruchomy, później odnosząc teorię czasu syntetycznego do obrazów nieruchomych<sup>119</sup>. Aumont zwraca tu uwagę na fakt, że paradoksalnie koncepcje czołowego teoretyka montażu filmowego znacznie lepiej się sprawdzają w odniesieniu do obrazu nieruchomego.

W roku 1946 w artykule *Le mythe du cinéma total*<sup>120</sup> André Bazin pisał:

"Jeśli geneza jakiejś dziedziny sztuki ujawnia coś z jej natury, to można nie bez racji traktować film niemy i dźwiękowy jako etapy rozwoju technicznego, który stopniowo wydobywa rzeczywistość z pierwotnego »mitu«. Z tego punktu widzenia jest zatem zrozumiałe, że byłoby absurdem traktowanie filmu niemego, jako swego rodzaju osiągniętej prymitywnej perfekcji, która stopniowo uległa degeneracji w związku z wprowadzeniem realizmu dźwięku i koloru.

Prymat obrazu jest faktem historycznie i technicznie przypadkowym, ta nostalgia, którą niektórzy odczuwają dla filmu niemego, nie cofa się nazbyt głęboko w dzieciństwo siódmej sztuki, a prawdziwi przedstawiciele filmu prymitywnego, istniejącego tylko w fantazji paru tuzinów ludzi z XIX wieku, imitują w pełni naturę. Wszystkie wynalazki techniczne, przyczyniające się do rozwoju filmu, prowadzą go,

 $\overline{a}$ 

<sup>114</sup> ibidem.

<sup>115</sup> G.E. Lessing, *Laocoön*, New York 1961, za: A. Helman, *Summa..*. s. 18

<sup>116</sup> A. Helman, *Summa...*, s. 19

<sup>117</sup> J. Aumont, *The Image*, London 1997, s. 177

<sup>118</sup> A. Helman *Summa...,* s. 19

<sup>119</sup> S. Eisenstein, *Wybór pism,* Warszawa 1959, za: A. Helman, *Summa...*, s. 19

<sup>120</sup> Critique, 1946., Qu'est-ce le Cinéma? I—IV. Paris 1958—1962, cyt. za: A. Kwiatkowski, Film i..., s. 135

dość paradoksalnie, bliżej jego początków. W istocie film nie został jeszcze wynaleziony!"<sup>121</sup>.

Brytyjski reżyser-dokumentalista, historyk i teoretyk – Paul Rotha (ur. 1907) pisząc o technicznych odkryciach przyszłości odróżnia *realizm* od *realności*:

"Barwny film stereoskopowy, gdy będzie połączony z dźwiękiem i dialogiem, przekaże poczucie realizmu (...) Jest to (...) (krok) w przeciwnym kierunku, niż tego wymaga właściwy cel filmu, którym jest realność. Realizm będzie uzurpował sobie realność w filmie" (...) "Ekran stereoskopowy (...) będzie wpływał na reżyserów w kierunku przyjęcia bardziej teatralnych chwytów technicznych (...) potężne możliwości montażu będą zapomniane i zamiast nich powstaną długie sceny, trwające przez długie minuty (...) Dziś, w 1930 roku film próbując raz jeszcze osiągnąć realizm i fotograficzną reprezentatywność, zaprzecza swym zasadniczym właściwościom i powraca na teren teatru"<sup>122</sup>.

W przeciwieństwie do Kracauera, Rotha uważa, że film powinien być:

"czymś więcej niż po prostu reprodukcją, niezależnie od tego, czy materiał wybrany dla tej reprodukcji był twórczo zaaranżowany. Kreacja musi mieć miejsce w samym akcie użycia mechanicznej aparatury"<sup>123</sup>.

Także jeden z pionierów filmu dokumentalnego John Grierson wyraża w swych uwagach o praktyce filmu dokumentalnego<sup>124</sup> wsparcie dla metody kreacyjnej:

"Kamera (...) jest instrumentem twórczym, a nie po prostu instrumentem reprodukcyjnym. (...) Surowy materiał nie oznacza oczywiście sam w sobie niczego. Dopiero, gdy jest użyty, staje się materiałem sztuki"<sup>125</sup>.

Pojęcie wirtualności pojawiło się w kinie wraz z rewolucją cyfrową.

Obok trzech klasycznych realizmów kina, określonych przez André Bazina, czyli: realizmu ontologicznego, dramatycznego i psychologicznego, pojawił się czwarty – realizm wirtualny, czy też realizm magiczny. Podobnie jak w powieściach Gabriela Márqueza, tak i w przypadku filmów spełniających wymogi realizmu wirtualnego, widz ogląda wielopiętrową konstrukcję, gdzie fikcja przeplata się z prawdą, a grafika komputerowa zlewa się z realnym tłem<sup>126</sup>.

Realizm wirtualny ma niewątpliwy związek z postępem technologicznym.

Rozwój techniki powoduje, że kino traci swoje oparcie w kamerze, rejestrowanie rzeczywistości musi zostać poskromione na rzecz prac postprodukcyjnych. Andrzej Gwóźdź opisując te zjawiska wprowadza pojęcie kina "poszerzonego"<sup>127</sup>.

"Przerwana zostaje w ten sposób ciągłość funkcjonowania podstawowej przesłanki iluzji kinematograficznej, która to, co widzialne, utożsamia z tym, co realne"<sup>128</sup>.

A. Kwiatkowski pisze<sup>129</sup>: *W tym samym momencie, jak twierdził Gwóźdź cytując w swojej pracy Wima Wendersa, obraz przestał być nośnikiem prawdy. Ale warto zastanowić się, czy w istocie kiedykolwiek nim był?* 

*Ten tradycyjny, nieco romantyczny sposób myślenia o kinematografii jest w pełni zrozumiały, ale jak interpretować zabiegi stosowane w filmach surrealistów pokroju Luisa Buñuela, zabiegi, które często symulowały prawdziwe wydarzenia, igrały* 

 $\overline{a}$ 

<sup>121</sup> ibidem

<sup>122</sup> P. Rotha, *The Film till Now*, London 1929, wydanie z 1960, s. 398, 402, za: A. Kwiatkowski, Film i..., s. 141 <sup>123</sup> ibidem, s. 155, za: A. Kwiatkowski, Film i..., s. 143

<sup>124</sup> *Grierson on Documentary*, London 1946, za: A. Kwiatkowski, Film i..., s. 143

<sup>125</sup> ibidem, s. 90-91, za: A. Kwiatkowski, Film i..., s. 143

<sup>126</sup> M. Schuler, *O potencjalnym...*, s. 51

<sup>127</sup> A. Gwóźdź, *Obrazy i rzeczy. Film między mediami*, Kraków 1997, s. 133 <sup>128</sup> ibidem, s. 165

<sup>129</sup> A. Kwiatkowski, *Film i...,* s. 52

*z prawdą, tworzyły nową prawdę kina. Czym różni się, w starciu z "prawdą ekranu", wizja marzenia sennego w "Urzeczonej" Alfreda Hitchocka, którą notabene w wspaniały sposób zaprojektował i zanimował Salvador Dali, od naszpikowanej efektami specjalnymi architektury snów w filmie "Incepcja"?* 

*Oba zastosowane zabiegi przyczyniają się do kreacji przestrzeni symbolicznej filmu, dodatkowo w aspekcie epistemologicznym zostają podobnie percypowane. Różnica jednak polega na statusie obrazów cyfrowych, bowiem są one niematerialne i nie odsyłają już do rzeczywistości zarejestrowanej na taśmie przez kamerę, lecz – jako obrazy symulujące – do samych siebie, stając się bytami autoreferencyjnymi. Nic nie zmieniło się na przestrzeni lat w kwestii tworzenia fikcji ekranu, zmieniła się jedynie metoda, która pozwoliła zrównać fikcję z poziomem realnego. Można ten fenomen tłumaczyć tym, iż taśma filmowa poddaje się tylko do pewnego stopnia zabiegom manipulacji, zaś digitalizacja zapisu obrazu – według wielu badaczy – zniosła wszelkie granice podczas formowania świata obrazów*<sup>130</sup> *.*

Cytując dalej za A. Kwiatkowskim: *Przyglądając się ewolucyjnej drodze, jaką przebyła koncepcja wirtualności, można dojść do wniosku, że posuwa się ona w stronę przyznawania jej coraz większej autonomii na różnych polach. Powodów jest kilka, ale najistotniejszy odnosi się do rozwoju technik cyfrowych, które pozwoliły człowiekowi zmienić punkt odniesienia, zerwać z porządkiem czasu i miejsca oraz zanurzyć się w przestrzeni obrazów pozbawionych materialnych/realnych odniesień. Skoro zmiany są tak ogromne, to i zapotrzebowanie na ich wyjaśnienie rośnie, stąd coraz śmielsze próby implementowania do filozofii pojęć z dziedziny techniki i nauk ścisłych*<sup>131</sup> .

 $130$  ibidem, s. 52 <sup>131</sup> ibidem

## **2.4. Rozwój interfejsów – szlakiem historii**

Artyści zawsze interesowali się technikami tworzenia wyobrażonych światów, osadzania narracji w fikcyjnych przestrzeniach i oszukiwania zmysłów. Iluzoryczne przestrzenie tworzone przez obrazy lub widoki były budowane dla rezydencji i przestrzeni publicznych od starożytności. Za ich kulminację uważane są monumentalne panoramy malarskie z XVIII i XIX wieku. Nierzadko obrazy te z racji swoich rozmiarów prezentowane były w specjalnie zaprojektowanych dla nich budynkach. Obrazy te miały wypełniać całe pole widzenia widzów, dzięki czemu czuli się oni częścią jakiegoś historycznego wydarzenia<sup>132</sup>.

Według Wikipedii pierwszy tego typu obraz powstał w Chinach w XVII wieku. W Polsce przykładem jest obecnie eksponowana we Wrocławiu *Panorama Racławicka* namalowana pod kierunkiem Jana Styki i Wojciecha Kossaka w 1894 roku<sup>133</sup>. Ma 15 m wysokości a szerokość wynosi 114 m.

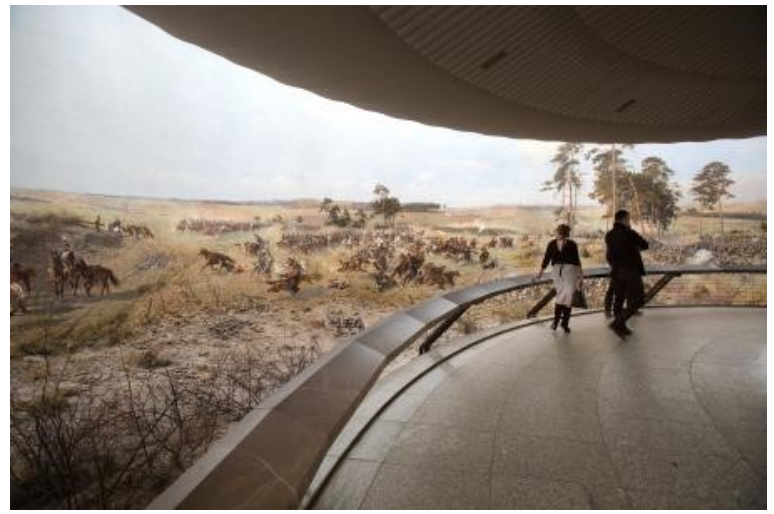

Fot. 27. Panorama Racławicka, źródło: https://www.essystem.pl/media/sg\_project/images/66/1373874/IMG\_0909.jpg?ts=1572528419

Panoramy zacierały wizualne granice między dwuwymiarowymi obrazami przedstawiającymi główne sceny a trójwymiarowymi przestrzeniami, z których były oglądane, tworząc iluzję zanurzenia się w przedstawionych wydarzeniach. Ta tradycja wizerunkowa stymulowała tworzenie w XX wieku szeregu mediów – od futurystycznych projektów teatralnych, stereoptikonów i filmów trójwymiarowych po kina IMAX – w celu osiągnięcia podobnych efektów $^{134}$ .

Powstanie współczesnych systemów wyświetlania grafiki VR nie byłoby możliwe bez wynalazków związanych z widzeniem stereoskopowym. Już w końcu XVI wieku, prawdopodobnie na zamówienie Giovana Battisty della Porty, twórcy pracy na temat widzenia przestrzennego powstały grafiki stworzone przez Jacopo Chimentiego da Empoli. Widać na nich tą samą postać w nieznacznie różniących się ujęciach<sup>135</sup>.

<sup>132</sup> https://www.britannica.com/technology/virtual-reality#ref884304, dostęp 20.03.2021

<sup>133</sup> https://www.cyberskill.pl/historia-vr/, dostęp 20.03.2021

<sup>134</sup> https://www.britannica.com/technology/virtual-reality#ref884304, dostęp 20.03.2021

<sup>135</sup> https://pl.wikipedia.org/wiki/Stereoskop, dostęp 10.03.2021

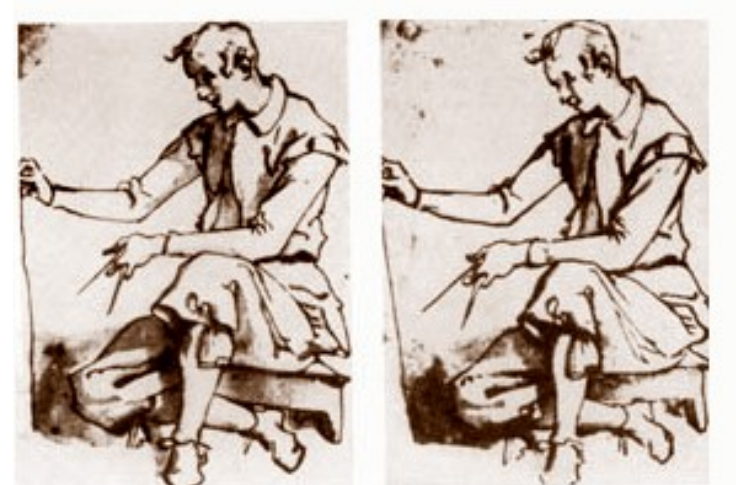

Fot. 28. Grafiki Jacopo Chimenti da Empoli, źródło: https://commons.wikimedia.org/wiki/File:Jacopo\_Chimenti\_da\_Empoli\_stereoscope\_image.jpg

Jednak dopiero w 1838 roku Charles Wheatstone zbudował urządzenie złożone z dwóch zwierciadeł, odbijających obrazy umieszczone na jego krawędziach<sup>136</sup>.

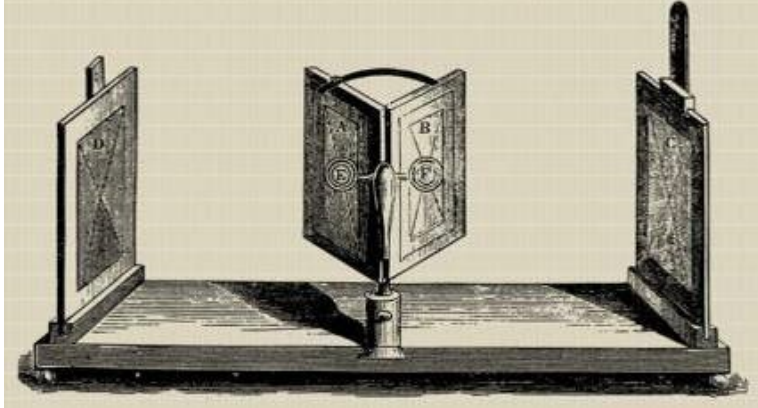

Fot. 29. Stereoskop zwierciadlany Wheatstone'a, źródło: https://www.purepc.pl/image/artykul/2019/04/05\_rozwoj\_i\_wpadki\_gogli\_vr\_zawila\_historia\_wirtualnej\_rzeczywistosci\_8.jpg

Dziesięć lat później brytyjski uczony David Brewster ulepszając pomysł Wheatstone'a zastąpił parę zwierciadeł soczewkami klinowymi, powstałymi z rozcięcia soczewki skupiającej na pół. Brewster napisał w roku 1856: "Nie namalowano dotąd portretu ani nie wyrzeźbiono posągu, który choć w najmniejszym stopniu zdołał się tak zbliżyć do ożywionej rzeczywistości"<sup>137</sup>.

W 1861 roku powstał zaprojektowany przez Olivera Wendell Holmes'a lekki, soczewkowy stereoskop, dzięki czemu znacznie wzrosła popularność fotografii trójwymiarowej. Duże znaczenie miała też standaryzacja – fotografie były umieszczane na tekturowej podkładce o wymiarach 179x89 mm oraz wynalezienie w tym samym czasie suchych klisz szklanych<sup>138</sup>.

l <sup>136</sup> B. Dramczyk, *Rozwój i wpadki gogli VR: Zawiła historia wirtualnej rzeczywistości*, https://www.purepc.pl/rozwoj-iwpadki-gogli-vr-zawila-historia-wirtualnej-rzeczywistosci, dostęp 10.03.2021

<sup>137</sup> https://pl.wikipedia.org/wiki/Stereoskop, dostęp 10.03.2021 <sup>138</sup> ibidem

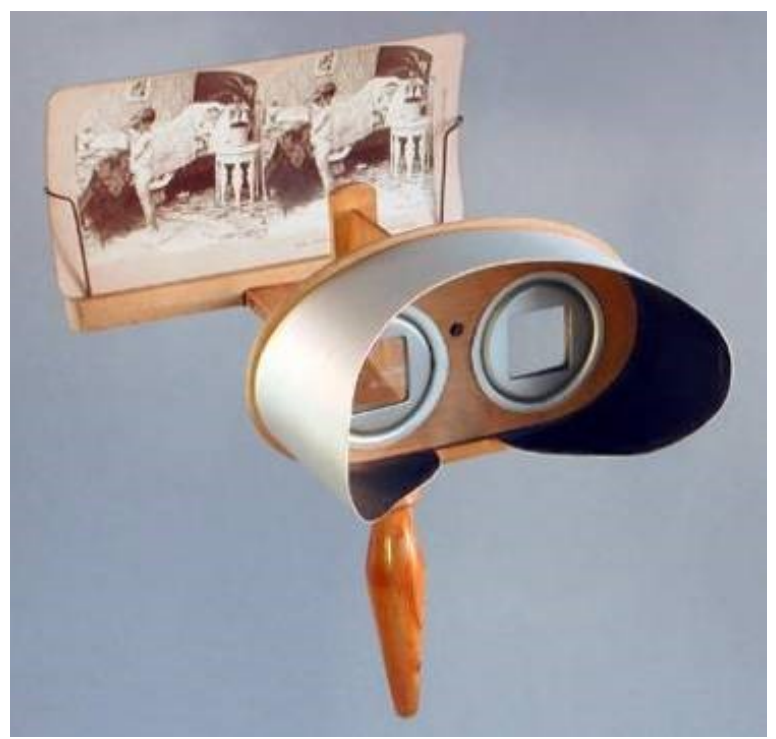

Fot. 30. Stereoskop Holmes'a, źródło: https://www.purepc.pl/image/artykul/2019/04/05\_rozwoj\_i\_wpadki\_gogli\_vr\_zawila\_historia\_wirtualnej\_rzeczywistosci\_9.jpg

W latach poprzedzających I wojnę światową powstało wiele tzw. fotoplastykonów – automatów przeznaczonych do prezentacji zdjęć trójwymiarowych. Jeden z nich do dziś działa w Warszawie (przy Al. Jerozolimskich 51), podobne urządzenie znajduje się także w Narodowym Muzeum Techniki oraz łódzkim Muzeum Kinematografii. Czasowe wystawy organizowano także we Wrocławiu, Poznaniu i Krakowie.

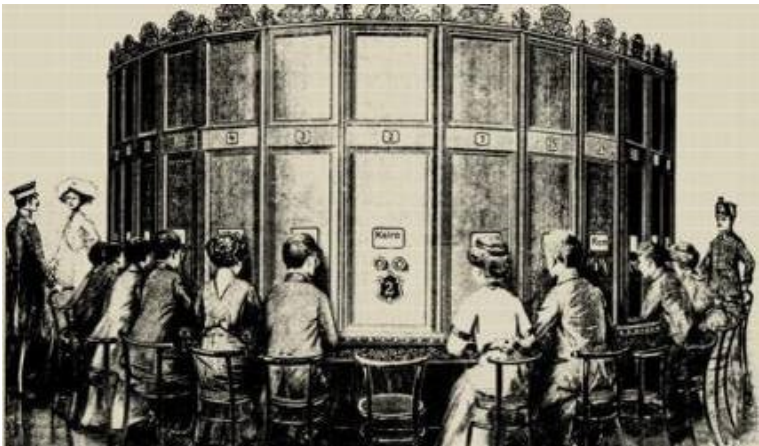

Fot. 31. Fotoplastikon warszawski, źródło: https://zaparatemprzezswiat.pl/wp-content/uploads/2013/06/fotoplastikon-752x440.jpg

Fotoplastykon był wielobocznym urządzeniem, w którym umiejscowione były wizjery do oglądania fotografii. Mechanizm przesuwczy co kilka sekund podawał nowe fotografie przed wizjer. Z reguły fotoplastykon posiadał 25 stanowisk do oglądania zdjęć<sup>139</sup>.

<sup>139</sup> https://pl.wikipedia.org/wiki/Fotoplastykon, dostęp 10.03.2021

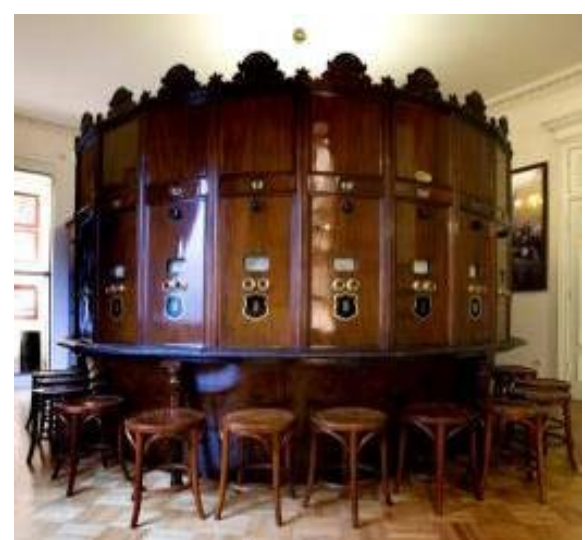

Fot. 32. Fotoplastikon łódzki, źródło: https://www.e-kalejdoskop.pl/content/photos/zdjecie-news/fotoplastikon-1511958158.jpg

Ważną datę dla fotografii stereoskopowej stanowi rok 1979, kiedy to amerykański inżynier Eric Howlett zaprezentował LEEP – *Large Expanse, Extra Perspective* – optyczny system zapewniający bardzo szerokie pole widzenia urządzeniom stereoskopowym<sup>140</sup>.

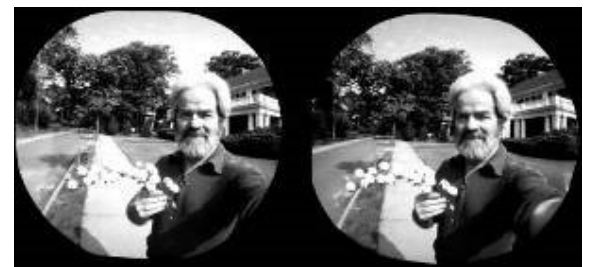

Fot. 33. Pierwsze zdjęcie w technologii LEEP, na zdjęciu E. Howlett, źródło: http://www.leepvr.com/images/firstleep14.jpg

LEEP do dzisiaj stanowi bazę rozwiązań konstrukcyjnych większości zestawów nagłownych VR<sup>141</sup>.

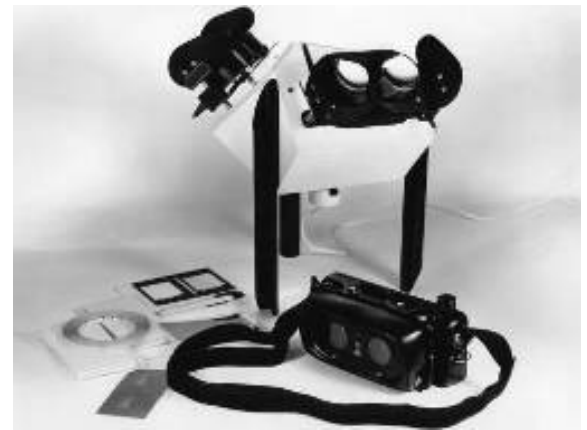

Fot. 34. System LEEP, źródło: http://www.leepvr.com/images/leepsystem06.jpg

Stereoskopia była niezbędnym etapem na drodze rozwoju wynalazków służących tworzeniu iluzji trójwymiarowego świata. Wraz z rozwojem technologii niezbędne

l <sup>140</sup> http://www.leepvr.com/, dostęp 02.02.2021

<sup>141</sup> https://ohiostate.pressbooks. pub/graphicshistory/chapter/17-5-virtual-spaces/, dostęp 02.02.2021

stało się opracowanie urządzeń łączących źródło obrazu, a później komputer z wyświetlaczem/goglami.

Według większości źródeł pierwsze pionierskie konstrukcje łączące rozwiązania z zakresu przyrządów stereoskopowych, immersji i symulacji przestrzeni przy pomocy grafiki pojawiły się w latach 50./60. XX wieku. Jednym z pierwszych było urządzenie, opatentowane w 1960 roku przez Mortona Heiliga, jako "Stereoskopowotelewizyjny aparat dla indywidualnego użytkownika" wyglądem, jak i sposobem działania bardzo przypominający to, co obecnie nazywane jest goglami VR<sup>142</sup>.

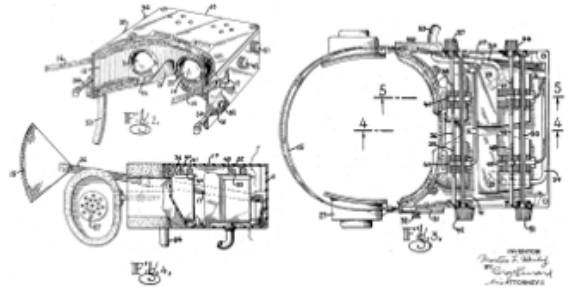

Fot. 35. Patent Heiliga, źródło: https://commons.wikimedia.org/wiki/File:Sensorama\_morton\_heilig\_patent.png

Morton Heilig często w literaturze nazywany jest "ojcem wirtualnej rzeczywistości". Odkryciem Heiliga było, że około 70 procent zajętości naszych zmysłów przypada na wzrok, dwadzieścia na słuch, pięć na zapach, cztery na dotyk i jeden na smak. Wynalazca miał więc na celu jak najlepsze odtworzenie rzeczywistości dla każdego ze zmysłów i dzięki temu uzyskanie pełnego wrażenia przebywania w danym miejscu. Gogle Heiliga składały się z dwóch kineskopów, dwóch soczewek, pary słuchawek i dwóch dmuchaw imitujących wiatr i mogących rozprzestrzeniać zapachy. Zestaw mocowany był na głowie za pomocą paska i mógł wyświetlać obraz stereoskopowo w 3D<sup>143</sup>.

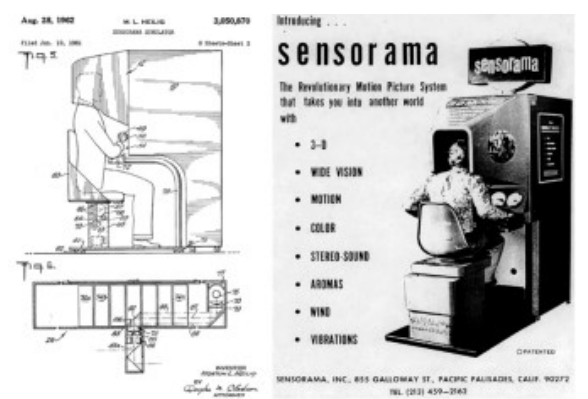

Fot. 36. Sensorama, źródło: https://www.computer.org/publications/tech-news/research/experiencing-the-sights-smells-soundsand-climate-of-southern-italy-in-vr

Kolejny projekt (rozwijany od 1957 roku) o nazwie SENSORAMA, opatentował w 1962 roku. Urządzenie Heiliga wyglądało jak późniejsze automaty do gier. Użytkownik wkładał głowę w otwór ze stereoskopowym ekranem, doznając

l <sup>142</sup> Marcin Strzyżewski, *Sensorama – rozrywka przyszłości sprzed pół wieku,* Komputerswiat.pl 2014, https://www.komputerswiat.pl/gamezilla/aktualnosci/sensorama-rozrywka-przyszlosci-sprzed-pol-wieku/xmzgx0h, dostęp 15.02.2021 <sup>143</sup> ibidem

kompleksowych wrażeń za pomocą różnych zmysłów, od dźwięku i wzroku, po zapach, powiew wiatru czy wibracje<sup>144</sup>.

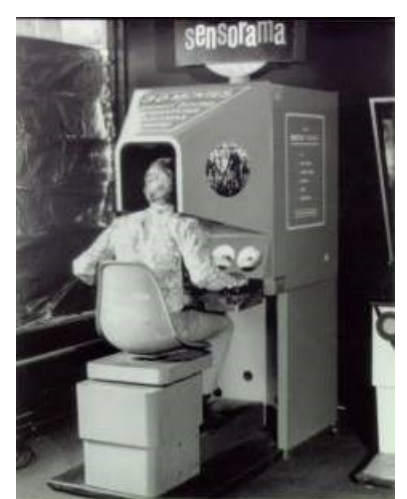

Fot. 37. Sensorama, źródło: https://www.uschefnerarchive.com/morton-heilig-inventor-vr/

SENSORAMA wyświetlała kolorowy stereoskopowy obraz 3D w szerokim polu widzenia i odtwarzała stereofoniczny dźwięk. Oprócz tego urządzenie potrafiło przechylać fotel, generować drgania, wiatr, a nawet wytwarzać chemicznie zapachy (np. spaliny pojazdów na ulicy, zapach pizzy z mijanych na filmie pizzerii itp.). Dla celów prezentacji za pomocą specjalnie zaprojektowanej przez Heiliga kamery nakręcono 10 minutowy stereoskopowy film z przejazdu rowerem po Brooklynie<sup>145</sup>. Powstało też kilka innych filmów (Helikopter, Wydmowy pojazd, Jestem w butelce Coca Coli, Taniec brzucha, Randka z Sabiną)<sup>146</sup>.

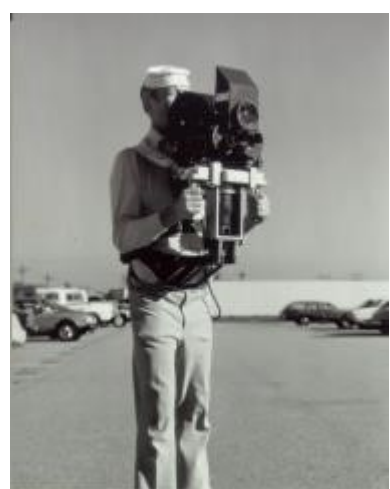

Fot. 38. Morton Heilig, źródło: https://uschefnerarchive.com/wp-content/uploads/2017/12/sensorama-2.jpg

Podczas jazdy fotel przechylał się, obracał i drgał w odpowiednich momentach, a widz, opierając czoło na specjalnym dezynfekowanym światłem ultrafioletowym po każdym kliencie oparciu oglądał trójwymiarowy obraz przez dwie regulowane soczewki. Sztucznie wytworzony pęd powietrza dodatkowo wzmagał wrażenie faktycznej jazdy na rowerze czy motocyklu<sup>147</sup>.

<sup>144</sup> https://en.wikipedia.org/wiki/Morton\_Heilig, dostęp 17.02.2021

<sup>145</sup> https://www.uschefnerarchive.com/mortonheilig/, dostęp 17.02.2021

<sup>146</sup> http://www.retronauta.pl/sensorama-analogowa-rzeczywistosc-wirtualna, dostęp 17.02.2021

<sup>147</sup> Marcin Strzyżewski, *Sensorama...,* dostęp 17.02.2021

Jak można przeczytać w ulotce reklamowej z 1964 roku: *Kolejną unikalną cechą maszyny jest to, że całkowicie izoluje widza z otaczającego środowiska. Nieważne, jak głośny jest obszar wokół maszyny (telefony, maszyny do pisania, tłumy, ruch uliczny itp.) w żaden sposób nie umniejsza to czystości doświadczenia widza. Dzięki temu maszyna może być używana w hałaśliwych biurach sprzedaży, terminalach lotniczych, halach targowych itp., gdzie inne systemy filmowe by się nie sprawdziły. I odwrotnie, symulator nie wytwarza hałasu ani światła – nie ingeruje w otoczenie. Dzięki temu może działać na przykład w cichych przestrzeniach bankowych i innych pomieszczeniach pokazowych, gdzie inne systemy mogłyby rozpraszać uwagę. Mimo że z symulatora korzystać może tylko jedna osoba na raz, jest zdolny w krótkim czasie obsłużyć bardzo wielu ludzi.*

*Za 25 centów każdy będzie mógł doświadczyć nieporównywalnych wrażeń i przyjemności. Szalona jazda motocyklem, narty wodne, nurkowanie, saneczkarstwo, nurkowanie, przejażdżka gondolą po Wenecji, walki byków, przelot helikopterem przez Wielki Kanion, oglądanie Dawida Michała Anioła – to tylko część propozycji*<sup>148</sup> .

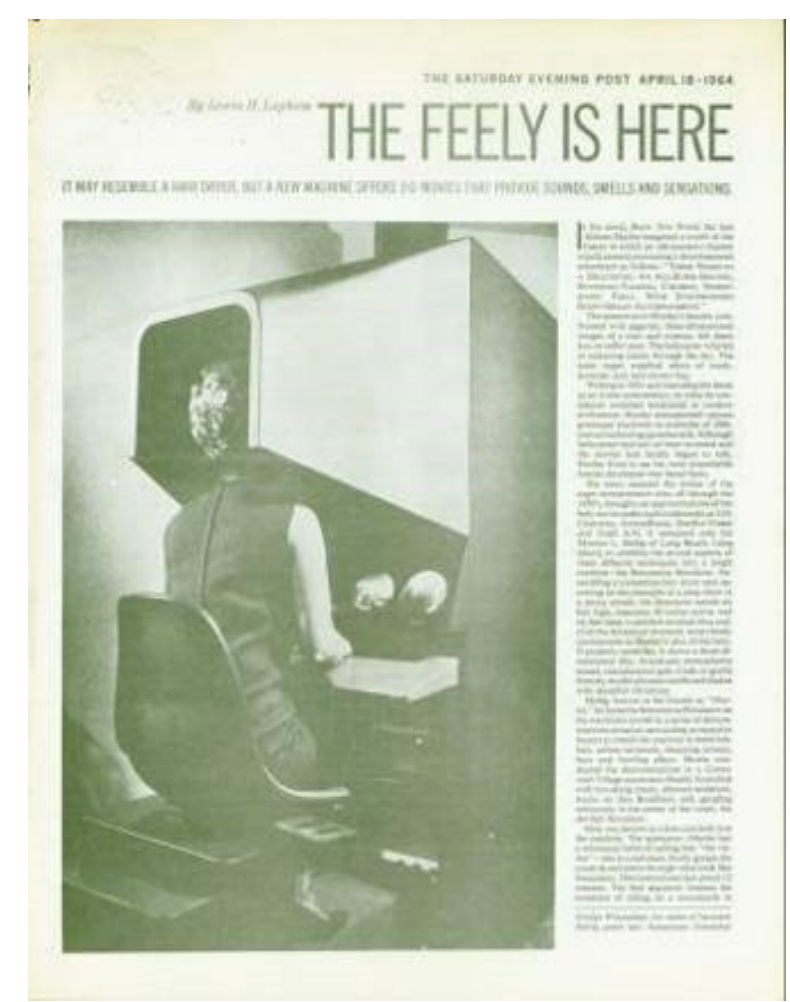

Fot. 39. Recenzja SENSORAMY z Saturday Evening Post, April 18 1964, źródło: https://web.opendrive.com/api/v1/download/file.json/Ml8xNTExNzQyOThf?inline=1

l

W roku 1962 naukowiec z MIT Ivan Sutherland opracował program nazwany Sketchpad, umożliwiający w czasie rzeczywistym tworzenie prostej grafiki na

<sup>148</sup> https://web.opendrive.com/api/v1/download/file.json/Ml8xNTA4ODQyMzBf?inline=1, dostęp 18.02.2021

powierzchni lampy katodowej przy pomocy specjalnego rysika. Stanowiło to przełom w badaniach nad rozwojem grafiki komputerowej<sup>149</sup>.

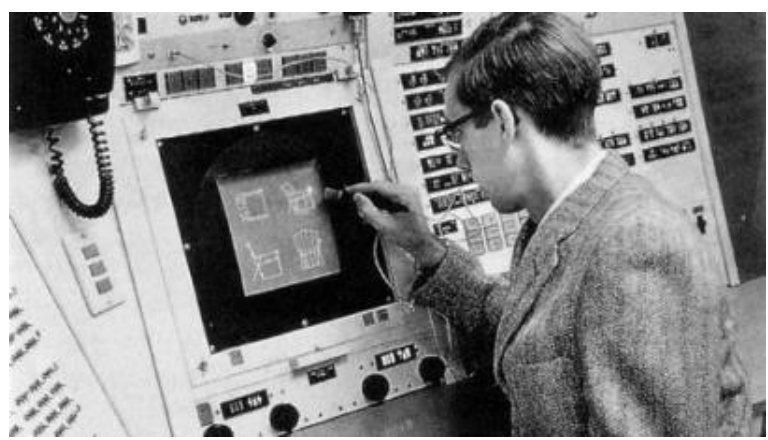

Fot. 40. Ivan Sutherland – Sketchpad, źródło: https://bimaplus.org/wp-content/uploads/2018/12/ImageToNews\_Sketchpad-01.png

Pomiędzy rokiem 1966 a 1970 Sutherland opracował rodzaj hełmu z wyświetlaczem, co pozwalało użytkownikowi na interakcję z grafiką wyświetlaną przed oczami. Hełm posiadał dwa mini wyświetlacze CRT (*Cathode Ray Tube* – kineskop), a specjalny mechanizm oraz czujniki ultradźwiękowe umożliwiały detekcję ruchu głowy<sup>150</sup>.

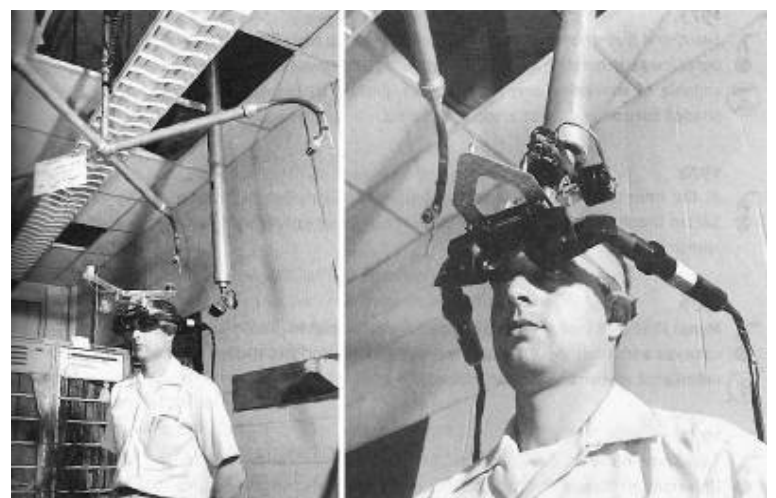

Fot. 41. Sword of Damocles, źródło: https://miro.medium.com/max/1070/0\*Y6u2gf1tj-WFkyGG.png

Rozwiązanie Sutherlanda nazywano niekiedy złośliwie Mieczem Damoklesa. Nazwa wzięła się z tego, że ze względu na swój ciężar oraz system mechanicznych cięgieł okulary musiały być mocowane do sufitu za pomocą specjalnego wysięgnika. Użytkownik wyglądał więc jak Damokles pod przysłowiowym mieczem<sup>151</sup>.

Pierwszy hełm z wyświetlaczem został opracowany już w latach 50. przez Philco Corporation. Został zbudowany na bazie kasku futbolisty amerykańskiego. Wyposażony był w jeden monitor i system luster przed oczami użytkownika. Obraz

l <sup>149</sup> https://bimaplus. org/news/the-very-beginning-of-the-digital-representation-ivan-sutherland-sketchpad/, dostęp 11.02.2021

<sup>150</sup> https://en.wikipedia.org/wiki/The\_Sword\_of\_Damocles\_(virtual\_reality), dostęp 11.02.2021

<sup>151</sup> ibidem

zapewniała zdalnie sterowana kamera, która poruszała się w tym samym czasie i w tym samym kierunku, co użytkownik kasku<sup>152</sup>.

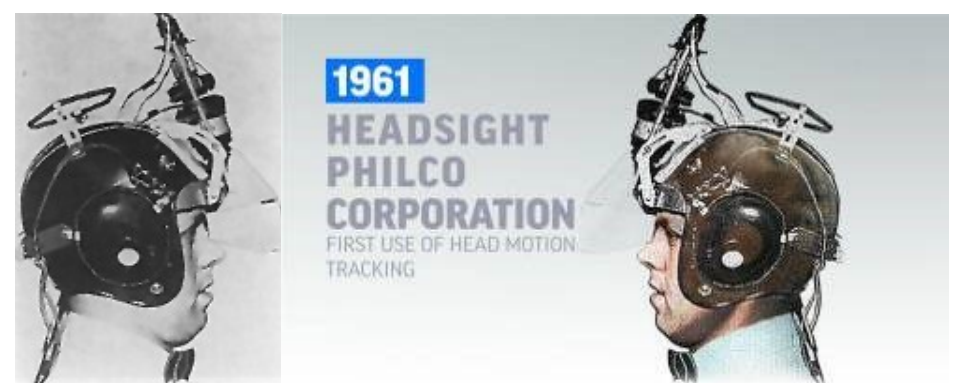

Fot. 42. Headsight Philco, źródło: https://courses.vrtl.academy/lessons/what-is-virtual-reality-and-where-does-it-come-from/

Pod koniec lat 70. amerykańska marynarka wojenna rozpoczęła prace nad wykorzystaniem nagłownych wyświetlaczy do podwodnych poszukiwań za pomocą zdalnie sterowanych robotów. We wczesnych latach 80. Architecture Machine Group zdołała opracować tani hełm z wyświetlaczami ciekłokrystalicznymi, podczas gdy naukowcy z Uniwersytetu Tsukuba w Japonii opracowywali podobne techniki zdalnego sterowania robotami. W tym samym czasie Siły Powietrzne Stanów Zjednoczonych pracowały nad stworzeniem systemów, dzięki którym piloci mogliby zobaczyć dane generowane komputerowo nałożone na ląd, nad którym latali, oraz obrazy ich toru lotu nawet w warunkach zerowej widoczności<sup>153</sup>.

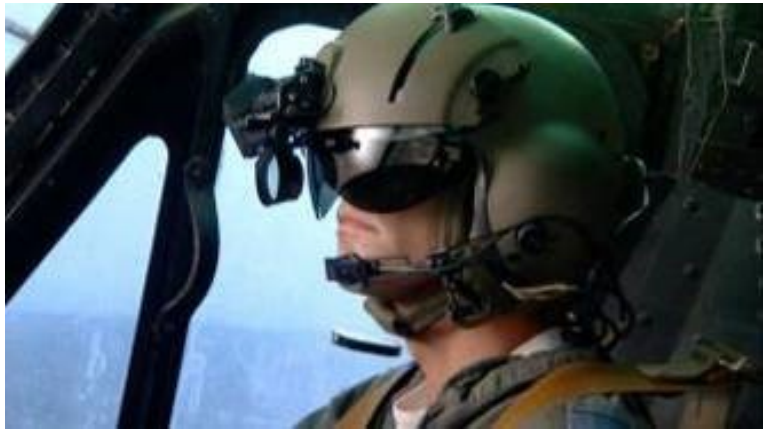

Fot. 43. Appache HMD, zrzut ekranowy, źródło: https://www.youtube.com/watch?v=KMQp6o0Hm7o

Od 1985 roku NASA pracuje nad możliwościami wykorzystania hełmów stereoskopowych w stacjach kosmicznych i innych misjach. Ten program badawczy pozwolił na opracowanie systemu wyświetlaczy nagłownych, który posiadał również dźwięk stereofoniczny, funkcję wprowadzanie mowy i oprzyrządowane rękawiczki do interakcji z wirtualnymi obiektami<sup>154</sup>.

Jednym z pierwszych elementów systemu interaktywności w środowisku wirtualnym i sterowania wirtualnymi obiektami była rękawica Dataglove opracowana w NASA.

<sup>153</sup> https://www.mat.ucsb.edu/~g.legrady/academic/courses/01sp200a/students/enricaLovaglio/VRsite/technical.html, dostęp 04.02.2021

 $\overline{a}$ <sup>152</sup> https://www.sutori.com/item/1960-the-first-vr-head-mounted-display-morton-heilig-s-next-invention-was-the-1100, dostęp 04.02.2021

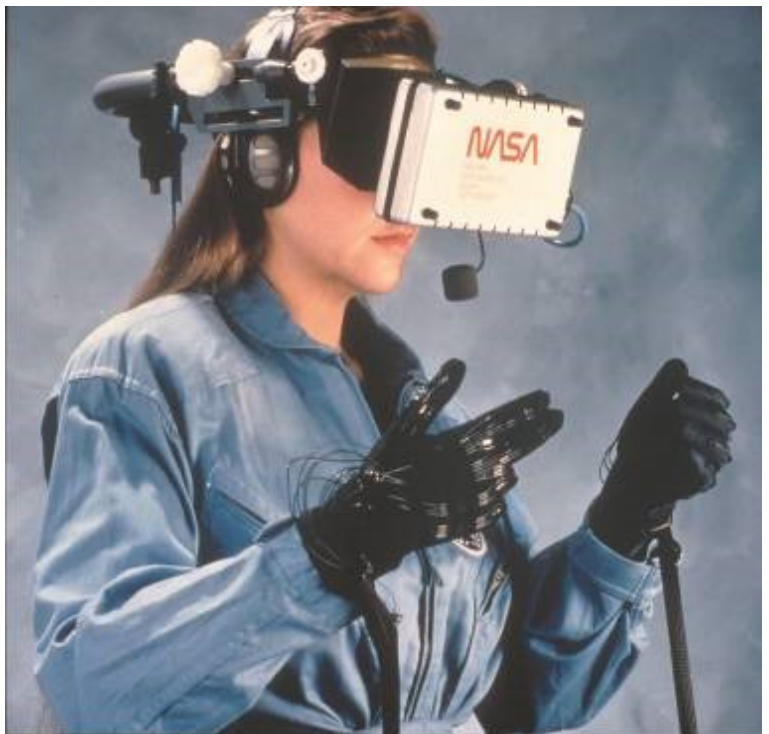

Fot. 44. NASA Data Glove, źródło: https://www.nasa.gov/sites/default/files/1990\_a\_new\_continent.jpg

Rękawice te były wyposażone w specjalne czujniki do pomiaru zgięcia palców i wyposażone w magnetyczny system trackingu, który pozwalał na śledzenie rękawicy i znajdującej się wewnątrz niej dłoni w trójwymiarowej przestrzeni<sup>155</sup>.

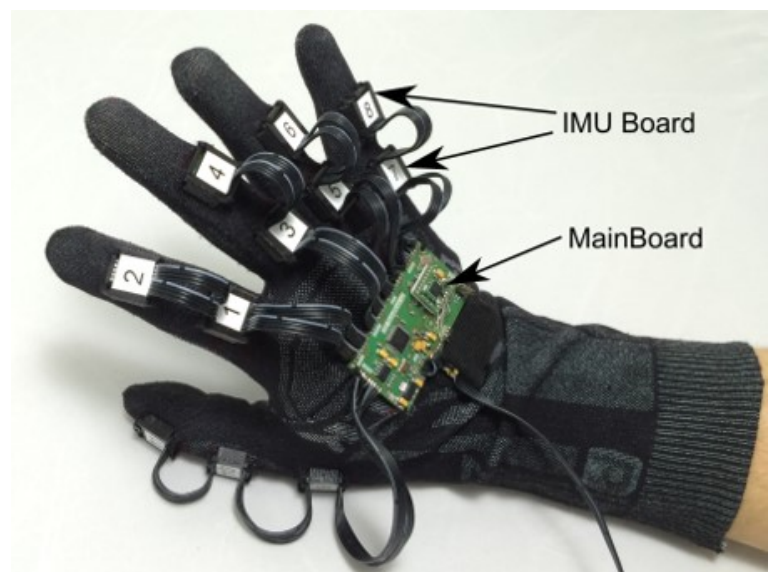

Fot. 45. Data Glove, źródło: https://biolab.put.poznan.pl/wp-content/uploads/2018/05/DataGlove\_pic.png

W następnych latach powstawał coraz bardziej zaawansowany sprzęt, jak choćby Cyberglove firmy Virtual Technologies do działania w wysokiej rozdzielczości, czy Mattel Powerglove, który był używany np. w grach Nintendo.

l <sup>155</sup> ibidem

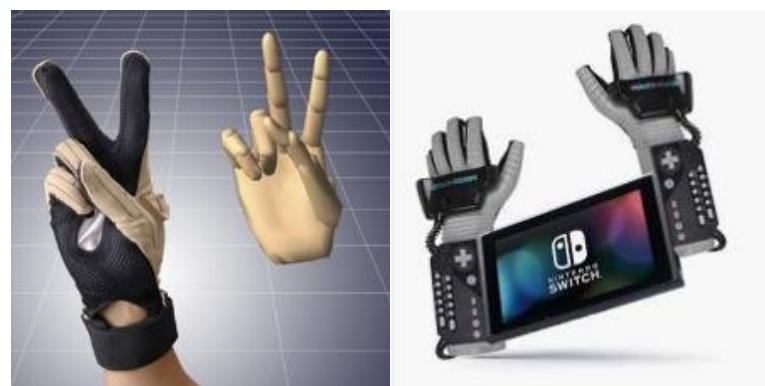

Fot. 46. CG Glove, źródło: https://pbs.twimg.com/profile\_images/567277816/CG\_Peace\_400x400.jpg Fot. 47. Nintendo Powerglove, źródło: https://i.pinimg.com/564x/8b/15/1c/8b151c93c699e989963634c4d7625150.jpg

Japońscy naukowcy z Uniwersytetu Tsukuba opracowali urządzenie z mechanicznymi czujnikami siły sprzężenia zwrotnego (tzw. sensory haptyczne). Użytkownik wkładał rękę do urządzenia i mógł manipulować wirtualną piłką, a także czuć prostą wirtualną powierzchnię przedmiotu. Jednak nadal problem stanowiło zaprojektowanie urządzenia, które dawałoby użytkownikowi wrażenie trzymania w dłoni przedmiotu i swobodnego obchodzenia się z nim. Jest to poważne wyzwanie i wiele projektów badawczych wciąż próbuje osiągnąć taką zdolność systemu do interakcji z użytkownikiem<sup>156</sup>.

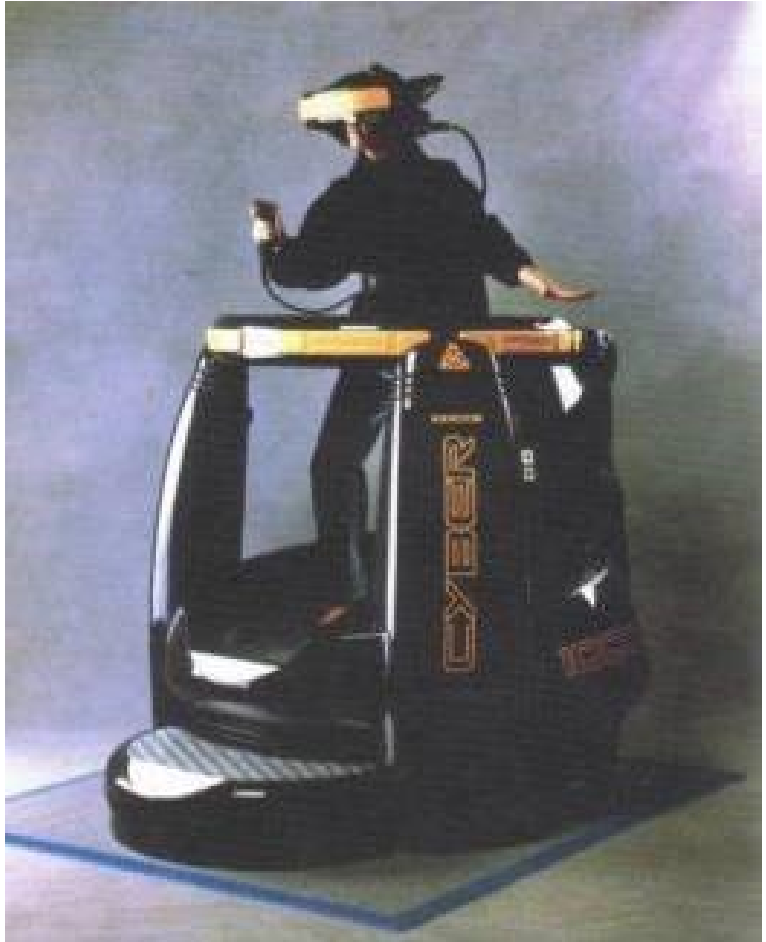

Fot. 48. Amiga 1000CS, źródło: https://gameplay.pl/galeria/ilustracja/227\_196980369.jpg

<sup>156</sup> ibidem

Za jednego z prekursorów rzeczywistości wirtualnej uważa się Myrona W. Kruegera. Artysta, badacz i teoretyk opracowane przez siebie wideoinstalacje określał nazwa środowisk wideoresponsywnych<sup>157</sup>. Pierwszym projektem, opracowanym na uniwersytecie w Wisconsin był *GlowFlow*. Instalacja składała się z zaciemnionego pomieszczenia z rurkami zawierającymi pigment fosforyzujący. Podłoga została pokryta czujnikami, które reagowały na ruch uczestników, zapalając różne lampy lub zmieniając dźwięki generowane przez syntezator. Krueger uznał "Glowflow" za sukces, ale uważał, że brakuje mu prawdziwego interaktywnego środowiska, ponieważ uczestnicy nie byli świadomi tego, co konkretnie robią, aby wywołać konkretną reakcję<sup>158</sup>.

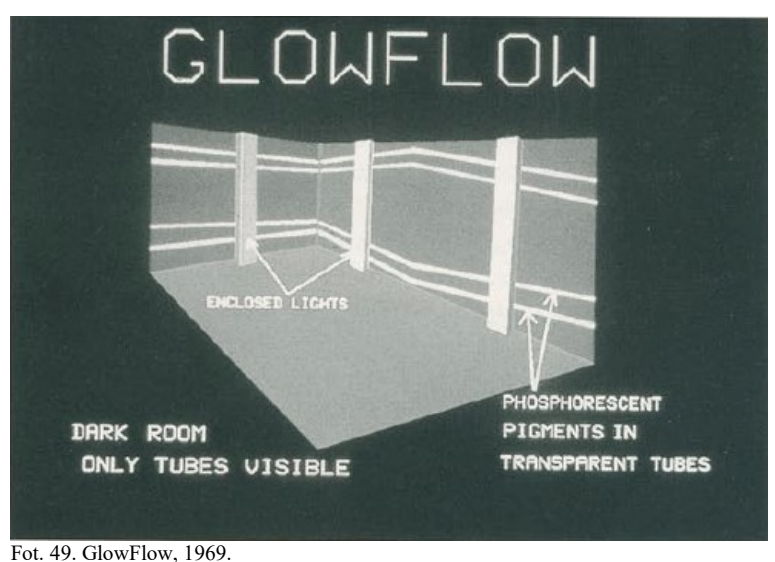

źródło: https://aboutmyronkrueger.weebly.com/uploads/6/0/1/0/60100283/788822579.png

W roku 1970 powstał projekt *Metaplace*, w którym przekazy z dwóch pomieszczeń łączyły się w formę wizualną kształtowaną jednocześnie przez dwie osoby. Następną instalacją był labirynt, z podłogą pokrytą czujnikami ruchu, o nazwie *Psychic Space* (1971). Podłoga została pokryta czujnikami i podzielona na klawisze. Za każdym razem, gdy ktoś robił krok, wyzwalany był inny dźwięk lub brzmienie. Uczestnicy eksplorowali otoczenie, biegając, skacząc lub chodząc po pokoju. Później dodano funkcje, która zapewniały większą interaktywność między uczestnikiem a mediami. Jeśli ktoś zatrzymał się po serii kroków, komputer odtwarzał je w sposób przypominający "Pojedynkowe banjo". Kolejna funkcja to program labiryntu. Umiejscowienie uczestników w sali zostało przedstawione na ekranie projekcyjnym za pomocą kropki. Wygenerowany labirynt był oparty na umiejscowieniu uczestników w pomieszczeniu i zmieniał się, utrudniając im postęp<sup>159</sup>.

l <sup>157</sup> http://animatricks. pl/wp/rzeczywistosc-wirtualna/, marzec 2017, dostęp 07.03.2021

<sup>158</sup> http://ozkultura.pl/wpis/2545/4, dostęp 07.03.2021

<sup>159</sup> https://aboutmyronkrueger.weebly.com/psychic-space.html, dostęp 07.03.2021

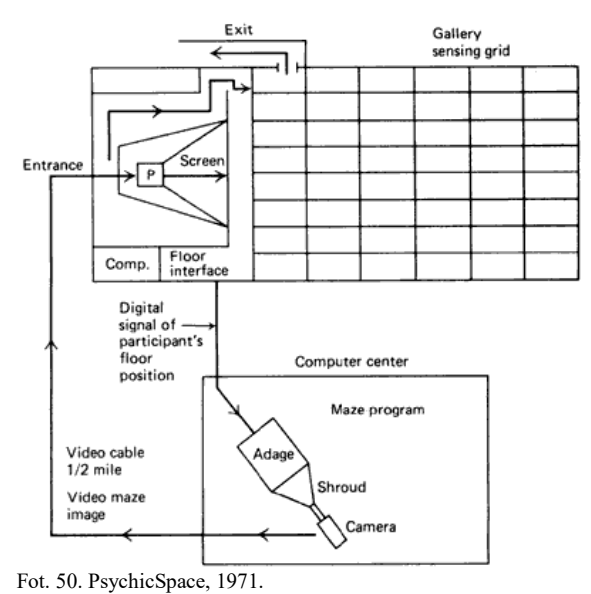

źródło: https://aboutmyronkrueger.weebly.com/uploads/6/0/1/0/60100283/196967693.gif

Najbardziej znana instalacja Kruegera to *Videoplace* wystawiona w 1975 roku w Muzeum Sztuki w Milwaukee, będąca rozwinięciem idei "Metaplace". Krueger szczególną uwagę poświęcił tu zmysłowi dotyku, zapewniając interakcje we wspólnej przestrzeni wizualnej. *Videoplace* składało się z dwóch pokoi, które mogły znajdować się w tym samym budynku lub po drugiej stronie planety. Kiedy uczestnik wchodząc, natychmiast widział siebie wyświetlanego na ekranie przed sobą, a także projekcję osoby w drugim pomieszczeniu. Obaj uczestnicy widzieli ten sam obraz. Uczestnik mógł przesuwać swój obraz na ekranie, poruszając się, a także mógł wchodzić w interakcje z obrazem innych uczestników. Oba obrazy można było zmieniać, obracać, zmieniać kolor, a także wchodzić w interakcje z całkowicie wirtualnymi obiektami. *Videoplace* było wyjątkowe, gdyż nie było to dzieło sztuki tylko do oglądania. Kreuger stworzył potencjał dla uczestników do interakcji z mediami, tak aby mogli sami zaangażować się w tworzenie sztuki<sup>160</sup>.

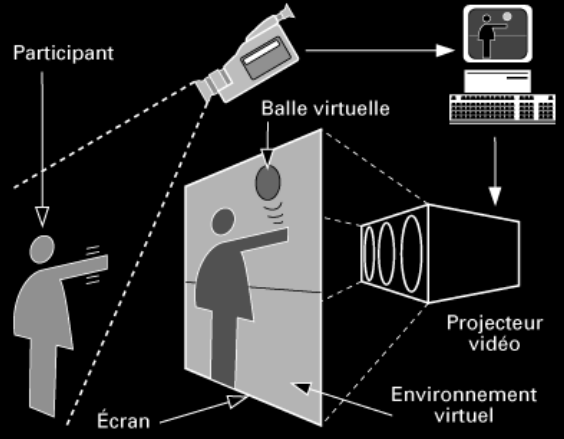

Fot. 51. Videoplace, 1975. źródło: https://aboutmyronkrueger.weebly.com/uploads/6/0/1/0/60100283/433291802.GIF

Postacią, którą także warto wspomnieć jest Jaron Lanier, który w latach 80. zaproponował termin *virtual reality*. Po odejściu z Atari założył w 1984 roku firmę VPL Research, będącą jednym z pierwszych producentów komercyjnie dostępnych

<sup>&</sup>lt;sup>160</sup> ibidem

produktów VR, najpierw rękawicy Data Glove, później gogli EyePhone, a następnie Data Suit, kombinezonu, który przechwytywał ruch nóg i rąk<sup>161</sup>.

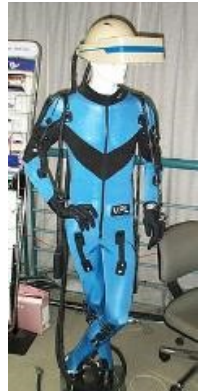

Fot. 52. Data Suit, źródło: https://www.telix.pl/wp-content/uploads/2019/04/5.-Data-Suit.jpg

Rozrywkowy potencjał tej techniki ujawnił się dopiero na przełomie lat 80. i 90., gdy w salonach gier pojawiły się pierwsze maszyny arcade firmy Virtuality Group, w którą przekształciła się firma W Industries. Pierwsza seria tych automatów, oznaczona liczbą 1000, była oparta na Amidze 3000 i występowała w dwóch różnych wersjach: CS (Cyber Space – rozgrywka wspierana ruchami ciała gracza odczytywanymi za pomocą sensorów), z platformą do stania, i SD (Sit Down), z siedziskiem. Obie miały niewygodny hełm i dżojstik. Dla tej platformy powstało dziewięć gier: *Legend Quest, Grid Busters, Dactyl Nightmare, Hero, VTOL, Battlesphere, Exorex, Flying Aces oraz Total Destruction.* Wszystkie charakteryzowało dość prymitywne 3D, w zasadzie bez szczegółowych tekstur. Taki obraz wirtualnej rzeczywistości z końca XX wieku pokazuje film "Kosiarz umysłów" z 1992 roku, gdzie jako jeden z rekwizytów pojawiają się gogle EyePhone<sup>162</sup>.

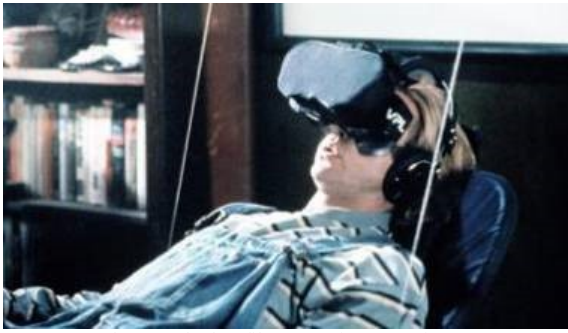

Fot. 53. Gogle VPL (kadr z filmu "Kosiarz umysłów"), źródło: https://pclab.pl/zdjecia/artykuly/sandmann/2017/03/vr/7.jpg

Automaty firmy Virtuality nie sprzedawały się jednak tak, jak pierwotnie zakładano. Szacunki mówią o tylko 350 urządzeniach z serii 1000. Później pojawiła się seria ulepszonych automatów 2000, a także konkurencyjne maszyny Sega VR-1, oraz powiązane z nimi, choć niewprowadzone do sprzedaży, gogle Sega VR oraz bardzo nieudany Virtual Boy firmy Nintendo, z męczącą oczy czerwoną grafiką wyświetlaną na czarnym tle<sup>163</sup>.

l <sup>161</sup> Kamil Przybysz, *Wirtualna rzeczywistość – rozwój i bieżąca sytuacja rynkowa Sukces wirtualny czy już realny*?, pclab.pl, 2017, https://pclab.pl/art73170-2.html, dostęp 24.02.2021

<sup>&</sup>lt;sup>162</sup> ibidem <sup>163</sup> ibidem

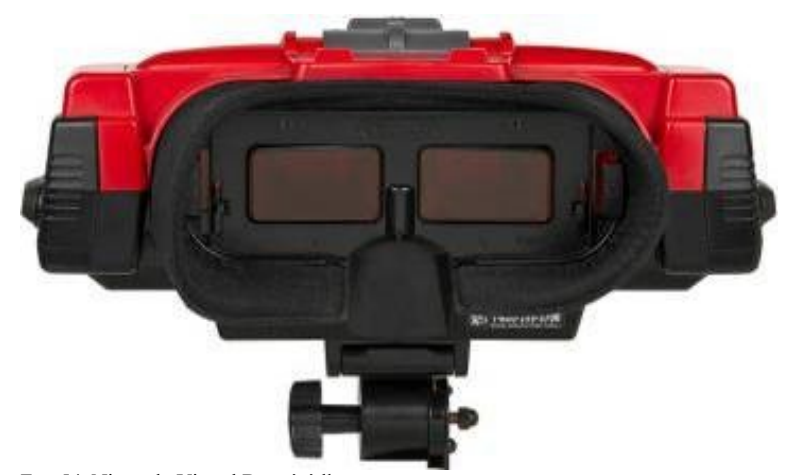

Fot. 54. Nintendo Virtual Boy, źródło: https://www.purepc.pl/image/artykul/2019/04/05\_rozwoj\_i\_wpadki\_gogli\_vr\_zawila\_historia\_wirtualnej\_rzeczywistosci\_2.jpg

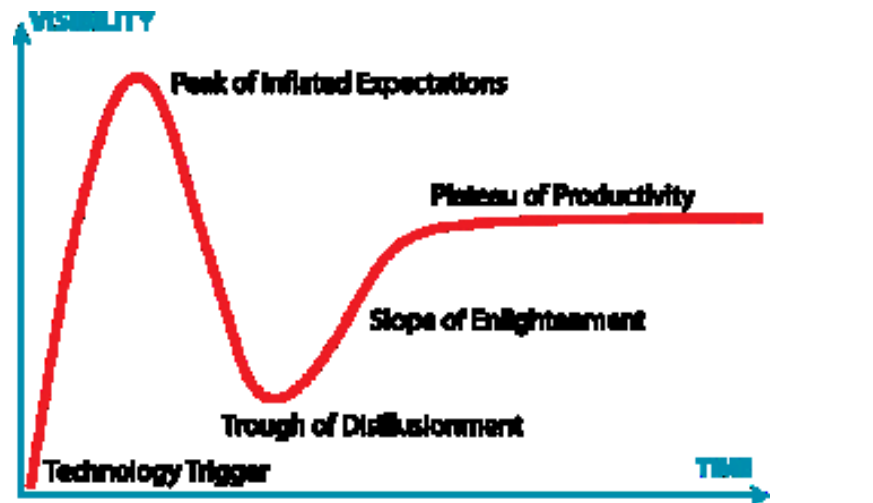

Fot. 55. Gartner Hype Cycle, źródło: https://commons.wikimedia.org/wiki/File:Gartner\_Hype\_Cycle.svg

Powyższy wykres obrazuje ciekawe zjawiska, związane z oczekiwaniami, jakie budzi powstanie nowych technologii. Pierwsza część wykresu pokazuje okres tworzenia nowej technologii i wzrost zainteresowania mediów. Na tym etapie przeważnie nie ma jeszcze gotowych produktów komercyjnych. Kolejny krok to czas, w którym tylko niektóre firmy są w stanie sprostać oczekiwaniom i wyłożyć odpowiednie środki na rozwój technologii, tak aby odpowiadała ona wymaganiom rynku. Pojawiają się nowe generacje urządzeń, zaś część konserwatywnych inwestorów postępuje zachowawczo lub porzuca projekty. Na koniec sytuacja się stabilizuje, urządzenia osiągają dojrzałość technologiczną, użytkownicy adoptują się do nowej technologii, wzrasta popyt wymuszając określony poziom produkcji<sup>164</sup>.

l <sup>164</sup> P.Gobira, A.Mozelli: Expansion of uses and applications of VR, CH1, s. 5 in Virtual & Augmented Reality: Concepts, Methodologies, Tools and Applications, IGI Global,2018, https://books. google.pl/books?id= w9MDwAAQBAJ&printsec=frontcover&hl=pl#v=onepage&q&f=false, dostęp 09.01.2021

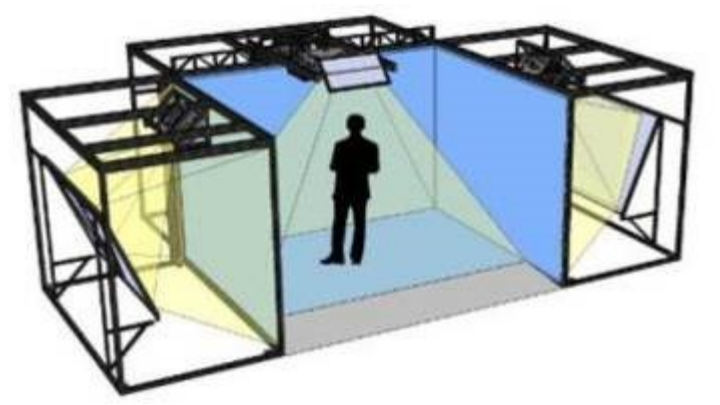

Fot. 56. CAVE, źródło: https://nebula.wsimg.com/005e138fc9a6b1cf1aa7950dcc781e39?AccessKeyId=58ABAEA43038BF902A4D&disposition=0&all oworigin=1

Zgodnie z powyższym, pomimo początkowego fiaska VR w latach 90. nastąpił dalszy rozwój urządzeń przeznaczonych dla gier, a także nauki i biznesu.

W 1992 powstaje CAVE<sup>165</sup>, czyli Cave Automatic Virtual Environment – system montowany w niewielkim pomieszczeniu, składający się z projektorów, rzucających obraz na ściany i podłogę oraz gogli VR, umożliwiających obserwowanie przedmiotów i obiektów znajdujących się w przestrzeni. Jak opisuje to B. Dramczyk: *Do synchronizacji obrazu projektorów z wyświetlaczami w goglach wykorzystywano w początkowej wersji CAVE sensory magnetyczne, śledzące położenie użytkownika, co wymusiło stosowanie drewna zamiast metalowych elementów w obudowie gogli. W późniejszych wersjach zastosowano czujniki na podczerwień, co wyeliminowało niedogodności. W pewnym sensie rozwiązanie to jest prekursorem augmented reality, jednak obraz generowany przez komputer i wyświetlany na ścianach oraz podłodze w tym przypadku jest dynamicznie dostosowywany do ruchu użytkownika CAVE. System ten znalazł swoje zastosowania na etapie tworzenia prototypów urządzeń, stał się też elementem szkoleniowym dla pilotów F-16, ćwiczących w CAVE lądowania. W 2012 roku opracowano nową wersję systemu, nazwanego CAVE2, w którym projektory zostały zastąpione panelami LCD*<sup>166</sup> *.*

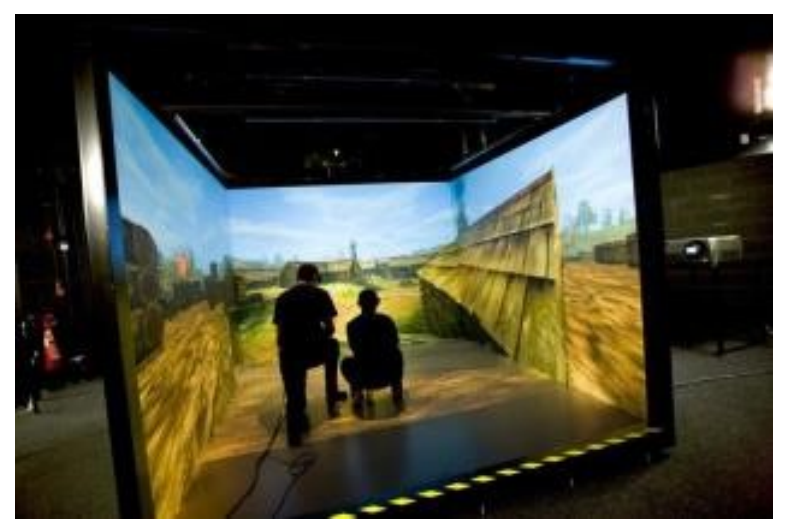

Fot. 57. CAVE, źródło: https://1.bp.blogspot.com/- HWjcQjSDhCU/Wk1YKSWKbnI/AAAAAAAAACs/2AKDYCPiJh8prrYUzB239khw-KuLORUsQCLcBGAs/s1600/CAVE-Cave-Automatic-Virtual-Environment.jpg

<sup>165</sup> B. Dramczyk, *Rozwój i wpadki gogli VR: Zawiła historia wirtualnej rzeczywistości*, purepc.pl, 2014, https://www.purepc.pl/rozwoj-i-wpadki-gogli-vr-zawila-historia-wirtualnej-rzeczywistosci?page=0,4, dostęp 08.01.2021 <sup>166</sup> ibidem

W 1995 roku firma Mindflux opracowała pod nazwą VFX1 gogle VR, często uważane za pierwszy powszechnie dostępny produkt konsumencki tego typu $^{167}$ .

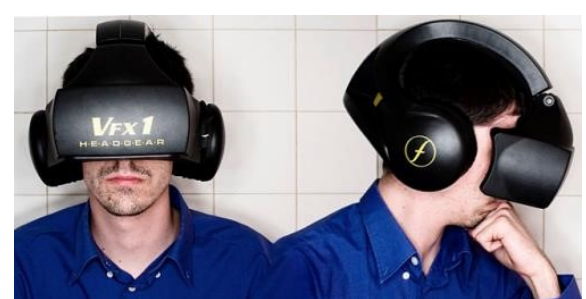

Fot. 58. Gogle VFX1, źródło: https://pbs.twimg.com/media/DBQDbGEXkAIYIpt.jpg

Wyróżniały go trzy cechy: po pierwsze, dołączone gry, w tym hity – Descent i Mech Warrior 2; po drugie – własny kontroler, nazwany Cyberpuck; po trzecie, zapewniał, z użyciem różnych metod i na różnym poziomie, obsługę ponad 100 gier, w tym bestsellerów, jak Quake i Dark Forces II<sup>168</sup>.

Także w 1995 roku Virtuality przedstawiło pod nazwą Project Elysium platformę deweloperską dla twórców oprogramowania VR dla komputerów IBM. Głównym przeznaczeniem Elysium miałby być prace projektowe: konstrukcje budynków i prezentacja nieistniejących pomieszczeń dla klientów<sup>169</sup>.

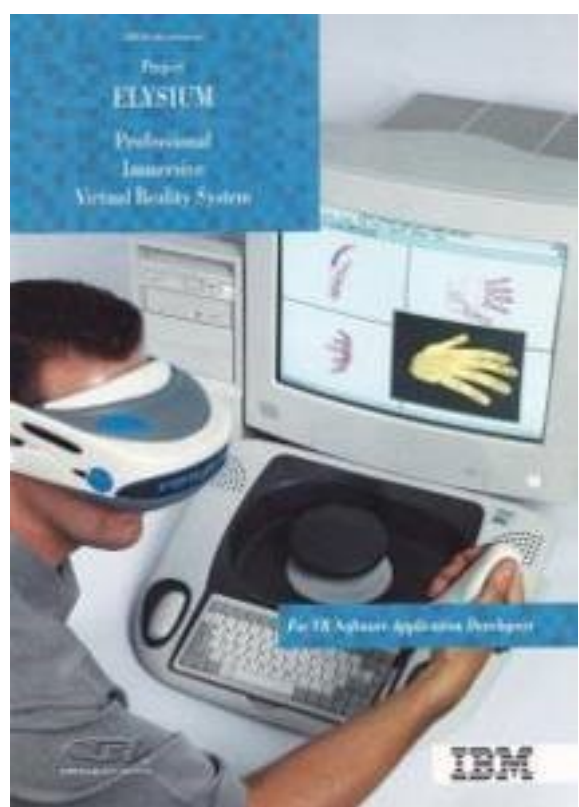

Fot. 59. IBM Project Elysium, źródło: https://planetagracza.pl/wp-content/uploads/2021/01/elysium-733x1024.jpg

<sup>167</sup>http://www.mindflux.com.au/products/iis/vfx1.html, dostęp 10.01.2021

<sup>168</sup> K. Przybysz, *Wirtualna...,* https://pclab.pl/art73170-2.html, dostęp 24.02.2021

<sup>169</sup> https://www.purepc.pl/rozwoj-i-wpadki-gogli-vr-zawila-historia-wirtualnej-rzeczywistosci?page=0,3, dostęp 08.01.2021

W 1999 na rynek trafił następca hełmu VFX1 o nazwie VFX3D a rozwiązania firmy Virtuality za sprawą ich twórcy i właściciela praw patentowych Jonathana Walderna, zostały zastosowane w goglach Philips Scuba. Ten sprzęt pojawił się w 1998 roku i był całkiem popularny (sprzedano ponad 50 tysięcy egzemplarzy) $^{170}$ .

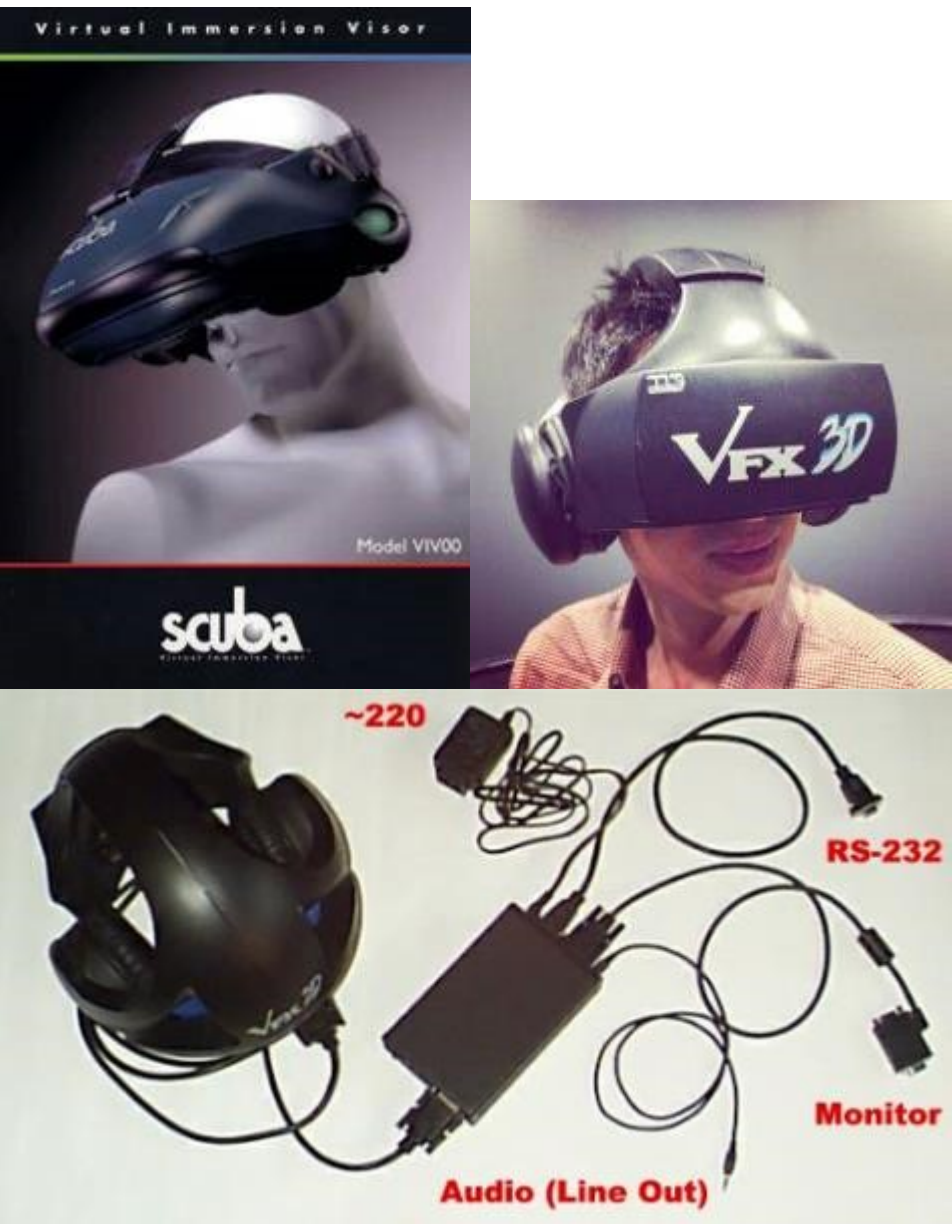

Fot. 60. Philips SCUBA, źródło: https://www.rogermargulies.com/uploads/1/2/8/7/12876424/1329597\_orig.jpg Fot. 61. VFX 3D, źródło: https://pbs.twimg.com/media/CjxHW\_1UUAE\_xC6?format=jpg&name=small Fot. 62. VFX 3D, źródło: https://lh3.googleusercontent.com/proxy/Klxu-ye7wKMvG8gZcpD\_- Gyv6PVNt2RDcS7pq8KxglGkBoJYOvNPV6Jq2GM9uFNgG6K\_zcfmK4kvsjNgYP7eORa0oeQEhR8

Lata dwutysięczne przyniosły dynamiczny rozwój kolejnych urządzeń. Pomimo, iż często uważa się za początek ery popularności rozwiązań VR kampanię crowdfundingową Oculus Rift, to wcześniejszym pomysłem okazuje się być projekt badawczej jednostki Google'a – Google X o nazwie **Project Glass** (2012).

l <sup>170</sup> Kamil Przybysz, *Wirtualna rzeczywistość – rozwój i bieżąca sytuacja rynkowa Sukces wirtualny czy już realny*?, pclab.pl, 2017, https://pclab.pl/art73170-2.html, dostęp 24.02.2021

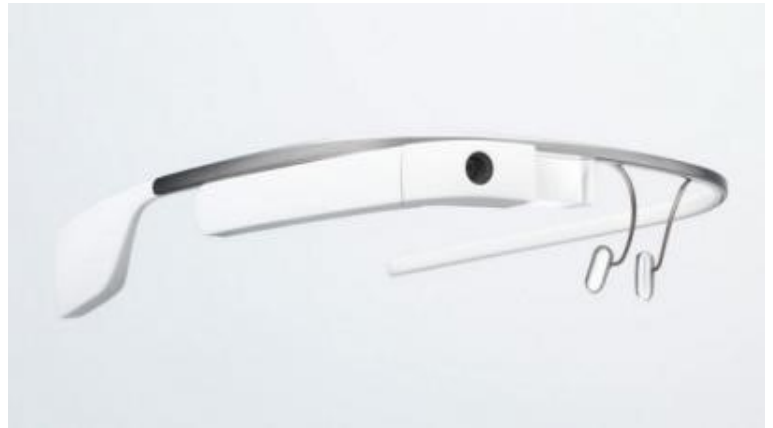

Fot. 63. Google Glass, źródło: https://pclab.pl/zdjecia/artykuly/sandmann/2017/03/vr/10.jpg

Wyświetlacze przezierne nie były w 2012 roku zupełną nowością, inny był tu jednak pomysł ich wykorzystania. Z początkiem 2013 roku wersję Explorer Edition kosztującą 1 500 USD objęto serią testów. Okulary Google zapewniały między innymi:

- przypominanie o wydarzeniach z kalendarza
- wyświetlanie powiadomień i wiadomości tekstowych
- wyświetlanie powiadomień o pogodzie
- robienie i udostępnianie zdjęć
- wysyłanie wiadomości poprzez komendy głosowe
- korzystanie z wyszukiwarki Google
- rozmowy wideo $171$ .

Wersja Explorer, choć całkiem dobrze przyjęta, nie doczekała się pełnoprawnego kontynuatora – tylko rewizji sprzętowych i zmian w wyglądzie. Prawdopodobnie przyczyną był mimo wszystko skromny wachlarz codziennych zastosowań, mała żywotność akumulatora i zaporowe ceny, których nie zmniejszono do akceptowalnego poziomu. Krytykowano przede wszystkim jakość aparatu, a także słabą żywotność baterii. Jednak tak naprawdę to nie specyfikacja była przyczyną klęski tego projektu. Komercyjne inteligentne okulary Google zgubiły tak naprawdę obawy związane z prywatnością i bezpieczeństwem, na przykład ewentualne wykorzystywanie do potajemnego robienia zdjęć i nagrywania dźwięku oraz podatność na ataki hakerów. Toczyły się także dyskusje, czy byłoby bezpieczne prowadzenie samochodu z założonymi Google Glass<sup>172</sup>.

Planów podbicia rynku konsumenckiego nie udało się zrealizować, ale okulary stały się punktem odniesienia dla modelu Google Glass Enterprise Edition. Przeznaczeniem miały być zastosowania przemysłowe i w założeniach nowe gogle miały pomagać w wykonywaniu wybranych czynności w pracy<sup>173</sup>.

W roku 2019 pokazano drugą generację wersji Enterprise Edition. Nowa generacja Google Glass początkowo była dostępna wyłącznie dla podmiotów, które współpracowały z Google w celu opracowania oprogramowania dostosowanego do ich potrzeb. Nie można było więc po prostu zamówić okularów poprzez stronę internetową sklepu. Google, w końcu, zdecydowało się jednak zrezygnować z tego

 $\overline{a}$ 

<sup>171</sup> https://techpolska.pl/google-glass-dlaczego-nie-moglo-sie-udac/, dostęp 08.01.2021

<sup>172</sup> ibidem

<sup>173</sup> M. Budzeń, *Okulary Google Glass Enterprise Edition 2 dostępne w sprzedaży.Firma celuje w programistów*, tabletowo.pl, 2020, https://www.tabletowo.pl/okulary-google-glass-enterprise-edition-2-dostepne-w-sprzedazy-cenaspecyfikacja/, dostęp 12.01.2021

ograniczenia. Względem pierwszej generacji Enterprise Edition, nowy model zapewnia wyższą wydajność. Jako procesor zastosowano układ Qualcomm Snapdragon XR1 1,7 GHz, z obsługą nowego silnika sztucznej inteligencji. Według specyfikacji urządzenie posiada 3 GB RAM (LPDDR4), 32 GB pamięci wewnętrznej i kamerę o rozdzielczości 8 Mpix. Okulary wyposażone są także w moduł Wi-Fi i Bluetooth 5 oraz złącze USB C i akumulator o pojemności 820 mAh. W obudowie umieszczono 3 mikrofony i gładzik rozpoznający gesty dotykowe, wszystko działające pod kontrolą Androida Oreo<sup>174</sup>.

Historia powstania Oculus Rifta przypomina początki takich firm jak Microsoft, Apple czy Facebook. Młody chłopak Palmer Luckey w wieku 17 lat konstruuje w garażu swoich rodziców PR1 – pierwszy prototyp gogli VR. Po kliku poprawkach postanawia zebrać na Kickstarterze środki na wyprodukowanie 100 sztuk gogli 6. generacji, które nazwał Rift. Pomysł zauważyli i wsparli giganci branży John Carmack (twórca Doom'a i Quake'a) i Gabe Newell (Half-Life, właściciel STEAM). Ostatecznie użytkownicy Kickstartera wsparli pomysł Palmera Luckey'a kwotą 2,4 milonów dolarów. Po 601 dniach działalności firma Oculus została kupiona przez Facebook za 2 miliardy dolarów<sup>175</sup>.

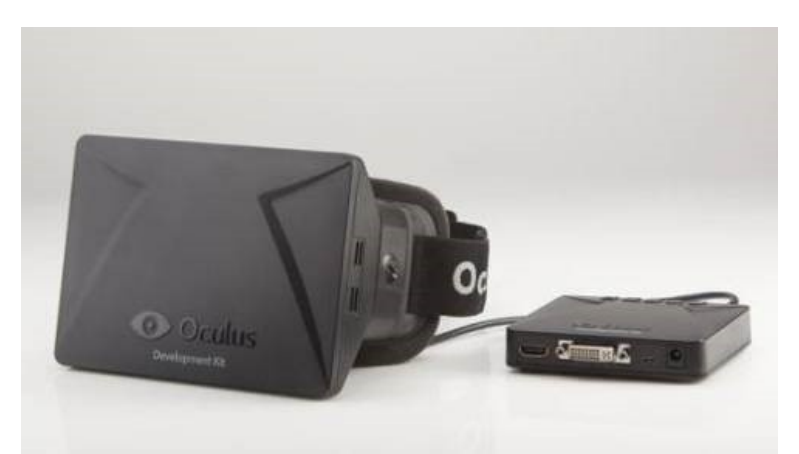

Fot. 64. Oculus DK1, źródło: https://pclab.pl/zdjecia/artykuly/sandmann/2017/03/vr/11.jpg

Pierwszy publicznie dostępny testowy model **Oculusa** nazwany DK1, pokazano 29 marca 2013 roku. Crowdfundingowa zbiórka okazała się wielkim sukcesem, ostatecznie zebrano prawie 2,5 miliona dolarów a zakładany cel, 250 tysięcy, został przekroczony w mniej niż 24 godziny<sup>176</sup>.

Cytując za K. Przybyszem: "Choć niezbyt atrakcyjny wygląd urządzenia początkowo zniechęcał, w stosunku do pierwotnego prototypu poczyniono udoskonalenia w kwestiach technicznych: osiągnięto kąt widzenia na poziomie 110 stopni i zwiększono częstotliwość działania czujnika śledzącego ruchy głowy. Niestety, to jeszcze nie wystarczyło do komfortowej gry. Krytykowano m.in. niską rozdzielczość ekranu (1280x800), smużenie, opóźnienia i kiepską częstotliwość odświeżania (60 Hz), które stały za dwoma najpoważniejszymi problemami wczesnego VR: tzw. screen-door effect, co oznacza widoczność przerw pomiędzy poszczególnymi pikselami na matrycy, oraz chorobą lokomocyjną, czyli uczuciem mdłości w trakcie gry. Warto dodać, że DK1 miał także dodatkowy kontroler w formie niewielkiego pudełka służącego do ustawiania obrazu oraz wymienne

l

<sup>176</sup> K. Przybysz, *Wirtualna rzeczywistość – rozwój i bieżąca sytuacja rynkowa Sukces wirtualny czy już realny*?, pclab.pl, 2017

<sup>174</sup> ibidem

<sup>175</sup> https://www.cyberskill.pl/historia-vr/, dostęp 20.02.2021

soczewki, pozwalające dostosować gogle do wady wzroku. Większość niedoskonałości pierwszego modułu poprawiła jego wersja rozwojowa HD, a następnie publicznie dostępny Development Kit 2, wstępnie zaprezentowany jako prototyp o nazwie Crystal Cove. Wprowadzony w lipcu 2014 roku DK2 wyróżniał się nie tylko zdecydowanie lepszym wyglądem, wygodniejszym poprowadzeniem kabli oraz brakiem dodatkowego kontrolera, ale też poprawionym ekranem: matrycę LCD wymieniono na OLED, rozdzielczość zwiększono do 1920x1080, a częstotliwość odświeżania – do 75 Hz. W formie ciekawostki można dodać, że był to wyświetlacz wyjęty wprost z… Samsunga Galaxy Note 3. Zmiana ekranu 7-calowego na smartfonowy, o wielkości jedynie 5,7 cala, spowodowała zmniejszenie kąta widzenia do 100 stopni. Pomimo pewnych związanych z tym kontrowersji wyższa jakość ekranu i ogólne zmniejszenie opóźnienia, które z około 60 ms spadło do 30-40 ms, wpłynęły bardzo pozytywnie na wrażenia. Warto dodać, że druga wersja zestawu deweloperskiego była wyposażona w kamerę na podczerwień, która pozwalała na śledzenie gogli w przestrzeni. W stosunku do DK1 zmienił się także pomysł na to, jak dostosować sprzęt do osób z wadami wzroku: teraz zamiast soczewek korekcyjnych dodawany był zestaw o niższym profilu, który umożliwiał grę w okularach – dzisiejszy standard. Przed wprowadzeniem wersji konsumenckiej Oculus Rift pokazał jeszcze jeden prototyp o nazwie Crescent Bay. Miał on dwa wyświetlacze zamiast jednego, wbudowane słuchawki oraz lepszą funkcję śledzenia gogli w przestrzeni"<sup>177</sup>.

Oculus Go to pozbawiony tetheringu (niepowiązany z komputerem), samodzielny zestaw VR zaprezentowany przez Facebooka w maju 2018 roku. Urządzenie obsługuje tylko trzy stopnie swobody i nie ma zastosowania do symulacji w skali pomieszczenia. W związku z tym doświadczenie VR z użyciem Oculus Go nadaje się głównie do pasywnych mediów lub aplikacji opartych na prostych interakcjach<sup>178</sup>.

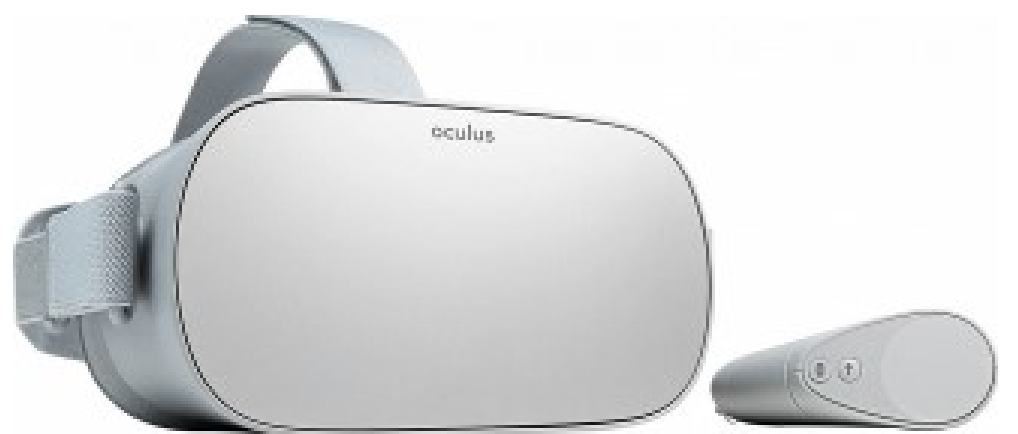

Fot. 65. Oculus GO, źródło: https://globalvision.ch/wp-content/uploads/2019/02/OculusGo-vr-rental.jpg

Oculus Go może być dobrym początkiem poznawania rzeczywistości wirtualnej dla niezaawansowanych użytkowników dzięki niskim kosztom, przyzwoitej jakości obrazu i prostemu procesowi konfiguracji. Jednak nie jest to najlepszy wybór dla zaawansowanych aplikacji biznesowych lub zapalonych graczy<sup>179</sup>.

Oculus Rift S, w przeciwieństwie do Oculus Go, to zestaw VR na uwięzi, który aby działać musi być podłączony do komputera. W marcu 2019 roku został pokazany przez Facebooka, jako następca oryginalnego zestawu Rift CV 1 pierwszej generacji.

<sup>177</sup> ibidem

<sup>178</sup> https://circuitstream.com/blog/htc-vs-oculus/, dostęp 11.01.2021

<sup>179</sup> ibidem

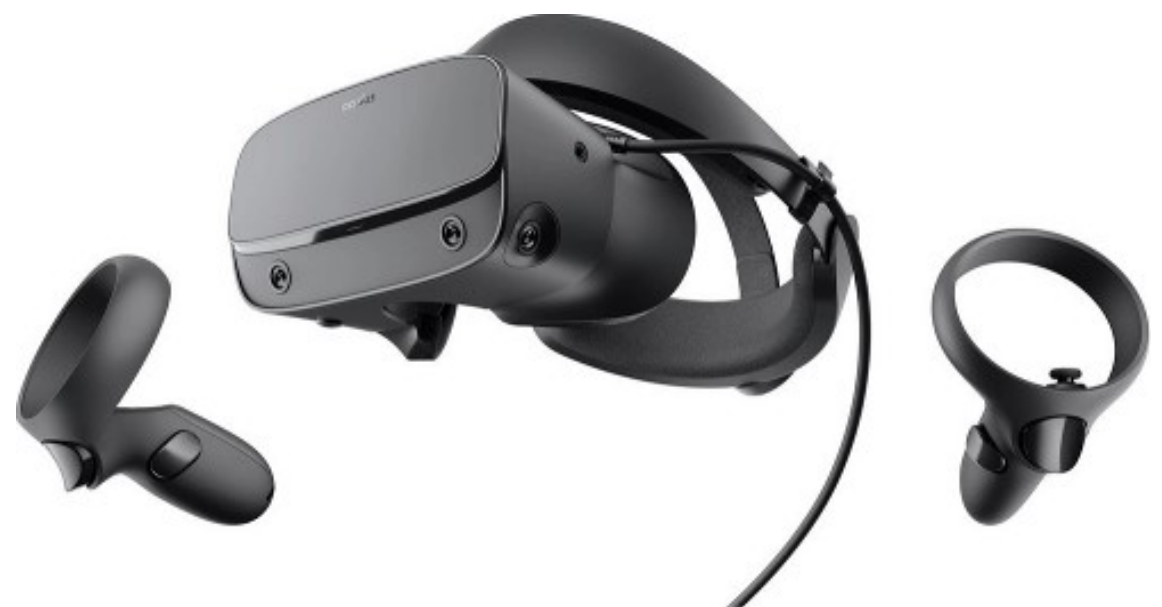

Fot. 66. Oculus Rift S, źródło: https://cdn.x-kom.pl/i/setup/images/prod/big/product-newbig,,2019/5/pr\_2019\_5\_28\_10\_40\_8\_342\_05.jpg

Urządzenie jest dostarczane z dwoma kontrolerami Oculus Touch. Zestaw nagłowny obsługuje sześć stopni swobody, dzięki czemu można go stosować do złożonych interakcji VR. Rift S Posiada system śledzenia, który nie wymaga żadnych dodatkowych urządzeń peryferyjnych i czujników, dzięki czemu proces konfiguracji jest łatwiejszy w porównaniu z innymi podłączanymi zestawami $^{180}\cdot$ 

Oculus Quest to krok naprzód w stosunku do Oculus Go. Zapewnia ten sam poziom komfortu przy całkowicie pozbawionym uwięzi doznaniu. Obsługuje również sześć stopni swobody i może być używany do bardziej immersyjnych wrażeń  $\mathrm{VR}^{181}.$ 

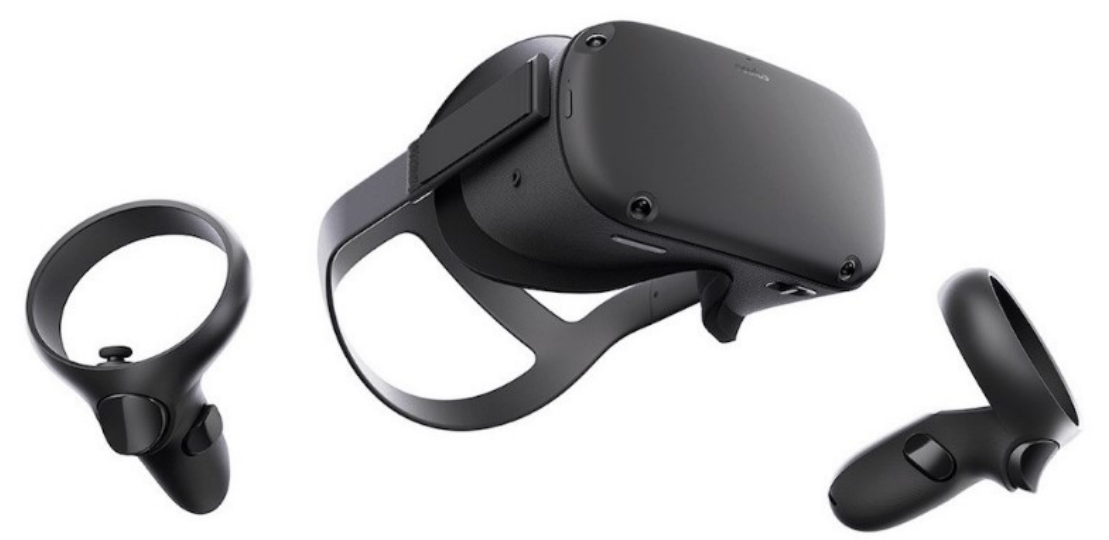

Fot. 67. Oculus Quest, źródło: https://cs-wordpress-static-assets.s3.amazonaws.com/uploads/2020/04/image18.png

Kolejne urządzenie to zaprezentowany przez SONY w 2014 roku Project Morpheus/ Play Station VR.

l <sup>180</sup> ibidem

<sup>181</sup> ibidem

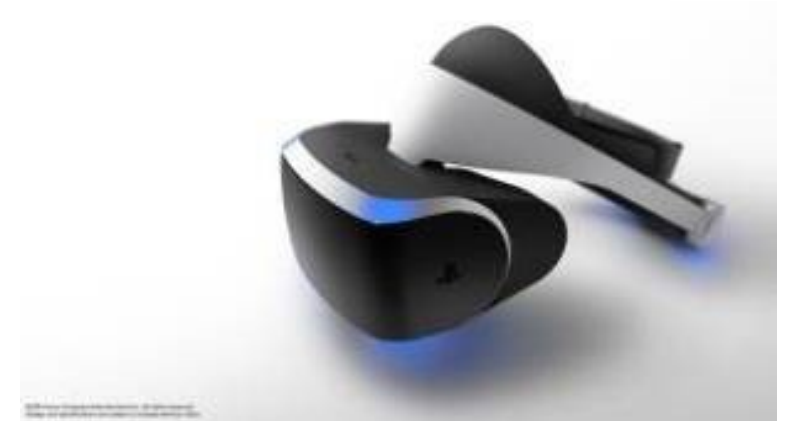

Fot. 68. SONY Morpheus, źródło: https://pclab.pl/zdjecia/artykuly/sandmann/2017/03/vr/12.jpg

Jak opisuje to dalej K. Przybysz, na Game Development Convention 2015, przedstawiono nowy prototyp. Różnił się on od poprzedniego wyświetlaczem o wyższej częstotliwości odświeżania (120 Hz) i zmienionymi markerami na obudowie. Wizualnie nowe gogle w zasadzie się nie różniły od wcześniejszych. Sony pracowało natomiast nad zmniejszeniem modułu przetwarzania, który niezbędny był do wyświetlania obrazu na telewizorze, oraz grami, które ewoluowały od prostych dem do bardziej rozbudowanych i wciągających produkcji. Project Morpheus zmienił nazwę na PlayStation VR podczas Tokio Game Show we wrześniu 2015 roku<sup>182</sup>.

W czerwcu 2014 roku Google zaproponował całkiem nową ideę – wykorzystanie wyświetlacza smartfonu i zamknięcie go w taniej, tekturowej obudowie, którą każdy użytkownik mógł samodzielnie wydrukować i złożyć. Projekt nazwano Google Cardboard. Stał się on podstawą wielu innych rozwiązań wykorzystujących pomysł zamknięcia smartfonu w taniej, plastikowej obudowie.

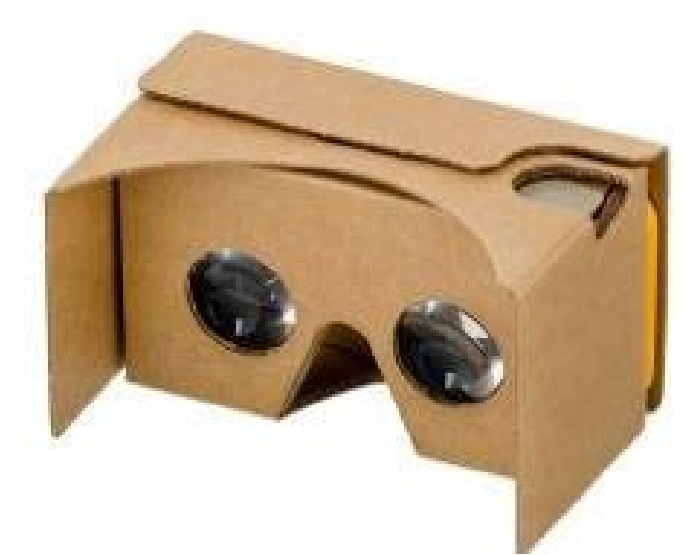

Fot. 69. Google Cardboard, źródło: https://techfresh.pl/wp-content/uploads/2016/07/google-cardboard.jpg

<sup>182</sup> K. Przybysz, *Wirtualna rzeczywistość – rozwój i bieżąca sytuacja rynkowa Sukces wirtualny czy już realny*?, pclab.pl, 2017

Według danych Google, liczba pobranych aplikacji dla Cardboard już w 2016 roku wynosiła ponad 90 milionów<sup>183</sup>.

Samsung Gear VR przedstawiono na targach IFA we wrześniu 2014 roku. Za K. Przybyszem: "W odróżnieniu od niezwykle prostego Cardboarda gogle z Korei były wyposażone w zestaw czujników do śledzenia ruchów głowy oraz stworzoną we współpracy z Oculusem platformę dla aplikacji"<sup>184</sup>.

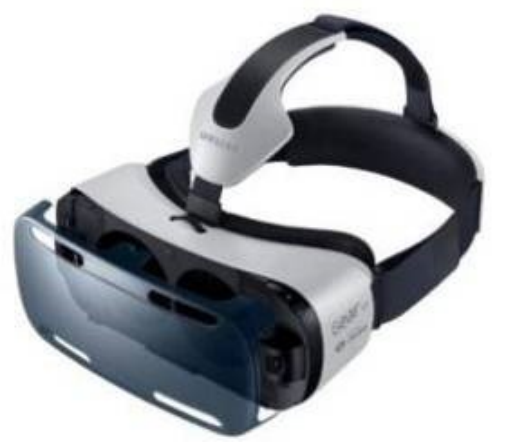

Fot. 70. Samsung Gear VR, źródło: https://pclab.pl/zdjecia/artykuly/sandmann/2017/03/vr/14.jpg

Cytując za Mironem Nurskim: "Od czasu Note'a 4 z 2014 roku wszystkie topowe smartfony z Samsung Galaxy S oraz Galaxy Note obsługiwały platformę Gear VR, stworzoną we współpracy z Oculusem. Ostatnim był jednak Galaxy S10 z 2019 roku. W maju 2020 firma zapowiedziała całkowite zakończenie wsparcia dla swojej usługi Samsung XR, co nastąpiło 30 września. Także Google ogłosił, że wraz nową wersją systemu wsparcie dla platformy Daydream VR zostało zakończone, w efekcie czego na Androidzie 11 aplikacje wirtualnej rzeczywistości *mogą nie działać prawidłowo*. W listopadzie 2019 na dalszy plan zepchnięty został także starszy projekt VR Google'a – Cardboard. Platforma przeszła wówczas na model *open source*, choć Google zapewniał, że zamierza cały czas uczestniczyć w jego rozwoju. Wirtualna rzeczywistość w smartfonowym wydaniu miała być rewolucją, a okazała się jedynie chwilową modą"<sup>185</sup>.

<sup>183</sup> ibidem

<sup>184</sup> ibidem

<sup>185</sup> https://komorkomania.pl/39291,najpierw-samsung-teraz-google-gigant-usmierca-swoja-platforme-vr, dostęp 10.02.2021

| <b>CD CIRCUIT STREAM</b> |                                |                                 |                               |                         |                       | Berkier GJdc HTC vs. 6g |
|--------------------------|--------------------------------|---------------------------------|-------------------------------|-------------------------|-----------------------|-------------------------|
|                          | OCULUS<br>60                   | oculus<br><b>RIFT S</b>         | <b>OCULUS</b><br>QUEST        | <b>HTC VIVE</b><br>PRO  | HTC VIVE<br>COSMOS    | VALVE<br>INDEX          |
| TYPE                     | Self-contained                 | PCVR                            | Self-contained                | PCVR                    | Wireless PCVR         | <b>PCVR</b>             |
| DISPLAY TYPE             | LCD<br>1280 x 1440 2x          | LCD<br>1280 x 1440              | OCLED<br>1600 x 1400 2x       | OCLED<br>1600 x 1400 2x | LCD<br>1440 x 1600 2x | LCD<br>1440 x 1600 2x   |
| <b>REFRESH RATE</b>      | 72Hz                           | 80Hz                            | 72Hz                          | 90Hz                    | 90Hz                  | $80 - 144$ Hz           |
| FIELD OF VIEW            | 101"                           | 110"                            | $110^{\circ}$                 | $110^{\circ}$           | 110*                  | 130"                    |
| IPD                      | 61.5 - 65.5 fixed at<br>63.5mm | $0.5 - 65.5$ fixed<br>at 63.5mm | 56 - 74 adjustable            | 60 - 73 adjustable      | 61 - 72 adjustable    | 58 - 70 adjustable      |
| WEIGHT                   | 468g                           | 500 <sub>0</sub>                | 571g                          | 470g                    | 645g                  | $500 - 6000$            |
| BATTERY LIFE             | $1.5 - 20ms$                   | PC-powered                      | $2 - 3$ hrs.                  | PC-powered              | PC-powered            | PC gowered              |
| DEGREE OF FREEDOM        | 3DOF                           | 6DOF                            | 600F                          | 600F                    | 6DOF                  | 6DOF                    |
| PRICE                    | \$149 (32GB)<br>\$199 (64GB)   | \$399                           | \$399 (64GB)<br>\$499 (128GB) | \$599<br>(headset only) | \$699                 | \$999<br>(full VR kit)  |
| <b>RELEASE DATE</b>      | May 2018                       | May 2019                        | May 2019                      | January 2018            | October 2018          | June 2018               |

Fot. 71. Headset comparison, źródło: https://circuitstream.com/blog/htc-vs-oculus/

Interfejsem działającym na całkowicie odmiennej zasadzie jest sensor Kinect, wprowadzony na rynek, jako uzupełnienie systemu XBOX, pierwotnie pod nazwą Natal. Według informacji z Wikipedii:

"13 czerwca 2010 roku w Centrum Galena w Kalifornii podczas targów E3, Microsoft przedstawił oficjalnie nową nazwę dla swojego projektu – Kinect, będącą kontaminacją angielskich wyrazów *kinetic* (kinetyczny) i *connect* (łączyć), opisując tym samym główne aspekty projektu. Firma ogłosiła również, że Kinect zostanie wydany jako jeden pakiet wraz z przeprojektowaną konsolą Xbox 360, która będzie posiadała dodatkowy port specjalnie dla Kinecta<sup>186</sup>.

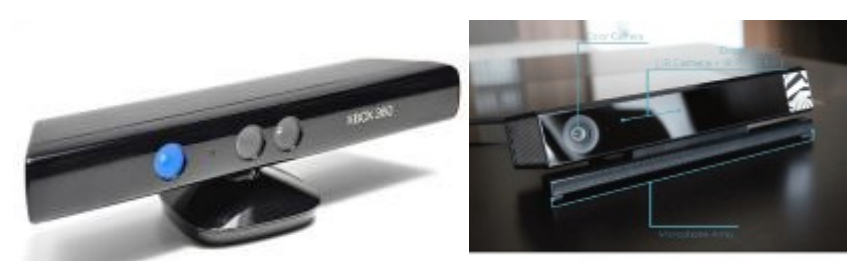

Fot. 72. Microsoft Kinect v1, źródło:

https://www.fablabs.io/media/W1siZiIsIjIwMTcvMDIvMDQvMTIvMzcvMjQvMGI3NGU3ZjUtODFlMy00YWQ2LThlNjAtY WI2NTBmYmYzMGNmL2ZpbGUiXSxbInAiLCJ0aHVtYiIsIjgwMHg4MDBcdTAwM2UiXV0/XBOX%20Kinect.jpg?sha=e0 d1cce546badcb9

Fot. 73. Microsoft Kinect v2, źródło: https://www.researchgate.net/profile/Toyin-Ajisafe-2/publication/334366707/figure/fig1/AS:787087590694912@1564667713449/Microsoft-Kinect-v2-sensor.png

"Urządzenie posiada dwie kamery, promiennik podczerwieni, macierz czterech mikrofonów kierunkowych, akcelerometr i napęd pozwalający na uchylanie głowicy. Pierwsza z kamer to standardowa kamera wizyjna RGB, o rozdzielczości 640x480, wykorzystywana do przetwarzania obrazu wizyjnego (m.in. rozpoznawanie twarzy) oraz nanoszenia kolorów i tekstur na obiekty wirtualne. Druga jest częścią podsystemu sensora, zwracającego informację o głębokości. Podsystem ten działa na zasadzie pomiaru odległości za pomocą światła strukturalnego. Promiennik podczerwieni wyświetla przed kamerą chmurę punktów, których położenia rejestrowane są przez kamerę z filtrem podczerwonym. Uzyskana rozdzielczość informacji o głębi z kamery to 300x200 i dalej, jest programowo interpolowana do rozdzielczości kamery wizyjnej (640x480). Zakres działania czujnika odległości to

<sup>186</sup> https://pl.wikipedia.org/wiki/Kinect, dostęp 03.03.2021

0,4-6,5 m. Informacja o odległości we wszystkich punktach daje możliwość programowego odczytania np. sylwetki człowieka i wykrycia jego gestykulacji. W listopadzie 2013 została wydana nowa wersja Kinecta z przeznaczeniem dla konsoli Xbox One"<sup>187</sup>.

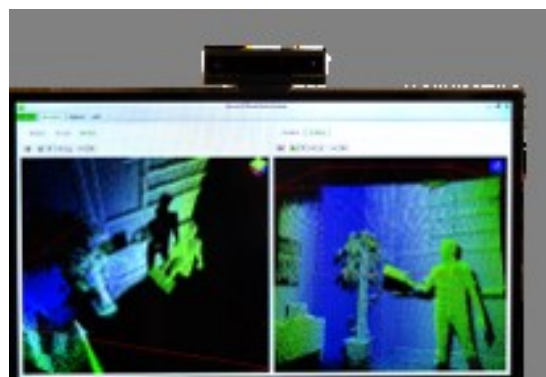

Fot. 74. Kinect Depth Image, źródło: https://developer.microsoft.com/pl-pl/windows/kinect/images/KinectStudio\_800x450.png

Zaprezentowany w 2015 roku HTC Vive to system gogli wraz z czujnikami, które umożliwiają lokalizację gracza w przestrzeni.

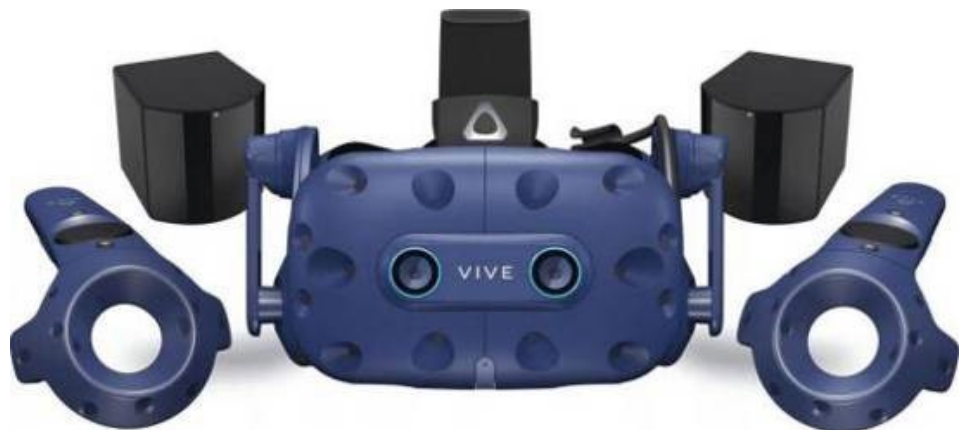

Fot. 75. HTC VIVE, źródło: https://images.morele.net/i1064/6052158\_5\_i1064.jpg

Co ciekawe, do zestawu można dokupić kontrolery, które także pozwalają na zorientowanie ich położenia w przestrzeni. Dzięki temu wykorzystywane są one często w projektach wirtualnej produkcji filmowej, o czym będę pisał w dalszej części pracy.

Kolejny startup to projekt nazwany Magic Leap. Reklamowany jest przez producenta nie jako gogle VR, ale jako *wereable spatial computer*, czyli przestrzenny, przenośny system komputerowy.

l <sup>187</sup> ibidem

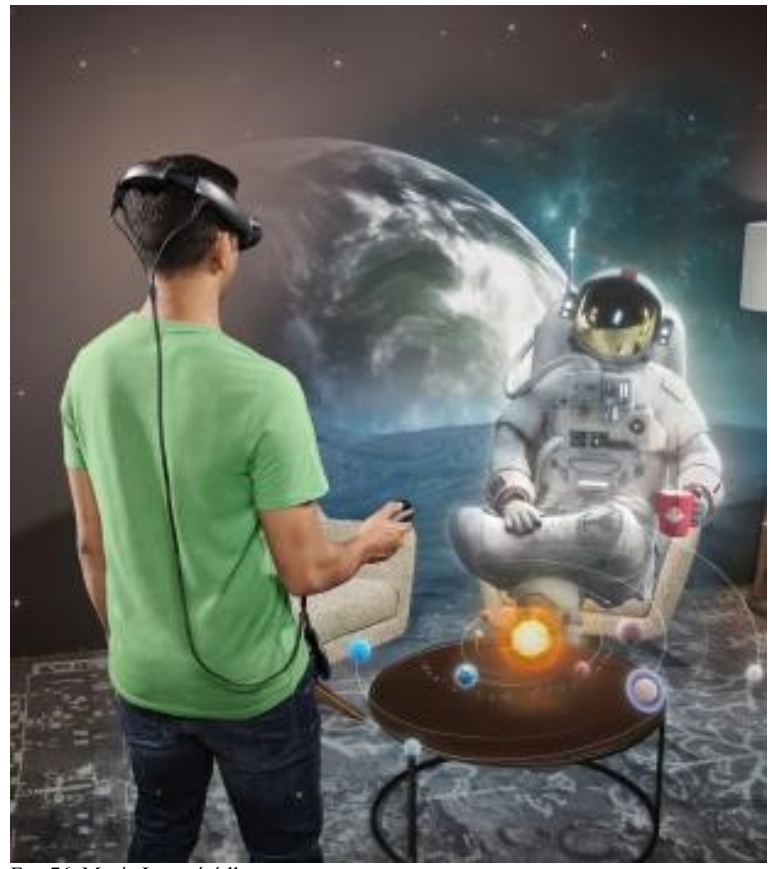

Fot. 76. Magic Leap, źródło: https://images.ctfassets.net/bl73eiperqoo/2UStRDhALmbOnOIilBRaPQ/071d546ba4a3e9c0c772c15cbdf07ab1/sc-1210 mobile.jpg

Magic Leap toczył walkę o udział w rynku z kolejnym urządzeniem – produktem firmy Microsoft – okularami AR o nazwie HoloLens, które po części kontynuowały koncepcje rozwijane na potrzeby Kinecta.

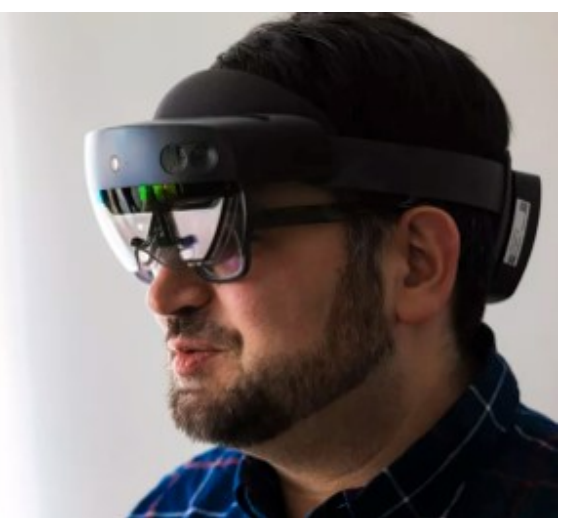

Fot. 77. Holo Lens, źródło: https://cnet1.cbsistatic.com/img/1\_HuADjlhTHxkixnORMERjwi-9Q=/940x0/2019/02/18/1f257e3f-0bb2-47cf-bf7f-442cdb303936/microsoft-msft-hololens-2-1598.jpg

Za K. Przybyszem: "Firma nazwała je przenośnym komputerem holograficznym i nie zwracając uwagi na stojący za tym marketing jest to w zasadzie zgodne z prawdą. Inaczej niż inne urządzenia przenośne, które korzystają z pomocy podłączonego smartfona, HoloLens są pełnoprawnym komputerem, który został

ukryty w futurystycznej oprawce dwóch przeziernych wyświetlaczy. Ma on za zadanie wyświetlać hologramy, czyli obiekty 3D, które są osadzone w oglądanej przez użytkownika rzeczywistości"<sup>188</sup>.

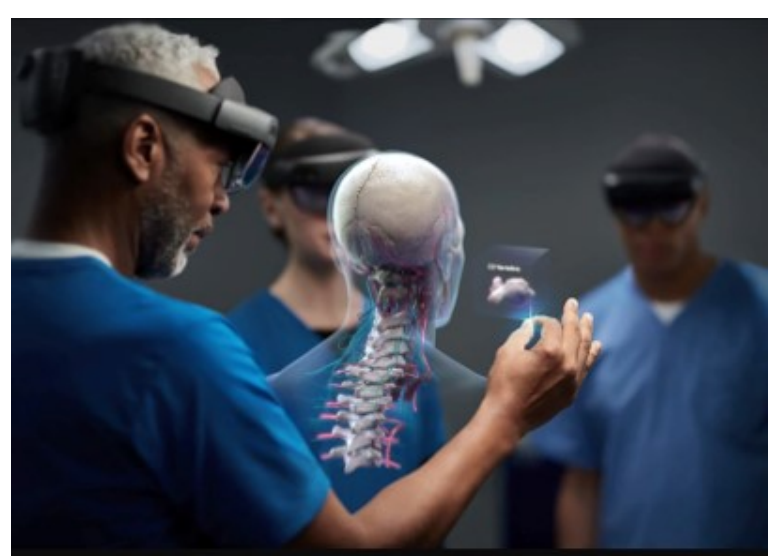

Fot. 78. Holo Lens, źródło: https://img-prod-cms-rt-microsoft- com.akamaized.net/cms/api/am/imageFileData/RWthQD?ver =5d00&q=90&m=6&h=585&w=1040&b=%23FFFFFFFF&l=f&o=t

Urządzenie umożliwia wyświetlanie holograficznych projekcji osadzonych w realnej przestrzeni pokazujących wyrenderowane obiekty 3D, teksty czy zdjęcia. Dzięki wymienionym czujnikom możliwa jest interakcja pomiędzy cyfrowymi obiektami, użytkownikiem i okularami. HoloLens śledzi spojrzenie, ponadto umożliwia wydawanie komend głosowych lub wykonywanie gestów, które następnie przetwarzane są na instrukcje wykonywane przez komputer<sup>189</sup>.

Holo Lens i jego następca Holo Lens 2 wykorzystują zaawansowane technologie laserowe, potrafią śledzić ruch gałki ocznej, skanować tęczówkę, rozpoznawać ruchy dłoni i palców. Korzystają także z algorytmów sztucznej inteligencji dla lepszego dopasowania interfejsu z użytkownikiem<sup>190</sup>.

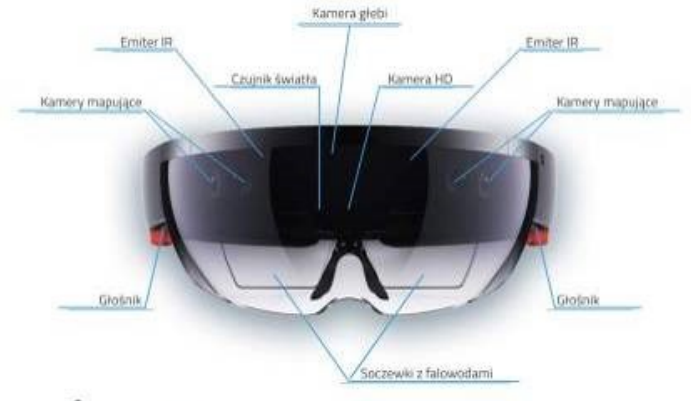

**SPECTRAL APPLICATIONS** 

 $\overline{a}$ 

Fot. 79. HoloLens budowa, źródło: http://spectralapplications.com/wp-content/uploads/2019/02/hololens\_budowa.jpg

<sup>188</sup> K. Przybysz, *Wirtualna rzeczywistość – rozwój i bieżąca sytuacja rynkowa Sukces wirtualny czy już realny*?, pclab.pl, 2017

<sup>&</sup>lt;sup>89</sup> http://spectralapplications. com/pl/microsoft-hololens-jak-dziala/, dostęp 10.02.2021

<sup>190</sup> https://news. microsoft.com/pl-pl/features/hololens-2-jak-sztuczna-inteligencja-urzeczywistnia-wizje-microsoftdotyczaca-przetwarzania-danych-bez-granic-tuesdai/, dostęp 11.02.2021

Firma Apple interesuje się technologiami AR od ponad 10 lat, przejmując różne firmy zajmujące się technologiami VR i AR oraz wykupując patenty. Przejęto m.in. takie firmy jak Akonia Holographics, Vrvana, PrimeSense, Metalo, Faceshift, Emotient, Flyby Media, RealFace, Next VR, Spaces. Jednak dopiero na rok 2022 lub 2023 zapowiadana jest premiera własnego headsetu. Według nieoficjalnych doniesień setki pracowników pracuje już nad tymi zagadnieniami i bada sposoby wykorzystania nowych technologii w przyszłych produktach Apple. Mówi się, że headset będzie wykonany z lekkich materiałów, aby zapewnić wygodę użytkowania. Kształtem prawdopodobnie będzie przypominać Oculus Rift <sup>191</sup>.

Wstępne doniesienia mówią, że będzie wyposażony w dwa wyświetlacze 8K o wysokiej rozdzielczości i kamery wykrywające ruchy gałek ocznych. Headset będzie w stanie odwzorowywać powierzchnie, krawędzie i wymiary pomieszczeń z "większą dokładnością niż istniejące urządzenia na rynku". Będzie miał bardziej zaawansowany wyświetlacz i chip, który jest nawet szybszy niż procesor M1 w komputerach Mac 2020<sup>192</sup>.

Wizualizacje na podstawie doniesień prasowych wykonał m.in. Antonio del  $Rosa<sup>193</sup>$ .

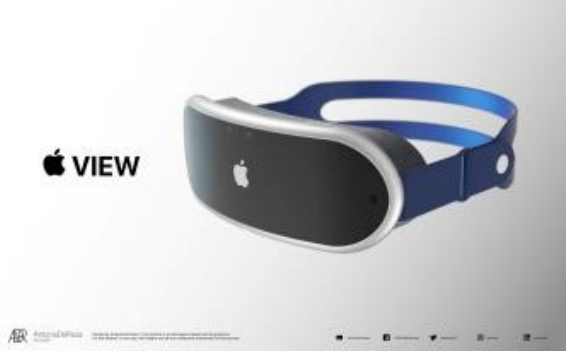

Fot. 80. Apple VR headset rendered, źródło:

l

https://images.macrumors.com/t/cG7EwuHZUr7aM83JlfKrQ6EyDKA=/1600x0/filters:quality(90)/article-new/2021/02/appleview-concept-right-corner.jpg

Wiele początkowych plotek sugerowało, że służyć będzie głównie technologii AR, ale Bloomberg w styczniu 2021 roku poinformował, że prawdopodobnie będzie to urządzenie do rzeczywistości wirtualnej, pozycjonowane jako "drogi, niszowy prekursor" bardziej ambitnego projektu rzeczywistości rozszerzonej. W lutowych informacjach podano, że headset będzie urządzeniem rzeczywistości mieszanej, które łączy rzeczywistość rozszerzoną i technologię rzeczywistości wirtualnej. Oczekuje się, że będzie wyposażony w kilkanaście kamer do śledzenia ruchów dłoni, oprócz kamer do oglądania świata zewnętrznego, a konstrukcja pozwoli blokować widzenie peryferyjne, aby zapobiec przedostawaniu się światła do pola widzenia użytkownika. W wyświetlaczu może być również wbudowany projektor skierowany na zewnątrz, aby umożliwić użytkownikowi wyświetlanie grafiki innym osobom. Jeśli chodzi o wygląd, zestaw został opisany jako "elegancki, zakrzywiony wyświetlacz przymocowany do twarzy za pomocą materiału siatkowego i wymiennych opasek na głowę". Jeden z pałąków wykorzystuje podobno technologie podobne jak w AirPods

<sup>191</sup> MacRumors Staff on February 11, 2021, https://www.macrumors. com/2021/02/11/apple-mixed-reality-headsetrevealed-patents/, dostęp 11.02.2021 <sup>192</sup> ibidem

<sup>193</sup> https://www.macrumors. com/2021/02/10/apple-mixed-reality-headset-renders/, dostęp 10.02.2021

Pro, zapewniając dźwięk przestrzenny, podczas gdy inny zapewnia dodatkową żywotność baterii podczas podróży<sup>194</sup>.

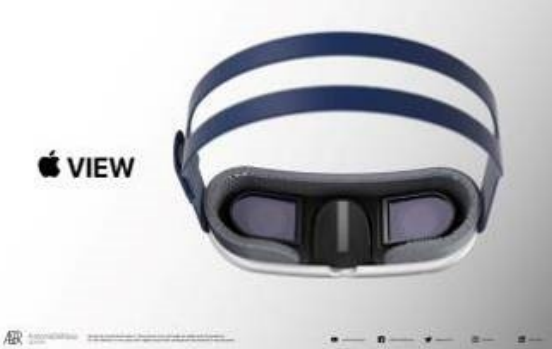

Fot. 81. Apple VR headset, źródło:

https://images.macrumors.com/t/01UX8HynaGPjVAVCunizK3Wsc0I=/1600x0/filters:quality(90)/article-new/2021/02/appleview-concept-back.jpg

Apple pracuje nad wieloma metodami kontroli, w tym "urządzeniem przypominającym naparstek, które można nosić na palcu". Headset prawdopodobnie będzie również w stanie reagować na ruchy oczu użytkownika i gesty dłoni, podobno jeden z prototypów headsetu miał również fizyczne pokrętło z boku osłony. Początkowo zakładano użycie wentylatora i potężnych procesorów, w wyniku czego urządzenie było zbyt ciężkie. Apple rzekomo zdecydował się zbliżyć headset do twarzy, aby zmniejszyć rozmiary urządzenia. Użytkownicy nie będą mogli nosić okularów podczas korzystania z przyrządu, dlatego Apple stworzył system, w którym do headsetu można wkładać niestandardowe soczewki korekcyjne. Apple testowało również obsługę asystenta Siri. Firma chce stworzyć platformę oprogramowania dla urządzenia, z naciskiem na gry, przesyłanie strumieniowe treści wideo i wideokonferencje. Bloomberg opisał zestaw, jako "wszechogarniające trójwymiarowe środowisko cyfrowe" przeznaczone do gier, oglądania wideo i komunikacji. Funkcjonalność headsetu w rzeczywistości rozszerzonej jest "nieco ograniczona". Chociaż premiera planowana jest na 2022 roku, mówi się, że Apple napotkał kilka przeszkód w rozwoju i ma "ostrożne" szacunki sprzedaży tego urządzenia. Apple spodziewa się sprzedać około 180 000 sztuk, co jest wynikiem porównywalnym z droższymi urządzeniami, takimi jak Mac Pro. Oczekuje się, że headset będzie znacznie droższy niż zestawy innych firm, a informacje mówią, że Apple przedstawił wycenę zestawu na około 3 000 USD<sup>195</sup>.

Apple pracuje także nad projektem okularów rozszerzonej rzeczywistości. Niektóre źródła podają, że Apple będzie je nazywać "Apple Glass". Byłoby to niezwykłym wyborem, ze względu na podobieństwo nazwy do Google Glass, produktu, który istniał na długo przed pojawieniem się prac Apple nad okularami AR. Mówi się, że okulary wyglądają podobnie do zwykłych okularów, a obie soczewki mają wyświetlacze, z którymi można wchodzić w interakcje za pomocą gestów. Będzie dostępna opcja zakupu okularów bez soczewek korekcyjnych w możliwej cenie początkowej 499 USD, z soczewkami korekcyjnymi dostępnymi za dodatkową opłatą. Według Bloomberga, urządzenie wciąż znajduje się na późnym etapie prototypowania. Apple nie sfinalizowało prac, więc plany firmy mogą się zmienić lub projekt może zostać porzucony. JP Morgan uważa, że urządzenie będzie wyglądać

l <sup>194</sup> https://www.macrumors. com/roundup/apple-glasses/, dostęp 10.02 2021

<sup>195</sup> https://www.bloomberg.com/news/articles/2021-01-21/apple-s-first-vr-headset-to-be-niche-precursor-to-eventualar-glasses, dostęp 12.02.2021

podobnie do produktów konkurencyjnych, posiadać będzie także sześć soczewek i optyczny skaner LiDAR do mapowania otoczenia użytkownika. Urządzenie będzie skierowane do najwyższego segmentu rynku konsumenckiego i będzie droższe niż inne dostępne na rynku<sup>196</sup>.

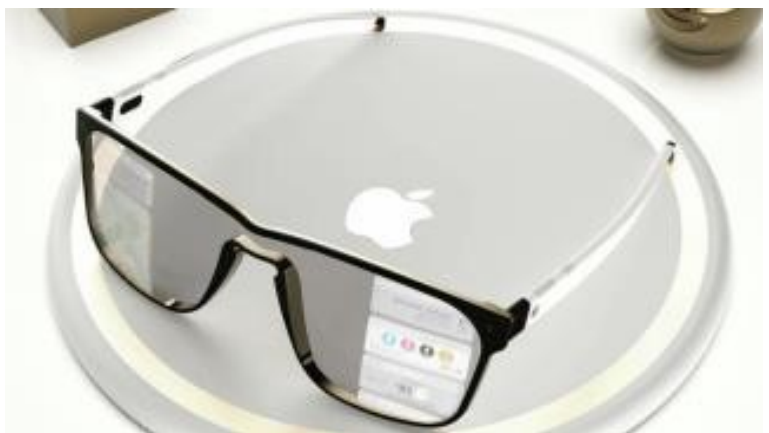

Fot. 82. Apple Glass?, źródło: https://gigawebsolutions.ro/wp-content/uploads/2020/08/apple-glass-hardware.png

Okulary prawdopodobnie nie będą samodzielnym urządzeniem. Apple myśli o nich jak o rozszerzeniu funkcjonalności iPhone'a, co wydaje się dobrym pomysłem. Nie tylko pozwoli to firmie sprzedawać więcej telefonów, ale też pozwoli przenieść wiele przeliczeń do smartfona – im mniej elektroniki bezpośrednio na głowie, tym wygodniej będzie się ten sprzęt nosić<sup>197</sup>.

Obecnie na rynku pojawia się coraz więcej innych urządzeń umożliwiających korzystanie z technologii AR. Często nazywane są "inteligentnymi okularami" – *smart glasses*.

Są to np. Vuzix Blade AR Smart Glasses, GWD HiiDii Smart Glasses, Toshiba dynaEdge AR Smart Glasses, Recon Jet Smart Eyewear, Recon Jet Smart Glasses.

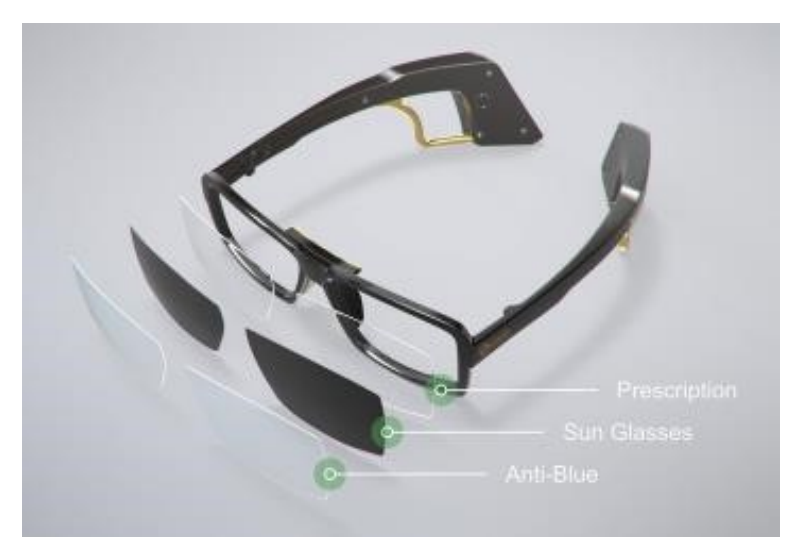

Fot. 83. HiiDii Lens, źródło: https://cdn.shopify.com/s/files/1/0255/2384/7254/files/lens-m\_47a0eeed-0552-4a63-8170 c3d58d53a283\_x800.jpg?v=1567808708

l <sup>196</sup> ibidem

<sup>197</sup> https://spidersweb.pl/2020/05/okulary-apple-ar-glasses. html, dostęp 14.02.2021

Headsety wyposażone są w sensory, kamery, odbiorniki GPS. Wiele z nich umożliwia interakcję i komunikację z otoczeniem, innymi wyświetlaczami i oprogramowaniem bez pomocy rąk, np. za pomocą mrugania lub ruchów oczu.

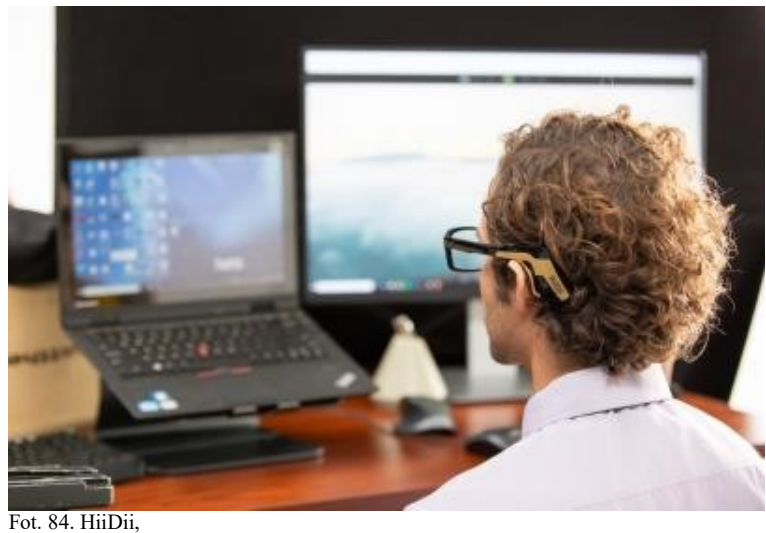

źródło: https://vpchothuegoldenking.com/wp-content/uploads/2019/10/b0bd591049970c9a5f6bbaea52741e64.jpg

## **Rozdział 3. Wybrane zastosowania technologii wirtualnych**

Systemy AR znalazły praktyczne zastosowanie w bardzo wielu dziedzinach życia– zarówno związanych z aktywnością zawodową jak i nauką, wypoczynkiem, rozrywką czy sztuką. Oto niektóre z nich.

## **3.1. Medycyna**

Technologie rzeczywistości rozszerzonej prawdopodobnie zrewolucjonizują w najbliższym czasie wiele obszarów w medycynie. Przykładowo możliwość nałożenia na obszar operacyjny trójwymiarowych projekcji z komputera i aparatury medycznej daje chirurgowi szansę efektywnego i sprawnego działania.

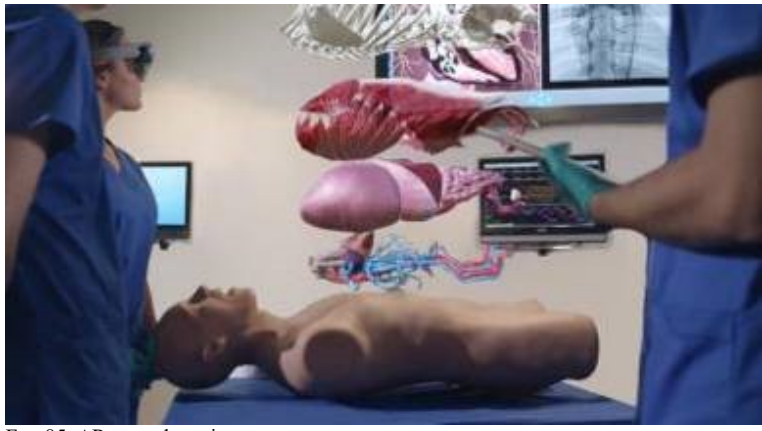

Fot. 85. AR w medycynie, źródło: https://i.pinimg.com/originals/16/9c/0f/169c0f9ee5f688cae13d6e5b3a7abd57.jpg

Dzięki takiej technologii możliwe jest prowadzenie szkoleń, polegających na symulacji – chirurg "operuje" wirtualnego pacjenta, a wyświetlany obraz symuluje rzeczywiste pole operacyjne.

Studenci medycyny mogą się zapoznawać ze szczegółami anatomicznymi budowy człowieka, nie musząc fizycznie ingerować w ciało. Mogą także "na żywo" obserwować np. działanie stawów lub położenie naczyń krwionośnych.

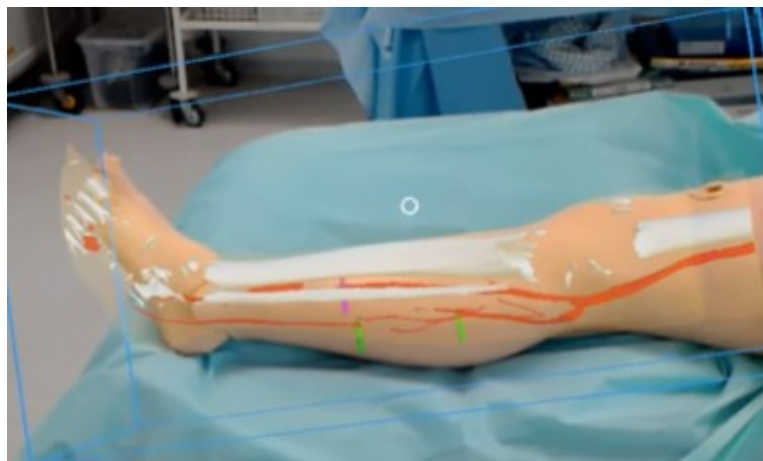

Fot. 86. Using\_HoloLens\_at\_Imperial\_College\_London, źródło: https://orthostreams.com/wp-content/uploads/2019/04/Using\_HoloLens\_at\_Imperial\_College\_London\_-\_YouTube-1024x620.png
Ortopeda dzięki immersyjnemu widokowi 3D może dokładnie dopasować złamane kości i precyzyjnie wprowadzić narzędzia endoskopowe.

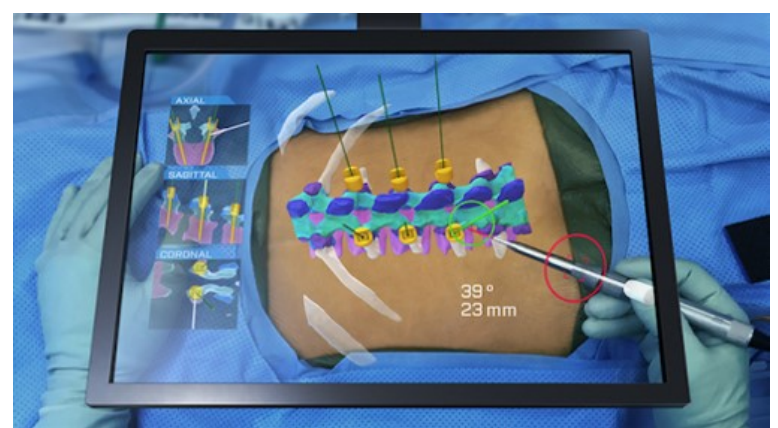

Fot. 87. SmartGuidance, źródło: https://www.design-engineering.com/wp-content/uploads/2019/01/SmartGuidance.png

## **3.2. Przemysł – naprawy i konserwacja**

Fot. 88. AR w przemyśle, źródło: https://www.ptc.com/-/media/Images/Blog/post/thingworx-blog/Vuforia\_Aerospace-900x450.jpg?

Wielką zaletą technologii AR jest możliwość wyświetlania istotnych informacji i wskazówek generowanych przez system komputerowy tak jakby znajdowały się one bezpośrednio na oglądanym rzeczywistym obiekcie. Pozwala to na przykład serwisantom korzystać z takich "podpowiedzi" systemu, aby sprawnie i we właściwej kolejności rozmontować, naprawić a potem złożyć urządzenie, bez konieczności sięgania do serwisowej instrukcji obsługi. Użycie systemów AR umożliwia dzięki temu wysłanie do naprawy osoby, która nie musi dogłębnie znać szczegółów specyfikacji naprawianego urządzenia – system podpowie, co trzeba zrobić i wskaże potencjalne miejsca uszkodzeń, które należy sprawdzić<sup>198</sup>.

l <sup>198</sup> https://www.lead-innovation.com/english-blog/augmented-reality-revolutionizes, dostęp 12.04.2021

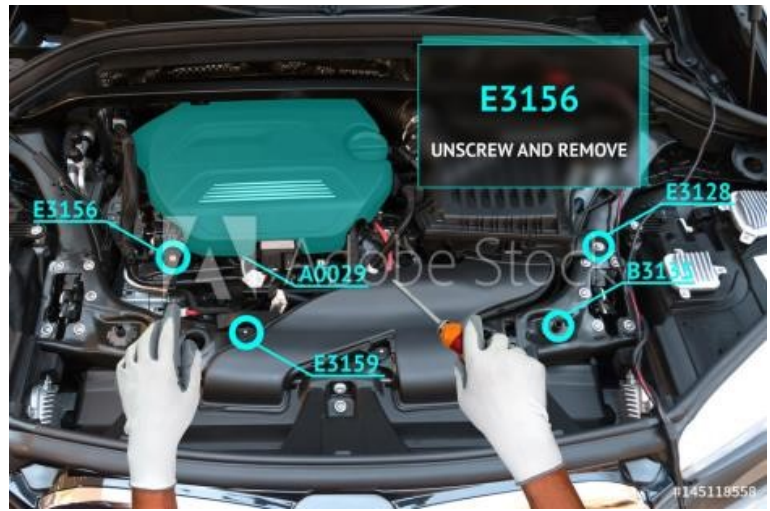

Fot. 89. Naprawy z użyciem AR, źródło: https://as2.ftcdn.net/jpg/01/45/11/85/1000\_F\_145118558\_jQnEkn4kdWsLzYw7ClRNbNDPTGYLgF5F.jpg

Serwisant jest prowadzony przez cały proces krok po kroku. W przypadku odejścia od właściwego toku postępowania system może zwrócić uwagę użytkownika. W przypadku bardziej złożonych urządzeń użytkownik może skonsultować się z zewnętrznym specjalistą. Technologia AR umożliwia konsultantowi zobaczenie dokładnie tego samego obrazu, który widzi technik na miejscu<sup>199</sup>.

Technologia AR uwidacznia również te części instalacji lub maszyny, które pozostają ukryte dla ludzkiego oka. AR pozwala zobaczyć, gdzie znajdują się komponenty, które mogą być źródłem usterki. W związku z tym nie są już potrzebne prace demontażowe, mające na celu jedynie odsłonięcie niewidocznych elementów $^{200}$ .

Ponieważ AR upraszcza wykonywanie prac serwisowych i konserwacyjnych, niektóre działania można również zlecić samemu użytkownikowi urządzenia. W przypadku problemów klient może jednak poprosić o pomoc "zdalnych" serwisantów dostawcy. Zmniejsza to nie tylko nakłady na konserwację, ale także przestoje instalacji i maszyn $^{201}$ .

## **3.3. Handel, usługi, marketing**

Potencjalni klienci dzięki technologii rozszerzonej rzeczywistości mogą dziś u siebie w domu wirtualnie przymierzać odzież, wybrać fryzurę, rodzaj makijażu itp. Aplikacje firm meblarskich umożliwiają zobaczenie na ekranie smartfonu lub tabletu jak będzie wyglądała w pokoju wybrana kanapa, fotel czy szafa. Fani motoryzacji mogą wybrać szczegóły wyposażenia samochodu lub motocykla, sprawdzić, w jakim kolorze będzie się lepiej prezentował wybrany model. Dzięki AR mogą obejrzeć go dokładnie z każdej strony i sprawdzić różne warianty i dodatki.

Interaktywne lustra (nazywane *Magic Mirrors*) ustawione w sklepach detalicznych marek takich jak Timberland i Top Shop pozwalają użytkownikom stanąć przed nimi i wirtualnie wypróbować różne stroje. Użytkownicy mogą dostosować wygląd za pomocą gestów dłoni wykrywanych przez lustro. Można także zapisać zdjęcie

l <sup>199</sup> ibidem

<sup>200</sup> https://www.ptc.com/en/blogs/ar/3-ways-manufacturers-can-use-ar-to-improve-maintenance-and-service, dostęp 05.02.2021

<sup>201</sup> https://www.wikitude.com/blog-augmented-reality-maintenance-and-remote-assistance/, dostęp 06.02.2021

swojego wyglądu a następnie udostępnić je w mediach społecznościowych, aby uzyskać opinie znajomych<sup>202</sup>.

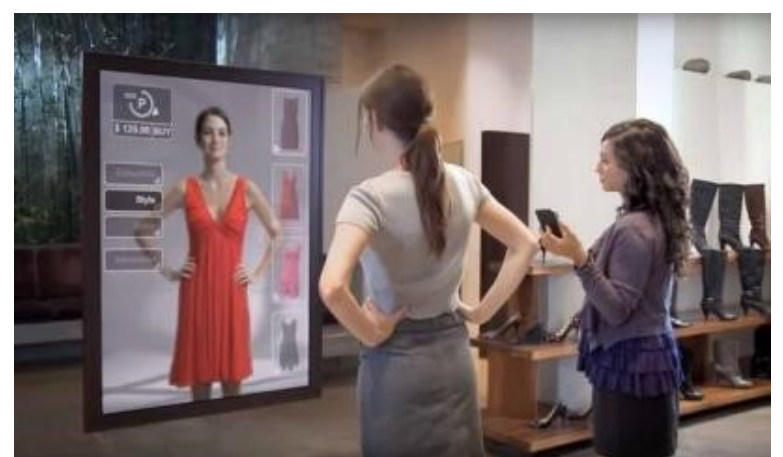

Fot. 90. Magic Mirror. źródło: https://www.wowso.me/hs-fs/hubfs/future-shopping-image10.jpg?width=600&name=futureshopping-image10.jpg

Yihaodian to chińska witryna spożywcza, która utworzyła 1 000 wirtualnych sklepów, aby konkurować z tradycyjnymi supermarketami. Korzystając z aplikacji rzeczywistości rozszerzonej, stworzono sklepy, które można przeglądać za pomocą telefonu i spacerując pomiędzy wirtualnymi półkami kupować potrzebne produkty. Po dodaniu wszystkiego do koszyka zakupy dostarczane są do domu. Wirtualne sklepy umieszczono na pustych parkingach i w okolicy znanych zabytków, co pozwoliło uzyskać niemal nieograniczoną przestrzeń bez kupowania prawdziwej ziemi. Osoby, które poruszają się po tej przestrzeni bez smartfona, zobaczą jedynie "otwartą przestrzeń biurową, parki i kampusy uczelni". Ale ci, którzy przybędą wyposażeni w urządzenie mobilne, będą mogli zobaczyć w pełni zaopatrzony supermarket, wraz z wirtualną "żywnością", którą użytkownicy mogą skanować za pomocą smartfona i umieścić w "wirtualnym koszyku"<sup>203</sup>.

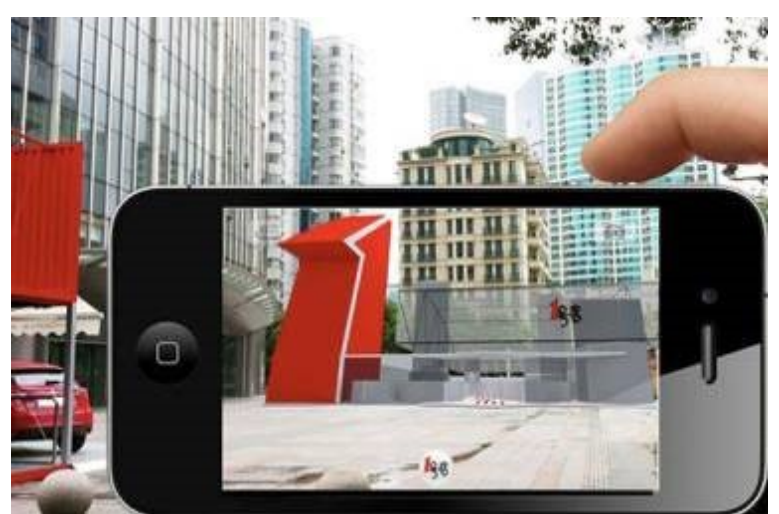

Fot. 91. Yihaodian virtual market, źródło: http://retail-innovation.com/sites/default/files/wp-content/uploads/2013/05/yihaodianvirtualshopping.jpg

l <sup>202</sup> https://www.wowso.me/blog/augmented-reality-shopping-is-changing-the-way-you-buy, dostęp 10.02.2021 203http://retail-innovation.com/augmented-reality-supermarkets-in-china, dostęp 10.02.2021

Aplikacja YouCam Makeup to rewolucja w historii makijażu. To inteligentne narzędzie makijażowe pozwalające na wirtualną metamorfozę, dzięki technologii mappingu twarzy. Można w niej wypróbować w czasie rzeczywistym setki look'ów makijażowych. Jeśli zezwolimy aplikacji na dostęp do aparatu w telefonie będzie można nakładać makijaż w czasie rzeczywistym lub załadować swoje zdjęcie, na które aplikacja nałoży makeup. Co więcej, YouCam Makeup oferuje wskazówki ekspertów przez video chat. Można także również kupić kosmetyki bezpośrednio za pomocą aplikacji. Program pozwala również na wypróbowanie ekspresyjnych, gotowych stylizacji makijażowych. Możliwa jest również zmiana koloru włosów. Dostępne są także stylowe akcesoria np. okulary, naszyjniki, kolczyki i wiele  $imych<sup>204</sup>$ .

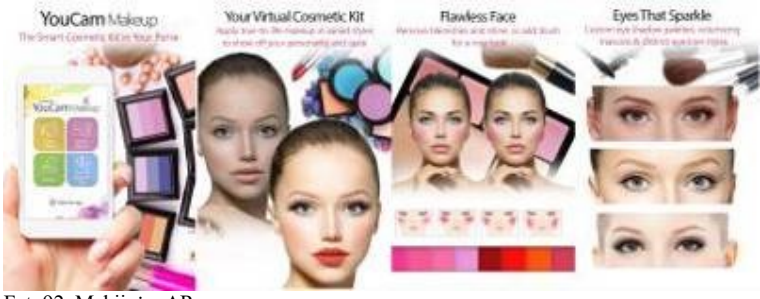

Fot. 92. Makijaż z AR, źródło: mms.businesswire.com/media/20140813005389/en/427717/5/big\_youcammakeup%5B1%5D.jpg?dow

Podobną aplikację umożliwiającą przymierzanie produktów (cienie do ust, cienie do powiek, sztuczne rzęsy) za pomocą smartfona oferuje sieć sklepów kosmetycznych Sephora. W ciągu ośmiu tygodni po uruchomieniu aplikacja miała 1,6 miliona odwiedzin i 45 milionów "prób"<sup>205</sup>.

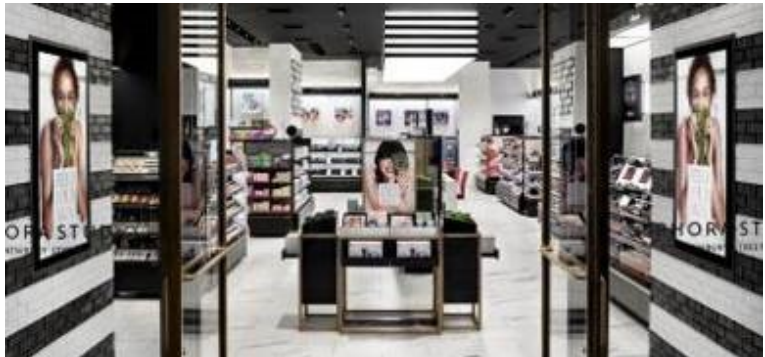

Fot. 93. Sephora, źródło: https://www.retaildive.com/user\_media/cache/52/bf/52bf7dbf78e64288fe01b76b37e07a89.jpg

Wybór odpowiednich mebli i akcesoriów do wnętrz jest pracochłonny i czasochłonny. Wiele rzeczy może wyglądać świetnie na stronach internetowych i czasopism, ale w rzeczywistości z różnych powodów efekt końcowy może wyglądać zupełnie inaczej niż zamierzenia. Dzięki rzeczywistości rozszerzonej można bez trudu "przymierzyć" różne przedmioty we wnętrzu domu. Nowoczesne aplikacje pozwalają klientowi szybko i łatwo wybrać żądany obiekt a następnie umieścić w swoim pokoju, aby zobaczyć, jak współdziała z otaczającą przestrzenią.

l <sup>204</sup> https://www.itgenerator.pl/rozszerzona-rzeczywistosc-10-rewolucyjnych-aplikacji-ktore-musisz-poznac/, dostęp 11.02.2021

<sup>205</sup> https://jasoren.com/virtual-makeup-hi-tech-t-shirts-and-magic-mirrors-ar-in-fashion-industry/, dostęp 11.02.2021

Przykładowo IKEA Place to darmowa aplikacja mobilna do aranżacji wnętrz przeznaczona na smartfony i tablety z Androidem oraz iPhone'y i iPady z iOS. Program pozwala wirtualnie umieścić meble IKEA w domu, biurze, szkole czy studiu. System rozszerzonej rzeczywistości AR umożliwia nakładanie na obraz z kamery grafik 3D. Program daje dostęp do tysięcy produktów IKEA – łóżek, szaf, biurek, stolików, krzeseł, foteli, luster, lamp czy ozdób i pozwala sprawdzić, jak będą się one prezentowały w naszym wnętrzu.

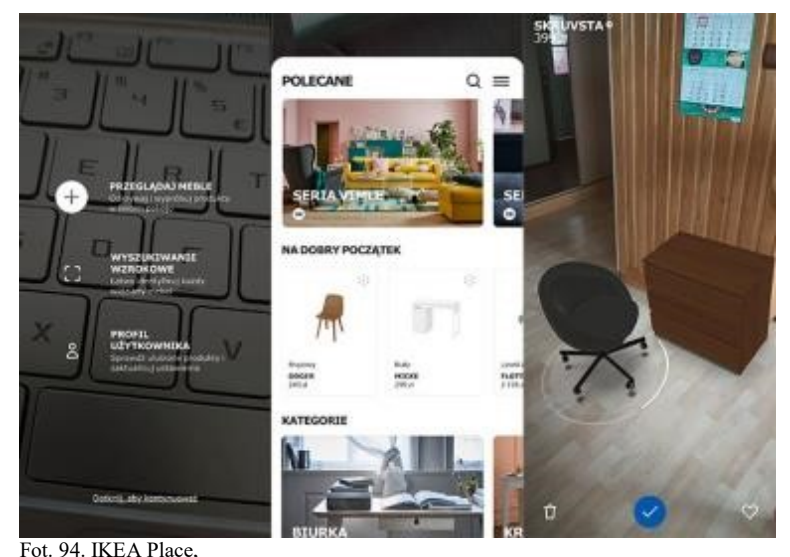

źródło: https://download.komputerswiat.pl/media/2020/273/13041100/ikea-place.jpg

Aby urządzić wirtualnie dom, mieszkanie lub biuro meblami i dodatkami z IKEA, wystarczy nakierować kamerę telefonu na przestrzeń, którą zamierzamy zagospodarować, a następnie wybrać produkt, który chcemy w niej umieścić. W IKEA Place wszystkie rzeczy możemy przestawiać, obracać oraz sprawdzać, jak komponują się ze sobą. Aplikacja pozwala eksperymentować i bawić się wystrojem wnętrza oraz przekonać się, czy dany mebel będzie dobrym wyborem, zanim go kupimy. Gotowe aranżacje możemy zapisać w IKEA Place, aby móc pokazać je znajomym i porównać z kolejnymi pomysłami na wystrój danego pomieszczenia<sup>206</sup>.

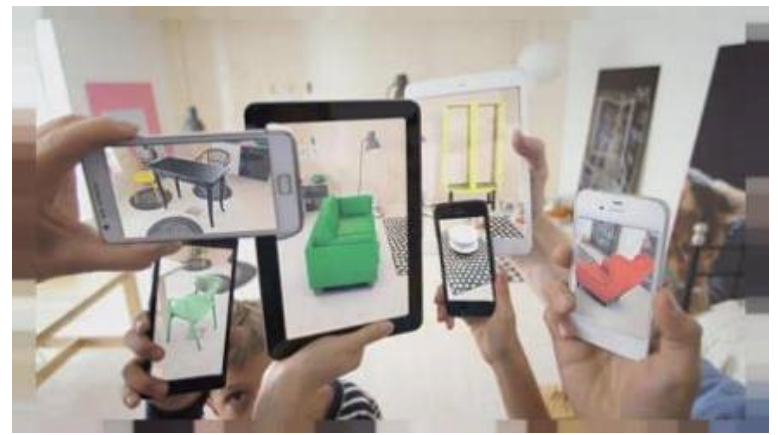

Fot. 95. AR placement, źródło: https://www.livehome3d.com/assets/img/articles/ar-in-home-design/metaio-ar-app-on-smartphones-and-tablets.jpg

<sup>206</sup> https://download.komputerswiat.pl/aplikacje-mobilne/zakupy/ikea-place, dostęp 25.03.2021

Wiele podobnych programów służy obecnie projektantom wnętrz. Dzięki aplikacjom można na przykład próbować różnych kolorów farb, by znaleźć idealną paletę. Użytkownik aplikacji może przeglądać pełną ofertę farb i kolorów danego producenta. Za pomocą aplikacji AR można zobaczyć kolory farb na ścianach w konkretnym pomieszczeniu, można także wybierać i zapisywać ciekawe kolory z otoczenia, aby sprawdzić, jak będą wyglądały w domu.

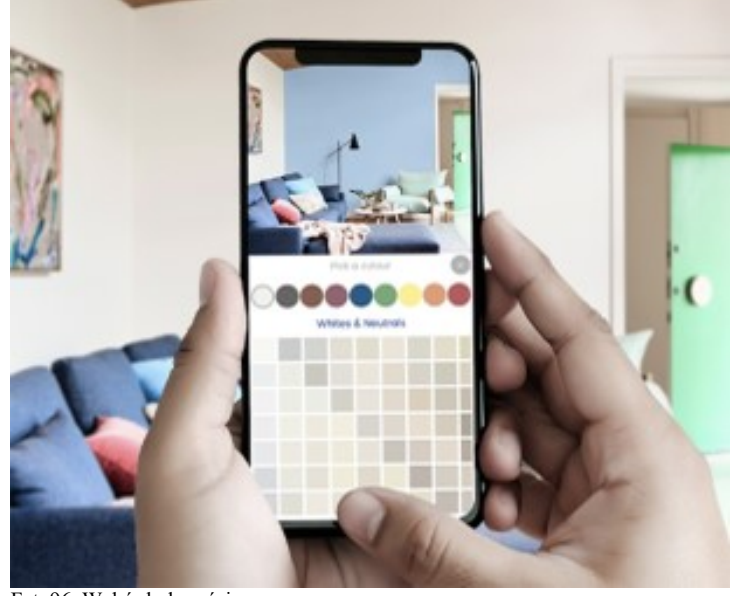

Fot. 96. Wybór koloru ściany, źródło: https://www.dulux.co.nz/content/dam/dulux/dam/consumer/services/colour-app/605x500-visualiser-visualisecolour.jpg

Rzeczywistość rozszerzona umożliwia zarówno wizualizację przestrzeni, jak i interakcję z nią – dwie kluczowe funkcje przy wyborze kwoty, jaką potencjalny klient chce zapłacić za miejsce na stadionie. W przypadku Super Bowl LII firma StubHub wprowadziła funkcję AR w swojej aplikacji mobilnej, która umożliwiła kupującym bilety obejrzenie wirtualnego modelu 3D U.S. Bank Stadium, a także pobliskich parkingów i stoisk koncesyjnych. Umożliwiło to potencjalnym kupującym wizualizację pełnego doświadczenia przed zakupem i zminimalizowało ryzyko zapłacenia za kiepskie miejsce<sup>207</sup>.

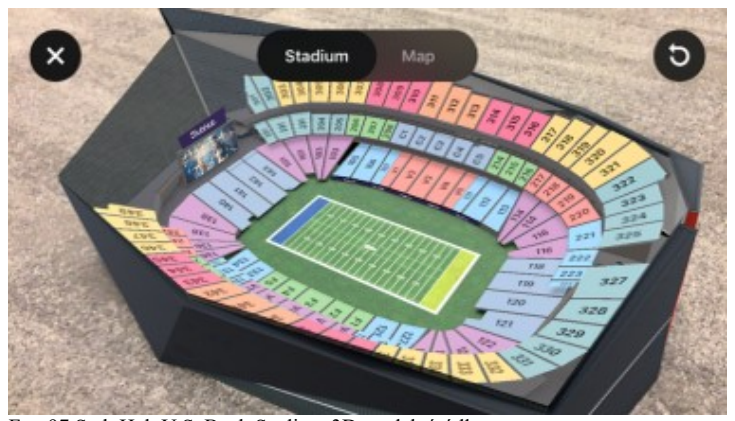

Fot. 97.Stub Hub U.S. Bank Stadium 3D model, źródło: https://mondrian.mashable.com/uploads%252Fcard%252Fimage%252F695510%252F2c8ed153-b024-45ea-b36d-47cb93527ac5.png%252Ffull-fitin\_950x534.png?signature=U2mlDC2PG5oZ8taOYttJ4n0wD4k=&source=https%3A%2F%2Fblueprint-apiproduction.s3.amazonaws.com

l <sup>207</sup> https://blog.hubspot.com/marketing/augmented-reality-examples, dostęp 26.03.2021

W 2014 roku Pepsi zainstalowała wyświetlacz z technologią AR na londyńskim przystanku autobusowym. Widziany na nim świat wyglądał jakby lwy, UFO, latające spodki i inne obiekty znajdowały się tuż obok londyńczyków. Projekt dostarczył widzom wyjątkowych wrażeń. Film przedstawiający to doświadczenie przyciągnął ponad sześć milionów wyświetleń w YouTube – co czyni go jedną z najczęściej oglądanych kampanii reklamowych w YouTube. Kampania Pepsi podkreśla skuteczność AR, gdy firma naprawdę zna swoich odbiorców. Pepsi nie musiała używać AR do reklamowania swoich produktów – zamiast tego zaufała swoim konsumentom, że docenią surrealistyczne doświadczenie i naturalnie podzielą się historią z przyjaciółmi, tworząc w rezultacie szum wokół swojej marki<sup>208</sup>.

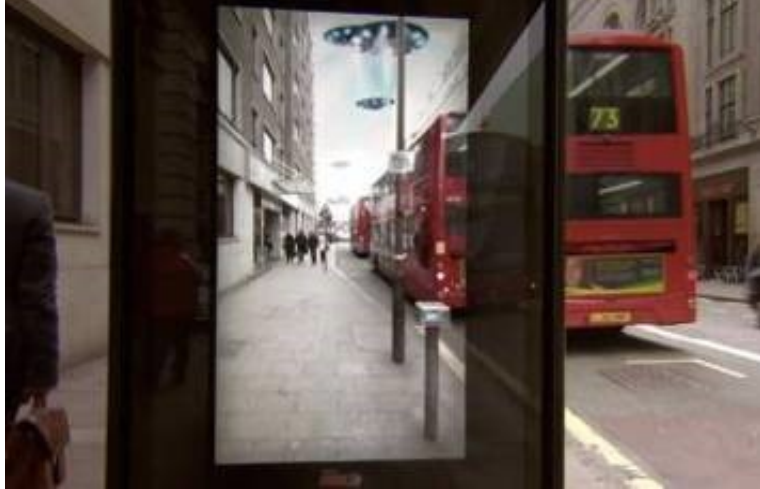

Fot. 98. Kampania PEPSI Londyn, źródło: https://blog.hubspot.com/hubfs/7%20Innovative%20%26%20Inspiring%20Examples%20of%20Augmented%20Reality%20in% 20Marketing-1.png

Aby wprowadzić na rynek drugi sezon oryginalnej serii Netflix *Stranger Things*, firma zajmująca się transmisją strumieniową wypuściła serię filtrów AR/VR do Snapchata. Dzięki temu użytkownicy mogli nagrywać filmy, na których spacerowali po jednym z domów widocznych w serialu, a potwory zwane Demigorgonami wyskakiwały ze ściany<sup>209</sup>.

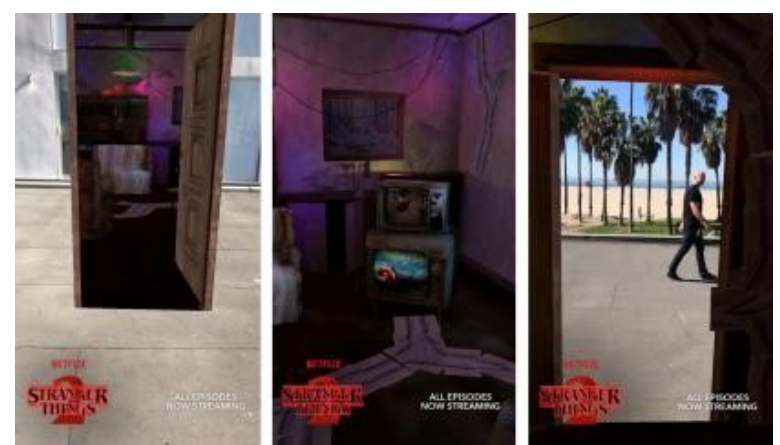

Fot. 99. Stranger Things Snapchat Lens, źródło: https://l3apq3bncl82o596k2d1ydn1-wpengine.netdna-ssl.com/wpcontent/uploads/2017/10/stranger-things-2-ar-snapchat.jpg

<sup>208</sup> ibidem

<sup>209</sup> ibidem

#### **3.4. Wojskowość**

Urządzenia AR są szeroko rozpowszechnione w zastosowaniach militarnych. Tak naprawdę większość używanych obecnie przez cywili programów i sprzętu powstało właśnie dzięki pracy wojskowych laboratoriów. Headsety rzeczywistości rozszerzonej to pochodna prac nad hełmami dla pilotów myśliwców i śmigłowców. Umożliwiają one pilotowi obserwację nie tylko otaczającej przestrzeni, ale także dzięki systemom AR nakładana jest na obraz grafika wyświetlająca dodatkowe informacje, widok przyrządów, narzędzia do prowadzenia walki – systemy celownicze itp. Często sterowanie tymi systemami może odbywać się bez pomocy rąk.

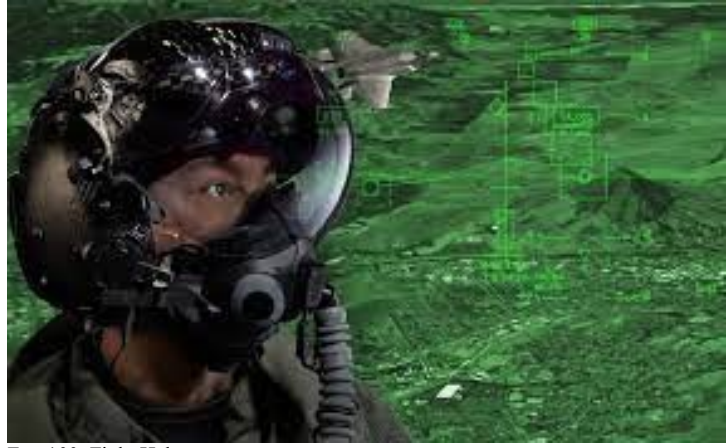

Fot. 100. Fight Helmet, źródło: https://img.dtcn.com/image/digitaltrends/jsf\_helmet\_f35-gen-iii-1200x630-c-ar1.91.jpg

Kask ma zdolność podążania za wzrokiem pilota. Gdy głowa się porusza, zmienia się strumień danych, przedstawiający obraz z zestawu sześciu kamer umieszczonych na samolocie. Rozproszony system wizyjny – jedna kamera jest zamontowana przed kokpitem, druga z tyłu, a pozostałe cztery pod skrzydłami – daje pilotowi odpowiednik widzenia rentgenowskiego: kiedy patrzy w dół, widzi prosto przez podłogę samolotu. Pilot może nałożyć na to wideo ścieżkę lotu do celu lub informacje o obiektach naziemnych<sup>210</sup>.

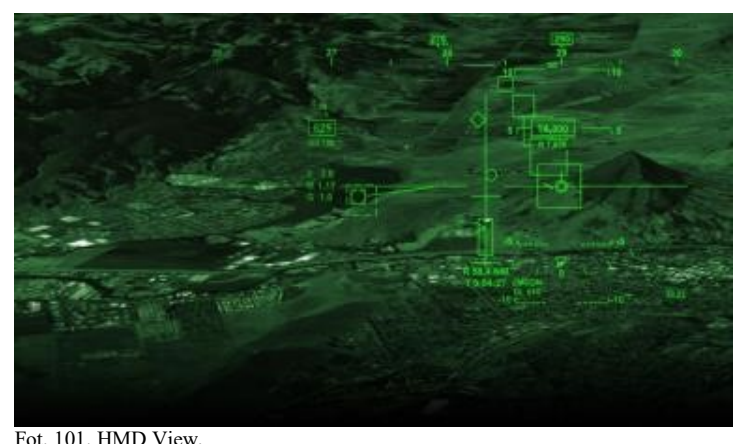

źródło: https://thumbs-prod.si-cdn.com/fsUnGwzLM9qiQsa9bgcjN4pqBPU=/fit-in/1072x0/https://public-media.sicdn.com/filer/47/bf/47bf4793-3e70-480d-8e9e-6f77c0d728d6/06f\_sep2017\_f35helmet2015simsymbology\_live.jpg

<sup>210</sup> http://www.classicjetsims. com/F-35.html, dostęp 12.04.2021

Aby podążać za wzrokiem pilota i kierować odpowiedni widok na wizjer, kask musi wyczuwać swoją pozycję i orientację. Działanie systemu opiera się na detekcji pola magnetycznego generowanego przez nadajnik w fotelu pilota. Gdy głowa pilota porusza się, czujniki na hełmie wykrywają zmianę w polu. Idealnie byłoby, gdyby wyświetlacz reagował natychmiast i płynnie, ale we wczesnych generacjach hełmu wyświetlacz pozostawał w tyle za zmianą orientacji głowy. Według raportu Government Accountability Office z kwietnia 2017 roku problemy te zostały rozwiązane<sup>211</sup>.

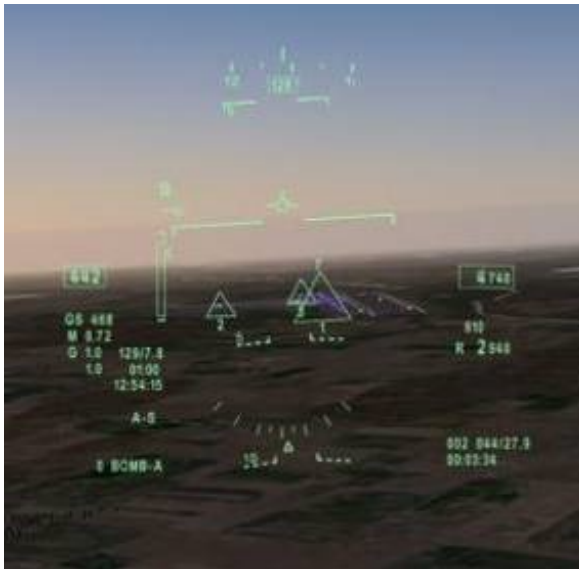

Fot. 102. Fight Helmet F35, źródło: https://lh3.googleusercontent.com/proxy/Gk4tFmzAy-y0 oNcP0mGnN9NugaXM9EDGK43xs\_Wt\_kFCiDylx9lt86x5ApUkUY-MVOuqDquZrgT\_uQQ7\_w4PsP9cfG9Lf7FUfU

Kolejnym ważnym nie tylko w wojsku zastosowaniem technologii AR są wszelkiego rodzaju symulatory lotu, stosowane do treningu pilotów.

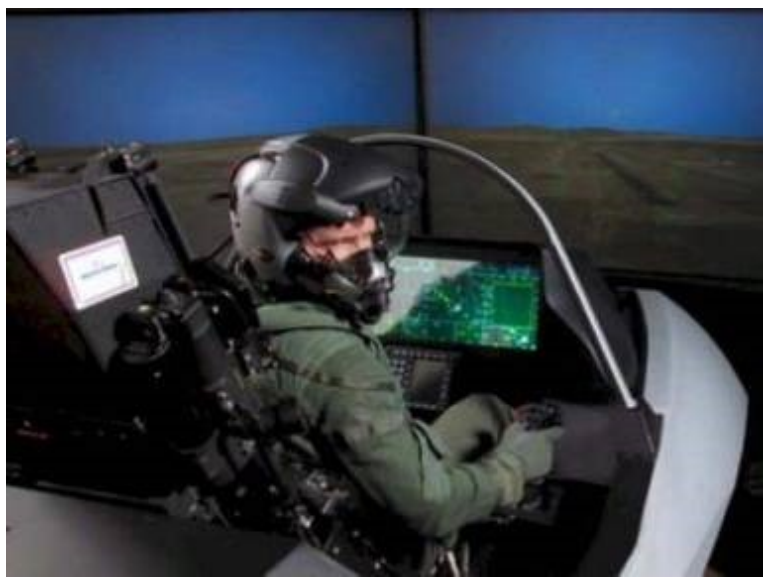

Fot. 103. Kokpit F35 symulator, źródło: http://www.classicjetsims.com/web\_images/FD\_F35cockpit.jpg

l <sup>211</sup> https://www.airspacemag.com/military-aviation/super-helmet-180964342/, dostęp 12.04.2021

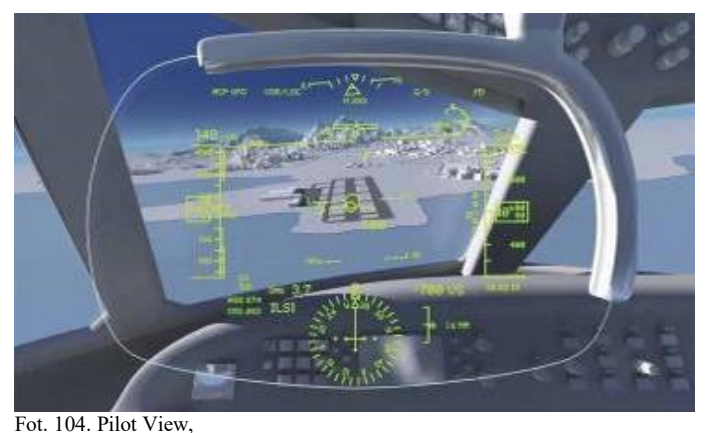

źródło: https://arc-anglerfish-arc2-prod-bonnier.s3.amazonaws.com/public/LSMOZZK2M5N5BRBKEYVF6IK6YM.jpg

Chociaż szkolenie odgrywa istotną rolę w sektorze wojskowym, nie zawsze jest możliwe umieszczenie żołnierzy w określonym miejscu na potrzeby szkolenia. Systemy rozszerzonej rzeczywistości służą do tworzenia środowiska wymaganego do szkolenia żołnierzy, pozwalając im trenować częściej. Chociaż AR nie może w pełni zastąpić tradycyjnego szkolenia wojskowego, istnieją już systemy, które eliminują potrzebę podróżowania do odległych miejsc i pomagają żołnierzom trenować bez narażania ich na niebezpieczeństwo.

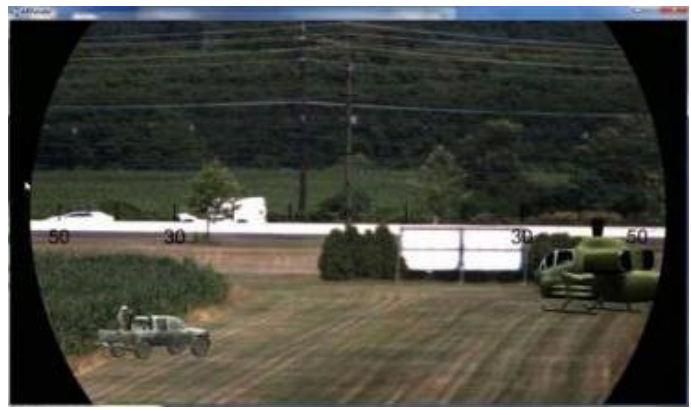

Fot. 105. AITT – Manewry z użyciem AR, źródło: http://www.classicjetsims.com/web\_images/FD\_F35cockpit.jpg

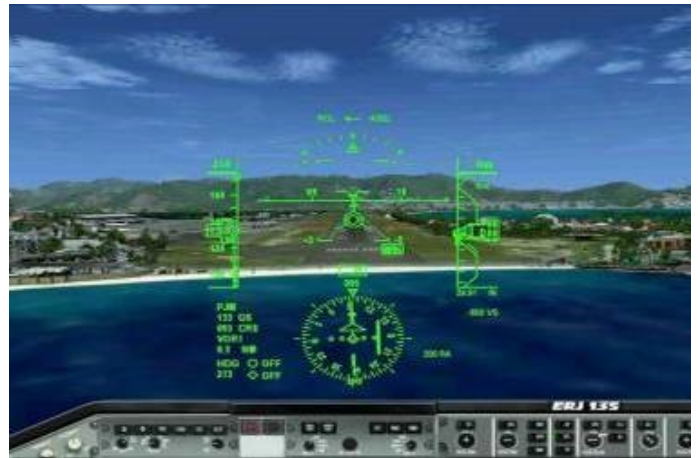

Fot. 106. Lądowanie, źródło: https://i.ytimg.com/vi/a9Ol46AFb4M/maxresdefault.jpg

Marines z USA przetestowali kilka lat temu *Augmented Immersive Team Trainer* (AITT). Rzeczywistość rozszerzona zapewnia środowisko, w którym żołnierze mogą efektywnie trenować, dodając wirtualne efekty i obiekty, takie jak pojazdy i wrogowie, do świata fizycznego. AITT pomaga uczynić takie szkolenia bardziej dostępnymi i obniża koszty<sup>212</sup>. Syntetyczne środowisko treningowe (STE) symuluje realistyczne doświadczenie wojskowe dla żołnierzy i pozwala im doskonalić swoje umiejętności za pomocą VR i AR. Jedną z największych zalet tego rozwiązania jest to, że pozwala ćwiczyć unikając ryzyka<sup>213</sup>.

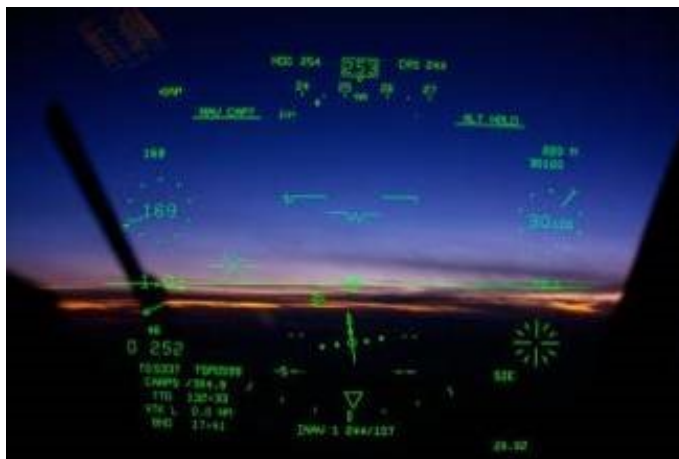

Fot. 107. Pilot View, źródło: https://i.pinimg.com/originals/5d/34/78/5d347833b3a8e5f542c92e589fd63e57.jpg

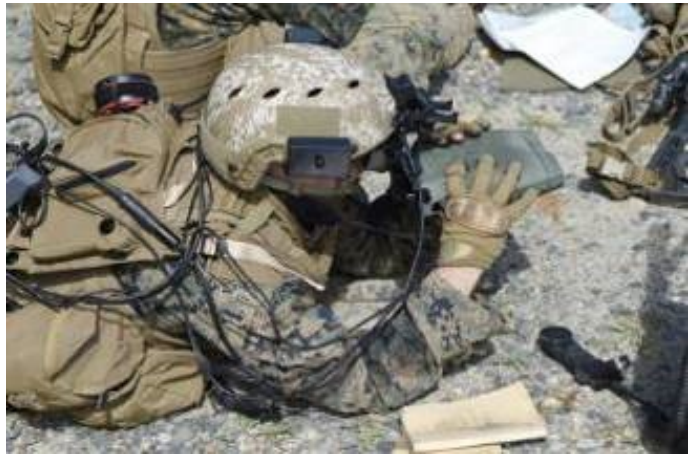

Fot. 108. AITT – ćwiczenia, źródło: https://www.popularairsoft.com/sites/default/files/import\_files/aitt.jpg

# **3.5. Nawigacja**

l

Znalezienie drogi do celu jest często trudnym zadaniem. Wygodna nawigacja w pomieszczeniach jest niezbędna na nowoczesnych lotniskach, w centrach handlowych, fabrykach, dużych biurowcach, muzeach, ogrodach zoologicznych i szpitalach. W zależności od potrzeb, wewnętrzna nawigacja AR może pomóc ludziom znaleźć najkrótszą drogę lub z góry zdefiniowaną trasę do ich punktu zainteresowania (POI). W porównaniu z systemami nawigacji opartymi na mapach, nawigacja wewnętrzna AR umożliwia w drodze do celu wizualizację cyfrowych treści (reklamy, informacje, dane IOT-Internet\_of\_Things itp.) $^{214}$ .

<sup>212</sup> https://www.popularairsoft.com/us-marines-test-augmented-reality-system-live-fire-training, dostęp 12.04.2021

<sup>213</sup> https://blog.assemblrworld.com/3-ways-to-use-ar-in-education-and-training/, dostęp 12.04.2021

<sup>214</sup> https://www.viewar.com/solutions/, dostęp 13.04.2021

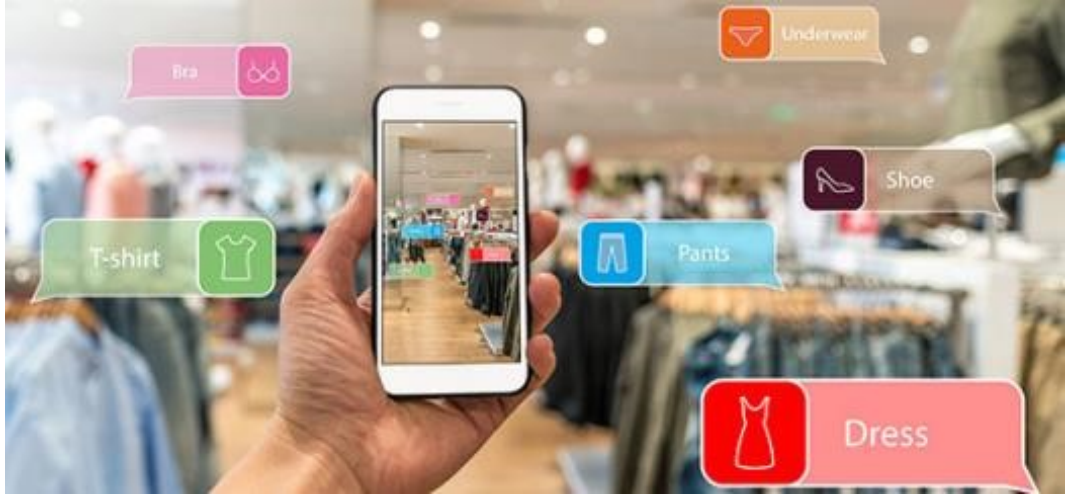

Fot. 109. Zakupy z nawigacją, źródło: https://www.ptc.com/-/media/Images/Blog/Retail/retail-ar-content.jpg

W dużym sklepie wyświetlane na ekranie smartfona mogą być np. wskazówki, na której półce i w której alejce klient znajdzie poszukiwany produkt oraz informacje jak tam trafić. Kupujący może też dowiedzieć się o właściwościach, składzie czy ilości dostępnych produktów.

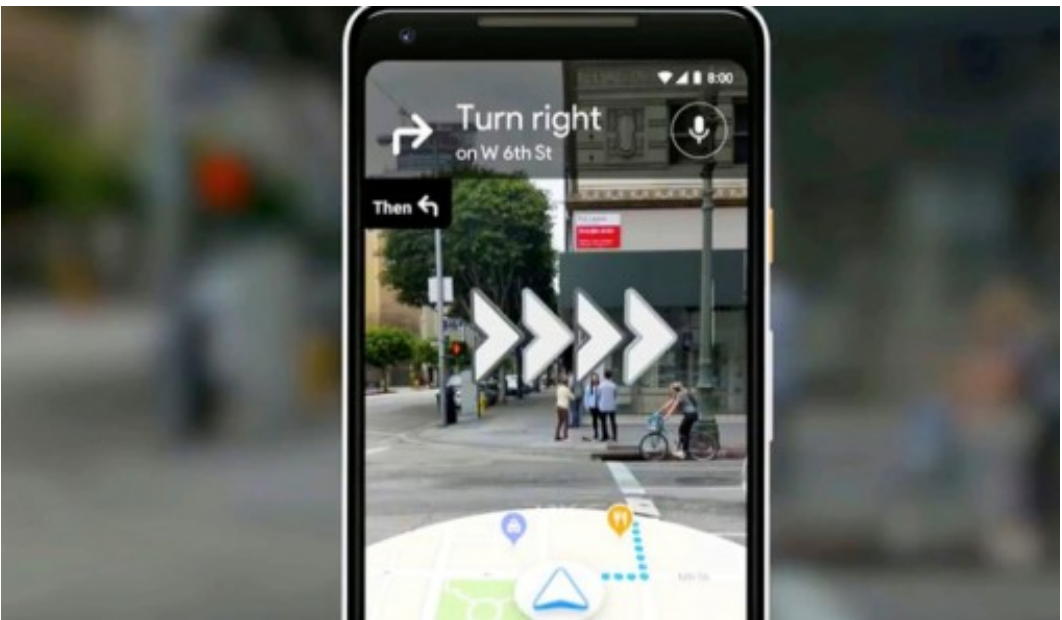

Fot. 110. Nawigacja, źródło: Zrzut ekr., https://www.komputerswiat.pl/aktualnosci/aplikacje/mapy-google-na-androida-i-iosdoczekaly-sie-nawigacji-ar-funkcja-pojawi-sie-tez-w/t4jl8sz

# **3.6. Projektowanie i architektura**

Projektowanie wnętrz, architektura i budownictwo to obszary gdzie technologie AR i VR znajdują szerokie pole zastosowań. Dzięki użyciu headsetów inżynierowie, projektanci i architekci mogą zobaczyć wnętrza lub budynki dokładnie tak jak będą wyglądały w rzeczywistości.

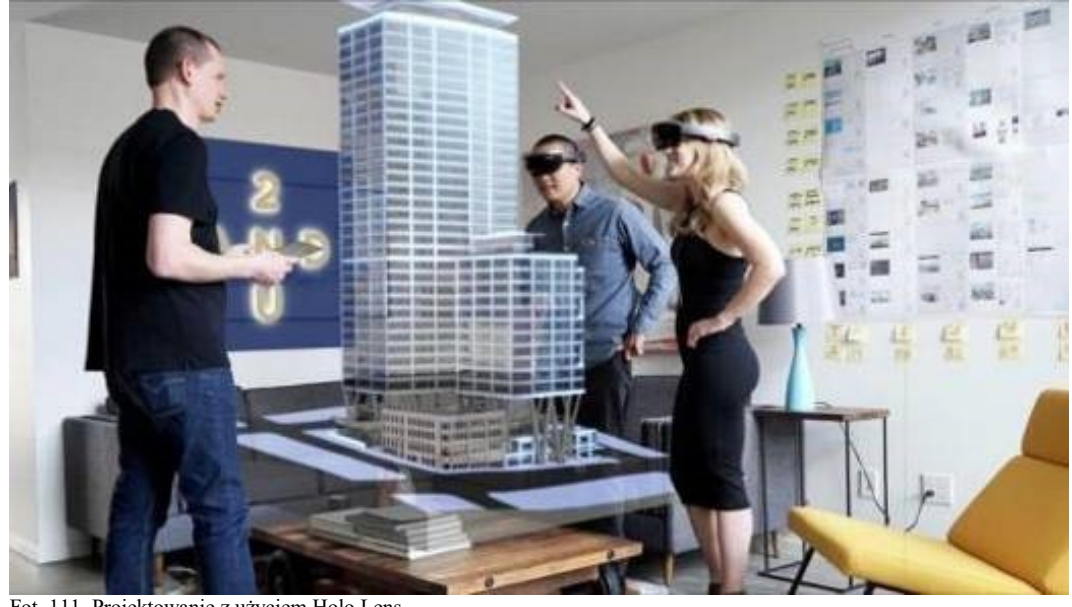

Fot. 111. Projektowanie z użyciem Holo Lens, źródło: https://i1.wp.com/www.affinityvr.com/wp-content/uploads/2019/11/2U\_HoloLens\_Studio216\_Building3-800x450.jpg

Oprogramowanie umożliwia oglądanie przestrzennych komputerowych wizualizacji i dokonanie niezbędnych modyfikacji. Urbaniści mogą zobaczyć jak będą wyglądać zaprojektowane przez nich całe osiedla lub dzielnice. Deweloperzy są w stanie zapewnić przyszłym klientom możliwość wirtualnego spaceru po oferowanych wnętrzach.

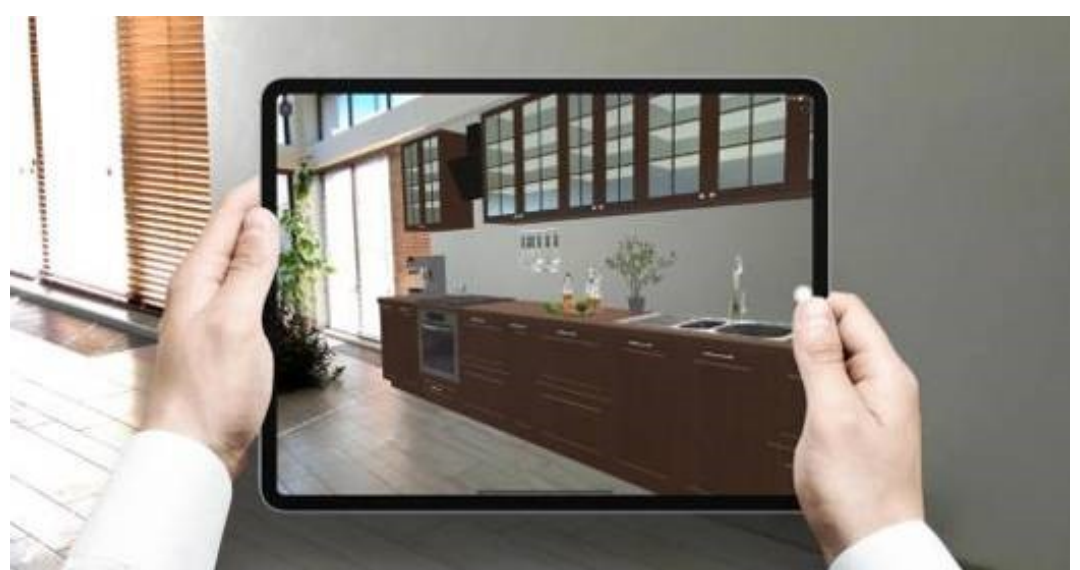

Fot. 112. Projektowanie wnętrz, źródło: https://www.livehome3d.com/assets/img/social/fb-sharing-ar-in-home-design.jpg

Cyfrowe modelowanie 3D już od lat jest szeroko stosowane i uznawane przez projektantów za jedno z najbardziej wydajnych narzędzi do kreowania wnętrz, ponieważ pozwala zademonstrować pomysł projektanta w najbardziej zrozumiały dla klienta sposób. Istnieją jednak ograniczenia. Większość tworzonych w ten sposób modeli 3D jest statyczna, liczba kątów widzenia jest dość ograniczona, a poczucie immersyjności praktycznie nie istnieje.

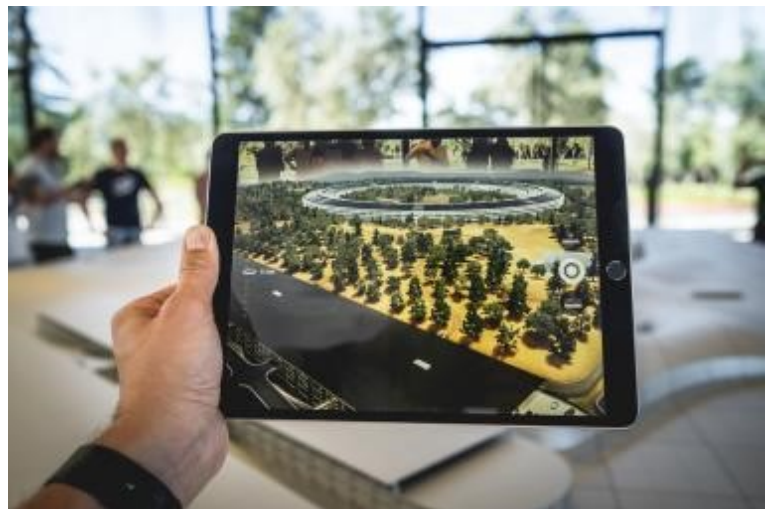

Fot. 113. Projektowanie przestrzeni, źródło: https://miro.medium.com/max/2625/1\*BJ-miB9gm2xpmGzx0Xa-Tw.jpeg

Przeniesienie modelu 3D do rzeczywistości wirtualnej to świetny sposób na rozwiązanie wszystkich tych problemów. W VR klient może z łatwością zbadać każdy zakątek, wypróbować w działaniu wszystkie elementy przyszłego wnętrza, lepiej zrozumieć ideę projektanta i w razie potrzeby dokonać wszelkich niezbędnych korekt.

## **3.7. Turystyka i muzea**

Kolejny obszar zastosowań technologii VR i AR związany jest z możliwością zwiedzania odległych miejsc i muzeów praktycznie nie ruszając się z domu.

Można odbyć wirtualną wycieczkę po Paryżu, Londynie czy Nowym Jorku, lub też poczuć wrażenie pobytu na egzotycznej plaży. Jedną z wielkich zalet jest możliwość wirtualnego przebywania w trójwymiarowej rzeczywistości w miejscach uznawanych za niebezpieczne – na przykład na górskich szczytach, krawędziach kanionów, w pobliżu krateru wulkanu. Można też uczestniczyć w atrakcjach takich jak jazda kolejką górską (*rollercoaster*) czy przejście po moście zawieszonym nad przepaścią, wszystko to z możliwością wyboru dowolnego kąta widzenia w zależności od ruchu głowy – tak jak w świecie rzeczywistym.

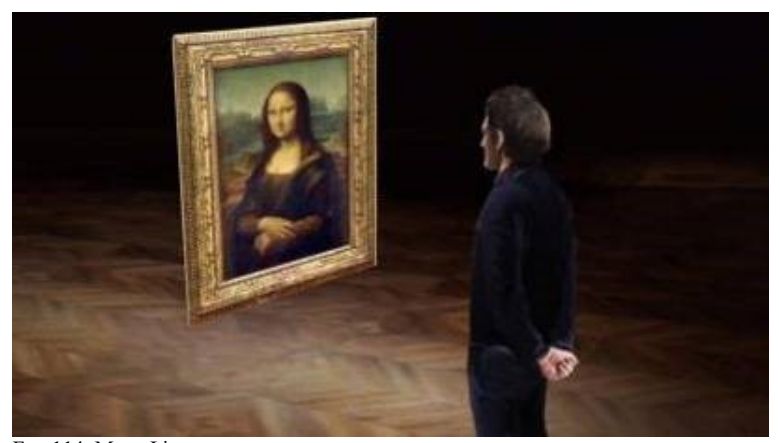

Fot. 114. Mona Lisa, źródło: https://d302e0npexowb4.cloudfront.net/wp-content/uploads/2019/06/01091556/man-looks-at-mona-lisa-at-the-louvremuseum-vr-museum-vr-1024x576.jpg

Zwiedzanie muzeum staje się możliwe bez wychodzenia z własnego domu. Możemy oglądać sale malarstwa, podchodzić do obrazów, oglądać je pod dowolnym kątem i z dowolnej odległości. Oglądając szkielet dinozaura, patrząc przez ekran smartfona możemy zobaczyć wizualizację pokrytego skórą gada. Możemy obejść dookoła trójwymiarową rzeźbę czy inny eksponat na wirtualnej wystawie. Oglądając artefakty mamy dostęp do dodatkowo wyświetlanych informacji, np. o autorze, tytule itp. Wiele wirtualnych placówek wystawienniczych stosuje także technologię AR w celu wyświetlania pewnego rodzaju przewodnika, który skieruje naszą uwagę na najważniejsze szczegóły dzieła.

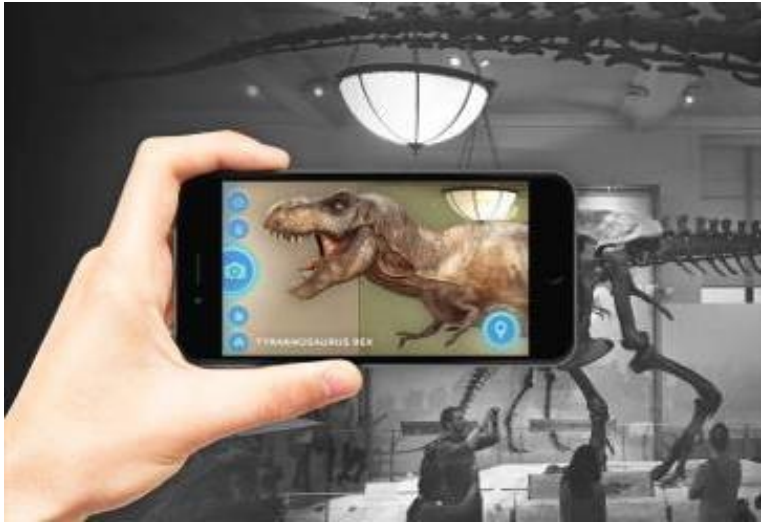

Fot. 115. AR w muzeum, źródło: https://www.queppelin.com/wp-content/uploads/2018/05/arimage1.jpg

Możemy także oglądać szczegóły niewidoczne gołym okiem, poznawać techniki artysty. Niektóre muzea wyświetlają obok dzieła trójwymiarowe hologramy postaci autora, który prowadzi narrację.

Dzięki technologii VR stworzono przestrzenne wersje płaskich, dwuwymiarowych prac plastycznych – o czym będę pisał dalej przy zastosowaniach AR w sztuce i rozrywce.

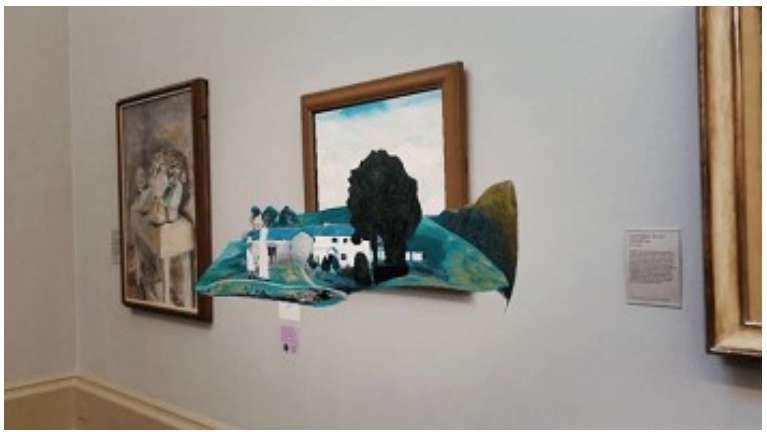

Fot. 116. AR w Tate Britain, źródło: https://digitalagencynetwork.com/wp-content/uploads/2019/08/facebook-creative-shop-tate-britain.png

Istnieją muzea, które wykorzystując mieszane technologie 3D mappingu, AR i VR zapewniają widzom możliwość doświadczenia niesamowitych wrażeń. Część doświadczeń VR i AR w muzeach dostępne jest jedynie na miejscu, ale wiele placówek udostępnia treści online.

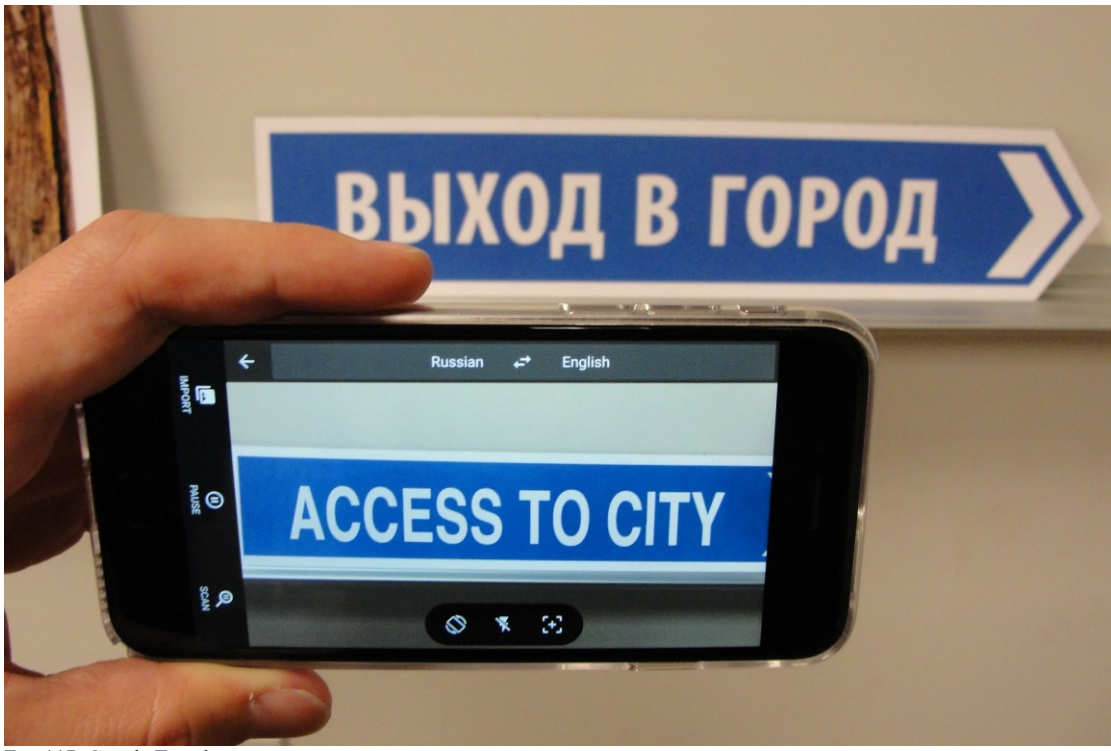

Fot. 117. Google Translate, źródło: https://trendintech.com/wp-content/uploads/2016/07/maxresdefault-3.jpg

Innym, wydawałoby się prozaicznym zastosowaniem AR w turystyce, aczkolwiek bardzo przydatnym, jest opracowana przez firmę Google technologia tłumaczenia w czasie rzeczywistym obcojęzycznych napisów. Na ekranie smartfona poprzez aplikację widzimy zamiast oryginalnego przetłumaczony napis w ojczystym języku.

# **3.8. Bezpieczeństwo publiczne**

W przypadku sytuacji kryzysowej na miejsce pożaru lub trzęsienia ziemi przybywają ratownicy, aby zapewnić bezpieczeństwo poszkodowanym. Ratownicy noszący okulary AR mogą być ostrzegani o niebezpiecznych obszarach i wybierać osoby, które potrzebują pomocy, jednocześnie cały czas będąc świadomym swojego otoczenia. AR z obsługą geolokalizacji może pokazywać im wskazówki i najlepszą trasę do bezpiecznych stref i obszarów, w których znajdują się strażacy lub lekarze.

# **3.9. Edukacja**

Trudno dziś wyobrazić sobie ucznia lub studenta nieposiadającego smartfona lub tabletu. Niektóre szkoły starały się zabronić ich używania podczas zajęć, uważając, że zbytnio rozpraszają uwagę. Jednak było to bardzo trudne do wyegzekwowania.

Zamiast zabraniać używania telefonów, nauczyciele mogą korzystać z tych urządzeń podczas lekcji. Prosząc uczniów o pobranie aplikacji rozszerzonej rzeczywistości, która może usprawnić proces uczenia się, nauczyciel otrzymuje dodatkowe narzędzie, które zwiększa zainteresowanie uczniów lekcją.

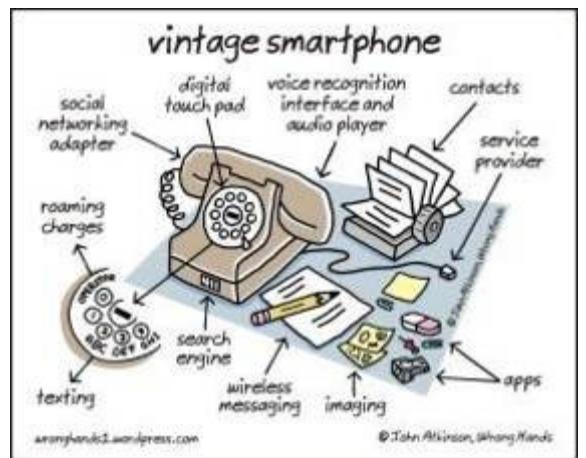

Fot. 118. Smartphone by John Atkinson, źródło: https://wronghands1.files.wordpress.com/2014/02/vintagesmartphone.jpg?w=1400&h=

Europa nadal odczuwa braki w umiejętnościach w dziedzinie matematyki, nauk ścisłych i przyrodniczych oraz technologii<sup>215</sup>. Braki w umiejętnościach w dziedzinie MST (ang. *Maths, Science & Technology*) są postrzegane jako zagrożenie dla współczesnej gospodarki. W Polsce znacznie wzrasta zainteresowanie możliwością wykorzystania nowych technologii do celów edukacyjnych. W poniższej tabeli przedstawiono niektóre przykładowe obszary zastosowań<sup>216</sup>.

| Obszar zastosowań                         | Opis                                                                                                    |
|-------------------------------------------|----------------------------------------------------------------------------------------------------|
| Edukacja historyczna                      | Muzea, przewodniki AR, szkolenia z zakresu historii sztuki, rekonstrukcje obiektów zabytkowych w systemie AR |
| Wiedza encyklopedyczna                    | Biblioteki z AR, podreczniki z rzeczywistością rozszerzoną                                                   |
| Szkolenia dla firm                        | Konstrukcje techniczne i szkolenia wewnątrzkorporacyjne                                                      |
| Laboratoria wirtualne                     | Symulacje doświadczeń z różnych obszarów nauki                                                               |
| Edukacja wczesnoszkolna<br>$T + 110T + 1$ | Nauczanie początkowe oraz nauka poprzez zabawe<br>$\mathbf{r}$ and $\mathbf{r}$ and $\mathbf{r}$             |

Fot. 119. Tabela zastosowań AR w e-learningu.

źródło: http://www.e-mentor.edu.pl/artykul/index/numer/44/id/918, dostęp 11.02.2021

Jednak, jak pisał w roku 2011 Lechosław Hojnacki: "System edukacji formalnej jest w Polsce silnie sformalizowany. Szkoła podlega bardzo ścisłym regulacjom prawnym ustanawianym i egzekwowanym przez urzędy administracji centralnej (MEN) i wojewódzkiej (kuratorzy oświaty). Organem prowadzącym w większości przypadków jest urząd administracji samorządowej. Praktyczny zakres decyzyjny dyrektora szkoły jest niewielki, podobnie jak rodziców i uczniów – klientów szkoły. W tym świetle szkoła okazuje się być tworem organizacyjnie bardzo zbliżonym do urzędu. O ile jednak (...) w administracji państwowej wdrażany jest dziś model organizacyjny, w którym obywatel (klient) ma prawo wybrać elektroniczną formę komunikacji, zaś urzędnik (urząd) musi taką formę przyjąć, ustrój szkoły pozostaje

https://eurydice.org.pl/publikacja/rozwijanie-kompetencji-kluczowych-w-szkolach-w-europie-wyzwania-i-mozliwoscitworzenia-polityki-edukacyjnej/ dostęp 07.11.2020

 $\overline{a}$ <sup>215</sup> *Rozwijanie kompetencji kluczowych w szkołach w Europie. Wyzwania i możliwości tworzenia polityki edukacyjnej*, Warszawa: Krajowe Biuro Eurydice, Fundacja Rozwoju Systemu Edukacji, wersja angielska,

<sup>216</sup> http://www.e-mentor.edu.pl/artykul/index/numer/44/id/918, dostęp 08.11.2020

z tego procesu technologicznego postępu wyłączony. Efekty są czasem zupełnie paradoksalne. W licznych gminach system rekrutacji do szkoły jest elektroniczny. Nie istnieje tam już dla absolwenta szkoły podstawowej inna droga dokonania wyboru następnego etapu obowiązkowej edukacji niż elektroniczna procedura rekrutacji dokonywana online – przez stronę WWW. I bywa to ostatni moment, w którym uczeń używa nowoczesnych technologii do komunikacji szkolnej, tam już obowiązują wyłącznie procedury tradycyjne. Nauczyciele nie zostali w żaden sposób zobowiązani do jakichkolwiek form elektronicznej komunikacji z uczniami i ich rodzicami, zaś ci ostatni (inaczej niż prawie wszędzie poza szkołą) nie zostali przez ustawodawcę wyposażeni w prawo wyboru takiej formy. Wobec powyższego prawo szkolne tworzą nauczyciele – mniej lub bardziej formalnie. Wbrew pozorom nie stanowi tu wyjątku nawet wprowadzona całkiem niedawno możliwość stosowania w szkołach tzw. e-dzienników, bowiem nie klienci szkoły i podmiot jej działania – uczniowie i rodzice – decydują o jego wprowadzeniu. Brak jest realnej presji (ustawodawcy, nadzoru) w kierunku rozszerzania przez szkoły i nauczycieli zakresu stosowania nowoczesnych technologii w praktyce szkolnej. Z drugiej strony istnieje wyraźna presja (ustawodawcy, nadzoru, mediów) na postrzeganie nowych technologii w rekach uczniów w kategoriach zagrożeń. W podejmowanych z własnej inicjatywy poszukiwaniach rozszerzenia swojego warsztatu o nowe technologie nauczyciele nie mają zatem poczucia wsparcia, ani poczucia bezpieczeństwa. Nakładają się na to osobiste obawy nauczycieli przed technologiami, w używaniu których nie czują się wystarczająco kompetentni (często słusznie). Ten konglomerat czynników hamujących integrację nowych technologii z działalnością szkoły nie jest równoważony przez czynniki nacisku na wprowadzanie zmian. Efektem jest trwający regres technologiczny szkoły.

Traktowanie nowych technologii na terenie szkoły jako zagrożenia, z którym należy walczyć, jest powszechnie uważane przez nauczycieli za zupełnie naturalne, niekiedy nawet z poczuciem misji ratowania uczniów przed złem. Z licznych obserwacji (...) takie nastawienie wydaje się być krytyczną różnicą w poglądach między nauczycielami i ich uczniami (którzy nowe technologie traktują powszechnie jako przyjazne, przydatne i wręcz nie do zastąpienia). Szkoły często sięgają po wszelkie dostępne środki, aby problem usunąć, zamiast rozwiązać"<sup>217</sup>.

Pomimo to, w ostatnich latach coraz więcej ośrodków podejmuje próby wprowadzenia nowych rozwiązań. *Augmented Reality at School – Rozszerzona Rzeczywistość w szkole* to projekt interdyscyplinarny Zespołu Szkół Integracyjnych w Białymstoku dotyczący działań edukacyjnych z pogranicza przedmiotów matematyczno-przyrodniczych i języków obcych, ze szczególnym uwzględnieniem wykorzystania nowoczesnych technologii informacyjno-komunikacyjnych (ICT), jako narzędzi przekazu, przestrzeni do tworzenia, nabywania wiedzy oraz porozumiewania się na odległość. Program zakłada rozwój ośmiu kompetencji kluczowych – zarówno podstawowych, jak i przekrojowych: porozumiewanie się w języku ojczystym, porozumiewanie się w językach obcych, kompetencje matematyczne i podstawowe kompetencje naukowo-techniczne, kompetencje informatyczne, umiejętność uczenia się, kompetencje społeczne i obywatelskie, inicjatywność i przedsiębiorczość oraz świadomość i ekspresję kulturową. W ramach projektu przeprowadzono także warsztaty dla nauczycieli *Inspiruj i edukuj z wykorzystaniem technologii Rozszerzonej Rzeczywistości (Augmented Reality)* podczas Krajowej Konferencji Scientix, która

<sup>217</sup> http://www.ktime.up.krakow.pl/symp2011/referaty2011/hojnacki.pdf, dostęp 10.12.2020

odbyła się w Ośrodku Edukacji Informatycznej i Zastosowań Komputerów (OEIiZK) w Warszawie w dniach 8-9.10.2015 roku. Głównym celem tej konferencji była prezentacja innowacyjnych rozwiązań w zakresie nauczania przedmiotów matematyczno-przyrodniczych, a także integracja środowiska nauczycieli. Warsztaty były przeznaczone dla nauczycieli różnych przedmiotów i poziomów nauczania, którzy chcą stosować technologię AR w praktyce szkolnej. Inne warsztaty – *Nowości Scientix i Augmented Reality w szkole* – odbyły się 16 marca 2016 roku, także w OEIiZK w Warszawie. Podczas tego spotkania uczestnicy usłyszeli o najnowszych międzynarodowych wydarzeniach zaplanowanych dla nauczycieli i uczniów, przedstawionych w ramach nowości portalu Scientix, oraz zapoznali się z nową technologią AR w kontekście jej wykorzystania w szkolnym projekcie edukacyjnym<sup>218</sup>.

*Augmented Reality* umożliwia nakładanie informacji, ilustracji i innych treści na obraz świata rzeczywistego. Stanowi ułatwienie dla uczniów w przyswajaniu trudnych i skomplikowanych zagadnień. Rozszerzona rzeczywistość łączy świat cyfrowy z realnym. Uczniowie mogą spacerować wokół trójwymiarowych kształtów i wykresów, rozkładają figury przestrzenne, zapoznają się z różnymi układami organizmu, podróżują na odległe planety zaglądając do ich wnętrza, zwiedzają muzea wzbogacając przeżycia artystyczne. Jak informuje łódzkie Kuratorium Oświaty 4 marca 2021 roku w Sportowej Szkole Podstawowej nr 3 w Aleksandrowie Łódzkim odbyła się lekcja pokazowa dla uczniów w ramach nauczania wczesnoszkolnego z wykorzystaniem technologii STEAM (*Science, Technology, Engineering, Arts & Maths*). Wykorzystanie tej technologii jest wynikiem rosnącego zainteresowania nauczycieli poszukiwaniem nowych metod kształcenia. Wynika ono z przekonania, że edukacja może być bardzo ciekawą przygodą, angażować, inspirować uczniów i stawiać ich nie tylko w roli słuchaczy i odbiorców wiedzy, ale także kreatorów. Wdrażane w szkole nowoczesne sposoby nauczania, nie negują tradycyjnego modelu nauczania, mają natomiast na celu wzbogacić go i uatrakcyjnić<sup>219</sup>.

Koncepcja nauczania w technologii STEAM jest jedną z najwyżej cenionych metod edukacyjnych wprowadzanych do systemów oświaty w wielu krajach świata. Nadaje ona uczniowi rolę badacza, odkrywcy, projektanta i wykonawcy, który wykorzystuje naukę, technologię, inżynierię i sztukę do tworzenia własnych rozwiązań, projektów i innowacji. Nauka w modelu STEAM to rozwijanie indywidualnych talentów każdego z uczniów oraz jednoczesny rozwój zarówno kompetencji społecznych i cyfrowych. STEAM sprawdza się w nauczaniu wszystkich uczniów na każdym poziomie edukacyjnym i stanowi doskonały sposób kształcenia niezależnie od tego, jaki zawód w przyszłości wybiorą uczniowie, uczy bowiem krytycznego, myślenia, rozwiązywania problemów i wielu innych umiejętności, które mogą być używane przez całe życie, niezależnie od profesji, jaką się wykonuje<sup>220</sup>.

Rzeczywistość rozszerzona może sprawić, że obrazy i informacje będą "wyskakiwać" z podręcznika lub arkusza roboczego. Daje to możliwość skupienia się na najważniejszych pojęciach, a także przełamuje barierę tradycyjnego wertowania podręcznika, co przez wielu uczniów jest postrzegane jako przyziemne i żmudne<sup>221</sup>.

 $\overline{a}$ 

<sup>218</sup> https://www.ore.edu.pl/wp-content/plugins/download-attachments/includes/download.php?id=5586, dostęp 10.12.2020

<sup>219</sup> http://www.kuratorium.lodz.pl/lekcja-pokazowa-z-uzyciem-najnowoczesniejszych-technologii-w-szkole-waleksandrowie-lodzkim/, dostęp 10.04.2021 <sup>220</sup> ibidem

<sup>221</sup> https://blog.assemblrworld.com/3-ways-to-use-ar-in-education-and-training/, dostęp 12.03.2021

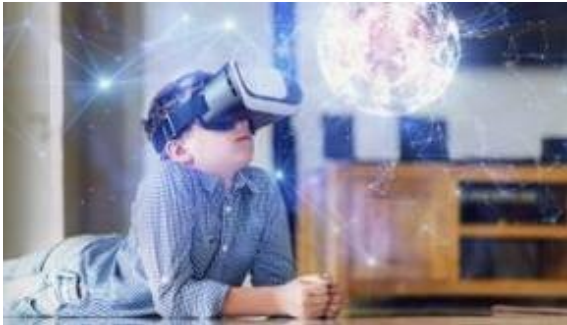

Fot. 120. Nauka z AR, źródło: https://jasoren.com/wp-content/uploads/2018/07/vr-app-development-1.jpg

Z polskich badań czytelnictwa wynika, że w 2016 roku 63 proc. Polaków nie przeczytało ani jednej książki. Oryginalnym sposobem walki z tym problemem może być zastosowanie w lekturze systemu AR. Daje to czytelnikowi możliwość zapoznania się z treścią w interesującej formie. Po zeskanowaniu wybranego fragmentu tekstu lub specjalnej ikony, na ekranie smartfona pokażą się ukryte treści – dodatkowe obrazy czy filmy<sup>222</sup>.

Jest to jeden z powodów, dla których technologia AR jest preferowana w stosunku do używania wirtualnej rzeczywistości VR. Podczas gdy VR wymaga użycia headsetu, AR potrzebuje jedynie aplikacji i smartfona, aby ożywić przebieg zajęć lub proces nauki w domu. W AR uczniowie mogą manipulować modelami 3D tak samo, jakby były prawdziwymi obiektami, "należącymi" do świata rzeczywistego.

To ogromnie usprawnia proces uczenia się, ponieważ tworzy pełniejszy obraz przedmiotu. Interaktywność daje również uczniom większy stopień autonomii. Oprócz większego zaangażowania, interaktywne aplikacje AR dają uczniom poczucie wolności i kontroli nad procesem uczenia się. Mogą uczyć się przedmiotu, wybierając własne scenariusze, zamiast postępować zgodnie z zalecanymi.

To samo podejście sprawdza się na uniwersytetach, a być może nawet bardziej, ponieważ studenci są generalnie bardziej zmotywowani do nauki niż uczniowie.

Dzięki rzeczywistości rozszerzonej nauczyciele mogą odtwarzać trójwymiarowe modele prawie każdego obiektu, nawet takiego, którego nie można przenieść na zajęcia. Ponadto w rzeczywistości rozszerzonej modele mogą być dynamiczne i interaktywne. Aplikacja AR może pokazać bijące serce, planety obracające się wokół Słońca lub tworzący się huragan<sup>223</sup>.

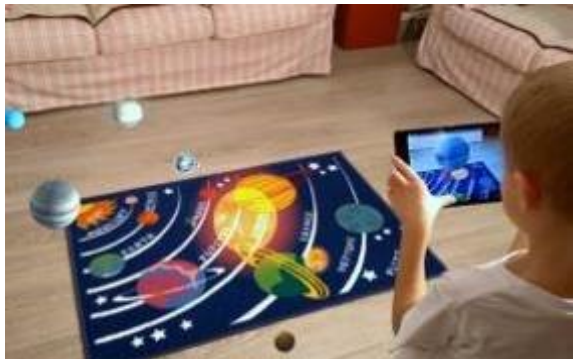

Fot. 121. AR Solar System, źródło: https://zealar.com.au/wp-content/uploads/2019/03/ar-education-apps-1200x750.jpg

l <sup>222</sup> https://brief.pl/interaktywna-rzeczywistosc-nadchodzi-rewolucja-w-edukacji/, dostęp 08.03.2021 <sup>223</sup> https://jasoren.com/augmented-reality-in-education/, dostęp 12.03.2021

W aplikacji rzeczywistości rozszerzonej nie ma rzeczy niemożliwych. Dinozaury, ciała kosmiczne, związki chemiczne, narządy wewnętrzne, zjawiska naturalne – wszystko można przekształcić w model 3D, który może służyć jako wizualne wsparcie do tematu zajęć.

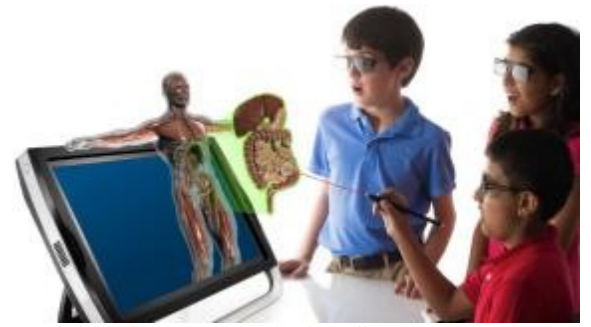

Fot. 122. Nauka anatomii, źródło: https://akm-img-ain.tosshub.com/indiatoday/images/story/201812/Anatomy\_kgroup.jpeg?\_WSg\_bwPtwUrb3YcRktc2Q1ajqW4zgl

Na przykład *Aug That!*, aplikacja rozszerzonej rzeczywistości przeznaczona dla szkół podstawowych oferuje kilkadziesiąt kursów AR, których celem jest sprawienie, by młodzi uczniowie zainteresowali się nauką<sup>224</sup>.

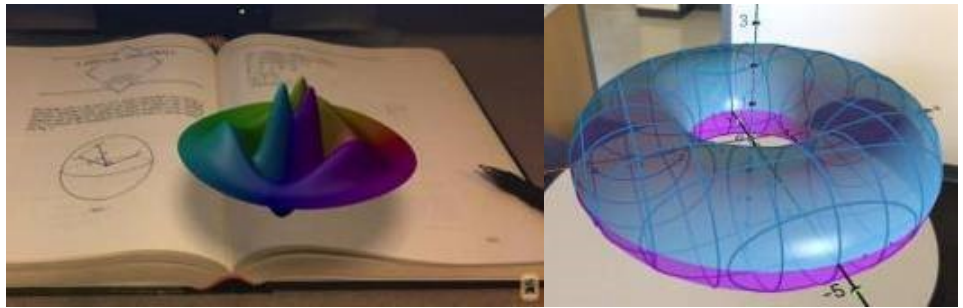

Fot. 123. Nauka geometrii,

źródło: https://i2.wp.com/giantlazer.com/wp-content/uploads/2020/08/1135478998xscreen2.jpg?resize=1080%2C608&ssl=1 Fot. 124. AR Torus,

źródło: https://www.reviewsxp.com/blog/wp-content/uploads/2019/05/torus-in-geogebra-reality-app-800x600.jpg

Można manipulować obiektami na ekranie urządzenia za pomocą gestów dłoni – przesuwać, obracać, powiększać lub pomniejszać. Jednocześnie AR dodaje nowy aspekt – uczniowie mogą wizualnie ocenić rozmiar, kształt i względne położenie obiektów, na przykład przy nauce geometrii. Oglądanie kształtów w 3D, tworzenie przekrojów, wpisywanie kształtów wewnątrz siebie – wszystkie te czynności mogą pomóc w budowaniu znacznie solidniejszej wiedzy niż czytanie książek.

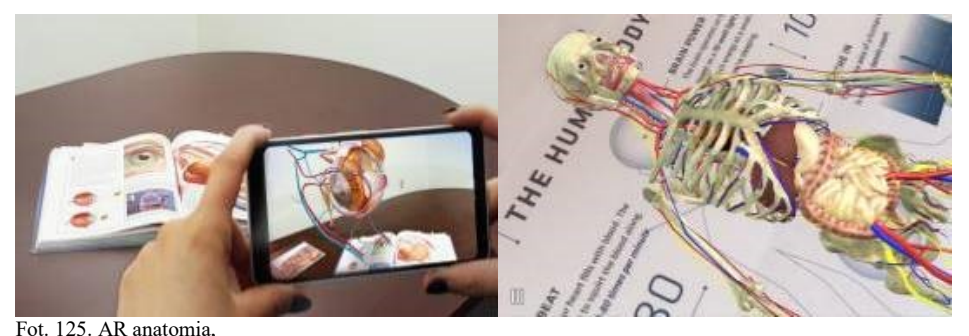

źródło: https://www.reviewsxp.com/blog/wp-content/uploads/2019/05/Reality-Apps-for-Healthcare-and-Medicine-800x423.jpg Fot. 126. Atlas AR,

źródło: https://www.reviewsxp.com/blog/wp-content/uploads/2019/05/Anatomy4D-800x519.png

Bakterie 3D firmy Mozaik Education (www.mozaweb.pl) to interaktywna lekcja biologii dla uczniów. Większość scen 3D zawiera narracje i wbudowane animacje. Obejmują one napisy, zabawne quizy animowane i inne elementy wizualne. Sceny są dostępne w kilku językach, co pozwala również na naukę i ćwiczenie języków obcych<sup>225</sup>. Firma oferuje także cały szereg innych aplikacji, cyfrowe lekcje biologii, fizyki, geografii, chemii, matematyki, historii, techniki i muzyki, animacje i modele 3D, które mogą być pomocne w nauczaniu na różnym stopniu zaawansowania<sup>226</sup>.

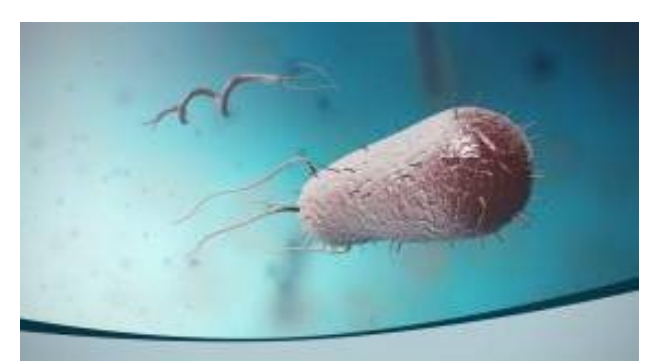

Fot. 127. Bakterie 3D, źródło: https://www.mozaweb.com/pl/mozaLibraryMicrocurriculum/dl\_17/preview.png

Aplikacja Quiver 3D Colouring pozwala dzieciom "ożywić" za pomocą smartfona postacie z kolorowanki. Aby korzystać z aplikacji należy wydrukować ze strony internetowej http://www.quivervision.com specjalnie przygotowane obrazki i pokolorować je w dowolny sposób. Następnie trzeba uruchomić zainstalowaną wcześniej aplikację, zeskanować rysunek i oglądać efekt na ekranie<sup>227</sup>.

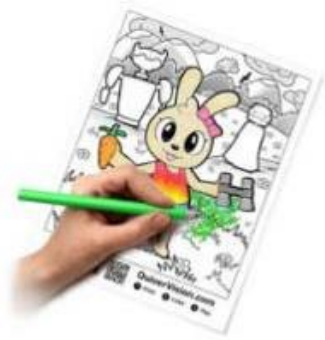

Fot. 128. Kolorowanka Quiver, źródło: https://grydaktyka.pl/wp-content/uploads/2018/09/home-quiver-270x246.jpg

Dla małych dzieci przydatna także będzie aplikacja Parker Bear. Zabawka ma formę klasycznego pluszowego misia imieniem Parker. Jedyną rzeczą potrzebną, aby poznać się z Parkerem jest smartfon lub inne urządzenie mobilne. Dziecko uczy się nim opiekować, rozwiązywać problemy i być empatyczne. Za każdy razem, kiedy uruchamia aplikację, Parker będzie miał inny problem do rozwiązania – gorączkę, problemy z brzuszkiem i wiele innych. Można użyć aplikacji żeby zbadać serce lub płuca Parkera używając narzędzi medycznych. Dziecko może również narysować coś na gipsie misia, kiedy ten złamie sobie łapkę<sup>228</sup>.

 $\overline{a}$ <sup>225</sup> https://grydaktyka.pl/ar-vr-edukacji/, dostęp 08.03.2021

<sup>226</sup> https://www.mozaweb.com/pl/lexikon.php?cmd=getlist&let=MICROCURRICULUM&active\_menu=elesson, dostęp 08.03.2021

<sup>227</sup> https://grydaktyka.pl/ar-vr-edukacji/, dostęp 12.03.2021

<sup>228</sup> http://vrworld.com/2017/12/07/parker-ar-bear-kids-learn-play/, dostęp 12.03.2021

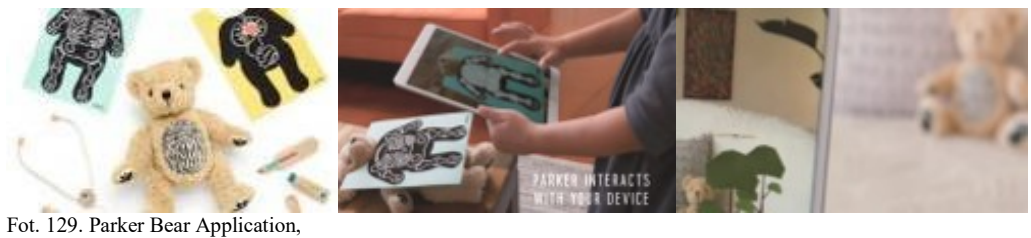

źródło: https://i0.wp.com/vrworld.com/wp-content/uploads/2017/12/parker-bear.jpg?resize=710%2C434 Fot. 130. Parker Bear Application presentation, zrzut ekr., źródło: https://www.youtube.com/watch?v=zfO8lWtZMJk Fot. 131. Parker Bear Application presentation, zrzut ekr., źródło: https://www.youtube.com/watch?v=zfO8lWtZMJk

Istnieje wiele ciekawych aplikacji umożliwiających zapoznanie się z podstawowymi zagadnieniami z zakresu astronomii. Kierując tablet czy telefon na nocne niebo możemy łatwo zidentyfikować gwiazdozbiory, planety i inne ciała niebieskie.

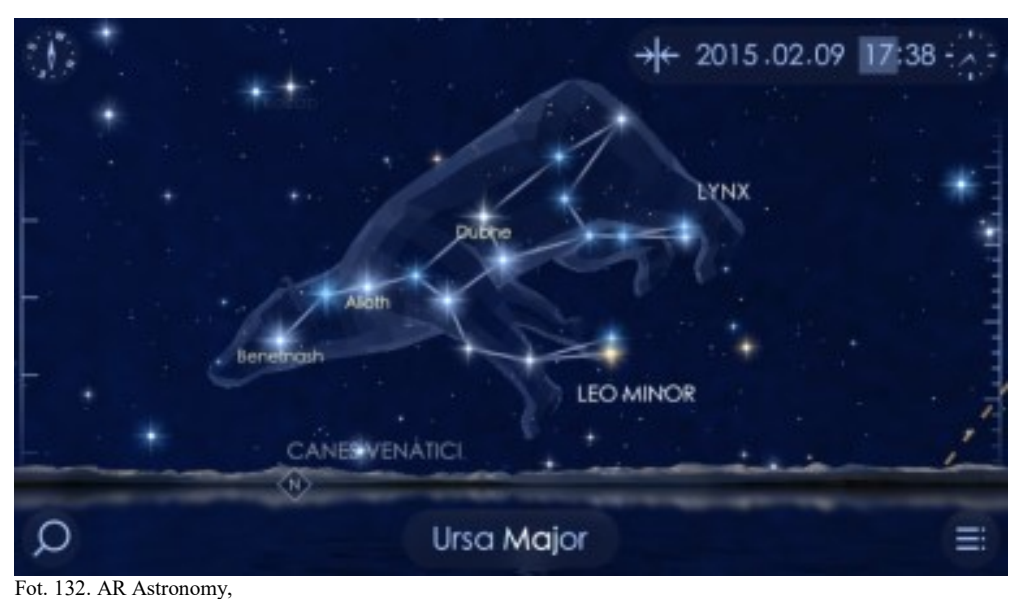

źródło: https://www.reviewsxp.com/blog/wp-content/uploads/2019/05/STAR-WALK-800x450.png

Wiadomo, że nasza pamięć działa najlepiej, gdy zaangażowanych jest wiele zmysłów. Kiedy widzimy obiekt, jednocześnie słyszymy dźwięk, który on wydaje i być może czujemy jego aromat lub smak, rozpoznanie jest znacznie silniejsze niż wtedy, gdy działa tylko jeden zmysł. W tym kontekście sztuczna inteligencja na głowę bije książki, a nawet technologię video, ponieważ może łączyć obraz z orientacją przestrzenną i dźwiękiem. Uczeń uzyskuje pełniejszy obraz tego, czego się uczy<sup>229</sup>.

<sup>229</sup> https://jasoren.com/augmented-reality-in-education/, dostęp 12.03.2021

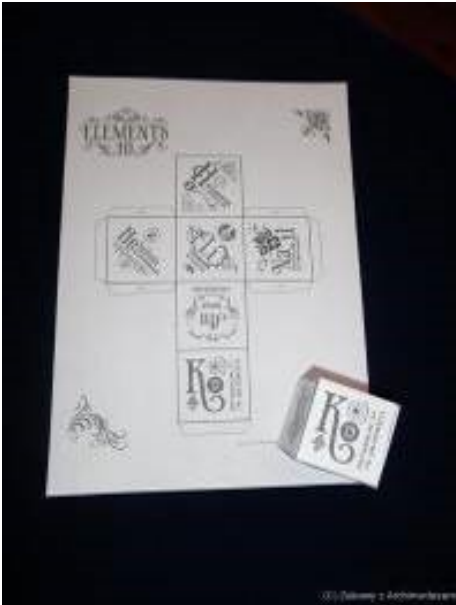

Fot. 133. Szablon Elements 4D, źródło: https://www.zabawyzarchimedesem.pl/wp-content/uploads/laboratorium/1/0002.jpg

Elements 4D to darmowa aplikacja z Technologią AR dostępna na urządzenia mobilne. Aplikacja ta zapewnia nową, niesamowitą jakość uczenia się przyrody i chemii. Elements 4D to inspirujące pomysły i gotowe scenariusze zajęć z wykorzystaniem możliwości Rozszerzonej Rzeczywistości. Na stronie internetowej twórców Elements 4D można znaleźć instrukcje krok po kroku, jak wykonać papierowe modele "magicznych sześcianów" Elements 4D Blocks oraz jak ich prawidłowo używać w połączeniu z Technologią AR. Po pobraniu, wycięciu i sklejeniu szablonów Elements 4D Blocks, dzięki "magicznym sześcianom" użytkownicy poznają 36 naturalnie występujących pierwiastków chemicznych (ich nazwy, niektóre właściwości fizyczne i wybrane ciekawostki) a dzięki technologii Rozszerzonej Rzeczywistości mogą w 3D zobaczyć jak wyglądają i wchodzić z nimi w prawdziwe interakcje<sup>230</sup>.

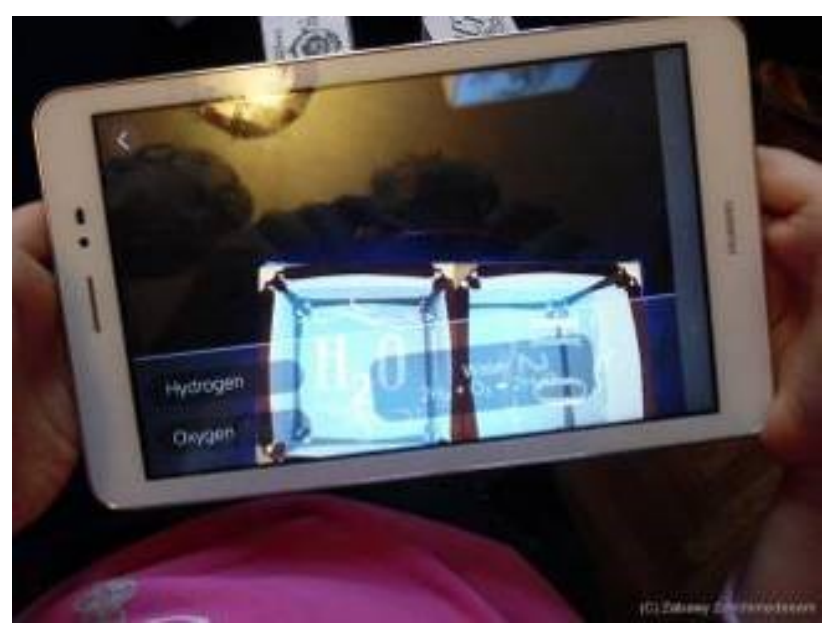

Fot. 134. Reakcja chemiczna, źródło: https://www.zabawyzarchimedesem.pl/wp-content/uploads/laboratorium/1/0023.jpg

<sup>230</sup> https://www.zabawyzarchimedesem.pl/laboratorium/rozszerzona-rzeczywistosc-w-edukacji/, dostęp 08.03.2021

Zespół Google for Education stara się wspierać nauczanie i uczenie się w dowolnym miejscu, w dowolnym czasie i na dowolnym urządzeniu. Od ponad 5 lat firma oferuje wciągające doświadczenia edukacyjne w zakresie VR i AR milionom uczniów na całym świecie dzięki *Ekspedycjom Google* i *Kreatorze Wycieczek*.

Aby te doświadczenia VR były dostępne dla szerszej grupy użytkowników, większość z nich firma Google przenosi obecnie do bezpłatnej witryny i aplikacji *Google Arts & Culture.*

#### **3.10.Wirtualne spotkania i konferencje**

Coraz częściej z powodu nieprzewidzianych zdarzeń, takich jak szybko rozprzestrzeniające się choroby i wirusy musimy pracować zdalnie. W połowie marca 2020 roku świat wstrzymał oddech. Praktycznie z dnia na dzień, praca z biur przeniosła się do domów.

Większość pracowników nie była na to przygotowana. Wirtualna rzeczywistość pomaga zachować możliwość normalnej kooperacji i współdziałania zespołów w taki sposób, w jaki pracowaliśmy dotychczas w biurach. Dzięki wykorzystaniu nowoczesnych narzędzi, zdalne odbywanie spotkań i rozmów nie będzie niczym różniło się od rzeczywistych spotkań. Dotychczas wykorzystywane przez firmy, popularne rozwiązania bazują wyłącznie na obrazie i dźwięku przekazywanym na żywo z kamery komputera. Oczywiście są to skuteczne narzędzia, jednak pozbawiają nas aspektów fizyczności. Takie spotkanie online również znacznie mniej angażuje uczestniczące w nim osoby.

W przypadku gogli VR dwa najważniejsze nasze zmysły – wzrok i słuch są całkowicie przeniesione do wirtualnego świata VR. Dzięki temu w pełni skupiamy się na obrazie, jaki do nas dociera i znacznie silniej angażujemy się w wirtualne spotkanie. Dokładnie tak jak ma to miejsce podczas rzeczywistych spotkań<sup>231</sup>.

#### **3.11.Rozrywka**

l

Technologia VR często wykorzystywana jest w branży eventowej. Korporacje chcące uatrakcyjnić spotkania i konferencje wynajmują firmy przygotowujące efektowne widowiska lub gry zespołowe wykorzystując możliwości współczesnej techniki.

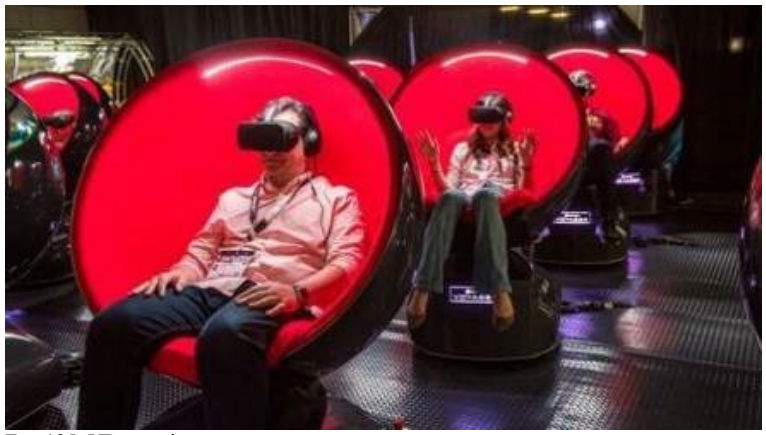

Fot. 135. VR experience, źródło: https://eventowablogerka.pl/wp-content/uploads/2019/05/VR-Merrick-Ales-SXSW-2017-3-1.jpg

<sup>231</sup> https://epicvr.pl/pl/epic-meetings-vr-zdalne-spotkania-telekonferencje-vr-zdalna-wspolpraca/, dostęp 13.03.2021

Firmy oferują uczestnikom wirtualne atrakcje na przykład w postaci symulacji przejazdu kolejką górską, wspinania się na szczyt Mount Everest, przejścia po zawieszonej na wysokości wirtualnej desce, wyścigów samochodowych, skoków narciarskich, symulowanego lotu na lotni, udziału w walce na froncie czy zanurzenia w podwodnym świecie.

Ciekawe rozwiązanie wykorzystujące technologię AR stworzyli producenci produktu: AR Photobooth Lightform. Wydrukowane elementy scenografii morskiej zostały umocowane w przestrzeni fotobudki. Następnie z pomocą technologii Lightform – narzędzia do projektowania scen wizualnych – nadano kształtom kolory uzyskując zupełnie nowy wymiar odbioru widza w 3D<sup>232</sup>.

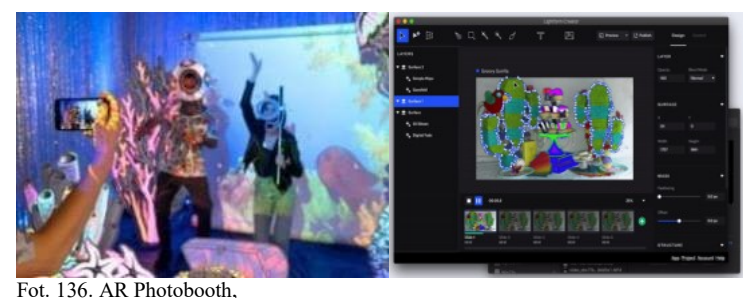

źródło: https://eventowablogerka.pl/wp-content/uploads/2019/05/simona\_instagram\_02\_high\_res-min-300x200.jpg Fot. 137. Lightform project, źródło: https://guide.lightform.com/hc/article\_attachments/360097309434/1\_addEffect.gif

Dzięki tej samej technologii: aplikacji AR i projektora zamontowanego na przyczepce rowerowej w San Francisco w parku Patricia's Green ożywiono przestrzennie rzeźbę z projektu HYBYCOZO, która przybrała wiele przenikających się wzajemnie kolorów, a swoją mozaiką przyciągała tłumy zainteresowanych<sup>233</sup>.

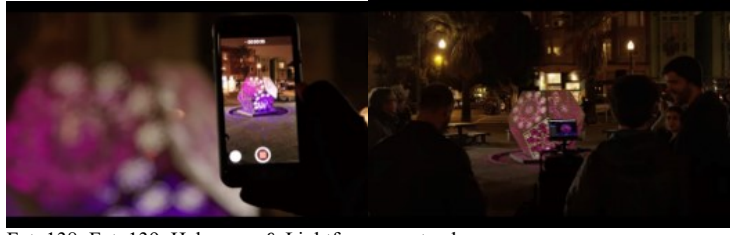

Fot. 138, Fot. 139. Hybycozo & Lightform, zrzuty ekranowe źródło: https://www.youtube.com/watch?v=zdIXOGpJnFA

Systemy VR służące rozrywce to także wielki rynek gier komputerowych. Platformy takie jak STEAM, VIVEPORT, PLAYSTATION VR oferują wiele tytułów umożliwiających korzystanie z urządzeń VR.

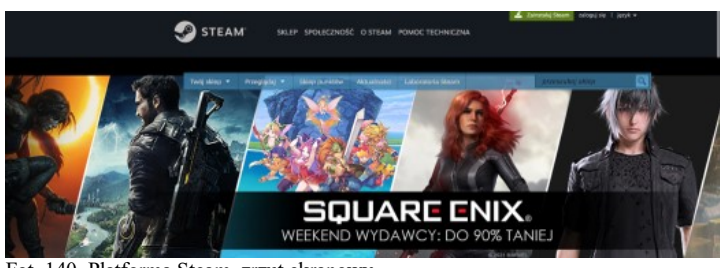

Fot. 140. Platforma Steam, zrzut ekranowy źródło: https://store.steampowered.com/

l <sup>232</sup> https://eventowablogerka.pl/event-marketing-czyli-eventy-angazujace-gosci/, dostęp 13.03.2021 <sup>233</sup> ibidem

# **Rozdział 4. Telewizja i film – współczesne media "wirtualne"**

# **4.1. Telewizja – od telektroskopu do blue/green-boksu**

Telewizja jako medium samo w sobie stanowi formę nierzeczywistej obecności. Słowo pochodzi od złożenia greckich wyrazów *tele* – odległy, daleki + *visio* – widzenie, oznaczało więc "widzenie na odległość". Historia powstania telewizji ma swój polski akcent.

W latach 60. XIX wieku polski naukowiec Julian Ochorowicz, po obronie habilitacji na Uniwersytecie Lwowskim, przebywając we Francji przeczytał o ciekawej obserwacji angielskiego inżyniera Willoughby Smitha. *Niedawno odkryto, że pierwiastek selen przepuszcza prąd elektryczny w bardzo rozmaitym stopniu, a to stosownie do oświetlenia; przy braku światła wcale nie przepuszcza*<sup>234</sup> . Takie właściwości pierwiastka przywiodły go do przemyśleń, jak pisze o tym Andrzej Krajewski w swoim artykule:

"*Jeśli elektryczność może wywoływać ciepło i światło – to i odwrotnie, światło i ciepło mogą wytworzyć elektryczność. Co do ciepła, mamy potwierdzenie w machinach termoelektrycznych, ale co do samego światła, trzeba taki przyrząd wynaleźć*<sup>235</sup> . Rozważania nad możliwością kodowania obrazu za pomocą ładunków elektrycznych, a potem przesyłania go w tej formie na odległość zaowocowały w 1878 roku artykułem opublikowanym przez Ochorowicza w czasopiśmie *Kosmos*. Opisywał w nim wyniki swych badań, prowadzonych wspólnie z docentem Politechniki Lwowskiej Brunonem Abakanowiczem. *Po telefonie i telegrafie musimy wynaleźć telefoton albo telefotoskop, to jest przyrząd telegraficzny do widzenia z odległości*<sup>236</sup> – postulował. Wedle uczonego kluczowym materiałem mógł okazać się selen. Zaprojektował więc płytkę selenową podłączoną do prądu, na którą obraz rzucałaby specjalna soczewka, wówczas: *prąd przechodząc przez blaszkę miałby różną siłę, stosowną do punktu przejścia, tj. stosowną do oświetlenia*<sup>237</sup> – zapisał Ochorowicz. Na podobny pomysł, jak przesyłać obraz w tym samym czasie wpadli dwaj inni wynalazcy Francuz Constantin-Louis Senlecq oraz pracujący w Paryżu portugalski fizyk Adriano de Paiva. Pomimo, że artykuły na ten temat opublikowali dwa lata później, bo w 1880 i 1881 roku, jednak dziś to oni są uznawani za prekursorów telewizji, bo swoje odkrycia opatentowali. Ochorowicz projekt przyrządu do *widzenia na odległość* opisał w artykułach dla londyńskiego pisma *Nature* oraz paryskiego Lumière *Electrique*, ale nie potrafiąc poradzić sobie ze zbudowaniem odbiornika zamieniającego impulsy elektryczne w obraz zarzucił prace i zajął się ulepszaniem telefonu Grahama Bella. Ale dawne pomysły wróciły z nową siłą w 1897 roku, gdy dowiedział się, że zdobywający międzynarodową sławę wynalazca, nazywany niekiedy polskim Edisonem, Jan Szczepanik skonstruował urządzenie potrafiące przenosić obrazy. Nadajnik oparty był na fotokomórce selenowej działającej tak, jak przewidywał Ochorowicz, natomiast odbiornik przetwarzający impulsy elektryczne na obraz stanowił zespół wirujących zwierciadeł. Opatentowany pod koniec 1897 roku w Londynie *telektroskop* funkcjonował bez zarzutu"<sup>238</sup>.

 $\overline{a}$ 

<sup>234</sup> https://www.focus. pl/artykul/jak-polacy-budowali-pierwszy-telewizor, dostęp 05.02.2021

 $235$  ibidem

<sup>236</sup> ibidem <sup>237</sup> ibidem

<sup>238</sup> ibidem

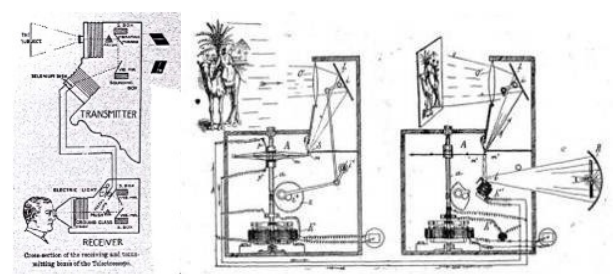

Fot. 141. Telektroskop, źródło: https://wynalazki.andrej.edu.pl/images/male3/telektroskop.webp Fot. 142. Telektroskop, źródło: http://www.polonia.sk/wp-content/uploads/telefot.jpg

*Zasada działania urządzenia opierała się na kilku założeniach:*

- *Dzięki fizjologicznym właściwościom oka ludzkiego, przez krótkotrwałą projekcję szybko po sobie następujących punktów można uzyskać wrażenie całości obrazu.*
- *Analiza obrazu przesyłanego telewizyjnie jest to rozbicie go na punkty i ponowne połączenie jego elementów.*
- *Przetworzenie wartości świetlnych tych punktów na wartości elektryczne łatwe do transmisji i odwrotne postępowanie w urządzeniu odbiorczym.*
- *Konieczność utrzymywania ścisłej synchronizacji między stacją nadawczą i odbiorczą.*
- *Nowy sposób sterowania promieniem świetlnym poprzez odchylanie go w dwóch prostopadłych do siebie kierunkach, przypominający zjawiska w lampie oscyloskopowej gdzie strumień elektronów wychylany jest przy pomocy pola elektrostatycznego lub magnetycznego.*
- *Powiązanie transmisji obrazu z dźwiękiem*<sup>239</sup>

Inne rozwiązanie problemu przekazu obrazu i dźwięku zaproponował John Logie Baird, korzystając z tzw. tarczy Nipkowa i systemu transmisji fal radiowych opracowanego przez Marconiego.

Urządzenie nazwane zostało *televisor*, od którego pochodzi polskie słowo telewizor.

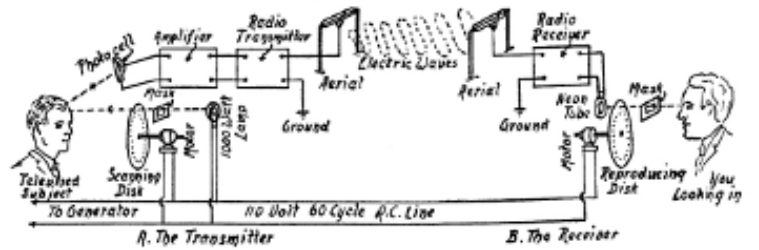

Fot. 143. Baird televisor transmission, źródło: http://www.danalee.ca/ttt/images/2/a\_brie2.gif

Modele telewizorów Baird'a, oparte na elektromechanicznej analizie obrazu istniały na rynku aż do lat 50. XX wieku. Szczytowym osiągnięciem telewizji elektromechanicznej był system Scophony, oferujący rozdzielczość ok. 400 linii (porównywalnie ze znacznie późniejszymi systemami zapisu wideo – SVHS i Hi8)<sup>240</sup>.

<sup>239</sup> ibidem

<sup>&</sup>lt;sup>240</sup> https://blog.scienceandmediamuseum.org.uk/the-last-remaining-scophony-tv-receiver-high-speed-scanner-motor/, dostęp 06.02.2021

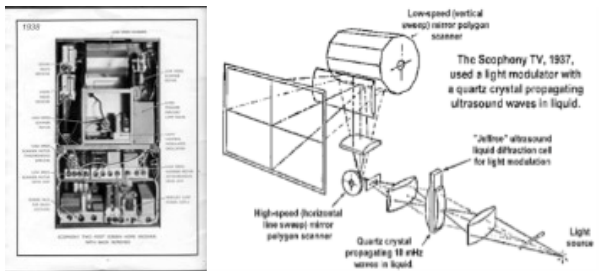

Fot. 144. Scophony receiver,

źródło: https://blog.scienceandmediamuseum.org.uk/wp-content/uploads/2014/03/back-of-scophony-receiver1.jpg Fot. 145. Scophony system, źródło: http://www.earlytelevision.org/images/scophony-1.jpg

Systemy te zostały wyparte przez rozwiązania oparte na elektronicznej analizie obrazu za pomocą lamp analizujących, wynalezionych przez Philo Pharnsworth'a i Władimira Zworykina. Umożliwiały one koncentację ładunków elektrycznych w zależności od rozkładu oświetlenia na światłoczułej płytce.

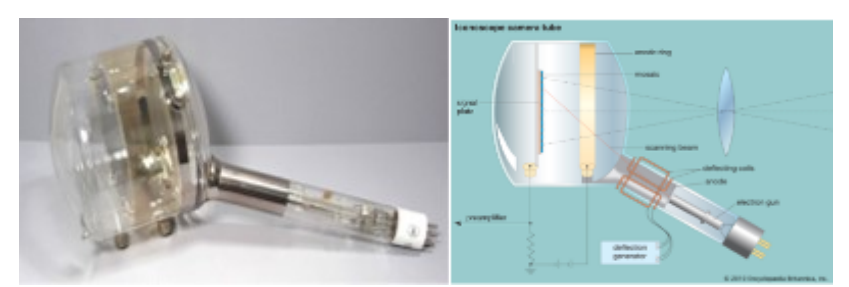

Fot. 146. Ikonoskop, źródło: http://uv201.com/Tube\_Pages/Tube\_Images/iconoscope/1849\_4.jpg Fot. 147. Ikonoskop opis, źródło: https://cdn.britannica.com/88/6888-050-AF4443FF/television-camera-tube-iconoscope-Iconoscope-VK-globules-1939.jpg

Lampy analizujące – ikonoskop, widikon, ortikon, superortikon były sercem kamer telewizyjnych aż do lat 80. XX wieku, kiedy to pojawiły się półprzewodnikowe przetworniki obrazu – układy CCD (ang. *Charge Coupled Devices*). Obecnie najczęściej stosowane są przetworniki z układami CMOS (ang. *Complementary Metal-Oxide-Semiconductor*), które zapewniają większą czułość sensora.

Chociaż pierwsze próby przekazu obrazu kolorowego dokonane zostały przez Baird'a już w 1928 roku, telewizja funkcjonowała do lat 50. jako medium czarnobiałe. W 1953 roku amerykańska komisja ds. radia i telewizji (*National Television System Comittee*) zatwierdziła system nadawania telewizji kolorowej, nazwany NTSC od pierwszych liter nazwy urzędu. Trudność polegała na tym, że nowy system musiał być kompatybilny z obecnymi na rynku odbiornikami telewizji czarno białej, tak aby każdy użytkownik starego telewizora mógł dalej poprawnie odbierać nadawane w kolorze programy jako czarno-białe. Ze względu na niedoskonałości i błędy fazowe powstające przy transmisji sygnału złośliwie tłumaczono czasami nazwę systemu jako *Never The Same Color* (nigdy ten sam kolor).

W Europie w tym samym czasie, z wdrożeniem na początku lat 60. opracowano dwa konkurencyjne systemy: francuski SECAM (fr. *Séquentiel Couleur à Mémoire*) oraz brytyjsko-niemiecki PAL (ang. *Phase Alternating Line*), będący w istocie udoskonaloną wersją NTSC.

Różna w Europie i w Ameryce liczba nadawanych linii (odpowiednio 625 i 525) oraz ilość obrazów na sekundę (25 i 30 – a dokładniej 29.97) i różne sposoby nadawania dźwięku doprowadziły do powstania wielu wariantów analogowej telewizji kolorowej. W sposób uproszczony przedstawia to poniższa tabela.

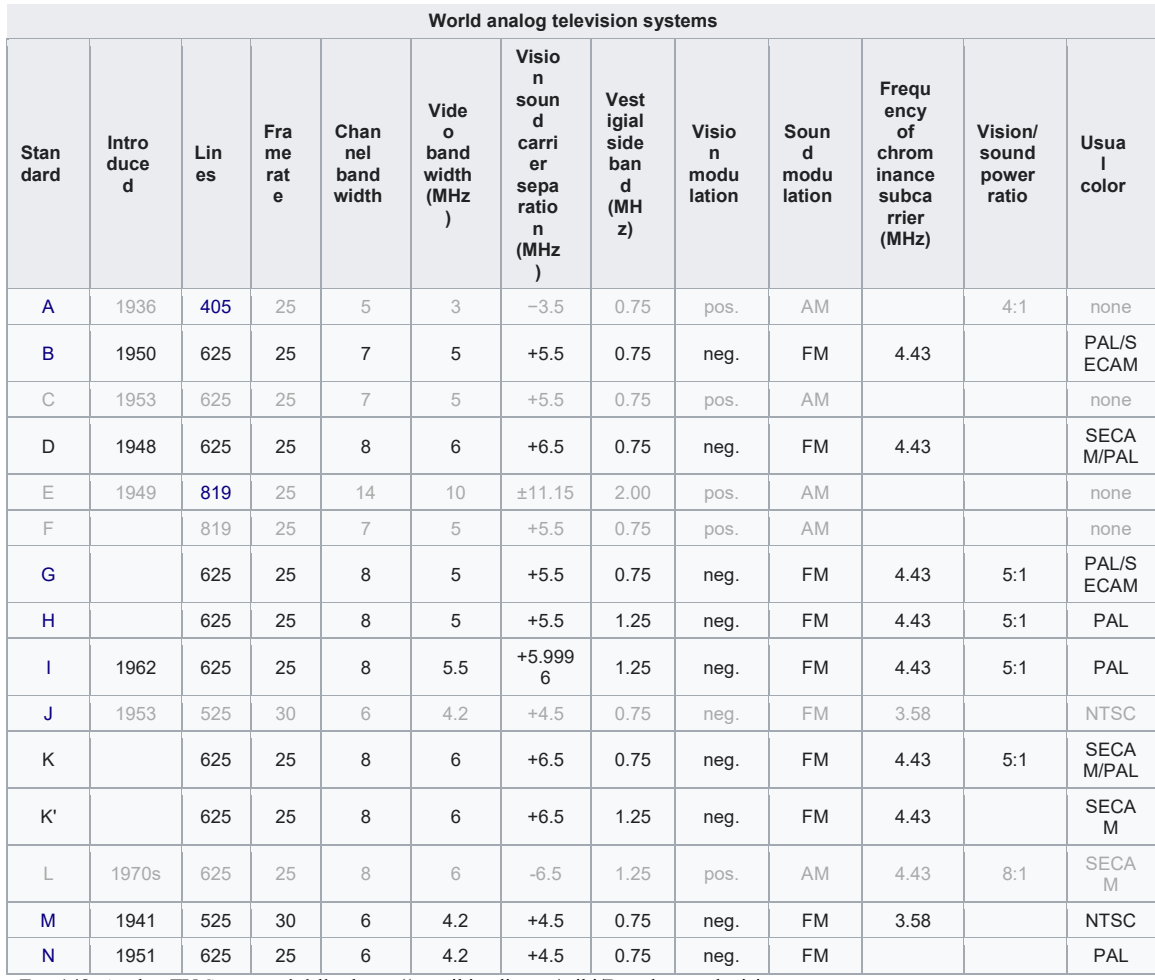

Fot. 148. Analog TV Systems, źródło: https://en.wikipedia.org/wiki/Broadcast\_television\_systems

Mnogość standardów utrudniała wymianę programów i wymuszała transkodowanie "obcych" systemów do standardu lokalnego. Dodatkowe problemy związane były także z faktem, że w celu zmniejszenia migotania obrazu przy zachowaniu tego samego pasma przesyłowego ze względu na ograniczone możliwości techniczne przyjęto w telewizji tzw. międzyliniowy sposób nadawania (*interlace*), polegający na wysyłaniu zamiast jednego pełnego obrazu dwóch półobrazów, zawierających odpowiednio nieparzyste i parzyste linie obrazu. Taki tryb nazywany jest często wyświetlaniem z przeplotem.

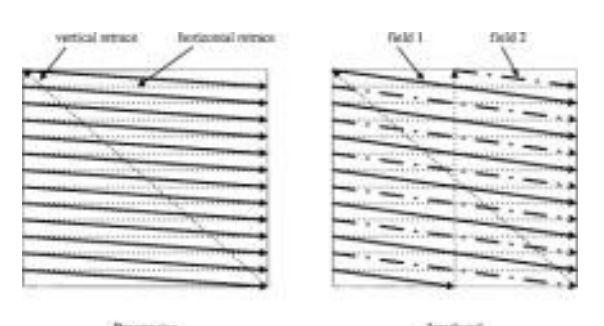

Interlaced Programm Fot. 149. Progressive vs Interlaced, źródło: https://ars.els-cdn.com/content/image/3-s2.0-B9780120530793500044-f02-01-9780120530793.jpg

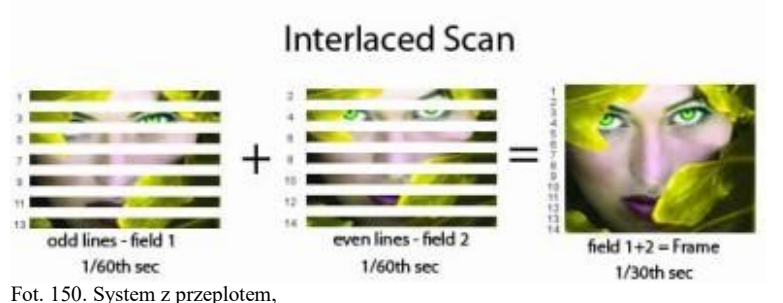

źródło: https://www.videoconverterfactory.com/tips/imgs-2016-self/interlaced-video/interlaced-video-2.jpg

Dopiero odejście od ekranów kineskopowych, rozwój wyświetlaczy LCD, które z natury swojej pracują w trybie kolejnoliniowym (*progressive*) – bez przeplotu, częściowo zmienił ten stan rzeczy.

W następnych latach nastąpiło przejście od technologii analogowej do cyfrowej oraz zmiany rozdzielczości obrazu z SD do HD, a obecnie UHD, 4K i niebawem 8K. Wszystko to powodowało znaczną komplikację układów elektronicznych stosowanych w technice telewizyjnej, a co za tym idzie znaczne koszty aparatury studyjnej.

Twórcy programów telewizyjnych stale dążyli do uatrakcyjnienia przekazu, między innymi dzięki efektom uzyskiwanym przy pomocy miksera wizyjnego. Ściemnienia, rozjaśnienia, przenikania, roletki – to tylko niektóre z nich. Jednym z najciekawszych efektów jest tzw. kluczowanie (ang. *Chroma Key Effect*), nazywany też często w żargonie telewizyjnym efektem blue-box lub green-box.

Polega on na eliminacji jednolitego, najczęściej niebieskiego lub zielonego tła za obiektem zdjęciowym i zastąpienie tła innym obrazem, co sprawia wrażenie umieszczenia obiektu w tej samej przestrzeni, co nowe tło.

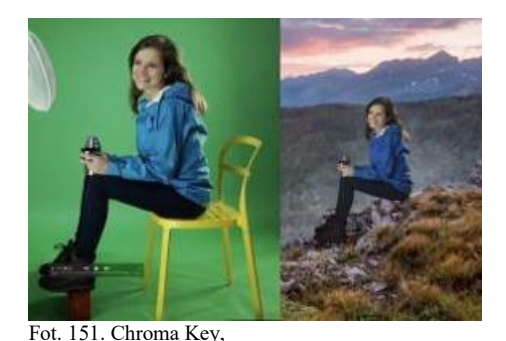

źródło: https://creativegrapes.pl/images/items800/greenscreen---kluczowanie-t-C5-82a58dd8b6cc2efa.jpg

Podobne efekty używane były od dawna w kinematografii, poprzez zastosowanie np. podwójnej ekspozycji i specjalnych technik maskowania (ang. *travelling matte*). Prekursorem był Georges Méliès, który stosował tego rodzaju zabiegi w swoich filmach już pod koniec XIX wieku. Innym przykładem mogą być sceny z filmu Edwina S. Portera "The Great Train Robbery" z 1903 roku<sup>241</sup>.

<sup>241</sup> https://en.wikipedia.org/wiki/Matte\_(filmmaking), dostęp 07.02.2021

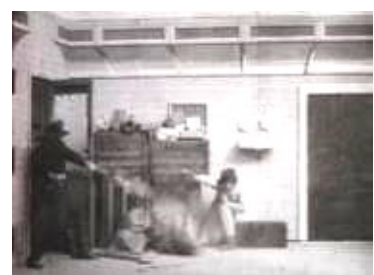

Fot. 152. Kadr z filmu *The Great Train Robbery*, źródło: https://www.moma.org/learn/moma\_learning/\_assets/www.moma.org/wp/moma\_learning/wp-content/uploads/2018/05/Great-Train-Robbery-2-469x346.jpg

W ujęciu zastosowano statyczną maskę, aby umożliwić wkopiowanie ruchomego tła. Technikę tę udoskonalono poprzez wprowadzenie tzw. masek wędrujących (1918 – Frank D. Williams w filmie czarno-białym, 1940 – Lawrence Buttler dla filmu kolorowego)<sup>242</sup>. Zasadę ilustruje poniższy schemat.

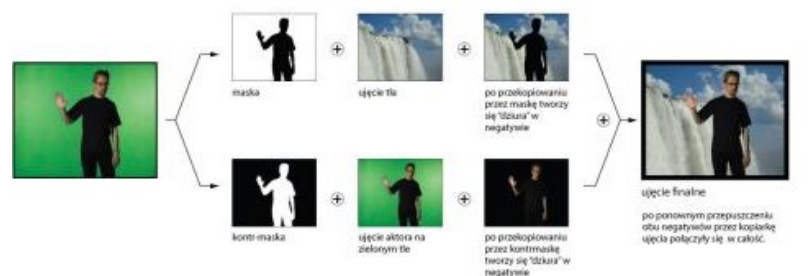

Fot. 153. Technika maskowania – schemat, źródło: http://3.bp.blogspot.com/-ERfi9I0jBco/Tm4r9ZTu7gI/AAAAAAAAONE/mBdu6M3F65c/s1600/schemat.jpg

Technologię tę w filmie kolorowym po raz pierwszy zastosowano w *Złodzieju z Bagdadu* z 1940 roku, a następnie z powodzeniem w wielu innych hollywoodzkich produkcjach<sup>243</sup>.

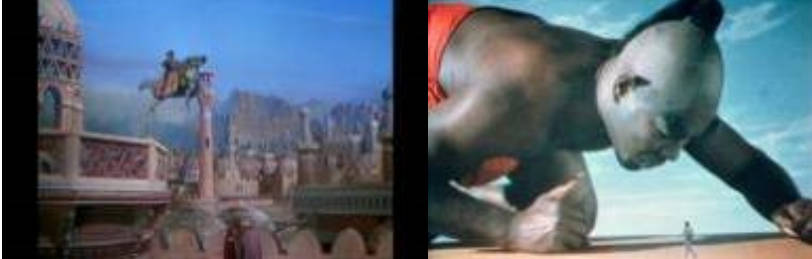

Fot. 154. Kadr z filmu *Złodziej z Bagdadu*,

źródło: https://honeycult.files.wordpress.com/2014/10/screen-shot-2014-10-07-at-6-02-22-pm.png?w=610&h=381 Fot. 155. Kadr z filmu *Złodziej z Bagdadu*,

źródło: https://static.rogerebert.com/uploads/review/primary\_image/reviews/the-thief-of-bagdad-1940/EB20090506REVIEWS08905069995AR.jpg

W telewizji efekt kluczowania i tworzenia maski osiągany jest metodami elektronicznymi. W czasach technologii analogowej miksery wizyjne umożliwiały to poprzez manipulację sygnałami składowymi RGB (Red, Green, Blue) i sumowanie ich w odpowiednich proporcjach<sup>244</sup>.

W systemach cyfrowych stosowanych obecnie sygnały RGB reprezentowane są w postaci liczb o określonej wartości. Każdemu kolorowi przypisana jest trójka liczb,

l <sup>242</sup> https://www.rocketstock.com/blog/visual-effects-matte-paintings-composited-film/, dostęp 07.02.2021 <sup>243</sup> ibidem

<sup>244</sup> https://en.wikipedia.org/wiki/Chroma\_key, dostęp 03.03.2021

odpowiadających wartościom składowych RGB tej barwy. Obraz podzielony jest na punkty nazywane pikselami. Kolejno badany jest każdy piksel obrazu. Jeżeli wartości składowych RGB dla danego piksela są takie same jak dla koloru tła (najczęściej niebieski lub zielony), to wartości te zostają zamienione na liczby związane ze składowymi RGB odpowiadającego piksela nowego tła<sup>245</sup>.

Kolor niebieski i zielony jest używany ze względu na to, że znacznie różnią się w barwie od koloru ludzkiego ciała, umożliwiając dokładne kluczowanie. Trzeba jednak na planie pamiętać, aby aktor lub prezenter nie posiadał żadnych elementów ubioru w tym kolorze co tło – system nie potrafi odróżnić, co jest tłem a co nie jest, jeśli jest w tym samym kolorze.

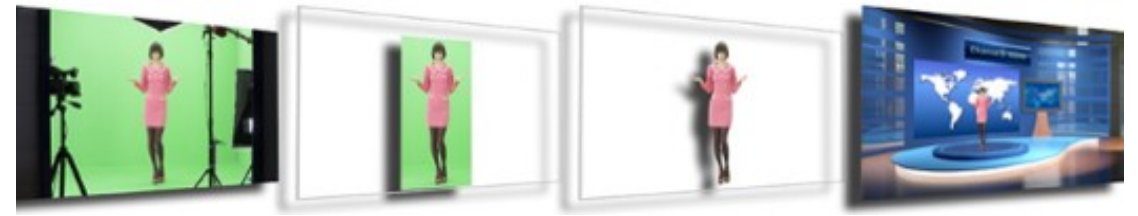

Fot. 156. Kluczowanie chrominancyjne, źródło: https://www.avmultimedia.pl/files/userfiles/images/TVS\_po%20kolei.PNG

Wybór koloru zależy od artystów zajmujących się efektami i potrzeb konkretnego ujęcia. Chociaż kolor zielony i niebieski są najbardziej powszechne, można użyć dowolnego koloru klucza, po części dlatego, że do kodowania widma światła widzialnego używane są wszystkie komponenty – czerwony, zielony i niebieski. Czerwieni unika się w przypadku filmowania ludzi ze względu na występowanie składowych koloru czerwonego w pigmentach ludzkiej skóry. Czerwone tło można jednak stosować do obiektów i scen, tam gdzie nie ma ludzi. Zielone tło w stosunku do niebieskiego jest preferowane podczas filmowania na zewnątrz, ponieważ w kadrze może pojawić się błękitne niebo i mogłoby zostać w sposób niezamierzony zastąpione nową treścią<sup>246</sup>.

W telewizji i cyfrowej kinematografii kolor zielony stał się preferowanym kolorem ze względów praktycznych, ponieważ algorytmy kompresji stratnej stosowane zarówno w dystrybucji telewizji analogowej, jak i cyfrowej, zachowują więcej szczegółów w kanale zielonym. Blue-screen był początkowo stosowany w telewizji, ponieważ używano tej metody wcześniej w przemyśle filmowym. Technika zielonego ekranu wdrożona została później w kinematografii, ponieważ stosowanie chemicznych materiałów filmowych w kinie zastąpiły zdjęcia przy użyciu kamer elektronicznych<sup>247</sup>.

Szczególną uwagę należy zwrócić na oświetlenie sceny. Tło powinno być dla kamery jednolite, oświecone równomiernie, bez jaśniejszych plam i cieni. Tło, szczególnie tkaninowe powinno być dobrze naciągnięte, bez zmarszczeń i załamań. Łączenie z podłogą najlepiej powinno być łagodnym, bezcieniowym przejściem. Często stosuje się delikatne oświetlenie kontrowe pierwszego planu. Aby zachować wrażenie integralności obiektu zdjęciowego z nowym tłem, kierunek i charakter światła rysującego powinien być zgodny z kierunkiem i charakterem światła nowego tła. Pamiętać należy także o zachowaniu odpowiednich proporcji poziomów oświetlenia pomiędzy pierwszym planem a tłem<sup>248</sup>.

<sup>245</sup> https://www.hisour.com/chroma-key-23947/, dostęp 03.03.2021 <sup>246</sup> https://en.wikipedia.org/wiki/Chroma\_key, dostęp 03.03.2021

<sup>247</sup> ibidem

<sup>248</sup> https://www.lumeo.com.au/blog/chroma-key, dostęp 03.03.2021

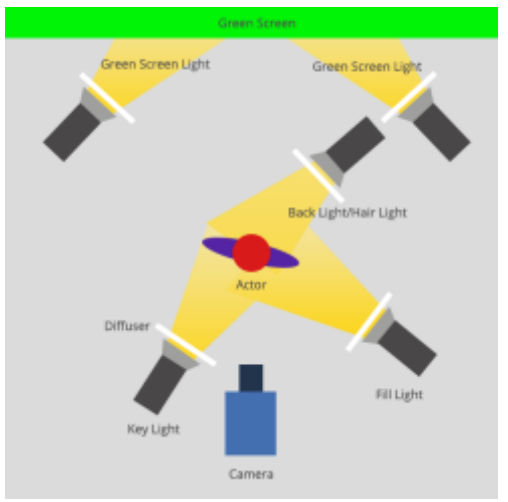

Fot. 157. Schemat oświetleniowy, źródło: https://streamshark.io/wp-content/uploads/2017/01/lighting-guide.png

W warunkach rzeczywistych trudno jest zapewnić idealnie bezcieniowe oświetlenie tła. W celu eliminacji cieni warto odsunąć się z pierwszym planem od tła. Wymaga to jednak dodatkowej przestrzeni studia. Kłopoty mogą sprawiać także elementy szklane, przezroczyste lub błyszczące, jak na przykład butelki, kieliszki, okulary, elementy zastawy lub blaty<sup>249</sup>.

W przypadku niewłaściwych proporcji oświetlenia (zbyt jasnego lub zbyt bliskiego tła) na pierwszoplanowych obiektach mogą pojawić się artefakty wynikające z odbicia światła od tła – różnego rodzaju obwódki lub zafarby w kolorze tła. Oprogramowanie nowoczesnych kluczy chrominancyjnych czy to wbudowanych w miksery wizyjne, czy też występujących jako samodzielne urządzenia zewnętrzne posiada narzędzia służące eliminacji tak powstałych zakłóceń<sup>250</sup>.

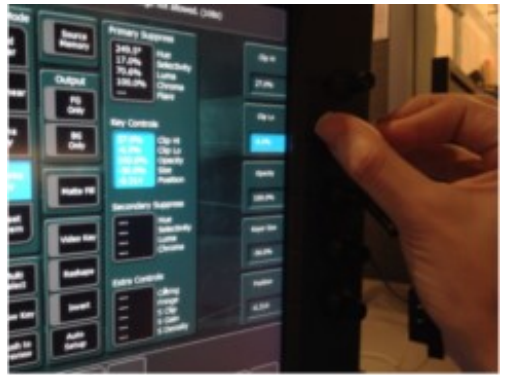

Fot. 158. Interfejs miksera wizyjnego – parametry kluczowania, źródło: http://word.emerson.edu/tvstudios/files/2020/01/Screen-Shot-2020-01-15-at-4.03.21-PM.png

Funkcje takie jak Spill Suppression czy Secondary Suppression umożliwiają desaturację i zmniejszenie niepożądanych efektów. W bardziej zaawansowanych urządzeniach dostępna jest cała gama narzędzi służących dokładnemu ustawieniu maski i uzyskaniu bardzo dokładnego kluczowania nawet bardzo drobnych szczegółów obiektu zdjęciowego jak np. włosy prezenterki. Obszar kluczowania może zostać ograniczony dodatkowymi maskami, co często pozwala wyeliminować np. elementy statywów oświetleniowych, niedokładności tła itp.

l <sup>249</sup> https://www.videomaker.com/article/f5/13055-the-keys-to-chromakey-how-to-use-a-green-screen, dostęp 03.03.2021

<sup>250</sup> https://filmpulse.info/green-screen-bluescreen-chroma-key/, dostęp 03.03.2021

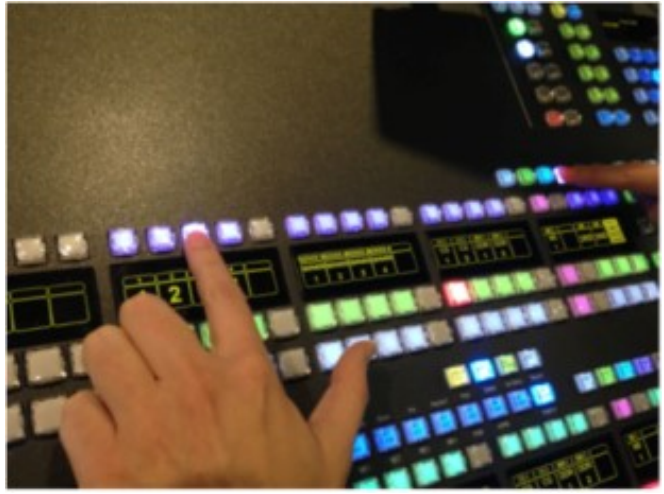

Fot. 159. Interfejs miksera wizyjnego – kluczowanie, źródło: http://word.emerson.edu/tvstudios/files/2020/01/Screen-Shot-2020-01-15-at-4.01.57-PM.png

Możliwe jest przesunięcie względem siebie sygnałów kluczowanych i wypełnienia, w celu zmniejszenia efektu konturu na krawędziach. Możliwe jest także regulowanie składowych RGB w celu korekcji koloru i lepszego dopasowania zarówno kluczowanych obiektów pierwszoplanowych (*Foreground CC*) jak i tła (*Background CC*). Urządzenia umożliwiają także regulację zależności czasowych sygnałów poprzez wprowadzenie opóźnień.

Wszystkie te ustawienia dokonywane są w czasie rzeczywistym i pozwalają na podgląd i zapis wysokiej jakości efektów "na żywo" bez jakiejkolwiek postprodukcji.

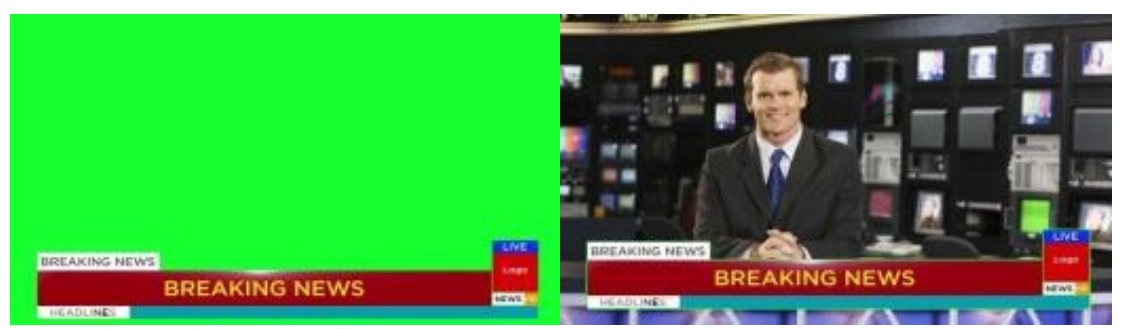

Fot. 160. Kluczowanie napisów – grafika z generatora,

źródło: https://www.mtcvfx.com/wp-content/uploads/2020/07/News-lowerthird-3.jpg Fot. 161. Kluczowanie napisów – grafika nałożona na obraz,

źródło: https://www.thebalancecareers.com/thmb/gPH-

MAnbBnhLBgv9gOTK0SHj8LY=/5120x2880/smart/filters:no\_upscale()/news-anchor-56a0f1b15f9b58eba4b56e02.jpg

Technika kluczowania stosowana jest w telewizji także do łączenia obrazu z kamery z generowaną zewnętrznie grafiką komputerową. Różnego rodzaju tzw. belki z wizytówkami (ang. *lower thirds*), loga, branding i oprawa graficzna danego kanału, tzw. stingery, czyli animowane przejścia między obrazami, paski informacyjne z płynącymi napisami (ang. *crawl*), rolki z napisami końcowymi (ang *roll*) – wszystkie te elementy nakładane są na obraz za pomocą kluczy chrominancyjnych, luminancyjnych lub liniowych. Klucze mogą być stosowane jako tzw. *Upstream Key* – przy tworzeniu efektów lub jako tzw. *Downstream Key* (DSK) – ostatnia w łańcuchu efektów nakładka wideo (najczęściej stosowany do nakładania napisów).

# **4.2. Studio wirtualne – kluczowanie z użyciem ruchomych kamer**

Efekt kluczowania typu blue/green-box sprawdza się znakomicie, gdy kamera jest nieruchoma. Niestety, każdy ruch kamery czy transfokatora sprawia, że iluzja osadzenia postaci w nowej przestrzeni pryska.

Związane jest to z faktem, że w "prawdziwym" świecie każda zmiana położenia kamery, każda zmiana ogniskowej czy ostrości ma także wpływ na tło znajdujące się za obiektem pierwszoplanowym. W przypadku klasycznego blue/green-boksa zmiana tych parametrów pozostawia tło niezmienione, co jest natychmiast zauważalne i nieakceptowalne.

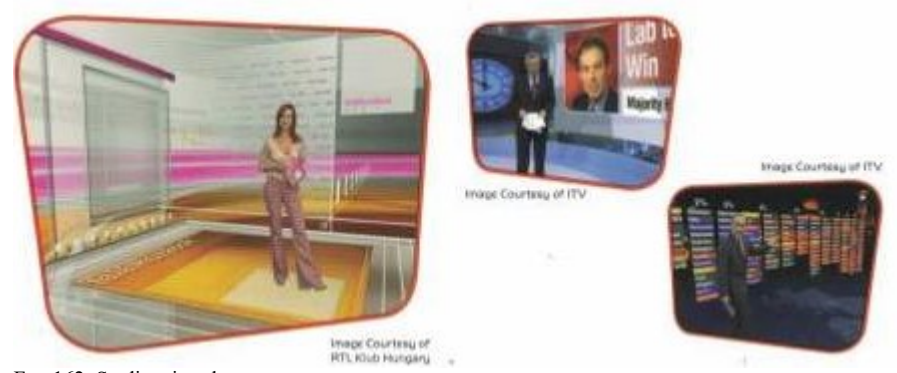

Fot. 162. Studio wirtualne, źródło: Skan, materiały firmy ORAD

Rozwiązaniem tego problemu jest użycie technologii nazywanej studiem wirtualnym.

Źródłem sygnału tła nie jest już tutaj bezpośredni obraz z drugiej kamery lub playera video, jak działo się to w przypadku green-boksa. W studio wirtualnym sygnał tła jest renderowany na bieżąco przez system komputerowy, a zmiany są skorelowane ze zmianami parametrów kamery filmującej obiekt pierwszego planu.

Żeby to uzyskać, system musi na bieżąco otrzymywać informacje o przestrzennym położeniu kamery w studio oraz zbierać z obiektywu dane o ustawieniu pierścieni transfokatora i ostrości. Nazywane jest to trackingiem kamery.

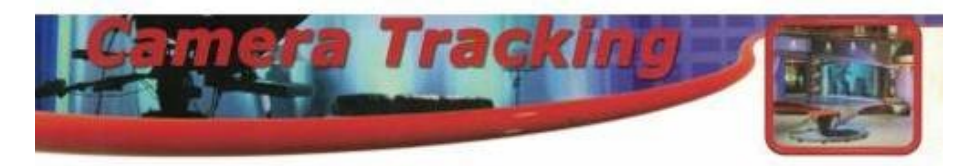

Fot. 163. Śledzenie ruchu kamery, źródło: Skan, materiały firmy ORAD

Istnieje kilka metod zbierania danych trackingowych:

- 1. Za pomocą czujników umieszczonych w statywie.
- 2. Wykorzystując wzór geometryczny umieszczony w polu widzenia kamery określane jest położenie i PTZ (Pan, Tilt, Zoom – panorama, pochylenie i transfokacja).
- 3. Za pomocą sensorów umieszonych na kamerze, odbierających sygnały z rozmieszczonych w studio nadajników wiązek promieniowania podczerwonego.
- 4. Za pomocą sensorów rejestrujących odbicia od rozmieszczonych w studio markerów-odbłyśników sygnałów wysyłanych przez urządzenie umieszczone na kamerze.
- 5. Za pomocą optycznego systemu rozpoznawania przestrzeni przy użyciu obrazów stereoskopowych / IR z miniaturowych dodatkowych kamerek umieszczonych na kamerze.

Każda z tych metod ma swoje zalety i wady. Przykładowo czujniki umieszczone w kółkach statywu (metoda 1), liczące każdy obrót kółka i na tej podstawie określające przebytą drogę mogą powodować narastające niedokładności odczytu położenia przy przemieszczaniu się kamery w przestrzeni studia. Jeśli pomiar będzie choć trochę niedokładny, każdy obrót będzie kumulował błąd. Dlatego system taki nie będzie dobrym rozwiązaniem dla programów, w których zamierzamy stosować technologię AR, wymagającą bardzo dokładnej korelacji przestrzennej obiektów rzeczywistych i nakładanej grafiki.

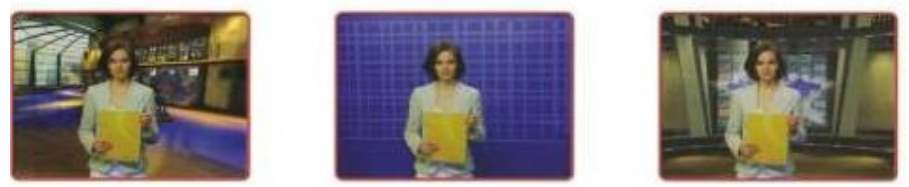

Fot. 164. Studio wirtualne – pattern recognition, źródło: Skan, materiały firmy ORAD

Systemy optycznego rozpoznawania przestrzeni (metoda 5) wymagają dosyć żmudnej kalibracji obiektywu przed rejestracją, niekiedy na odczyt położenia kamery ma wpływ oświetlenie, ale za to nie potrzebują markerów w studio i dlatego mogą być użyte w dowolnej, zarówno studyjnej jak otwartej przestrzeni (plener, stadion itp.).

Systemy określające dane telemetryczne na podstawie wzoru geometrycznego (*pattern recognition*, metoda 2) nie wymagają rozmieszczania markerów, niepotrzebne są dodatkowe urządzenia umieszczane na kamerze, ale przestrzeń dla prezentera jest niewielka, wymagają dużej mocy obliczeniowej systemu i niezbyt dokładnie określają położenie kamery w przestrzeni studia.

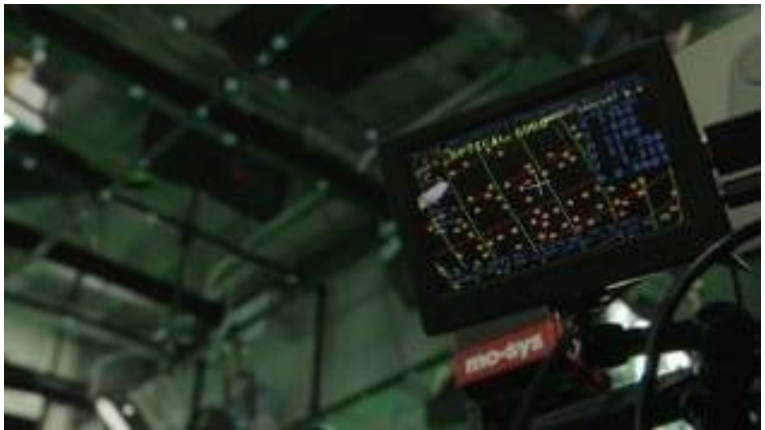

Fot. 165. Studio wirtualne – marker recognition, źródło: https://i0.wp.com/onsetfacilities.com/wp-content/uploads/2018/02/mo-sys.jpg?ssl=1

Systemy z markerami pasywnymi (metoda 4) są nieco łatwiejsze do kalibracji, dokładne, niewrażliwe na zmiany oświetlenia, ale za to ograniczają przestrzeń, w której może poruszać się kamera do obszaru, w którym markery są widoczne.

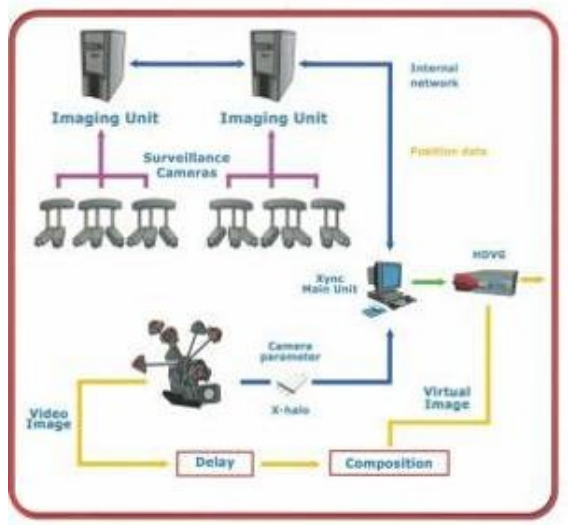

Fot. 166. Studio wirtualne, źródło: Skan, materiały firmy ORAD

Systemy z sensorami IR (*InfraRed* – podczerwień) (metoda 3) zapewniają swobodę poruszania się operatora z kamerą, ale są bardzo wrażliwe na nawet drobne zmiany położenia zawieszonych nadajników IR (np. wskutek ugięcia zawiesia pod wpływem temperatury – często umieszczane są w pobliżu jednostek oświetlenia na ruszcie studia). Powoduje to powstawanie błędów w wyznaczaniu wzajemnych relacji przestrzennych obiektów rzeczywistych i generowanej scenografii stanowiącej tło.

Wariantem metody (1) jest użycie pojawiających się ostatnio kamer umieszczonych w głowicach PTZ (Pan, Tilt, Zoom), które wyposażone są w system przekazywania danych telemetrycznych oraz danych z obiektywu (focus, zoom) do jednostki renderującej wirtualnego studia.

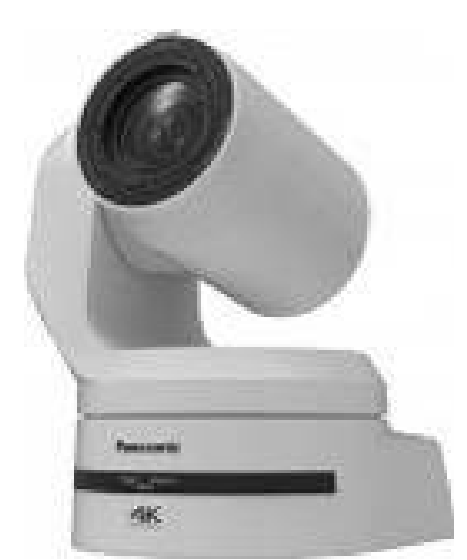

Fot. 167. Studio wirtualne – kamera PTZ (Pan, Tilt, Zoom), źródło: https://business.panasonic.pl/kameryprofesjonalne/system/files/styles/product\_v2\_image\_full/private/files/fields/field\_file/psd/2018/06/08/UE150\_WH\_slant\_upper %28CG%29\_1528447045.9211.jpg?itok=PTnf1E-s

Systemy trackingowe do wirtualnego studia oferuje wiele firm. Do najbardziej znanych należą rozwiązania firm ORAD (przejęta przez AVID i obecnie występująca pod tą marką), Mo-Sys, NCAM, STYPE.

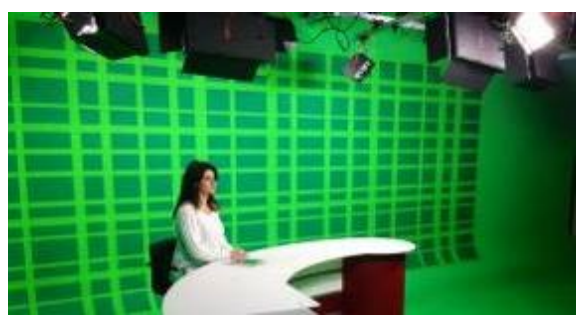

Fot. 168. Studio wirtualne – pattern recognition, ORAD/AVID źródło: http://www.shellsformedia.com/Images/studio1/studio%201%20-%207.jpg

NCAM Reality to jedno z ciekawszych rozwiązań problemu trackingu, działające bez używania znaczników. NCAM odwzorowuje naturalne cechy środowiska, budując trójwymiarowy model przestrzeni przed kamerą. Urządzenie wykorzystuje lekką listwę czujnikową (wykorzystano czujnik Intel Real Sense) przymocowaną do korpusu kamery, umożliwiając swobodne poruszanie się. Starsze wersje wymagały mocowania sensorów na rurkach 15 mm<sup>251</sup>.

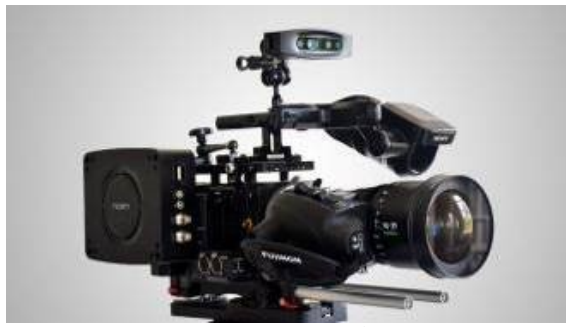

Fot. 169. System NCAM umocowany na kamerze, źródło: https://www.newscaststudio.com/wp-content/uploads/2020/04/ncam-mk2-camera-tracking.jpg

Na podstawie odczytywanych z sensora danych, generowany jest ciągły strumień precyzyjnych informacji o położeniu i rotacji, który za pośrednictwem SDK (Software Development Kit) firmy NCAM może być przekazywany do wszystkich standardowych w branży silników graficznych.

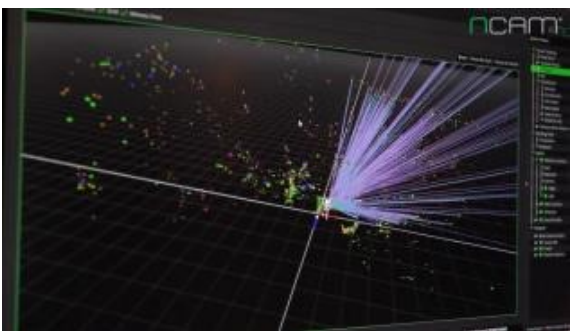

Fot. 170. System NCAM –point cloud, źródło: https://www.newscaststudio.com/wp-content/uploads/2018/09/NCS\_Ncam-0020.jpg

l <sup>251</sup> https://www.newsshooter.com/2020/04/20/ncam-updates-its-real-time-visual-effects-rvfx-solutions/, dostęp 05.03.2021

Sprzęt poprzedniej generacji wymagał połączenia kablem Ethernet z zewnętrznym serwerem, aby przesłać dane trackingowe do systemu NCAM Reality. Oprogramowanie nowej generacji działa na nowym miniaturowym serwerze Mk2, który może być zamontowany bezpośrednio na kamerze lub na rigu, co oznacza, że wszystkie dane trackingu kamery i obiektywu są obliczane lokalnie. NCAM może teraz pracować w pełni bezprzewodowo na standardowym łączu RF, co otwiera niezliczone możliwości zdalnej produkcji grafiki AR, a dzięki miniaturyzacji serwera nie musi on zajmować miejsca w szafie rackowej aparatury studyjnej<sup>252</sup>.

Jedną z ważnych funkcji systemu NCAM jest Real Light. Real Light wychodzi naprzeciw wyzwaniu polegającemu na nadaniu wirtualnej grafice takiego wyglądu, żeby uzyskać wrażenie zintegrowania ze sceną w świecie rzeczywistym. NCAM przechwytuje ważne elementy oświetlenia otoczenia naturalnego (kierunek, kolor, intensywność itp.) i renderuje te elementy na wirtualnej grafice w czasie rzeczywistym. Real Light tworzy odpowiednie cienie i pozwala obiektom reagować "naturalnie", dostosowując się do każdej zmiany oświetlenia. Na wygenerowanych obiektach widać na przykład odbicia świateł występujących w świecie rzeczywistym.

Jest to wdrażane za pomocą sondy, która odczytuje oświetlenie planu. Real Light mierzy i modeluje światło w scenie, umożliwiając wirtualnym elementom rzucanie cieni na rzeczywiste obiekty i reagowanie na zmiany oświetlenia w oparciu o otaczające środowisko w czasie rzeczywistym. Problemem, który także został rozwiązany dzięki urządzeniom firmy NCAM jest wizualizacja na żywo na planie – śledzenie głębi w czasie rzeczywistym. Firma bada nie tylko nowe techniki trackingu kamery, ale także przechwytywania informacji o głębi, które pozwalają na mieszanie na żywo, bez opóźnienia, treści z kamery ze środowiskiem wirtualnym, bez konieczności korzystania z dedykowanego studia<sup>253</sup>.

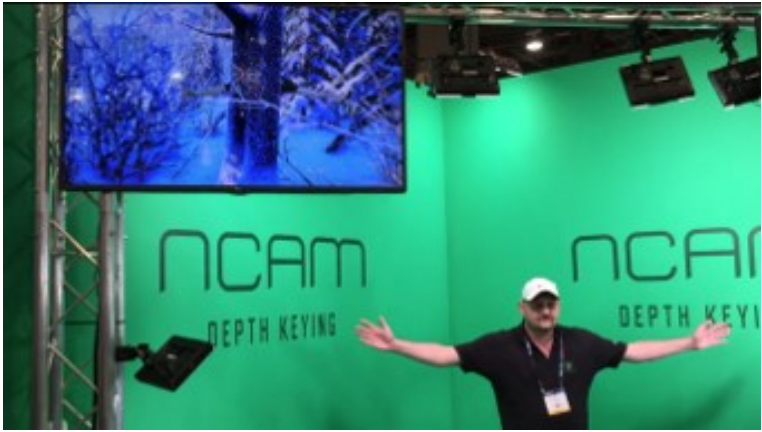

Fot. 171. System NCAM –depth track, źródło: Zrzut ekr., https://vimeo.com/163557462

Śledzenie głębi na żywo umożliwia tworzenie na planie w czasie rzeczywistym lepszej wizualizacji, która integruje w głębi elementy rzeczywiste i wirtualne poprzez szacowanie głębokości płaszczyzny akcji. Zapewnia to prawidłowe umieszczenie aktorów pierwszego planu w głębi wirtualnej sceny, a nie jako nakładki – zewnętrznej warstwy obrazu. Przykładowo aktor może znajdować się przed pewnymi elementami wygenerowanej komputerowo scenografii, a chować się za innymi, wszystko to w sposób interaktywny i z podglądem na planie w czasie rzeczywistym<sup>254</sup>.

l <sup>252</sup> ibidem

<sup>253</sup> https://www.fxguide.com/quicktakes/ncam/, dostęp 05.03.2021

<sup>254</sup> https://www.fxguide.com/fxfeatured/dreamspace/, dostęp 05.03.2021

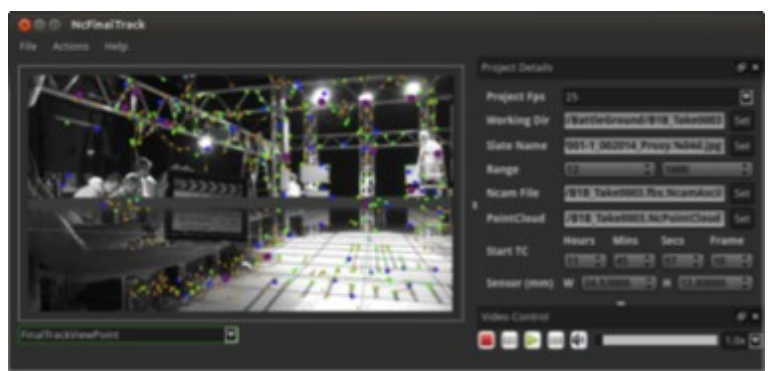

Fot. 172. System NCAM –Final Track, źródło: https://www.dreamspaceproject.eu/dyn/scld/1476440272196.png

Inżynierowie firmy Ncam opracowali też prototypowy system trackingu offline, o nazwie Final Track. Jego zadaniem jest zautomatyzowanie procesu tworzenia ujęć finalnej jakości w oparciu o łączenie materiałów filmowych, grafiki i danych trackingowych, które zostały wcześniej zarejestrowane na planie. Eliminuje to potrzebę ręcznego dopasowywania elementów ujęcia w postprodukcji, zmniejszając czas i koszty produkcji<sup>255</sup>.

Produkty firm Mo-Sys i STYPE, są także szeroko stosowane w przemyśle filmowym i telewizyjnym. StypeKit to przykręcany do kranu kamerowego, mechaniczny system trackingu kamer. Może współpracować z różnymi markami kranów: Stanton Jimmy Jib, Cammate, MovieBird, Technocrane, Technojib, JitaCam, Egripment, Scorpio, Strada Crane, Remote Concept oraz stYpe HumanCrane.

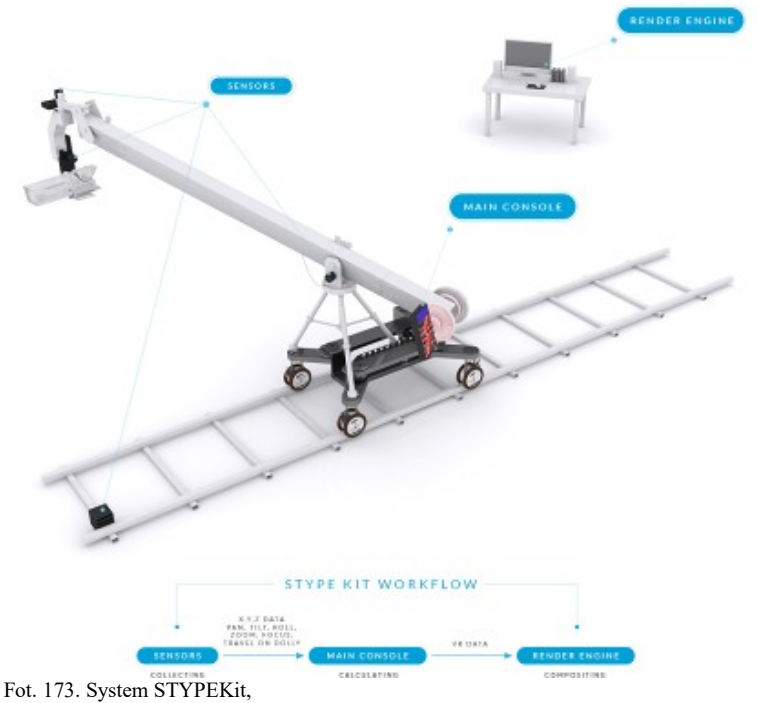

źródło: https://i.imgur.com/JJqBzYq.png

System jest zaprojektowany w taki sposób, że nie są potrzebne żadne fizyczne modyfikacje żurawia, elementy zestawu po prostu przykręca się do niektórych kluczowych punktów kranu. Zestaw jest mobilny, a wszystkie komponenty mieszczą

l 255https://www.dreamspaceproject.eu/About/Technology/Data-Capture, dostęp 05.03.2021

się w walizce o wielkości bagażu podręcznego do samolotu. StypeKit współpracuje ze wszystkimi silnikami renderującymi dostępnymi obecnie na rynku, w tym Vizrt, Avid, ZeroDensity, Pixotope, Wasp3D, oprogramowanie RT, BrainStorm, XPression, Chyron Hego, Pixotope, Disguise, Notch, Aximmetry<sup>256</sup>.

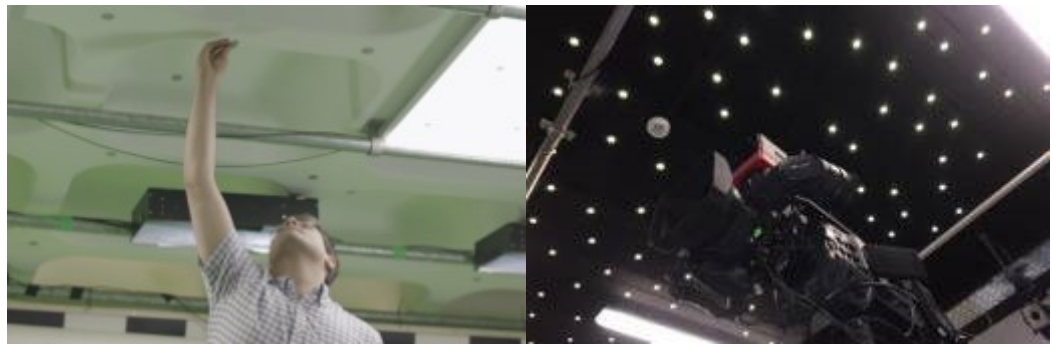

Fot. 174. Mocowanie markerów, źródło: https://www.mo-sys.com/wp-content/uploads/2019/08/Screen-Shot-2019-09-11-at-9.43.29-PM-1072x700.png Fot. 175. Markery Mo-Sys (Star Constellation), źródło: https://www.mo-sys.com/wp-content/uploads/2019/08/IMG\_5549-1072x700.jpg

Rozwiązanie firmy Mo-Sys opiera się na zastosowaniu małych, identycznych naklejek odblaskowych nazywanych tu "gwiazdami" (ze względu na podobieństwo do rozkładu gwiazd na niebie), losowo zawieszanych na ruszcie oświetleniowym lub naklejanych na sufit studia. Mogą one znajdować się na różnych wysokościach, są ledwo widoczne gołym okiem, nie trzeba ich rozmieszczać według wzoru, nie jest wymagana jakakolwiek dodatkowa konstrukcja. Niewielki emiter LED, zamontowany na kamerze studyjnej, "oświetla" te markery. Sensor zbiera odbite światło i definiuje "mapę gwiazd", która umożliwia StarTracker raportowanie pozycji i orientacji kamery studyjnej w czasie rzeczywistym do komputera renderującego grafikę $^{257}$ .

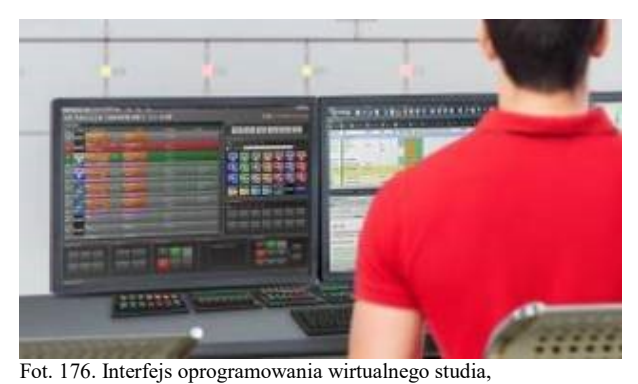

źródło: https://2wk12w2dk3733zyjdf3secd9-wpengine.netdna-ssl.com/wp-content/uploads/2018/03/OverDrive\_Hero2.jpg

Systemy studia wirtualnego mogą działać w oparciu o tylko jeden moduł renderujący grafikę, lub tyle modułów ile używanych jest kamer. W pierwszym przypadku, kamery są przełączane przez router, a realizator widzi efekt tylko dla wybranej kamery. Używając drugiego (znacznie droższego) wariantu realizator widzi podgląd efektu dla wszystkich kamer, nie tylko wybranej na antenę.

l <sup>256</sup> https://stype.tv/stype-kit/, dostęp 06.03.2021

<sup>257</sup> https://onsetfacilities. com/product/mo-sys-startracker/, dostęp 06.03.2021

#### Viz | Virtual Studio Typical Configuration

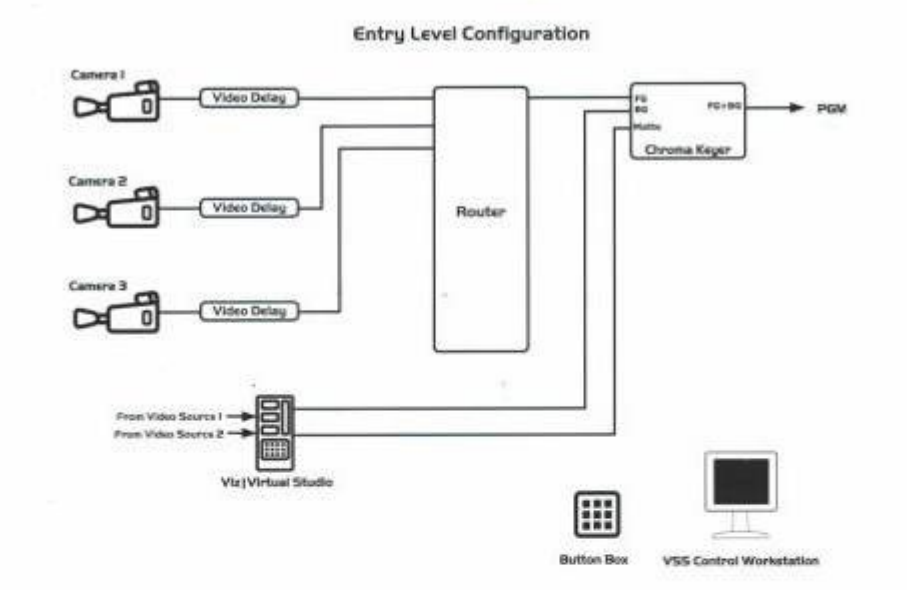

 $\overline{a}$ 

**Full Preview and Backup Configuration** 

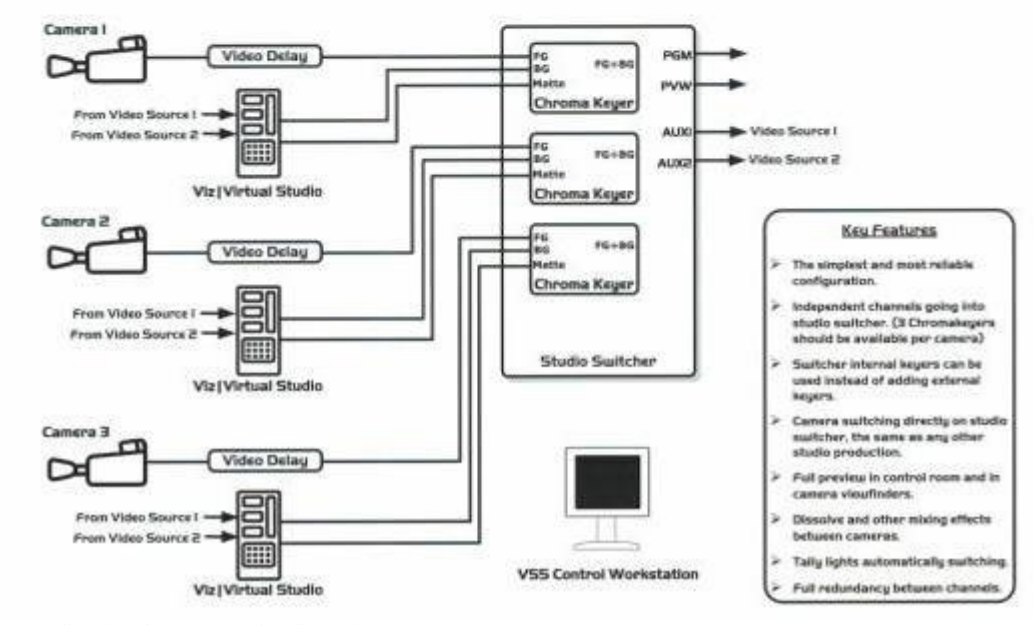

Fot. 177. Studio wirtualne – typowe konfiguracje, źródło: Skan, materiały firmy Vizrt

#### **4.3.** *Augmented Reality* **– AR we współczesnej realizacji telewizyjnej**

Technologie rzeczywistości rozszerzonej znajdują obecnie szerokie zastosowanie w praktyce telewizyjnej. Wirtualne studia stosowane początkowo sporadycznie tylko przy okazji specjalnych wydarzeń – np. prezentacji wyników wyborów (ze względu na duże koszty i stopień skomplikowania systemy takie uruchamiano doraźnie) wraz z rozwojem technologii stały się normalnym elementem wyposażenia wielu stacji telewizyjnych. Dzięki takim systemom możliwe jest uzyskanie wrażenia przebywania prezentera i gości w dużej przestrzeni, podczas gdy w rzeczywistości przestrzeń studyjna może być relatywnie mała. W przypadku samodzielnego prezentera często wystarcza bardzo niewielki obszar green-screenu za prowadzącym program.

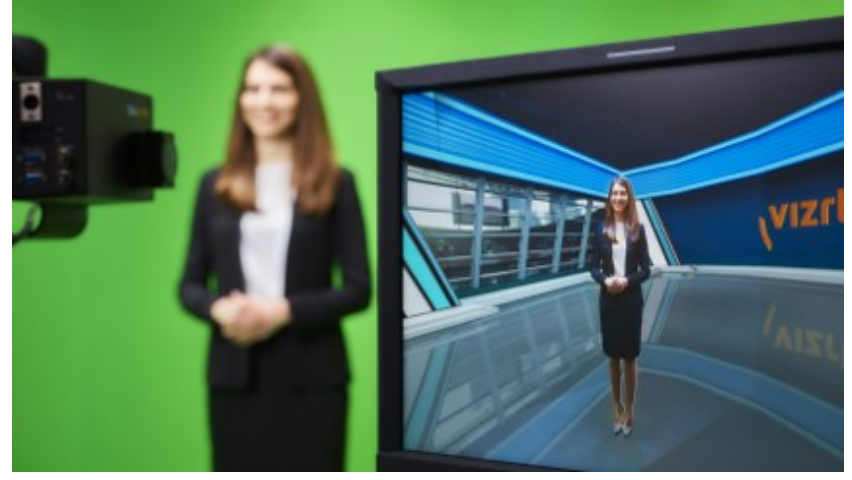

Fot. 178. Studio wirtualne- prezenterka, źródło: https://theiabm.org/wp-content/uploads/2020/08/Product-Virtual-Studio-features-1920x1080-1024x576.png

Technologie AR umożliwiają wprowadzenie statycznych lub animowanych obiektów jako elementów scenografii. Wirtualne monitory, dzięki którym możemy na ekranie widzieć gości będących poza studiem czy oglądać materiały filmowe to dziś normalna praktyka. Animowane obiekty jak na przykład wirtualny samolot, helikopter, postacie ludzkie, mogą znaleźć się w studio na równi z rzeczywistymi obiektami widzianymi przez obiektyw kamery, zachowując się tak jakby były rzeczywiste.

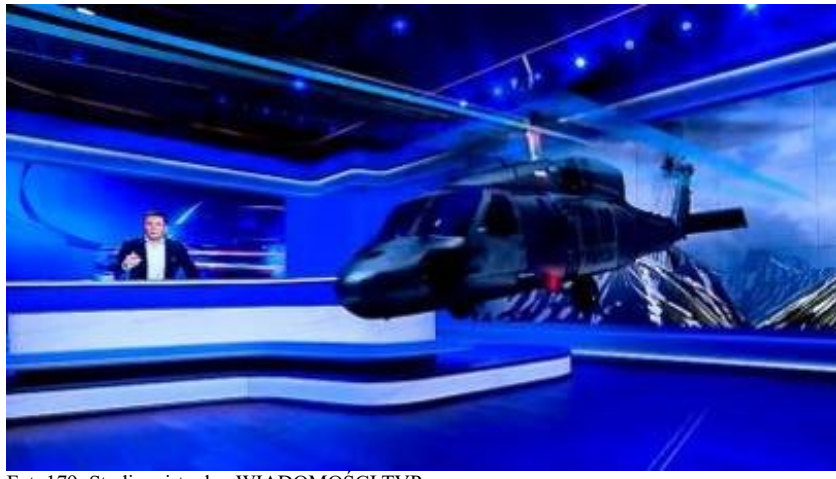

Fot. 179. Studio wirtualne WIADOMOŚCI TVP, źródło: https://ocdn.eu/pulscms-

transforms/1/akdk9kpTURBXy8yNjFiMmFiZDEyNjU0ZDQ1MDBjYWFiMWI3MWY4MTkxZC5qcGeTlQMA\_80GNs0DgJ MFzQMUzQG8kwmmYTMzYjQ3BoGhMAU/niedzielne-wydanie-wiadomosci-w-nowym-studiu-tvp.webp

Grafika zintegrowana z systemem trackingu pozwala przy ruchach kamery widzieć obiekty wirtualne w trójwymiarowej przestrzeni z każdej strony. Taki obiekt w czasie rzeczywistym zmienia swoje parametry, aby uzyskać wrażenie oglądania naturalnego obiektu.

Przestrzeń studia widziana przez kamerę może być znacznie większa od przestrzeni rzeczywistej. Wirtualne ściany mogą łączyć się z rzeczywistą lub wirtualną scenografią. Widok może "otwierać się wgłąb" kolejnej wirtualnej przestrzeni.

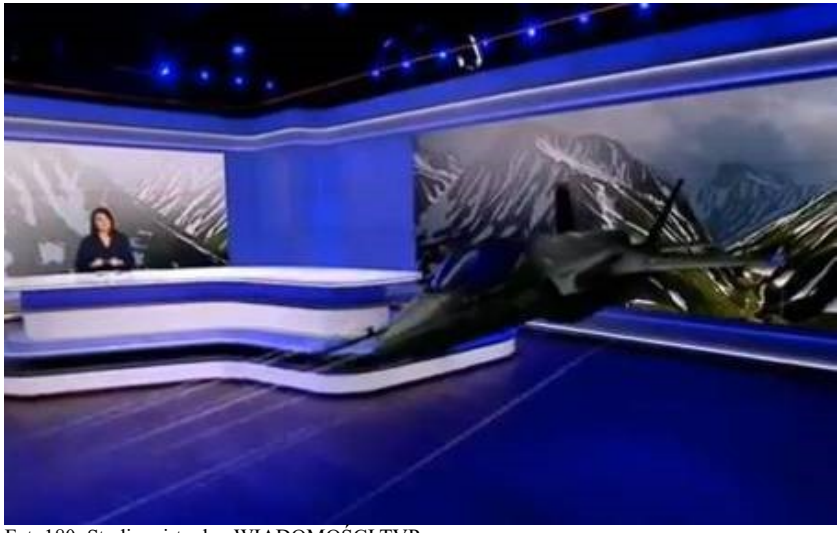

Fot. 180. Studio wirtualne WIADOMOŚCI TVP, źródło: https://wmeritum.pl/wp-content/uploads/2019/06/Wiadomo%C5%9Bci-TVP-750x375.jpg

Wirtualne obiekty graficzne mogą stanowić elementy scenografii lub służyć komunikacji z zewnętrznymi środowiskami.

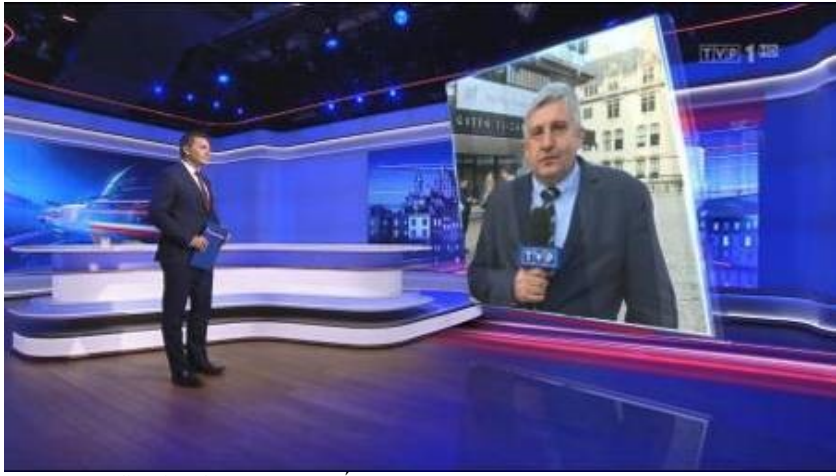

Fot. 181. Studio wirtualne WIADOMOŚCI TVP,

źródło: https://static.wirtualnemedia.pl/media/images/2013/images/wiadomosci-oprawa2019-5.jpg

Prezenter może pozostawać w przestrzeni studia, ale także może znaleźć się wewnątrz przestrzeni przekazywanej przez kamerę z odległej lokalizacji.

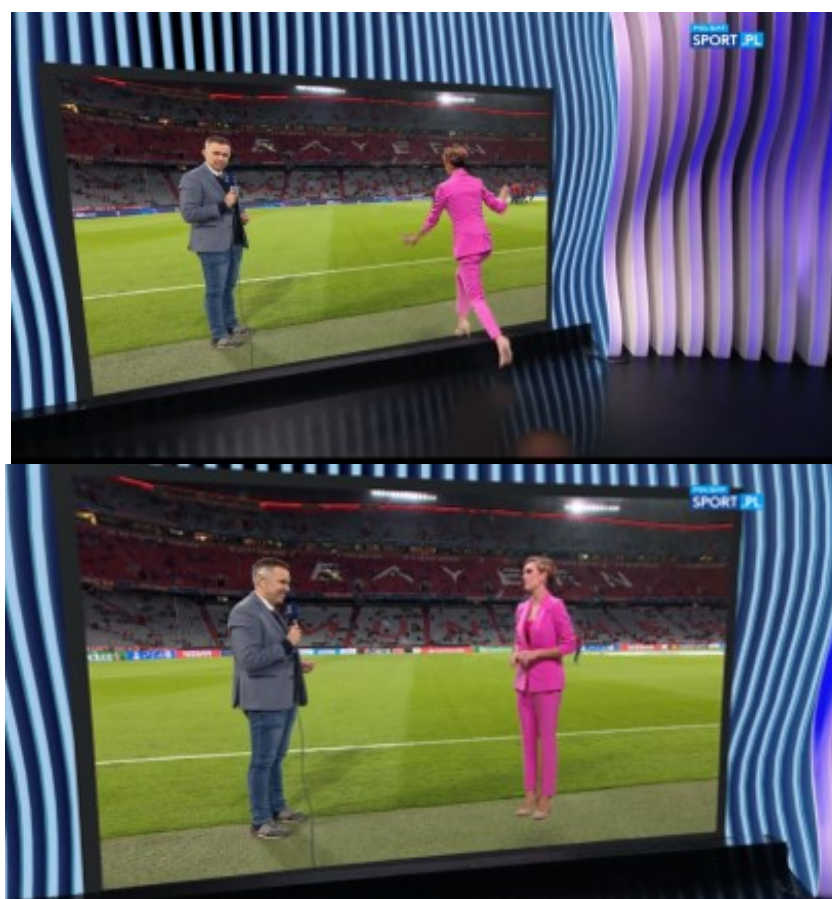

Fot. 182, Fot. 183. Studio wirtualne POLSAT SPORT, zrzuty ekranowe źródło: https://www.polsatsport.pl/wiadomosc/2019-09-18/wirtualna-podroz-na-stadion-w-monachium-wideo/

Wirtualnymi obiektami w studio mogą być nie tylko przedmioty, ale również awatary ludzi. Technologia umożliwia dokładne zeskanowanie postaci człowieka, a następnie umieszczenia jego modelu 3D w wirtualnym studio, odległym nawet o setki kilometrów od żywej postaci. Ruchy człowieka, przechwytywane przez system motion capture są odwzorowywane na modelu w studio, umożliwiając interakcję, na przykład prowadzenie wirtualnych wywiadów. Taka technologia w Polsce została zastosowana przez POLSAT SPORT.

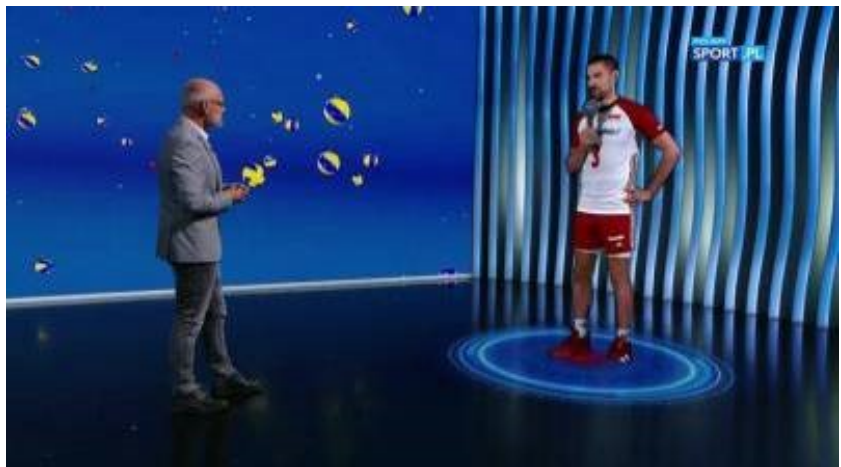

Fot. 184. Studio wirtualne POLSAT SPORT, źródło: https://ipla-e2-19.pluscdn.pl/dituel/cp/fv/fv3cm54wqpbnm2y1rgfmrn6geap4gorn.jpg

Technologia umożliwia ponadto prezentację danych i statystyk w nowej, atrakcyjnej formie, wykorzystując grafikę i modele 3D umieszczane w trójwymiarowej przestrzeni.

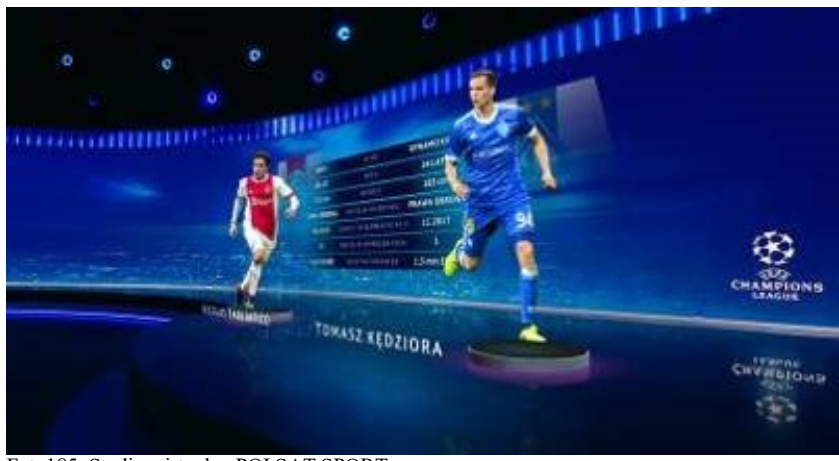

Fot. 185. Studio wirtualne POLSAT SPORT, źródło: https://www.platige.com/wp-content/uploads/2018/08/01-1.jpg

Elementy grafiki w studio wirtualnym mogą być umieszczone zarówno za, jak również przed prezenterem.

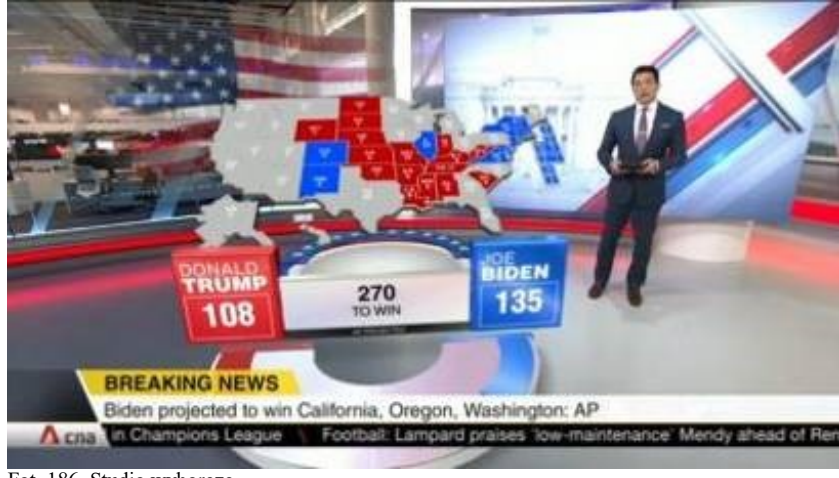

Fot. 186. Studio wyborcze,

źródło: https://www.vizrt.com/-/media/Images/Events/2020/2020-US-Elections/Mediacorp-CNA-Image-1.ashx

Obiekty wirtualne zachowują się tak, jakby stanowiły elementy naturalnej scenografii, co oznacza, że części ciała prezentera znajdujące się za wirtualnym obiektem są niewidoczne.

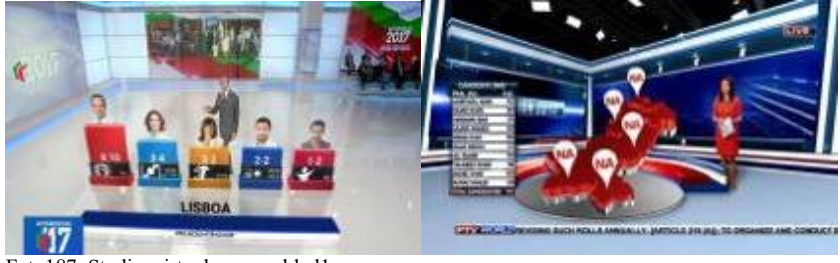

Fot. 187. Studio wirtualne –przykład1, źródło: https://www.wtvision.com/wp-content/uploads/eleicoes1-min.jpg Fot. 188. Studio wirtualne –przykład2, źródło: https://i.pinimg.com/originals/cf/5c/a0/cf5ca047a02d09e204ec8975701b42e4.jpg

Kolejnym obszarem zastosowań studia wirtualnego w programach telewizyjnych jest prezentacja przez komentatora-eksperta tworzonej "na żywo" grafiki, na przykład omawiającego sytuację na boisku piłkarskim, czy korcie tenisowym.

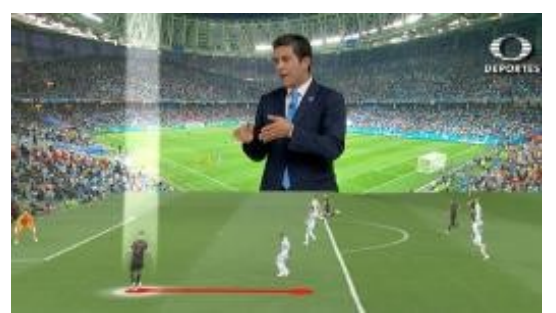

Fot. 189. Studio wirtualne –przykład3, źródło: https://www.vizrt.com/-/media/Images/Recovered/2361.ashx

Technologia śledzenia ruchu kamery wykorzystywana jest także podczas transmisji zawodów sportowych do nakładania odpowiednio umiejscowionej grafiki informacyjnej – na przykład nakładki na tory pływackie.

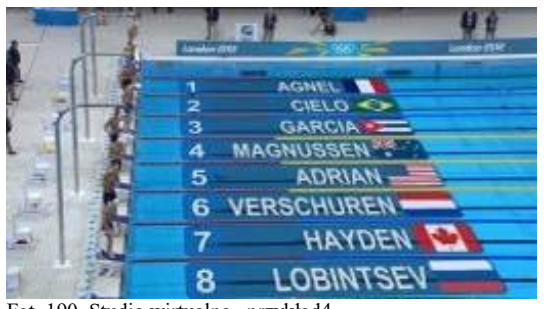

Fot. 190. Studio wirtualne –przykład4, źródło: https://xy-kao.com/projects/virtual-graphics-for-swimming/olympics.jpg

Grafika także może być użyta do pokazywania linii startu lub mety, oraz innych istotnych danych podczas wyścigów.

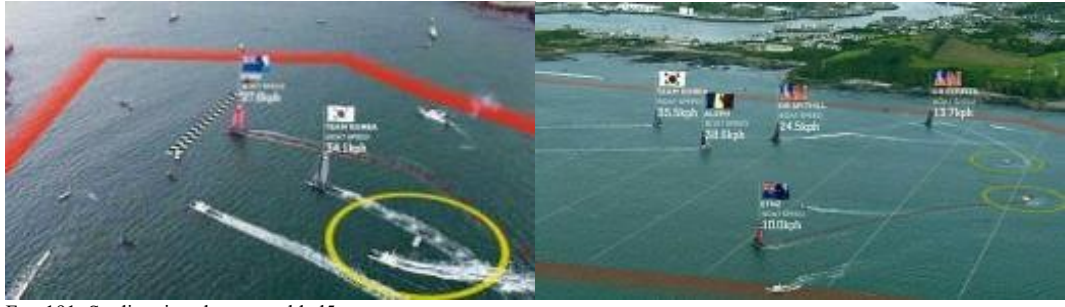

Fot. 191. Studio wirtualne – przykład5,

źródło: https://www.domusweb.it/content/dam/domusweb/en/design/2012/06/25/in-screen-sportsgraphics/big\_387179\_8253\_935.jpg.foto.rmedium.jpg

Fot. 192. Studio wirtualne – przykład6,

źródło: https://www.domusweb.it/content/dam/domusweb/en/design/2012/06/25/in-screen-sportsgraphics/big\_387179\_8632\_855.jpg.foto.rmedium.jpg

Technologia pomaga też dokładnie zmierzyć odległość – na przykład długość skoku zawodnika na skoczni narciarskiej. Używany jest do tego system kamer wideo zamontowanych na stoku. Dzięki nałożeniu grafiki z podziałką operator systemu jest w stanie określić dokładną pozycję lądowania i przekazać dane do systemu grafiki telewizyjnej.

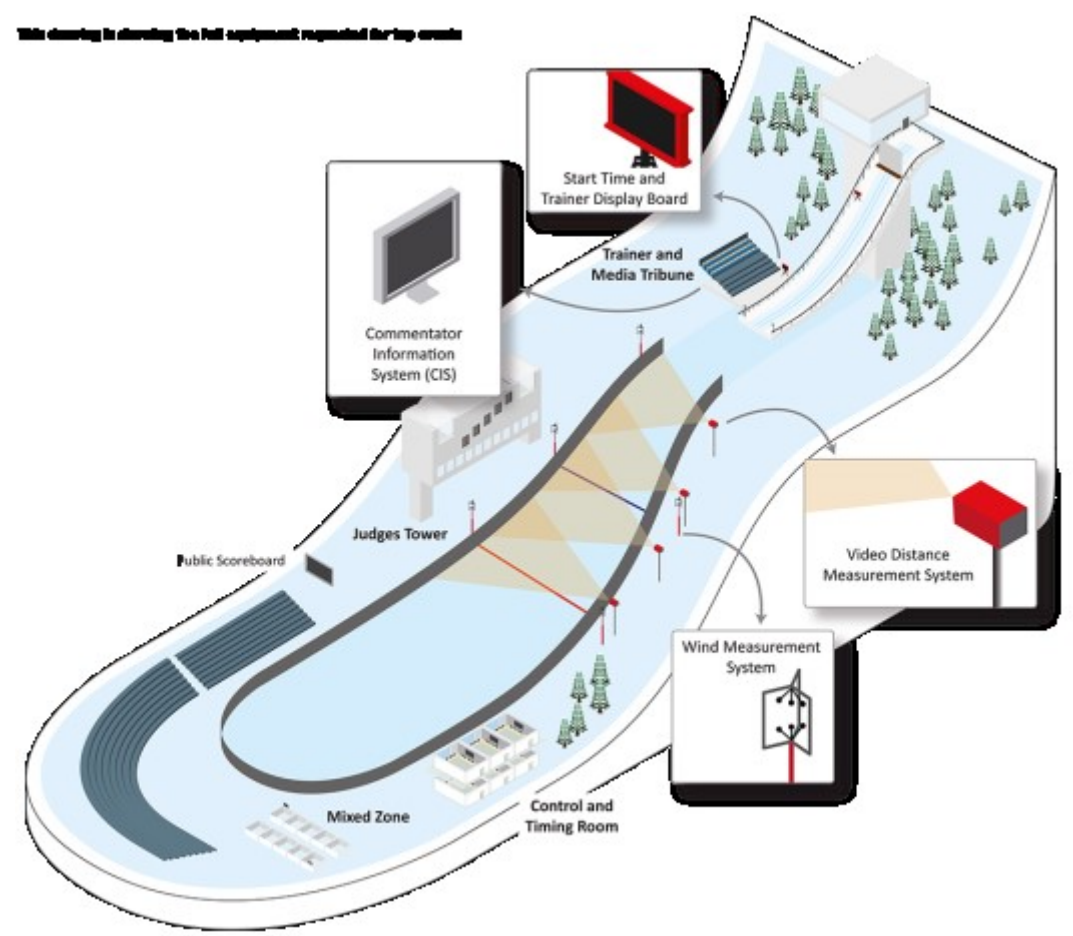

Fot. 193. Pomiar długości skoku – rozmieszczenie aparatury, źródło: https://www.swisstiming.com/fileadmin/Resources/Images/FOP\_Ski\_Jumping\_2016.02.17.png

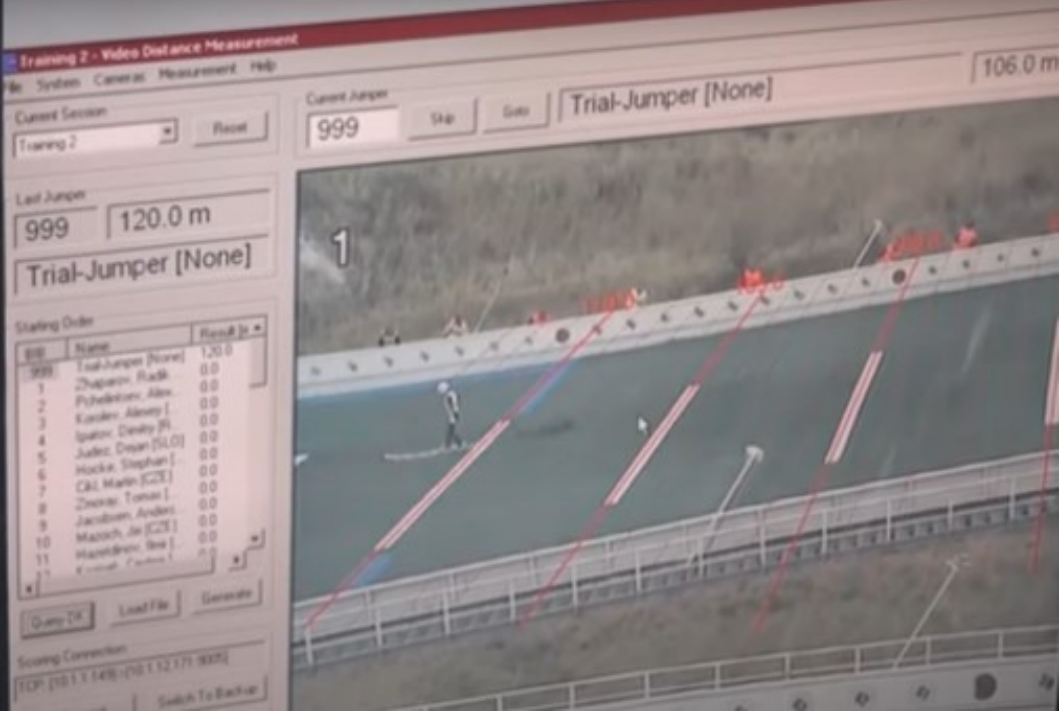

Fot. 194. Wyznaczanie punktu lądowania, zrzut ekranowy źródło: https://www.youtube.com/watch?v=2Ev5KjO4Ne0

Systemy studia wirtualnego oferują także możliwość nakładania interaktywnej grafiki na obszar przekazu sportowego, zarówno z informacjami o meczu, zawodnikach jak również z treścią reklamową – na przykład na boisku czy trybunach.

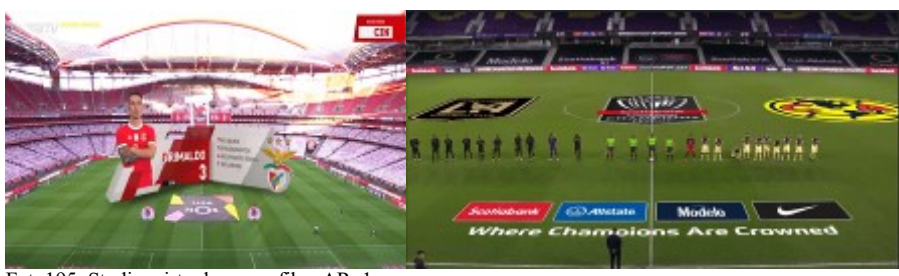

Fot. 195. Studio wirtualne – grafika\_AR\_1, źródło: https://www.wtvision.com/wp-content/uploads/ar.png Fot. 196. Studio wirtualne – grafika\_AR\_2, źródło: https://www.wtvision.com/wp-content/uploads/Untitled-1.png

Istnieje także możliwość wirtualnego wyświetlania reklam na bannerach dookoła boiska, niezależnie od treści bannerów widzianej przez widzów na stadionie. Treść tych reklam może być indywidualnie dopasowywana do kraju, do którego dociera transmisja<sup>258</sup>.

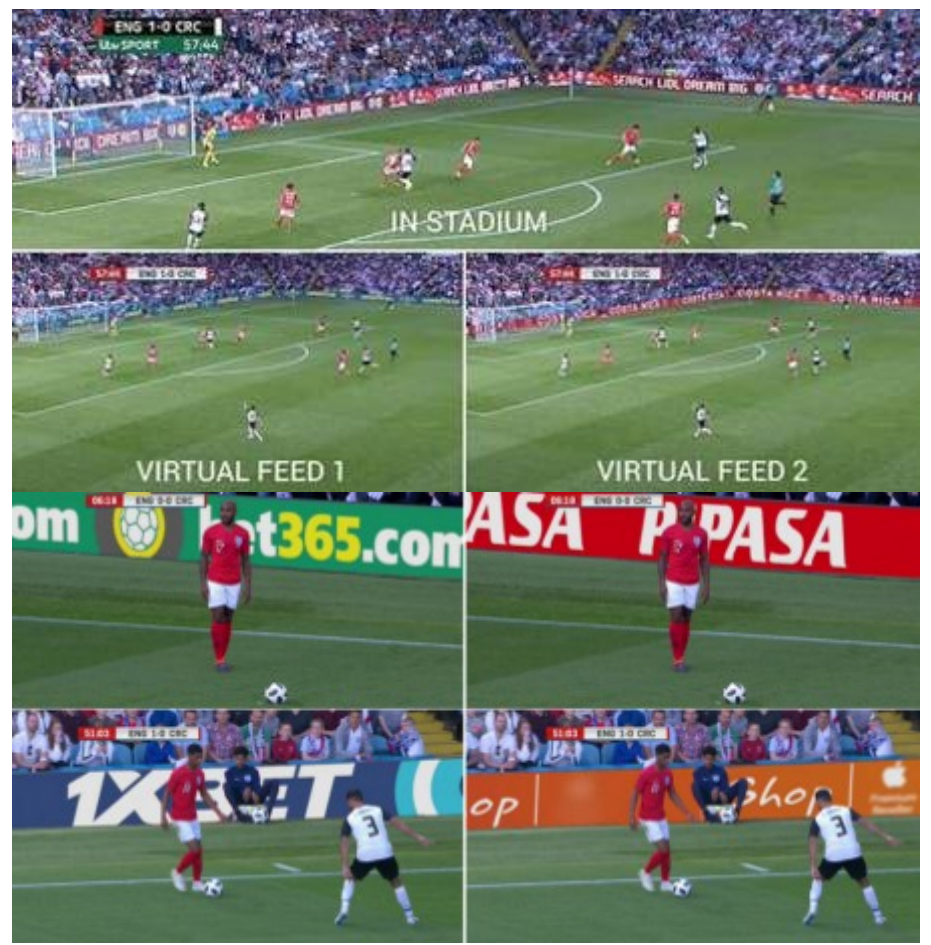

Fot. 197. Studio wirtualne –reklamy1, źródło: https://d3hjf51r9j54j7.cloudfront.net/wp-content/uploads/sites/9/2018/06/Virtualreplacement-LED-tech-used-for-first-time-in-international-football.jpg Fot. 198. Studio wirtualne –reklamy2, źródło: https://media-assets-02.thedrum.com/cache/images/thedrum-prod/s3-news-tmp-77017-untitled\_design\_37\_4--2x1--940.png

l <sup>258</sup> https://www.avinteractive.com/news/displays/virtual-replacement-led-tech-used-first-time-international-football-13- 06-2018/, dostęp 13.03.2021

Pandemia zmusza wiele firm do poszukiwania nieszablonowych rozwiązań technologicznych. Jednym z przykładów jest Fox Sports. Nadawca nawiązał współpracę z Silver Spoon Animation, aby dodać "wirtualnych fanów" do przekazu telewizyjnego podczas meczów baseballowych. Korzystając z nowego typu oprogramowania do rzeczywistości rozszerzonej (AR) o nazwie Pixotope, Fox Sports zapełnia puste stadiony tysiącami wirtualnych fanów<sup>259</sup>.

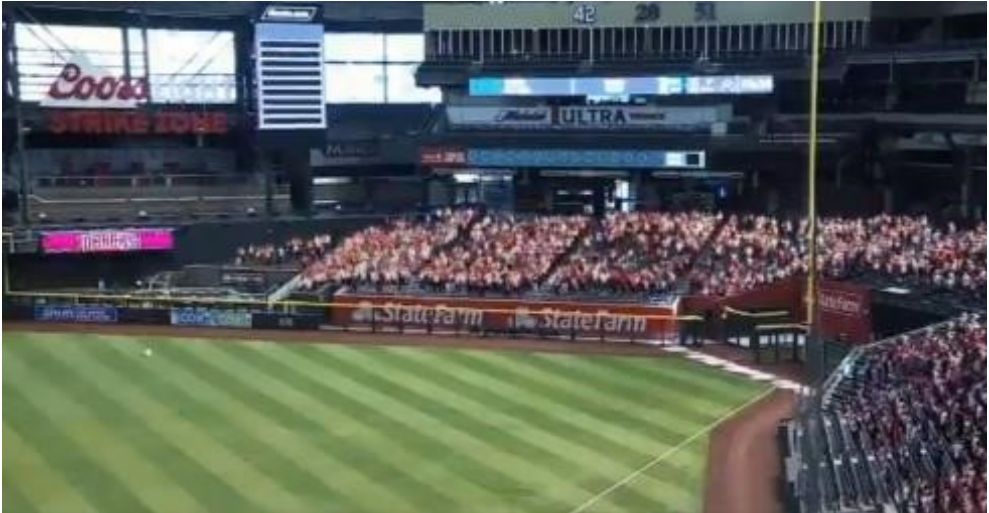

Fot. 199. Fox Sports1, źródło: https://cdn.banyanhill.com/wp-content/uploads/2020/07/24153004/fox-sports-1.jpg

Aby zwiększyć realizm, stroje kibiców można indywidualnie dostosowywać.

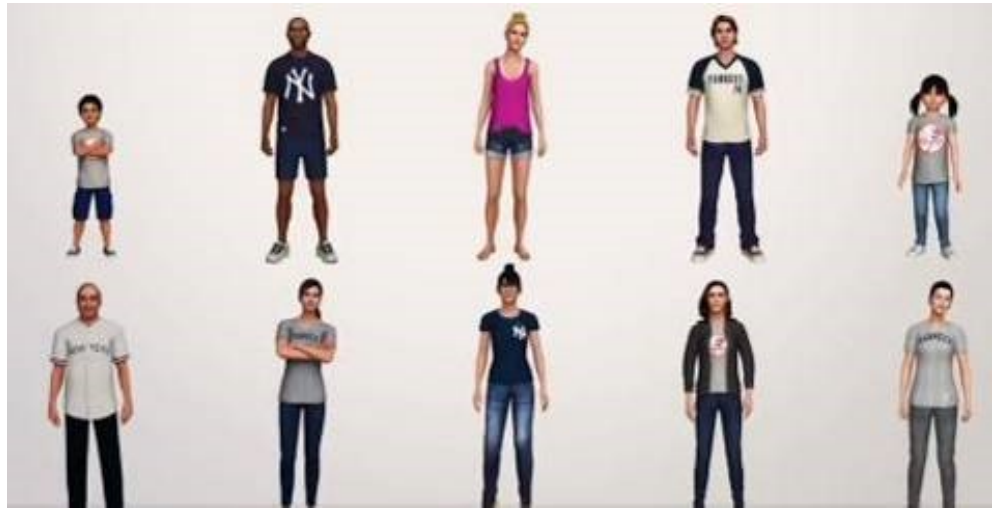

Fot. 200. Fox Sports2, źródło: https://cdn.banyanhill.com/wp-content/uploads/2020/07/24153030/fox-sports-2.jpg

Ponadto fani mogą reagować aplauzem lub gwizdami. Wraz z rozwojem technologii przewidywane są różnego rodzaju inne interakcje z fanami. Ta technologia AR zadebiutowała w Fox 25 lipca 2020 roku<sup>260</sup>.

W podobny sposób za pomocą cyfrowych kibiców można rozwiązać problem braku atmosfery na pustym stadionie piłkarskim. Firmy Oz Sports i RVX Productions, których prace pojawiały się w hollywoodzkich filmach, połączyły siły, aby dodać technologię rozszerzonej rzeczywistości (AR) do sportowych transmisji na

l <sup>259</sup> https://banyanhill.com/augmented-reality-fills-stadiums-virtual-fans/, dostęp 11.04.2021 <sup>260</sup> ibidem

żywo. Fani mogą wybrać swój awatar, koszulkę klubową, pomalować twarz, a nawet pojawić się na stadionie w swoim ulubionym miejscu. Gudjon Gudjonsson, dyrektor generalny OZ Sports powiedział: "Z powodu koronawirusa mamy wiele dużej skali imprez publicznych rozgrywanych z zakazami wstępu dla widzów. Naszym zadaniem jest utrzymanie doświadczenia przekazu tak ekscytującego, jak w było to w świecie bez pandemii. Robimy to, ucząc się z e-sportu, wprowadzając nowe elementy do transmisji w świecie rzeczywistym. Chodzi o to, aby zachować integralność i doświadczenie gry, odwracając uwagę od pustego stadionu, uzupełniając przestrzeń atrakcyjnym otoczeniem, aby gra była bardziej interesująca i jak najbliższa rzeczywistości". Jak mówi Dadi Einarsson, CEO RVX: "Przywieźliśmy światowej klasy artystów wizualnych, programistów 3D i technologów, otrzymując szereg wyróżnień i nagród. Zespół zajmujący się tym rozwiązaniem dostarczał wcześniej efekty wizualne do przebojowych filmów, programów telewizyjnych, gier wideo i projektów VR, w tym Everest, Gravity, The OA, 2 Guns i Sherlock Holmes" 261 *.*

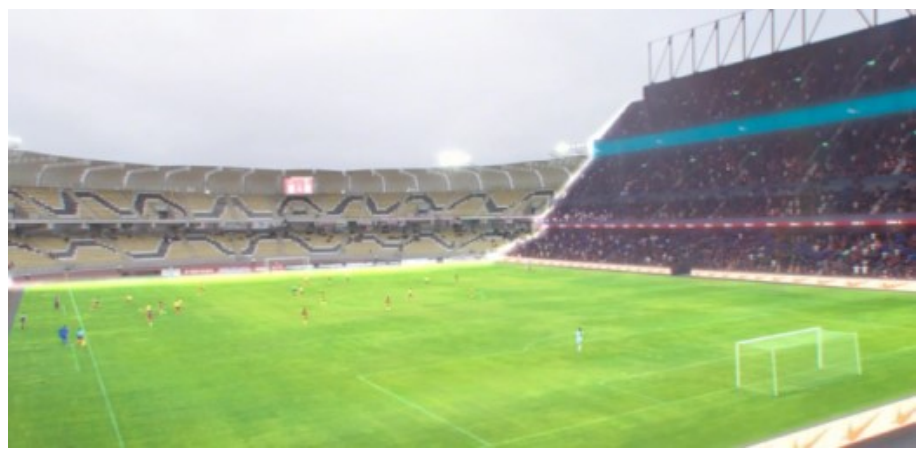

Fot. 201. Stadion z wirtualną grafiką źródło: https://www.stadia-magazine.com/wp-content/uploads/2020/05/Screenshot-2020-05-20-at-12.15.04-cropped-702x336.png

Kibice mogą także słyszeć swój głos, uczestnicząc w transmisji w specjalnym trybie audio. OZ ARENA twierdzi, że opracowała zaawansowane systemy audio, dzięki którym fani mogą używać aplikacji do dodawania dźwięku na żywo do transmisji. Serwery agregują wszystkie dźwięki widzów, wykorzystując przekaz o niskim opóźnieniu i algorytmy AI, aby zarządzać poziomami głośności. Te rozwiązania umożliwiają transmisjom zachowanie pełnej integralności i efektów dźwiękowych podczas gier bez fanów. Technologia *OZ Arena*, będąca częścią szerszego rozwiązania *OZ Connected Stadium*, pozwala dodawać widok zapełnionych wirtualnie trybun do dowolnej ilości kamer, co umożliwia wykorzystanie systemu w wielokamerowych realizacjach telewizyjnych. *OZ Arena* można zastosować do produkcji na żywo jako usługę na mecz. System może być również zainstalowany w obiekcie nadawczym, wozie transmisyjnym lub na stadionie<sup>262</sup>.

Systemy studia wirtualnego są dziś powszechnie stosowane w telewizjach do prezentacji prognoz pogody. Prezenter znajduje się w studio na tle green-screenu widząc siebie na monitorze wraz z dokładaną przez system grafiką. Często dla wygody prezentera monitor może zostać przełączony w tryb tzw. lustrzany

l

<sup>261</sup> https://www.stadia-magazine.com/news/broadcasting-infrastructure/digital-fans-can-fill-empty-stadium-seatsusing-ar-technology.html, dostęp 13.03.2021

<sup>262</sup> https://www.techdigest.tv/2020/05/ar-solution-lets-you-take-a-seat-in-empty-stadium.html, dostęp 13.03.2021

(ang. *mirror*) odwracający lewą stronę na prawą. Widok z monitora działa wtedy jak wirtualne lustro, co ułatwia prezentację.

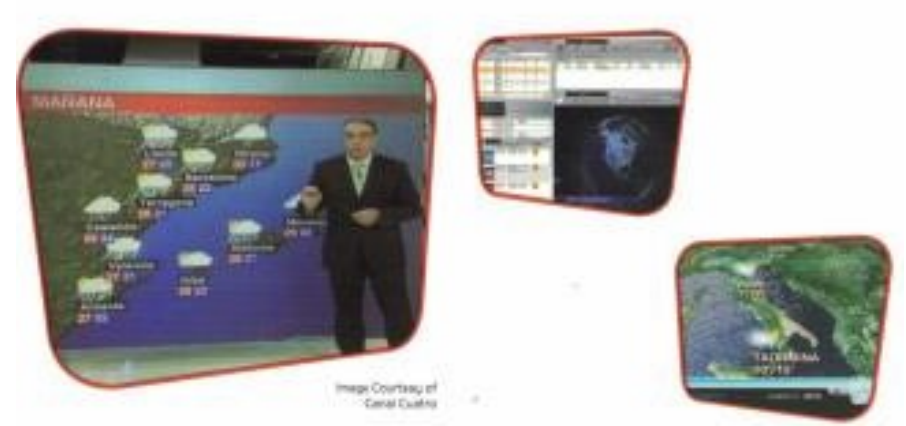

Fot. 202. Studio wirtualne – prezentacja prognozy pogody, źródło: Skan, materiały firmy ORAD

System może współpracować z serwerami map w celu generowania grafiki odpowiadającej położeniu geograficznemu omawianych miejsc.

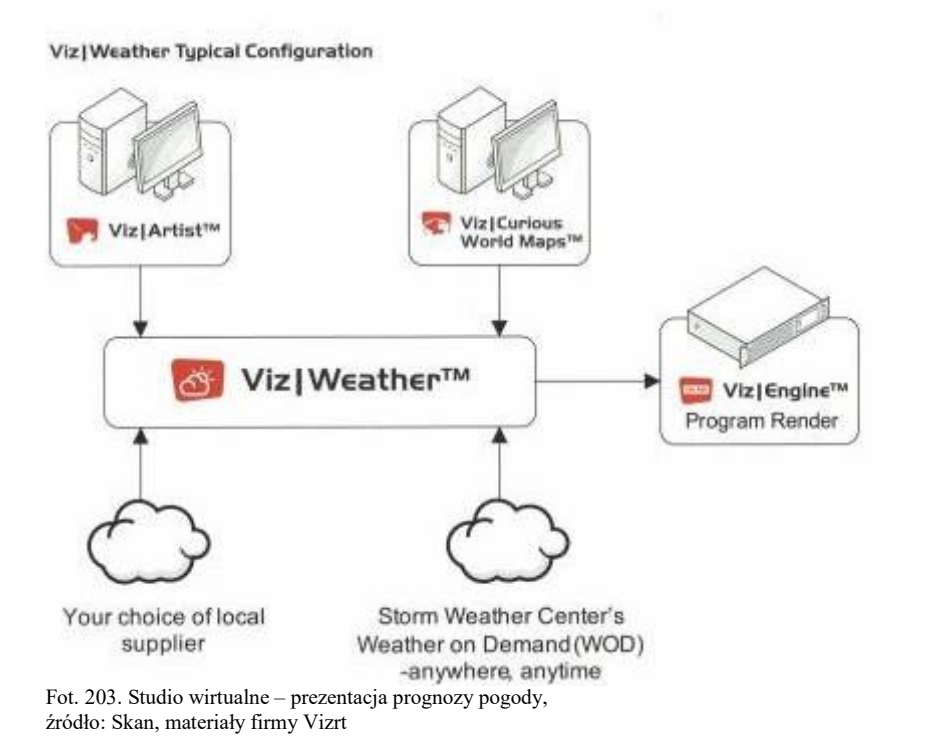

W niektórych studiach obok klasycznego sposobu prezentacji prognozy pogody do tłumaczenia widzom mechanizmów zjawisk przyrody stosowane są systemy rzeczywistości rozszerzonej AR. Prezenter może wtedy pokazywać na przykład jak tworzą się chmury burzowe lub jak dochodzi do wybuchu wulkanu, korzystając z grafiki wygenerowanej na podłodze studia.

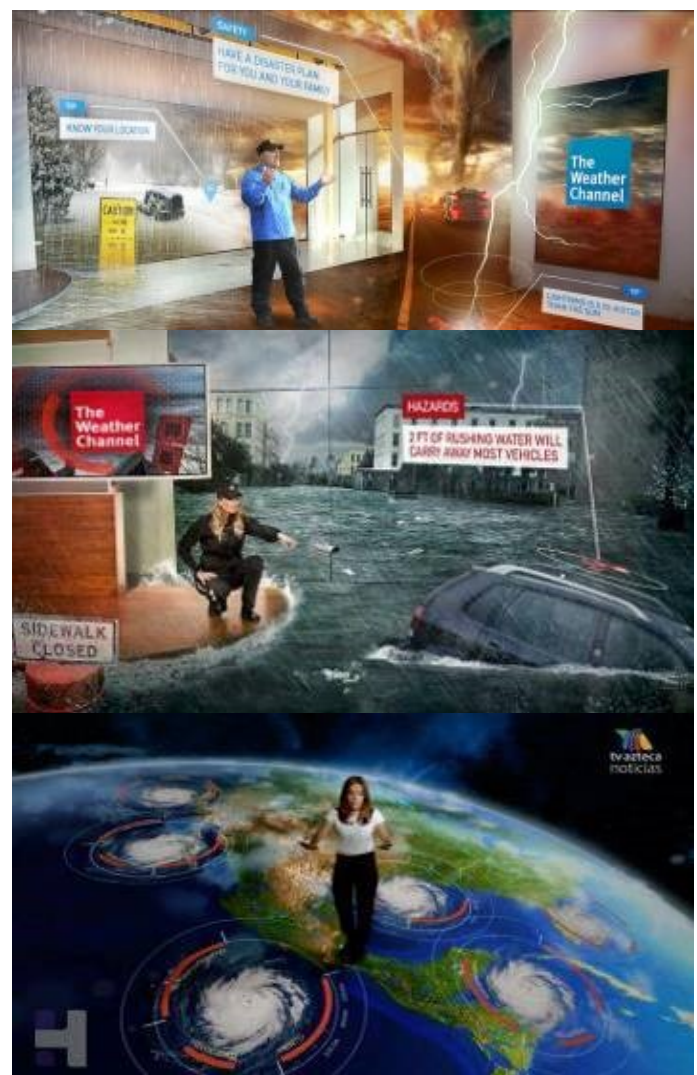

Fot. 204.. The Weather Channel, źródło: https://www.mo-sys.com/wp-content/uploads/2019/09/weather\_channel\_imr1-1.jpg Fot. 205. The Weather Channel, źródło: https://cdn2.unrealengine.com/Unreal+Engine%2Fblog%2Fthe-weather-channel-tapsthe-future-group-to-provide-revolutionary-mixed-reality-capabilities%2Fweather\_channel\_IMR3-1280x720-9a76f6c32 Fot. 206. TV Azteca- Hurricane, źródło: https://www.newscaststudio.com/wp-content/uploads/2019/10/tv-azteca-hurricane-arglobe.jpg

Prezenter może też być umieszczony w przestrzeni poza studiem, aby lepiej tłumaczyć problemy powiązane z naturalnym środowiskiem.

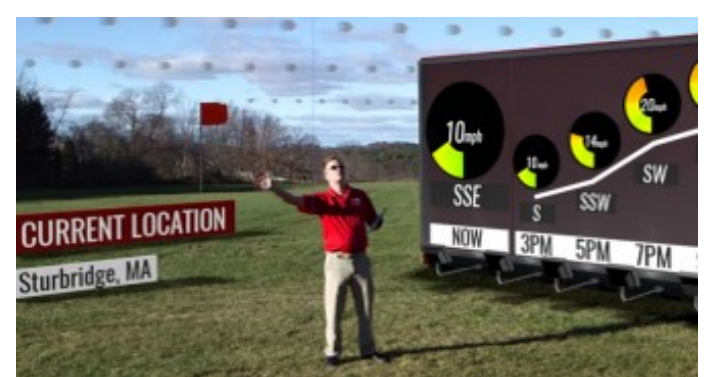

Fot. 207. Presenter outside studio, źródło: https://www.thebroadcastbridge.com/cache/uploads/content\_images/Screen-Shot-2017-06-15-at-8.03.48--AM\_789\_416\_s.png

Strictly to najpopularniejszy telewizyjny program rozrywkowy w Wielkiej Brytanii. To jeden z największych światowych hitów telewizyjnych ostatnich 15 lat.

Początkowo znany jako Strictly Come Dancing, wyprodukowany przez BBC, jest obecnie licencjonowany na całym świecie jako Dancing with the Stars lub jego odpowiedniki w lokalnych językach i jest niezwykle popularny. W sezonie 2020 producenci rozważali modyfikacje oprawy graficznej jednak ogromny zasięg pandemii Covid-19 spowodował, że plan produkcji musiał zostać całkowicie zmieniony. Ponieważ program jest transmitowany na żywo, między każdym tańcem jest bardzo krótki okres na ustawienie określonych mebli i rekwizytów. Wymagania dotyczące dystansu społecznego oznaczały mniejszą ekipę obsługi studia, więc rekwizyty fizyczne musiały zostać ograniczone do absolutnego minimum. Producenci zwrócili więc uwagę na możliwość zastosowania w programie technologii rzeczywistości rozszerzonej (AR)<sup>263</sup>.

Specjalistyczna firma graficzna Potion Pictures była już częścią zespołu produkcyjnego Strictly, dodając wizualizacje na ekranach, które są częścią planu, i poprzez efektowne projekcje podłogowe. Bez udziału entuzjastycznej studyjnej publiczności było jasne, że grafika będzie odgrywać jeszcze większą rolę w budowaniu atmosfery. System dla Strictly zbudowano w oparciu o oprogramowanie Mo-Sys VP Pro, zaprojektowane do bezpośredniej integracji z interfejsem edytora Unreal Engine firmy Epic Games. Ten system zapewniał compositing i renderowanie w czasie rzeczywistym grafiki 3D zgodnie z wizją Potion Pictures. Tracking kamery został zapewniony przy użyciu 6-osiowego systemu śledzenia StarTracker firmy Mo-Sys. Obrazy w rzeczywistości rozszerzonej zostały połączone z dwoma kamerami na żywo: jedną na kranie, drugą na Steadicamie. Mo-Sys wcześniej pracował z Potion Pictures nad POC (*proof-of-concept*) w innym studiu BBC w Elstree. Dało to możliwość pokazania zespołowi kreatywnemu i technicznemu, co można osiągnąć dzięki wirtualnej grafice AR na żywo<sup>264</sup>.

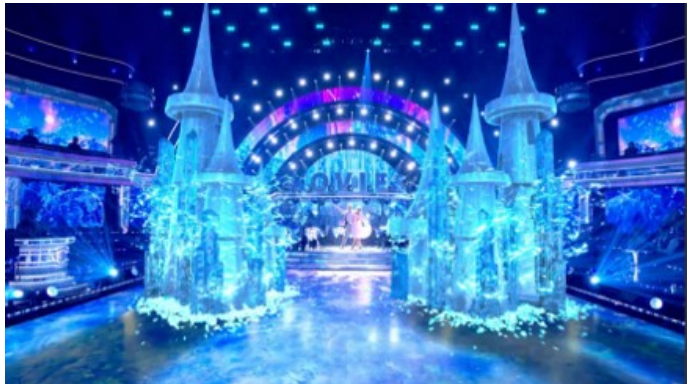

Fot. 208. Ice castle, BBC Strictly, źródło: https://www.mo-sys.com/wp-content/uploads/2021/04/2-1024x576.png

Użycie technologii AR w programie Strictly jest bardzo skomplikowane. Po pierwsze, są to przede wszystkim zawody taneczne, więc dodatkowa grafika nie mogła przeszkadzać. Obiekty cyfrowe musiały zostać przesunięte tak, aby pasowały do choreografii. Co ważniejsze, nic nie mogło zasłaniać tancerzy: jeśli głosująca publiczność nie mogłaby zobaczyć, co robią partnerzy, mogłoby to mieć ogromne konsekwencje dla rzetelności sędziowania. Po drugie, przedstawienie było już pełne blasku i nic nie mogło na to wpłynąć. Gdyby przetwarzanie wideo w celu połączenia elementów rzeczywistych i wirtualnych razem degradowało obrazy na żywo, byłoby to również niedopuszczalne. Po trzecie, wszystko, co dodawano w AR, musiało odbywać się w czasie rzeczywistym, z minimalnym opóźnieniem. Odbiór spektaklu

l <sup>263</sup> https://www.mo-sys. com/strictly-augmented-reality/, dostęp 12.04.2021 <sup>264</sup> ibidem

zależy od muzyki, a publiczność nie tolerowałaby obrazów opóźnionych względem dźwięku<sup>265</sup>.

Uzgodniono, że istnieją trzy kluczowe wymagania, aby iluzja wirtualnej grafiki działała i była utrzymywana:

- ultra-precyzyjne śledzenie kamery we wszystkich 6 osiach ruchu
- niezwykle dokładna kalibracja obiektywu, dzięki czemu wirtualna grafika jest zniekształcona, aby dokładnie odpowiadać atrybutom obiektywu aparatu, szczególnie podczas zdjęć z zoomem
- doskonała synchronizacja kamera często porusza się szybko, aby postacie tancerze były idealnie skadrowane, a wirtualna grafika musi nadążać<sup>266</sup>.

Nowa seria programu Strictly stworzyła kilka kluczowych "nowości" technologicznych do wykorzystania w produkcji wirtualnej w transmisji na żywo:

- wykorzystanie silnika Unreal Engine firmy Epic Games w sposób natywny do tworzenia grafiki w czasie rzeczywistym
- wykorzystanie oprogramowania wtyczki VP Pro firmy Mo-Sys do tworzenia kompozycji i synchronizacji w czasie rzeczywistym
- użycie funkcji deformacji obrazu Unreal Engine, aby pokazać wpływ półprzezroczystej "lodowej" grafiki AR na obraz ze studia<sup>267</sup>.

Wprowadzenie technologii AR w programie Strictly było pouczającym doświadczeniem dla każdego podmiotu uczestniczącego w przedsięwzięciu. Nie ma wątpliwości, że spowodowało wzrost zainteresowania widzów tym kultowym programem, przy zaskakująco niskich kosztach. Przy minimalnym zwiększeniu budżetu programu, AR wniosła wiele bogactwa wizualnego<sup>268</sup>.

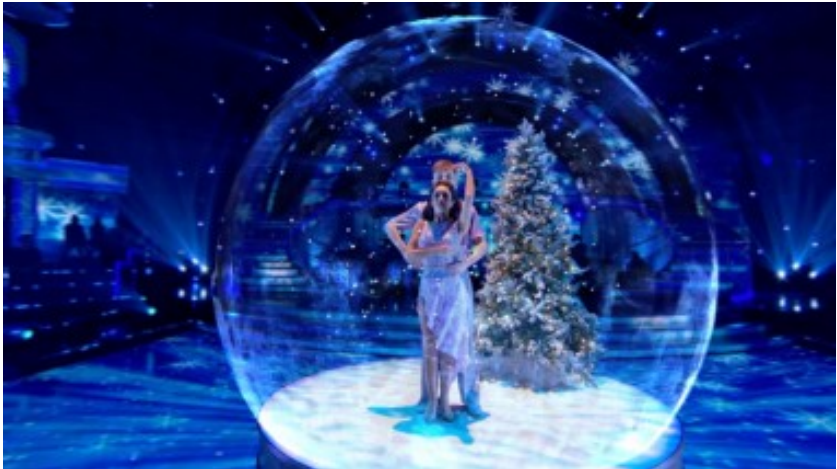

Fot. 209**.** BBC Strictly, źródło**:** https://www.mo-sys.com/wp-content/uploads/2021/04/5-1024x576.png

l <sup>265</sup> ibidem

<sup>266</sup> ibidem

<sup>267</sup> ibidem

<sup>268</sup> ibidem

## **4.4. Tylna projekcja i** *matte painting* **– jak to robiono w filmie**

W kinematografii od dawna stosowano tak zwane zdjęcia trickowe w celu osiągnięcia wrażenia przebywania aktorów w przestrzeni odmiennej do tej, w której wykonywano zdjęcia. Służyły temu zarówno metody graficzne – jak na przykład tzw. dorysówki (elementy nieistniejące w planie rzeczywistym dorysowane na szybie umieszczonej przed obiektywem), domakietki (miniaturowe makiety umieszczane w pobliżu obiektywu stanowiące "przedłużenie" przestrzeni naturalnej, zastępujące wielkie dekoracje) jak również inne środki techniczne wykorzystujące lustra, szyby, folie itp.

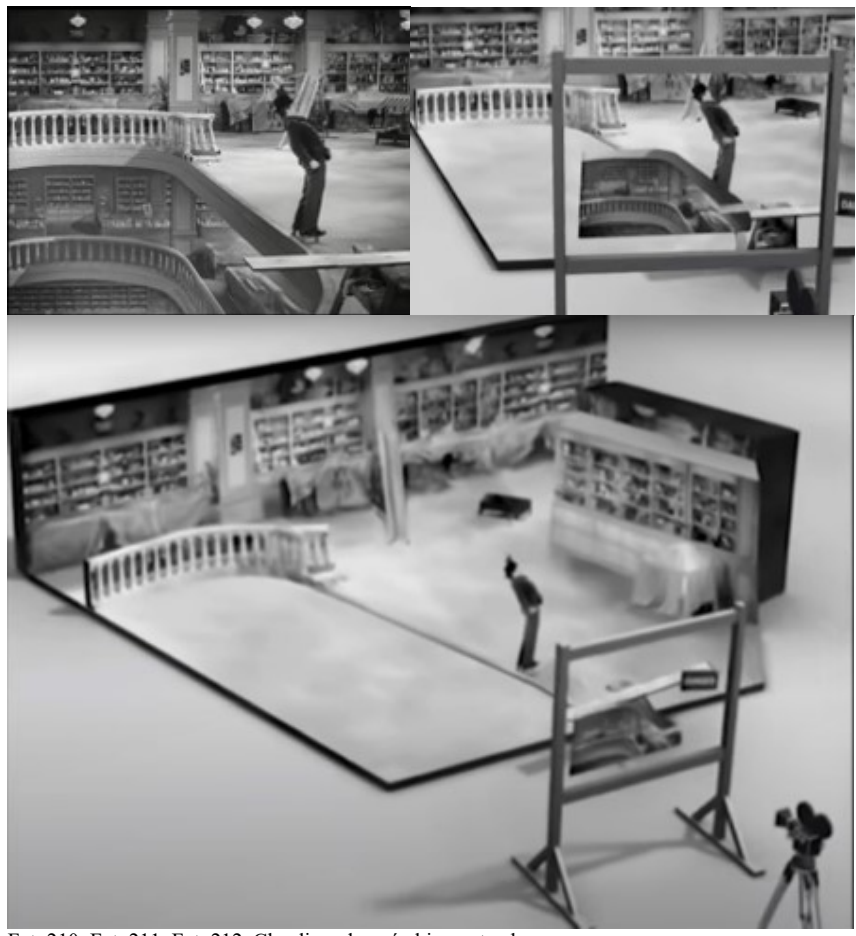

Fot. 210, Fot. 211, Fot. 212. Chaplin – dorysówki, zrzuty ekranowe źródło: https://www.youtube.com/watch?v=Xt\_bx3DZCBk

Technika ta stosowana była przez wiele lat przy filmowaniu wielu hollywoodzkich produkcji. Dotyczy to nie tylko wielkich produkcji z monumentalnymi dekoracjami (*Ben Hur*, *Kleopatra* itd.), ale również filmów, które wcale nie wydają się uzupełniane tego typu grafiką. Obrazy malowane przez artystów plastyków są tak doskonałe, że bez wiedzy o tym, że w danym ujęciu zostały użyte nie jesteśmy w stanie tego zauważyć. Co ciekawe, trudno dziś uwierzyć, że grafiki te powstały bez użycia komputerów i specjalistycznego oprogramowania 2D jak Photoshop czy Corel Draw lub renderowania wizualizacji z programów 3D (Maya, 3D Max, Blender, Fusion, Adobe).

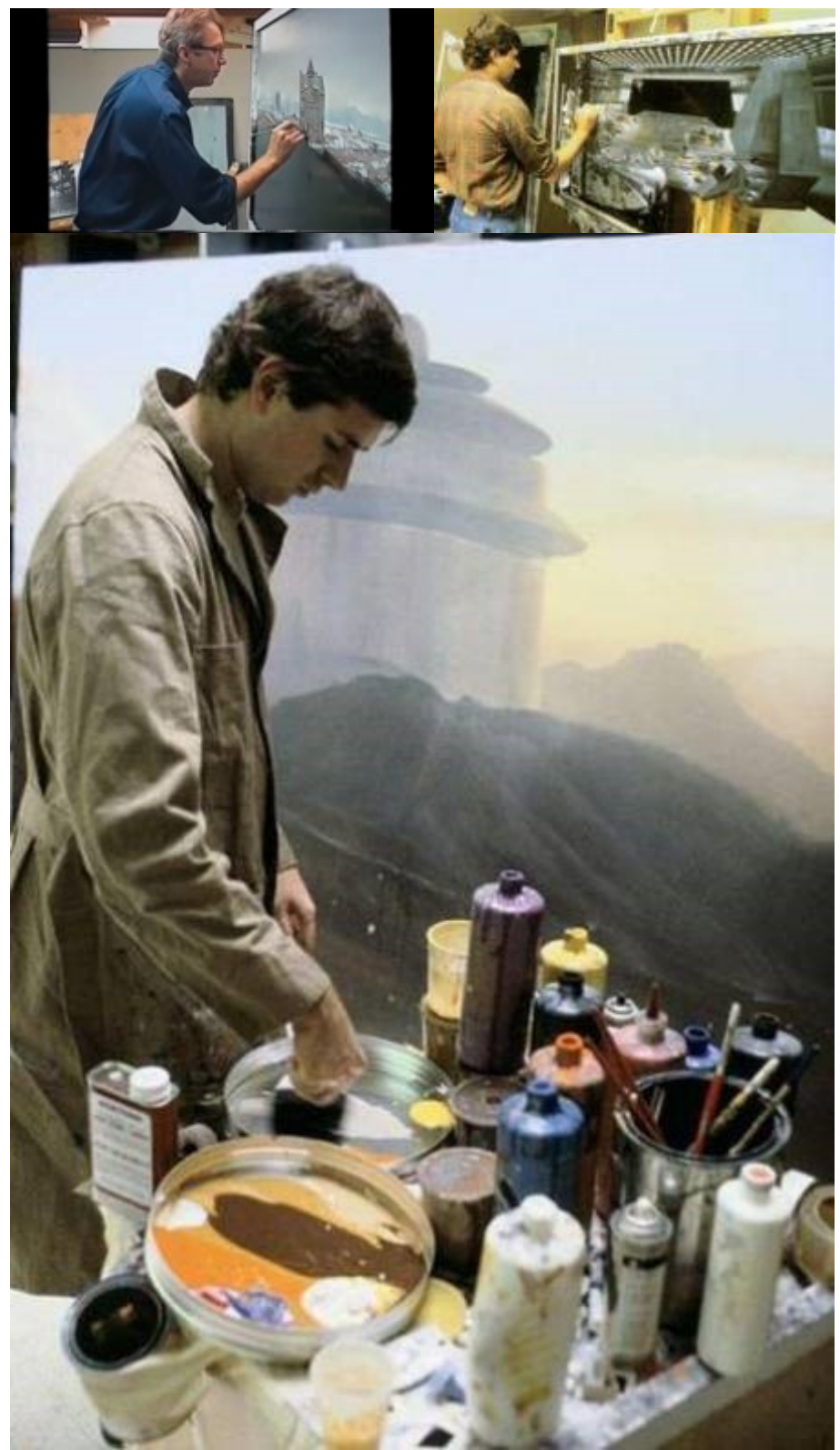

Fot. 213. Matte painting, źródło: https://www.youtube.com/watch?v=Xt\_bx3DZCBk Fot. 214. Matte painting, źródło: https://img.joemonster.org/i/2015/01/swmatte\_16.jpg Fot. 215. Matte painting, źródło: https://img.joemonster.org/i/2015/01/swmatte\_14.jpg Oto niektóre przykłady:

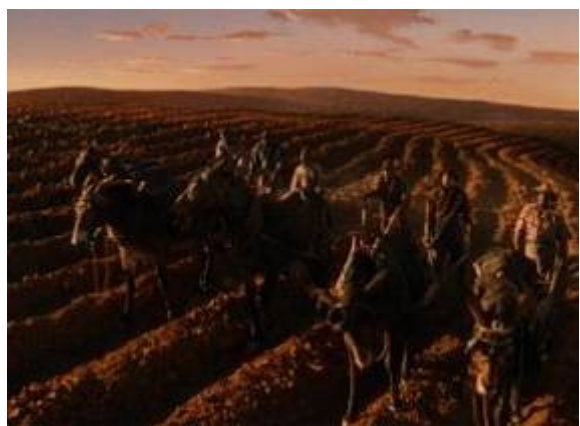

Fot. 216. "Przeminęło z Wiatrem", reż. V. Fleming, 1939 źródło: https://learningfromhollywood.pl/wp-content/uploads/2015/06/GWTW-BR2-kopia.jpg

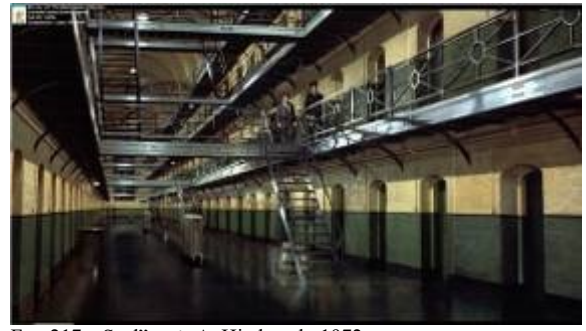

Fot. 217. "Szał", reż. A. Hitchcock, 1972, źródło: http://3.bp.blogspot.com/-f8v5qWbXT\_c/U04Yzt47IiI/AAAAAAAAQkg/YvB60y9di2E/s1600/Frenzy+BR+large+ lighter+%2528jail%2529.png

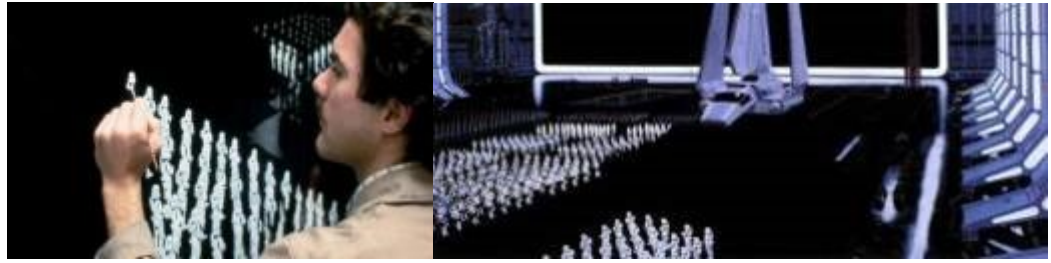

Fot. 218, Fot. 219. "Star Wars", reż. G. Lucas źródło: https://img.joemonster.org/i/2015/01/swmatte\_12.jpg, https://img.joemonster.org/i/2015/01/swmatte\_10.jpg

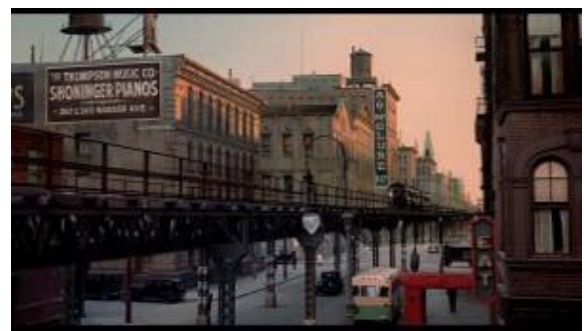

Fot. 220. "Żądło", reż. G.R. Hill, 1973 źródło: http://4.bp.blogspot.com/-4oCBTIv0spM/U04rYxziSXI/AAAAAAAAQ9o/dCGhp2cF2Zs/s1600/Sting%252CThe+- ElTrain+BR+matte.png

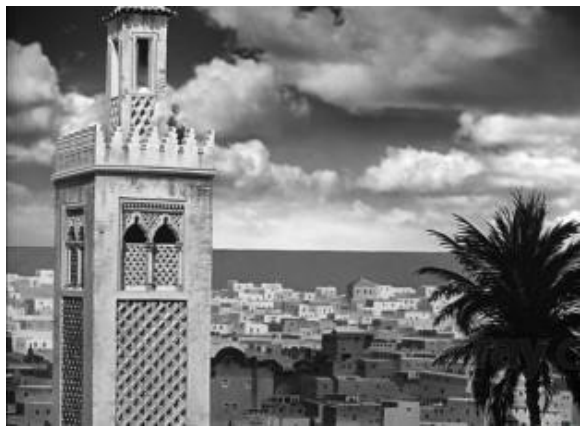

Fot. 221. "Casablanca", reż. M. Curtiz,1942

źródło: http://4.bp.blogspot.com/-hHRQWBATDXs/U04OnJECFJI/AAAAAAAAQYY/A5EcG7E72qI/s1600/Casablancamatte.jpg

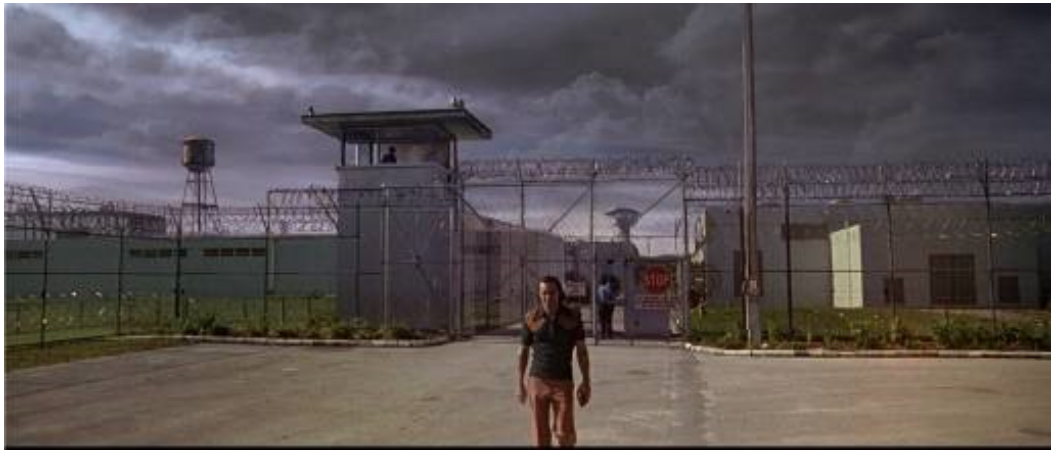

Fot. 222. "Przylądek Strachu", reż. M. Scorsese, 1991 źródło: http://1.bp.blogspot.com/ ixifUq55scs/U04OWDnY2WI/AAAAAAAAQXo/7Nip41r2V70/s1600/Cape+Fear+BR+large+%2528jail%2529.png

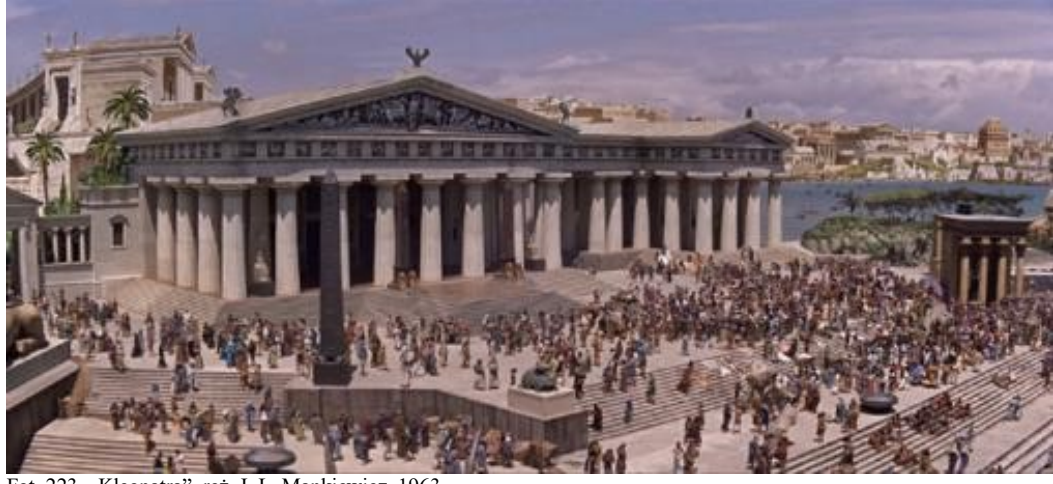

Fot. 223. "Kleopatra", reż. J. L. Mankiewicz, 1963 źródło: https://learningfromhollywood.pl/wp-content/uploads/2015/06/Cleopatra\_blu-ray-Alexandria-glass-shot-02.jpg

Można wskazać setki innych przykładów użycia tej metody – w przypadku filmów science-fiction, monumentalnych realizacji kostiumowych lub westernów efekty są wyraźnie widoczne, w przypadku wielu innych filmów czasem zupełnie niezauważalne. W języku angielskim technika ta nosi nazwę MATTE PAINTING.

Kolejna technologia stosowana w filmie to makiety (ang. *mockup*). Filmowane makiety, złożone w odpowiednich proporcjach z "żywym" planem pozwoliły osiągnąć spektakularne efekty wizualne w wielu produkcjach.

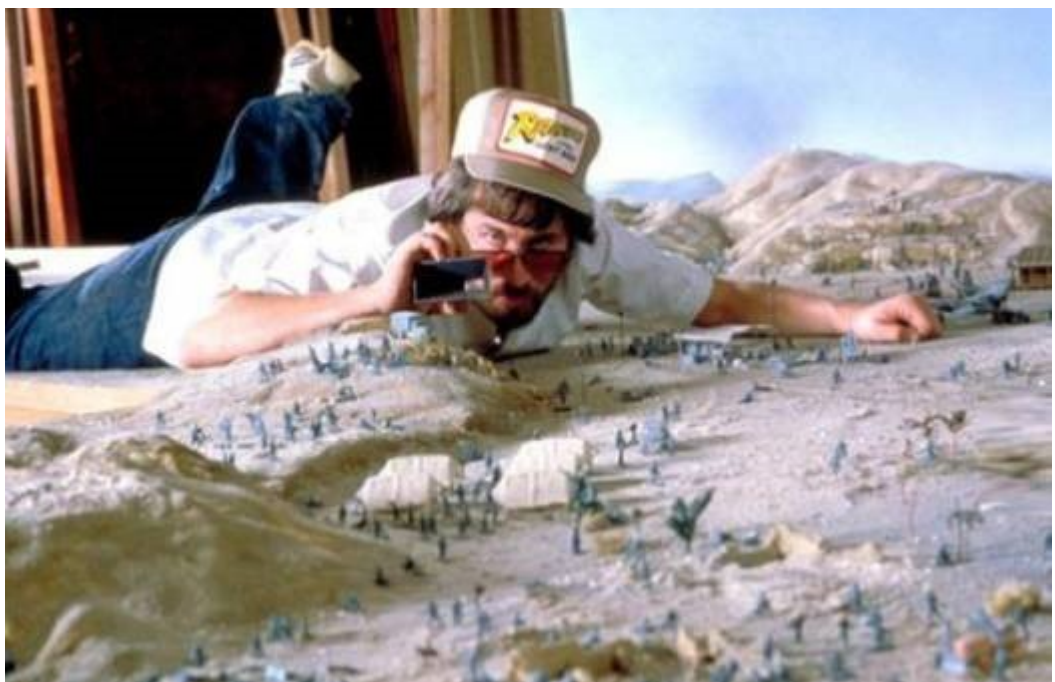

Fot. 224. "Poszukiwacze zaginionej Arki", reż. S. Spielberg, 1981 źródło: https://img.besty.pl/images/375/41/3754109\_010.jpg

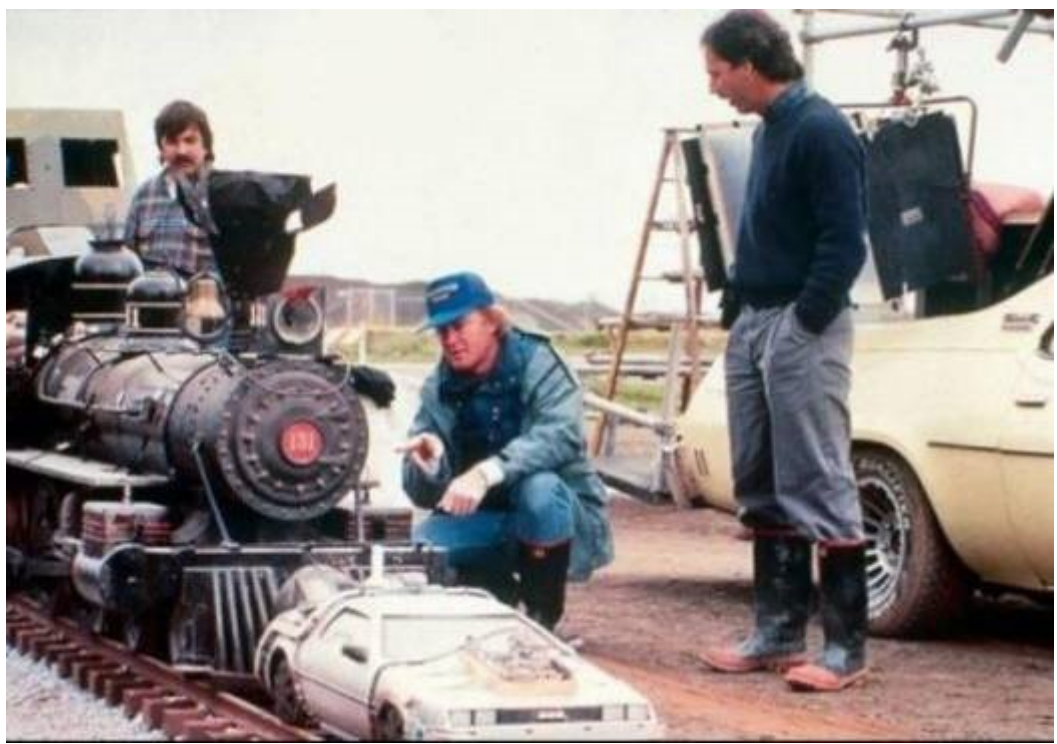

Fot. 225. "Powrót do przyszłości III", reż. R. Zemeckis, 1990 źródło: https://i1.kwejk.pl/k/obrazki/2016/03/435a9c967b36ea4074fcdbe171c38180.jpg

Technologią stosowaną do dzisiaj jest tzw. tylna projekcja, polegająca na umieszczeniu aktorów na tle ekranu, na którym wyświetlany jest film stanowiący tło akcji. Projektor znajduje się z tyłu ekranu, a obraz musi być odwrócony. Często stosowano tego typu zabieg do filmowania ujęć jazdy samochodem. Trudność polega na umiejętnym dopasowaniu reakcji i ruchów aktorów do wyświetlanej projekcji oraz konieczności stosowania specjalnych ekranów. Dodatkowy kłopot stanowi potrzeba unikania widoczności źródła światła projektora przez obiektyw kamery. Trzeba także dopasować charakter i kierunek oświetlenia sceny głównej do wyświetlanego tła.

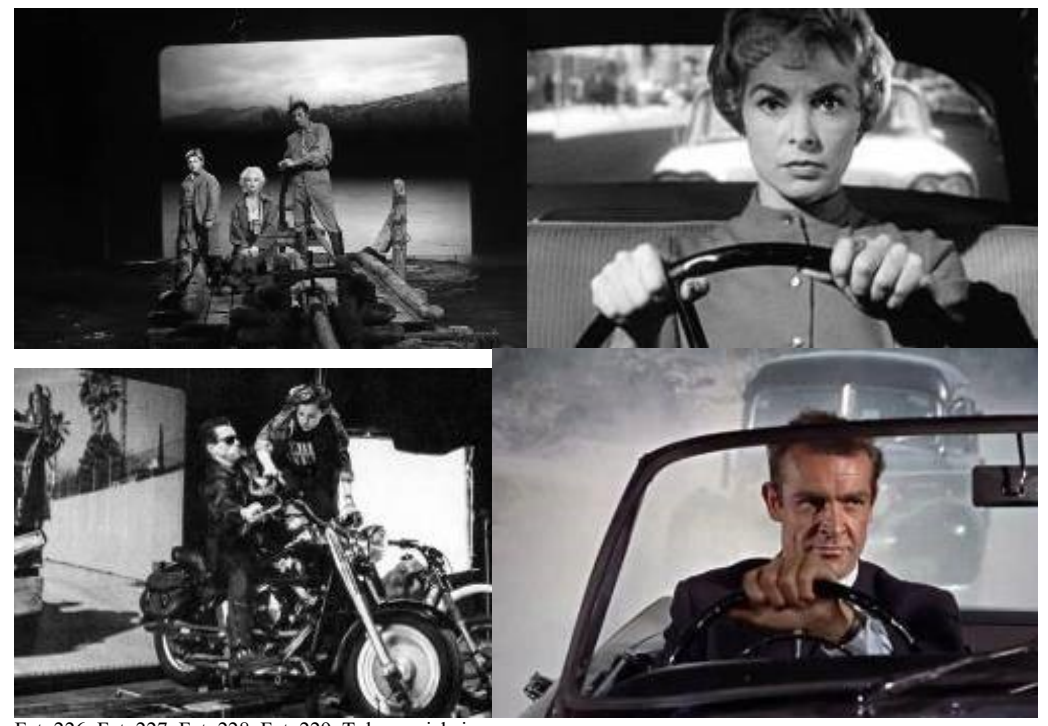

Fot. 226, Fot. 227, Fot. 228, Fot. 229. Tylna projekcja, źródło: https://nextshoot.com/A-to-Z-of-film-and-video-production/images/Marilyn-Monroe-rear-projection.jpg, https://i.pinimg.com/originals/ca/83/fd/ca83fdae7552aaed35d25c6990e8c36f.jpg, https://i.redd.it/9amoslkpp5x11.jpg, https://nofilmschool.com/sites/default/files/styles/facebook/public/projection.jpg

Jedną z lepiej zrealizowanych scen przy użyciu tej technologii jest sekwencja z filmu "North by Northwest" Alfreda Hitchcocka z 1959 roku<sup>269</sup>.

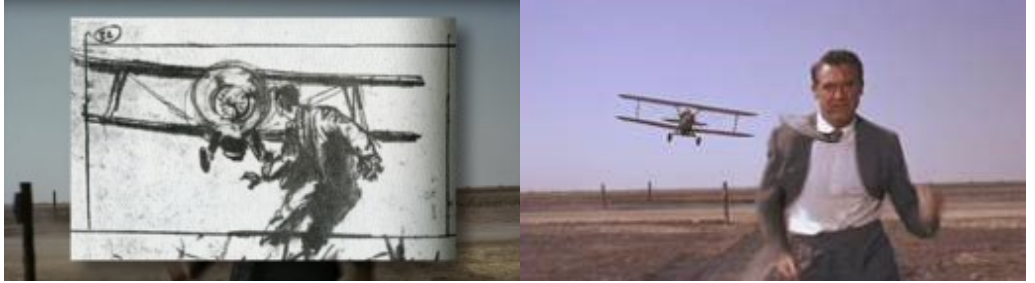

Fot. 230. Tylna projekcja, North by North West, Crop Duster Scene źródło: https://nofilmschool.com/sites/default/files/styles/article\_wide/public/north\_by\_northwest.png Fot. 231. Tylna projekcja, North by North West, Crop Duster Scene https://nofilmschool.com/sites/default/files/styles/facebook/public/uploads/2014/03/North-by-Northwest.jpg

l <sup>269</sup> https://nofilmschool.com/2018/03/how-did-hitchcock-make-crop-duster-scene-north-northwest-work-so-well, dostęp 08.02.2021

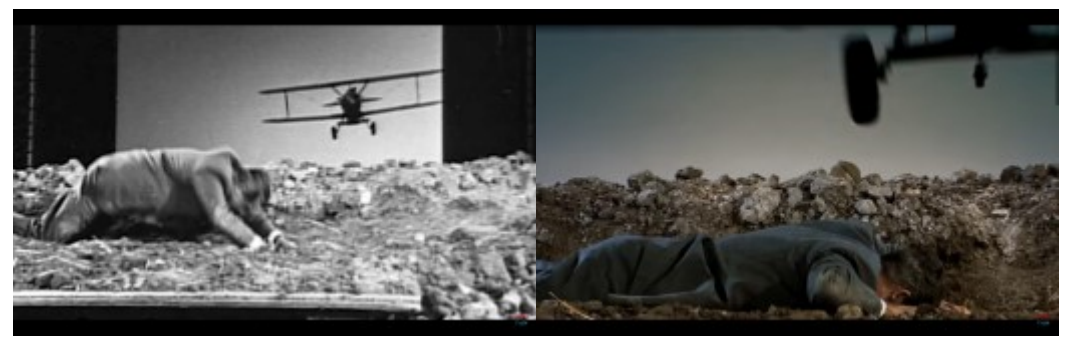

Fot. 232. Tylna projekcja, North by North West, Crop Duster Scene – zrzut ekr., źródło: https://www.youtube.com/watch?v=sIY7BQkbIT8 Fot. 233. Tylna projekcja, North by North West, Crop Duster Scene – zrzut ekr., źródło: https://www.youtube.com/watch?v=sIY7BQkbIT8

Poniżej przedstawiono schemat i opis ujęć tej sekwencji<sup>270</sup>:

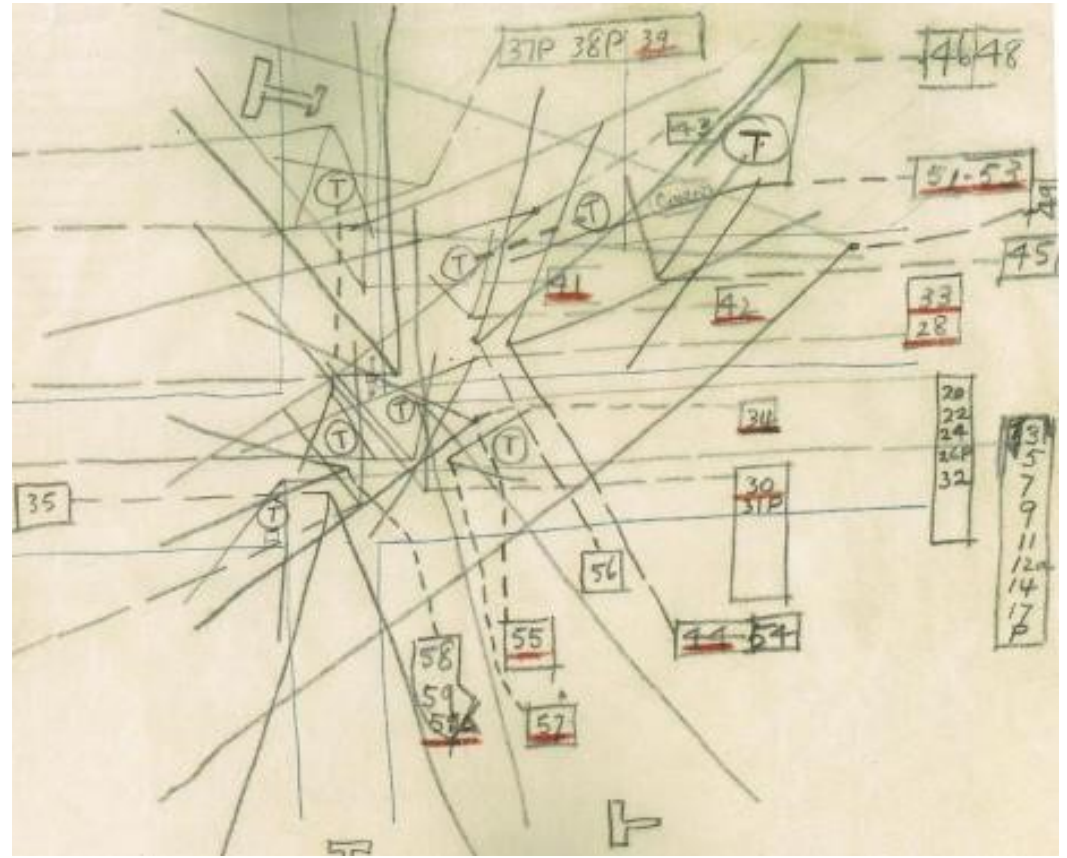

Fot. 234. North by North West, Crop Duster Scene, źródło: https://nofilmschool.com/sites/default/files/uploads/2014/03/north-by-northwest-shots.jpg,

CONTINUITY FOR CROP DUSTING SEQUENCE, SCENE 115,

1. High Shot – Bus arriving – Man out. 2. Lonely figure (Sketch 3) (Shot Monday, Slate 211) 3. Waist Shot – Thornhill looks about him in four directions. a. Process plate for all Thornhill's Close Ups. 4. a. P.O.V. Through wide fence onto plowed field. (Shot Mondaym Slate 203X b. P.O.V. Empty road from where bus came

l  $^{270}$  B. Ritholtz, https://ritholtz.com/2011/05/north-by-northwest-crop-duster, dostęp 08.02.2021 w oparciu o W. Schmenner and C. Granof, *Casting a Shadow: Creating the Alfred Hitchcock Film,* 

(Shot Monday, slate 201) c. P.O.V. Wast Brush (Shot Monday, Slate 202X) d. P.O.V. Corn Field (Shot Monday, Slate 204X) e. P.O.V. Empty road ahead (Shot Monday, Slate 210X)

2.

5. Closer Shot – Thornhill glaces at west with satisfaction and then looks up road expectantly. 6. Car (Mercury) coming down road left to right. Whips by. Whip Shot (Shot Monday, Slate 208)

7. Semi Close Up. Thornhill's head whips around. He turns back and looks up road. – Nothing. His expression changes as he hears a car and turns back in the direction of the previous car. 8. Second Whip Shot – Limousine coming along at not too fast a pace.

Again car whips by.

(Shot Monday, Slate 209X)

9. Semi Close Up – Thornhill's head turns with changing expression from slight apprehension to normal expectancy.

10. P.O.V. As the limousine is well down the road a truck comes. It approache at fast speed and whips by right to left.

11. Wind of rushing truck causes Thornhill to step back a shade. Overlap truck whizzing by. Shoot all alternates with and without dust.

12. Full figure of Thornhill standing lonely once more. There is a chugging sound off – he takes a step forward.

(Shot Monday, slate 216)

a. Closer shot of Thornhill as in #12.

13. P.O.V. Green sedan is turning around from corn field.

(Shot Monday, Slate 213)

14. Waist Shot – Thornhill as he watches green sedan and reacts to action in #15.

15. P.O.V. Sedan comes to stop, man gets out. Wife inside, turns car. Man is left standing alone as sedan goes away.

INTERCUT THIS WITH THORNHILL WATCHING ALL THIS.

(Shot Monday, Slate 213)

16. Semi Long Shot two men isolated. One, one side of the road opposite the other. (Shot Monday, Slate 213)

17. Semi Close Up – Thornhill looking across at man. He dusts himself off.

18. Semi Long Shot – The man from Thornhill's P.O.V. He looks back to Thornhill.

(Shot Monday, Slate 213)

19. Mendum Shot – Thornhill come to decision. He crosses the road diagonally.

Camera panning with him until the man comes into picture right of screen —

21 for dialogue scene.

a. Bus approaching to intercut dialogue scene #19.

(Shot on Monday, Slate 215)

20. P.O.V. of Airplane.

21. Back to shot of two men (Waist). Bus pulls up to stop. Farmer gets on bus which pulls away.

Thornhill left looking off at crop duster plane.

22. The crop duster is making turn on left-hand side of screen.

23. Waist shot – Thornhill watching it.

24. Plane coming nearer, and nearer, and nearer to camera.

25. Reverse – Thornhill viewing with alarm.

26. Objective Shot – STUDIO-Plane diving down on Thornhill, who ducks to ground.

NOTE: PLANE REQUIRED FOR THIS SHOT, LOOKS OFF

27. Plane rising away from its dive and going away from us.

28. Fulll Figure – Thornhill rises to his feet – looks after the plane and looks about him

desperately wondering where he can go. He is suddenly rooted as he sees.

29. P.O.V. Now coming towards him in line with the farmer's road.

30. Medium Shot – Thornhill, thoroughly alarmed dives off into ditch, camera panning him. He crouches down as plane is making a dive.

31. STUDIO SHOT – Plane makes a dive over Close UP Thornhill in ditch.

Wheels go through rop of picture. Thornhill watching.

32. P.O.V. Plane going away again.

33. Medium Shot – Thornhill gets out of ditch and runs toward an approaching car. He tries to stop (by Robertson sign) but car goes on.

34. Close Shot – Thornhill looking after departing car. He looks off and sees ……………………...

35. P.O.V. Plane turning and coming down above road apposite farmer's road.

36. Waist shot – Shooting over Thornhill's shoulder – plane is approaching him. Thournhill turns and runs toward camera. Camera tracks back. We now have a picture of Thornhill running with occasional frantic glances over his shoulder as the plane approaches him. The plane gains on Thornhill and dives close to him as he drops to ground out of picture. 37. STUDIO SHOT – Thornhill drops onto side road as the wheels again go above him. Bullets

hit the road between Thornhill and camera. (Process plate required)

38. Alternate – See sketch 39 for alternate shot taken on as Thornhill funs under passing wheel. (Process plate required)

39. Close Shot – Thornhill rising in road. He looks off and sees ……… .

40. Long Shot – Corn as Sketch 41

41. Medum Shot – Shooting East Northeast. Thornhillm after looking at corn field, rises and dusts off,. Plane to right in the background in beginning to make a right to left sweep in a forward turn. (Wing over)

42. Closer shot. Waist hight – Starting with stationary camera. Dolly profile shot of Thornhill running with 203 glances over his shoulder left to right. After short run of camera, camera stops and Thornhill runs out of picture.

43. P.o.v. Dolly Shot – Camera moving backwards as though Thornhill seeing plane beginning to make a turn to come towards Thornhill.

(Shot with 50 m.m. and 35 m.m lenses)

44. Thornhill dives from left to scene full figure and dives onto ground (Back field)

45. Flash – Skimming shot of leaves moving as Thornhill dives into the corn and weaves short way through it. The shimmering stops and the corn stays still.

46. Medium Shot – Thornhill lying doggo without any movement in the corn.

47. Objective Shot – Long shot the plane diving towards the corn and turning away.

48. Close Shot Thornhill – A dolly of set in his face but still lying doggo.

49. Long Shot – corn tabbed in the corner of the picture. The plane turns and now comes toward camera again. This time it starts to exclude dust. It swerves toward camera secluding dust.

50. STUDIO SHOT (Sky backing) – Close shot Thornhill – Roar of plane overhead. Thornhill's expression changes as asphyxiating dust falls all around him. He begins to cough and sneeze, etc. Camera dollies into close up shot. He needs air. He rises out of corn, takes a deep breath and goes off.

51. Long Shot – From corn field view point. In far distance is double gasoline truck with ocrn in foreground.

52. Close up Thornhill dives out of picture, camera left ( Studio Shot)

53. Double for Thornhill – Long Shot – Shooting towards the highway. The flying fall of

Thornhill diving toward the highway and in the distant truck approaching.

54. Flash – Sky Shot – The plane circling after the corn dusting failure.

This should be shot at a reasonable distance away. 55. Semi Long Shot – Thornhill diving onto the roadway, braces himself against the advancing

truck which is only a short distance from him.

He watches it frantically at the same time looking desperately off screen to the right.

56. Flash – The plane coming down the highway after Thornhill.

57. Medium Shot – The frantically waving arms of Thornhill.

58. The truck advancing on him as it swerves with a screech of brakes.

59. Thornhill (Double) losing his nerve, tries to dive away and slips between the wheels of the truck.

60. Flash – Low Shot of the plane scooping down with the big wheel in the foreground, coming to a screech and the plane dives at the same moment. 75 m.m. lenses 61. Miniature Impact<sup>271</sup>.

Omówione technologie w ciągu ostatnich lat zmieniały się wskutek wprowadzenia elektroniki, komputerów, obróbki cyfrowej. Większość współczesnych produkcji korzysta z green-screenu i/lub generowanych komputerowo efektów specjalnych.

Tylna projekcja wraca obecnie do filmu w związku z rozwojem wyświetlaczy LED. W połączeniu z grafiką komputerową stanowi podstawę nowych systemów tak zwanej wirtualnej produkcji.

l <sup>271</sup> ibidem

## **4.5. Systemy prewizualizacji w filmie**

Jednym z pionierów stosowania technik studia wirtualnego jest polski operator, reżyser, laureat Oscara –Zbigniew Rybczyński. Już w latach 80. XX wieku, jeszcze w technologii analogowej realizował swoje prace, m.in. słynne *Schody*, *Orkiestra* czy *Kafka.* Powstały one dzięki rejestracji materiałów na niebieskim tle, kluczowaniu i wielokrotnemu nakładaniu.

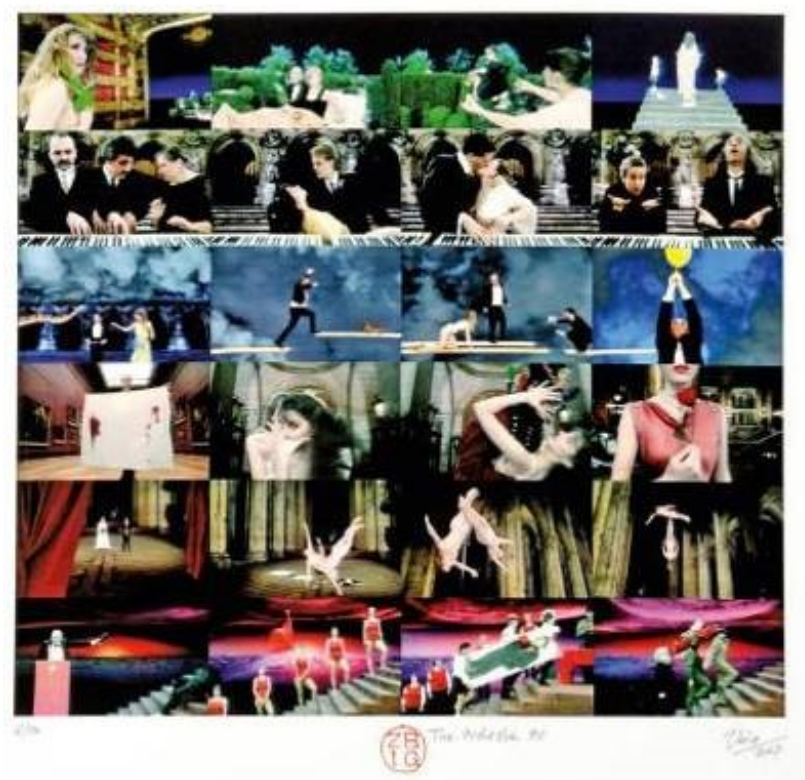

Fot. 235. Zbig –Orkiestra, źródło: https://artinfo-production.s3.amazonaws.com/uploads/artwork/image/113794/265.jpg

To właśnie Rybczyński jest autorem oprogramowania, które do dzisiaj stanowi podstawę działania prawie wszystkich urządzeń do kluczowania/compositingu. Klucze chrominancyjne Ultimatte znajdują się w większości studiów telewizyjnych na całym świecie.

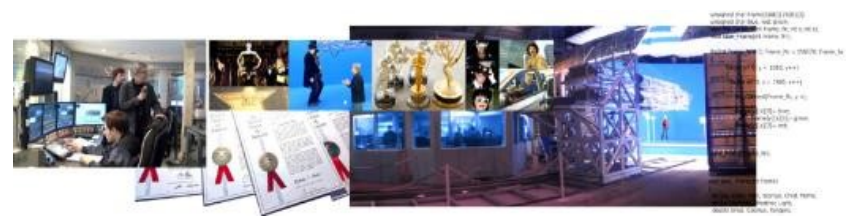

Fot. 236. Zbig-Technology, źródło: https://www.zbigvision.com/jpg/ZbigTechnology.jpg

Rybczyński jest także jednym z pomysłodawców kolejnego urządzenia stosowanego dziś powszechnie przy produkcji efektów specjalnych dla filmu i telewizji – Motion Control. Umożliwia ono wielokrotne powtarzanie trajektorii ruchu kamery z bardzo wielką dokładnością. Zapisywane i później odtwarzane są także informacje z obiektywu o ogniskowej, przysłonie i ostrości. Istnieje też

możliwość skalowania ruchu (np. powtórzenie trajektorii na mniejszej makiecie) i czasu (efekty zwolnienia czy przyspieszenia akcji). Robotyczne ramię zapewnia precyzję ruchu.

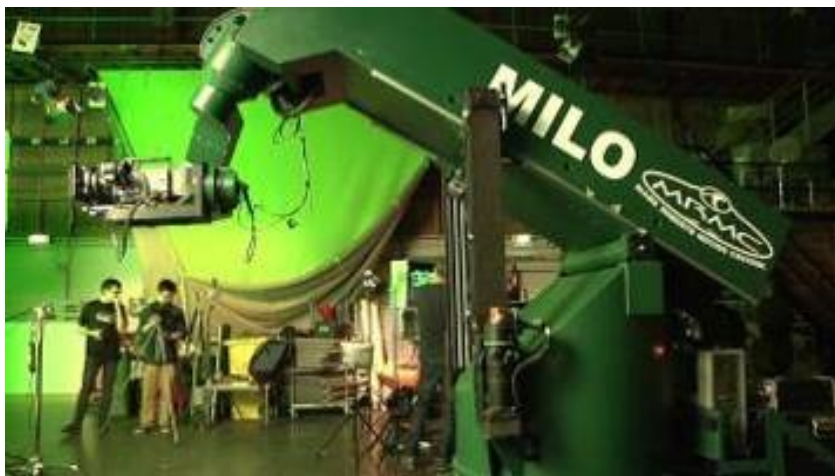

Fot. 237. MRMC (Mark Roberts Motion Control) Milo, źródło: https://i.ytimg.com/vi/zl9PoQZUksY/maxresdefault.jpg

W swoich pracach Rybczyński korzystał z bardzo szczegółowych storyboardów. Mają one kluczowe znaczenie dla określenia wymaganych technik i zasobów technicznych służących powstaniu efektów wizualnych.

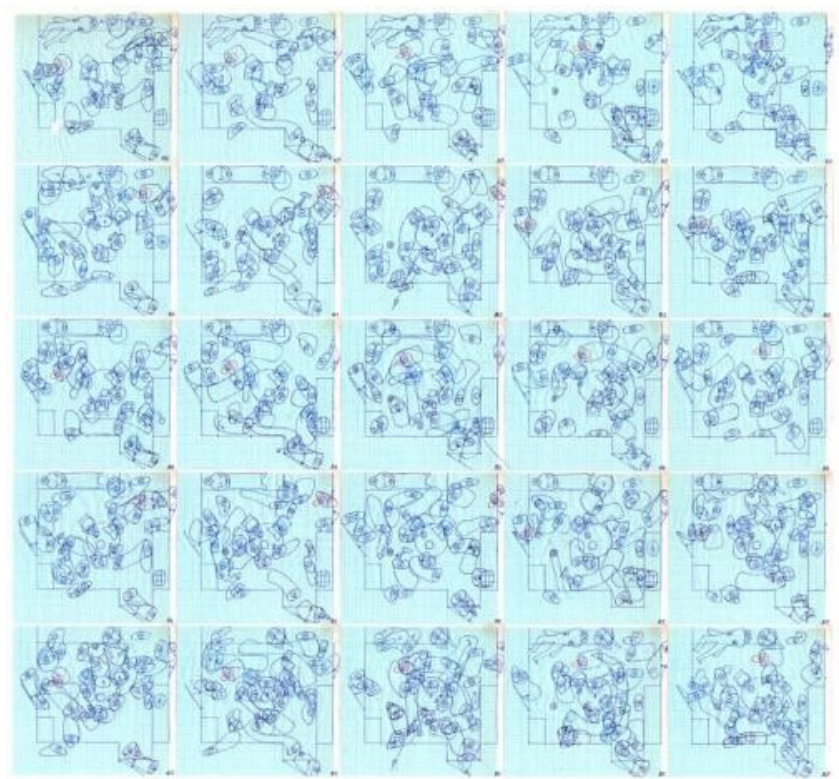

Fot. 238. Tango 1, źródło: https://i.pinimg.com/originals/02/11/5a/02115a021762864f1c4499b447453ef4.jpg

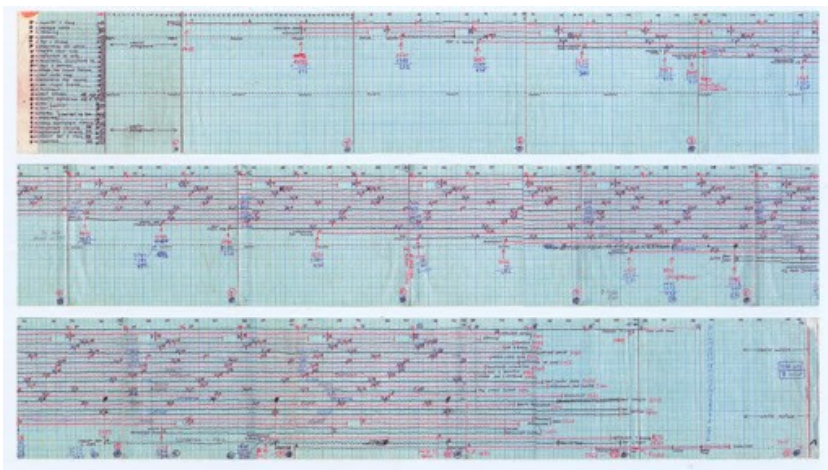

Fot. 239. Tango 2, źródło: https://lh3.googleusercontent.com/proxy/tPL5DPz498fkAX6JSDrNA1yGlzbsKzEZOM-wK72Yr2on\_8HjeZX6DKiON5

Storyboardy do ujęć z efektami specjalnymi są używane do planowania oraz budżetowania projektu. W procesie produkcji niezbędna jest koordynacja wielu elementów, obiektów, które należy nakręcić lub stworzyć. Wprawdzie podczas zdjęć możliwe jest wprowadzenie pewnych zmian, ale będzie to zależeć od konkretnego ujęcia.

Reżyserzy posiadają różny stopień wyczucia wizualnego projektu, dlatego zazwyczaj ściśle współpracują z operatorem oraz artystą tworzącym storyboardy. Zdarzają się jednak sytuacje, że niektórzy reżyserzy, unikają planowania i tworzenia szczegółowych storyboardów. Takie podejście stwarza jednak wiele problemów. Budżet może bowiem nie uwzględniać tego, czego reżyser naprawdę oczekuje.

Może wtedy dojść do sytuacji, w której trzeba powiedzieć reżyserowi na planie, że nie można zrobić tego, o co w danym momencie prosi. Niektóre ujęcia pomocnicze mogą już być wykonane wcześniej, ekipa statystów zamówiona do realizacji ujęcia itd. Istnieje jednak niebezpieczeństwo, że zdjęcia i tak zostaną zrobione z zamiarem wykonania późniejszych poprawek.

"Później" oznacza, że w postprodukcji prawdopodobnie pojawią się większe problemy oraz kompromisy, co do ujęcia i stanie się to trudną sytuacją dla koordynatora efektów specjalnych stojącego pomiędzy reżyserem a studiem produkcyjnym. Przy odpowiednim planowaniu i storyboardach szanse na sukces są znacznie wyższe, ostateczna jakość ujęć będzie prawdopodobnie lepsza, a czas nagrywania prawdopodobnie krótszy, a wszystko to zależy od reżysera i specyfiki zdjęcia.

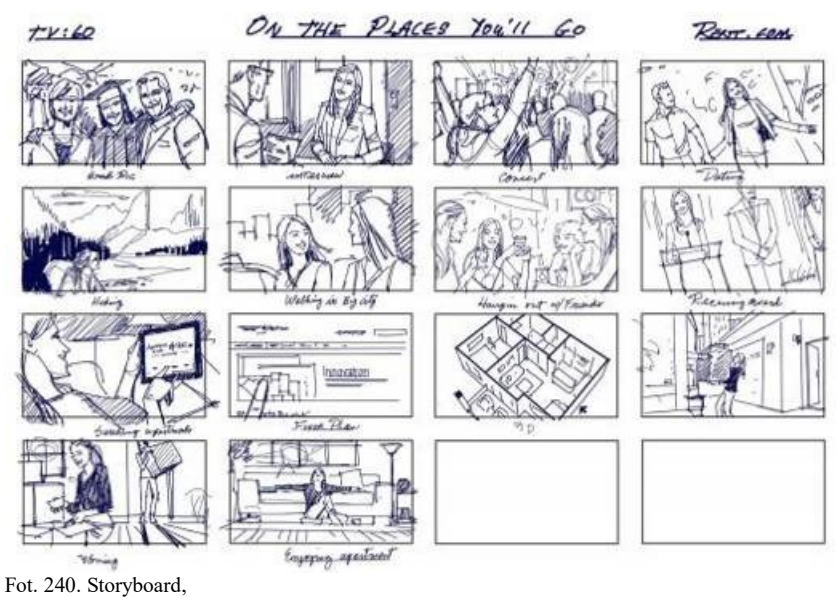

źródło: https://mir-s3-cdn-cf.behance.net/project\_modules/1400/e8d3d965229617.5dbd801716069.jpg

Tradycyjne storyboardy są coraz częściej zastępowane rysunkami wykonanymi przy użyciu dedykowanego oprogramowania.

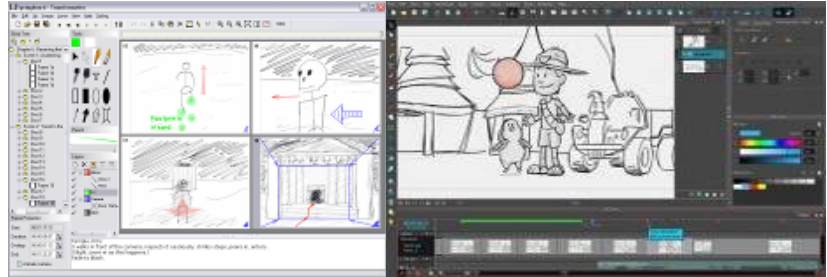

Fot. 241. Storyboard software1,

źródło: https://www.6sys.com/sites/6sys.com/files/images/screenshot-full.gif

Fot. 242. Storyboard software2, Toon-Boom

źródło: https://cdn.conceptartempire.com/images/07/5913/02-toonboom-storyboard-pro.jpg

Oprogramowanie umożliwia korzystanie z całego szeregu narzędzi, ułatwiających pracę. Dostępne są różnego rodzaju wzorniki (ang. *template*) postaci, w różnych pozycjach, strojach itp. Można korzystać z bibliotek modeli przedmiotów, budynków, mebli, elementów dekoracyjnych itp.

W ostatnich latach pojawia się coraz więcej aplikacji wykorzystujących techniki AR, umożliwiających tworzenie storyboardów poprzez łączenie rzeczywistych lokacji z dołączoną treścią na pierwszym planie lub w tle.

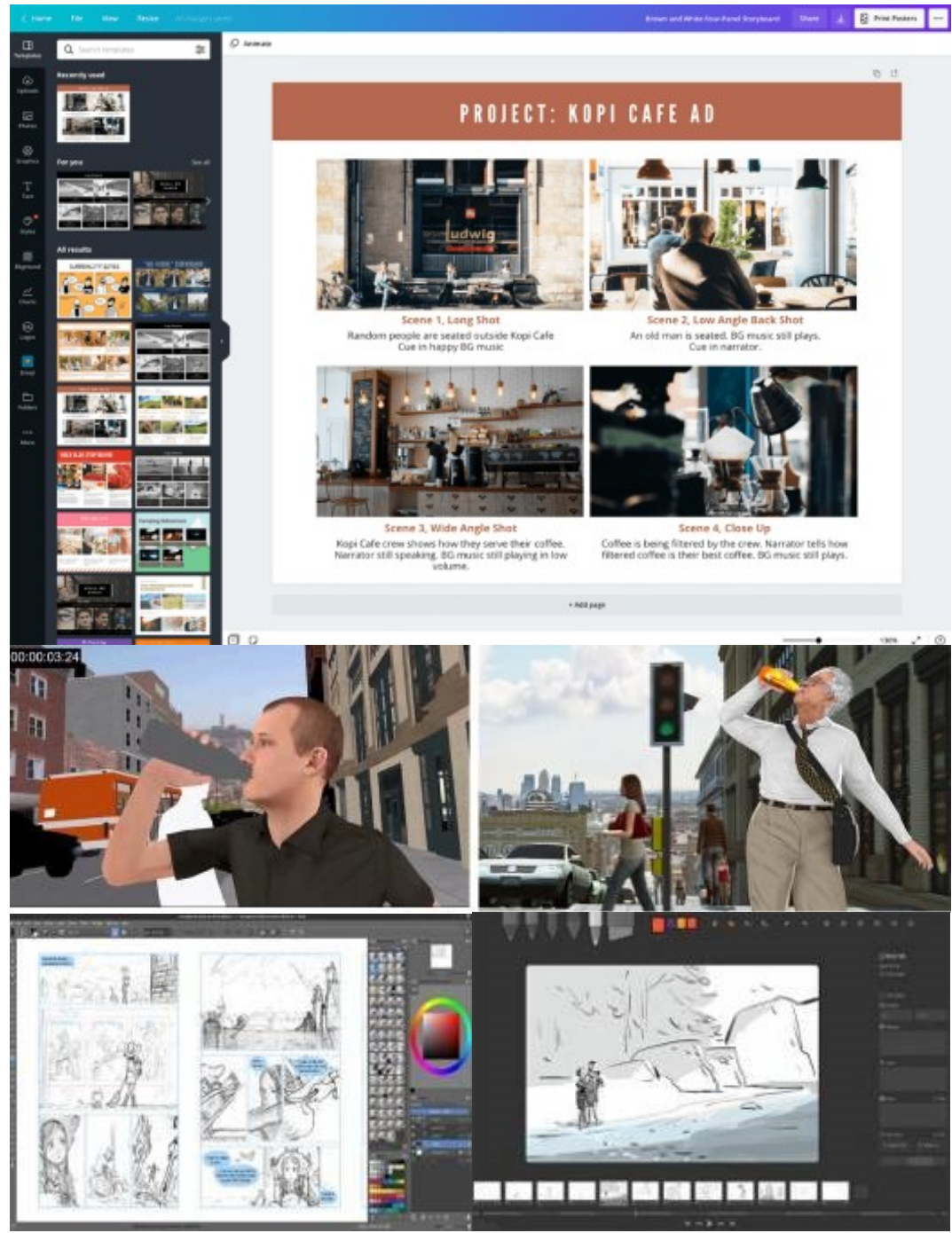

Fot. 243. Canva,

źródło: https://static-cse.canva.com/blob/364943/15-How-to-make-a-storyboard-Canva.a7ce9e13.png,

Fot. 244. Animatic,

źródło: https://www.animaticmedia.com/anife/blog/2017/11/headerimg.jpg,

Fot. 245. Krita,

źródło: https://cdn.conceptartempire.com/images/07/5913/krita-storyboarding-sample-david-revoy.jpg, Fot. 246. Storyboarder,

źródło: https://cdn.conceptartempire.com/images/07/5913/01-wonderunit-storyboarder.jpg

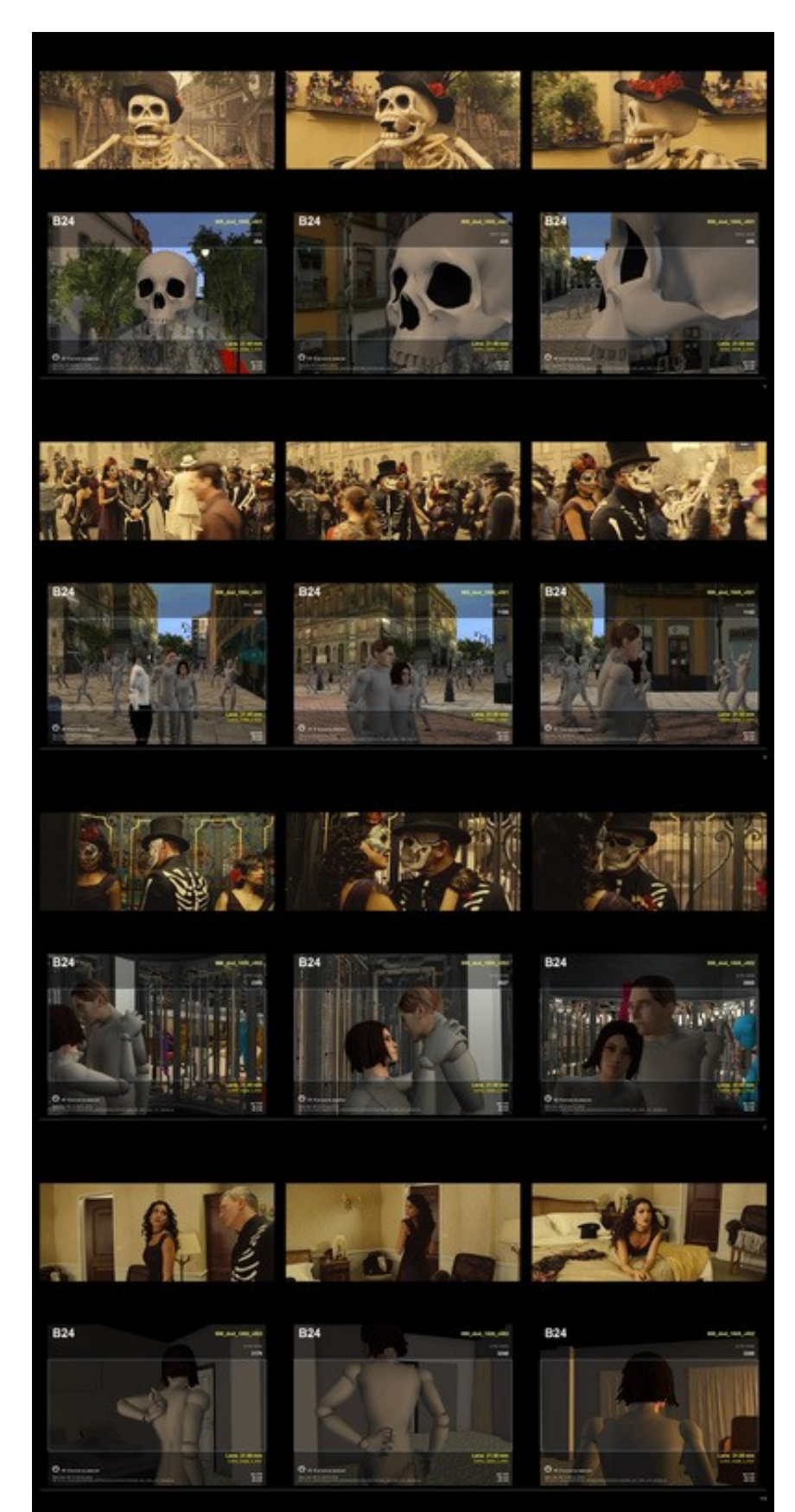

# Technologie AR umożliwiają wykonanie prewizualizacji sceny filmowej

Fot. 247. Scena z filmu SPECTRE z serii 007 James Bond – software PREVIS źródło: https://www.sorenbendt.com/uploads/7/1/4/3/71430791/4174443\_8.jpg

Prewizualizacja za pomocą technologii AR umożliwia sprawdzenie różnych wariantów przestrzeni, dekoracji, umeblowania, kolorów, kostiumów itp. jeszcze przed rozpoczęciem zdjęć. Dzięki temu o wiele łatwiej reżyserowi, operatorowi, scenografowi i twórcy kostiumów wybrać optymalny dla filmu wariant.

Jednym z ważniejszych obecnie zastosowań technologii rzeczywistości rozszerzonej na planie filmowym jest możliwość generowania w czasie rzeczywistym wizualizacji scen kręconych z użyciem green-screenu.

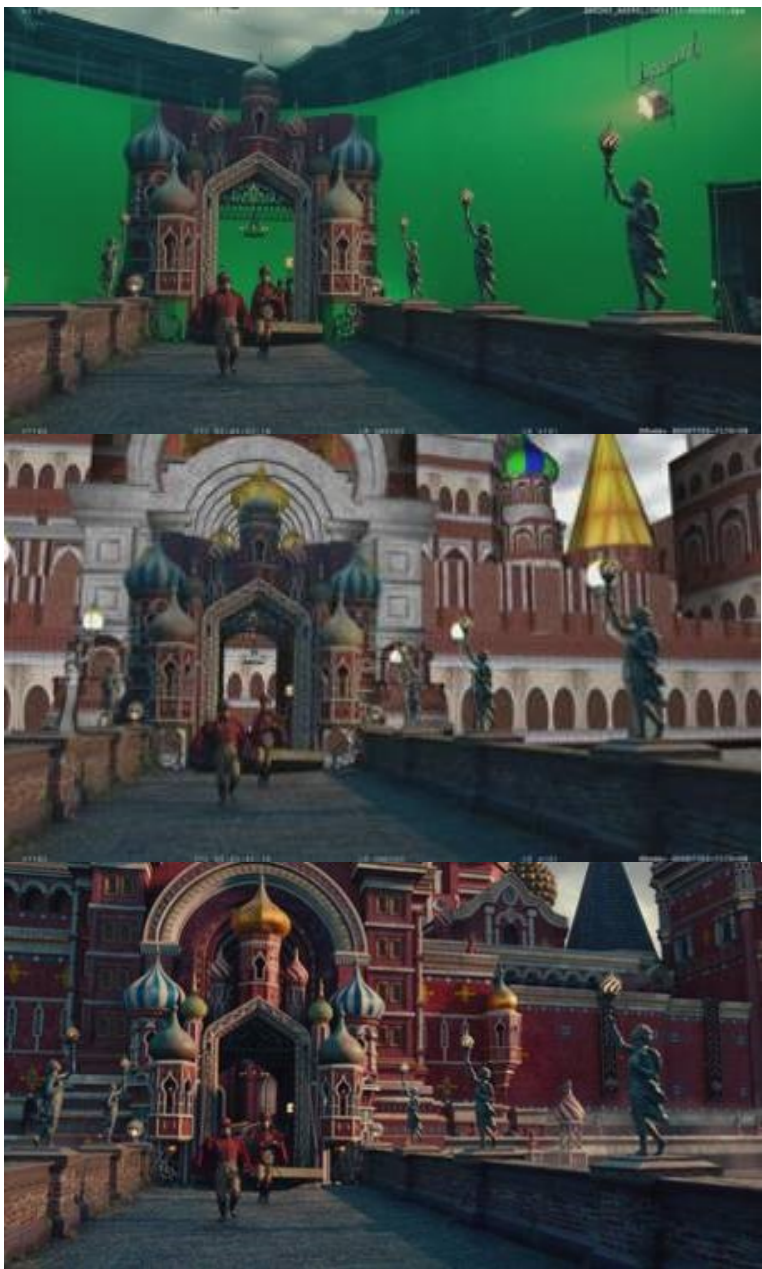

Fot. 248. Nutcracker, źródło: https://digitalmediaworld.tv/images/stories/Dec-18/2/Ncam-nutcracker/Ncam-nutcracker\_v0001.jpg Fot. 249. Nutcracker, źródło: https://digitalmediaworld.tv/images/stories/Dec-18/2/Ncam-nutcracker/Ncam-nutcracker\_v0002.jpg Fot. 250. Nutcracker,

źródło: https://digitalmediaworld.tv/images/stories/Dec-18/2/Ncam-nutcracker/Ncam-nutcracker\_v0003.jpg

Od góry: plan zdjęciowy, wizualizacja na planie, finalne ujęcie.
Technologia pozwala operatorowi i aktorom na lepszą orientację przestrzenną. Często od aktora wymagana jest interakcja z przestrzenią, np. na krawędzi urwiska, które na planie jest tylko częścią green-screenu lub blue-screenu<sup>272</sup>.

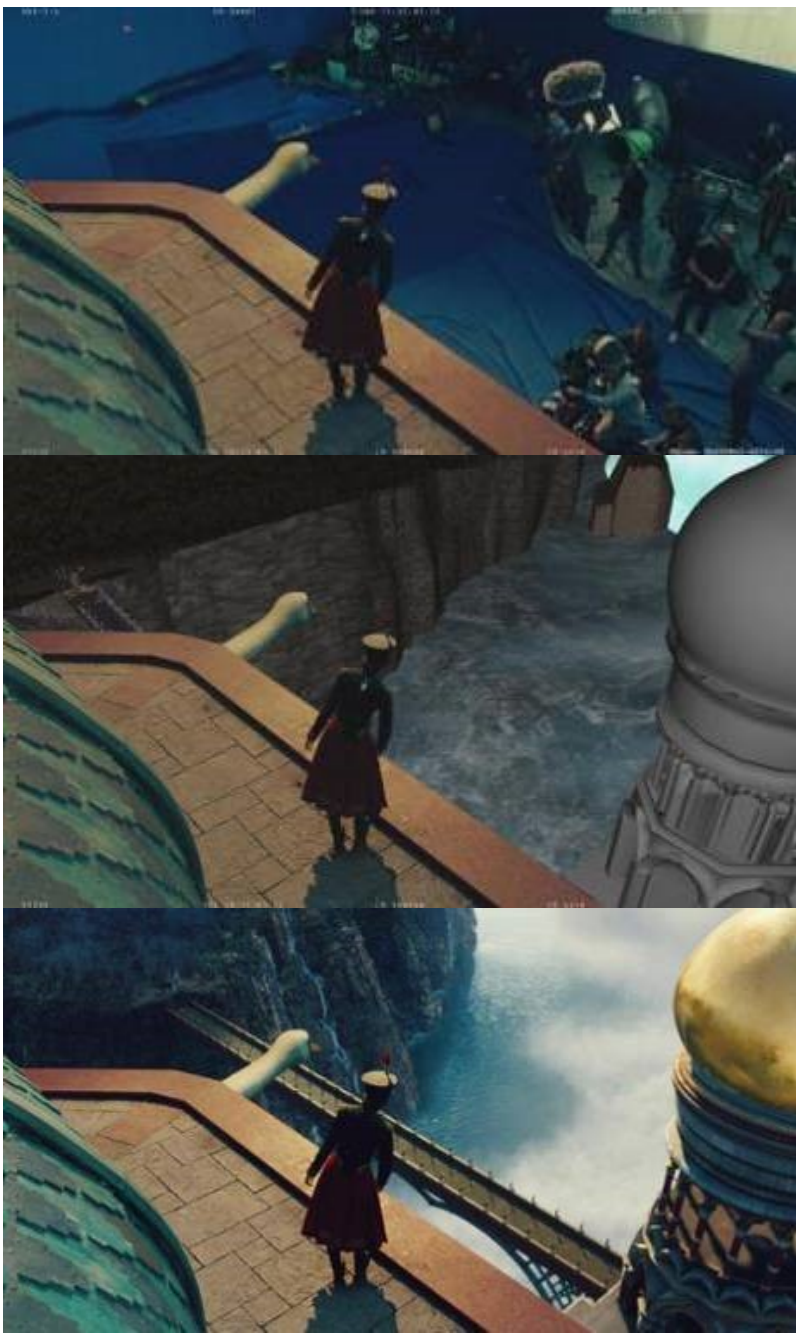

Fot. 251. Nutcracker,

l

źródło: https://digitalmediaworld.tv/images/stories/Dec-18/2/Ncam-nutcracker/Ncam-nutcracker\_v0026.jpg Fot. 252. Nutcracker,

źródło: https://digitalmediaworld.tv/images/stories/Dec-18/2/Ncam-nutcracker/Ncam-nutcracker\_v0027.jpg Fot. 253. Nutcracker,

źródło: https://digitalmediaworld.tv/images/stories/Dec-18/2/Ncam-nutcracker/Ncam-nutcracker\_v0028.jpg

Zdjęcia z planu filmu "Nutcracker".

<sup>&</sup>lt;sup>272</sup> https://www.ncam-tech.com/wp-content/uploads/2019/04/RW\_Ncam\_Case\_Study\_A4\_Nutcracker\_v21.pdf, dostęp 05.03.2021

Ciekawym przykładem wykorzystania podobnej techniki były zdjęcia do filmu "Solo: a Star Wars Story". W celu wykonania prewizualizacji sceny z pociągiem zrobiono ponad 25 000 zdjęć wysokiej rozdzielczości obszarów górskich we włoskich Dolomitach. Na ich podstawie opracowano cyfrowy model gór. Dodatkowo wykonano zdjęcia lotnicze kamerą filmową umieszczoną na helikopterze. Ekipa efektów specjalnych zbudowała cały wagon oraz dwie połówki wagonów na gimbalach. Pełnowymiarowy wagon można było podnosić na 10 metrów do góry i obracać na bok o ponad 90 stopni<sup>273</sup>.

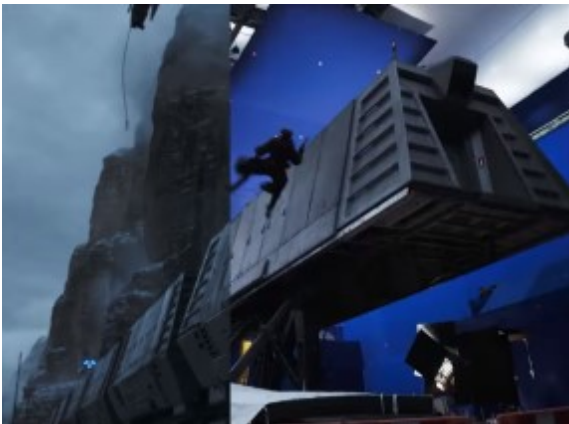

Fot. 254. Star Wars Train Scene, źródło: https://www.starwarsnewsnet.com/wp-content/uploads/2018/09/Train-Heist.png

Ważną częścią workflow było użycie na planie kamery z prewizualizacją w czasie rzeczywistym. Za każdym razem, gdy kręcono ujęcie pociągu, nie tylko widać było aktorów, ale także cyfrowy pociąg rozciągający się na ujęciu, tor i górę, stanowiącą tło. Każde z tych ujęć zostało nakręcone kamerą symulacyjną, która dawała możliwość uzyskania prezentacji w czasie rzeczywistym na planie. Miało to wiele zalet, między innymi dawało operatorowi kamery możliwość podejścia do monitora lub obejrzenia w podglądzie kamery, jak będzie wyglądać końcowe ujęcie, co było ważne dla właściwej kompozycji kadru<sup>274</sup>.

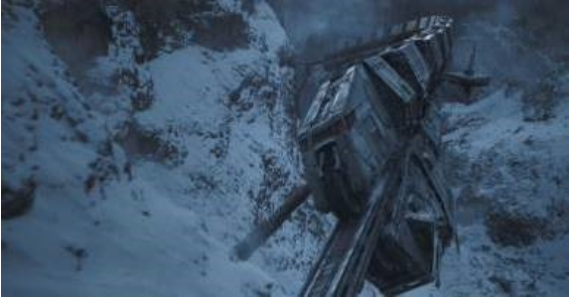

Fot. 255. Star Wars Train Scene, źródło: https://pbs.twimg.com/media/Evwi125WgAU332z.jpg

Dzięki cyfrowemu modelowi całej trasy przejazdu pociągu, i podglądowi wizualizacji w czasie rzeczywistym aktorzy mogli reagować na zmiany otoczenia tak jakby naprawdę znajdowali się na pędzącym przez góry wagonie<sup>275</sup>.

 $\overline{a}$ <sup>273</sup> https://www.postmagazine.com/Publications/Post-Magazine/2018/October-1-2018/Previs-Ncam-goes-on-set-for-I-Solo-A-Star-Wars-S. aspx, dostęp 10.03.2021

<sup>274</sup> https://www.ncam-tech.com/wp-content/uploads/2019/04/RW\_Ncam\_Case\_Study\_A4\_Solo\_v51.pdf, dostęp 10.03.2021

<sup>275</sup> https://www.postmagazine.com/Publications/Post-Magazine/2018/October-1-2018/Previs-Ncam-goes-on-set-for-I-Solo-A-Star-Wars-S. aspx, dostęp 10.03.2021

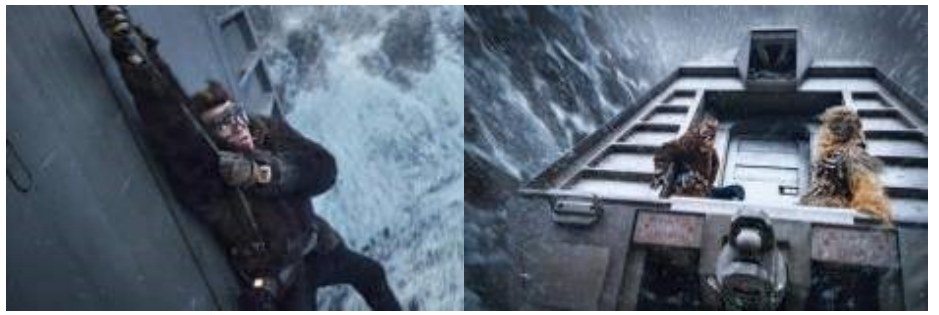

Fot. 256. Star Wars Train Scene, źródło: https://vfxblogsite.files.wordpress.com/2019/11/191bb-hs-100501\_rsm.jpg Fot. 257. Star Wars Train Scene, źródło: https://vfxblogsite.files.wordpress.com/2019/11/f4b4e-hs-107210\_r.jpg

Ciekawym projektem jest zaproponowany przez Matta Workmana program CINE TRACER, będący czymś pośrednim pomiędzy typowym narzędziem prewizualizacji, a grą komputerową. Ten symulator umożliwia manipulację modelami 3D typowych obiektów występujących na planie jak jednostki oświetleniowe, krany kamerowe, kamery, zastawki, ścianki, rekwizyty itp. w celu stworzenia wirtualnego planu filmowego wewnątrz "gry"<sup>276</sup>.

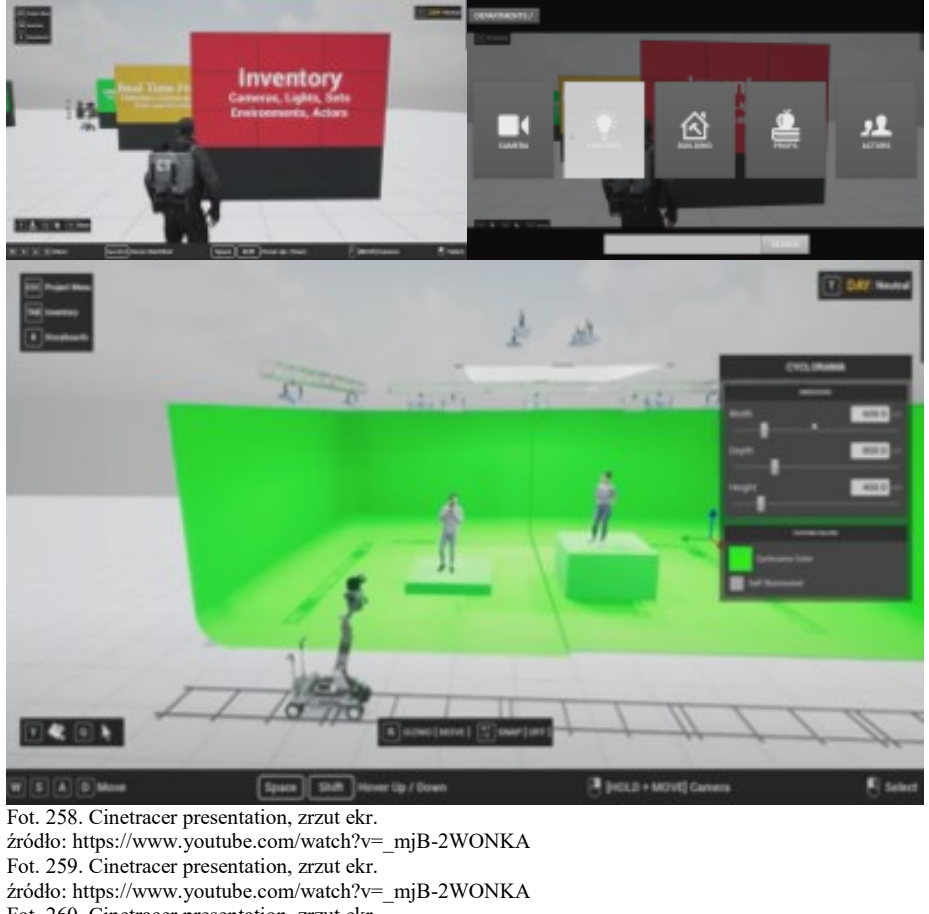

Fot. 260. Cinetracer presentation, zrzut ekr. źródło: https://www.youtube.com/watch?v=\_mjB-2WONKA

Użytkownik może zmieniać położenie obiektów, regulować i ustawiać oświetlenie, wybrać porę dnia w sytuacji plenerowej, ustalić kierunek i charakter światła.

l

<sup>276</sup> https://www.cinetracer.com/, dostęp 11.03.2021

Z dostępnych ścianek i innych elementów można stworzyć model planu, który będzie najbardziej zbliżony do charakteru miejsca planowanych zdjęć. Na plan można wprowadzić nie tylko rekwizyty, ale także modele aktorów, które można dowolnie usytuować w przestrzeni. Dzięki temu możliwe jest wirtualne sprawdzenie pola widzenia kamery dla wybranej optyki, symulacja głębi ostrości, przysłony itp.<sup>277</sup>.

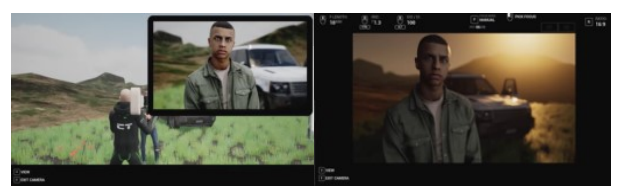

Fot. 261. Cinetracer presentation, zrzut ekr. źródło: https://www.youtube.com/watch?v=\_mjB-2WONKA Fot. 262. Cinetracer presentation, zrzut ekr. źródło: https://www.youtube.com/watch?v=\_mjB-2WONKA

Program umożliwia również zrzuty ekranowe danej sytuacji, które zapisane do osobnego folderu mogą być użyte jako klatki storyboardu.

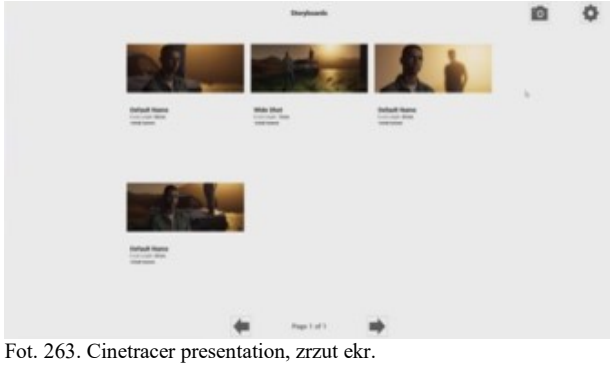

źródło: https://www.youtube.com/watch?v=\_mjB-2WONKA

Cine Tracer pozwala szybko i łatwo zbudować, zapełnić i oświetlić wirtualny plan, wybrać kamerę z szeregu rzeczywistych replik, spojrzeć przez wizjer, aby ją ustawić, i zrobić zdjęcie, które następnie można wyeksportować do storyboardu. Jednak to, co czyni Cine Tracer wyjątkowym, to fakt, że dane wyjściowe są niezwykle dokładne. Wbudowana inteligencja ogranicza użytkownika do robienia rzeczy, które są możliwe do powtórzenia na realnym planie zdjęciowym. Na przykład wirtualne głowice statywów poruszają się tylko w taki sposób, jak robią to prawdziwe statywy; kamera na torze dolly pozostaje na stałej wysokości, gdy przesuwa się ją do przodu lub do tyłu; obiektywy mają skończone zakresy zoomu itp.<sup>278</sup>.

l <sup>277</sup> ibidem

<sup>278</sup> https://www.unrealengine.com/en-US/spotlights/cine-tracer-delivers-easy-to-use-realistic-cinematographysimulation, dostęp 11.03.2021

# **Rozdział 5. Zastosowania technologii wirtualnych w sztuce**

#### **5.1. Nowe sposoby prezentacji dzieł sztuki**

Technologie wirtualnej i rozszerzonej rzeczywistości otwierają całkiem nowe obszary działania dla współczesnych artystów. Dzięki wykorzystaniu komputerów, headsetów, technik projekcji i nowoczesnego oprogramowania stworzone zostały narzędzia umożliwiające realizację projektów audiowizualnych, o jakich kilka lat wcześniej trudno było nawet myśleć. Już ponad 2 000 muzeów i instytucji kulturalnych korzysta z platform cyfrowych do dostarczania wirtualnych treści. Dla większości muzeów wielkim atutem korzystania z doświadczeń VR jest to, że pozwalają ożywić przedmioty, wydarzenia i historie. Technologię można wykorzystać do cyfrowej rekonstrukcji słynnych miejsc, takich jak Koloseum w Rzymie, lub przenieść odwiedzających w przeszłość, na przykład do Pompejów przed erupcją Wezuwiusza. Pozwala to ludziom poczuć się częścią wystawy, zamiast być biernym widzem. Lubiącym podróżować w nieznane, VR również może pomóc w odkrywaniu takich obszarów, jak na przykład powierzchnia księżyca czy głębiny oceanów $^{279}$ .

Muzea wprowadzają AR, aby zapewnić odwiedzającym więcej rozrywki i informacji. Często nowe formy zwiedzania przyciągają tych, dla których tradycyjne muzeum może wydawać się nudne. Aby zwiększyć sprzedaż biletów i przyciągnąć tłumy wiele wystaw opiera się obecnie na interaktywności i "umiejętnościach z Instagrama" – AR jest idealnym narzędziem do pobudzenia zaangażowania widza<sup>280</sup>.

Ponadto doświadczenia VR mogą pomóc muzeom dotrzeć do nowych odbiorców i nawiązać kontakt z ludźmi z całego świata. Oto kilka przykładów innowacyjnych sposobów, w jakie muzea wykorzystały tę technologię, aby poprawić swoją ofertę dla odwiedzających.

Instytut Franklina w Filadelfii od 2016 roku oferuje szereg doświadczeń muzealnych VR. Muzeum oferuje podziwianie świata poprzez doznawanie niezwykłych wrażeń zarówno w oparciu o HTC Vive, jak i Oculus Rift. Odwiedzający mogą eksplorować głębiny i spotkać wieloryba błękitnego. Mogą również podróżować w kosmos, a nawet przyjrzeć się działaniu organów wewnętrznych ciała. Dzięki niezależnym headsetom odwiedzający mogą swobodnie spacerować i uczestniczyć w immersyjnych doświadczeniach<sup>281</sup>.

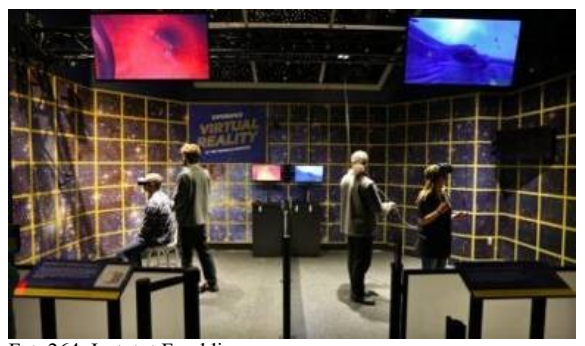

Fot. 264. Instytut Franklina. źródło: https://d302e0npexowb4.cloudfront.net/wp-content/uploads/2019/06/20155507/Museum-VR-Franklin-1024x596.jpg  $\overline{a}$ 

<sup>279</sup> Charlotte Coates, *Museum VR creates new ways for visitors to explore*, https://blooloop.com/museum/indepth/museum-vr-experiences/, dostęp 12.03.2021

Pete Wassell, *Augmented Reality Transforming the Museum Experience*,

https://www.augmate.io/augmentedreality-transforming-the-museum-experience/, dostęp 12.03.2021 <sup>281</sup> https://www.fi.edu/, dostęp 12.03.2021

Muzeum jest dostępne nie tylko osobiście. Instytut Franklina udostępnił w Internecie szereg treści. Oznacza to, że użytkownicy mogą pobrać aplikację i założyć headset VR w domu<sup>282</sup>.

W związku z wprowadzeniem możliwości doświadczenia online, pojawiają się pytania dotyczące nieautoryzowanego dostępu. Niedawno grupa artystów, którzy nazywają siebie MoMAR, przekształciła poprzez AR galerię Jacksona Pollocka w Muzeum Sztuki Nowoczesnej (ang. *Museum of Modern Art* – MoMA), używając aplikacji do prezentowania własnych prac. Goście mogą używać aplikacji do oglądania obrazów Pollocka z cyfrowymi dodatkami lub modyfikacjami innych artystów. Aplikacja nie jest własnością MoMA ani nie jest z nią powiązana. Mimo że wszystko jest zgodne z prawem, rodzi się pytanie o prawo do "wirtualnego wtargnięcia"<sup>283</sup>.

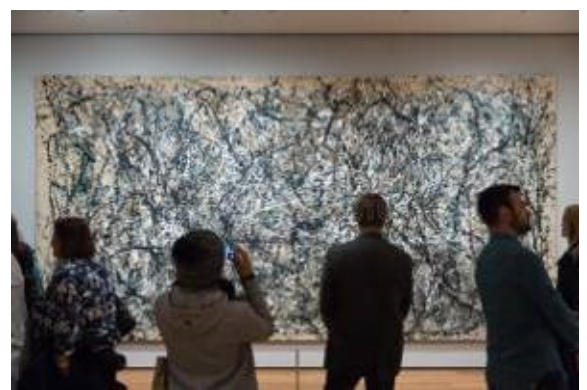

Fot. 265. MoMa, źródło: https://thumbs.dreamstime.com/b/ludzie-w%C5%9Brodku-muzeum-sztukawsp%C3%B3%C5%82czesna-w-nyc-76778234.jpg

Cuseum, firma zajmująca się wdrażaniem rzeczywistości rozszerzonej w celu poprawy doświadczeń muzealnych, współpracuje z Muzeum Isabelli Stewart Gardner w Bostonie. W marcu 1990 roku złodzieje włamali się do muzeum i ukradli 13 dzieł sztuki o wartości szacowanej na 500 milionów dolarów. Do dziś prace nadal nie zostały odzyskane<sup>284</sup>.

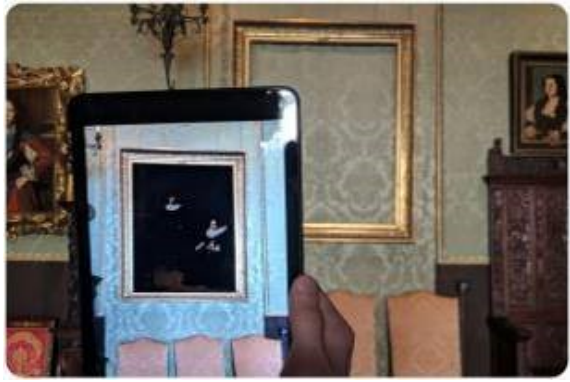

Fot. 266. Isabella Stewart Gardner Museum. źródło: https://www.psfk.com/wp-content/uploads/2018/03/ar-museum-hacking-heist.jpeg

l

<sup>283</sup> https://www.augmate.io/augmented-reality-transforming-the-museum-experience/, dostęp 12.03.2021

<sup>284</sup> Jack Byram, *AR Reinstalls Stolen Artwork At A Boston Museum*, https://www.augmate.io/wp-

<sup>282</sup> https://www.fi.edu/franklin-at-home, dostęp 12.03.2021

content/uploads/2018/05/isabella-stewart-gardner-museum-using-ar-show-stolen-works. html, dostęp 12.03.2021

W 2018 roku, w 28. rocznicę napadu, Cuseum zdecydowało się użyć rzeczywistości rozszerzonej opartej na ARKit firmy Apple, aby cyfrowo umieścić skradzione obrazy z powrotem w ich ramach. Zwiedzający mogą teraz zobaczyć eksponaty dokładnie tam, gdzie pierwotnie znajdowały się w muzeum<sup>285</sup>.

Platforma AR Tango firmy Google jest wykorzystywana do zwiększania wrażeń odwiedzających między innymi w Detroit Institute of Arts. Muzeum we współpracy z GuidiGO stworzyło mobilną wycieczkę o nazwie Lumin, która wykorzystuje możliwości Tango.

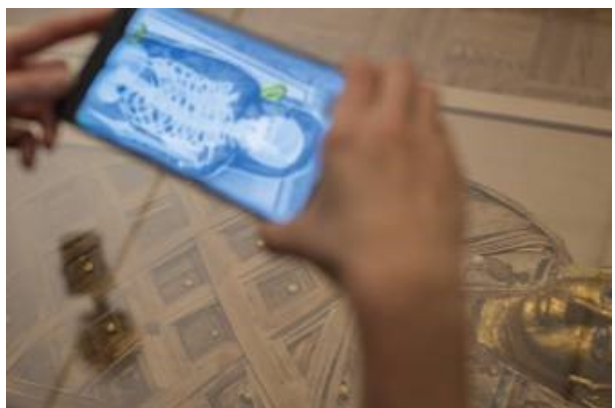

Fot. 267. Aplikacja Google Tango w Detroit Institute of Arts. źródło: https://cdn1.psfk.com/wp-content/uploads/2017/01/google-tango-detroit.jpg

Odwiedzający Detroit Institute of Arts mogą poprosić w recepcji o telefon z obsługą Tango, którego mogą używać do eksploracji różnych dzieł, w tym mumii ze starożytnego Egiptu, Bramy Isztar ze starożytnej Babilonii i wapiennych płaskorzeźb z Mezopotamii. Wkrótce wszyscy będą mogli korzystać z Tango, aby zobaczyć, usłyszeć i dowiedzieć się więcej odwiedzając wirtualnie muzea na całym świecie<sup>286</sup>.

W grudniu 2017 roku Perez Art Museum Miami (PAMM) zorganizowało pierwszą opartą w pełni na rzeczywistości rozszerzonej wystawę sztuki z artystką Felice Grodin. Wystawa "Gatunki inwazyjne" trwała rok. Odwiedzający pobierali aplikację muzeum, aby oglądać i wchodzić w interakcję ze sztuką cyfrową<sup>287</sup>.

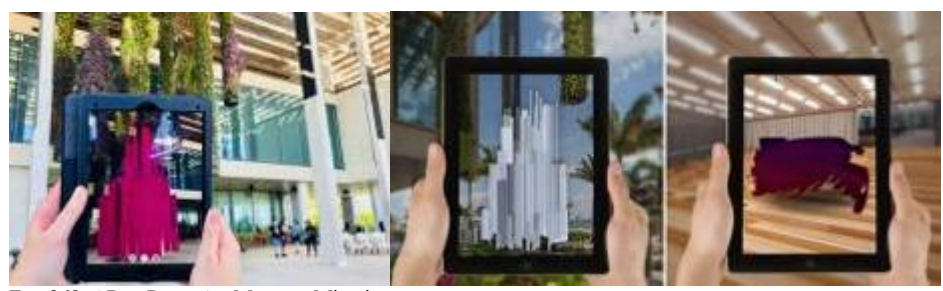

Fot. 268. AR w Perez Art Museum Miami. źródło: https://www.pamm.org/sites/default/files/ar\_perez\_art\_museum\_miami.jpg Fot. 269. Perez Art Museum Miami. źródło: https://cdn.redshift.autodesk.com/2018/04/augmented-reality-art-header.jpg

Muzeum wcześniej używało technologii AR do dodawania dodatkowych warstw informacji do istniejących dzieł sztuki. Jednak ta wystawa była w 100 proc. cyfrowa.

 $\overline{a}$ 

https://www.augmate.io/wp-content/uploads/2018/05/topline-googles-ar-platform-gives-museum-goers-new-way-toexplore.html, dostęp 12.03.2021

<sup>287</sup> Charlotte Coates, *How Museums are using Augmented Reality*,

<sup>&</sup>lt;sup>285</sup> ibidem

<sup>286</sup> Emma Hutchings, *Google's AR Platform Gives Museum-Goers A New Way To Explore*,

https://www.museumnext.com/article/how-museums-are-using-augmented-reality/

Pomysł polegał na stworzeniu immersyjnego doświadczenia AR, w którym obrazy pojawiały się w pustej wcześniej przestrzeni. Instalacja obejmowała serię cyfrowych obrazów przedstawiających wiele gatunków. Niesamowite modele 3D przedstawiały przerażające pełzacze, meduzy lub tajemnicze znaki. Artystka celowo weszła w interakcję z architekturą budynku, użyła sztuki, aby ją przekształcić. Na przykład wysoka na 15m struktura przypominająca meduzę objęła wiszące ogrody PAMM i została nazwana "Terrafish" dzięki podobieństwu do pewnego gatunku, obecnie zamieszkującego wody południowej Florydy. Jedną z intencji wystawy było sprawienie, by zwiedzający poczuli się, jakby zostali przeniesieni do wersji budynku, który jest opanowany przez inwazyjne gatunki. Artystka wykorzystała instalację do omówienia zmian klimatycznych i kruchości ekosystemu<sup>288</sup>.

Guru, firma IT z San Diego, pracowała ostatnio nad nowym projektem. W Muzeum Dali w St. Petersburgh na Florydzie goście mogą skorzystać z interaktywnej aplikacji mobilnej AR, aby lepiej poznać dzieła surrealistów. Grafiki i informacje AR nakładają się na prace, aby umożliwić dokładne przyjrzenie się niektórym motywom<sup>289</sup>.

to entertain: virtually experience the dali

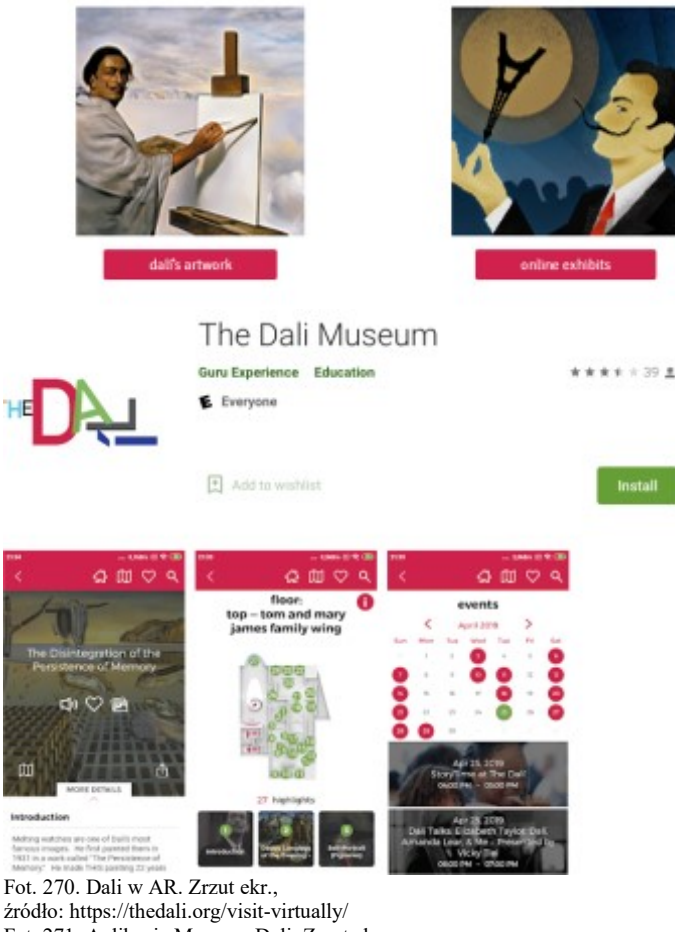

Fot. 271. Aplikacja Muzeum Dali. Zrzut ekr., źródło: https://play.google.com/store/apps/details?id=co.theguru.dali

Na platformie STEAM dostępna jest także aplikacja będąca niezwykłym połączeniem sztuki i technologii wirtualnej rzeczywistości z Muzeum Dali

<sup>288</sup> ibidem

l

<sup>289</sup> https://blooloop.com/museum/news/guru-dali-museum-app/, dostęp 12.03.2021

(St. Petersburg, Floryda). Dreams of Dali, odkrywa obraz Dalego "Archeologiczne wspomnienie Angelus Milleta". Widz może zanurzyć się w świecie surrealistycznego mistrza jak nigdy dotąd, zapuszczając się do wież, spoglądając z nich na odległe krainy i odkrywając niespodzianki za każdym rogiem. Można przypuszczać, że sam Dali, znany za życia jako innowator, oklaskiwałby ten inspirujący hołd złożony jego obrazowi z 1935 roku. To znakomite doświadczenie VR zostało docenione przez odwiedzających, zyskało pochwały online i międzynarodowe uznanie dzięki licznym nagrodom branżowym, w tym między innymi prestiżowym Cannes Cyber Lion GOLD, Nagroda Webby People's Voice i Srebrna Nagroda Facebooka za Innowacyjność<sup>290</sup>.

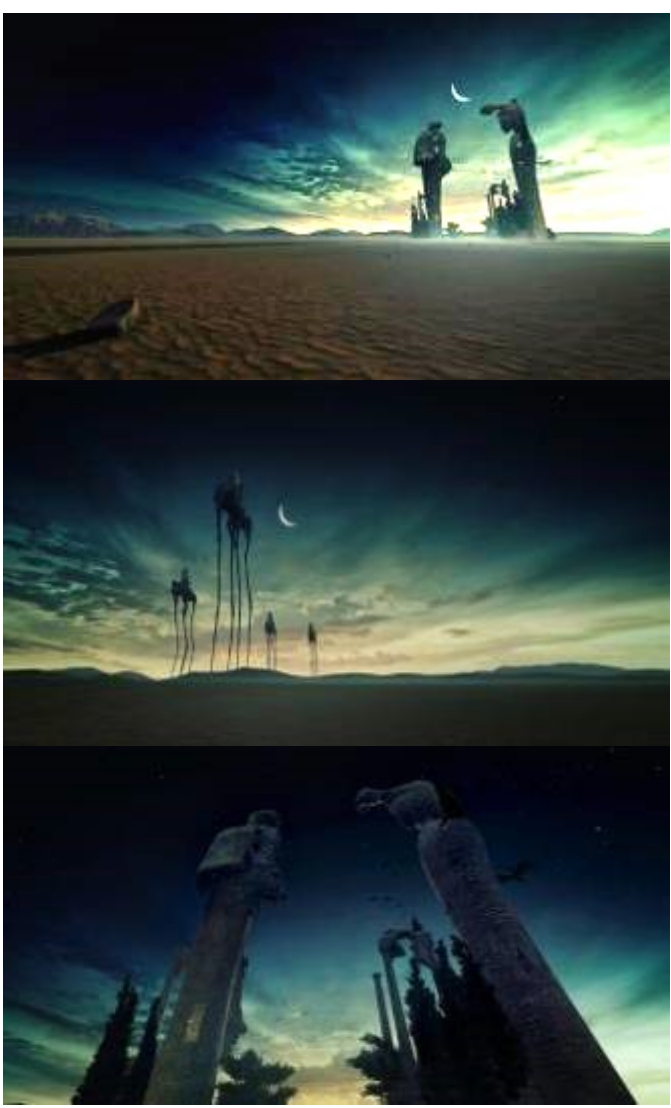

Fot. 272. Dreams of Dali App. Zrzut ekr.1, źródło: https://cdn.cloudflare.steamstatic.com/steam/apps/591360/ss\_f5692d85c71af3342e38f35412927beec11c1f6e.1920x1080.jpg/ Fot. 273. Dreams of Dali App. Zrzut ekr.2, źródło: https://cdn.cloudflare.steamstatic.com/steam/apps/591360/ss\_3cf70f2a1beb6a66be9d186696058514199901b9.1920x1080.jpg Fot. 274. Dreams of Dali App. Zrzut ekr.3, źródło: https://cdn.cloudflare.steamstatic.com/steam/apps/591360/ss\_0c54cd97f7672f10b152da020fa2bfcf650fe760.1920x1080.jpg

We współpracy z firmą projektującą instalacje AR, Facebook Creative Shop i firma The Mill zorganizowali wystawę w londyńskim muzeum sztuki Tate Britain.

l <sup>290</sup> https://thedali.org/dreams-of-dali-2/, dostęp 12.03.2021

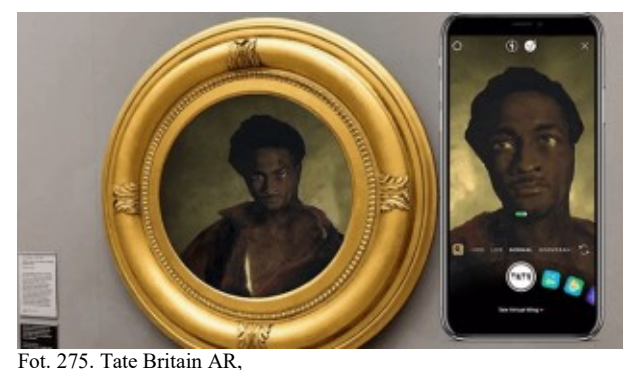

źródło: https://digitalagencynetwork.com/wp-content/uploads/2019/08/tate-britain-augmented-reality-the-mill.png

Osiem obiektów zostało przekształconych przy użyciu platformy efektów fotograficznych AR Spark na Facebooku, dzięki czemu zwiedzający muzeum otrzymują dogłębne informacje, dotyczące podstaw i kontekstu dzieła.

Na swojej stronie firma Facebook zamieściła wpis: *Muzea należą do naszych najważniejszych instytucji kulturalnych, które chronią sztukę i historię, a jednocześnie tworzą kręgosłup wielu tętniących życiem społeczności miejskich. Nasza współpraca z Tate to pierwszy krok. Cieszymy się, że możemy kontynuować badanie, w jaki sposób AR może zmienić ramy działania muzeów i galerii, aby zwiększyć świadomość nowych pokoleń*<sup>291</sup> *.*

Zwiedzający muzeum mogą użyć aparatu w aplikacji Instagram, aby zeskanować tag z nazwą muzeum na Instagramie i aktywować to doświadczenie, po czym zobaczą wiadomość powitalną i mapę, która poprowadzi ich do wszystkich ośmiu obrazów z dodatkowymi warstwami rozszerzonej rzeczywistości.

Jak powiedział Matthew Roberts, kierownik projektu ze strony Spark AR:

*W przeciwieństwie do tradycyjnych aparatów, dzisiejsze smartfony mają zarówno ogromną moc obliczeniową, jak i stałe połączenie z Internetem – połączenie to okazuje się bardzo ważne. To coś więcej niż tylko robienie zdjęć – to urządzenie, przez które patrzymy. Wykorzystując bogactwo odpowiednich danych, a także algorytmy sztucznej inteligencji i widzenia komputerowego, możemy w znaczący sposób pomóc ludziom uczyć się i otwierać się na otaczający ich świat*<sup>292</sup> .

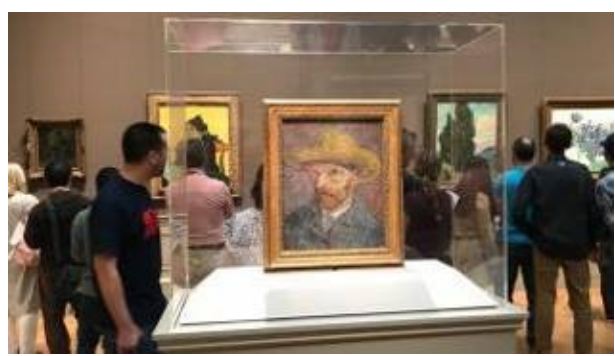

Fot. 276. The-Metropolitan-Museum-of-Art, źródło: https://lazurowyprzewodnik.pl/wp-content/uploads/2017/10/The-Metropolitan-Museum-of-Art2.jpg

VR może być dla muzeów użytecznym narzędziem do udostępniania treści na całym świecie. Na przykład Metropolitan Museum of Art w Nowym Jorku posiada jedną z najlepszych kolekcji na świecie. Jednak nie każdy może odwiedzić ją

l <sup>291</sup> https://digitalagencynetwork.com/londons-tate-britain-museum-brought-the-ar-power-to-art-with-facebook-creativeshop/, dostęp 13.03.2021  $292$  ibidem

osobiście. Projekt Met 360 to nagradzana seria sześciu krótkich filmów. Zapraszają one widzów z całego świata do zwiedzania The Met bez wychodzenia z domu. Technologia 360° pozwala zanurzyć się w niektórych najbardziej charakterystycznych przestrzeniach muzeum, pozwala odkrywać jego sztukę i architekturę w nowy sposób, z nowej perspektywy. Ci, którzy nie lubią zatłoczonych galerii, mogą teraz cieszyć się doświadczeniem przebywania w pustej przestrzeni po godzinach otwarcia, prawie tak, jakby mogli korzystać z indywidualnego trybu zwiedzania. Filmy VR pokazują również upływ czasu i widoki z lotu ptaka. *Rozciągnęliśmy kable, zdjęliśmy osłony z dzieł sztuki i ustawiliśmy wysoko kamery. Wszystko po to, by widzowie mogli*  odkrywać The Met jak nigdy dotąd – mówią przedstawiciele muzeum<sup>293</sup>.

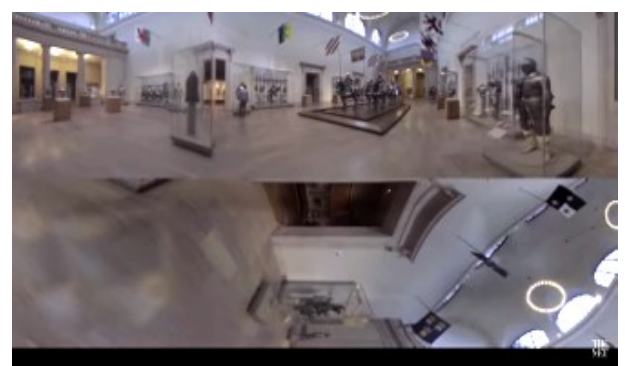

Fot. 277. The-Metropolitan-Museum-of-Art, Met 360, zrzut ekr., źródło: https://www.youtube.com/watch?v=JydrKFwSFkE&t=12s

Dinozaury fascynowały ludzi od zawsze, pomimo historycznego dystansu, który je od nas dzieli. Jednak muzeum dzięki technologii może wypełnić tę lukę i pomóc ożywić dinozaury. Na początku 2019 roku Muzeum Historii Naturalnej i Nauki w Cincinnati uruchomiło nowe doświadczenie VR. Wystawa pod nazwą Jurassic Flight, umożliwia zwiedzającym eksplorację prehistorycznego nieba i interakcję z dinozaurami<sup>294</sup>.

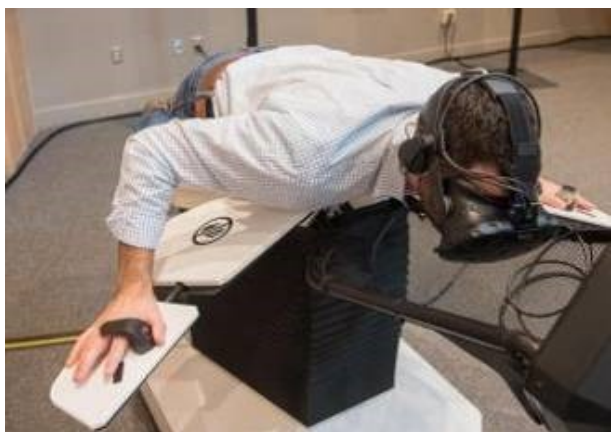

Fot. 278. Muzeum Historii Naturalnej i Nauki w Cincinnati, Jurassic Flight źródło: https://d302e0npexowb4.cloudfront.net/wp-content/uploads/2019/01/29121105/Birdly-Jurassic-Flight-at-Cincinnati-Museum-Center-Museum-of-Natural-History-and-Science-1.jpg

Podczas tego doświadczenia goście mogą wcielić się w pterozaura, Kepodactylus. Dzięki symulatorowi mogą latać wśród dinozaurów, które wędrowały po Ziemi w okresie jurajskim. Użytkownicy mają wyjątkową okazję, aby cieszyć się lotem

l <sup>293</sup> Charlotte Coates, *Musum VR and AR: new ways to entertain and inform*

https://blooloop.com/museum/in-depth/museum-vr-museum-ar/, dostęp 12.03.2021 <sup>294</sup> ibidem

dinozaura, który zabiera ich 150 milionów lat wstecz. Dwie maszyny V2 Birdly zajmują teraz honorowe miejsce w niedawno odnowionej sali dinozaurów w muzeum. Jurassic Flight został opracowany na platformę Birdly VR. *Jurassic Flight to wspaniałe uzupełnienie galerii dinozaurów, a także sąsiadującej z nią interaktywnej*  strefy naukowej – powiedział Dave Duszyński, prezes Mercury Museum Services<sup>295</sup>.

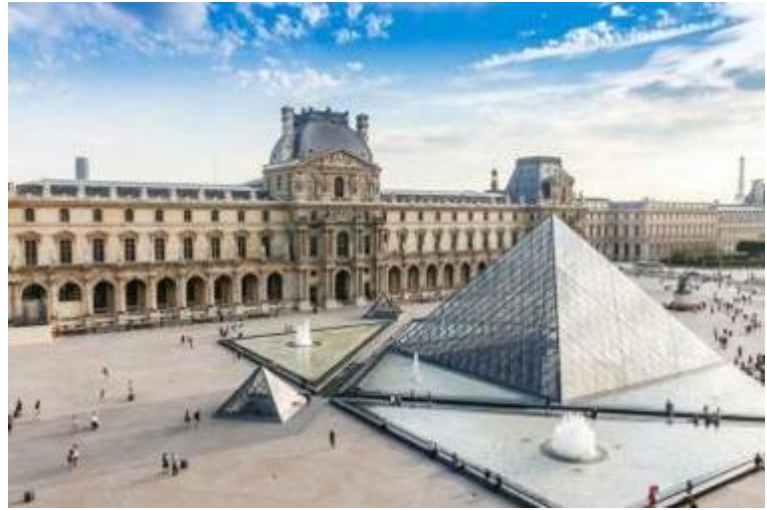

Fot. 279. Luwr źródło: https://aws-tiqets-cdn.imgix.net/images/content/fb572a4d2ba54f2a882731895d5c71d5.jpg

Luwr to nie tylko jedno z najlepszych muzeów sztuki na świecie, ale także jedno z największych. Z 380 000 kolekcji eksponowanych jest 35 000 obiektów. Dostępnych jest wiele wirtualnych wycieczek, umożliwiających wirtualne zwiedzanie muzeum. Przykładowo, według opisu – "*Piesza wycieczka obejmująca część 1 Luwru w skrzydle Denon. Najpierw spacer przed wejściem na piętro muzeum. Dalej wielki pokaz starożytności greckich i rzymskich oraz jego słynnych posągów; Afrodyta, Vénus z Milo, Skrzydlate Zwycięstwo Samotraki oraz Dziewica z Dzieciątkiem z czterema Aniołami. Następnie obszar sztuki dekoracyjnej (malarstwa) z Hiszpanii, Francji, Włoch, w tym Mona Lisa*" 296 .

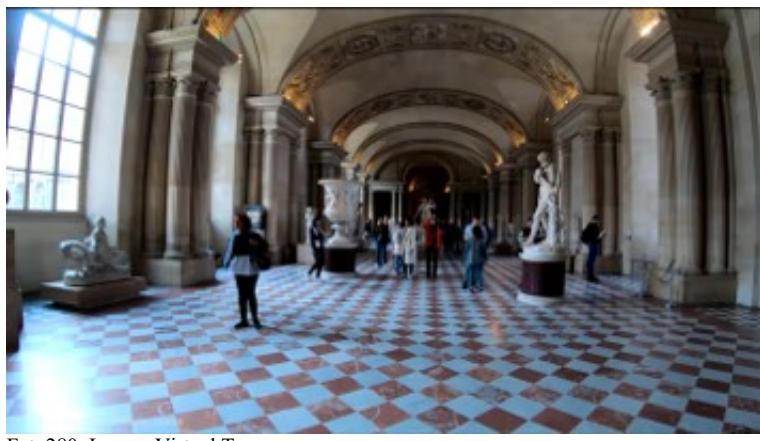

Fot. 280. Louvre Virtual Tour źródło: https://www.youtube.com/watch?v=6vuFh6NNa70

Mona Lisa to niewątpliwie jeden z najbardziej znanych obrazów na świecie. Jednak osobista wizyta w Luwrze może być rozczarowująca ze względu na tłumy

l <sup>295</sup> ibidem

<sup>296</sup> https://www.youtube.com/watch?v=6vuFh6NNa70, dostęp 28.03.2021

zwiedzających. Obraz ogląda codziennie ponad 20 000 osób. Muzeum trzyma go na dystans, za szkłem ochronnym. Teraz nowy projekt muzealnej wirtualnej rzeczywistości pozwala zobaczyć ten kultowy obraz w inny sposób, twarzą w twarz<sup>297</sup>. To pierwsze doświadczenie VR w Luwrze, powstałe we współpracy z HTC Vive Arts i paryskiego projektanta VR ukrywającego się pod pseudonimem Emmisive<sup>298</sup>.

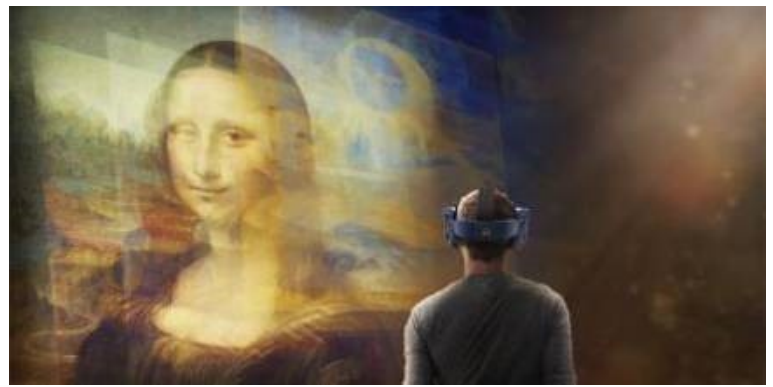

Fot. 281. Mona Lisa Beyond the Glass, źródło: https://d302e0npexowb4.cloudfront.net/wpcontent/uploads/2019/06/18123419/the\_louvre\_mona\_lisa\_beyond\_the\_glass\_2019\_vive\_arts\_vr\_01-e1560857670734.jpg

*Mona Lisa: Beyond the Glass* jest częścią wystawy Leonardo da Vinci w muzeum. Aplikacja ożywia obraz i jego historię, ujawnia dużo informacji o technikach malarza, a także o tożsamości jego modelki. Według muzeum: "*Zwiedzający będą mieli rzadką okazję zanurzyć się w najbardziej kultowym obrazie świata, wchodząc za szybę, aby uzyskać dostęp do intrygującego portretu z bliska w zupełnie nowy, transformacyjny sposób*" 299 .

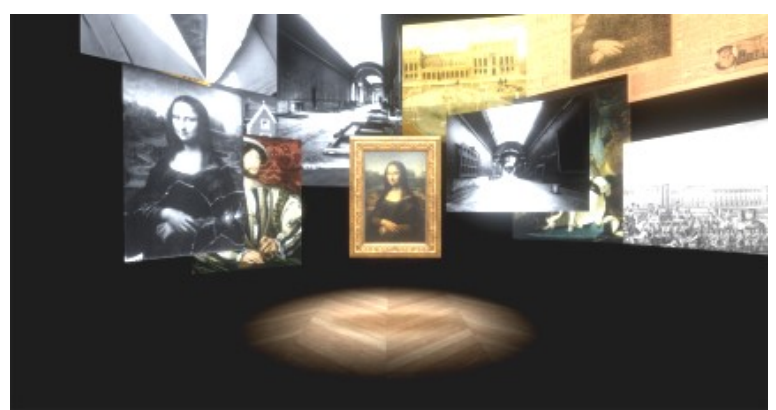

Fot. 282. Mona Lisa Beyond the Glass 2 źródło: https://media.architecturaldigest.com/photos/5dbc7d10c489f1000939c802/master/w\_1600%2Cc\_limit/05.PNG

Aplikacja dostępna jest także na platformie STEAM.

 $\overline{a}$ <sup>297</sup> Charlotte Coates, *Museum VR and AR: new ways to entertain and inform*, https://blooloop.com/museum/indepth/museum-vr-museum-ar/, dostęp 27.03.2021

<sup>298</sup> https://www.architecturaldigest.com/story/the-louvre-recreated-the-mona-lisa-in-3d-in-painstaking-detail, dostęp 27.03.2021

<sup>299</sup> Charlotte Coates, *Museum VR and AR: new ways...*

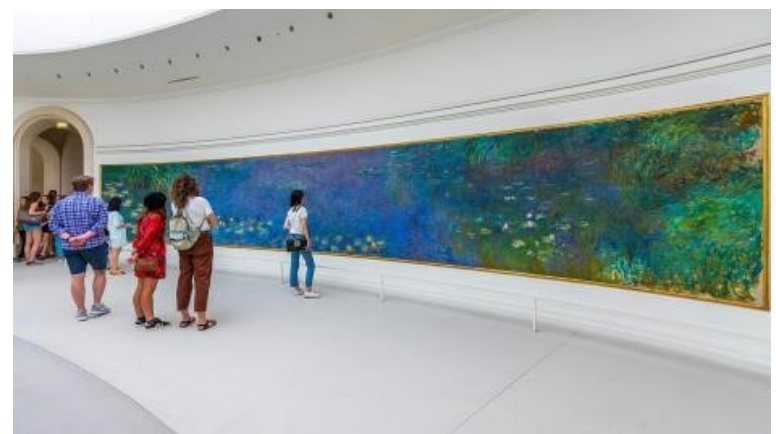

Fot. 283. Monet Water Lilies, Musée de l'Orangerie, źródło: https://tropter.com/uploads/uploads/images/af/e8/031173c10b72fde2619fb20acc3d467a00c6/les\_nympheas\_de\_claude\_monet\_0 00\_big.jpeg?t=20181120kk4450

Wizyta w pokojach "Water Lilies" w Musée de l'Orangerie – podłużnych galeriach wyposażonych w osiem panoramicznych paneli z słynnej serii Claude'a Moneta – jest sama w sobie poruszającym przeżyciem. Ale jak donosi Flora Eveno dla belgijskiego serwisu RTBF, osoby odwiedzające paryskie muzeum mogą teraz zdecydować się na dosłowne zanurzenie się w arcydziełach Moneta podczas wirtualnej wycieczki po świecie francuskich impresjonistów<sup>300</sup>.

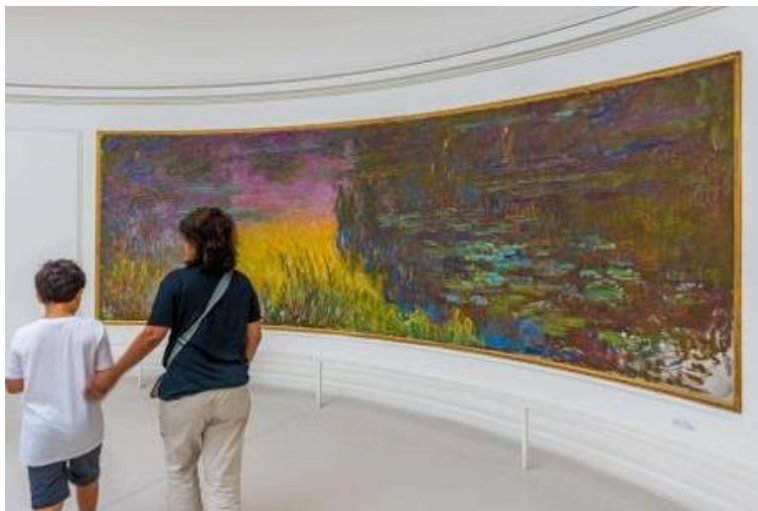

Fot. 284. Monet Water Lilies, Musée de l'Orangerie, źródło: https://tropter.com/uploads/uploads/images/66/98/650f4f516e3a823dc7b31a228c67f8517c70/les\_nympheas\_de\_claude\_monet\_0 04\_big.jpeg

Doświadczenie VR, zatytułowane "*Claude Monet: Obsesja lilii wodnych*" przenosi odwiedzających do domu artysty w Giverny i, co najważniejsze, do jego ogrodu<sup>301</sup>.

W ostatnim okresie życia Monet (1900–1926) większość czasu spędzał w swoim ogrodzie w Giverny, bez końca malując kwiaty, światło, odbicia, głębię i znajdujące swoje odzwierciedlenie w stawie zmiany pór roku. W dniu 12 listopada 1918 roku, dzień po zawieszeniu broni w Compiègne, Monet zaoferował, że podaruje Francji dwa obrazy na cześć zwycięstwa. Ta oferta stała się podstawą jego ostatecznej decyzji odnośnie podarunku ośmiu malowideł, znanych jako seria *Nymphéas*, które zostały na

 $\overline{a}$ 

 $^\mathrm{300}$  https://www.smithsonianmag.com/smart-news/step-claude-monets-world-immersive-vr-exploration-water-lilies-180970820/, dostęp 27.03.2021

<sup>301</sup> Sukanya Garg, *Claude Monet – The Obsession with Water Lilies, as seen in virtual reality,*

https://www.stirworld.com/see-news-claude-monet-ndash-the-obsession-with-water-lilies-as-seen-in-virtual-reality, dostęp 27.03.2021

stałe zainstalowane w Musée de l'Orangerie w Paryżu w 1927 roku, kilka miesięcy po śmierci Moneta<sup>302</sup>.

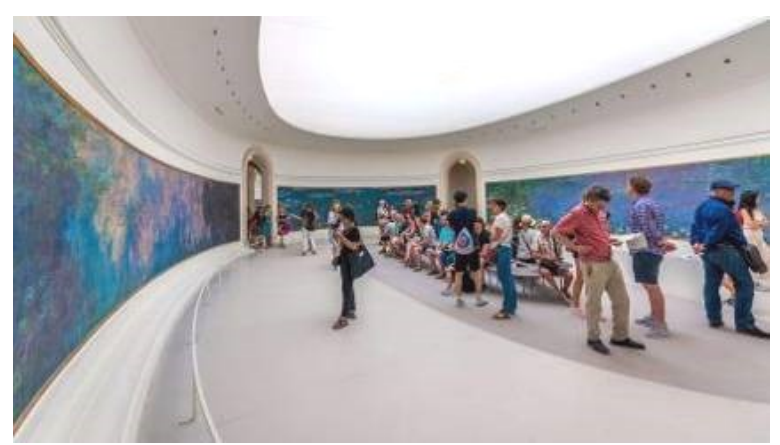

Fot. 285. Monet Water Lilies, Musée de l'Orangerie, źródło: https://tropter.com/uploads/uploads/images/53/c4/0e7e40e417a58be37965702f7e5d3b6d999b/les\_nympheas\_de\_claude\_monet 005\_big.jpeg

W ramach wystawy "Focus Collection: Monet – Clemenceau", upamiętniającej setną rocznicę zakończenia I wojny światowej i niezwykły dar Moneta, dla muzeum stworzono wyjątkowy projekt VR: "Claude Monet, The Water Lily Obsession". Opracowany przez Lucid Realities projekt w pełni zanurza odwiedzających w zapierającym dech w piersiach ogrodzie lilii wodnych, pozwalając oglądać każdy szczegół ożywający w zmiennym świetle, jakby oczami Moneta. Widzowie poznają paletę kolorów i pociągnięcia pędzla Moneta w nieoczekiwanym doświadczeniu, zanim zostaną przeniesieni 100 lat wstecz do studia artysty<sup>303</sup>.

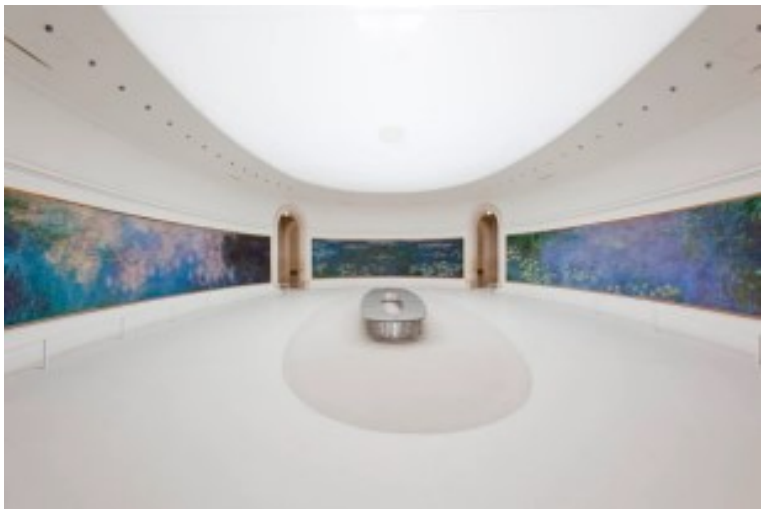

Fot. 286. Monet Water Lilies, Musée de l'Orangerie źródło: https://arts.vive.com/media/filer\_public/vive-arts/bbbb/monet\_600\_400.jpg

Monet spędził ostatnie 30 lat swojego życia, tworząc kronikę tego krajobrazu w ponad 250 odcinkach serii *Water Lilies*. Artysta osobiście uprawiał różnorodne gatunki roślin rozsianych po całej posiadłości, importując nawet swoje tytułowe lilie wodne z Egiptu i Ameryki Południowej. (Nawiasem mówiąc, posunięcie to wzbudziło

l <sup>302</sup> https://arts. vive.com/us/articles/projects/art-photography/monet\_water\_lilies/, dostęp 27.03.2021 <sup>303</sup> ibidem

gniew lokalnych władz, które były mniej zainteresowane wizją Moneta, a bardziej zaniepokojone tym, że obce rośliny zatruwają zasoby wody w okolicy)<sup>304</sup>.

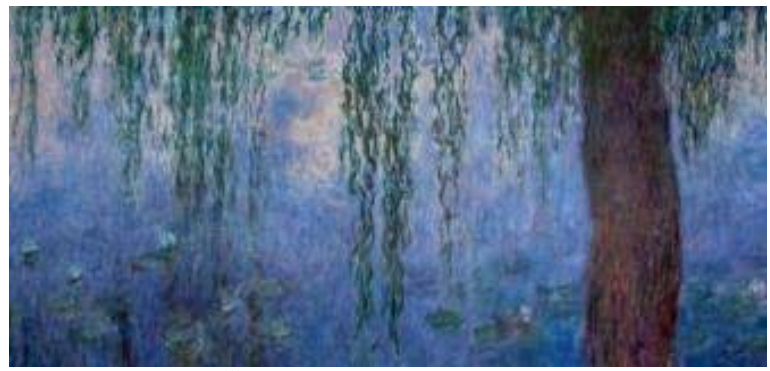

Fot. 287. Monet Water Lilies2 źródło: https://static.wixstatic.com/media/15b084\_d09262a6fd524e909b6a07d7f4928d15~mv2.jpg

Zgodnie z komunikatem prasowym, około 8-minutowe doświadczenie pokazuje "Lilie wodne" Moneta od ich powstania do wystawy. *Stoisz w płytkiej wodzie w Giverny, zainspirowany tak jak on cętkami światła i śladami kapryśnych pór roku, pojawiającymi się i zanikającymi wśród lilii i sitowia*. *Następnie zostajesz przeniesiony do pracowni Moneta, gdzie wirtualne płótno jest rozpięte nad Tobą i wokół Ciebie, a śmiałe pociągnięcia pędzla artysty pojawiają się w Twoim polu widzenia*<sup>305</sup> .

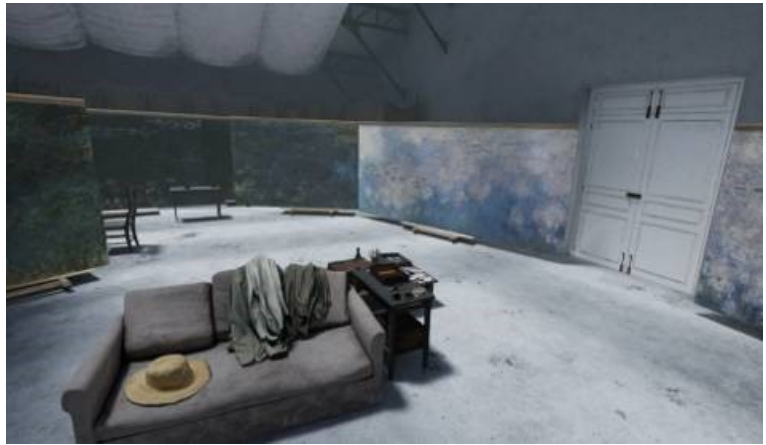

Fot. 288. Claude Monet, The Water Lily Obsession źródło: https://assets-global.viveport.com/media/catalog/product/cache/612e719ded2c4c22af0977aa2412925e/e/6/e6d434cdb7e6-44ca-b84f-1e77dfea2edf.5a2efa39.jpg

"*Poza malowaniem i ogrodnictwem nie nadaję się do niczego…*" – powiedział Monet $^{306}$ .

Od kwietnia 2018 roku goście paryskiego Atelier des Lumières (Warsztat Światła) mogą podziwiać dzieła wielkich artystów, od Klimta po Van Gogha. Muzeum zamiast tylko prezentować prace artystów, przenosi zwiedzających "do wnętrza" klasycznych dzieł sztuki, a cała wielka przestrzeń jest przekształcona przez światło i dźwięk<sup>307</sup>.

 $\overline{a}$ 

<sup>304</sup> https://www.smithsonianmag.com/smart-news/step-claude-monets-world-immersive-vr-exploration-water-lilies-180970820/, dostęp 27.03.2021 <sup>305</sup> ibidem

<sup>306</sup> https://www.stirworld.com/see-news-claude-monet-ndash-the-obsession-with-water-lilies-as-seen-in-virtual-reality, dostęp 27.03.2021

<sup>307</sup> https://www.atlasobscura.com/places/latelier-des-lumieres, dostęp 28.03.2021

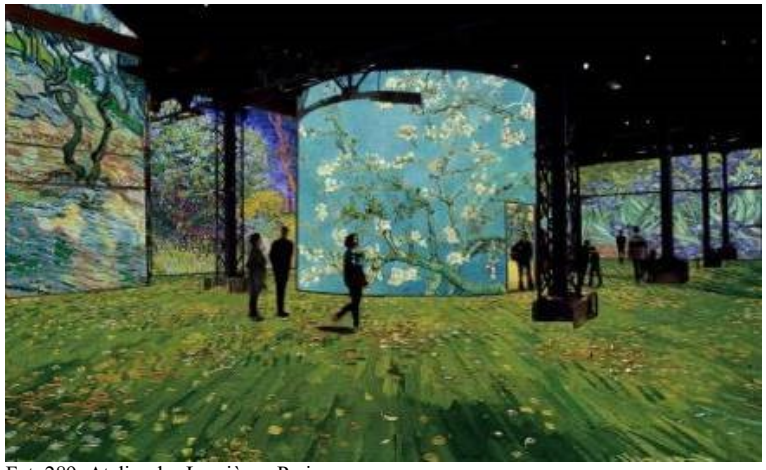

Fot. 289. Atelier des Lumières, Paris źródło: https://i.guim.co.uk/img/media/e1ae2b2f16c1344c6e565d94f67afdd8630c4dab/0\_169\_5000\_3000/master/5000.jpg

To centrum sztuki cyfrowej, pierwsze tego rodzaju w Paryżu, znajduje się w dawnej hucie XIX-wiecznej odlewni Chemin-Vert. Lokalizacja zapewnia odwiedzającym szeroko otwarte przestrzenie, po których mogą wędrować, a projekcje na ścianach i sufitach tworzą wrażenie przeniesienia się w hipnotyzujące dzieła sztuki. Każde doświadczenie, wykorzystujące najnowocześniejsze techniki multimedialne, to uczta dla oczu. Każdy obiekt pokazywany w Atelier został stworzony przez animację tysięcy nieruchomych obrazów, a następnie muzyczną oprawę powstałej animacji. Dzięki wspaniałemu połączeniu światła, koloru, ruchu i dźwięku, te elementy zabierają widzów w oszałamiającą podróż przez wszechświat sztuki<sup>308</sup> *.*

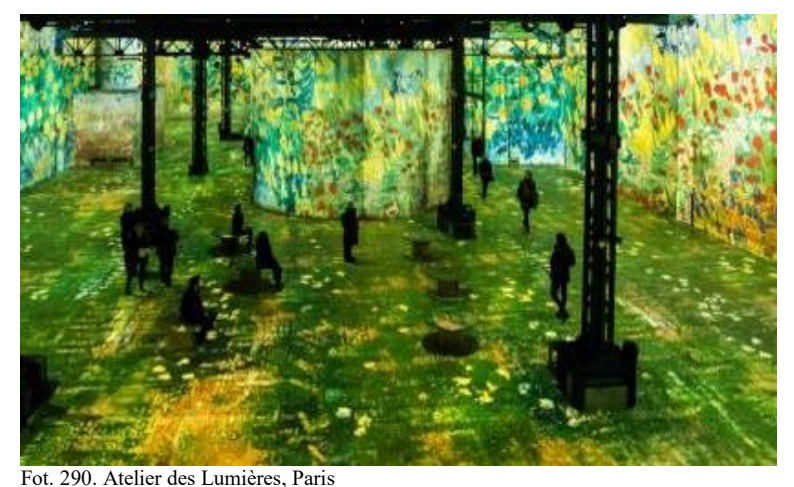

źródło: https://i.guim.co.uk/img/media/0b6b324a43c58a41e5804818894e4c193ac1a75c/637\_745\_4733\_2840/master/4733.jpg

Prace artystów są przekształcane za pomocą najnowocześniejszej techniki audiowizualnej. Obrazy są wyświetlane we wnętrzu odnowionego XIX-wiecznego budynku o powierzchni ponad 3 300 metrów kwadratowych za pomocą 140 laserowych projektorów wideo na ścianach o wysokości 10 metrów. Projekcje zapewniają immersyjne i panoramiczne doświadczenia wizualne w całej przestrzeni wystawy. Tło muzyczne stanowią dzieła Wagnera, Chopina, Beethovena i innych, prezentowane za pomocą innowacyjnego systemu dźwiękowego *motion design*, z 50 głośnikami zaprogramowanymi tak, aby uzupełniały wizualne wrażenia 3 $D^{309}$ .

l  $308$  ibidem

<sup>309</sup> https://www.theguardian.com/travel/2018/jul/26/atelier-des-lumiere-paris-digital-art-museum-klimt, dostęp 28.03.2021

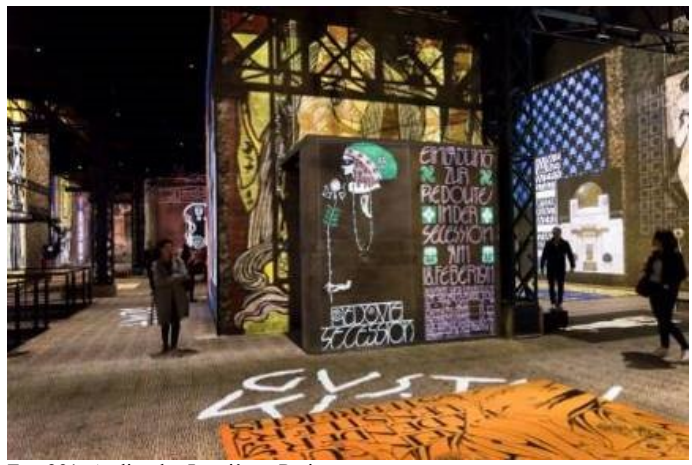

Fot. 291. Atelier des Lumières, Paris źródło: https://i.guim.co.uk/img/media/34cf788d5b88524371c0e7e05a162d84378e613a/0\_0\_6016\_4016/master/6016.jpg

Trudno nie być onieśmielonym skalą i głębią tej futurystycznej wystawy oraz wielozmysłowym doświadczeniem, jakie ona zapewnia. To także próba uczynienia dzieł sztuki bardziej dostępnymi i przyciągnięcia młodszej publiczności<sup>310</sup>.

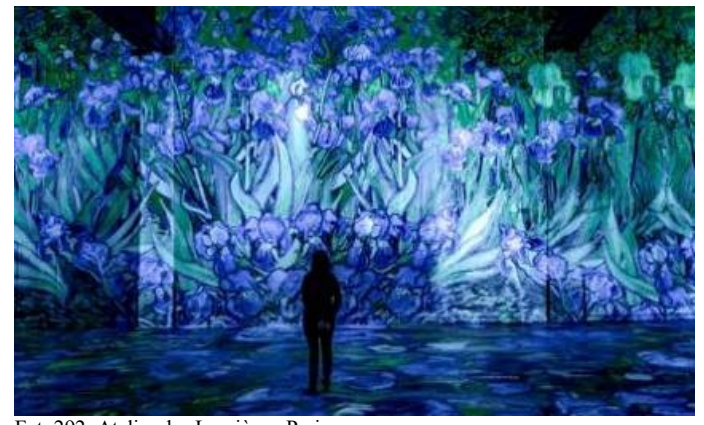

Fot. 292. Atelier des Lumières, Paris źródło: https://i.guim.co.uk/img/media/97ec6005e63c48387d99387d56f0ded147f3e56b/0\_167\_5610\_3367/master/5610.jpg

Paryski obiekt został otwarty w kwietniu 2018 roku, a pierwszą wystawę odwiedziło ponad 1,2 miliona osób. Obsługiwany jest przez firmę Culturespaces, która specjalizuje się w wyświetlaniu immersyjnym. Reżyser Bruno Monnier mówi, że kolory i motywy Van Gogha są idealne dla tego typu wrażeń. *Obrazy Van Gogha odmieniły historię sztuki i technologia cyfrowa może być doskonałym sposobem na zrozumienie jego świata*<sup>311</sup> .

l  $310$  ibidem

<sup>311</sup> https://www.theguardian.com/travel/gallery/2019/mar/04/immersive-vincent-van-gogh-show-opens-paris-digital-art, dostęp 28.03.2021

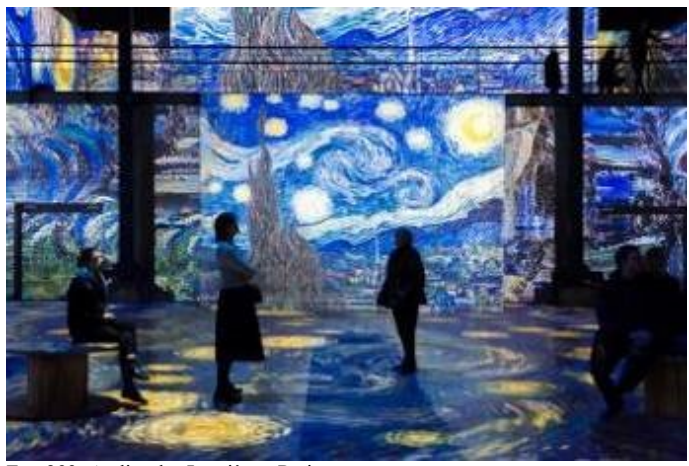

Fot. 293. Atelier des Lumières, Paris źródło: https://i.guim.co.uk/img/media/e0a442e4f211df1c35e1643d9d752aee1c5708cf/0\_0\_5864\_3915/master/5864.jpg

Podobną, lecz o jeszcze większej skali ekspozycję oferuje Carrières de Lumières (Kamieniołomy Światła) znajdujące się w Les baux-de-Provence. W dawnym wapiennym kamieniołomie wyświetlane są wielotematyczne pokazy multimedialne. Wielka przestrzeń nazywana salą Dantego przedzielona jest wielkimi filarami stropowymi o wymiarach między 5 a 10 m szerokości i 7 do 9 m wysokości. Wspólnie ze ścianami tworzą one wielkie ekrany projekcyjne, na które rzucany jest obraz z ukrytych rzutników. Tematyka pokazów realizowanych w Carrières de Lumières zmienia się co sezon. Można tu podziwiać np. spektakle związane z historią filmu oraz twórczością najwybitniejszych malarzy, np. Vincenta Van Gogha<sup>312</sup>.

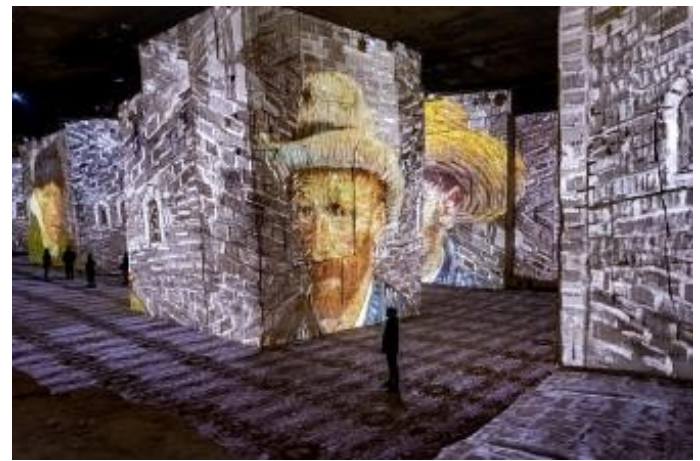

Fot. 294. Carrières de Lumieres, Les baux-de-Provence źródło: https://www.carrieres-lumieres.com/sites/cdl/files/styles/partenaire\_mav/public/\_spi6361\_bd.jpg

Zajmująca 7 000 m² powierzchni Carrières wizualna i muzyczna produkcja odtwarza intensywne życie udręczonego artysty, który w ciągu ostatnich dziesięciu lat swojego życia namalował ponad 2 000 obrazów, które obecnie znajdują się w zbiorach na całym świecie. Ogromna twórczość Van Gogha – która radykalnie ewoluowała na przestrzeni lat, od *Mangeurs de pommes de terre* (*The Potato Eaters,*  1885) do *Nuit étoilée* (*Gwiaździsta noc*, 1889), *Les Tournesols* (*Słoneczniki*, 1888) i *La Chambre à coucher* (*Sypialnia*, 1889) jest wyświetlana na gigantycznych kamiennych ścianach Carrières<sup>313</sup>.

l

<sup>312</sup> https://lazurowyprzewodnik.pl/carrieres-de-lumieres/, dostęp 28.03.2021

<sup>313</sup> https://www.carrieres-lumieres. com/en/van-gogh-starry-night, dostęp 28.03.2021

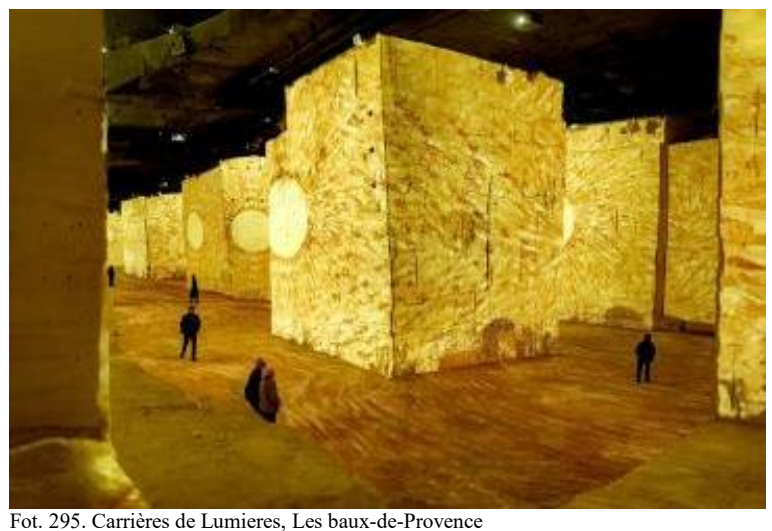

źródło: https://www.carrieres-lumieres.com/sites/cdl/files/styles/partenaire\_mav/public/\_spi6210\_bd.jpg

Na początku zwiedzania widzimy tylko wysokie ściany, nieco szare w słabym świetle. Potem robi się ciemno i powoli zaczynamy słyszeć muzykę. Obrazy zaczynają pojawiać się na ścianach i podłodze. W ramach programu Vincenta Van Gogha zobaczymy *Słoneczniki*, następnie *Gwiaździstą Noc*, a potem autoportrety Van Gogha na ścianach i masywnych filarach. Obrazy poruszają się, blakną, eksplodują i pojawiają się ponownie – jesteśmy całkowicie otoczeni kolorami i dźwiękiem. To naprawdę olśniewające, wręcz magiczne doświadczenie<sup>314</sup>.

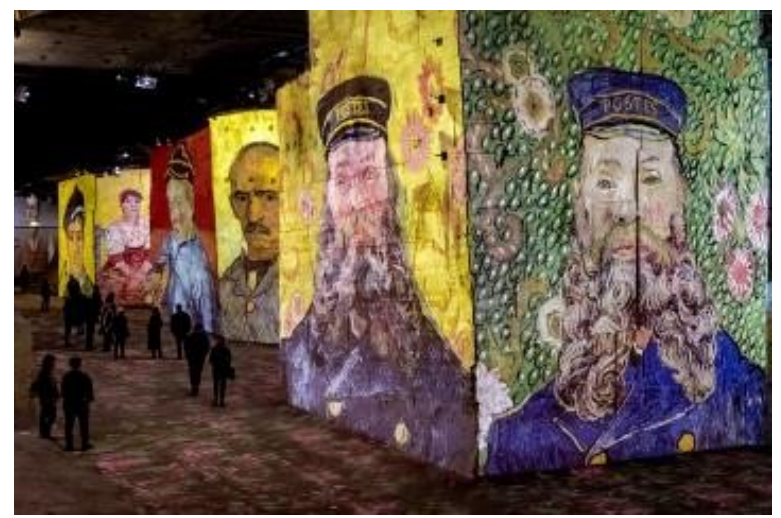

Fot. 296. Carrières de Lumieres, Les baux-de-Provence źródło: https://www.carrieres-lumieres.com/sites/cdl/files/styles/partenaire\_mav/public/\_spi6298\_bd\_0.jpg

Chmury, słońca i portrety, przedstawione w wyjątkowym stylu artysty, ożywają na ścianach o wysokości ponad piętnastu metrów, przywołując nieograniczony, chaotyczny i poetycki świat wnętrza artysty. Poprzez trasę tematyczną odnoszącą się do różnych faz jego życia – czasu spędzonego w Arles, Paryżu i Saint-Rémy-de-Provence – zwiedzający zostają zanurzeni w jego pierwszych pracach i pracach z późniejszych lat, w jego słoneczne krajobrazy i sceny nocne, portrety i martwe natury. Warto obejrzeć nie tylko fotografie, ale także wideo na stronach instytucji<sup>315</sup>.

l <sup>314</sup> https://www.francetoday.com/culture/light-and-magic-in-france-with-carrieres-de-lumieres/, dostęp 28.03.2021  $315$  ibidem

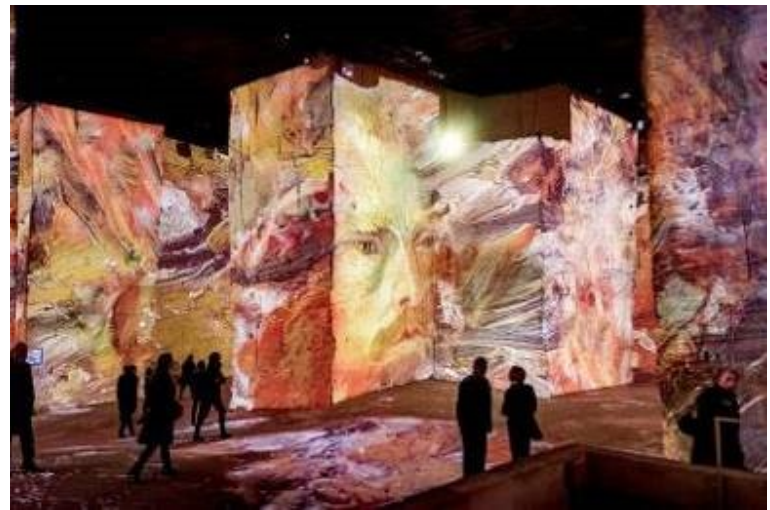

Fot. 297. Carrières de Lumieres, Les baux-de-Provence źródło: https://www.carrieres-lumieres.com/sites/cdl/files/styles/partenaire\_mav/public/\_spi6516\_bd.jpg

Wyraziste i mocne pociągnięcia pędzla holenderskiego malarza stworzyły dzieła o odważnych kolorach i niezrównanym stylu, które podkreślają stały dialog między światłem a cieniem. Wrażenia wizualne i muzyczne stworzone przez Culturespaces i stworzone przez Gianfranco Iannuzziego, Renato Gatto i Massimiliano Siccardi uwydatniają to bogactwo chromatyczne, a także siłę rysunków i impastów artysty<sup>316</sup>.

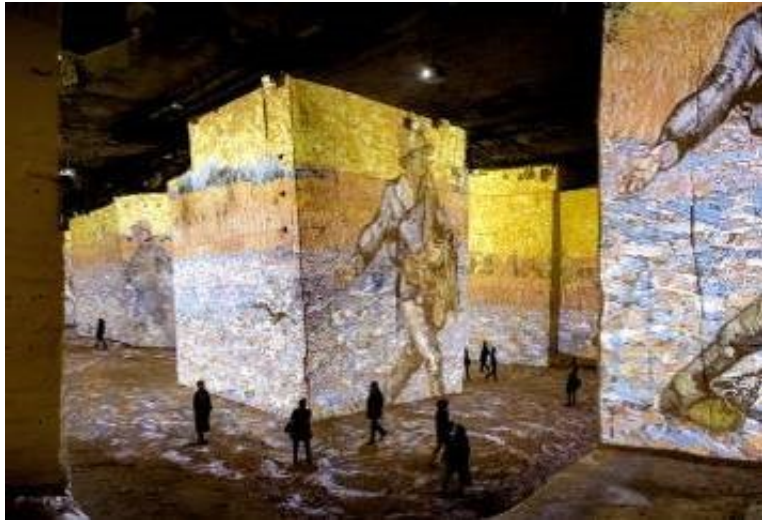

Fot. 298. Carrières de Lumieres, Les baux-de-Provence źródło: https://www.carrieres-lumieres.com/sites/cdl/files/styles/partenaire\_mav/public/\_spi6203\_bd.jpg

W roku 2014 roku powołana została inicjatywa twórcza pod nazwą INSIDE PAINTERS. Doświadczenia powstałe w ramach projektu Inside Painters to wciągająca podróż w wirtualnej rzeczywistości "wewnątrz" najważniejszych obrazów w historii sztuki. Jednym z przykładów tego projektu jest "Gwiaździsta Noc" Vincenta van Gogha, czarujące i urzekające arcydzieło, którego płótno doskonale nadaje się do transformacji do rzeczywistości wirtualnej. Aplikacja dostępna jest w wersji na Oculus Rift DK2 i HTC Vive. Utworzona została za pomocą Unity3D i zaawansowanego oprogramowania do teksturowania, które wykorzystuje zeskanowane obrazy w rozdzielczości 8K<sup>317</sup>.

l <sup>316</sup> ibidem

<sup>317</sup> http://www.oniride.com/vangogh, dostęp 28.03.2021

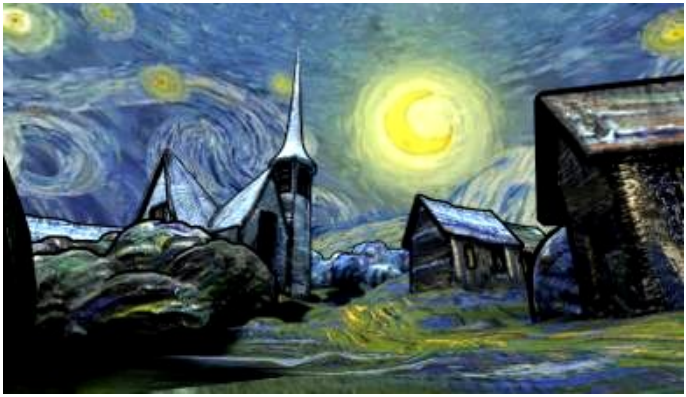

Fot. 299. Starry Night

l

źródło: https://images.squarespace-cdn.com/content/v1/578cb263d1758e37cc760069/1488473348670-

R7DSOGAIFWS2LG15ED73/ke17ZwdGBToddI8pDm48kISsnywqjaEszrF4rylUR\_N7gQa3H78H3Y0txjaiv\_0fDoOvxcdMmM KkDsyUqMSsMWxHk725yiiHCCLfrh8O1z5QPOohDIaIeljMHgDF5CVlOqpeNLcJ80NK65\_fV7S1UVVxuAXc8hJQirvG90k M3FtRl\_SdC1czkmkL3lkflHla3WUfc\_ZsVm9Mi1E6FasEnQ/image-asset.png?format=1500w

Kolejna aplikacja umożliwiająca "wejście" w obrazy van Gogha to "Night Cafe". Cytując opis ze strony producenta: *The Night Cafe to immersyjne środowisko wirtualnej rzeczywistości, które pozwala odkrywać świat Vincenta van Gogha z własnej perspektywy. Poświęć chwilę, aby cieszyć się jego kultowymi słonecznikami w trzech wymiarach lub obejdź krzesło, które namalował w swojej sypialni, aby zobaczyć je z innej perspektywy. Wejdź w żywe kolory prosto z jego palety*<sup>318</sup> .

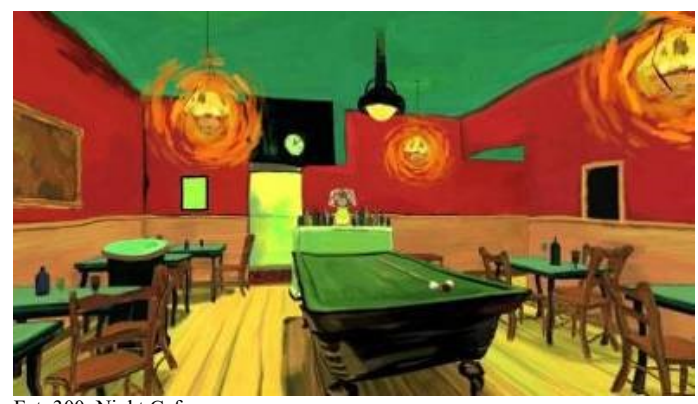

Fot. 300. Night Cafe źródło: https://www.roadtovr.com/wp-content/uploads/2015/12/night-cafe.jpg

Podczas gdy niektóre muzea wykorzystują VR do pokazania konkretnego dzieła, wystawy lub projektu, Kremer Collection poszło daleko dalej – stworzono całe muzeum w przestrzeni VR, nieposiadające odniesienia w przestrzeni fizycznej. Kremer, prywatna kolekcja XVII-wiecznej sztuki holenderskiej i flamandzkiej, to w pełni immersyjne muzeum, które pozwala "odwiedzającym" przyjrzeć się obiektom bliżej niż pozwala na to tradycyjne doświadczenie muzealne. Odsłonięte w Sotheby's w październiku 2017 roku obrazy z kolekcji Kremer można oglądać pod każdym kątem, także od tyłu, a nawet w trybie rentgenowskim, który pozwala zobaczyć oryginalne rysunki i inne oznaczenia niewidoczne na powierzchni płótna<sup>319</sup>.

<sup>&</sup>lt;sup>318</sup> https://www.artlyst.com/news/van-gogh-recreated-with-virtual-reality-explores-his-famous-paintings/, dostęp 28.03.2021

<sup>319</sup> *How VR and AR Will Change How Art is Experienced*, https://www.invaluable.com/blog/how-vr-is-changing-theart-experience/, dostęp 28.03.2021

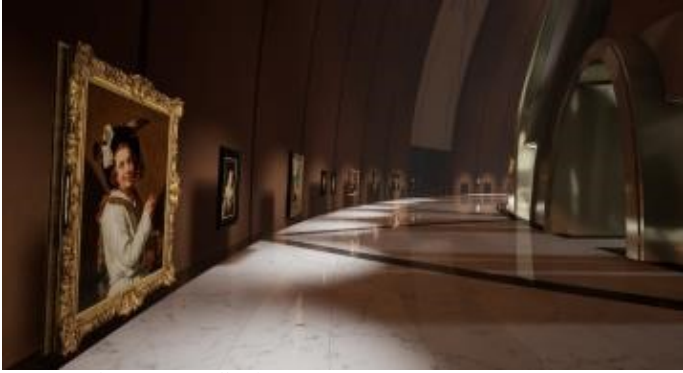

Fot. 301. The Kremer Collection, źródło: https://cdn.cloudflare.steamstatic.com/steam/apps/774231/ss\_503899a1345ad9265f23eb3df6e0dfc110edb3e1.1920x1080.jpg

Dzieła można oglądać z dowolnego miejsca na świecie, o ile tylko posiada się zestaw VR. Jednak stworzenie tego doświadczenia nie było łatwe. Każdy z 74 oglądanych obiektów został sfotografowany od 2 500 do 3 500 razy, aby zbudować wizualny model każdego obrazu o ultrawysokiej rozdzielczości<sup>320</sup>.

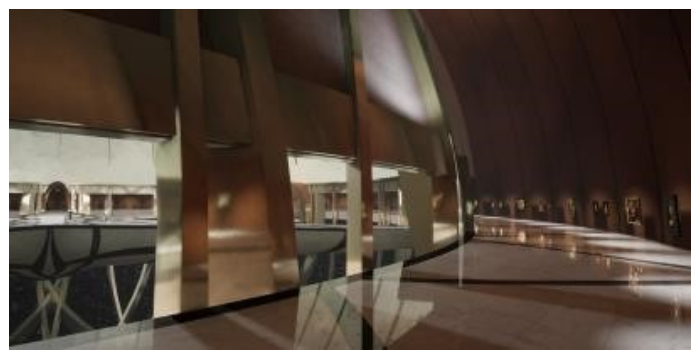

Fot. 302. The Kremer Collection źródło: https://epicbranding.nl/wp-content/uploads/2018/07/Kremer\_05.jpg

Kremer nie tylko prezentuje same prace, ale oferuje cyfrową replikę fizycznej przestrzeni muzealnej. Podobnie jak w przypadku prawdziwej struktury muzeum "Cyfrowa architektura" została zaprojektowana i skonstruowana przez architekta Johana van Lieropa, aby umożliwić odwiedzającym poruszanie się po korytarzach, zwiedzanie galerii i podziwianie rozległych przestrzeni, sufitów i architektury<sup>321</sup>.

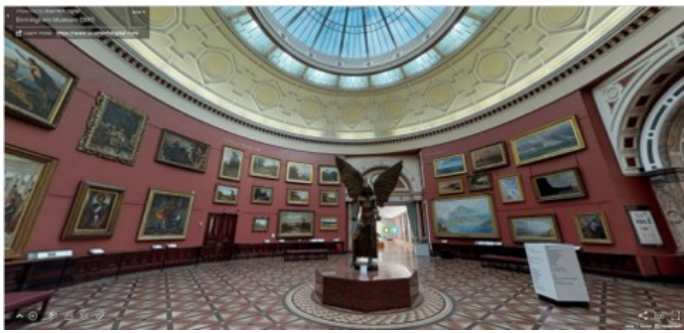

Fot. 303. Muzeum w Birmingham źródło: http://blooloop.com/wp-content/uploads/2020/03/Birmingham-Museum-and-Galleries.png

l  $320$  ibidem

<sup>321</sup> ibidem

Doświadczenia VR, takie jak wirtualne wycieczki, nie są niczym nowym w świecie muzeów. Jednak w tym roku wiadomości o technologiach VR i AR pojawiły się na pierwszych stronach gazet. Przyczyną są liczne lockdowny związane z epidemią COVID-19, które miały miejsce na całym świecie. W przypadku muzeów, które zostały zmuszone do zamknięcia w wyniku globalnej pandemii, te wirtualne wycieczki stanowiły sposób na utrzymanie zaangażowania zwiedzających. Ponadto taka forma działania przynosi wiele korzyści dla społeczeństwa, od edukacji po poprawę samopoczucia. Wiele muzeów zapewniało już wcześniej wirtualne zwiedzanie za pośrednictwem Google Arts & Culture. Ta platforma internetowa zyskała jednak znacznie większy rozgłos podczas epidemii koronawirusa. Umożliwia oglądanie w wysokiej rozdzielczości obrazów i filmów przedstawiających dzieła sztuki i artefakty kultury z dowolnego miejsca na świecie. Przykładowo dzięki jednej z inicjatyw platformy możliwe jest obejrzenie w jednej, wirtualnej przestrzeni wszystkich dzieł Johannesa Vermeera, normalnie rozproszonych po muzeach na całym świecie<sup>322</sup>.

### **5.2. Wyzwania związane z doświadczeniami VR w muzeum**

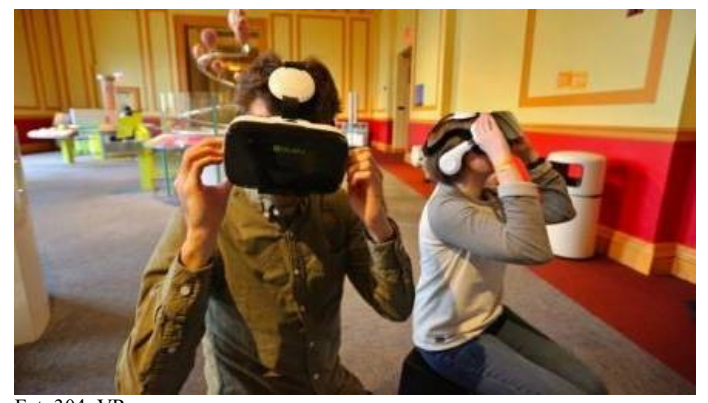

Fot. 304. VR w muzeum źródło: https://d302e0npexowb4.cloudfront.net/wp-content/uploads/2019/06/20160346/Franklin-Institute-VRe1561043034876.jpg

Niektóre z wczesnych problemów związanych z korzystaniem z headsetów VR, na przykład powodowanie zawrotów głowy i nudności, zostały w ciągu ostatnich kilku lat w znacznym stopniu ograniczone wraz z rozwojem technologii. Ale wciąż jest to zagadnienie, o którym muzea muszą pamiętać. Jednak jeden istotny problem nabrał nowego znaczenia w świetle COVID-19: higiena. W świecie po pandemii odwiedzający są bardziej niż kiedykolwiek świadomi rozprzestrzeniania się zarazków i jest mało prawdopodobne, aby zechcieli dzielić się sprzętem, takim jak headsety, bez wiary, że stosowane będą surowe procedury czyszczenia i dezynfekcji. W przypadku muzeów, w których używa się zestawów nagłownych VR, zamiast prezentować doświadczenia, do których można uzyskać dostęp przy pomocy własnych urządzeń mobilnych, trzeba mieć to na uwadze<sup>323</sup>.

Jak skuteczne są doświadczenia wirtualnej rzeczywistości w muzeum? Muzeum VR może spotęgować wrażenia odwiedzających, prezentując informacje w interesujący sposób. Ogólny cel jest jasny – technologia musi być wartością dodaną, dawać nowe możliwości percepcji lub ulepszać już istniejące. Zwiedzający sami stwierdzą, czy muzeum używa VR tylko ze względu na chęć wykazania się

<sup>323</sup> Charlotte Coates, *Museum VR creates new ways for visitors to explore,*

l <sup>322</sup> https://artsandculture.google.com/pocketgallery/1QVRSOcHMzQMmQ, dostęp 28.03.2021

https://blooloop.com/museum/in-depth/museum-vr-experiences/, dostęp 25.03.2021

posiadaniem nowoczesnej infrastruktury technicznej. Jednak umiejętnie zastosowana aparatura VR może zapewnić wrażenia naprawdę niezapomniane i interesujące. Podczas globalnej pandemii uciekając przed zamknięciem ludzie tłumnie uczestniczyli w wirtualnych wycieczkach po muzeach i galeriach sztuki, pozostając jednocześnie bezpiecznie we własnych domach. Ale czy VR naprawdę może odtworzyć emocjonalne doświadczenie wizyty w prawdziwym muzeum?<sup>324</sup>.

Naukowcy z Włoch i Hiszpanii przeprowadzili eksperyment, aby zmierzyć reakcje emocjonalne ludzi wywołane przebywaniem w środowisku wirtualnego muzeum. Połowa uczestników badania osobiście wzięła udział w wystawie. W międzyczasie druga połowa obejrzała szczegółową rekonstrukcję tego samego eksponatu przez gogle VR. Podczas tego doświadczenia naukowcy wykonali pomiary elektroencefalograficzne (EEG) i elektrokardiograficzne (EKG). Okazało się, że nie było dużej różnicy między dwoma odczytami. W rzeczywistości uczestnicy VR byli nieco bardziej podekscytowani. Oczywiście mogło to wynikać z faktu, że sama technologia była nowa i ekscytująca<sup>325</sup>.

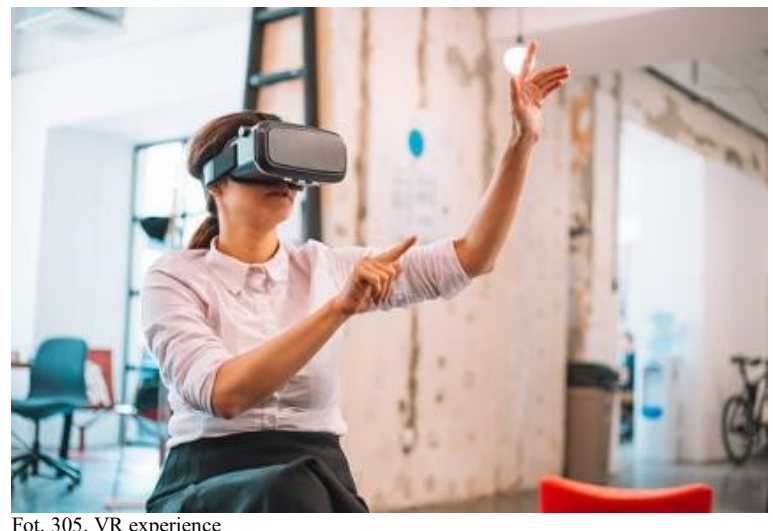

źródło: https://www.invaluable.com/blog/wp-content/uploads/2019/05/virtual-reality.jpg

Jedną z obaw związanych z instalacją z wykorzystaniem AR w PAMM (*Perez Art Museum Miami*) było przekonanie, że technologia może izolować. Zaabsorbowanie odwiedzających światem widzianym tylko przez telefon i przebywanie we własnej bańce byłoby sprzeczne z tym, co chciała osiągnąć artystka. W rzeczywistości okazało się, że ludzie używali tej technologii wspólnie. Grupy ludzi razem korzystały z jednego ekranu i dyskutowały o tym, co widzą. Stwierdzono, że takie działanie miało nawet potencjał, aby wciągać do rozmowy nieznajomych. Innym czynnikiem ryzyka jest obawa, że nowa technologia może wykluczyć starsze pokolenia. Cyfrowi tubylcy i milenialsi prawdopodobnie przyjmą takie instalacje bezproblemowo. Starsi ludzie mogą potencjalnie odczuwać dyskomfort lub czuć się wykluczeni. PAMM ponownie stwierdziło, że tak nie jest. Wielu odwiedzających ich wystawę AR było w wieku 55+. Ta grupa wiekowa zgłosiła pozytywne doświadczenia<sup>326</sup>.

l <sup>324</sup> ibidem

<sup>325</sup> ibidem

<sup>326</sup> Charlotte Coates, *How Museums are using Augmented Reality*, https://www.museumnext.com/article/howmuseums-are-using-augmented-reality/, dostęp 25.03.2021

#### **5.3. Cyfrowy rynek sztuki**

Rzeczywistość rozszerzona wywołuje poważne zmiany w wielu obszarach naszego życia. Dotyczy to także handlu dziełami sztuki. W ciągu ostatnich kilku lat internetowe giełdy sztuki zmieniły zasady popytu i podaży. Dziesiątki tysięcy artystów i galerii sztuki ma teraz dostęp do rynków internetowych, dzięki możliwości wykorzystania nowych technologii do przekształcenia swoich dzieł w wirtualne, cyfrowe odpowiedniki. Rozszerzona rzeczywistość jest nowym medium, które umożliwia zarówno artystom, jak i galeriom sztuki zrewolucjonizowanie sposobu, w jaki promują i sprzedają swoją sztukę, umożliwiając kupującym doświadczanie dzieł sztuki w ich własnej przestrzeni, tak jak w prawdziwym życiu.

Udoskonalenia platform handlu elektronicznego sprawiły, że branża artystyczna zaakceptowała tradycyjne sposoby promowania i sprzedaży dzieł sztuki w Internecie. Ponieważ Internet stał się skarbnicą informacji, biznes artystyczny nie miał innego wyboru, jak tylko przyłączyć się do handlu elektronicznego i zaadoptować go. Sposób sprzedaży sztuki stał się bardzo podobny do sprzedaży każdego innego produktu. Informacje o ocenach, komentarzach użytkowników, zaleceniach, porównaniach można znaleźć zarówno w przypadku sztuki, jak i detergentów, bez różnicy.

Aby zrozumieć, dlaczego sprzedaż dzieł sztuki online chętnie adoptuje nowe rozwiązania technologiczne powinniśmy przyjrzeć się naszym mózgom $^{327}$ .

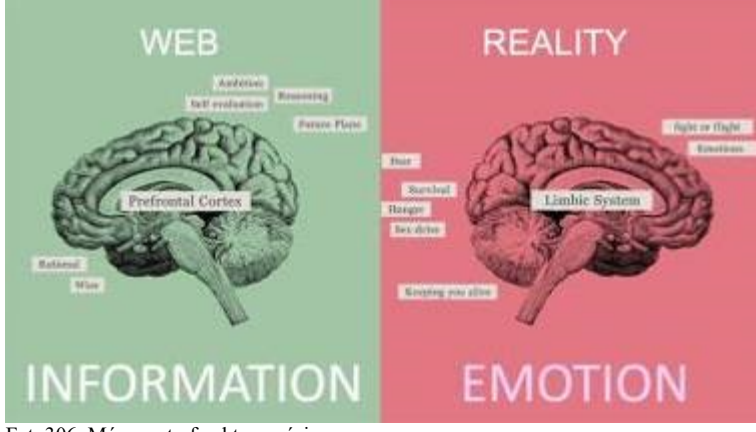

Fot. 306. Mózg – strefy aktywności źródło: https://www.hoverlay.com/wp-content/uploads/2018/04/brain-image.jpg

### Z Wikipedii możemy dowiedzieć się, że:

*Kora przedczołowa pełni funkcję w działaniu pamięci roboczej, planowaniu ruchów i działań, rozważania ich konsekwencji, a także wpływa hamująco na spontaniczne i często gwałtowne stany emocjonalne, których źródłem jest podwzgórze i układ limbiczny*<sup>328</sup>*[...]*

*Układ limbiczny (inaczej układ rąbkowy, układ brzeżny) – układ struktur korowych i podkorowych mózgu, biorący udział w regulacji zachowań emocjonalnych oraz niektórych stanów emocjonalnych takich jak strach, zadowolenie, przyjemność, euforia, uniesienie. Jest istotny dla procesu zapamiętywania oraz motywacji danego osobnika (motywacja wewnętrzna)*<sup>329</sup> .

l

<sup>327</sup> M.Kovacev, *How to transform art selling with Augmented Reality*, https://www.hoverlay.com/how-to-transform-artselling-with-augmented-reality/, dostęp 15.02.2021

<sup>328</sup> https://pl.wikipedia.org/wiki/Kora\_przedczo%C5%82owa, dostęp 15.02.2021

<sup>329</sup> https://pl.wikipedia.org/wiki/Uk%C5%82ad\_limbiczny, dostęp 15.02.2021

Sieć, jaką znamy dzisiaj, doskonale odwołuje się do naszej kory przedczołowej. To część naszego mózgu, która podejmuje decyzje na podstawie informacji, które zdobywamy, takich jak oceny w gwiazdkach, komentarze, rekomendacje lub porównania. Tego samego typu procedury, których używamy przy zakupie detergentu, możemy przecież podejmować przy zakupie dzieła sztuki. Rozumowanie, ocena, wybór najlepszej oferty, racjonalna decyzja. Jednak kupowanie sztuki nie polega na logice, myśleniu i porównywaniu funkcji. Chodzi o emocjonalne połączenie, które nawiązujemy z tym, co widzimy na naszych ścianach lub w naszych przestrzeniach, razem z wizją i koncepcjami artysty. Emocje skłaniają nas do podjęcia decyzji, które dzieło sztuki jest odpowiednie dla nas, dla naszych domów lub dla innych przestrzeni, które chcemy wzbogacić sztuką. W tym miejscu wkracza druga część mózgu zwana układem limbicznym. To właśnie daje nam doświadczanie sztuki w rozszerzonej rzeczywistości<sup>330</sup>.

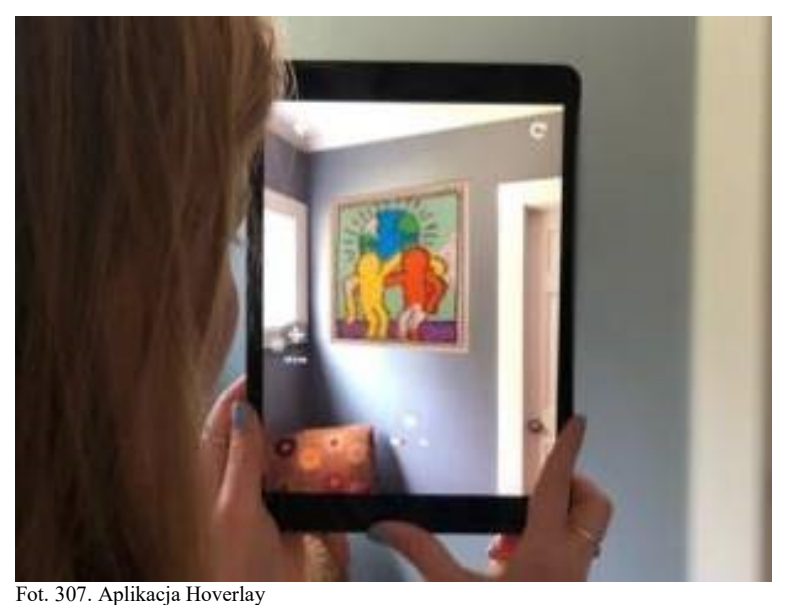

źródło: https://www.hoverlay.com/wp-content/uploads/2020/05/woocommerce-announcement-top2-scaled-uai-720x540.jpg

Zgodnie z kilkoma niedawnymi badaniami rozszerzona rzeczywistość stanowi prawdziwy impuls do konwersji i zaangażowania. Na podstawie wyników opublikowanych przez Houzz.com, po przeprowadzeniu ankiety wśród ponad miliona użytkowników, wyniki pokazują, że użytkownicy są 11 razy bardziej skłonni do zakupu po zetknięciu się z produktami w rozszerzonej rzeczywistości<sup>331</sup>.

l <sup>330</sup> M.Kovacev, *How to transform art selling with Augmented...*

<sup>331</sup> https://arinsider.co/2020/06/16/whats-driving-houzz-ar-success/, dostęp 15.02.2021

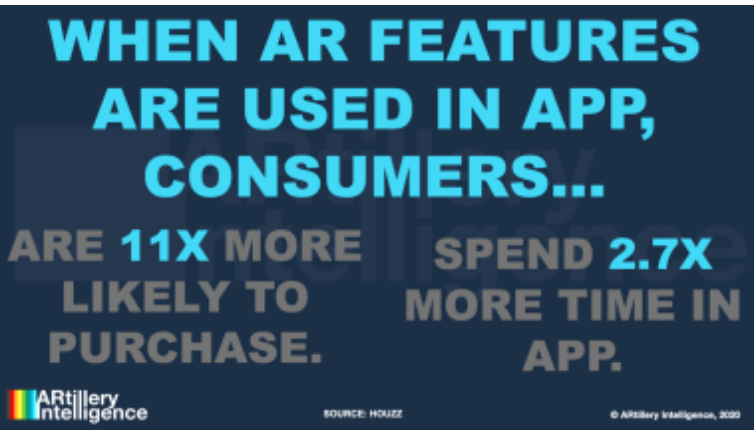

Fot. 308. ARtillery Intelligence's report slide 1

źródło: https://arinsider.co/wp-content/uploads/2020/06/Screen-Shot-2020-02-27-at-3.54.57-PM-1536x864.png

Badanie wykazało również, że potencjalni klienci, którzy używali technologii AR, pozostawali prawie 3 razy dłużej w aplikacji. Istnieje wiele podobieństw, w jaki sposób to badanie odnosi się do biznesu polegającego na sprzedaży i zakupie dzieł sztuki<sup>332</sup>.

Możliwość szybkiej wizualizacji, jak będą wyglądały prace w domu i w otoczeniu innych obrazów z kolekcji, pozwala klientowi na szybkie i pewne podjęcie decyzji. Technologia AR zmienia zasady gry w świecie sztuki. Ta technologia szybko stanie się standardem w branży, a klienci zapewne ją polubią.

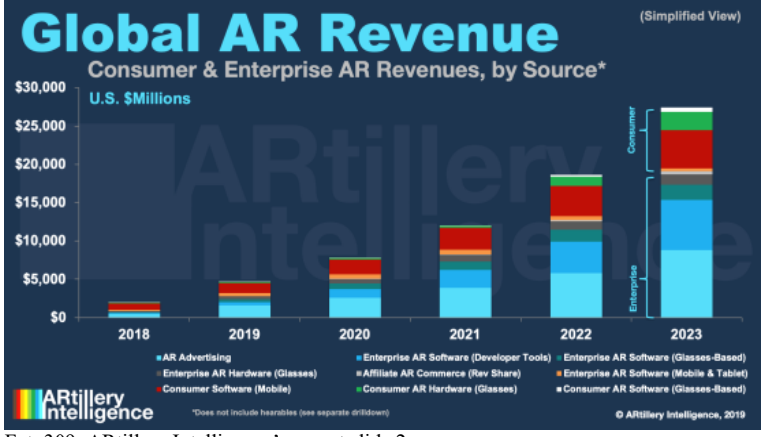

Fot. 309. ARtillery Intelligence's report slide 2

l

źródło: https://arinsider.co/wp-content/uploads/2019/12/Screen-Shot-2019-12-31-at-11.48.41-AM.png

<sup>332</sup> https://arinsider.co/2020/06/16/whats-driving-houzz-ar-success/, dostęp 15.02.2021

#### **5.4. Narzędzia dla artystów VR**

Od 2014 roku wyraźnie widać szybki rozwój immersyjnych technologii XR, począwszy od wideo 360 z treściami sferycznymi, które udostępniało użytkownikom możliwość patrzenia dookólnego w dowolnym kierunku. Następny krok stanowiła wirtualna rzeczywistość (VR), środowisko 3D, w którym ludzie mogą się przemieszczać i wchodzić w interakcje z przestrzenią oraz wirtualnymi awatarami. Kolejny etap to rzeczywistość rozszerzona (AR), w której treści 3D są nakładane na rzeczywiste środowisko użytkownika, oglądane przez zestaw nagłowny, tablet lub telefon komórkowy. Początki tej nowej fali wdrażania XR były głównie napędzane przez przemysł gier i rozrywki. Muzea i galerie, aby udostępniać treści swoim gościom zaczęły eksperymentować z wirtualnymi mediami, a artyści szukali nowych sposobów wyrażania swojej sztuki<sup>333</sup>.

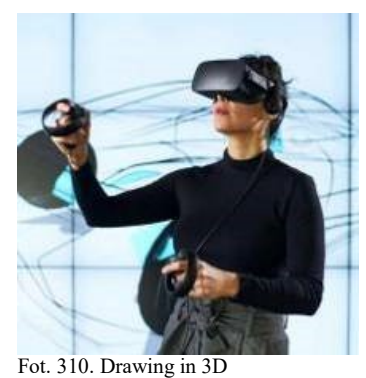

źródło: 18.1133.052\_Women\_In\_Innovation\_Daniela\_Paredes\_Gravity\_Sketch\_05\_FINAL\_EDIT\_17.2MB.JPG

Od ukonstytuowania się pojęcia wirtualnej rzeczywistości, architekci i projektanci marzyli o wykorzystaniu tej technologii do tworzenia projektów bez użycia ekranu 2D. Nietrudno zrozumieć, dlaczego – po prostu bardziej intuicyjne jest szkicowanie obiektu 3D w przestrzeni 3D. Bardziej angażujące jest obejście obiektu, który powstaje podczas projektowania, i zobaczenie, jak będzie wyglądać w prawdziwym świecie. Wydaje się, że taka technologia wkracza obecnie do naszego życia<sup>334</sup>.

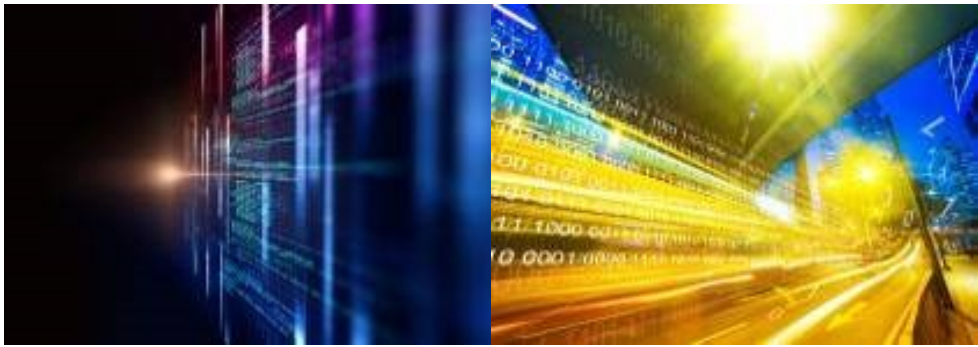

Fot. 311. Computer Art 1

l

źródło: https://www.nasa.gov/sites/default/files/styles/ubernode\_alt\_horiz/public/thumbnails/image/nasa-armd-hpfc-ideation.jpg Fot. 312. Computer Art 2

źródło: https://images.techhive.com/images/article/2016/08/binary-code-cityscape-speed-100678143-large.jpg

<sup>333</sup> *Extended reality: what future do AR and VR offer the art world?*,

https://www.theartnewspaper.com/analysis/extended-reality-ar-vr, dostęp 12.02.2021

<sup>334</sup> https://www.spar3d.com/blogs/the-other-dimension/gravity-sketch-vr-app-lets-designers-work-inside-designs/, dostęp 12.02.2021

Szybko rosnąca moc obliczeniowa komputerów sprawia, że to, co jeszcze kilka lat temu było niewykonalne w czasie rzeczywistym, dziś staje się możliwe. Zauważyli to także ludzie kreujący swoje dzieła przy pomocy komputerów. Z myślą o nich powstały programy pozwalające na tworzenie cyfrowego świata, zarówno w dwóch, jak i trzech wymiarach. Dzięki temu wyłania się grupa artystów, których działania skupiają się wokół tradycyjnej dwuwymiarowej grafiki, modelowania 3D, animacji dwu- i trzywymiarowej, obróbki video, sztuki generatywnej, techniki robotycznej, sztucznej inteligencji a także malowania i rzeźbienia bezpośrednio w trójwymiarowej przestrzeni wirtualnej. Zamiast ołówka i pędzla, używać mogą innowacyjnych, wszechstronnych narzędzi, które zapewniają nowy poziom swobody twórczej.

Nie tylko możemy zmieniać kolory i rysować w powietrzu wokół nas, ale także zmieniać tekstury, skalować, chwytać, przeciągać, cofać, zmieniać pociągnięcia pędzla i łatwo je powielać. Oto kilka najpopularniejszych narzędzi, które przesuwają granice tego, co oznacza tworzenie cyfrowych dzieł w wirtualnej rzeczywistości<sup>335</sup>.

## TILT BRUSH – HTC Vive, OCULUS Rift

Jedna z pierwszych kreatywnych aplikacji na rynku, której zespół został szybko wykupiony przez Google. Dzięki wsparciu technologicznego giganta nastąpił szybki rozwój programu poprzez dodanie wielu nowych i przydatnych funkcji. Tilt Brush to crème-de-la-crème kreatywnych aplikacji VR. Można malować nowymi rodzajami pędzli, takimi jak na przykład światło, ogień, dym i gwiazdy. Do interakcji z interfejsem używane są dwa kontrolery. W jednej ręce artysta trzyma paletę narzędzi, pędzli i kolorów, drugi kontroler służy do malowania<sup>336</sup>.

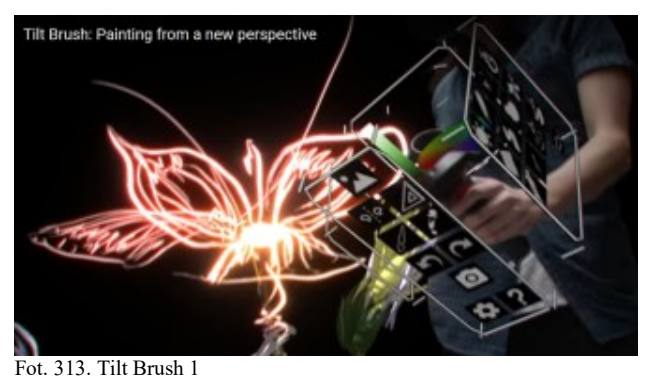

źródło: https://www.profweb.ca/system/cms/files/files/000/004/023/original/tilt-brush.png

Do aplikacji można zaimportować dowolne wideo i umieścić je wewnątrz sceny. Możliwe jest też użycie modeli 3D pochodzących z aplikacji do tworzenia obiektów trójwymiarowych, jak Maya czy Blender. Program posiada również wbudowaną integrację z platformami Google Blocks i Poly, co umożliwia społeczności użytkowników importowanie, zapis, publikowanie i wymianę w Internecie swoich szkiców i obiektów  $3D^{337}$ . Poprzez opensource'owe dodatki można także eksportować prace do silnika UNITY338.

 $\overline{a}$ 

<sup>335</sup> https://www.lullabot.com/articles/vr-art-tools-examples, dostęp 12.02.2021

<sup>336</sup> ibidem

<sup>337</sup> https://vrgear.com/news/google-tilt-brush-a-guide-to-the-best-medium-for-an-artist/, dostęp 12.02.2021

<sup>338</sup> https://www.theverge.com/2017/1/20/14340346/google-open-source-tilt-brush-toolkit-unity-integration, dostęp 12.02.2021

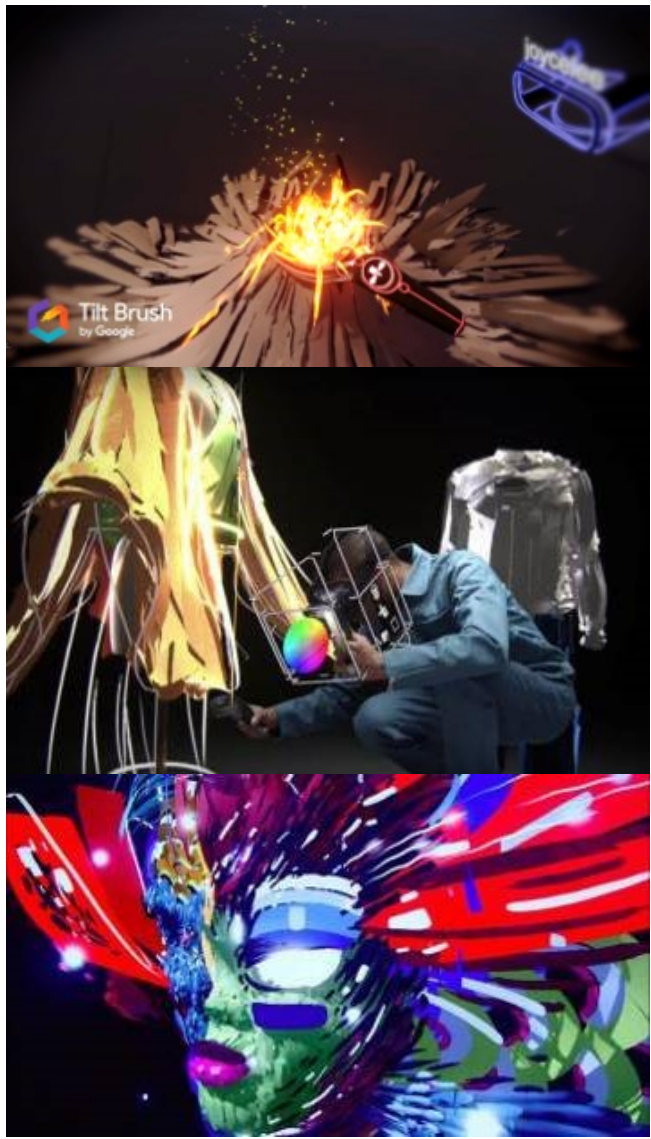

Fot. 314. Tilt Brush 2 zrzut ekr., źródło: https://www.youtube.com/watch?v=TckqNdrdbgk Fot. 315. Tilt Brush 3 źródło: https://images.indianexpress.com/2016/05/google-tilt-brush-fbfeed.jpg Fot. 316. Tilt Brush 4 źródło: https://i.ytimg.com/vi/91J8pLHdDB0/maxresdefault.jpg

QUILL by Facebook – OCULUS Rift, Quest

To aplikacja podobna do Tilt Brush, ale różnica polega na sposobie odwzorowania świateł – jest całkowicie bezcieniowa. Oświetlenie otoczenia nie cieniuje pociągnięć pędzla w taki sposób, jak większość pędzli w programie Tilt Brush. Inną różnicą jest to, że obiekty w Quill można skalować w znacznie większym stopniu<sup>339</sup>.

Quill to narzędzie, które pomaga artystom tworzyć ilustracje i animacje w wirtualnej rzeczywistości, oferując artystom nowe sposoby realizacji ich wizji. Począwszy od wersji 2.0 Quill ma dodatkowe funkcje, które pozwalają animatorom tworzyć swoje kreacje całkowicie w VR, od wstępnych szkiców koncepcyjnych do ukończonego projektu<sup>340</sup>.

l

<sup>339</sup> https://www.lullabot.com/articles/vr-art-tools-examples, dostęp 12.02.2021

<sup>340</sup> https://www.engadget.com/2019-08-01-facebook-quill-vr-animation-

tool.html?guce\_referrer=aHR0cHM6Ly93d3cuZ29vZ2xlLmNvbS8&guce\_referrer\_sig=AQAAAF6TtLxv4bn0BRtVORE Azw1Yody3KwFwL5Hc\_-IiwtSopeRFb1Ofbs4G8wrcCcXT13DEVrkWYmPZfHNI4-ZLLu-

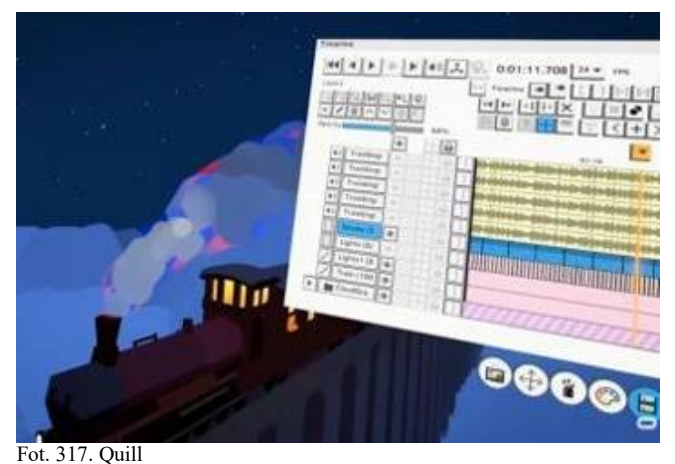

źródło: https://www.provideocoalition.com/wp-content/uploads/oculusquill2\_000.jpg

Kompleksowa oś czasu pomaga kreatorom VR usprawnić proces tworzenia. Dostęp do palety z osią czasu można uzyskać wprost z wirtualnej przestrzeni. Paleta wydaje się "zawieszona" obok tego, co artysta maluje lub animuje. Użytkownicy mogą sekwencjonować swoje narracje, synchronizować dźwięk, dodawać przejścia między ujęciami i wiele więcej bez konieczności korzystania z oddzielnych pakietów oprogramowania i eksportowania plików z jednego do drugiego<sup>341</sup>.

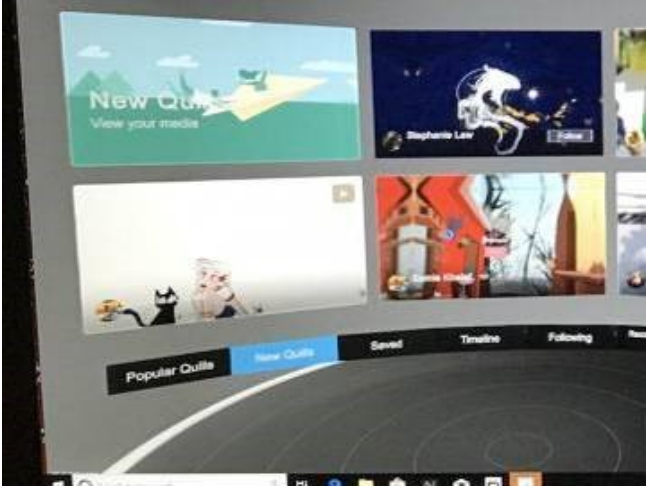

Fot. 318. Quills źródło: https://miro.medium.com/max/8064/1\*jjio7qQ13Fz-yzAf6C0ujg@2x.jpeg

Ponieważ proces tworzenia przebiega całkowicie w VR artyści mogą rysować, malować, dodawać dźwięk przestrzenny i animować za pomocą fizycznych gestów przy użyciu kontrolerów Oculus Touch. Autorzy mogą udostępniać swoje dzieła na Facebooku bezpośrednio z Quill (tzw. *Quillustrations*), co pozwala szerokiej publiczności "zanurzyć się" w ich twórczości<sup>342</sup>.

W nowych wersjach oprogramowania dodano także komunikację z platformami Oculus Media Studio czy Quill Theater, użytkownik może teraz przesyłać i udostępniać swoje prace online. Dodano także nowe opcje eksportu filmów 2D oraz wideo w wersji dookólnej 360 stopni<sup>343</sup>.

<sup>341</sup> ibidem

 $\overline{a}$ U6eAwRNvXW4qbYKknqU5lYACzzFiadLTh4wjEtiNTm4d9qmqfKdRZtIrwklF9kspyB-

xuK80H5JaL3YBnT4kM&guccounter=2, dostęp 12.02.2021

<sup>342</sup> ibidem

<sup>343</sup> https://quill.fb.com/features/, dostęp 13.02.2021

## ADOBE MEDIUM – Oculus Rift i Oculus Quest + Link

Medium to rewolucyjne narzędzie do grafiki 3D należące obecnie do Adobe, za pomocą którego można rzeźbić, modelować, malować i tworzyć materialne obiekty w środowisku VR. Według firmy Adobe: *"Aplikacja Medium oferuje intuicyjne środowisko tworzenia naturalnych kształtów, złożonych postaci, sztuki abstrakcyjnej i wszystkich innych materiałów"*. Korzystając z aplikacji Substance Painter, można dodawać do modeli 3D tekstury z obszernej biblioteki materiałów<sup>344</sup>.

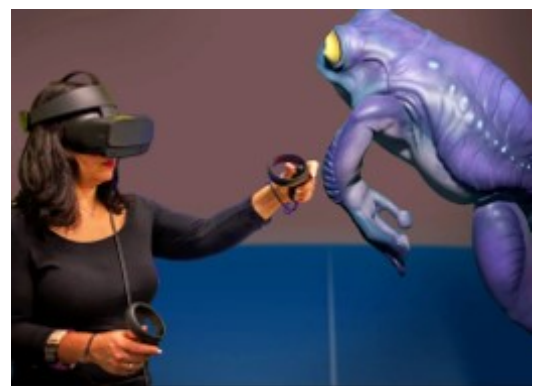

Fot. 319. Adobe Medium źródło: https://cc-prod.scene7.com/is/image/CCProdAuthor/Medium\_page\_river3?\$pjpeg\$&jpegSize=200&wid=960

Po umieszczeniu modeli w realistycznym środowisku programu Dimension powstaną fotografie wirtualne. Dzięki aplikacji Aero mogą zostać przetworzone na interaktywne materiały rzeczywistości rozszerzonej. Można je też eksportować jako pliki OBJ i FBX do użytku w mechanizmach gier, takich jak Unity czy Unreal<sup>345</sup>.

## KINGSPRAY GRAFFITI – Oculus Quest, Steam VR

## Według opisu ze strony producenta:

*Tworzenie niesamowitej sztuki ulicznej byłoby o wiele przyjemniejsze bez ryzyka mandatu lub więzienia, a teraz jest to możliwe! Kingspray to wieloosobowy VR Graffiti Simulator z przetestowanym w walce realistycznym sprayem, kolorami, kroplami, metalikami i nie tylko! Korzystając z szerokiej gamy puszek, bardzo szczegółowych środowisk i powierzchni, uwolnij swoją kreatywność i wyraź swój styl!*<sup>346</sup>

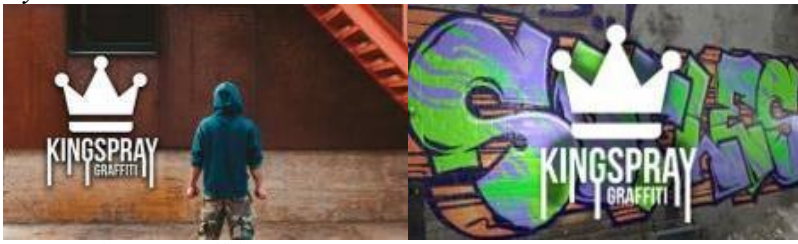

Fot. 320. Kingspray Graffiti 1 źródło: https://external.flcj1-

Fot. 321. Kingspray Graffiti 2

źródło: https://cdn.akamai.steamstatic.com/steam/apps/471660/capsule\_616x353.jpg

<sup>1.</sup>fna.fbcdn.net/safe\_image.php?d=AQG\_yBx3EGHZg5I4&w=476&h=249&url=https%3A%2F%2Fi.ytimg.com%2Fvi%2F\_Ev 4tqFUdrk%2Fmaxresdefault.jpg&cfs=1&upscale=1&fallback=news\_d\_placeholder\_publisher&ccb=3- 4&\_nc\_hash=AQHm61LThWAY6Tq2

l <sup>344</sup> https://www.adobe.com/pl/products/medium.html, dostęp 13.02.2021 <sup>345</sup> ibidem

<sup>346</sup> https://store.steampowered.com/app/471660/Kingspray\_Graffiti\_VR/, dostęp 13.02.2021

Aplikacja umożliwia działanie w trybie multiplayer (do 4 użytkowników), posiada system wirtualnych kamer reżyserskich do filmowania, zapewnia system powtórek (możliwe oglądanie przebiegu wcześniejszej pracy nad dziełem). Program posiada również funkcję użycia w pełni funkcjonalnego aparatu sferycznego, który można przeciągać po całym dziele, aby uzyskać panoramy 360 przygotowane na Facebooka, idealne do oglądania w Mobile VR. Ma także funkcję Projektor, umożliwiającą rzutowanie na rzeczywistą ścianę utworzonego wcześniej wirtualnego graffiti<sup>347</sup>.

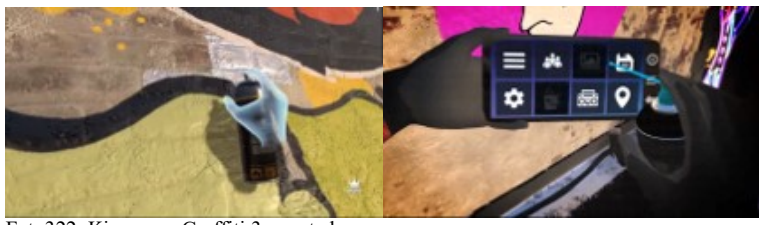

Fot. 322. Kingspray Graffiti 3, zrzut ekr., źródło: https://www.youtube.com/watch?v=\_Ev4tqFUdrk Fot. 323. Kingspray Graffiti 4, zrzut ekr., źródło: https://www.youtube.com/watch?v=\_Ev4tqFUdrk

## GRAVITY SKETCH – Oculus Quest, Steam VR HTC

Gravity Sketch to intuicyjna platforma projektowania 3D dla zespołów interdyscyplinarnych do tworzenia i współpracy. Umożliwia ona pracę w zupełnie nowy sposób. Po pobraniu obrazów referencyjnych poprzez kliknięcie i przeciągnięcie z intuicyjnego interfejsu, można rozpocząć szkicowanie. Artysta swobodnie wykonuje ruchy wirtualnym narzędziem w przestrzeni, aby utworzyć szkielet 3D do późniejszego wykorzystania w cyfrowym procesie twórczym. Projektować można przy użyciu zarówno aplikacji VR, jak i wspierającego ją oprogramowania integrującego z tabletem graficznym Wacom oraz aplikacji na iPada. Dostęp do swojej pracy można uzyskać z dowolnego urządzenia w dowolnym miejscu. Funkcja Surface Tool pozwala projektantom otworzyć Gravity Sketch na tablecie, utworzyć rysunek 2D za pomocą pióra, a następnie użyć zestawu VR, aby zmienić szkic w pracę 3D i dalej nim manipulować. Można także odesłać szkic z powrotem do tabletu, jeśli chce się w ten sposób dodać więcej szczegółów, lub można zaimplementować workflow w odwrotnej kolejności, zaczynając od VR przed przejściem na tablet<sup>348</sup>.

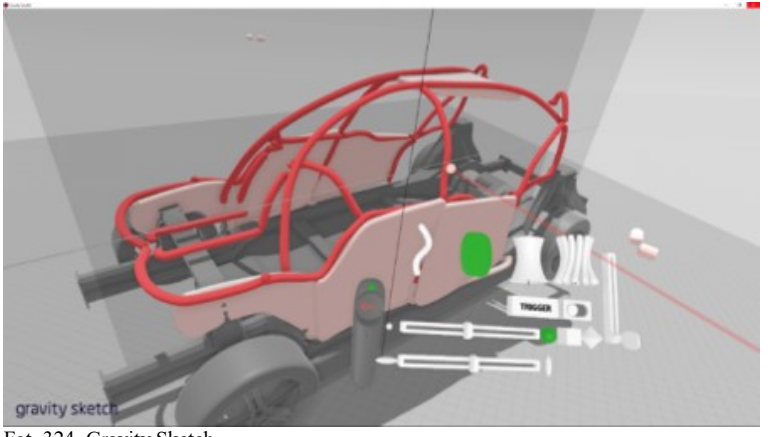

Fot. 324. Gravity Sketch, źródło: https://develop3d.com/wp-content/uploads/2019/11/Gravitysketch\_Fw.png

l <sup>347</sup> ibidem

<sup>348</sup> https://pl.furniturehomewares. com/2019-05-08-gravity-sketch-vr-surface-tool-software, dostęp 13.02.2021

Włączenie osi ułatwia rysowanie w symetrii. Ponieważ Gravity Sketch tworzy linie wektorowe, nawet w fazie szkicowania, każda linia szkicu może mieć edytowane, usuwane lub przenoszone punkty kontrolne. To sprawia, że Gravity Sketch jest doskonałym narzędziem dla artystów na każdym poziomie umiejętności, ponieważ każdy błąd można szybko poprawić<sup>349</sup>.

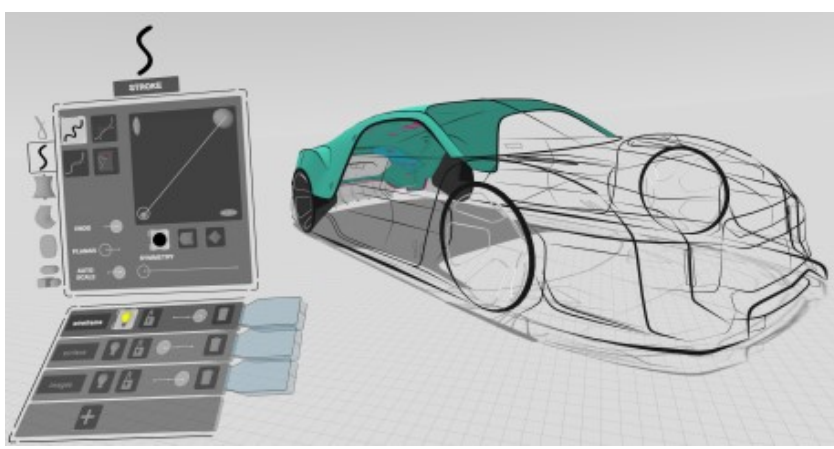

Fot. 325. Gravity Sketch, źródło: https://cordis.europa.eu/docs/results/h2020/836/836168\_PS/gravity-sketch-2.png

Gravity Sketch ma doskonały system warstw i grupowania. Grupowanie obiektów jest kontrolowane przez lewy kontroler, a obiekty można dodawać i rozbijać jednym kliknięciem. Paletę warstw można przeciągnąć do środowiska VR, a obiekt można upuścić na odpowiednią warstwę, podnosząc go i upuszczając w niebieskim polu na końcu tytułu każdej warstwy. Widocznością i aktywacją warstw można łatwo sterować za pomocą przycisków na palecie warstw. Podczas tworzenia głównych powierzchni potrzebne są obie ręce. Powierzchnie można dosłownie "wyciągnąć" wyginając do żądanego kształtu. Podobnie jak wszystkie inne elementy szkicu, powierzchnie te można następnie modyfikować i dostosowywać po ich utworzeniu<sup>350</sup>.

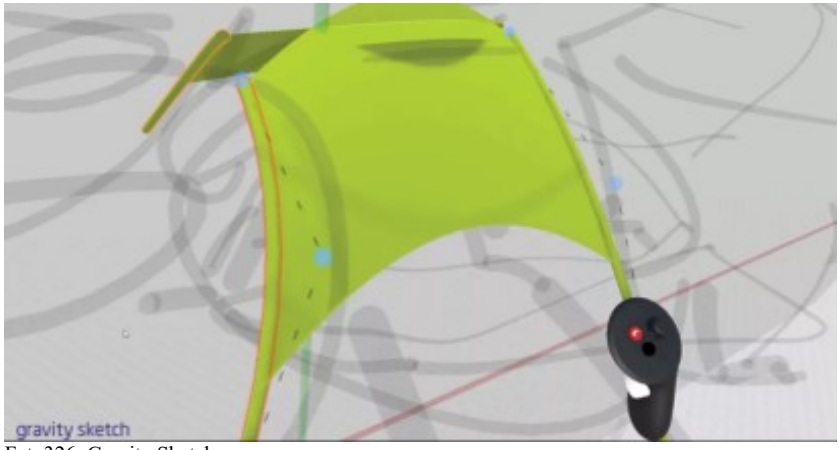

Fot. 326. Gravity Sketch, źródło: https://cdn.mos.cms.futurecdn.net/QJe2K5VVx5xSJ4wUqdqURV-970-80.jpg

Zestaw narzędzi do tworzenia podziałów i modelowania wielokątów Gravity Sketch to świetna nowa funkcja, ale nie oznacza to, że podczas pracy w ten sposób należy porzucić tradycyjny workflow. Pędzle i inne narzędzia malarskie powinny być

l <sup>349</sup> https://www.creativebloq.com/how-to/use-gravity-sketch, dostęp 13.02.2021 <sup>350</sup> ibidem

nadal używane do tworzenia szybkiego szkicu 3D, który pozwoli artyście bardzo łatwo orientować się w strukturze. Szkice powinno się przechowywać w jednej warstwie projektu, którą można ukryć lub wyświetlić na różnych poziomach przezroczystości, zgodnie z potrzebami w procesie modelowania<sup>351</sup>.

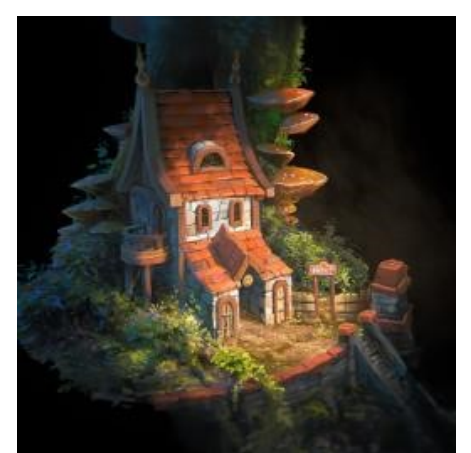

Fot. 327. Gravity Sketch, źródło: https://cdna.artstation.com/p/assets/images/images/026/298/682/large/teo-mathlein-gravitysketch-treehouse-tm-v001.jpg

Podstawowa wersja Gravity Sketch umożliwia eksportowanie do OBJ, co jest odpowiednie dla większości zastosowań. Plik OBJ może być ciężki pod względem geometrii, więc trzeba być przygotowanym do ponownej analizy modelu, jeśli zajdzie taka potrzeba, aby spełnić wymagania czasu rzeczywistego lub animacji. Jeśli kolory są dodawane podczas procesu tworzenia szkicu, są przenoszone jako oddzielne materiały. Gravity Sketch jest w stanie tworzyć podstawowe renderingi, ale jego zdolność do tworzenia geometrii do eksportu do aplikacji 3D czyni go nieocenionym narzędziem do tworzenia<sup>352</sup>.

Gravity Sketch umożliwia użytkownikom także przeglądanie i zarządzanie ich projektami na komputerze stacjonarnym za pomocą platformy chmurowej LandingPad oraz integrację Gravity Sketch w ramach dowolnego workflow. W rozmowie z zespołem odpowiedzialnym za aplikację, niezależny artysta cyfrowy, Durk van der Meer, powiedział: "*Jestem zdumiony, że wciąż spotykam wielu ludzi, którzy używają ekranów 2D do tworzenia treści 3D. Obecnie używam VR do wszystkiego, nawet ilustracji 2D*" 353 .

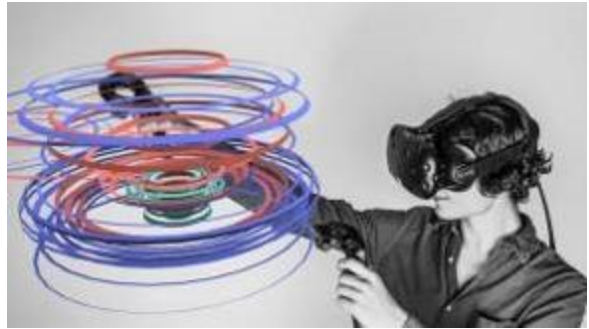

Fot. 328. Gravity Sketch, źródło: https://sparmsdc-static.s3.amazonaws.com/uploads/2016/09/GravitySketch.jpg

l

<sup>&</sup>lt;sup>351</sup> ibidem

<sup>352</sup> ibidem

<sup>353</sup> https://www.provideocoalition.com/gravity-sketch-set-design-and-storyboarding-in-vr/, dostęp 13.02.2021
W listopadzie 2019 roku firma ogłosiła uruchomienie funkcji tworzenia podpodziału (SubD), która została publicznie udostępniona dla wszystkich użytkowników narzędzia od 12 grudnia. SubD opiera się na istniejącym zestawie narzędzi Gravity Sketch, dzięki czemu jest pierwszym oprogramowaniem VR z potężną kombinacją technik modelowania – siatka wielokątna, NURBS i SubD. SubD zapewniło twórcom prostsze i szybsze sposoby tworzenia bardzo złożonych organicznych kształtów. Potęga SubD została szybko odkryta, dzięki czemu wykorzystano ją w filmach takich jak "A Bug's Life" i "Toy Story 2"<sup>354</sup>.

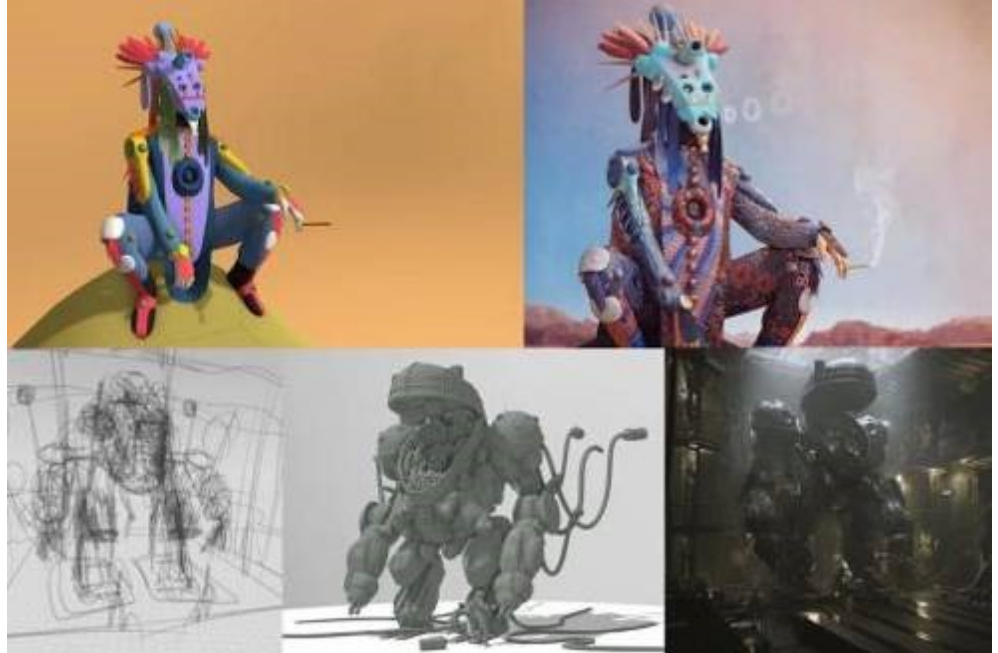

Fot. 329. Gravity Sketch, źródło: https://www.provideocoalition.com/wp-content/uploads/gravitysketch001.jpg

Narzędzie jest teraz bezpłatne, ponieważ jego twórcy uważają, że *zapewnienie darmowego produktu pozwala nam powitać bardziej zróżnicowaną grupę użytkowników*, ponieważ *usuwa barierę finansową, z jaką pracownicy mają do czynienia, gdy chcą poznać narzędzie*<sup>355</sup> .

Gravity Sketch jest obecnie dostępny w dwóch wersjach, podstawowej – bezpłatnej i biznesowej. Oto kluczowe różnice między nimi według producenta: Podstawowa: *Darmowa wersja Gravity Sketch zawiera wszystkie narzędzia do tworzenia, które są w aktualnej wersji Gravity Sketch, dostępne w sklepach z aplikacjami. Dodajemy również opcje eksportu IGES i FBX, które wcześniej były dostępne tylko dla użytkowników biznesowych. Osoby korzystające z podstawowej wersji Gravity Sketch będą miały indywidualne konto LandingPad, za pomocą którego będą mogły uzyskać dostęp do swoich plików przez przeglądarkę poza oprogramowaniem.*

Biznes: *Oferujemy szereg dostosowanych funkcji, wdrażanie, szkolenia i usługi wsparcia dla klientów biznesowych wraz z wdrażaniem Gravity Sketch. W ramach tego klienci biznesowi otrzymują również bezpieczne konto LandingPad w całej organizacji, które umożliwia im zarządzanie dostępem i uprawnieniami użytkowników, centralizację zarządzania plikami / treścią, obszerną pamięć masową i dostęp do funkcji współtworzenia w celu współpracy w czasie rzeczywistym*<sup>356</sup> .

 $354$  ibidem

<sup>355</sup> ibidem

<sup>356</sup> ibidem

"W ciągu ostatnich kilku lat narzędzie zostało przyjęte przez sporą liczbę użytkowników, którzy pomogli wpłynąć na kierunek rozwoju oraz nasz model biznesowy" – powiedział współzałożyciel i dyrektor generalny Gravity Sketch Oluwaseyi Sosanya w oficjalnym oświadczeniu. "Aby naprawdę osiągnąć naszą misję tworzenia cyfrowego 3D w przystępny sposób, najlepszym rozwiązaniem jest uczynienie podstawowego produktu darmowym"<sup>357</sup> *.*

Chociaż Gravity Sketch jest narzędziem do projektowania przemysłowego, był używany w innych obszarach. W 2018 roku aktor Doug Fahl udostępnił film na swoim kanale YouTube, pokazujący, jak używać tego narzędzia do szybkiego tworzenia koncepcji scenografii i ruchu scenicznego, w tym scenariuszy oświetlenia do produkcji teatralnych. Aktor powiedział wtedy, że "projektowanie scenografii i storyboardów do filmu lub sztuki jest złożonym procesem, ale korzystając z tego oprogramowania do wirtualnej rzeczywistości, możesz łatwo szkicować koncepcje i projekty oraz ustawiać postacie"<sup>358</sup> *.*

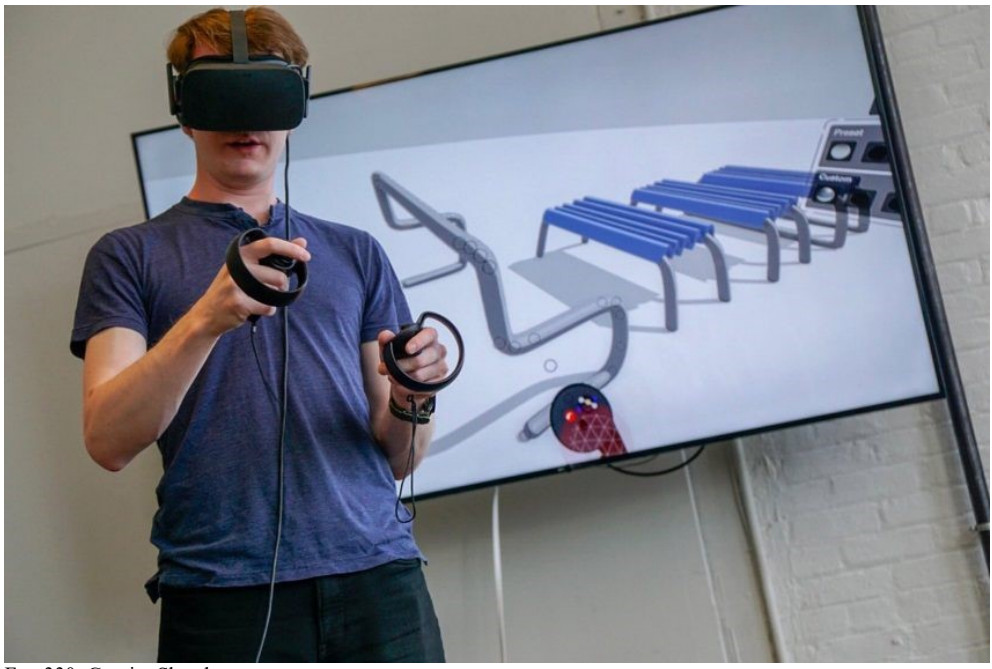

Fot. 330. Gravity Sketch, źródło: https://gryvr.pl/wp-content/uploads/2021/02/gravity-sketch-design-virtual-reality\_dezeen\_2364\_col\_7-852x569-1.jpg

Inny przykład integracji Gravity Sketch z profesjonalnym workflow pochodzi od Durka van der Meera, niezależnego artysty cyfrowego z Groningen w Holandii. Zestaw narzędzi Durka zawiera Gravity Sketch, Unity3d, Photoshop i Substance Painter. Dwie kreacje Durka (*Maranga* i *Shelter In Place*) zostały wybrane do *Raindance Immersive* – Durk wykorzystał Gravity Sketch w swoim workflow, tworząc oba środowiska<sup>359</sup>.

<sup>357</sup> https://gryvr.pl/2021/02/narzedzie-do-designu-3d-gravity-sketch-teraz-dostepne-dla-wszystkich-za-darmo/, dostęp 13.02.2021

<sup>358</sup> https://www.provideocoalition.com/gravity-sketch-set-design-and-storyboarding-in-vr/, dostęp 13.02.2021 <sup>359</sup> ibidem

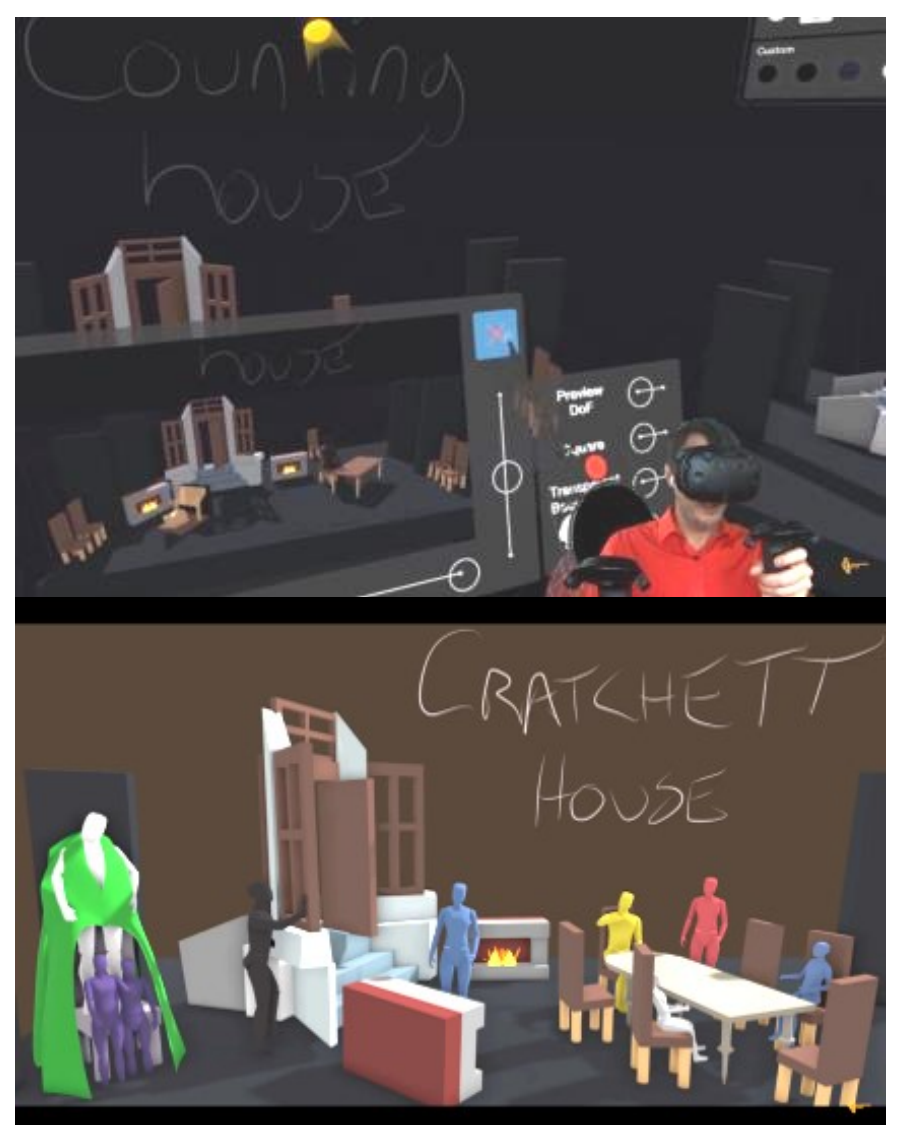

Fot. 331. Gravity Sketch, źródło: https://www.provideocoalition.com/wp-content/uploads/gravitysketch003.jpg Fot. 332. Gravity Sketch, zrzut ekr., źródło: https://www.youtube.com/watch?v=4Y1SOjjNh9M

Rośnie także liczba twórców wykorzystujących oprogramowanie Gravity Sketch do prac związanych z przemysłem rozrywkowym. W serwisie YouTube można obejrzeć wywiad z artystami koncepcyjnymi Jama Jurabaevem z *The Mandalorian* i Min Guen z *Gears of War*. Klip jest częścią demonstracji na żywo, gdzie pokazują, jak używać narzędzia do wspólnej pracy. Mówią także o możliwościach tworzenia scenografii za pomocą narzędzi VR oraz o sile współpracy w czasie rzeczywistym<sup>360</sup>.

<sup>&</sup>lt;sup>360</sup> ibidem

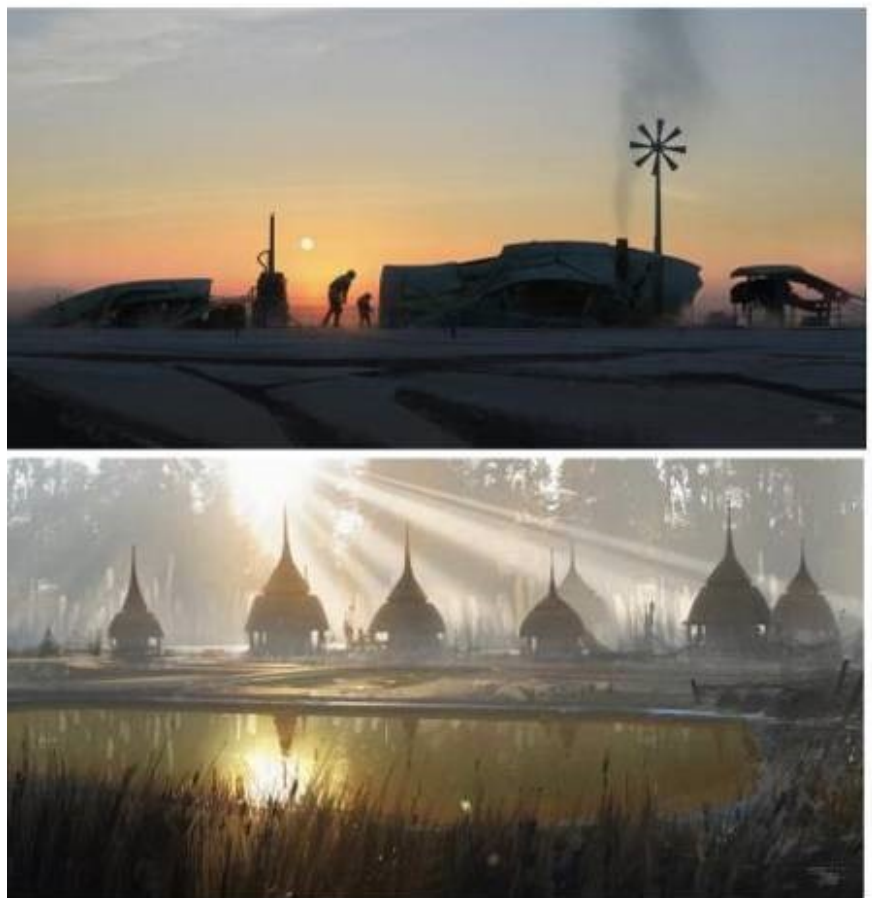

Fot. 333. Grafika koncepcyjna Jamy Jurabaev dla The Mandalorian powstała przy użyciu narzędzia Gravity Sketch, źródło: https://www.provideocoalition.com/wp-content/uploads/gravitysketch000.jpg

### TVORI-Oculus, Steam VR HTC

l

Tvori to zestaw narzędzi do tworzenia scen 3D, który był dostępny w trybie *early access* na platformie Steam od 2016 roku i ewoluował dość mocno w ciągu lat od pierwszego wydania. Użytkownicy mogą realizować swoje pomysły w Tvori, budując własne postacie i sceny, a następnie ożywiać je za pomocą animacji i dźwięku bezpośrednio w VR. Program został zaprojektowany tak, aby był dostępny dla jak największej liczby osób bez wcześniejszej wiedzy na temat tworzenia treści 3D. Służy do tworzenia wszystkiego, od storyboardów i prototypów po w pełni animowane historie i filmy<sup>361</sup>.

Jak czytamy w notatce na stronie producenta: *Twórz animatiki i previzualizacje, sprawdzaj aplikacje XR i twórz kompletne filmy animowane. Do rozpoczęcia tworzenia w Tvori nie jest wymagana wcześniejsza znajomość tworzenia treści 3D. Łatwo się go nauczyć! Użyj biblioteki prostych kształtów, rekwizytów i efektów. Możesz także importować modele 3D, obrazy, filmy i dźwięki. Eksportuj swoją pracę jako filmy, filmy sferyczne, zdjęcia, zdjęcia sferyczne, doświadczenia VR i modele 3D z animacjami*<sup>362</sup> .

<sup>361</sup> https://www.vrfocus. com/2018/06/storytelling-and-animation-tool-tvori-is-now-available-on-the-oculus-store-andviveport/, dostęp 14.02.2021

<sup>362</sup> https://store.steampowered.com/app/517170/Tvori/?l=polish, dostęp 14.02.2021

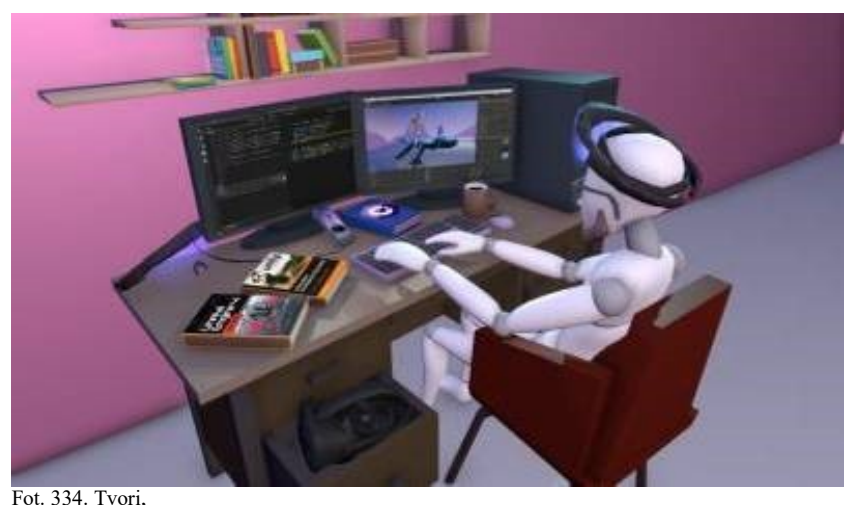

źródło: https://www.vrfocus.com/wp-content/uploads/2020/04/Tvori\_screenshot1-1024x576.jpeg

Twórcy Tvori przedstawiają zestaw narzędzi, jako łatwe w użyciu oprogramowanie do prototypowania, które ma przyspieszyć tworzenie aplikacji VR i AR. Według twórców pomysł polega na tym, że *możesz szybko skonfigurować dowolną scenę w dowolny sposób, możesz importować własne zasoby lub korzystać z wewnętrznej biblioteki kształtów i obiektów, zmieniać kształty za pomocą pociągnięć siatki 3D, dodać dźwięki przestrzenne i na koniec wyeksportować cały prototyp, jako wideo 2D / 360, plik animacji, modele 3D z animacją do dalszego wykorzystania na przykład w UNITY lub innym doświadczeniu VR*<sup>363</sup> .

Najnowsza aktualizacja towarzyszy przejściu na nowy model cenowy subskrypcji, który przekształca ofertę firmy w bezpłatny produkt, z zaawansowanymi funkcjami dostępnymi w ramach subskrypcji "Pro" lub "Enterprise".

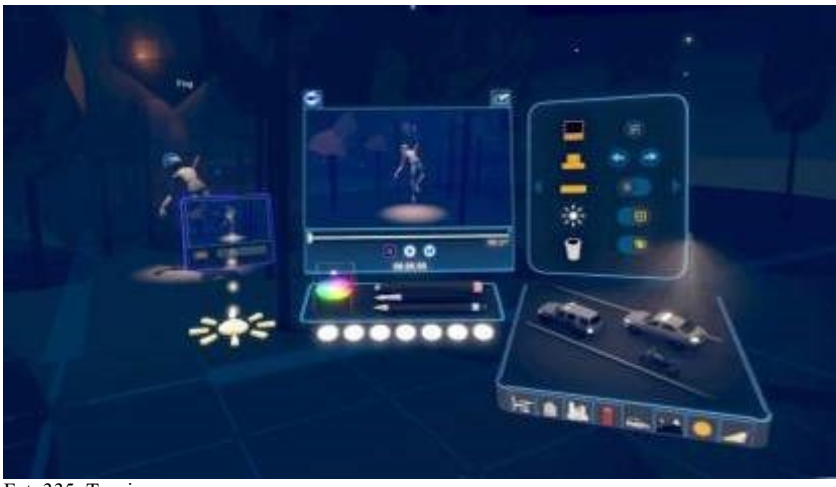

Fot. 335. Tvori, źródło: https://www.vrfocus.com/wp-content/uploads/2018/06/Tvori\_01-1024x575.jpg

Choć może nie być tak popularna jak Tilt Brush, Blocks czy Medium, Tvori pozostaje jedną z najbardziej wszechstronnych i najlepszych aplikacji graficznych VR, umożliwiając użytkownikom tworzenie i animowanie scen niezależnie od umiejętności<sup>364</sup>.

l <sup>363</sup> https://uploadvr.com/tvori-animation-tools/, dostęp 14.02.2021

<sup>364</sup> https://uploadvr.com/tvoris-latest-update-makes-vr-animation-even-better/, dostęp 14.02.2021

#### SKETCHFAB

Sketchfab to platforma do tworzenia, udostępniania i sprzedaży modeli projektów 3D w Internecie, na urządzeniach mobilnych, w rzeczywistości rozszerzonej lub rzeczywistości wirtualnej. Według zaleceń dla użytkowników: *Jeśli przesyłasz model 3D i chcesz, aby można go było wyświetlać w rzeczywistości rozszerzonej, upewnij się, że Twój telefon jest zgodny z VR, a model 3D, który oglądasz, nie jest dużym plikiem. Jeśli jest to duży plik, ładowanie modelu zajmuje dużo czasu. Jeśli jesteś zainteresowany uczestnictwem w wyzwaniach artystycznych, Sketchfab organizuje również cotygodniowe wyzwania*<sup>365</sup> .

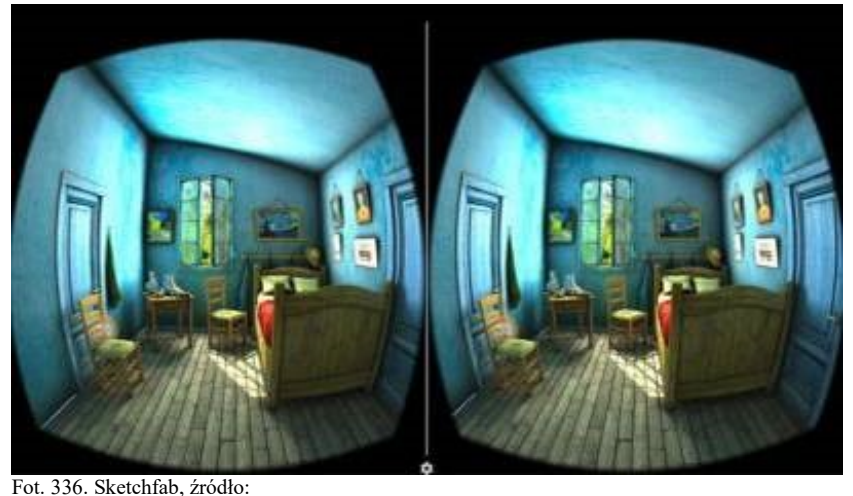

https://cdn.cloudflare.steamstatic.com/steam/apps/464940/ss\_a98b90fd23d18cc3f06fe14125e69399ffdbb741.600x338.jpg?t=146 3590639

Jak reklamuje producent: *Teleportuj się do Rzymu, trzymaj na dłoni bijące serce lub spaceruj wśród dinozaurów. Otwórz Sketchfab VR, aby odkryć pokaz eksploracji odległych miejsc, fantastycznych stworzeń, światów gier, dziedzictwa kulturowego, nauki i innych cudów. Sketchfab to platforma do publikowania i eksplorowania milionów rzeczy w 3D i VR. Ze społecznością ponad pół miliona twórców jest największą na świecie biblioteką treści VR generowanych przez użytkowników*<sup>366</sup> .

### MAQUETTE by Microsoft

l

Microsoft Maquette to narzędzie makietowe ogólnego przeznaczenia do prototypowania przestrzennego w wirtualnej rzeczywistości. Został zbudowany od podstaw, aby umożliwić każdemu tworzenie w pełni immersyjnych szkiców koncepcyjnych w VR z poziomu headsetu. Maquette zawiera zestaw narzędzi do importowania, tworzenia, komponowania i tworzenia storyboardów w przestrzeni 3D, wraz z biblioteką obiektów podstawowych i ikon interfejsu użytkownika. Wśród wielu innych funkcji Maquette jest intuicyjny w obsłudze, posiada narzędzie tekstowe do adnotacji i przestrzennych makiet interfejsu użytkownika (ang. *user interface* – UI) oraz łatwe narzędzia selekcji i zagnieżdżania treści. Maquette ma bezpłatny dodatek Unity do importowania zawartości Maquette do Unity, który zachowuje tekstury i hierarchię grupowania<sup>367</sup>.

<sup>365</sup> https://medium.com/@navahk/womeninvrdesigners-a8452110a8ac, dostęp 15.02.2021

<sup>366</sup> https://store.steampowered.com/app/464940/Sketchfab\_VR/, dostęp 15.02.2021

<sup>367</sup> https://store.steampowered.com/app/967490/Microsoft\_Maquette/, dostęp 15.02.2021

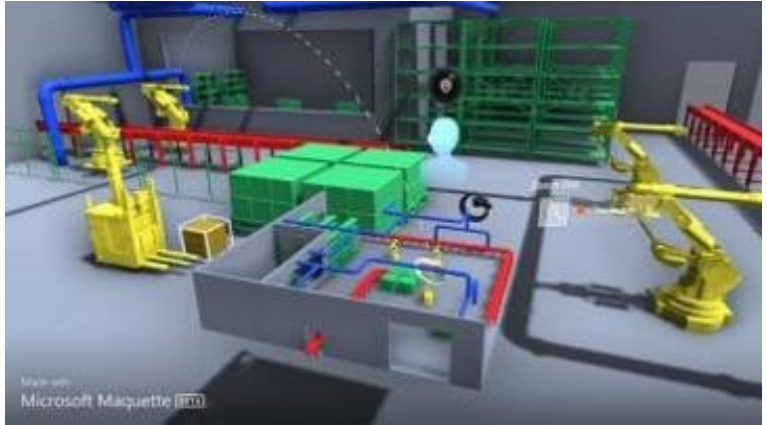

Fot. 337. Maquette, źródło:

https://cdn.cloudflare.steamstatic.com/steam/apps/967490/ss\_f05b61f5187e3c879e90cdf093984c7df0322ce3.600x338.jpg?t=157 4797726

## ANIM VR

AnimVR rewolucjonizuje produkcję treści 3D dzięki potężnej osi czasu, wirtualnym kamerom, nagrywaniu dźwięku, przenikaniom i edycji – w połączeniu ze standardowymi funkcjami importu i eksportu, takimi jak Alembic Cache i Pixar USD. Ręcznie rysowana animacja w VR łączy najlepsze elementy tradycyjnej animacji z zaletami narzędzi do tworzenia treści cyfrowych. Jak proponuje producent, firma NVRMIND: *Przeskocz od razu do opowiadania historii, nie martwiąc się o topologię, mechanikę czy tekstury. Twórz układy środowiska, storyboardy w 3D, animacje i całe doświadczenia!*<sup>368</sup>

Według animatorów i ekspertów branżowych rysowanie storyboardów 3D w VR jest tak samo szybkie, jak tradycyjny workflow pracy w 2D, ale daje swobodę umieszczania kamery w dowolnym miejscu. ANIM VR umożliwia rozplanowanie ujęć na osi czasu, przenikanie warstw przy użyciu programowanych tranzycji i synchronizację animacji z muzyką lub dialogiem. Narzędzia kinematograficzne umożliwiają rejestrowanie ruchów kamery za pomocą cyfrowego systemu stabilizacji nagrywania, przechodzenie między ujęciami oraz łatwy podgląd i modyfikację ustawień stereoskopowych. Możliwe jest nagrywanie i edycja dźwięku bezpośrednio w AnimVR za pomocą headsetu lub dowolnego podłączonego mikrofonu<sup>369</sup>.

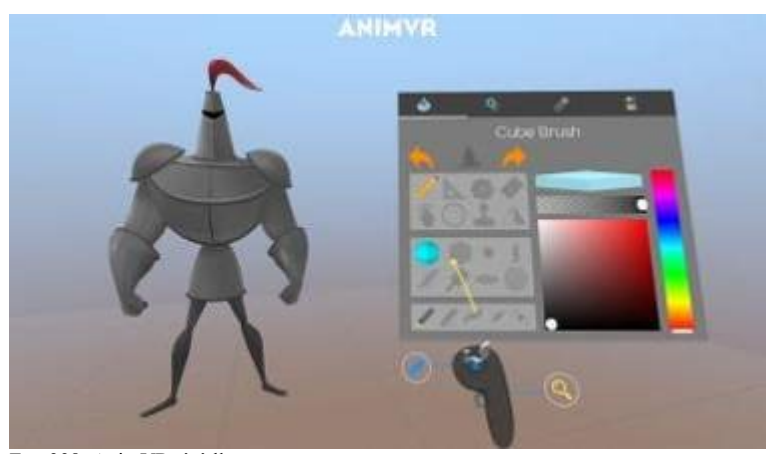

Fot. 338. AnimVR, źródło: https://cdn.cloudflare.steamstatic.com/steam/apps/508690/ss\_1e4b2f96abae59237578904b6ee4d6ae47b33793.1920x1080.jpg

l <sup>368</sup> https://nvrmind.io/#features, dostęp 15.02.2021 <sup>369</sup> ibidem

Aby stworzyć ostateczny plik nie trzeba wcale wychodzić z VR. Story Export pozwala skompilować swoje wrażenia w plik wykonywalny, który można swobodnie udostępniać.

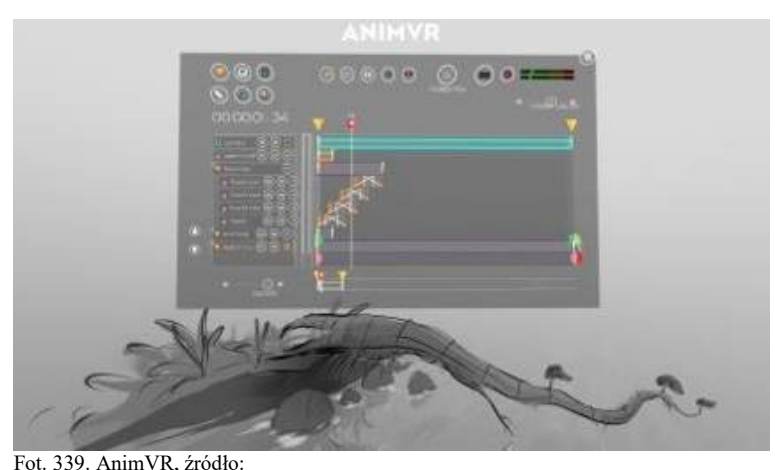

https://cdn.cloudflare.steamstatic.com/steam/apps/508690/ss\_b287e64682adff2edc78d4d94159dda56eff2f3a.1920x1080.jpg

AnimVR natywnie obsługuje importowanie wielu standardowych formatów plików, od FBX i OBJ przez GTLF do plików Universal Scene Description (USD). Animacje można eksportować jako Alembic Cache lub USD (ang. *Universal Scene Description*, format wprowadzony przez firmę PIXAR) i kontynuować pracę nad nimi w tradycyjnych narzędziach do tworzenia treści. Dzięki Unity Toolkit można bezpośrednio używać plików Stage w Unity, bez konieczności eksportowania lub importowania<sup>370</sup>.

### MASTERPIECE VR

To niesamowite, wielofunkcyjne oprogramowanie pozwalające na rzeźbienie wolumetryczne, a także szkicowanie i malowanie pociągnięciami pędzla. Zasadniczo łączy aspekty Tilt Brush i Medium w jedno potężne narzędzie. Działa również w trybie multi-user (wielu użytkowników). Oprócz połączonych funkcji narzędzi malarskich i rzeźbiarskich, w jego interfejsie można znaleźć zarówno podgląd pulpitu komputera, jak i przeglądarkę. Można je umieścić w swojej przestrzeni, aby być na bieżąco z powiadomieniami, przeglądać sieć 2D lub znajdować obrazy referencyjne dla swojej grafiki<sup>371</sup>.

Według opisu producenta: *MasterpieceVR to najłatwiejszy i najbardziej naturalny sposób szybkiego tworzenia treści 3D. Twórz i rysuj za pomocą intuicyjnych, dynamicznych narzędzi, które pozwalają łatwo tworzyć wysokiej jakości modele do wykorzystania w grach, animacji, sztuce cyfrowej, efektach wizualnych, projektowaniu przemysłowym i druku 3D. Zanurz się – twórz wspólnie z kolegami, przyjaciółmi lub ucz innych w czasie rzeczywistym w tej samej wirtualnej przestrzeni. Występuj i współpracuj z innymi dzięki zaawansowanym funkcjom rzeczywistości mieszanej i kamerom*<sup>372</sup> .

l <sup>370</sup> ibidem

<sup>371</sup> https://www.lullabot.com/articles/vr-art-tools-examples, dostęp 13.02.2021

<sup>372</sup> https://store.steampowered.com/app/504650/MasterpieceVR/, dostęp 15.02.2021

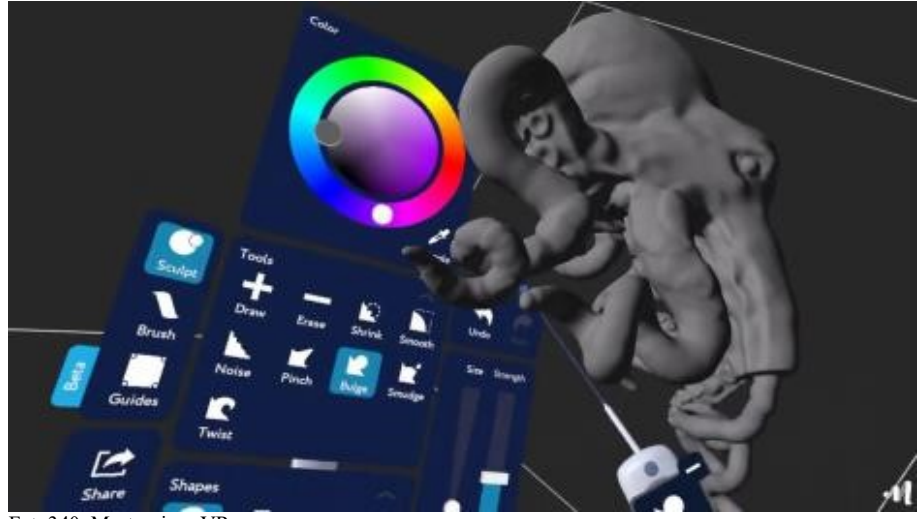

Fot. 340. Masterpiece VR, źródło: https://i.ytimg.com/vi/92yYXMH6W8E/maxresdefault.jpg

Program dostępny jest w dwóch wersjach CREATOR i MOTION, z rozbudowanymi funkcjami ułatwiającymi animację<sup>373</sup>.

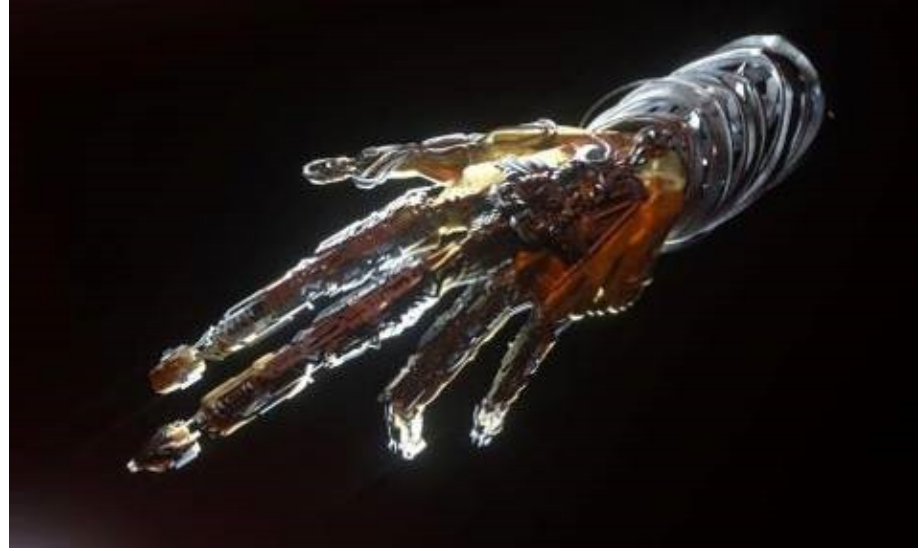

Fot. 341. Masterpiece VR, źródło: https://www.masterpiecevr.com/images/gallery/13.jpg

## UNBOUND ALPHA

Unbound Alpha to jedna z nowszych aplikacji przeznaczonych dla artystów VR, wydana w 2018 roku i nadal uważana za "oprogramowanie wczesnego dostępu", co zasadniczo oznacza, że jest w fazie rozwoju. Korzystając z Unbound, artyści mogą tworzyć rzeźby 3D wraz z innymi użytkownikami – dzięki czemu można wspólnie tworzyć dzieła sztuki. Unbound mówi również, że można eksportować swoje kreacje do plików OBJ i drukarek 3D<sup>374</sup>.

l <sup>373</sup> https://www.masterpiecevr.com/, dostęp 15.02.2021

<sup>374</sup> https://www.digitalartsonline.co.uk/features/hacking-maker/7-best-tools-for-painting-3d-modelling-sculpting-in-vr/, dostęp 15.02.2021

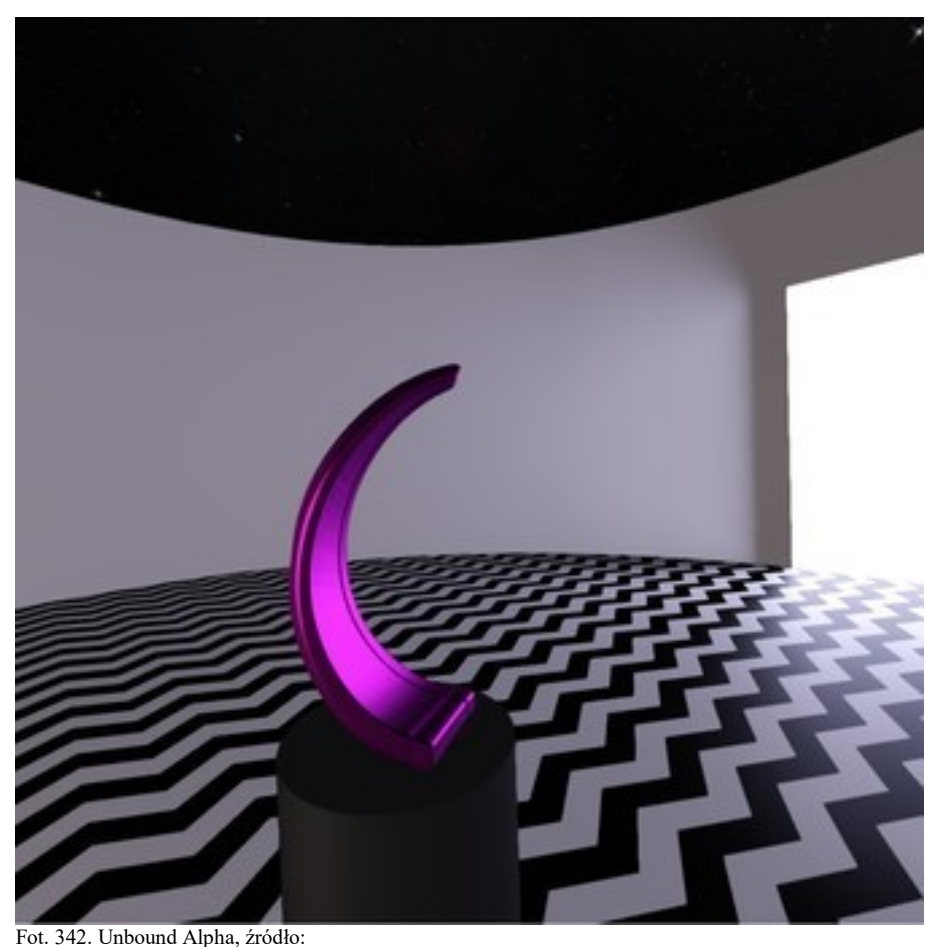

https://cdn.cloudflare.steamstatic.com/steam/apps/502340/ss\_ac02b5cf5ab56504905b8473a3ee64b7936d54d1.1920x1080.jpg?t= 1571780002

## BLOCKS by Google

l

To narzędzie *open source* (otwarty kod źródłowy) umożliwia skuteczne modelowanie 3D i wprowadzanie na rynek modeli low-poly. Udostępniając je i umożliwiając ich modyfikowanie twórcy dają swoim modelom licencję CC-BY (ang. *Creative Commons*). Doprowadziło to do stworzenia społeczności ludzi, którzy dzielą się modelami i zmieniają je. Niektórzy członkowie zaczęli tworzyć kolekcje podstawowych obiektów lub "zestawów" z motywami (jak MonsterBlocks i MedievalBlocks), a nawet organizują konkursy na używanie tych modeli 3D we własnych modyfikacjach<sup>375</sup>.

<sup>375</sup> https://www.lullabot.com/articles/vr-art-tools-examples, dostęp 12.02.2021

#### **5.5. Narzędzia dla twórców AR**

Opisane do tej pory narzędzia powstały głównie z myślą o artystach tworzących grafikę trójwymiarową w przestrzeni wirtualnej VR. Istnieje jednak także wiele aplikacji umożliwiających prezentowanie twórczości lub po prostu zabawę z obiektami pojawiającymi się na ekranach smartfonów i tabletów jako elementy rzeczywistości rozszerzonej AR. Stało się to możliwe dzięki opracowaniu technologii pozwalających na lokalizację urządzeń mobilnych w przestrzeni otaczającej użytkownika. Dla urządzeń Apple jest to ARKit, dla urządzeń z systemem Android opracowany przez Google ARCore. Do tworzenia aplikacji AR wykorzystywane są także środowiska programistyczne Wikitude i Vuforia. Każda z nich pozwala na renderowanie w czasie rzeczywistym obrazów rzeczywistości rozszerzonej. Gdy użytkownicy poruszają swoim smartfonem, ARKit i ARCore wykorzystują techniki śledzenia ruchu, informacje o środowisku i warunkach oświetlenia, aby określić położenie urządzenia i wygląd otaczającego świata. Oprogramowanie wykorzystuje kamery, żyroskopy, akcelerometry i magnetometry urządzeń do mapowania otoczenia i tworzenia wirtualnej reprezentacji środowiska w locie, dzięki czemu użytkownicy mogą umieszczać w nim obiekty<sup>376</sup>.

Aplikacje można podzielić na kilka grup. Pierwsza z nich to tzw. *virtual placement*, gdzie w świecie rzeczywistym umieszczane są cyfrowe kopie rzeczywistych przedmiotów lub treści, co umożliwia "przymiarkę" obiektu w innym miejscu. Do tej grupy należą aplikacje typu *IKEA Place, Hoverlay, YouCam MakeUp* itp., o których pisałem wcześniej. Druga grupa to wszelkiego rodzaju aplikacje pomiarowe, wirtualne linijki, kątomierze itp. Kolejna grupa to aplikacje dla dzieci, umożliwiające zabawę z wirtualnymi obiektami, pojawiającymi się na ekranie w otoczeniu dziecka.

Następną grupę stanowią programy edukacyjne, dające możliwość atrakcyjnej oprawy procesowi zdobywania wiedzy. Do jeszcze innej grupy zaliczyć można różnego rodzaju aplikacje serwisowe i przemysłowe. Kolejna grupa to programy umożliwiające tworzenie i używanie wirtualnych portali, przez które możemy "przechodzić" do innych światów, rzeczywistych lub wygenerowanych komputerowo (*AR Portal* itp.). Jeszcze inną grupę stanowią aplikacje pozwalające wyzwalać określone treści AR po skierowaniu obiektywu kamery smartfona na określony punkt czy obraz – tzw. marker lub trigger (*EyeJack, Artivive* itp.). Powstało także wiele innych aplikacji wspomagających tworzenie treści mogących znaleźć zastosowanie w szeroko pojętej rozrywce i sztuce. Pierwsze tego typu aplikacje zaczęły powstawać dzięki uruchomieniu przez Google platformy AR Experiments.

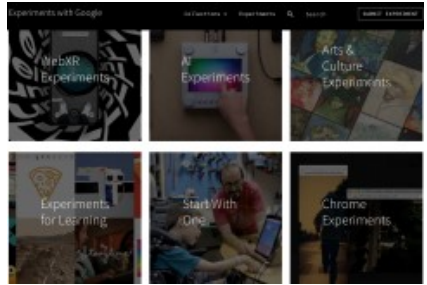

Fot. 343. Experiments with Google, zrzut ekr., źródło https://experiments.withgoogle.com/

<sup>376</sup> https://www.apptension.com/blog-posts/best-tools-for-ar-mobile-app-development-arkit-and-arcore-examples, dostęp 16.02.2021

Jak swoją stronę opisuje Google: *AR Experiments to witryna zawierająca prace programistów, którzy eksperymentują z rozszerzoną rzeczywistością w ekscytujący sposób. Te eksperymenty wykorzystują różne narzędzia, takie jak ARCore, pakiet SDK*<sup>377</sup>*, który umożliwia programistom Androida tworzenie niesamowitych wrażeń z rozszerzonej rzeczywistości. Przedstawiamy tutaj niektóre z naszych ulubionych projektów, aby pomóc zachęcić więcej programistów do wyobrażenia sobie, co można by stworzyć za pomocą AR*<sup>378</sup> *.*

Na stronie znaleźć można linki kierujące nas do konkretnych eksperymentów. Ze względu na dynamiczny charakter i możliwości interakcji z obiektami większość z nich trudno opisać – trzeba to po prostu doświadczyć. Postaram się jednak zwrócić uwagę na kilka z nich.

### JUST A LINE

Just a Line to aplikacja na iOS i Androida, która pozwala tworzyć proste rysunki w rzeczywistości rozszerzonej, a następnie udostępniać swoje dzieło za pomocą krótkiego filmu.

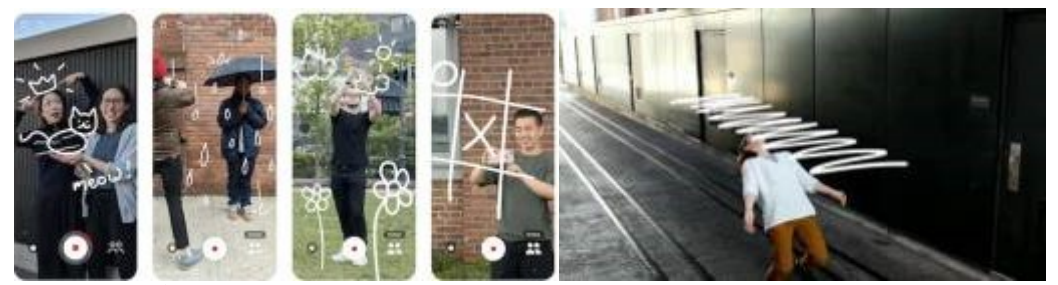

Fot. 344. Just a Line, źródło: https://iphone-mania.jp/uploads/2018/06/Just\_a\_Line-3.png Fot. 345. Just a Line, źródło: https://www.googlewatchblog.de/wp-content/uploads/just-a-line.jpg

*Dotknij ekranu, aby rysować, potem naciśnij przycisk nagrywania a następnie udostępnij to, co zrobiłeś*<sup>379</sup> *.* Aplikacja umożliwia również obecność innych osób w przestrzeni stworzonej przez użytkownika. Mogą one także modyfikować przestrzeń, ciesząc się interaktywnym doświadczeniem. Program dostępny jest w sklepach Google i AppStore, w zależności od systemu operacyjnego smartfona – Android lub Apple IOS.

### NORMANAR

 $\overline{a}$ 

NormanAR to aplikacja mobilna typu open source, która wyświetla animacje w rzeczywistości rozszerzonej. Stworzony jako uzupełnienie NormanVR, narzędzia, które pozwala artystom animować klatka po klatce w przestrzeni 3D, NormanAR zbiera te animacje i dodaje je do rzeczywistego świata<sup>380</sup>.

<sup>377</sup> SDK – ang. Software Development Kit, zestaw narzędzi programistycznych umożliwiających tworzenie oprogramowania

<sup>378</sup> https://experiments. withgoogle.com/collection/ar, dostęp 16.02.2021

<sup>379</sup> https://experiments. withgoogle.com/justaline, dostęp 16.02.2021

<sup>380</sup> https://experiments. withgoogle.com/norman-ar, dostęp 16.02.2021

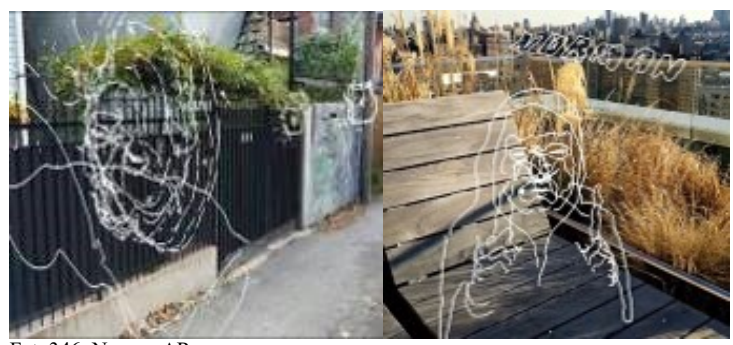

Fot. 346. NormanAR, źródło: https://i.ytimg.com/vi/6xTGrRaL66U/maxresdefault.jpg Fot. 347. NormanAR, źródło: https://i.pinimg.com/originals/31/91/80/319180bb07b29a02a370cfef3bec0533.png

*Po prostu przełączaj między różnymi animacjami i wskaż punkt pukając w ekran, aby zakotwiczyć tę animację w przestrzeni. Obejdź ją dookoła, aby zobaczyć ją z różnych punktów widzenia*<sup>381</sup> .

## STREET GALERIES

Street Galleries to efekt współpracy Organizacji Narodów Zjednoczonych i Google Arts & Culture Lab z okazji 75. rocznicy powstania ONZ (# UN75)<sup>382</sup>.

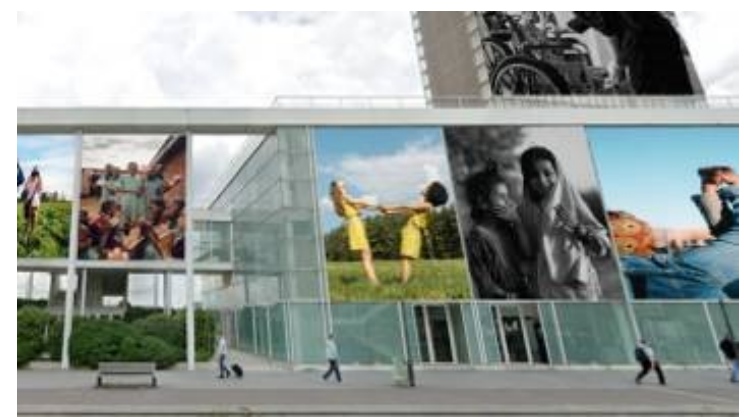

Fot. 348. Street Galeries,

źródło: https://lh3.googleusercontent.com/X2-E2xdZ02N-K8XDDmeFsrdlINCa\_0dgycAEKizI\_wr2-jZpIHrEY-QIow9it1\_- 5v1NSBvgesFlEsAtmPrUR15kdrW4Nw=s850

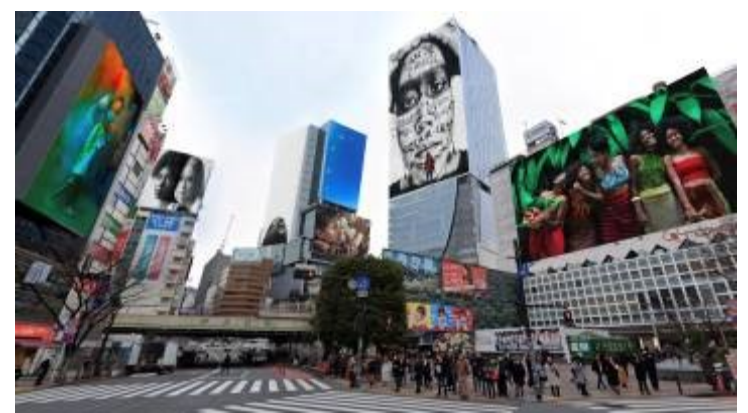

Fot. 349. Street Galeries,

źródło: https://lh3.googleusercontent.com/w0i04F3tfNqwGFLnWnjm7t2zExq-VKp1gwlrvAUMRUSuSwMgzRwz0hD6pn5- BzPd\_P5S50KlyaPdIBtfcVDMfgD55Bmo7U4=s850

l <sup>381</sup> ibidem

<sup>382</sup> https://experiments. withgoogle.com/street-galleries, dostęp 16.02.2021

*Umieść dzieła sztuki wyselekcjonowane przez UN75 na ulicach 10 miast na całym świecie i podziel się nimi z innymi. Wybierz miasto. Wybierz lokalizację. Wybierz dzieła sztuki. Stwórz swoją galerię uliczną. W Google Arts & Culture znajdziesz dzieła wybrane z kolekcji The Met i Smithsonian, a także dzieła z wystawy "The Future is Unwritten" – wystawy ONZ75 poświęconej wizjom artystów na rzecz lepszej, bardziej zrównoważonej przyszłości dla wszystkich*<sup>383</sup> *.* 

## FREE FALL

*Formuły matematyczne służą do umieszczania dzieł sztuki w środowisku 3D, w którym można wizualizować, jak może wyglądać kulturowy Big Bang, lub podróżować po morzu dzieł sztuki dekada po dekadzie*<sup>384</sup> *.* 

Grafiki są animowane w czasie rzeczywistym w przeglądarce internetowej za pomocą WebGL w rozdzielczości do 1024px, co jest możliwe dzięki połączeniu mechanizmów wstępnego przetwarzania danych i ustalania "poziomu szczegółowości". Pozwala to na ciekawe interakcje z dziełami sztuki<sup>385</sup>.

#### WEIRD CUTS

Weird Cuts to narzędzie, które zaprasza użytkowników do tworzenia kolaży i asemblaży w przestrzeni AR z wykorzystaniem fotografii. Aplikacja składa się z dwóch trybów, trybu wycinania i trybu kolażu. W trybie wycinania użytkownicy są zachęcani do chodzenia i zbierania szerokiej gamy materiałów za pomocą robienia zdjęć, które następnie zostają pocięte na różnego kształtu wycinki<sup>386</sup>.

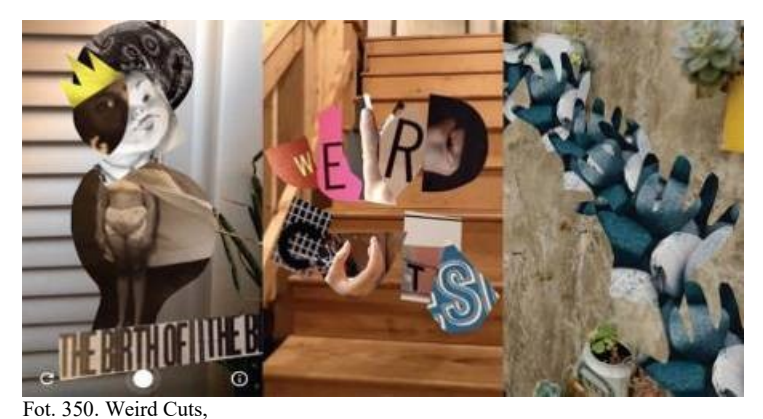

źródło: https://www.funzen.net/wp-content/uploads/2020/03/Weird-Cuts-relies-on-augmented-reality-to-make-cuts.jpg

W trybie kolażu użytkownicy mogą składać i układać swoje wycinki w przestrzeni 3D, przesuwając i dotykając ekranu. Użytkownik może również dostosowywać kształty wycinków, przytrzymując palec i przesuwając go w górę, w dół, w lewo lub w prawo, aby obrócić i skalować. Efektem jest wielowymiarowa praca wykonana z kombinacji znalezionych obiektów i przestrzennej improwizacji<sup>387</sup>.

 $\overline{a}$ 

 $383$  ibidem

<sup>384</sup> https://experiments. withgoogle.com/free-fall, dostęp 16.02.2021

<sup>385</sup> ibidem

<sup>386</sup> https://www.funzen.net/2020/03/02/weird-cuts-relies-on-augmented-reality-to-make-cuts/, dostęp 11.03.2021 <sup>387</sup> ibidem

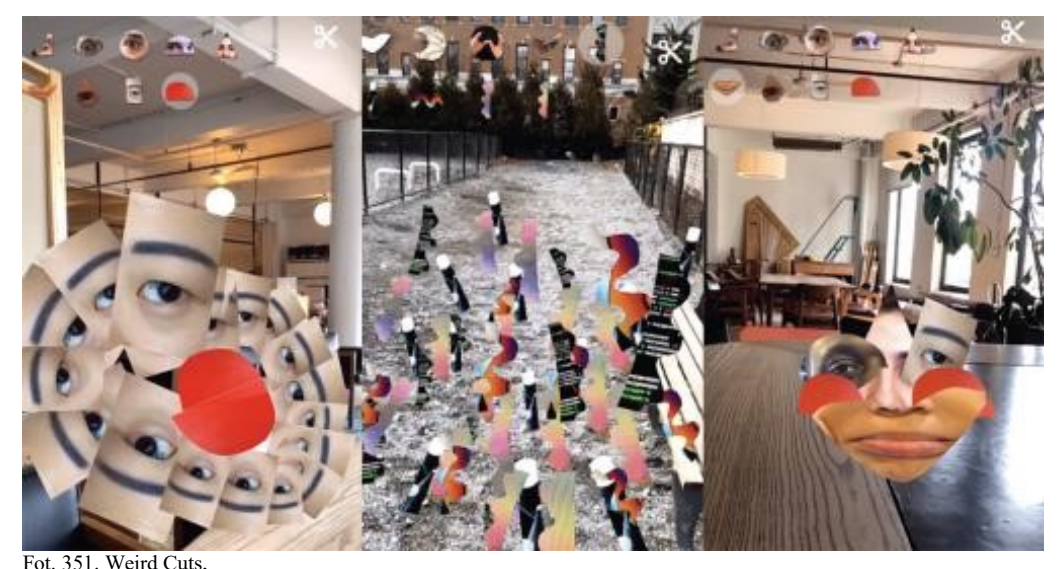

źródło: https://www.funzen.net/ge/wp-content/uploads/2020/03/1583048160\_251\_Weird-Cuts-setzt-auf-Augmented-Reality-um-Schnitte-zu-machen.jpg

*Autorzy, Zach Lieberman i Molmol Kuo jako artyści, zawsze byli zafascynowani połączeniem ręcznie wykonywanych przedmiotów, programowania i sprzętu oraz zgłębianiem procedury cięcia, składania i powiększania naszej przestrzeni. W ramach przeprowadzonych przez siebie eksperymentów zaczęli od pytania, w jaki sposób możemy ponownie dopasować i złożyć powiększone obiekty, aby stworzyć sceny informacyjne. Czy AR może być kreatywnym medium do tworzenia, a nie tylko konsumpcji? Czy moglibyśmy zostawić wiadomości w określonym miejscu i czasie, aby potem móc to miejsce odwiedzić i zobaczyć? Jaka jest poetyka AR?* 388

## SOUNDS IN SPACE

l

Eksperyment oparty na lokalizacji dźwięku w przestrzeni AR.

*Użyj urządzenia mobilnego, aby umieścić nagrane wcześniej dźwięki w określonych miejscach i pozwól użytkownikowi poruszać się po tym środowisku, przekształcając w przestrzeni to, co słyszy*<sup>389</sup> .

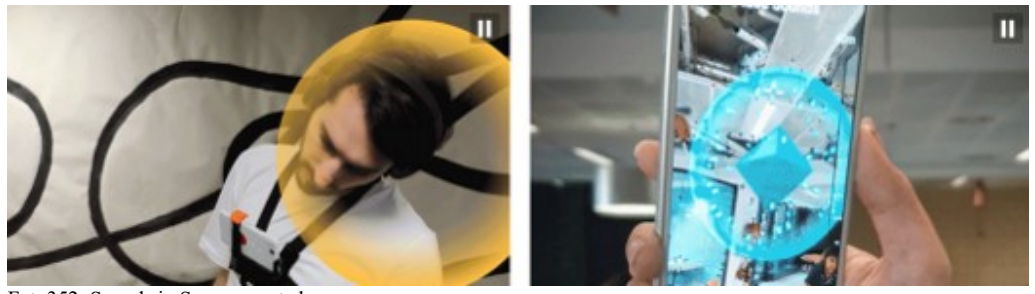

Fot. 352. Sounds in Space, zrzut ekr., źródło: https://experiments.withgoogle.com/sounds-in-space

System został stworzony we współpracy z artystami i jest przeznaczony dla artystów, muzyków, kuratorów i choreografów.

<sup>388</sup> https://experiments. withgoogle.com/weird-cuts, dostęp 11.03.2021

<sup>389</sup> https://experiments. withgoogle.com/sounds-in-space, dostęp 11.03.2021

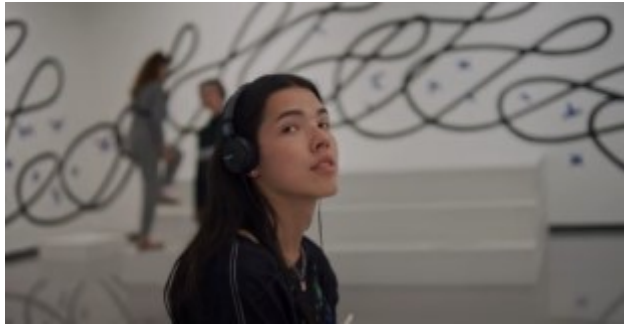

Fot. 353. Sounds in Space, zrzut ekr., źródło: https://experiments.withgoogle.com/sounds-in-space

Na stronie eksperymentów znaleźć można jeszcze wiele innych aplikacji. Za przykładem Google poszedł także inny gigant branży – Facebook, dołączając do portfolio aplikację Spark AR. Pierwotnie działała ona jako Camera Effects, umożliwiając tworzenie i udostępnianie w sieci różnego rodzaju filtrów, nakładek i animacji do treści fotografowanych przez użytkowników Facebooka

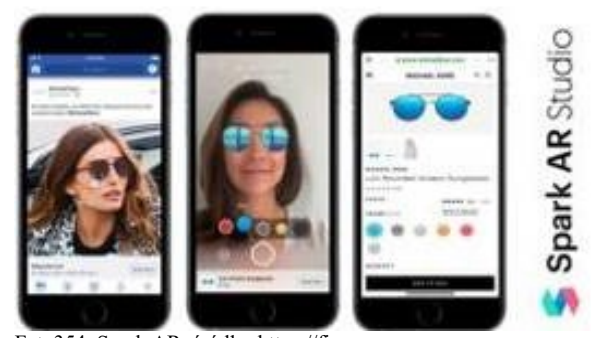

Fot. 354. Spark AR, źródło: https://fiverrres.cloudinary.com/images/t\_main1,q\_auto,f\_auto,q\_auto,f\_auto/gigs/134029929/original/f85948f841264de746711ddd89217806 4de7279b/create-facebook-camera-effects-using-spark-ar-studio.jpg

W marcu 2018 na stronach internetowych można było przeczytać:

*Kiedy uruchomiliśmy platformę Camera Effects, przekazaliśmy moc rzeczywistości rozszerzonej w ręce wszystkich programistów i twórców, umożliwiając im dotarcie do 1,5 miliarda ludzi na Facebooku. W ciągu ostatnich 18 miesięcy nasza społeczność twórców i programistów zainspirowała nas, tworząc innowacyjne doświadczenia dla użytkowników Facebooka korzystających z aparatu, które wykraczają poza tworzenie animacji, masek i zabawnych efektów – przesuwając granice tego, co jest dostępne w AR. Aby lepiej uwzględnić nasze obecne możliwości, a także naszą długoterminową wizję, dziś zmieniamy nazwę platformy z Camera Effects na Spark AR. Ta nowa nazwa odzwierciedla rozwój, jaki widzieliśmy do tej pory na platformie, i obejmuje nasze ambicje związane z niesamowitym wzrostem, który jest jeszcze przed nami. Jak ogłosiliśmy na początku tego roku, kontynuujemy rozszerzanie Spark AR poza aplikację Facebook, dzięki czemu możesz rozpowszechniać swoje treści wśród większej liczby osób w nowych obszarach. Chcemy przekazać moc Spark AR na Instagramie w ręce szerszej gamy indywidualnych programistów. Twórcy będą mogli używać Spark AR Studio do projektowania wciągających, interaktywnych doświadczeń i udostępniania ich obserwatorom na Instagramie. Spark AR Studio dla Mac OS jest już także dostępny dla twórców i programistów na całym świecie*<sup>390</sup> *.*

l <sup>390</sup> https://developers. facebook.com/blog/post/2018/10/05/camera-effects-platform-is-now-spark-ar/, dostęp 12.03.2021

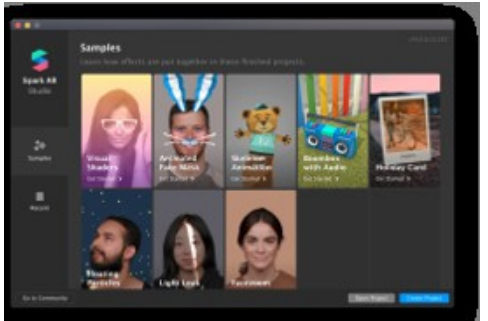

Fot. 355. Spark AR, źródło: https://marketingibiznes.pl/wp-content/uploads/2020/12/spark.png

*Od dziś każdy może tworzyć i publikować własne efekty Spark AR na Instagramie. Przedstawiamy także nową Galerię efektów, która zawiera niszowe efekty rozszerzonej rzeczywistości od początkujących artystów, ułatwiając ludziom odkrywanie wyjątkowych efektów w społeczności twórców. Aby samodzielnie odkryć i wypróbować nowe efekty, po prostu "Przeglądaj efekty" na końcu paska efektów w kamerze Instagram. Ponad miliard ludzi użyło już efektów AR i filtrów obsługiwanych przez Spark AR na Facebooku, Instagramie, Messengerze i portalu, i nie możemy się doczekać, aż jeszcze więcej osób doświadczy wszystkiego, co AR ma do zaoferowania na Instagramie. Instagram Stories pozwalają wyrazić siebie w danej chwili i łączyć się ze znajomymi, a AR dodaje bogate, interaktywne i dynamiczne warstwy do tych doświadczeń. AR pozwala artystom, twórcom i projektantom tworzyć niestandardowe efekty, którymi można się podzielić ze swoimi społecznościami, i umożliwiać bardziej żywe formy cyfrowej ekspresji – a my z przyjemnością pomagamy urzeczywistniać kreatywne wizje społeczności Spark AR*<sup>391</sup> *.*

Nie chcąc pozostać z tyłu konkurencyjna dla Instagrama platforma Snapchat wprowadziła na rynek analogiczne oprogramowanie o nazwie Lens Studio. Także tutaj można tworzyć i modyfikować własne nakładki AR oraz korzystać z bibliotek wcześniej zaprogramowanych efektów.

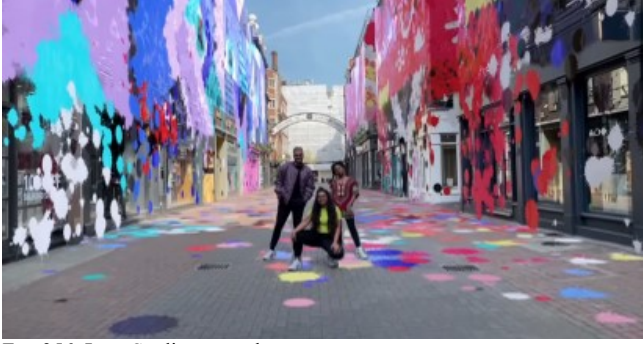

Fot. 356. Lens Studio, zrzut ekr., źródło: https://www.youtube.com/watch?v=BfvubHha69k

*Lens Studio to potężna aplikacja przeznaczona dla artystów i programistów do tworzenia rzeczywistości rozszerzonej dla setek milionów użytkowników Snapchata. Dzięki ogromnemu zestawowi wbudowanych funkcji, w tym niestandardowym modułom cieniującym i zaawansowanej technologii śledzenia, możliwości są nieograniczone*<sup>392</sup> .

l <sup>391</sup> https://developers. facebook.com/blog/post/2019/08/13/spark-ar-publish-to-instagram/, dostęp 16.02.2021 <sup>392</sup> https://lensstudio.snapchat.com/, dostęp 12.03.2021

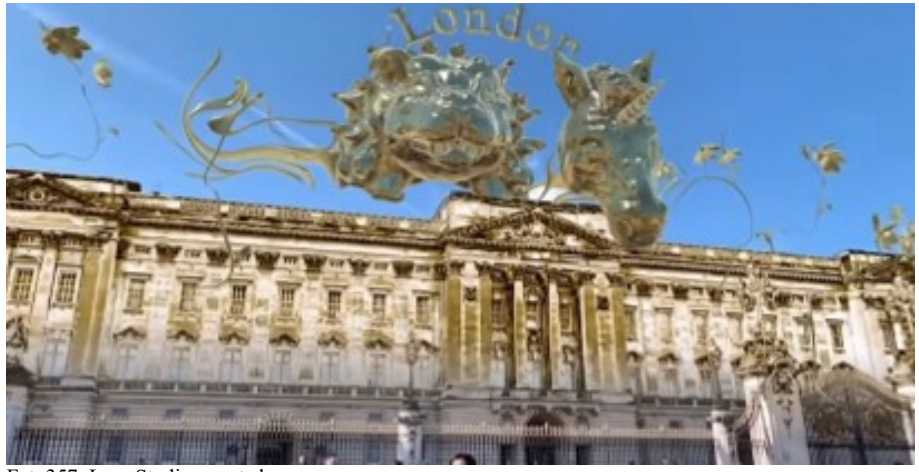

Fot. 357. Lens Studio, zrzut ekr., https://www.youtube.com/watch?v=BfvubHha69k

*AR jest rdzeniem Snapchata. Średnio ponad 75 proc. naszej społeczności korzysta z rzeczywistości rozszerzonej, aby codziennie komunikować się, bawić i uczyć. Dzięki dystrybucji międzyplatformowej na iOS i Androida Twoje dzieła mogą dotrzeć do ludzi na całym świecie. Zrealizuj dowolny styl graficzny dzięki naszemu wizualnemu narzędziu do programowania. Twórz niestandardowe shadery za pomocą naszego potężnego edytora materiałów lub wybieraj z gotowej biblioteki materiałów. Dzięki wielu opcjom śledzenia i funkcjom, takim jak segmentacja i śledzenie punktów orientacyjnych, możesz stworzyć dowolny świat, o którym marzysz. SnapML umożliwia także korzystanie z technologii sztucznej inteligencji, wprowadzając tryb ML (Machine Learning)<sup>393</sup> .*

Jedną z interesujących funkcji programu jest możliwość umieszczenia obiektu zdjęcia w przestrzeni przekształconej w stylu określonego dzieła lub artysty, np. Van Gogha.

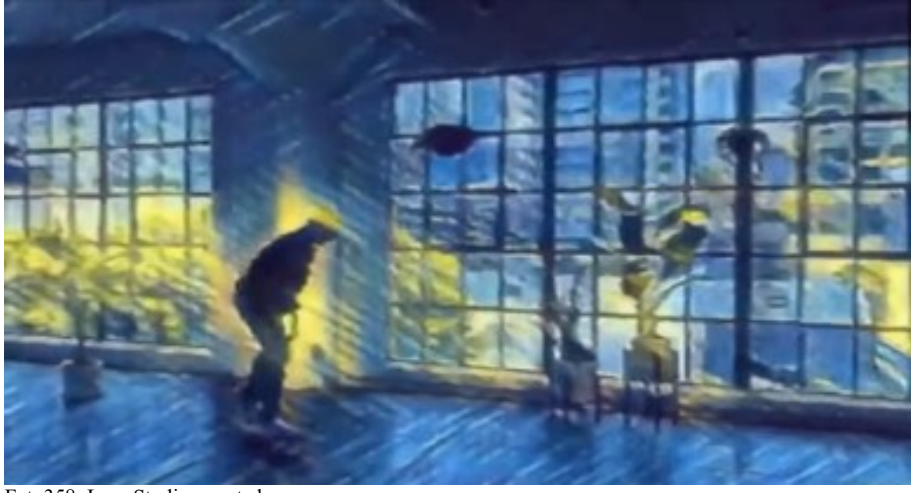

Fot. 358. Lens Studio, zrzut ekr., źródło: https://www.youtube.com/watch?v=BfvubHha69k

Innym ciekawym rozwiązaniem jest możliwość komunikacji głosowej z programem.

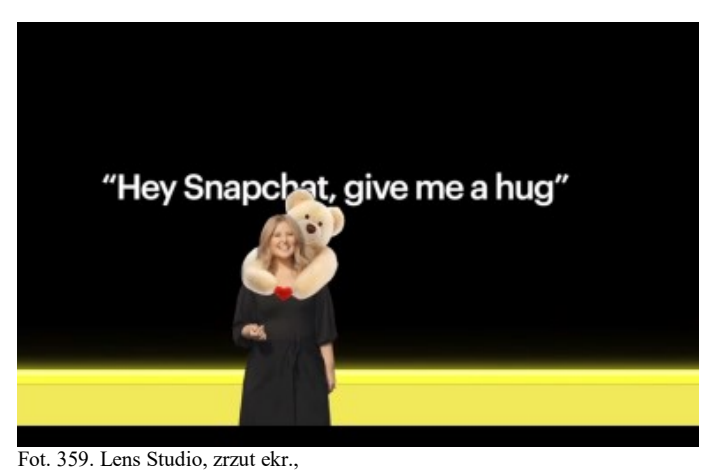

źródło: https://www.youtube.com/watch?v=BfvubHha69k

Aplikacji AR powstało już tysiące. *Waazy, uMake, Lightspace, WorldBrush, Superpaint, SurrealAR, Bemo, GIPHY World, Holo, Ink Hunter, Styly, Adobe Aero* to tylko niektóre przykłady oprogramowania pozwalającego na twórcze działania bez skomplikowanych narzędzi, drogich peryferiów i znajomości tajemniczych kodów komputerowych. Są one dostępne dla każdego użytkownika smartfona czy tabletu. Jedynym warunkiem jest to, że telefon musi być na tyle nowoczesny by obsługiwać jeden ze standardów technologii AR dla urządzeń mobilnych. I jak zawsze – najważniejszy jest pomysł na kreatywne zastosowanie technologii.

### **5.6. Rewolucja w branży filmowej –** *virtual production*

Produkcja filmowa w dzisiejszych czasach wymaga zaangażowania wieloosobowych zespołów, zajmujących się różnymi aspektami projektu. Prace przedprodukcyjne, takie jak storyboarding czy przygotowanie prewizualizacji, wybór lokacji, dokumentacja zdjęciowa, przygotowanie logistyczne, casting, rezerwacja hoteli dla ekipy i aktorów, przygotowanie planu, budowa scenografii, gromadzenie rekwizytów, wynajem sprzętu zdjęciowego i oświetleniowego, wszystko to wymaga ludzi, wiedzy, czasu i nakładów finansowych jeszcze zanim rozpoczną się zdjęcia. W okresie zdjęciowym uczestniczą kolejne ekipy – operatorskie, dźwiękowe, oświetleniowe, charakteryzacja, fryzjerzy, transport, catering, VFX (ang. *visual effects* – efekty specjalne) itd. Postprodukcja to montaż, kolor korekcja (ang. *grading*), postprodukcyjne efekty wizualne oraz udźwiękowienie.

Wiele się jednak zmieni w najbliższej przyszłości.

Rozwój komputerów i oprogramowania sprawił, że tradycyjny workflow zaczyna być wypierany przez rozwiązania bazujące na wykorzystaniu narzędzi używanych dotychczas przy produkcji gier komputerowych. Tak zwane silniki (ang. *engine*), graficzne, czyli oprogramowanie umożliwiające działanie gier w czasie rzeczywistym osiągnęły jakość i wydajność umożliwiającą renderowanie w czasie rzeczywistym zarówno światów komputerowych czy science-fiction jak również fotorealistycznych wnętrz czy krajobrazów, nieodróżnialnych od świata rzeczywistego. Fakt ten ma ważne konsekwencje – wiele ujęć można zrealizować bez wyjazdu na plan zdjęciowy.

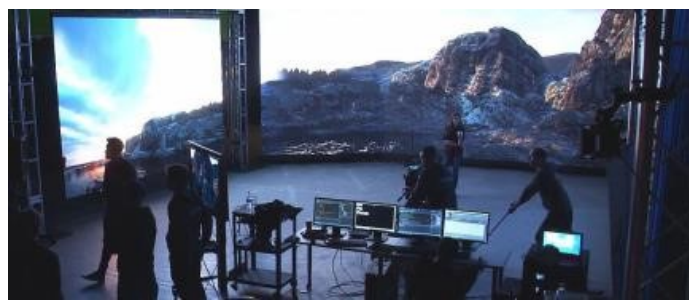

Fot. 360. Wirtualna produkcja – plan zdjęciowy, źródło: https://miro.medium.com/max/1400/1\*fwrgX5p3834x-EyKtIxsFg.jpeg

Systemy wirtualnej produkcji filmowej i telewizyjnej budowane są w oparciu o dwa główne silniki gier – UNITY oraz UNREAL ENGINE. Firma Epic Games, właściciel Unreal Engine zaproponowała model sprzedażowy, w którym twórcy gier nie płacą za możliwość korzystania z silnika, dopóki nie osiągną bariery 1 miliona dolarów zysku (poprzednio próg wynosił 50 tysięcy USD). Dla użytkowników spoza branży gier stosowanie silnika jest bezpłatne. Spowodowało to szeroki rozwój studiów produkcyjnych wykorzystujących takie oprogramowanie. W maju 2020 Epic Games zaprezentował pierwsze obrazy powstałe dzięki zapowiadanej na 2021 rok wersji UE5. Powstałe przy pomocy deweloperskiej wersji sprzętu PlayStation 5 filmy umieszczone w serwisie Vimeo wyglądają świetnie, ale kiedy uświadomimy sobie, że są to nagrania z rozgrywki w czasie rzeczywistym, można je uznać za naprawdę oszałamiające<sup>394</sup>.

Jakość wizualna jest nieporównywalna z niczym poza wysokiej klasy efektami specjalnymi, które obecnie trzeba długo renderować. Zademonstrowane obrazy posiadają niesamowitą ilość szczegółów oraz prawdziwie fotorealistyczny system oświetlenia. Wiadomość o planowanym wydaniu UE5 "rozgrzała" firmy, które zajmują się broadcastową grafiką telewizyjną, efektami filmowymi, wirtualnymi studiami filmowymi i innych zainteresowanych przetwarzaniem obrazów najwyższej jakości. *Kiedy pojawi się nowy silnik Unreal Engine 5, nie będziesz w stanie powiedzieć, co jest prawdziwe, a co nie*, skomentował Phil Ventre, wiceprezes ds. Sportowych i transmisji w Ncam Technologies. *Integracja silnika gier demokratyzuje sposób, w jaki firmy używają technologii AR i VR, i nie będzie to tylko technologia dla największych światowych nadawców*<sup>395</sup> .

UE5 wprowadza dwie nowe technologie – Nanity i Lumen. Pierwsza z nich umożliwia dokładniejsze odwzorowanie detali i jest skalowalna – powstałe przy jej pomocy obrazy będą dobrze wyglądać zarówno na dużym ekranie jak i na smartfonie. Druga z technologii zapewnia fotorealistyczne efekty oświetleniowe, z tzw. raytracingiem, czyli technologią wyliczającą w czasie rzeczywistym symulowane odbicia i załamania światła na generowanych komputerowo obiektach*.* Hugh Macdonald, dyrektor ds. innowacji technologicznych w Nviz powiedział: *Obecnie intensywnie wykorzystujemy silnik Unreal Engine 4 zarówno w produkcji previs, jak i produkcji wirtualnej. Z perspektywy czasu natura UE4 w czasie rzeczywistym oznacza, że możemy uzyskać niezwykle wysokiej jakości obrazy przy minimalnym czasie renderowania. Używamy go również do produkcji wirtualnej, co zapewnia lepszą integrację niż w przeszłości*<sup>396</sup> .

l <sup>394</sup> https://www.ibc.org/trends/vfx-making-the-unreal-into-a-reality/6111.article, dostęp 02.02.2021 <sup>395</sup> ibidem

<sup>396</sup> ibidem

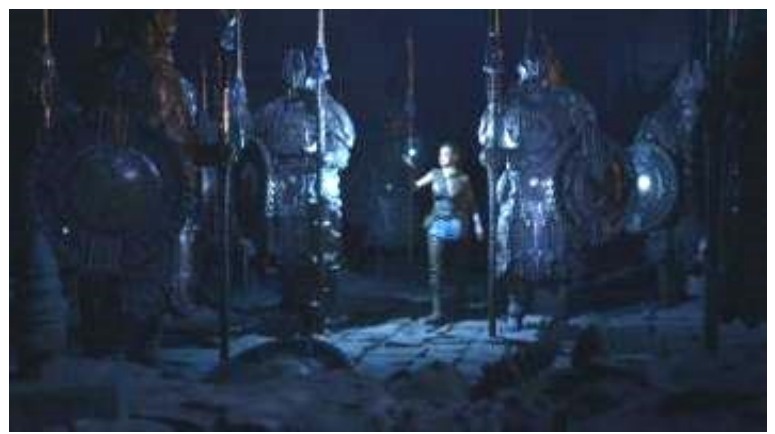

Fot. 361. Render "live" w Unreal Engine, źródło: https://d3dh6of9cnaq4t.cloudfront.net/Pictures/780xany/9/3/6/12936\_epicgames3\_303946.jpg,

*Na podstawie tego, co dotychczas wiemy o UE5, skok jakości będzie dotyczył głównie ilości szczegółów geometrii, a zasoby o znacznie wyższej rozdzielczości będą mogły być używane i przesyłane strumieniowo. Będzie to znacznie lepiej pasować do workflow filmu z VFX, ponieważ mamy nadzieję, że zasoby nie będą wymagały tyle przetwarzania, aby być gotowe do pracy z silnikiem graficznym. W pełni dynamiczne oświetlenie, jakim jest Lumen, oznacza, że niepotrzebne będzie wstępne renderowanie oświetlenia, aby uzyskać efekt. Pozwoli nam to zachować dynamikę scen, umożliwiając w razie potrzeby dostosowanie oświetlenia na żywo podczas produkcji. Jest to często jest wymagane na planie, ponieważ oświetlenie fizyczne zmienia się w zależności od ujęcia*<sup>397</sup> .

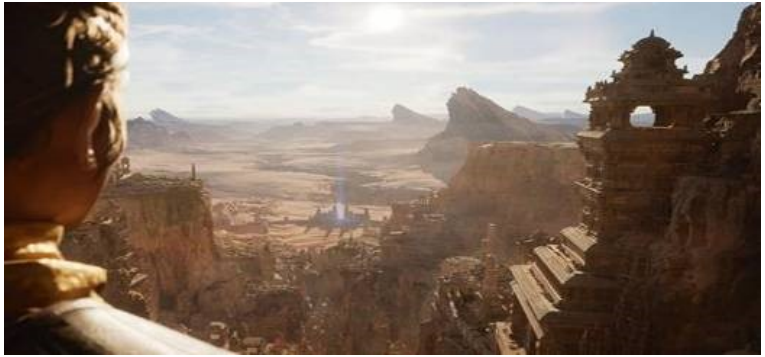

Fot. 362. Scena z gry, grafika tworzona za pomocą Unreal Engine, źródło: https://d3dh6of9cnaq4t.cloudfront.net/Pictures/480xAny/9/3/7/12937\_epicgames2\_116484\_crop.jpg

Jak powiedział Sam Measure z firmy CVP: *Unreal Engine będzie dużą częścią przyszłej kinematografii. Przywraca to nam zdolność uzyskiwania praktycznych efektów w kamerze, niezależnie od tego, czy jest to interaktywne oświetlenie aktora, czy dynamiczna zmiana tła w czasie rzeczywistym, nawet jeśli zostały one utworzone w wirtualnej przestrzeni. Nieoceniona jest możliwość uzyskania natychmiastowej informacji zwrotnej o tym, jak coś będzie wyglądać. Jest tu miejsce dla znacznie większej ilości obszarów działania na żywo niż tylko prewizualizacja, na przykład w teatrze i sektorze eventowym, gdzie ekrany wideo współdziałające z oświetleniem razem na żywo już dawno stały się integralną częścią widowiska*<sup>398</sup> *.*

Dzięki technologii możliwe są dowolne modyfikacje wygenerowanej komputerowo scenografii – wirtualne obiekty można przenosić w inne miejsce (to

<sup>&</sup>lt;sup>397</sup> ibidem

<sup>398</sup> ibidem

dotyczy także elementów środowiska np. skały, góry, woda itp.), nie tylko rekwizytów.

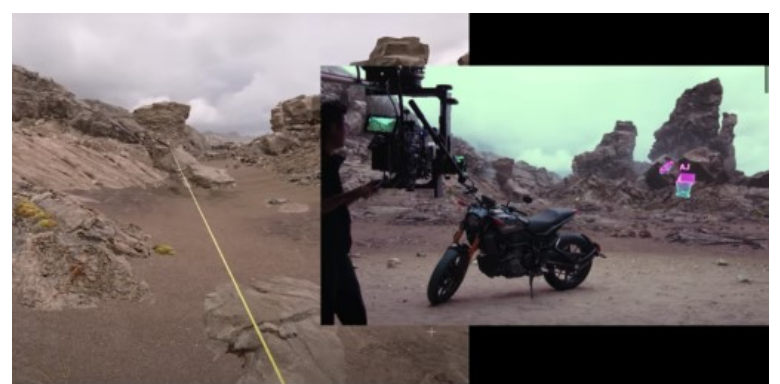

Fot. 363. Modyfikowanie wirtualnej scenografii, źródło: https://www.youtube.com/watch?v=Hjb-AqMD-a4

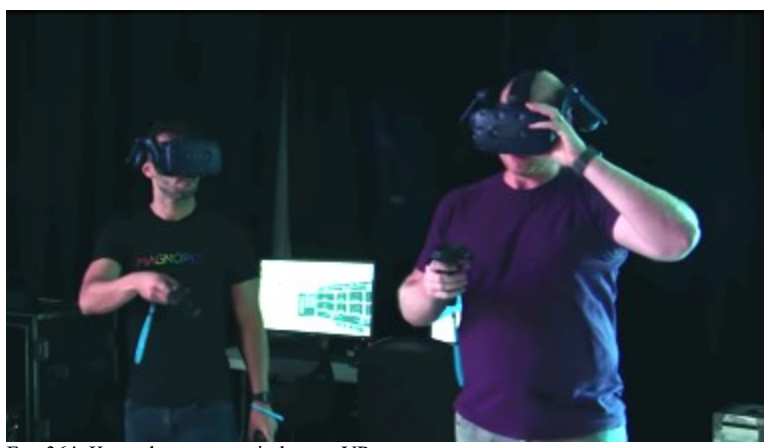

Fot. 364. Kontrola przestrzeni planu w VR, źródło: https://www.youtube.com/watch?v=Hjb-AqMD-a4

Narzędzia Virtual Scouting dają filmowcom nowe sposoby poruszania się i interakcji w wirtualnych środowiskach produkcyjnych, pomagając im podejmować lepsze, kreatywne decyzje. Reżyserzy i operatorzy mogą z łatwością wybierać lokalizacje, komponować ujęcia, ustawiać szczegóły ruchu aktorów względem kamery w scenie, uzyskiwać dokładne odwzorowania miejsc filmowania. Artyści i scenografowie mogą doświadczyć lokalizacji w wirtualnej rzeczywistości (VR) podczas jej budowania, jak również używać narzędzi pomiarowych do sprawdzania odległości i interakcji obiektów oraz modyfikowania świata. Obrazy można przechwytywać z wirtualnej rzeczywistości, a cały zespół produkcyjny może wykorzystywać te obrazy do zapoznania się z decyzjami podejmowanymi podczas sesji VR.

Jednym z ważniejszych aspektów jest możliwość dowolnej manipulacji oświetleniem sceny. Z łatwością w ciągu kilku chwil można przejść od zdjęć porannych do zdjęć nocnych lub *magic hour*, wszystko to w tej samej wirtualnej lokalizacji.

Oświetlenie w scenie wirtualnej może być dokładnie skorelowane z oświetleniem w studio. Sterowanie oświetleniem rzeczywistym może być dostępne z poziomu konsoli sterującej grafiką komputerową. Lampy w świecie rzeczywistym mogą posiadać swoje dokładne odpowiedniki w scenie wirtualnej. Jeśli zostaną one ze sobą skorelowane, zmiana oświetlenia w studio widoczna na obiektach rzeczywistych zostanie dokładnie odwzorowana na obiektach wirtualnych wygenerowanych komputerowo. Co więcej, twórca odpowiedzialny za światło może nim sterować z dowolnej lokalizacji – na przykład będąc w Nowym Jorku może sterować oświetleniem w studio zlokalizowanym w Polsce lub gdziekolwiek na świecie.

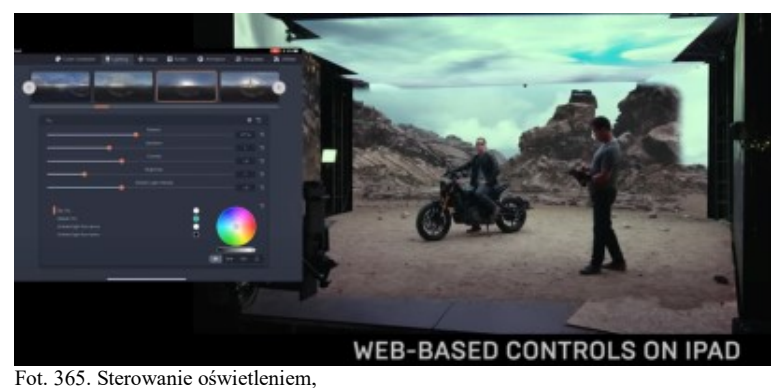

źródło: https://www.youtube.com/watch?v=Hjb-AqMD-a4

Wirtualna produkcja filmowa opiera się na wykorzystaniu dwóch technologii. Jedna z nich to znana już wcześniej w kinematografii i telewizji technologia studia wirtualnego z kluczowaniem zielonego ekranu. Druga, która zdobywa obecnie coraz więcej zwolenników polega na zastosowaniu w studio ścian zbudowanych z paneli LED o bardzo wysokiej rozdzielczości. Ekrany takie stanowią tło, z którym łączy się rzeczywista scenografia w studio.

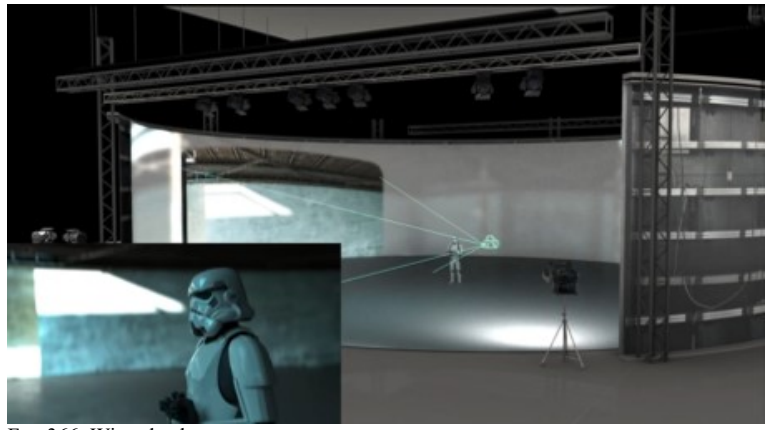

Fot. 366. Wirtualna kamera, źródło: https://www.youtube.com/watch?v=Hjb-AqMD-a4

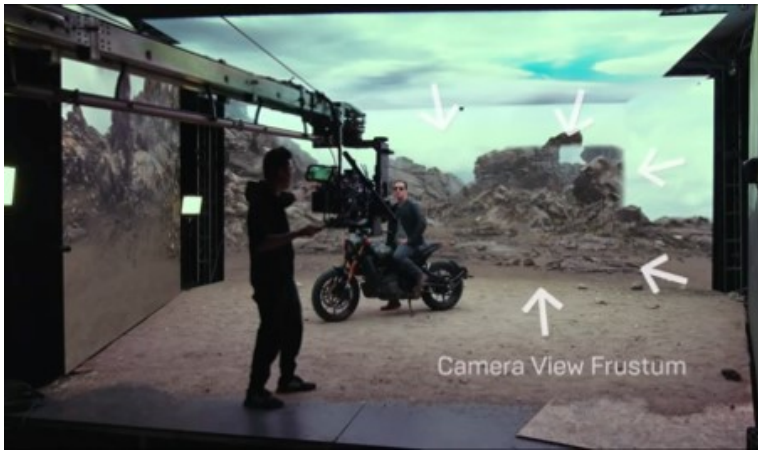

Fot. 367. Wyświetlanie z efektem paralaksy, źródło: https://www.youtube.com/watch?v=Hjb-AqMD-a4

Kamera wyposażona jest w system trackingu, a obszar pola widzenia kamery wyświetlany na panelach LED jest dostosowywany do położenia kamery, w celu uzyskania efektu paralaksy przy ruchu kamery. Rewolucyjny charakter tej metody polega na tym, że rejestrowane obrazy nie wymagają kluczowania, uzyskany efekt jest praktycznie nieodróżnialny od zdjęć w rzeczywistej lokalizacji. Wcześniej nie było to możliwe, ale dzięki rozwojowi techniki w ostatnim czasie powstały panele LED o parametrach na tyle dobrych, że z powodzeniem mogły znaleźć zastosowanie w kinematografii.

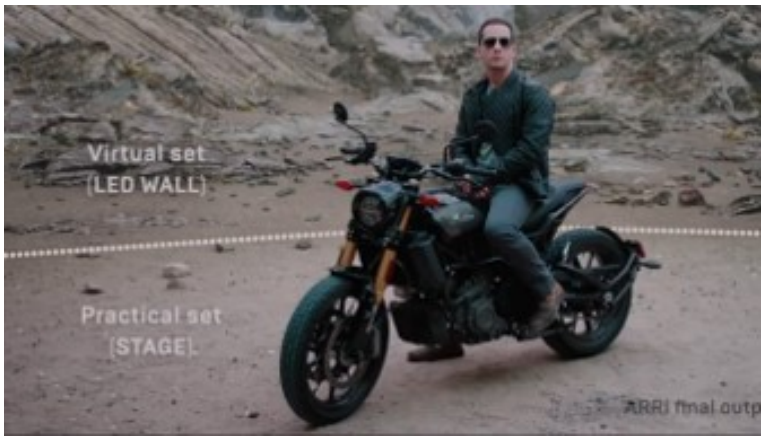

Fot. 368. Granice "żywego" planu, źródło: https://www.youtube.com/watch?v=Hjb-AqMD-a4

Dodatkowym bonusem zastosowania takiego sposobu rejestracji materiału filmowego jest fakt, że ekrany LED stają się także elementem systemu oświetlenia. Podobnie jak w środowisku naturalnym umożliwia to uzyskanie wszelkiego rodzaju odblasków światła na rzeczywistych obiektach w studio. Dotyczy to rekwizytów, scenografii, ale również aktorów. Dlatego ekrany w studio budowane są najczęściej w postaci półkolistego horyzontu lub boksu z dwóch lub trzech ścian umieszczonych pod kątem. Często też dodawana jest kolejna ściana LED, zawieszana nad sceną, wyświetlająca niebo.

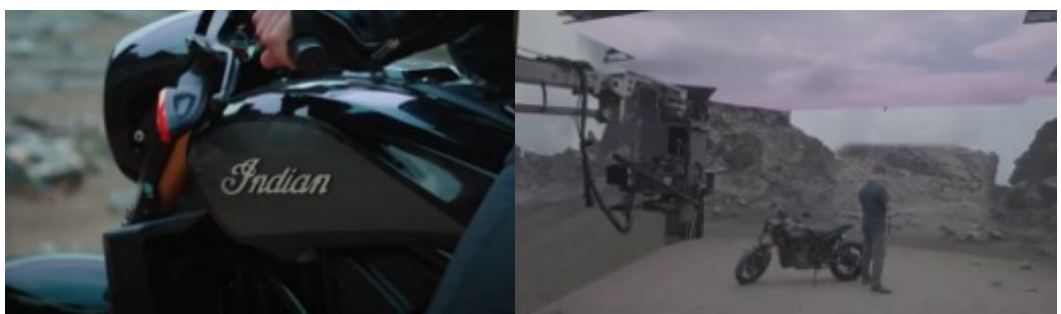

Fot. 369. Refleksy, Fot. 370. Górny ekran, źródło: https://www.youtube.com/watch?v=vyYXLEz0k1Y

Do sterowania wyświetlaniem grafiki na ekranach LED stosuje się technologie LiveLink i nDisplay. Umożliwiają one synchroniczne wyświetlanie obrazów o dużej rozdzielczości przez kilka systemów renderujących grafikę. Technologia nDisplay może również być użyta w mniejszych projektach do sterowania wyświetlaniem generowanych przez silnik graficzny obrazów na kilku monitorach lub za pomocą kilku projektorów.

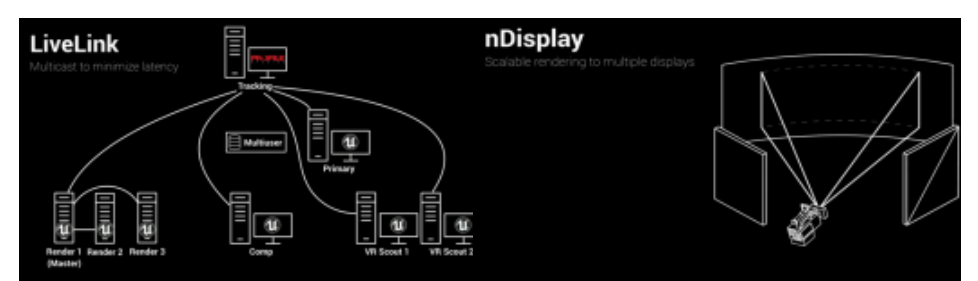

Fot. 371. Grafika – wyświetlanie i kontrola, Fot. 372. Grafika – wyświetlanie i kontrola, źródło: https://www.youtube.com/watch?v=vyYXLEz0k1Y

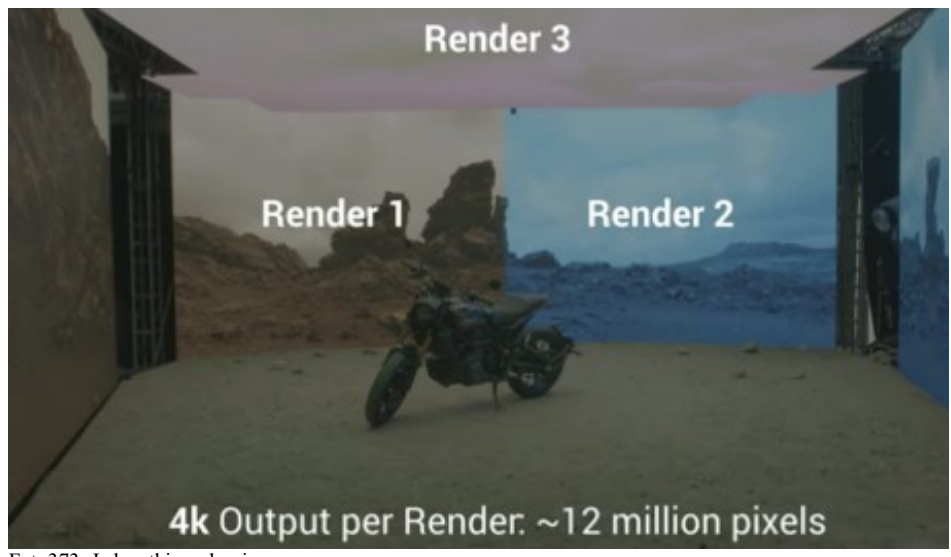

Fot. 373. Jednostki renderujące, źródło: https://www.youtube.com/watch?v=vyYXLEz0k1Y

Kolejną zaletą tej metody jest możliwość stosowania przez operatora schematów oświetleniowych prawie tak samo jak w naturalnym środowisku. Nie trzeba tak bardzo jak w przypadku inscenizacji na green-screenie zwracać uwagę na to, aby świecić światłem rozproszonym w celu eliminacji cienia na zielonym ekranie. Poza tym nie potrzeba stosować całego zestawu jednostek oświetleniowych dla uzyskania równomiernego oświetlenia zielonego obszaru studia.

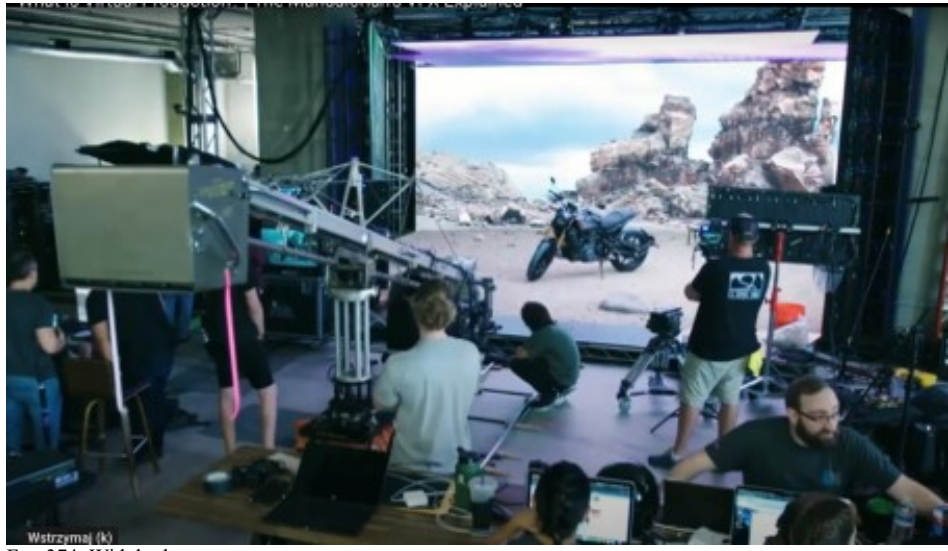

Fot. 374. Widok planu, źródło: https://www.youtube.com/watch?v=vyYXLEz0k1Y

Odpada też konieczność eliminacji poświaty i odbić światła od zielonego ekranu na aktorach i elementach scenografii. Ujęcie jest gotowe do użycia natychmiast po zdjęciach, bez obróbki postprodukcyjnej, podobnie jak ma to miejsce w przypadku zdjęć w środowisku naturalnym.

Dla aktorów bardzo ważnym aspektem jest to, że grają w warunkach przypominających świat rzeczywisty (lub wykreowany), nie musząc używać wyobraźni dla umiejscowienia siebie w przestrzeni planu, jak ma to miejsce w przypadku zdjęć na blue-screenie lub green-screenie.

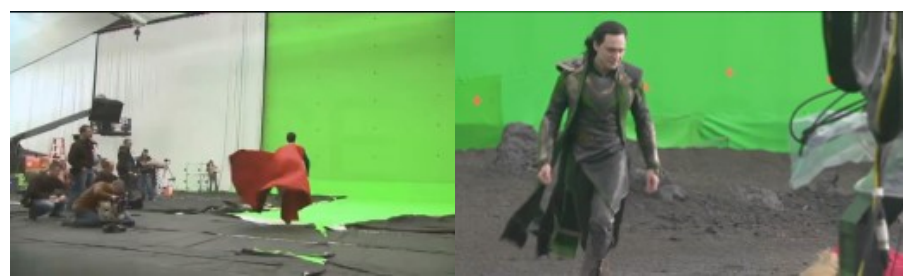

Fot. 375. Aktorzy na planie z zielonym ekranem, źródło: https://www.youtube.com/watch?v=vyYXLEz0k1Y Fot. 376. Aktorzy na planie z zielonym ekranem, źródło: https://www.youtube.com/watch?v=vyYXLEz0k1Y

Wielką zaletą systemów wirtualnej produkcji wykorzystujących wysokorozdzielcze ekrany LED jest możliwość prawie natychmiastowej zmiany tła. W połączeniu z możliwością sterowania światłem na planie i w grafice renderowanej komputerowo daje to szansę na bardzo szybkie zmiany "lokacji" lub/i warunków oświetleniowych.

Przykładowo po nakręceniu ujęcia ze wschodzącym słońcem możemy za chwilę przystąpić do kręcenia ujęcia tej samej "lokacji" o zachodzie słońca lub zdjęć nocnych, nie tracąc czasu na czekanie na właściwe światło, tak jak w warunkach naturalnych. W chwilę po nakręceniu ujęcia na plaży nad morzem, możemy kręcić ujęcie w lesie lub w górach, nie tracąc czasu i pieniędzy na transport ekipy w nowe miejsce.

Stosując tą technologię, należy jednak pamiętać, że kręcimy ujęcie w trybie WYSIWYG (ang. *What You See Is What You Get* – masz to, co widzisz). Dlatego niezbędne jest podjęcie wielu decyzji wcześniej – na planie otrzymujemy prawie gotowe ujęcie. W przypadku zdjęć na tradycyjnym green-screenie po zdjęciach jest jeszcze możliwa nawet radykalna zmiana koncepcji dotycząca tła.

Ograniczeniem jest też konieczność bardzo precyzyjnej synchronizacji wszystkich segmentów wyświetlacza. Do sprawdzenia używany jest test z poruszającym się obiektem w miejscu łączenia.

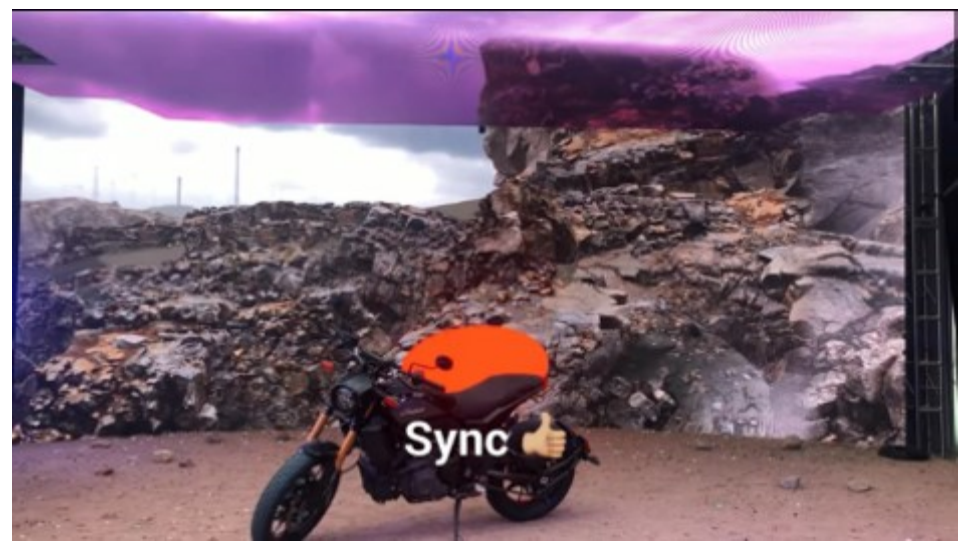

Fot. 377. Synchronizacja prawidłowa, źródło: https://www.youtube.com/watch?v=vyYXLEz0k1Y

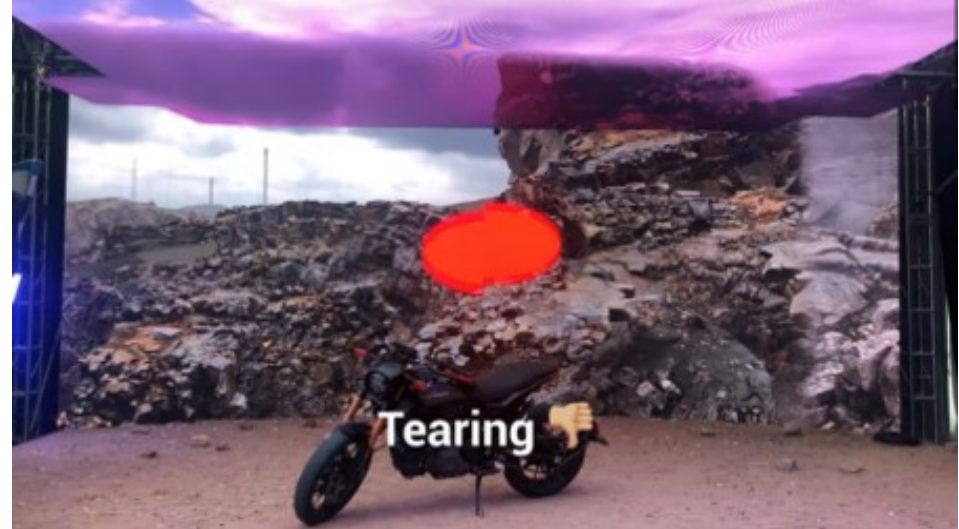

Fot. 378. Synchronizacja nieprawidłowa – połówki czerwonego pola przesunięte względem siebie, źródło: https://www.youtube.com/watch?v=vyYXLEz0k1Y

Tymczasowym hamulcem dla szerokiego rozpowszechnienia się tej metody są jak na razie dość wysokie koszty paneli LED o odpowiedniej jakości, jednak widać, że koszty te z każdym następnym miesiącem szybko spadają.

Kręcąc na tle ekranu LED decydujemy się na konkretne tło ze wszystkimi konsekwencjami. Jako metodę asekuracji w takim przypadku wprowadzono możliwość wygenerowania w polu widzenia kamery (ang. *frustum*) zielonego ekranu z markerami, umożliwiającymi tracking pozycji i ruchu kamery w postprodukcji. Dla bezpieczeństwa, oprócz właściwego ujęcia z wybranym tłem wykonuje się więc dodatkowe ujęcie z wirtualnym zielonym tłem.

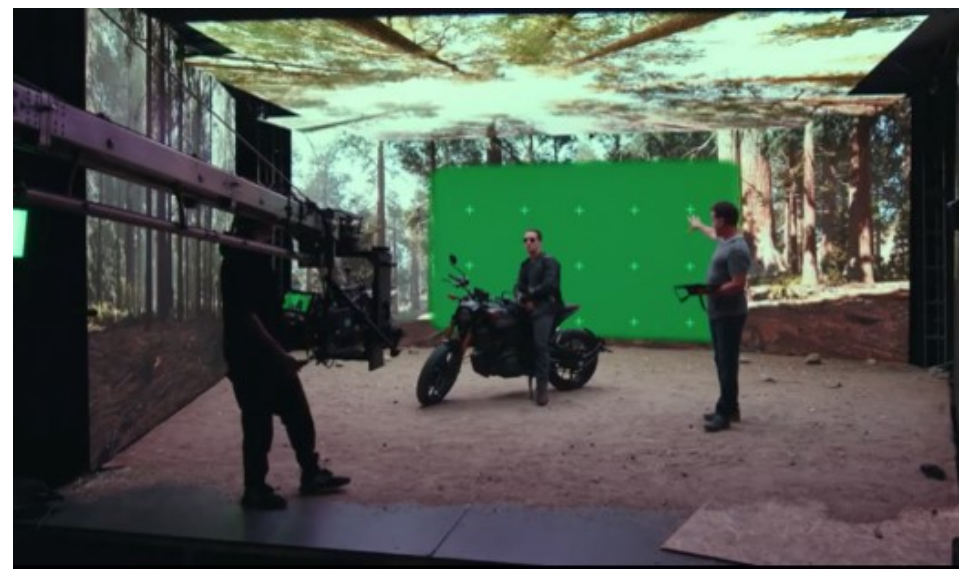

Fot. 379. Wyświetlanie green-screen i trackerów, źródło: https://www.youtube.com/watch?v=Hjb-AqMD-a4

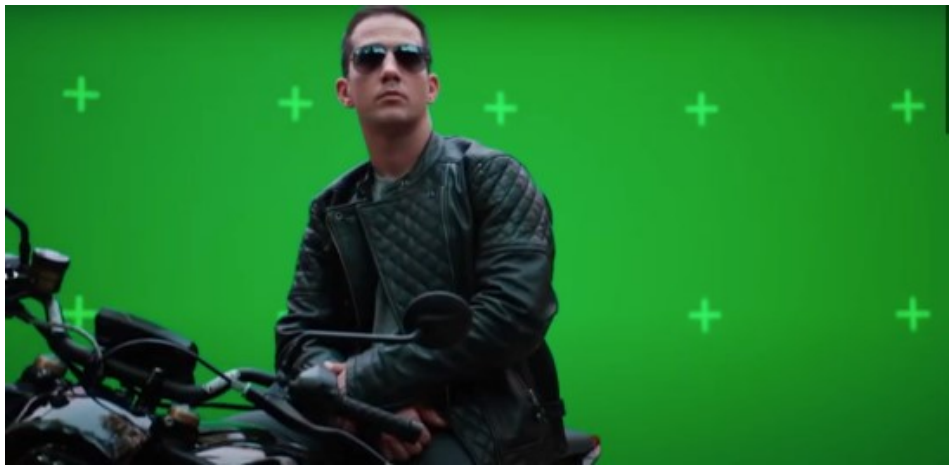

Fot. 380. Wyświetlanie green-screen i trackerów, źródło: https://www.youtube.com/watch?v=Hjb-AqMD-a4

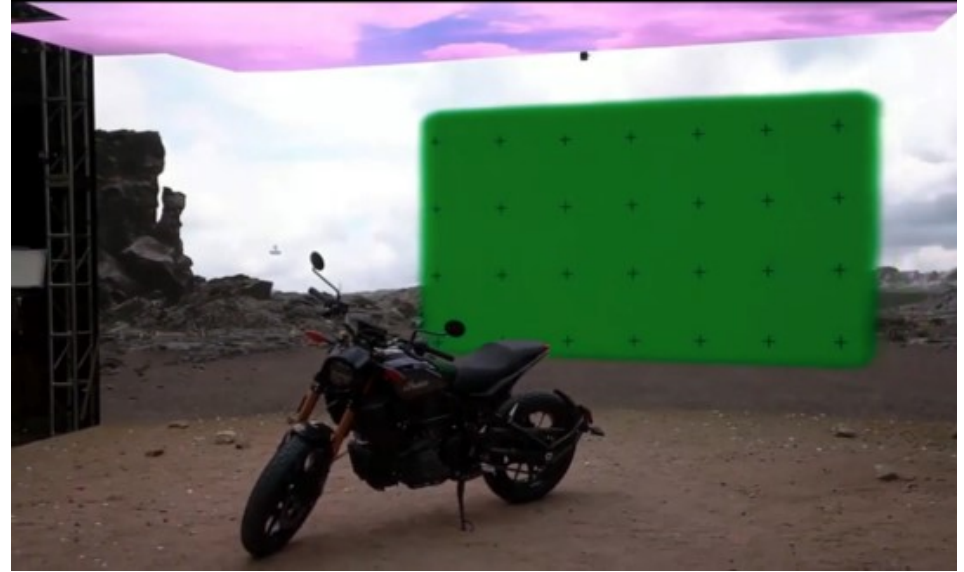

Fot. 381. Wyświetlanie green-screen i trackerów, źródło: https://www.youtube.com/watch?v=Hjb-AqMD-a4

W 2021 roku firma Mo-Sys wprowadziła nowy pakiet oprogramowania o nazwie Cinematic XR Focus. Umożliwia on ostrzycielom płynną zmianę ostrości z rzeczywistych obiektów, przez ścianę LED, aż do skupienia się na wirtualnych obiektach, które wydają się być umieszczone za ścianą LED, przy użyciu takich samych bezprzewodowych systemów sterowania obiektywem, jakie są używane obecnie. Również możliwe jest przeostrzenie w odwrotnym kierunku.

Wcześniej było to osiągalne tylko w przypadku zdjęć na zielonym/niebieskim ekranie z compositingiem w późniejszym etapie postprodukcji.

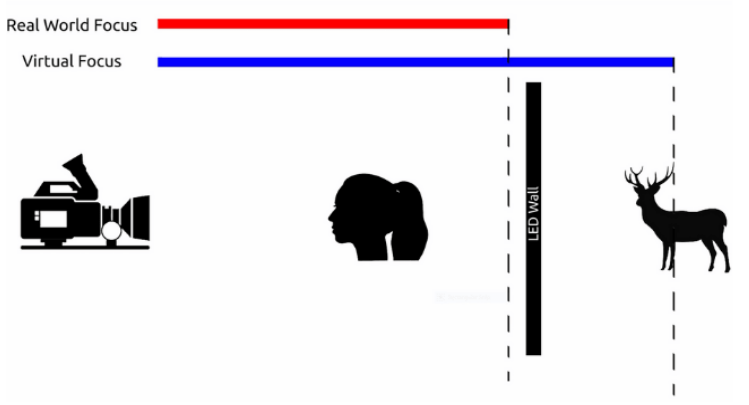

Fot. 382. Zasada działania Mo-Sys Cinematic XR Focus źródło: https://www.mo-sys.com/wp-content/uploads/2021/04/Untitled-design-13-min.png

Mo-Sys Cinematic XR Focus synchronizuje kontroler ostrości obiektywu z grafiką Unreal Engine, wykorzystując StarTracker do ciągłego śledzenia odległości między kamerą a ścianą LED. Oprogramowanie zarządza przejściem między kontrolerem obiektywu sterującym fizycznym ostrzeniem na obiektach z rzeczywistego planu, a silnikiem Unreal Engine sterującym wirtualną zmianą ostrości wyświetlanego na ścianie LED obrazu.

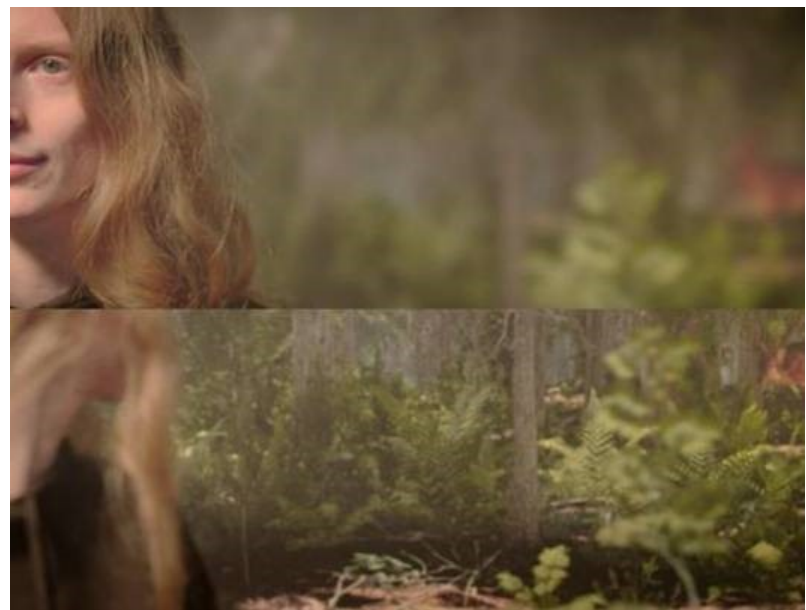

Fot. 383. Zasada działania Mo-Sys Cinematic XR Focus źródło: https://www.mo-sys.com/wp-content/uploads/2021/04/Featured-Image-1200-x-675px-min-1072x675.jpg

Niższe koszty i korzyści wynikające z możliwości naturalnego oświetlenia aktorów sprawiają, że system wirtualnej produkcji oparty o zastosowanie ścian LED staje się coraz bardziej atrakcyjny. Cinematic XR umożliwia dynamiczną interakcję między elementami rzeczywistymi i wirtualnymi, podnosząc realizm ujęć.

Mo-Sys Cinematic XR Focus umożliwia twórcom wirtualnych filmów produkcję ciekawszych ujęć, pozwalając oszczędzić cenny czas i wspomóc narrację. Wykorzystując kreatywne narzędzia filmowe, tradycyjnie dostępne dla zwykłych ekip filmowych, operatorzy dzięki Cinematic XR Focus mają teraz większą swobodę działania<sup>399</sup>.

Przedstawione powyżej rozwiązania stosowane są w profesjonalnej, wysokobudżetowej produkcji filmowej, telewizyjnej, reklamie i w branży eventowej. Rewolucja, która dzieje się na naszych oczach polega jednak na tym, że bardzo wiele niskobudżetowych projektów zaczyna powstawać w oparciu o podobny schemat działania. Również wykorzystywane są stacje robocze generujące grafikę przy pomocy silników UNITY lub UNREAL ENGINE, stosowane są technologie nDisplay, wykorzystywane ściany LED. Często jednak bardzo drogie, skomplikowane profesjonalne systemy trackingu kamery zastępowane są rozwiązaniami pochodzącymi ze świata gier komputerowych. Dla projektów, które nie wymagają bardzo dokładnej kalibracji optyki i parametrów takich jak zoom oraz focus z powodzeniem stosowane są ostatnio czujniki i manipulatory od headsetów wirtualnej rzeczywistości np. HTC VIVE.

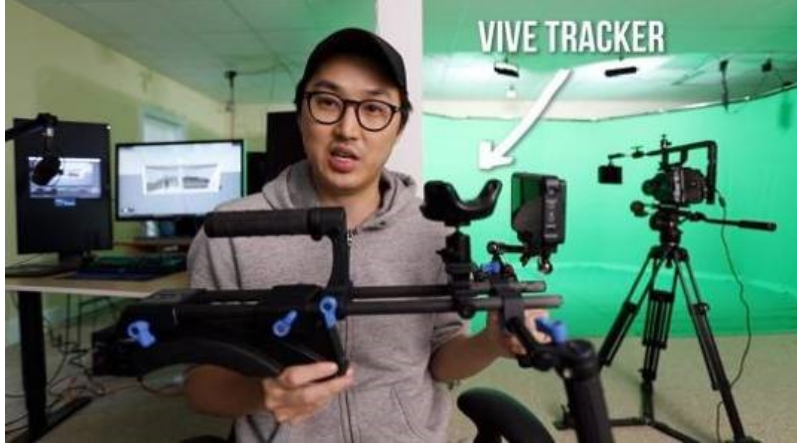

Fot. 384. Tania wirtualna produkcja, źródło: https://i.ytimg.com/vi/T9mlpLd4Xuk/maxresdefault.jpg

l

Dzięki kontrolerom VIVE możliwe jest stworzenie sterownika wirtualnej kamery, umożliwiającej operatorowi filmowanie scen "wewnątrz" gry czy innego środowiska wirtualnego w taki sam sposób jakby posługiwał się rzeczywistą kamerą.

<sup>399</sup> https://www.mo-sys. com/product/camera-tracking/virtual-production/cinematic-xr-focus/, kwiecień 2021

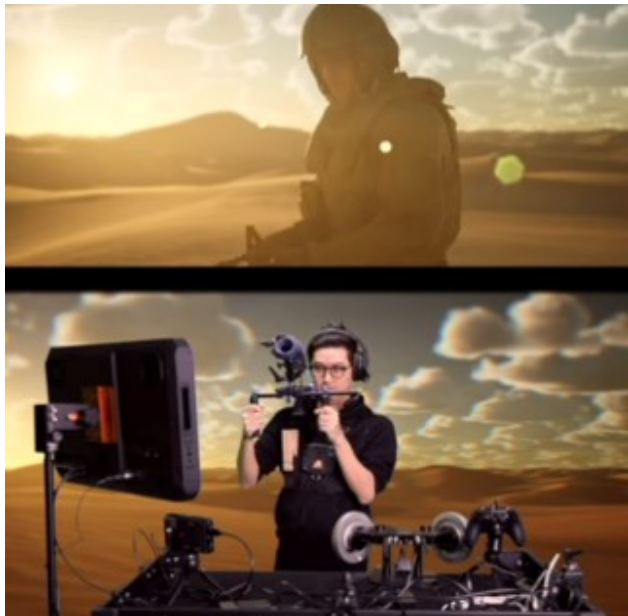

Fot. 385. Filmowanie "wewnątrz" generowanej na żywo sceny VR, źródło: https://www.youtube.com/watch?v=-EGlAIjLF\_M

Możliwe jest także wykorzystanie kontrolerów do trackingu położenia ruchomej rzeczywistej kamery, umożliwiając kluczowanie w czasie rzeczywistym obiektów na green-screenie na tło generowane komputerowo.

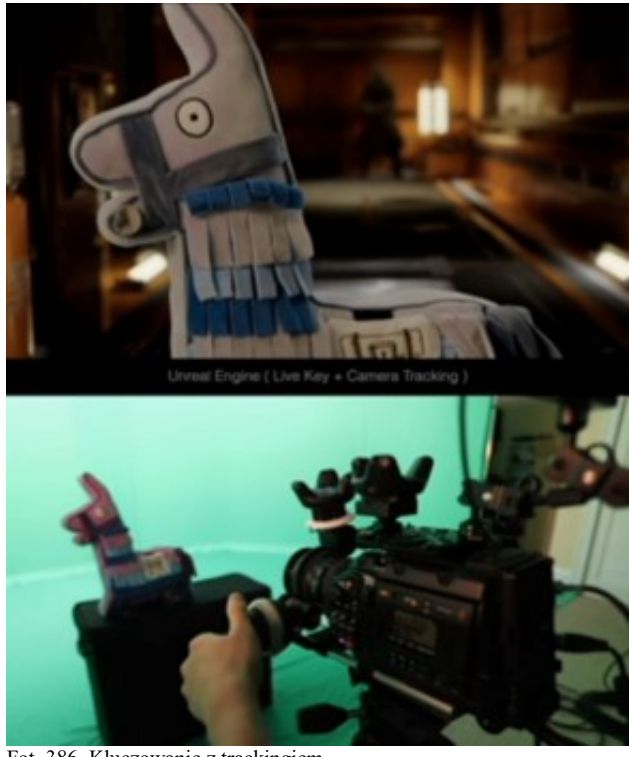

Fot. 386. Kluczowanie z trackingiem, źródło: https://www.youtube.com/watch?v=-EGlAIjLF\_M

Oczywiście rozwiązania takie mają wiele ograniczeń w stosunku do profesjonalnych, ale proces zmian już się rozpoczął i zapewne w niedługim czasie powstaną nowe, tanie, lepiej dopracowane narzędzia.

# NOWY SPOSÓB TWORZENIA FILMÓW I TELEWIZJI W CZASACH PANDEMII

Zmniejszenie liczebności załogi, minimalizacja kosztów, ograniczenie podróży międzynarodowych, ograniczony kontakt z kluczowym personelem, to najważniejsze nakazy – zalecenia, które są narzucane przez studia, sieci i firmy ubezpieczeniowe w celu przywrócenia produkcji i zminimalizowania ryzyka infekcji COVID-19.

Dzięki tym wymuszonym praktykom wdrażane są nowe normy postępowania, pozwalające zachować bezpieczeństwo i jednocześnie osiągnąć oszczędności. Po opanowaniu pandemii (m.in. dzięki masowemu stosowaniu szczepionek), kiedy będzie wracać poczucie bezpieczeństwa, trudno będzie wycofać te zasady działania.

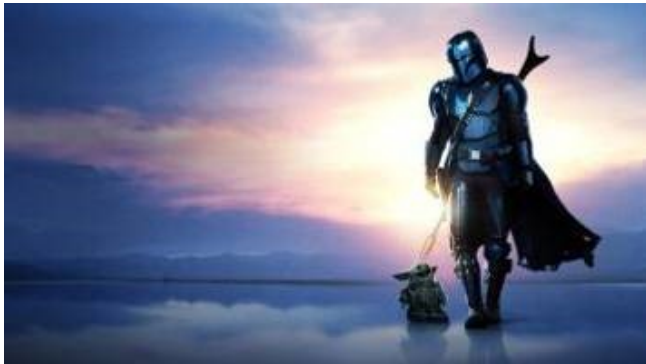

Fot. 387. Przyszłość, źródło: https://www.geeklife.pl/wp-content/uploads/2020/12/mandalorian-sezon-2.jpg

Co więc czeka branżę produkcji filmów? Oto co przewiduje Richard Janes w swoim artykule *Wielki Renesans produkcji filmowej: czy jesteś gotowy?*<sup>400</sup>

Wydaje mi się to dobrym podsumowaniem tematu.

# HALE ZDJĘCIOWE

Środowisko zdjęciowe w hali może być dokładnie kontrolowane. Prawdopodobnie postęp technologiczny sprawi, że w niezbyt odległej przyszłości planowanie produkcji w oparciu o ekipy filmowe wyruszające do wielu lokalizacji, z dużymi bazami zajmującymi przestrzeń uliczną, zmagające się z ograniczeniami realnego środowiska będzie zdarzać się rzadziej, a co więcej, najprawdopodobniej wywoła protesty załogi, która będzie już przyzwyczajona do wszystkich korzyści płynących z jednego miejsca pracy. Przyszłość filmu i telewizji przyniesie zwiększenie zapotrzebowania na ograniczoną ilość dostępnych obecnie hal zdjęciowych, których załogi nie muszą podróżować. Wykorzystanie hal nie jest niczym nowym, ale rewolucyjne jest zastosowanie fotorealistycznych światów 3D, technologii green-screen i ekranów LED. Tła wideo o wysokiej rozdzielczości 8K staną się powszechną praktyką fotograficzną w branży. Wciąż istnieje duże zapotrzebowanie na hale zdjęciowe, napędzane gwałtownym wzrostem produkcji medialnych. Trzeba jednak zwrócić uwagę na fakt, że koszt budowy lub wynajęcia hali o powierzchni 2 000 m<sup>2</sup> jest bardzo wysoki<sup>401</sup>.

<sup>400</sup> https://medium.com/@RichardJanes/the-great-film-production-renaissance-are-you-ready-3fd632c22e71, dostęp 10.01.2021

<sup>401</sup> ibidem

Większe hale będą nadal poszukiwane, ale można spodziewać się bardzo dużej liczby produkcji rywalizujących o hale o powierzchni 250–700 m<sup>2</sup>. W filmie Disney'a *The Mandalorian* dużą liczbę scen (około 50 proc. serii) nakręcono w przestrzeni nie większej niż 150 m<sup>2</sup>. Zapewne znajdą się ludzie, którzy będą utrzymywać, że nigdy to nie będzie tak dobre jak metody tradycyjne – podobnie jak działo się wcześniej z przejściem od filmu niemego do dźwiękowego, a ostatnio od filmu na taśmie do nośnika cyfrowego. Rewolucja związana z cyfryzacją fotografii zajęła piętnaście lat, teraz prawdopodobnie potrwa znacznie szybciej<sup>402</sup>.

## EKIPY ZDJĘCIOWE

W działaniu zespołów dokumentacji zdjęciowej zajdą duże zmiany. Tak jak obecnie ekipa musi zostać wysłana w celu znalezienia idealnej lokalizacji, ale dotychczasowe problemy dotyczące rozmieszczenia zespołu, wielkości pomieszczeń dla kamery i oświetlenia, dostępności hoteli dla obsady i załogi itp., a także bliskości innych lokalizacji, wszystko to przestaje mieć znaczenie. Zamiast tego zostaną wykonane zdjęcia, a reżyser zatwierdzi na przykład wnętrze domu w wybranej lokalizacji, aby dopasować je do wyglądu zewnętrznego domu w innym miejscu. Po zatwierdzeniu lokalizacji koordynator wróci na miejsce z nowym zespołem technologicznym ds. fotogrametrii i spędzi kilka dni na przechwytywaniu skanów lokalizacji i wszystkich przedmiotów w pokoju. Nie potrzeba będzie dużego zespołu ludzi, nie potrzeba codziennych usług transportowych. Technologie, które mogą być tu zastosowane są różne – od wykonania serii kilkuset zdjęć aparatem fotograficznym i użycie specjalnego oprogramowania do wykonania modelu 3D obiektu, aż po użycie dedykowanych skanerów 3D. Trzeba też wspomnieć, że nowe modele konsumenckich urządzeń mobilnych (smartfony, tablety) coraz częściej wyposażane są w technologię LIDAR (od ang. *Light Direction And Ranging*) umożliwiającą samodzielne wykonanie skanów przez ich użytkowników<sup>403</sup>.

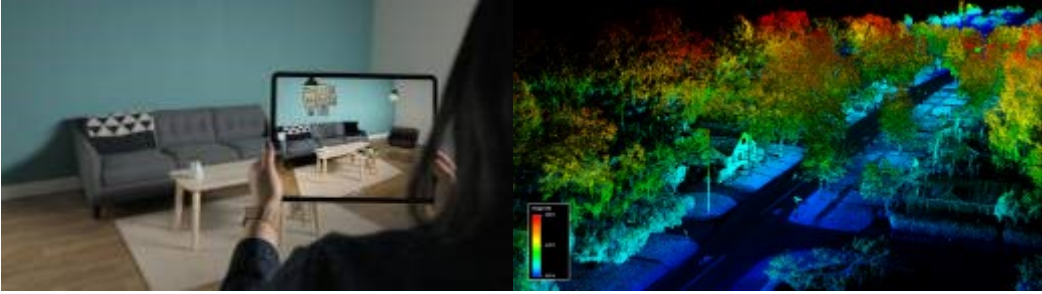

Fot. 388. Skanowanie w domu, źródło: https://cdn2.techmaniak.pl/wp-content/uploads/gsmmaniak/2020/03/LiDAR-iPad-Pro-03.jpg Fot. 389. Skan do modelowania. źródło: https://www.zdnet.com/a/hub/i/2019/04/21/3bc68be4-6828-4e0a-9c25-aaabf583f58a/blackmore-lidar.png

Taka lokalizacja na zawsze zostanie następnie przechwycona na twardy dysk. Duże studia producenckie zapewne zachowają globalne prawa do tej lokalizacji. Będą mogły budować własne biblioteki, w których obiekty mogą zostać zmienione lub dostosowane w oparciu o wizję projektanta i reżysera<sup>404</sup>.

Powstanie także rynek skanów pochodzących od niezależnych filmowców, którzy sami będą rejestrować lokalizacje. W sieci dostępne będzie wiele wirtualnych

l <sup>402</sup> ibidem

<sup>403</sup> ibidem

<sup>404</sup> ibidem

bibliotek zeskanowanych miejsc i przedmiotów. Widzimy to już w branży gier, gdzie można kupić modele 3D różnych obiektów i postaci płacąc kilka lub kilkadziesiąt dolarów za licencję (wiele razy mniej niż dzienne opłaty plus inne koszty za "rzeczywistą" lokalizację na świecie). Przykładowo taki serwis oferowany jest obecnie przez firmę Quixel – Megascans. Za ułamek tego, co zwykle by to kosztowało będzie można odtąd nagrywać we wszystkich zeskanowanych dotychczas lokalizacjach, wygodnie w swojej własnej bazie studyjnej<sup>405</sup>.

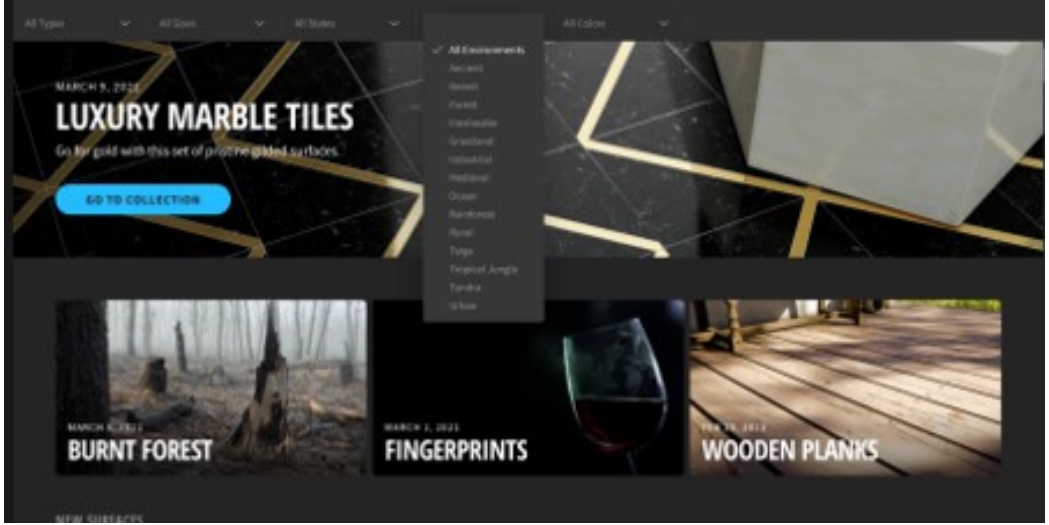

Fot. 390. Serwis Quixel Megascans, zrzut ekr. źródło: https://quixel.com/megascans/

Szef wydziału prewizualizacji, który bierze udział w projekcie, stanie się kluczowym członkiem zespołu filmowego, podobnie jak twórca scenariusza ściśle współpracujący z reżyserem i operatorem. W przypadku produkcji wykorzystujących tła wideo tradycyjny zespół VFX, który do tej pory pracował w postprodukcji, będzie teraz pracował w fazie przedprodukcyjnej wraz z reżyserem i operatorem, przygotowując wszystko do rzeczywistego ujęcia. Operator kamery będzie mógł spędzić więcej czasu przedprodukcyjnego sprawdzając kąty widzenia kamery. Podczas testowania obiektywów będzie miał możliwość obejrzenia obiektów zdjęciowych tak, jak będą wyglądać w ukończonym filmie. Doprowadzi to do większej kreatywności. Dziedzina działu techniki zdjęciowej zostanie prawdopodobnie ograniczona do fotografowania scen z aktorem; wszystkie ujęcia wprowadzające, wycinanie masek, rekwizytów itp., zostanie wykonane na etapie postprodukcji. Ponieważ będzie stały dostęp do zdigitalizowanej lokalizacji, zarówno zdjęcia jak i dokrętki czy przekrętki staną się łatwe – wystarczy tylko załadować odpowiednie tło<sup>406</sup>.

## REKWIZYTY

Dział rekwizytów zostanie podzielony na dwie części. Będziemy mieli tradycyjne małe rekwizyty, które będą niewielką liczbą fizycznych rekwizytów, których aktorzy muszą dotknąć. Większość stanowić jednak będą cyfrowe rekwizyty. Kupujący będą mogli przeszukiwać biblioteki cyfrowe np. w celu zakupu licencji na wszystkie elementy, które muszą zostać użyte w filmie<sup>407</sup>.

l <sup>405</sup> ibidem

<sup>406</sup> ibidem

<sup>407</sup> ibidem

Powstaną firmy, które połączą się z tradycyjnymi wypożyczalniami rekwizytów i zeskanują cały swój inwentarz w 3D. Niezależni twórcy przeszukają świat skanując rekwizyty i prześlą je do bibliotek, które przez lata będą zarabiać po 10 USD opłat licencyjnych bez konieczności zakupu oryginalnego rekwizytu, przechowywania go lub konieczności naprawy w razie jego uszkodzenia. Zasadniczo rekwizytorzy stają się właścicielami własności intelektualnej w tym nowym świecie. Wprawdzie wiele rekwizytów można zbudować od zera w cyfrowej reprezentacji, ale wielu filmowców dla zachowania poczucia autentyczności woli używać obiektów ze świata rzeczywistego, które zostały zdigitalizowane, zachowując swe unikalne rysy i ułomności<sup>408</sup>.

#### AKTORZY

Można spodziewać się drastycznego spadku liczby statystów. Po pierwsze, z powodu COVID-19 narzucane są takie obostrzenia, ale obecnie, gdy każda klatka i tak musi zostać poddana obróbce cyfrowej, koszt wprowadzenia cyfrowych nakładek będzie minimalny. Wprawdzie zawsze będzie zapotrzebowanie na "prawdziwych" artystów tła, którzy z pewnością będą nadal postrzegani, jako potrzebni postaci pierwszoplanowej, ale wszystko, co będzie miało znaleźć się dalej w tle lub nieostrości, będzie prawdopodobnie cyfrowe<sup>409</sup>.

Interesujące jest, co stanie się z kontraktami aktorskimi. Można zakładać, że wszyscy członkowie obsady zostaną przeskanowani na początku produkcji. Te skany zostaną następnie wykorzystane, jako kopia zapasowa dla dodatkowych ujęć, kontrplanów itp. Pojawia się pytanie o prawa własności intelektualnej do tych cyfrowych reprezentacji. Oczywiście prawa do użytkowania będą musiały być mocno ograniczone i zostaną wprowadzone środki bezpieczeństwa, aby zapewnić, że nie wyciekną do sieci. W niedalekiej przyszłości produkcja stanie się bardziej związana z działaniem aktorów niż kiedykolwiek wcześniej. Ale, jak twierdzi wielu tych, którzy pracowali już kiedykolwiek z zielonym ekranem, wymaga to szczególnych umiejętności i zdolności do realnego "działania" i reagowania na to, czego w tle na planie nie ma<sup>410</sup>.

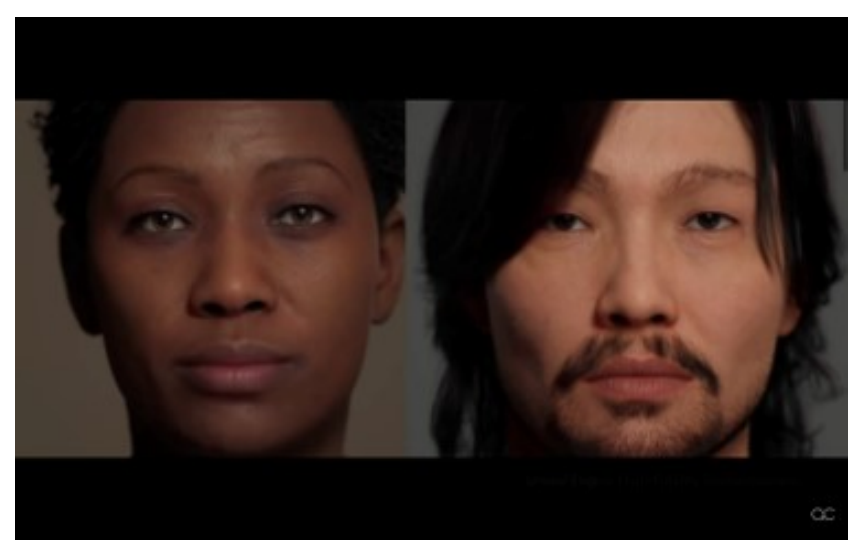

Fot. 391. Metahumans – animowane, zeskanowane twarze – modele 3D, zrzut ekr. źródło: https://www.youtube.com/watch?v=F5\_N\_1SUE0Y

l <sup>408</sup> ibidem <sup>409</sup> ibidem <sup>410</sup> ibidem

Zdaniem wielu specjalistów od wirtualnej przestrzeni, prawdziwą przyszłością są wirtualni aktorzy CGI, na przykład influencerka, z którą podpisała właśnie umowę hollywoodzka agencja aktorska CAA. Prawdopodobnie jednak nie będzie to główny nurt, ponieważ publiczność przyciągają "prawdziwi" ludzie – właśnie dlatego filmy animowane wykorzystują celebrytów do dubbingu głównych bohaterów zamiast nieznanych aktorów, co byłoby przecież znacznie tańsze<sup>411</sup>.

Mimo to, transformacja już następuje – w Chinach pokazano ostatnio wirtualnego prezentera wiadomości<sup>412</sup>.

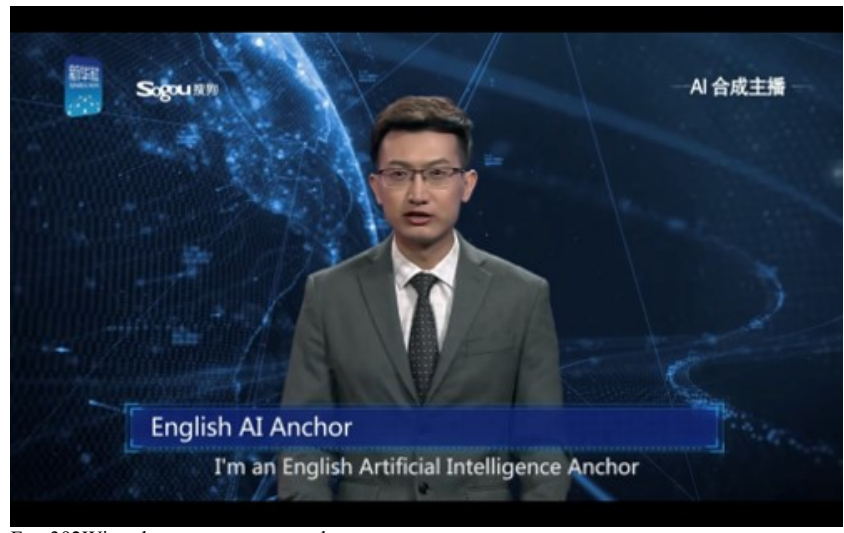

Fot. 392Wirtualny prezenter, zrzut ekr., źródło: https://www.youtube.com/watch?v=cYFNNEUbm-A

# MAKIJAŻ I STYLIZACJA FRYZURY

Widzimy to już w świecie gier, gdzie twórcy zwracają się do hollywoodzkich artystów o pomoc w tworzeniu realistycznych cyfrowych modeli ludzi. Charakteryzatorzy i fryzjerzy będą musieli zacząć rozumieć techniczny żargon i workflow, aby pomóc w postprodukcji i zapewnić bezproblemowe przepływy między rzeczywistością a VR. Ponadto ich praca będzie wymagać znacznie większej kontroli. Tak jak HD zmieniło zasady gry ze względu na ilość zapisywanych szczegółów, VR przyniesie zupełnie nowy zestaw wyzwań. Twarze aktorów będą skanowane bardzo szczegółowo, z bliska, w każdej konfiguracji, dzięki czemu w razie potrzeby modele będą mogły być idealnie replikowane w celu uzyskania dodatkowego materiału. Każdy błąd może się spotęgować po przeniesieniu do świata cyfrowego. Charakteryzatorzy i fryzjerzy będą mieli okazję pracować dłużej przy produkcjach, ponieważ będą potrzebni w postprodukcji, aby doradzać i konsultować, jak powinny wyglądać postacie<sup>413</sup>.

## KOSTIUMY

Tradycyjny kostium dla wiodących aktorów nadal będzie niezwykle ważny, ale prawdopodobnie wszystkie ubrania zostaną także zeskanowane do przyszłego użytku np. w celu wykorzystania ich w tle. Można się podziewać, że podobnie jak

<sup>411</sup> ibidem

<sup>412</sup> https://edition.cnn.com/2018/11/09/media/china-xinhua-ai-anchor/index.html, dostęp 12.01.2021

<sup>413</sup> https://medium.com/@RichardJanes/the-great-film-production-renaissance-are-you-ready-3fd632c22e71, dostęp 10.01.2021
w przypadku rekwizytów obecne wypożyczalnie kostiumów przechwycą cyfrowo wszystkie swoje zasoby i zaoferują je poprzez licencje do użytkowania. Nie będzie to tylko sfera dużych wypożyczalni, będą też niezależni posiadacze różnych kostiumów, które mogą być licencjonowane, skanowane i przesyłane do bibliotek – tak jak od lat robią to fotografowie dla takich platform, jak np. Getty Images<sup>414</sup>.

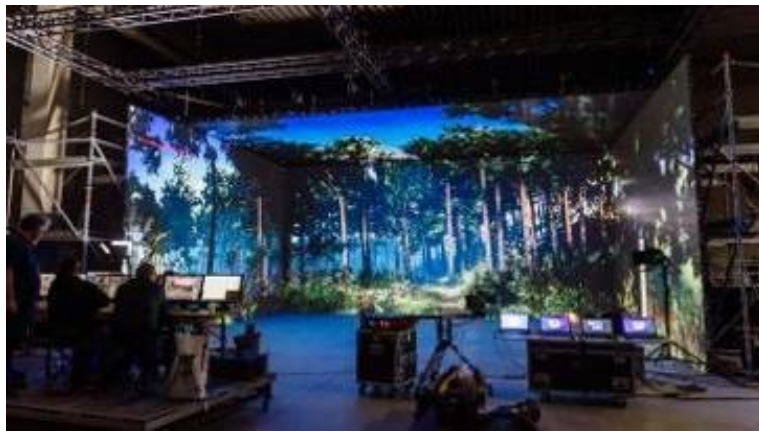

Fot. 393. Nowy, wirtualny plan filmowy, źródło: https://www.horizont.at/news/media/6/Virtual-Production-Studio-Vienna-55776.jpeg

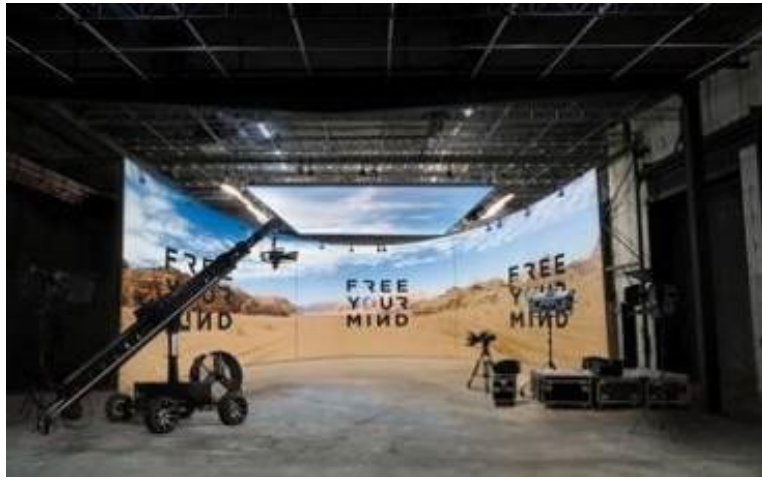

Fot. 394. Free Your Mind, źródło: https://i2.wp.com/www.fym.tv/wp-content/uploads/2020/07/fym\_virtual\_production\_madrid-1.jpg

Zmiany zachodzą w każdym zakątku branży, a ludzie mają ogromne możliwości opowiadania przekonujących historii, ograniczonych jedynie wyobraźnią, ale podobnie jak 100 lat temu, kluczem jest świetna fabuła.

Jeśli twórca nie ma od początku wymyślonego dobrego pomysłu na film, nie ma znaczenia, kto jest producentem, jakie są opcje dystrybucji lub jakiej technologii zamierza użyć do filmowania.

l <sup>414</sup> https://medium.com/@RichardJanes/the-great-film-production-renaissance-are-you-ready-3fd632c22e71, dostęp 10.01.2021

# **Rozdział 6. DZIEŁO ARTYSTYCZNE** *–* **opis wykonanych prac i działań twórczych**

W czasie mojej kariery zawodowej uczestniczyłem aktywnie, jako montażysta, realizator, kompozytor, koordynator multimediów a czasami także jako operator, w kilkuset produkcjach zrealizowanych dla potrzeb telewizji, teatru i przekazów internetowych. Posiadam wieloletnie doświadczenie w tym zakresie, oraz wiedzę techniczno-inżynierską, co umożliwia mi samodzielne wykonywanie zadań, które normalnie wykonuje kilkuosobowy zespół produkcyjny. Obecnie jednak coraz częściej moje zainteresowania kierują się w stronę działań w obszarze przestrzeni wirtualnych. Pozwala mi to na więcej swobody, daje większe możliwości, a zarazem sposobność wykorzystania umiejętności z zakresu montażu, udźwiękowienia, animacji. Każda zaprezentowana praca z części praktycznej jest bowiem wynikiem spotkania się tych zakresów działań twórczych.

## **6.1 "AR EXPERIMENTS – LIVING PICTURES" – interaktywna wystawa w technologii AR**

Jako główną część pracy praktycznej przygotowałem wystawę wykorzystując technologię rzeczywistości rozszerzonej AR. Wybrałem do tego celu platformę Artivive. Umożliwia ona oglądanie treści "dołączonych" wirtualnie poprzez ekran smartfona lub tabletu z zainstalowaną aplikacją firmy Artivive. W tym celu wykonałem animacje, które zamieściłem poprzez program Artivive Bridge w sieci. Kilka prac to multimedialne "rozszerzenie" treści plakatów przedstawień Teatru Studyjnego PWSFTviT, inne dotyczą przeobrażeń w czasie (portrety aktorów, reżyserów, muzyków), pozostałe mają pokazać różne sposoby prezentacji sztuki za pomocą środków cyfrowej rzeczywistości rozszerzonej. Dokonałem także wyboru innych prac dostępnych na platformie. Następnie przygotowałem wydruki, a prace umieszczone zostały w holu prowadzącym do Studia w Budynku Z PWSFTviT.

Żeby obejrzeć efekt w Rzeczywistości Rozszerzonej (*Augmented Reality* – AR), należy na tablecie lub smartfonie zainstalować bezpłatną aplikację **Artivive**. Można ją wyszukać bezpośrednio w sklepie Google Play dla urządzeń z systemem Android lub AppStore dla urządzeń z systemem Apple.

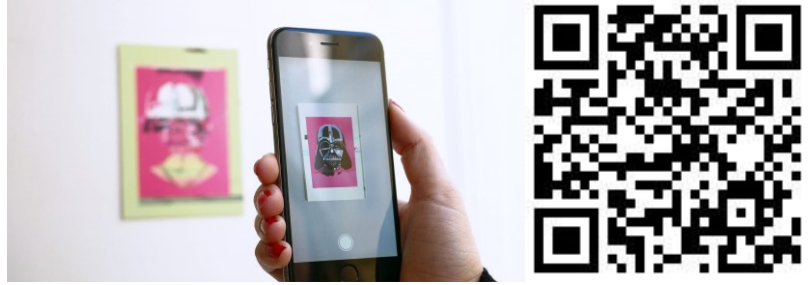

Fot. 395. Artivive, źródło: https://fast.artivive.com/wp-content/uploads/2018/10/artivive\_augmented\_reality\_tool\_for\_art.jpg Fot. 396. Artivive QR Code, źródło: https://fast.artivive.com/wp-content/uploads/2021/03/artivive\_app\_small-1.png.webp

Jeśli mamy już wcześniej zainstalowane aplikacje typu QR Code skaner/reader można skorzystać z kodu QR, kierującego bezpośrednio do strony Artivive. W polu widzenia czytnika umieszczamy kod QR z wydruku, co spowoduje przeniesienie do strony instalacyjnej aplikacji Artivive. Program należy zainstalować i uruchomić.

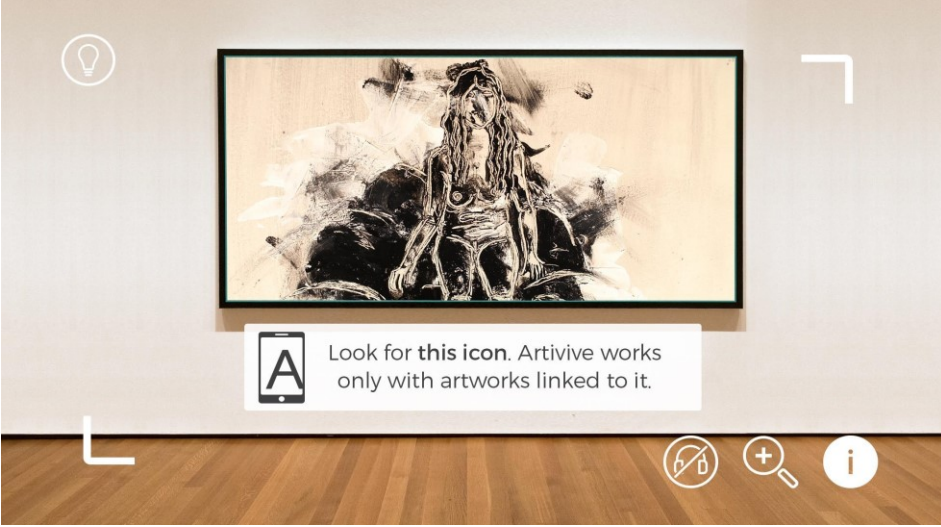

Fot. 397. Obraz w polu objętym znacznikami w aplikacji Artivive, źródło: https://st6232.ispot.cc/apks/artivive/com.artivive/screenshot3.jpg

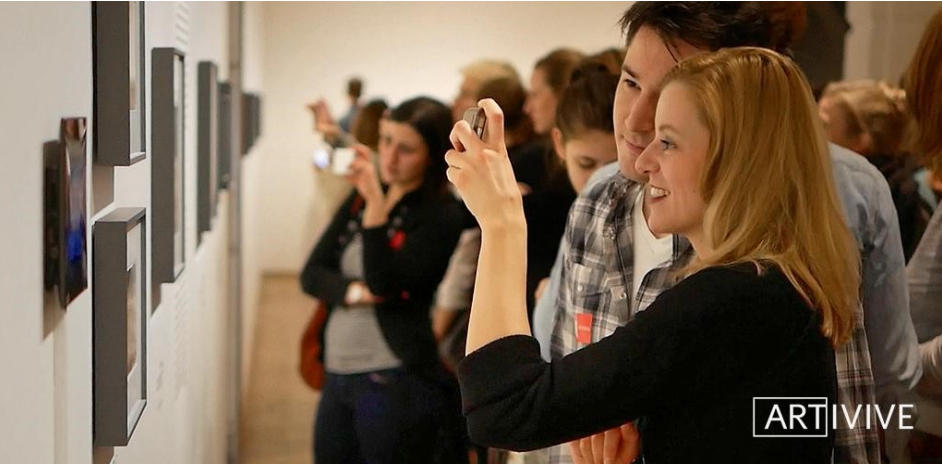

Fot. 398. Wystawa AR, źródło: https://play-lh.googleusercontent.com/WUX74buS28yZ-881U0PYVbnvzjP1LxGgZ0KY9KZc9snON1n71yppxqTNbWdbAl9n\_W3F=h500

Gdy wyświetlane znaczniki obejmują całą pracę, marker zostaje rozpoznany i następuje "wyzwolenie" efektu. Nowa warstwa wizualna rzeczywistości rozszerzonej AR i towarzyszący jej ewentualnie dźwięk odtwarzane są na ekranie smarfona lub tabletu. W niektórych wypadkach do uruchomienia filmu konieczne może być ustawienie obiektywu aparatu pod nieco zmienionym kątem. Gdy oglądany marker znajduje się w miejscu niedoświetlonym, można kliknąć symbol żarówki, włączając w ten sposób lampę aparatu.

Chcąc używać aplikacji Artivive trzeba pamiętać, aby posiadać aktywny, w miarę szybki, dostęp do Internetu.

Oto kilka ciekawych przykładów prac ze strony Artivive

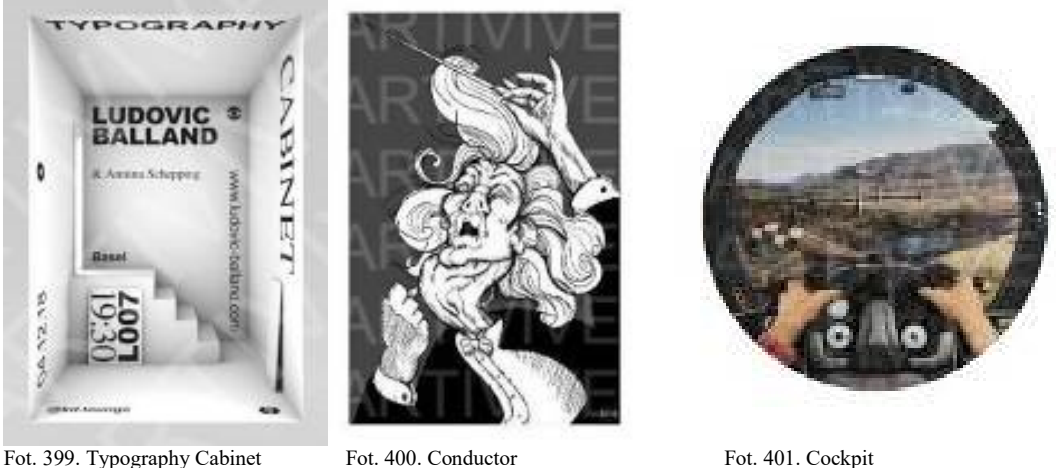

źródło: https://artivive.com/

Temat, obejmujący szeroko zagadnienia przestrzeni wirtualnych okazał się trudniejszy w realizacji niż pierwotnie zakładałem. Wpływ na to miało kilka czynników:

1. Bardzo szybki, wręcz lawinowy rozwój technologii w ostatnich 2–3 latach.

Wiele z opisywanych rozwiązań dopiero zaczęło się pojawiać na rynku od roku 2018. Część materiałów, które zbierałem wcześniej uległa dezaktualizacji. Uznałem, że pojawiające się nowe metody i technologie są na tyle ważne, że nie można ich było pominąć, co wpłynęło na wydłużenie okresu powstawania pracy.

2. Trudności w dostępie do sprzętu.

Technologie wirtualne wymagają w większości zastosowań profesjonalnych użycia specjalistycznego, bardzo drogiego sprzętu i oprogramowania. Koszt wyposażenia wirtualnego studia telewizyjnego z systemem trackingu kamer wynosi nawet ponad milion PLN. Zakupów sprzętu dla Uczelni dokonujemy jedynie dzięki grantom, lub innej pomocy wspierających nas ministerstw. Do roku 2018 dysponowaliśmy kamerami studyjnymi pracującymi w standardzie PAL SD, co uniemożliwiało wykorzystanie ich do poważniejszych zastosowań w opisywanym obszarze.

W 2018 zakupiono kamery pozwalające na rejestrację materiałów w HD lub UHD oraz hardwarowy zewnętrzny moduł klucza chrominancyjnego Ultimatte, jednak jak dotąd systemu trackingu położenia i ruchu kamer nie posiadamy. Dostęp do tej technologii możliwy jest jedynie poprzez organizację warsztatów, przy współudziale podmiotów zewnętrznych.

Takie warsztaty z wykorzystaniem systemu NCAM udało się w Uczelni zorganizować w 2019 roku i z tych warsztatów pochodzi materiał, który wykorzystałem. Na rok 2020 planowane były kolejne warsztaty, gdzie chciałem zbadać możliwości łączenia na żywo studia wirtualnego z systemem przechwytywania ruchu aktora (*motion capture*) oraz inne immersyjne techniki obrazowania, niestety wybuch pandemii to uniemożliwił.

Próby wykorzystania sprzętu ze świata gier komputerowych to nowość pojawiająca się w postach pasjonatów techniki od 2020 roku. Headset HTC Vive udało mi się sprowadzić dopiero w styczniu 2021 roku. Przy użyciu programu Tilt Brush wykonałem krótką animację, którą wykorzystałem w eksperymentalnym klipie wideo *City Space Ride,* jednak na dalsze działania zabrakło już czasu.

3. Zmiany na rynku producentów sprzętu i oprogramowania.

Ciągły wyścig pomiędzy producentami sprzętu komputerowego a przeznaczonego dla niego oprogramowania wymusza posiadanie najnowszych wersji systemów operacyjnych i z drugiej strony coraz wydajniejszych procesorów i kart graficznych. Systemy stają się niekompatybilne ze starszymi aplikacjami – na przykład w 2019 roku Apple wydał komunikat, że wraz w wprowadzeniem systemu *Mac OS 10.15 Catalina* porzuca wsparcie aplikacji 32-bitowych.

Poza tym wpływ na możliwość użytkowania konkretnych modeli urządzeń ma także polityka sprzedażowa platform oprogramowania. Przykładowo STEAM w 2018 roku ogłosił że: *Od 1 stycznia 2019 Steam przestanie oficjalnie wspierać systemy macOS w wersji 10.7 ("Lion"), 10.8 ("Mountain Lion"), 10.9 ("Mavericks") i 10.10 ("Yosemite"). Oznacza to, że klient Steam nie będzie już działał na tych wersjach systemu operacyjnego macOS. Aby kontynuować korzystanie z gier i innych produktów zakupionych na Steam, należy zaktualizować system do nowszej wersji.* Obecnie kolejnym problemem jest odejście firmy Apple od stosowania w swoich komputerach procesorów Intela, co jest źródłem dalszych potencjalnych konfliktów. Apple szykując prawdopodobnie swoją własną platformę VR stopniowo odchodzi od wsparcia platform innych producentów. Powoduje to, że 95 procent oprogramowania

- i pluginów dostępnych jest tylko na platformie Windows. Dla mnie, korzystającego na co dzień z komputera Apple wszystko powyższe stanowiło także duży problem.
	- 4. Konieczność powiązania zagadnień z pogranicza techniki telewizyjnej, filmowej, postprodukcji i animacji.

Działania w obszarze, o którym piszę w pracy nie są standardowe – wymagają wiedzy z kilku różnych dziedzin. Normalnie przy komercyjnych produkcjach zajmuje się tym zespół ludzi, każdy z nich jest specjalistą od konkretnych zagadnień. Stanowiło to dla mnie spore wyzwanie, co skutkowało bardzo dużą ilością czasu potrzebnego mi do nauki, eksperymentowania i pisania pracy.

5. Konieczność selekcji zagadnień.

Zgłębiając dany temat natrafiałem często na nowe informacje. Po rozpoznaniu *terra incognita*, musiałem decydować czy włączać je jako nowe wątki. Przykładowo, zrezygnowałem z opisywania w tej pracy zagadnień dotyczących sztuki generatywnej, opierającej się na umiejętności programowania oraz związanych z użyciem i wykorzystaniem sztucznej inteligencji do tworzenia i prezentacji dzieł. Są to tematy na tyle szerokie, że mogą być podstawą osobnego opracowania. Zrezygnowałem także z opisywania szeregu zagadnień technicznych, związanych z dokładnością umiejscowienia obrazów AR w stosunku do świata rzeczywistego oraz czynników zakłócających.

6. Ograniczenia kadrowe w obsłudze studia w okresie pandemii.

Epidemia koronawirusa spowodowała, że duża część obsady kadrowej Uczelni pracuje w trybie zdalnym lub tylko w ramach dyżurów. Ze względu na obostrzenia epidemiologiczne niemożliwa była obecność nawet kilku osób w Studio czy reżyserce, nie wspominając nawet o realizacji poważnych warsztatów z zastosowaniem nowoczesnej technologii dostarczanej przez podmioty zewnętrzne.

Taka sytuacja zmusiła mnie do rezygnacji z części zamierzeń oraz planowanych realizacji praktycznych w Studio, dlatego też zdecydowałem się przedstawić jako część praktyczną pracy dzieła, które byłem w stanie wykonać samodzielnie.

Działania rozpocząłem od przeglądu dostępnego oprogramowania, które dałoby możliwość wykonania pracy w przestrzeni 3D. Początkowo zamierzałem oprzeć się na narzędziu Tilt Brush, które wcześniej opisywałem. Używając tego software'u wykonałem kilka testowych krótkich animacji z obiektami 3D tworzonymi całkowicie w przestrzeni wirtualnej. Między innymi są to filmy z kosmitą (który użyłem w eksperymentalnym klipie "*City Space Ride*" oraz "*AR exhibition*". Oba klipy dołączam do pracy.

Tilt Brush jest jednak systemem VR, pozostawiającym utworzone obiekty całkowicie w wirtualnym środowisku stworzonym w tym programie. Istnieje wprawdzie możliwość wyeksportowania obiektów do innych formatów, ale wymaga to użycia kolejnego oprogramowania do umieszczenia obiektu w korelacji ze światem zewnętrznym lub innym środowiskiem wirtualnej rzeczywistości (np. UNITY). Ponadto do pracy z Tilt Brush potrzebny jest headset VR – np. HTC Vive lub Oculus, powiązany z komputerem. Widz także musi korzystać z podobnego headsetu, pozostając całkowicie "zanurzony" w środowisku wirtualnym.

Eksportowane obiekty tracą część swoich właściwości, a pełnię wrażeń zapewnia tylko używanie headsetu.

Poszukując rozwiązania pozwalającego na publikację prac w sieci znalazłem platformę Artivive. Pozwala ona oglądać obiekty za pomocą zwykłego smartfona lub tabletu i udostępniana jest dla widza jako bezpłatna aplikacja do pobrania z popularnych sklepów Google Play czy AppStore w zależności od systemu operacyjnego urządzenia, na którym zamierzamy oglądać prace.

Dla twórców udostępniane jest narzędzie Artivive Bridge, pozwalające na powiązanie "markera" – czyli obiektu/zdjęcia/plakatu wyzwalającego efekt z właściwym plikiem zawierającym animacje "ożywiające" marker.

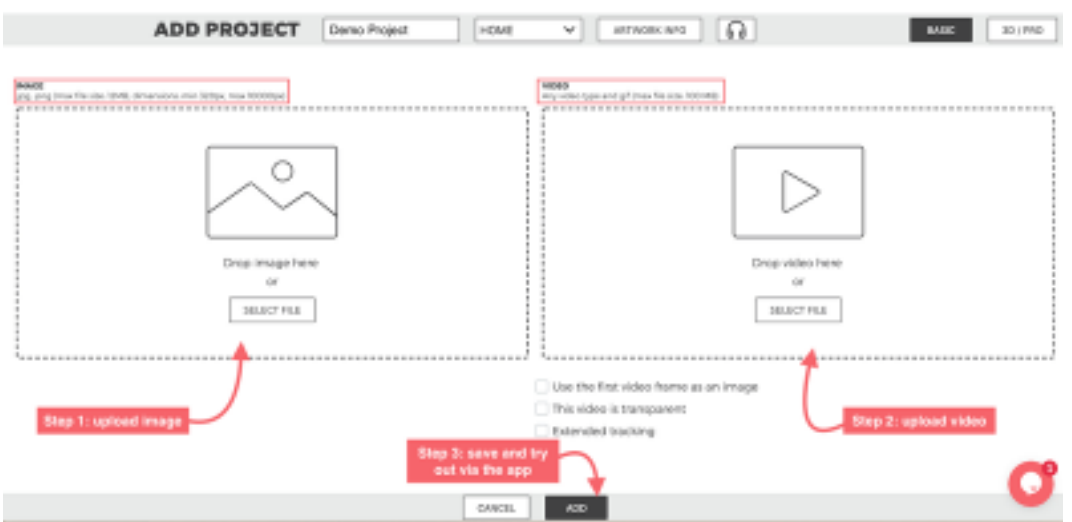

Fot. 402. Artivive Bridge

źródło: https://fast.artivive.com/wp-content/uploads/2019/10/3-steps.png, dostęp 04.04.2021

Z Artivive Bridge można skorzystać w dwóch trybach – Basic – 2D (płaska kompozycja) i 3D/Pro (kompozycja przestrzenna). Postanowiłem skorzystać z obu tych możliwości – część prac jest dwuwymiarowa, pozostałe przestrzenne.

Jedna z pierwszych prac, które wykonałem przy pomocy Artivive Bridge jako marker wykorzystuje logo Szkoły.

**PRACA NR 1. ..LOGO" źródło: www.filmschool.lodz.pl**

# **The Polish National Film, Television and Theatre School in Lodz**

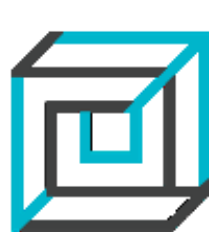

Przeglądając prace innych artystów zamieszczone na platformie Artivive zauważyłem, że prawie wszystkie, nawet te wykonywane w trybie 3D są w zasadzie płaskie.

Tryb 3D/Pro umożliwia złożenie ze sobą do 3 warstw wideo i do 6 warstw nieruchomych obrazów. Większość prac, jakie oglądałem wykorzystuje te warstwy podobnie jak warstwy Photoshopa – jako nakładki lub maski na to, co znajduje się "pod spodem". Ja postanowiłem podejść do tematu inaczej.

Znalezione w sieci internetowej płaskie zdjęcia ścian monitora o kształcie sześcianu ustawiłem ortogonalnie w odpowiednich miejscach w przestrzeni 3D, przez co uzyskałem trójwymiarowy "model" monitora, który można oglądać pod różnymi kątami – z prawej strony, z lewej, od góry. Warstwy wideo wykorzystałem do wyświetlania filmów z różnymi wariantami logo Szkoły na ekranie monitora oraz w tle za nim.

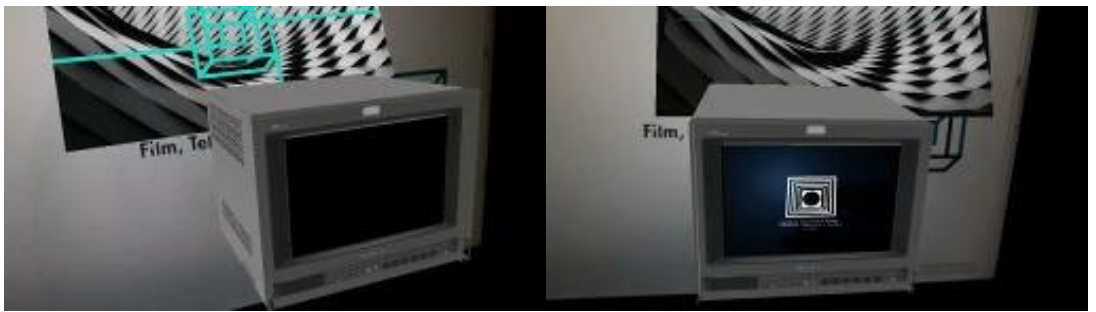

Fot. 403. AR LOGO, zrzut ekranu smartfona 1, Fot. 404. AR LOGO, zrzut ekranu smartfona 2, źródło: Wojciech Kubiak, mat. własne

Uzyskany w ten sposób efekt nie jest już płaski, zyskuje głębię, a oglądany na ekranie monitor zachowuje się podobnie jak trójwymiarowe modele wykonywane przy użyciu oprogramowania do tworzenia i renderowania obiektów 3D (Blender, Maya, 3D Studio Max itp.)

Inspiracją do kolejnych dwóch prac był oglądany czasem w filmach lub teledyskach efekt tzw. *infinite zoom* – czyli niekończącej się transfokacji, przenoszącej uwagę widza na detale tła, stające się tłem dla nowych wyłaniających się detali.

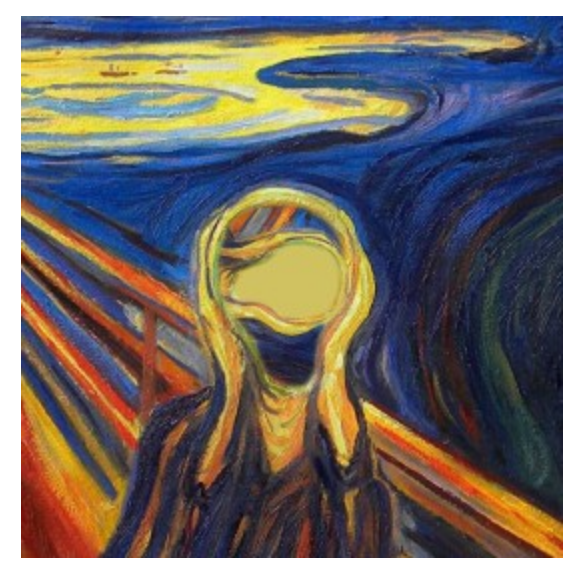

### **PRACA NR 2. "SCREAM INSIDE"**

Wykorzystuję tutaj motyw z obrazu "Krzyk" Edvarda Muncha. Animacja działa w nieskończonej pętli. W głowie postaci pojawia się kolejna głowa, obraz poddawany jest powiększeniu i rotacji, tak aby nowe elementy stopniowo zastępowały oryginalne tło. Pierwotnie zamierzałem użyć grafiki czarno-białej, jednak ostatecznie zdecydowałem się pozostawić oryginalną paletę kolorów obrazu Muncha.

Animacja wykonana została przy użyciu programów Adobe Photoshop oraz Adobe After Effects.

### **PRACA NR 3. "ZOOM TEST"**

Do uzyskania zamierzonego efektu wykorzystałem zdjęcia z reżyserki szkolnego Studia TV. W tym celu wykonałem kilka ujęć używając różnych ogniskowych obiektywu. Następnie połączyłem je ze sobą tak, aby powstał efekt "zoom".

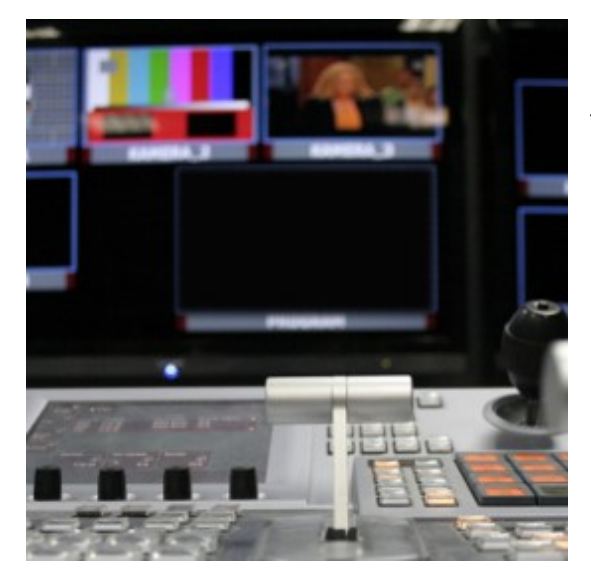

Podobnie jak w przypadku "SCREAM INSIDE" obrazy są powiększane, dodana jest lekka rotacja Wykonując animację korzystałem z oprogramowania Adobe After Effects. Po ostatniej klatce animacji następuje wyświetlenie jej od początku, co umożliwia oglądanie jej jako nieskończonej pętli.

Poszukując ponownie sposobu uprzestrzennienia kompozycji, wykonałem następne dwie prace.

## **PRACA NR 4. .. SORT 5"**

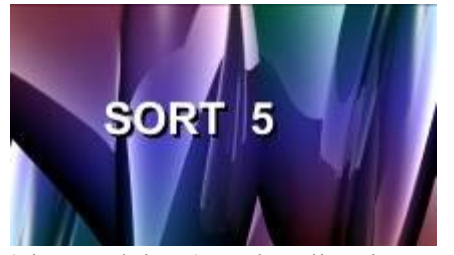

Wykorzystuję tutaj wizualizację algorytmu sortowania. Sortowanie to jeden z ważniejszych problemów informatyki, polega na uporządkowaniu wartości danego zbioru według określonych zasad. Przykładowo może być to ułożenie wartości od najmniejszej do największej (ciąg rosnący) lub od największej do najmniejszej

(ciąg malejący). Wizualizację przetworzyłem zmieniając kolory i usuwając jednolite ciemne tło, które zastąpiłem abstrakcyjną falą. Sortowane prążki można oglądać zarówno w płaszczyźnie pionowej, jak i w poziomej. Widz ma możliwość patrzenia z góry lub od spodu poziomej płaszczyzny wideo, a zmiana punktu widzenia daje ciekawe efekty wizualne. Oglądanemu wideo towarzyszy dźwięk, będący audiofoniczną reprezentacją przebiegu procesu sortowania.

## **PRACA NR 5. "VIRTU – VITRU"**

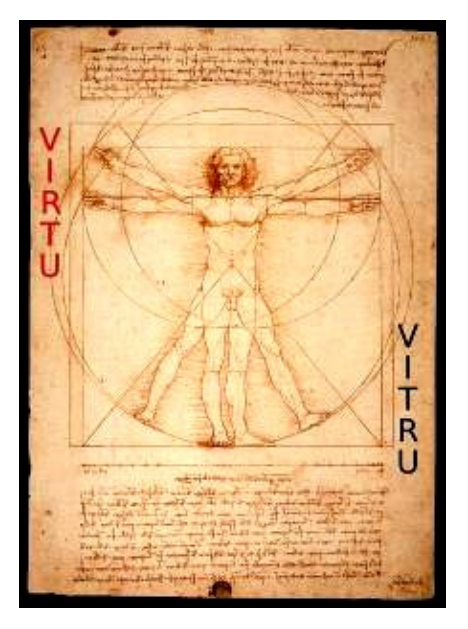

l

Inspiracją dla tej pracy był słynny rysunek Leonarda da Vinci przedstawiający próbę wpisania sylwetki ludzkiej w kwadrat i koło, znany jako "człowiek witruwiański". Szkic, stworzony ołówkiem i atramentem na papierze, przedstawia figurę nagiego mężczyzny w dwóch nałożonych na siebie pozycjach. Według towarzyszącego tekstu zapisanego pismem "lustrzanym" rysunek stanowi ilustrację do fragmentu Księgi III traktatu "O architekturze ksiąg dziesięć" Witruwiusza, poświęconego proporcjom ludzkiego ciała. Witruwiusz charakteryzuje ludzką sylwetkę jako będącą głównym źródłem proporcji klasycznego porządku architektonicznego. W tekście zwrócono uwagę na fakt, że wysokość dorosłego człowieka równa się w przybliżeniu szerokości jego rozstawionych ramion<sup>415</sup>.

Pierwszym etapem działania było wykonanie animacji ruchu postaci od jednej pozycji do drugiej. Początkowo zamierzałem wykorzystać technikę morphingu, jednak próby były niezadowalające – deformacje części ciała powstające przy przekształcaniu były nie do przyjęcia. Dlatego przekształciłem grafikę z formy bitmapowej na wektorową, a następnie w programie Adobe After Effects animowałem postać przy użycia narzędzia Puppet Tool. Okazało się, że oprócz punktów obrotu związanych ze stawami (ramiona i biodra) należało wprowadzić dodatkowe punkty, stabilizujące sylwetkę. Po wykonaniu animacji dodałem dodatkowe warstwy wideo pokazujące tekst i rysunki Mistrza Leonardo.

<sup>415</sup> https://pl.wikipedia.org/wiki/Cz%C5%82owiek\_witruwia%C5%84ski, dostęp: 12.06.2021

Tematem przewodnim kilku kolejnych prac jest upływ czasu. Markerami są tu zdjęcia aktorów w zaawansowanym wieku, które za pomocą techniki morphingu zmieniają się w twarze z lat ich młodości.

Znaleziony w sieci filmik z morphingami podzieliłem na krótkie sekwencje ze zdjęciami poszczególnych aktorów. Ze względu na niską rozdzielczość dokonałem przeskalowania poprawiając jakość ujęć. Następnie odszukałem zdjęcia będące pierwszymi klatkami sekwencji w celu użycia ich jako markerów. Kolejnym etapem było dodanie warstwy dźwiękowej. Filmy oraz dźwięk zostały zmontowane w programie Adobe Premiere.

## **PRACA NR 6. "SOFIA L"**

Testując działanie pierwotnego markera (zdjęcie odpowiadające pierwszej klatce filmu) stwierdziłem, że Artivive ma problem z rozpoznawaniem obrazu. Dlatego do

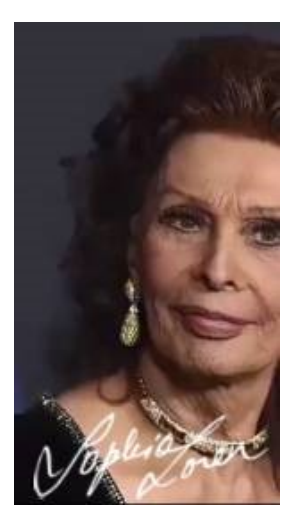

zdjęcia za pomocą programu Adobe Photoshop dodałem warstwę z odręcznym podpisem aktorki. Po dodaniu sygnatury program prawidłowo wyzwalał film powiązany z markerem. Następnie jako kolejną warstwę wideo dodałem napis z imieniem i nazwiskiem. Do dodanego tekstu zastosowałem także efekt falowania.

Sofia Loren, jedna z najbardziej rozpoznawalnych twarzy włoskiego przemysłu filmowego od nieustannie w Europie i na całym świecie. Jest laureatką m.in. rekordowej ilości dziesięciu ojczystych nagród David di Donatello (nagroda filmowa, włoski odpowiednik Oscara) w tym siedmiu dla najlepszej aktorki oraz pięciu specjalnych Złotych Globów. Jest także dwukrotną laureatką nagrody Akademii (Oscar) – z 1961 roku za rolę w filmie "Matka *i córka"* oraz z 1991 za całokształt twórczości.

Fot. 405. SOFIA LOREN,

źródło:https://i.guim.co.uk/img/media/17e52b07b14ed1962d2c54ee5ad1ae5ac1387977/0\_74\_3000\_1800/master/3000.jpg?width =445&quality=45&auto=format&fit=max&dpr=2&s=802055177e9586bc477b331466b136f8

## **PRACA NR 7. "AUDREY\_H"**

W przypadku zdjęcia Audrey Hepburn, także wystąpił kłopot z rozpoznawaniem markera. Dlatego w ciemnej części kadru umieściłem autograf bohaterki sekwencji,

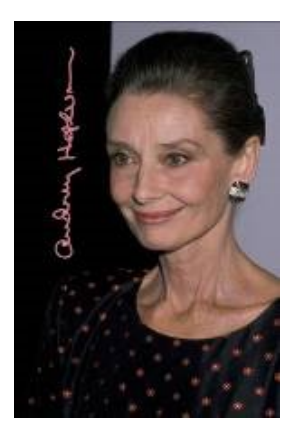

co wyeliminowało problem. Dodałem także podpis z imieniem i nazwiskiem w przestrzeni poza płaszczyzną zdjęcia.

Audrey Hepburn, brytyjska aktorka filmowa, teatralna, działaczka humanitarna i filantropka. Jest jedną z ikon kultury popularnej lat 60 XX wieku. W 1999 znalazła się na 3 miejscu w rankingu "największych aktorek wszechczasów" według American Film Institute. Zdobywczyni Oscara dla najlepszej aktorki pierwszoplanowej, pięciokrotnie do tej nagrody nominowana. Jest jedną z 16 osób, które zdobyły tzw. EGOT, czyli nagrody Emmy, Grammy, Oscar i Tony.

Fot. 406. AUDREY HEPBURN źródło: https://i01.fotocdn.net/s128/004fef14f767bbcb/public\_pin\_l/2894251601.jpg

#### **PRACA NR 8. "PAUL\_N"**

Dla zachowania jednolitego wyglądu markerów dla całej grupy, ponownie dodałem do zdjęcia warstwę z odręcznym podpisem artysty. Problemów przysporzyło

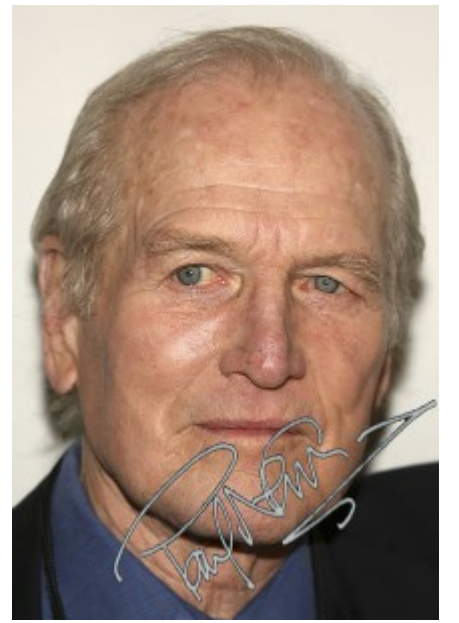

też poszukiwanie zdjęcia – markera, którego nie mogłem zidentyfikować przeglądając obrazy z wyszukiwarki. Okazało się, że w filmie jako pierwszy kadr zostało użyte lustrzane odbicie zdjęcia aktora.

Paul Newman – jeden z najprzystojniejszych amerykańskich aktorów filmowych i teatralnych, reżyser i producent, znany też z zamiłowania do sportów samochodowych, gdzie wygrywał znaczące wyścigi. Zdobywca 2 Oscarów – z 1987 roku za rolę w filmie *"Kolor pieniędzy"* w reżyserii Martina Scorsese oraz z 1986 roku za całokształt twórczości. Do tej nagrody był ośmiokrotnie nominowany.

Fot. 407. PAUL NEWMAN źródło: https://i.wpimg.pl/710x0/d.wpimg.pl/1760035216--1866291402/paul-newman.jpg

#### **PRACA NR 9. "BB"**

Kolejna praca z grupy mającej za myśl przewodnią upływ czasu i przemijanie. Tak jak poprzednio dodane zostały warstwy z sygnaturą oraz napisem z imieniem i nazwiskiem aktorki. Ze względu na kolorystykę użytych zdjęć napis jest w żywo –

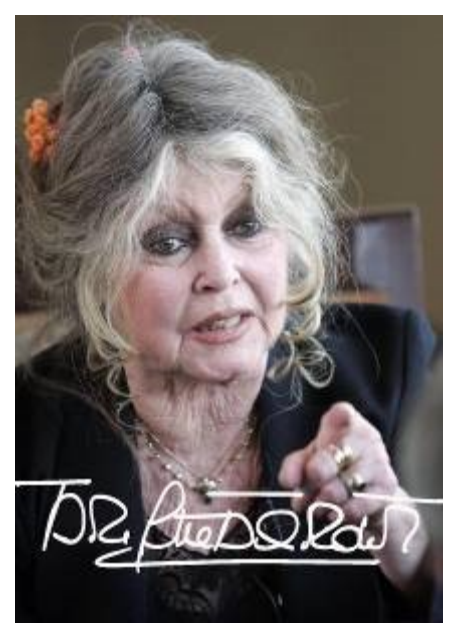

czerwonym kolorze. Umieszczony został także pod innym niż dotychczas kątem.

Brigitte Bardot – jedna z największych gwiazd francuskiego kina, modelka, piosenkarka i aktorka filmowa. Uznawana w latach 60. XX wieku za europejską ikonę seksapilu. Znana jest także ze swej działalności na rzecz ochrony zwierząt. Była pierwszą postacią niehistoryczną, której twarz posłużyła jako wzór do wykonania podobizn Marianny, emblematu Republiki Francuskiej.

Fot. 408. BRIGITTE BARDOT

źródło:https://encryptedtbn0.gstatic.com/images?q=tbn:ANd9GcTR6qiNFkpR6bG4Wa5A5GtwY7EqKFOU4MlumK2ctfcbMSl 1YiHRNAsgWX5heGYJX6CTk&usqp=CAU

### **PRACA NR 10. "GRACE\_K"**

Zastosowane zostały tutaj podobne jak przy wcześniej omówionych pracach środki artystyczne. Tym razem jednak do warstwy napisu zastosowałem efekt polegający na

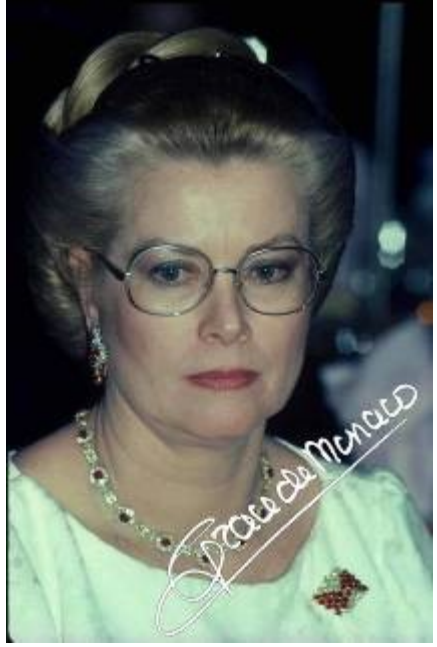

delikatnej deformacji kształtu i wielkości liter. Zniekształcenie przemieszcza się od pierwszej do ostatniej litery imienia i nazwiska gwiazdy kina.

Grace Kelly, a od 1956 roku Grace Grimaldi, księżna Monaco – amerykańska aktorka, zdobywczyni Oscara z 1955 roku za rolę w filmie "Dziewczyna z prowincji" George Seatona. American Film Institute w 1999 roku umieścił jej nazwisko na 13 miejscu na liście największych aktorek wszechczasów. Po ślubie z księciem Monaco Rainierem w 1956 definitywnie zrezygnowała z kontynuowania kariery aktorskiej.

Fot. 409. GRACE KELLY źródło:https://i.pinimg.com/originals/7f/26/17/7f2617c7e889a305d36688e0683d7556.jpg

## **PRACA NR 11. "CATHERINE\_Z-J"**

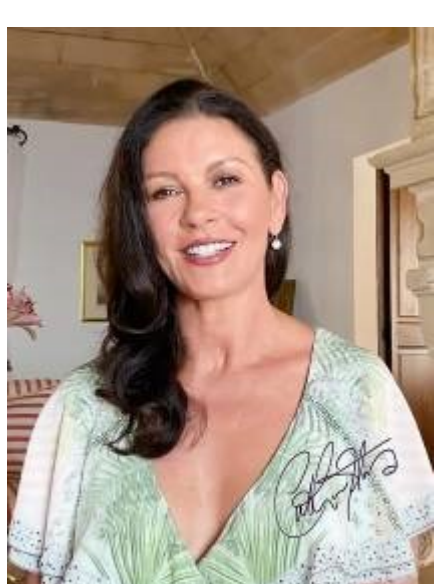

Szukając nieco odmiennego sposobu prezentacji tekstu ponownie użyłem efektu zniekształcającego litery napisu, który jednak został umieszczony pod innym kątem

oraz w innej odległości od płaszczyzny zdjęcia. Poznany już wcześniej problem z niepewnym rozpoznawaniem przez Artivive zdjęcia – markera rozwiązany został przez dodanie autografu aktorki, który umieściłem w prawej dolnej części obrazu.

Catherine Zeta – Jones, brytyjska aktorka filmowa pochodząca z Walii, mieszkająca w Stanach Zjednoczonych. Jest laureatką nagrody Oscara dla najlepszej aktorki drugoplanowej za rolę w filmie "Chicago" Roba Marshalla. Prywatnie jest żoną znanego amerykańskiego aktora Michaela Douglasa, syna Kirka Douglasa.

Fot. 410. CATHERINA ZETA JONES

źródło:https://assets.vogue.com/photos/5f2181ea6208a194214f470b/3:4/w\_810,h\_1080,c\_limit/vogue\_Catherine-zeta-jones-lifein-looks.jpg

#### **PRACA NR 12. "ALAIN\_D"**

W przypadku tej pracy jako markera użyłem zdjęcia o innych proporcjach niż powiązany z nim film. Po dodaniu autografu wyzwalane markerem wideo umieściłem w przestrzeni tak, aby odręczny podpis aktora był cały czas widoczny, podczas gdy twarz jest zasłonięta kolejnymi kadrami sekwencji. Eksperymentując z napisem, usytuowałem go znacznie dalej niż poprzednio od płaszczyzny zdjęcia. Miało to na celu możliwość przybliżenia się z obiektywem aparatu na tyle, by móc oglądać film bez napisu. Po odsunięciu się od markera napis pojawia się w polu widzenia.

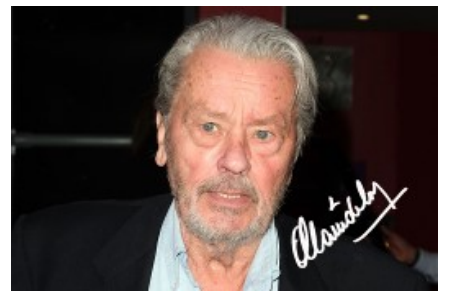

## i drżeniem napisu.

Alain Delon to twarz francuskiej Nowej Fali. Był jednym z największych gwiazdorów europejskiego kina w latach 60. i 70. XX wieku. Uważany za symbol seksapilu oraz za jednego z najprzystojniejszych aktorów francuskich. Współpracował z wieloma wybitnymi reżyserami – Viscontim, Antonionim czy Jean–Luc Godardem. Często grywał samotnych, małomównych gangsterów lub policjantów. Do jego wielkich kreacji należą m.in. role w filmach *"Rocco i jego bracia"* z 1960 roku, *"W pełnym słońcu"* (1960), *"Zaćmienie"* (1962), *"Lampart"* (1963), *"Samuraj"* (1967), *"Klan Sycylijczyków"* (1969), *"Basen"* (1969) czy *"W kręgu zła"* (1970)<sup>416</sup> .

Odsunięcie skutkuje jednak pewną niestabilnością

Fot. 411. ALAIN DELON źródło: https://pagesix.com/wp-content/uploads/sites/3/2019/05/alain-delon.jpg?quality=80&strip=all

Osobne pozycje w tej grupie prac (UPŁYW CZASU) stanowią: "REVOLVER" oraz "70 LAT SF".

### **PRACA NR 13. ..REVOLVER"**

Jako markera użyłem okładki płyty zespołu THE BEATLES. Przedstawione na niej rysunki twarzy muzyków przekształcałem samodzielnie za pomocą morphingu na coraz starsze wizerunki. Jako tła dźwiękowego użyłem fragmentu jednego z utworów

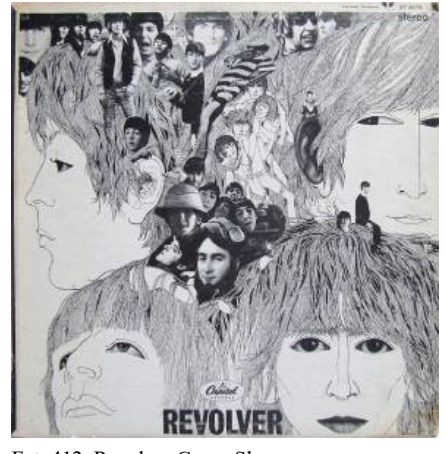

z płyty. Całość wykonana została przy użyciu programów Adobe After Effects, Adobe Photoshop oraz Adobe Premiere.

Fot. 412. Revolver Cover Sleeve źródło:https://cdn.shopify.com/s/files/1/0369/2878/2476/products/og-vinyl-records-0035\_534edd17-92cc-4ed6-ad40- 3df8dc4fb276.jpg?v=1628128371

l

<sup>416</sup> https://pl.wikipedia.org/wiki/Alain\_Delon, dostęp 15.06.2021

### **PRACA NR 14. "70 LAT SF"**

Dla pracy "70 LAT SF" inspiracją stał się plakat przedstawiający zdjęcia legitymacyjne z indeksów znanych absolwentów Szkoły Filmowej w Łodzi.

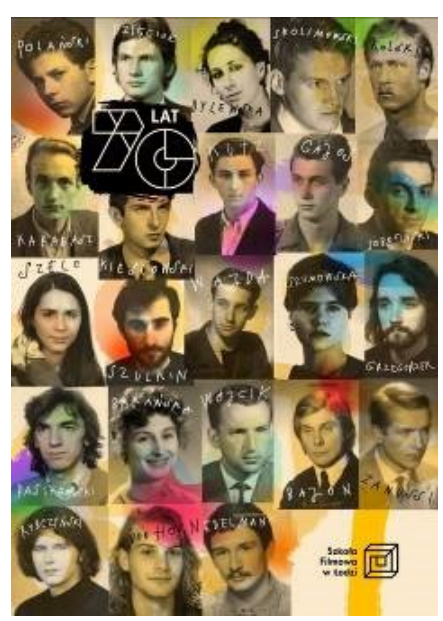

Postanowiłem stworzyć animację, której ostatnim kadrem będą współczesne zdjęcia tych ludzi, umieszczone dokładnie w tym samym miejscu, co ich legitymacyjne odpowiedniki. W większości użyłem zdjęć kolorowych, pozostawiając czarnobiałe wizerunki zmarłych absolwentów. Animację wykonałem tworząc około 30 warstw w programie Adobe After Effects, a następnie dodałem dźwięki korzystając z Adobe Premiere.

Fot. 413. 70 LAT SF źródło: filmschool.lodz.pl

Budując tą animację wpadłem na pomysł żeby "uruchomić" także inne plakaty znajdujące się w holu Budynku Z Szkoły. Powstały one jako element promocji przedstawień dyplomowych studentów Wydziału Aktorskiego Szkoły granych w Teatrze Studyjnym.

Pomysł ożywienia plakatów wydał mi się interesujący także ze względu na odmienną od większości powstających na platformie Artivive prac koncepcję działania.

Zamiast tworzyć dzieło składając kolejne warstwy aż do finalnej postaci, tutaj trzeba było dokonać dekonstrukcji gotowego plakatu na składowe elementy pozwalające się animować w czasie i przestrzeni.

Trudność zadania polegała także na tym, że nie dysponowałem plikami zawierającymi informacje o warstwowej strukturze obrazu (np. w formacie Photoshopa – .psd), lecz tylko gotowym, jednowarstwowym obiektem.

Żeby uzyskać potrzebne mi do animacji elementy musiałem pracowicie "wycinać" wszystkie elementy z tła, uzupełniać powstałe po wycięciu "dziury" kolejno dla wszystkich elementów składowych animacji i maskować je odpowiednio na wszystkich warstwach. Prace te wykonywałem używając programu Adobe Photoshop. Następnie za pomocą Adobe After Effects tworzyłem animacje. Kolejnym etapem było dołożenie zdjęć ze spektakli, elementów filmowych oraz udźwiękowienie przy użyciu programu Adobe Premiere. Finalnym etapem było umieszczenie dodatkowych warstw obrazu oraz wideo w przestrzeni 3D korzystając z Artivive Bridge.

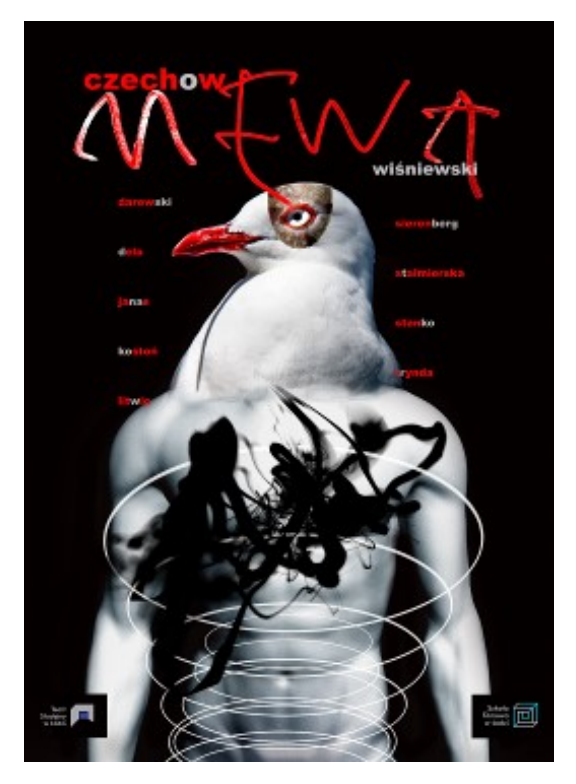

Postanowiłem tutaj działać jedynie w płaszczyźnie plakatu. Żeby uruchomić napisy musiałem najpierw wyodrębnić tło. Niestety w kilku miejscach niektóre elementy obrazu nakładały się na siebie, co spowodowało konieczność uzupełnienia "wycinanych" fragmentów. Dotyczy to np. litery E ze słowa MEWA jak też części ramion pod logo Szkoły i Teatru Studyjnego oraz napisów przy szyi mewy.

Poszczególne napisy i litery ułożyłem na odrębnych warstwach i animowałem w programie Adobe After Effects. Całość uzupełniłem o ścieżkę dźwiękową zawierającą efekt "krzyczącej mewy", zbudowaną przy użyciu Adobe Premiere.

**PRACA NR 16. ..MARY PAGE MARLOWE"** 

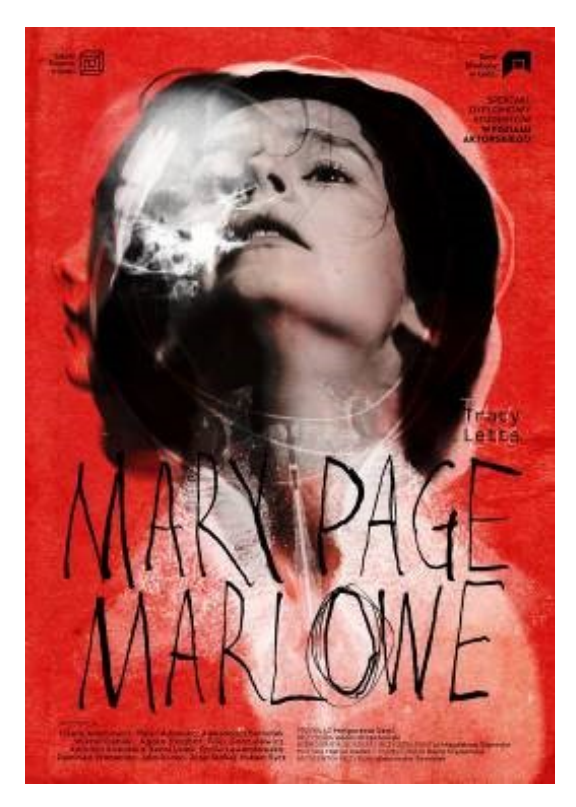

Tworząc warstwę wideo skupiłem się na wykorzystaniu fotosów ze spektaklu dyplomowego w szkolnym Teatrze Studyjnym. Praca tak jak poprzednia jest tylko dwuwymiarowa.

Tranzycje pomiędzy zdjęciami wykonałem korzystając z programu Adobe Premiere. Także używając Adobe Premiere przygotowałem ścieżkę dźwiękową towarzyszącą warstwie wizyjnej.

#### **PRACA NR 17. "MONUMENT"**

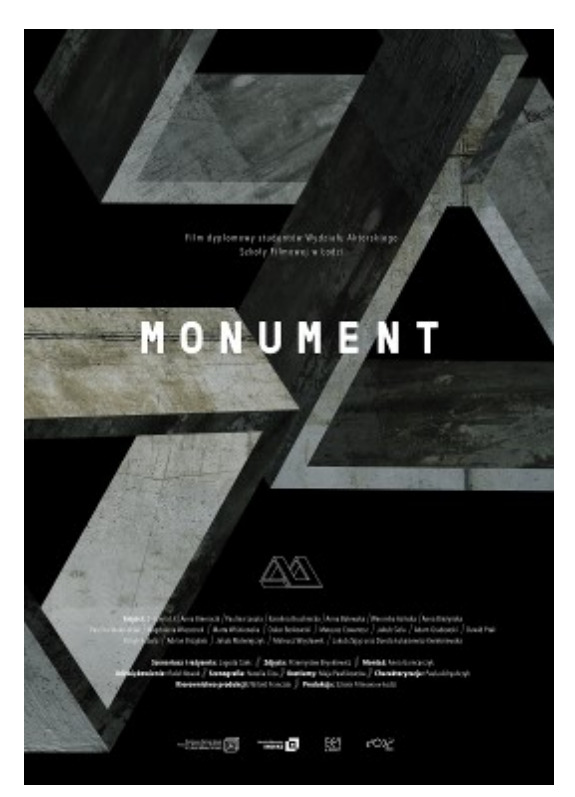

Przygotowując kolejną pracę zdecydowałem się wewnątrz plakatu umieścić trailer filmu, do promocji którego ten plakat powstał.

W tym celu ponownie podobnie jak poprzednio "czyściłem" tło w miejscu gdzie zamierzałem umieścić warstwę video. Projekcji towarzyszy oryginalny dźwięk zwiastuna. Po filmie pojawiają się napisy w tym samym miejscu, co na oryginalnym plakacie.

## **PRACA NR 18. "TO SIĘ U NAS..."**

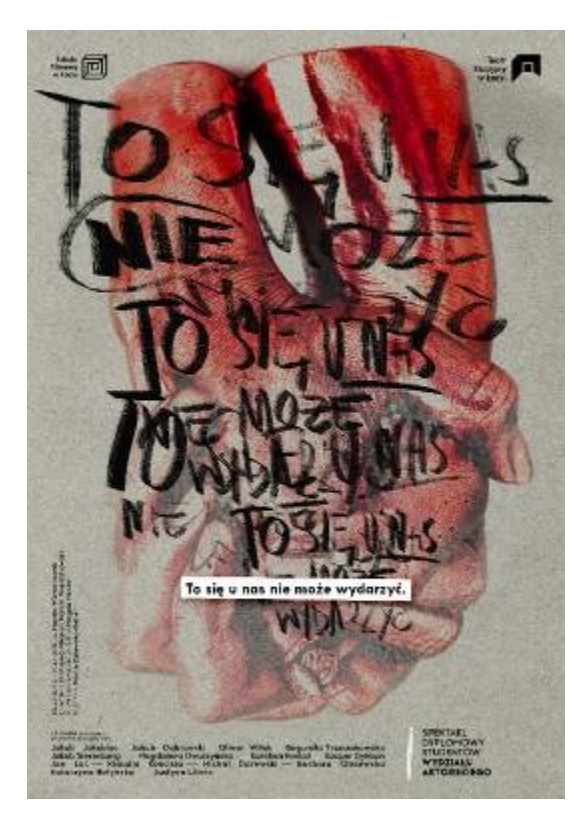

W tym przypadku założeniem było zastosowanie wielu warstw obrazu i video, rozmieszczonych w przestrzeni 3D.

Pojawiają się tutaj zarówno nieruchome obrazy, jak też fragment filmu ze spektaklu. Część zdjęć umieszczona jest statycznie (np. nad główną częścią kompozycji) inne zaś poruszają się w przestrzeni. W centralnej części prezentowane są fotosy ze spektaklu. Tranzycje ponownie wykonane zostały przy użyciu Adobe Premiere, podobnie jak montaż ścieżki dźwiękowej. Pozostałe elementy rozmieściłem w przestrzeni za pomocą aplikacji Artivive Bridge w trybie 3D.

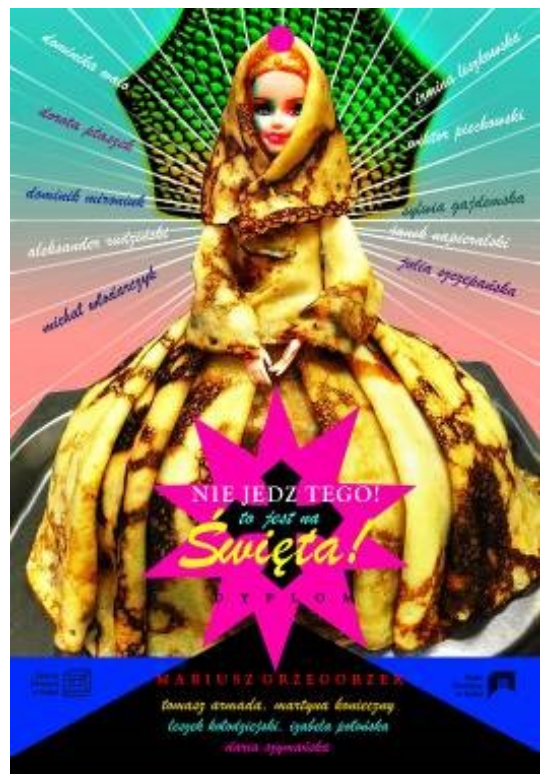

## **PRACA NR 19. "NIE JEDZ TEGO..."**

Do "ożywienia" tego plakatu tym razem także celowe wydało mi się przestrzenne rozmieszczenie elementów kompozycji.

Ze względu na dużą ilość linii, napisów, gradientowe tło oraz "pattern" (ang. wzór, szlaczek) parasolki sporą trudnością było wyodrębnienie postaci i uzupełnienie tła, co jest niezbędne do uruchomienia animacji.

Użyłem tutaj znacznie więcej niż poprzednio materiału filmowego wyodrębnionego ze zwiastunów spektaklu. Towarzyszący dźwięk także montowałem z tego materiału.

Animacja powstała przy pomocy programu Adobe After Effects.

## **PRACA NR 20. "ANIOŁY W AMERYCE"**

W tej pracy powróciłem do dwuwymiarowej płaszczyzny plakatu.

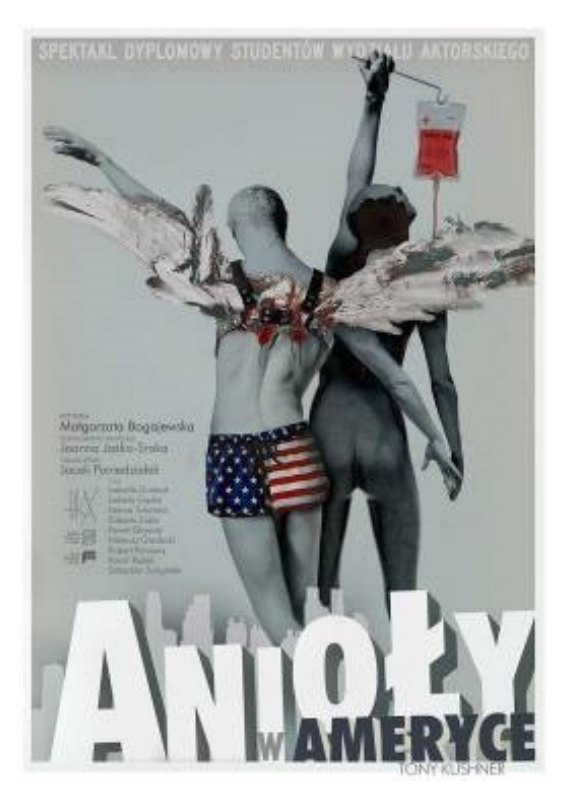

Pobrane ze strony internetowej Teatru fotosy wykonane podczas prób spektaklu zmontowałem do dynamicznego podkładu dźwiękowego, stosując także inwersję kolorów elementów plakatu. Tranzycje wykonane zostały przy użyciu Adobe Premiere.

#### **PRACA NR 21. "HISTORIA PODWODNA"**

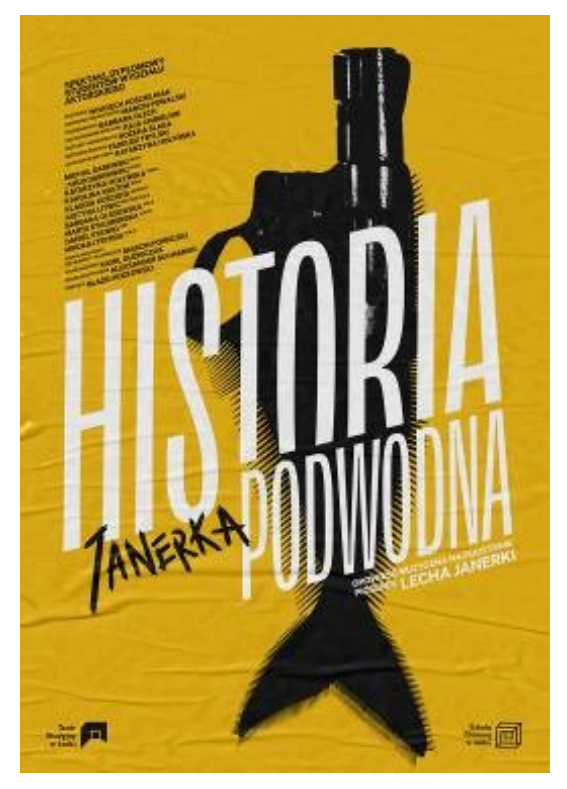

Pracując przy tym plakacie starałem się wykorzystać doświadczenia zdobyte podczas wcześniejszych działań. Praca stanowi pewnego rodzaju syntezę różnych stosowanych przeze mnie poprzednio zabiegów. Jest tutaj zarówno animacja elementów graficznych plakatu jak i prezentacja fotosów ze spektaklu – statycznych i uruchomionych za pomocą tranzycji 3D.

Szczególnie pierwsza część była bardzo pracochłonna – żeby uruchomić animację musiałem dokonać dekompozycji elementów plakatu. Było to trudne, ze względu na duży napis na pierwszym planie oraz nakładanie się na siebie napisów i obiektu "ryborewolweru". Po wyodrębnieniu napisów musiałem pracowicie ręcznie dorysować brakujące paseczki "płetw". Było to dosyć żmudne zajęcie. Dopiero wtedy mogłem

"poruszyć" obiekty plakatu. Ponieważ spektakl oparty jest na muzyce Lecha Janerki, jako warstwy dźwiękowej użyłem fragmentu jego "Historii podwodnej". Pozostałe elementy kompozycji rozmieściłem w przestrzeni trójwymiarowej za pomocą aplikacji Artivive Bridge.

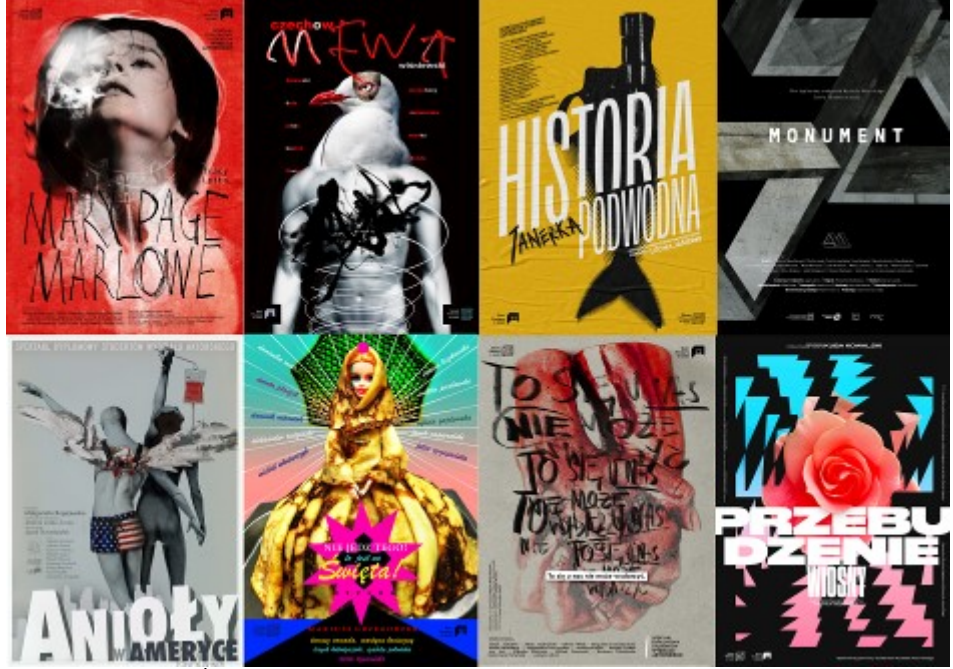

Fot. 414. Grupa prac "Żywe plakaty Teatru Studyjnego PWSFTviT" źródło: http://www.teatrstudyjny.lodz.pl/spektakle/

"Ożywione" w opisany powyżej sposób plakaty budziły duże zainteresowanie i spotkały się z ciepłym przyjęciem widzów. Moim zdaniem użycie technologii rzeczywistości rozszerzonej pozwala na wykorzystanie tego typu obiektów multimedialnych np. w obszarze promocji kultury, stanowiąc nową, ciekawą dla widza formę "kolażu" video, zdjęć, dźwięków i animacji.

Wykonując następne prace zdecydowałem się wszystkie działania oprzeć na klasycznym "workflow". W tym celu w programie Photoshop wykonałem kilka abstrakcyjnych grafik, których warstwy następnie animowałem używając Adobe After Effects i udźwiękowiłem w Adobe Premiere.

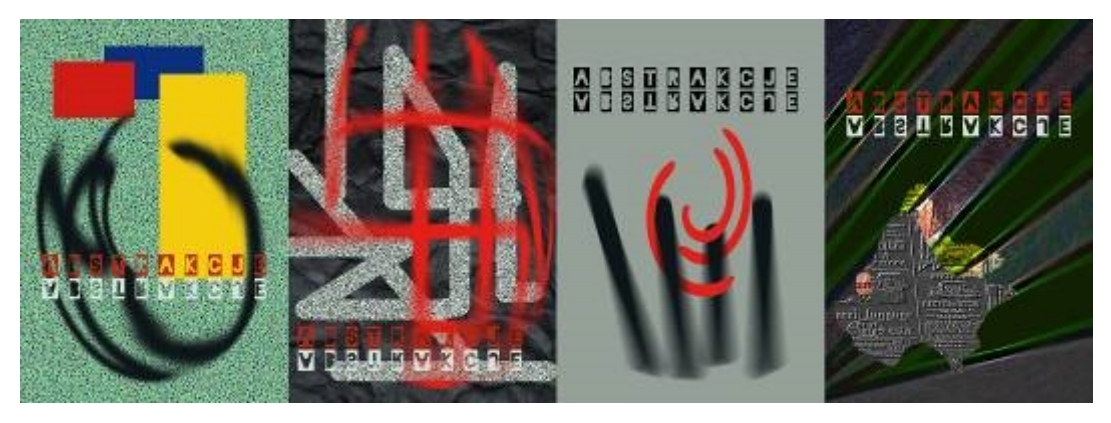

Fot. 415. Grupa prac "Abstrakcje" źródło: mat. własne Wojciech Kubiak

## **PRACA NR 22. "ABSTRACT\_1"**

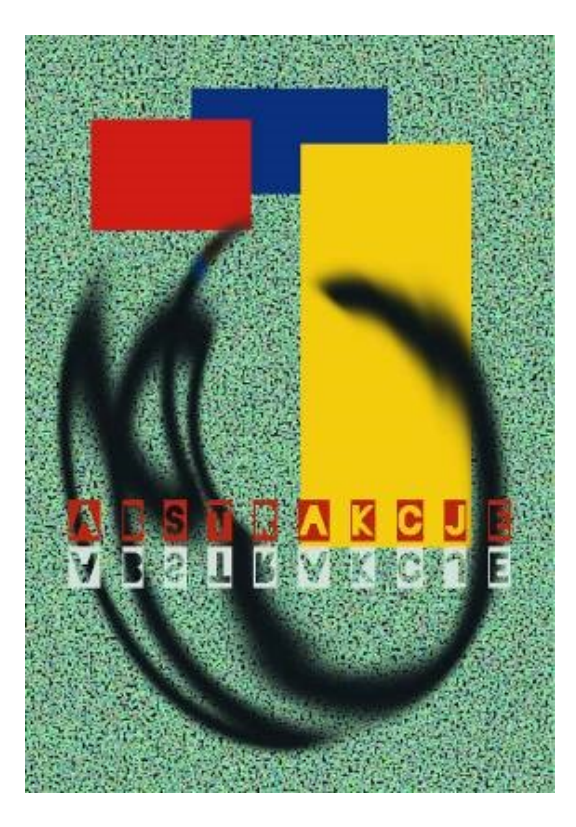

Moim zamiarem było tutaj pokazać, jak można za pomocą technologii *Augmented Reality* uprzestrzennić płaską kompozycję. Poprzez zastosowanie prostych środków można zmieniać relacje przestrzenne obiektów (np. wzajemne położenie

w głębi żółtego i czerwonego prostokąta). Animację wykonałem używając programu Adobe After Effects.

#### **PRACA NR 23. "ABSTRACT\_2"**

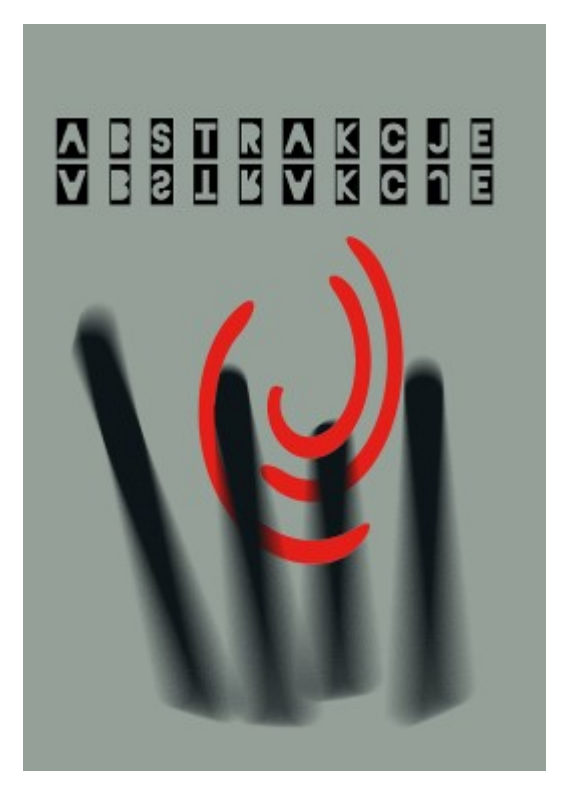

Kolejna praca zawiera przenikające się abstrakcyjne elementy. Budując animację zastosowałem skalowanie dla zmiany wzajemnych proporcji. Wprowadziłem także ruch napisów oraz ich duplikację, jednak w coraz to bardziej rozmytej postaci w kolejnych rzędach. Zastosowałem również inwersję kolorów dla poszczególnych warstw obrazu. Całości dopełnia "kosmiczna" ścieżka dźwiękowa.

**PRACA NR 24. "ABSTRACT\_3"** 

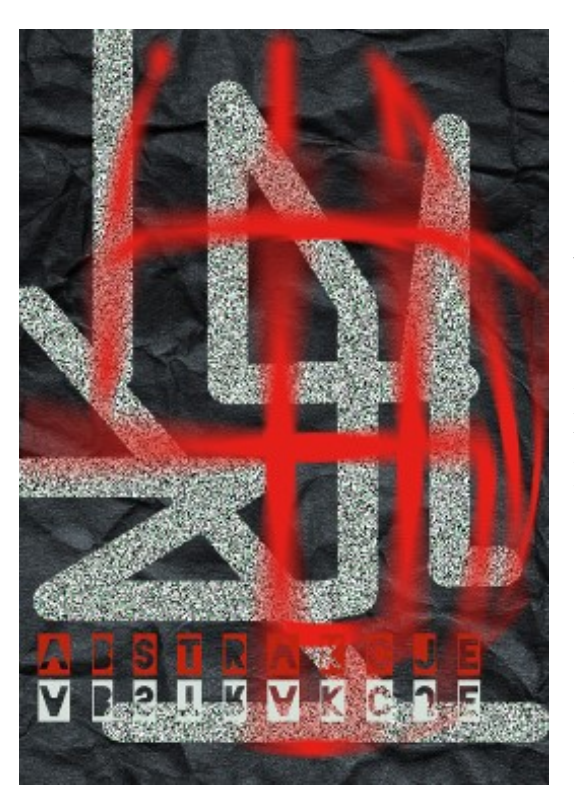

Zasadniczym elementem animacji jest tutaj deformacja elementów składowych obrazu, zastosowana w celu zaburzenia ich wzajemnej relacji. Dla utworzenia "wędrującego bąbla" odwzorowałem ścieżkę ruchu wzdłuż szarego paska. Następnie zastosowałem jeden z efektów/filtrów deformujących kształt, animując ruch "bąbla" w programie Adobe After Effects. Dodatkowo poruszone zostały także warstwy napisów. Animacji towarzyszy dźwięk cieknącej wody, co w zestawieniu z obrazem daje ciekawy efekt.

#### **PRACA NR 25. "ABSTRACT\_4"**

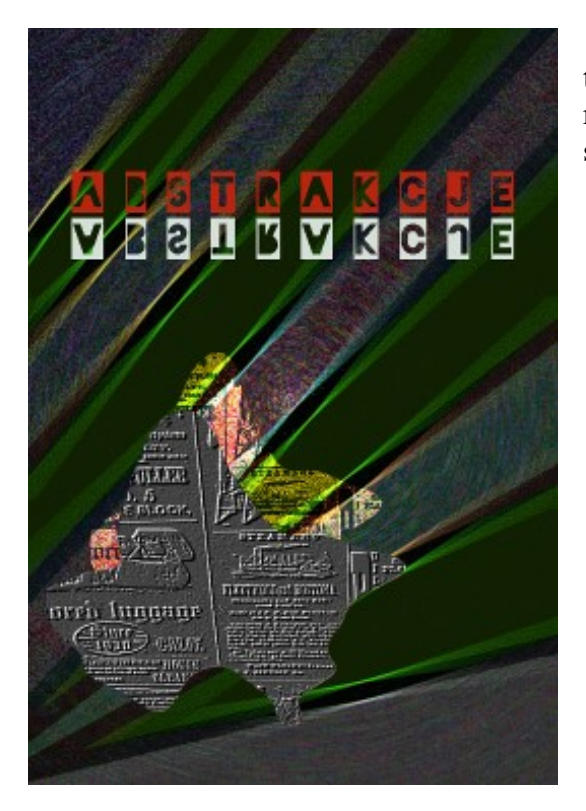

Zastosowałem tutaj ponownie środki takie jak inwersja kolorów, wprowadzenie ruchu napisów oraz dekompozycja składowych warstw obrazu.

Z opinii oglądających wystawę wynika, że taka forma prezentacji dzieł sztuki ma duży potencjał. Po pierwsze dla wielu osób zaskoczeniem jest odkrycie, że pozornie statyczne obiekty plastyczne, codziennie mijane w hallu Szkoły posiadają kolejne warstwy wizualne, możliwe do poznania za pomocą smartfonu lub tabletu. Po drugie jednoczesne oddziaływanie na kilka zmysłów powoduje głębsze zainteresowanie widza. Po trzecie, sam fakt korzystania z nowej technologii jest dla oglądających ciekawy i interesujący. Możliwość powiązania z obrazem – markerem dowolnych treści multimedialnych otwiera szerokie pole zastosowań tego typu działań artystycznych na przykład w promocji przedstawień teatralnych, produkcji filmowych, wystaw fotograficznych, programów telewizyjnych. Także kampanie reklamowe niezwiązanych z obszarem sztuki produktów, mogą być znacznie bardziej skuteczne dzięki zastosowaniu opisanych technologii.

Zdobyte przy powstawaniu tych prac doświadczenia zamierzam wykorzystać, kontynuując tworzenie podobnych kompozycji w następnych miesiącach.

## **6.2 "HAMLET W WIRTUALNYM STUDIO" –** interpretacja sceny aktorskiej z "wirtualnym Duchem Ojca"

Druga część pracy praktycznej dotyczy realizacji sceny z "Hamleta" Williama Shakespeare'a (Akt I, Scena 5) – spotkanie Hamleta z Duchem Ojca. W czasie warsztatów prezentujących technologię trackingu kamerowego firmy NCAM, przeprowadzonych w maju 2019 roku, w ramach zajęć z przedmiotu "REALIZACJA" TELEWIZYJNA", powstał materiał z udziałem dwóch aktorów. Zdjęcia wykonywane były na green-screenie, a zamiast realnej dekoracji wykorzystano technologię studia wirtualnego. Krótki clip, który zamieszczam w załączeniu do pracy przedstawia ujęcie z planu oraz wersje zmontowanej sceny.

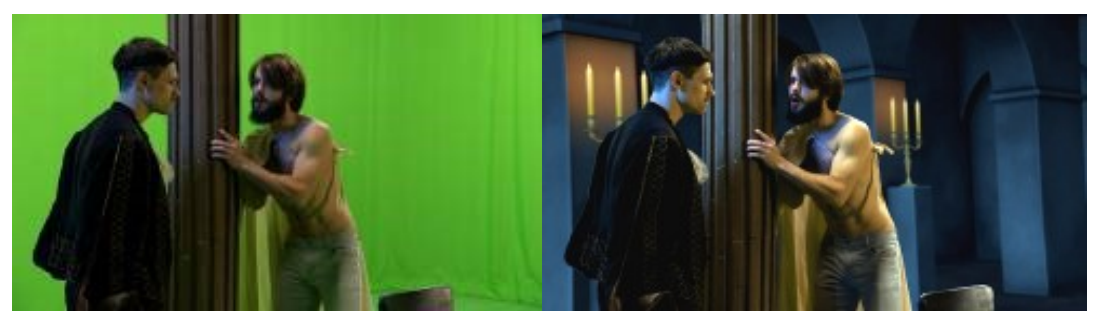

Fot. 416 "HAMLET" green-screen Fot. 417. "HAMLET" w scenografii wirtualnej

Na wczesnym etapie prac starałem się przeanalizować dotychczasowe realizacje "Hamleta", do jakich udało mi się dotrzeć, poczynając od filmów z udziałem Lawrence Oliviera poprzez radziecki film Kozincewa oraz inscenizacje z udziałem Richarda Burtona, Kenneta Branagha i Mela Gibsona aż do współczesnych. W większości z nich postać ducha jest przedstawiana dosyć realistycznie, lub w ogóle nie występuje w scenie, a słyszymy jedynie głos i widzimy mgły, opary itp.

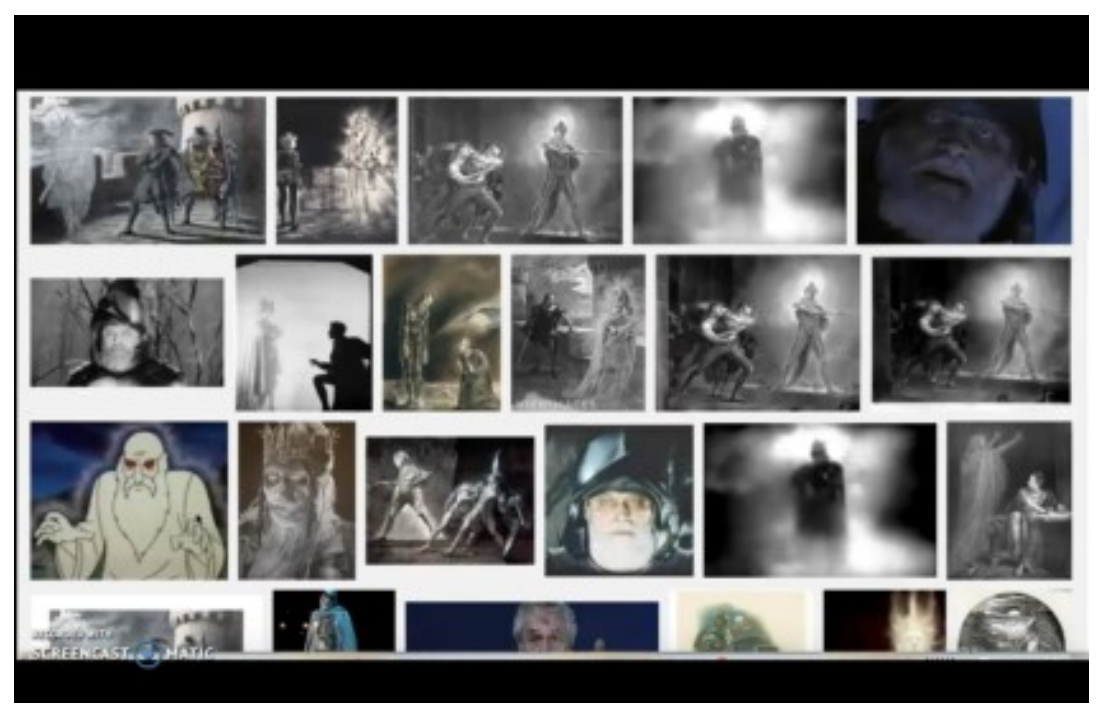

Fot. 418. Postać ducha ojca w Hamlecie, zrzut ekr., źródło: google.com

Myśląc o kolejnych warsztatach postanowiłem wprowadzić w życie kolejny pomysł. Modyfikacja polegała na zastąpieniu rzeczywistego aktora grającego ducha w przestrzeni studia modelem generowanym komputerowo. Kinematyką modelu steruje system Motion Capture, przechwytujący ruchy tego aktora w innej przestrzeni. Model 3D i aktor grający Hamleta (green-screen) są składane w czasie rzeczywistym przez system compositingu oparty na silniku graficznym Unreal Engine.

Większość systemów Mo-Cap to skomplikowane, drogie systemy wykorzystujące kilkanaście lub kilkadziesiąt kamer dla dokładnego odwzorowania ruchu w przestrzeni 3D. Szukając tańszych pomysłów, które mógłbym zastosować do postawionego zadania badałem możliwość wykorzystania opisywanego wcześniej urządzenia Microsoft Kinect, używanego do gier na konsoli XBOX.

Umożliwia ono między innymi przetwarzanie obrazu z detektorów podczerwieni i w ten sposób śledzenie głębi (odległości od urządzenia) i ruchu postaci. Wykonałem testy przechwytywania ruchu za pomocą oprogramowania Kinect Studio.

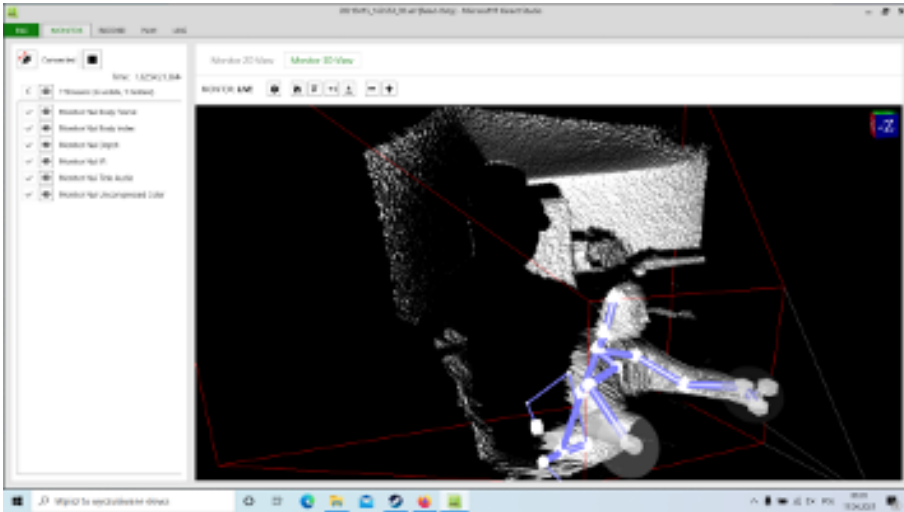

Fot. 419. Autor pracy widziany poprzez interfejs programu Kinect Studio, zrzut ekranu, źródło: Wojciech Kubiak, materiały własne

Udało mi się w ten sposób zapisać ruch w przestrzeni. Stworzony model 3D działał poprawnie, jednak wykazywał pewne niestabilności przy szybkich ruchach.

Taki workflow pozwala jednak jedynie na zapisanie ścieżki ruchu do późniejszego wykorzystania w postprodukcji. Dlatego poszukując dalej, spróbowałem użyć oprogramowania Touchdesigner, co pozwoliło uzyskać model 3D działający i reagujący w czasie rzeczywistym.

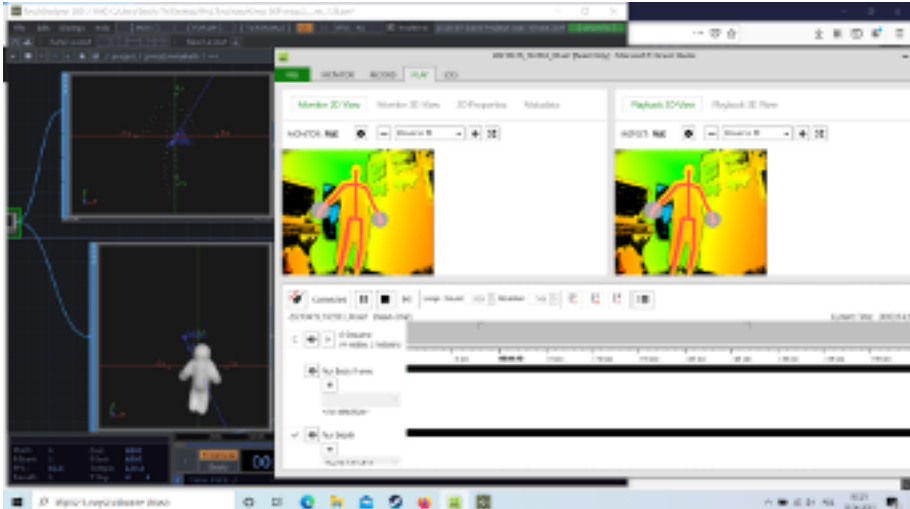

Fot. 420. Model sylwetki aktora reagujący "na żywo" w programie Touchdesigner, zrzut ekranu, źródło: Wojciech Kubiak, materiały własne

Zamierzeniem moim było, aby postać ducha była widoczna, ale w jakimś stopniu nierzeczywista. Poszukiwałem więc rozwiązania, za pomocą którego udałoby się taki efekt uzyskać przy użyciu dostępnych, niedrogich środków. Używając urządzenia Kinect oraz programu Touchdesigner udało mi się dodać w czasie rzeczywistym do materiału filmowego z planu efekt zjawy.

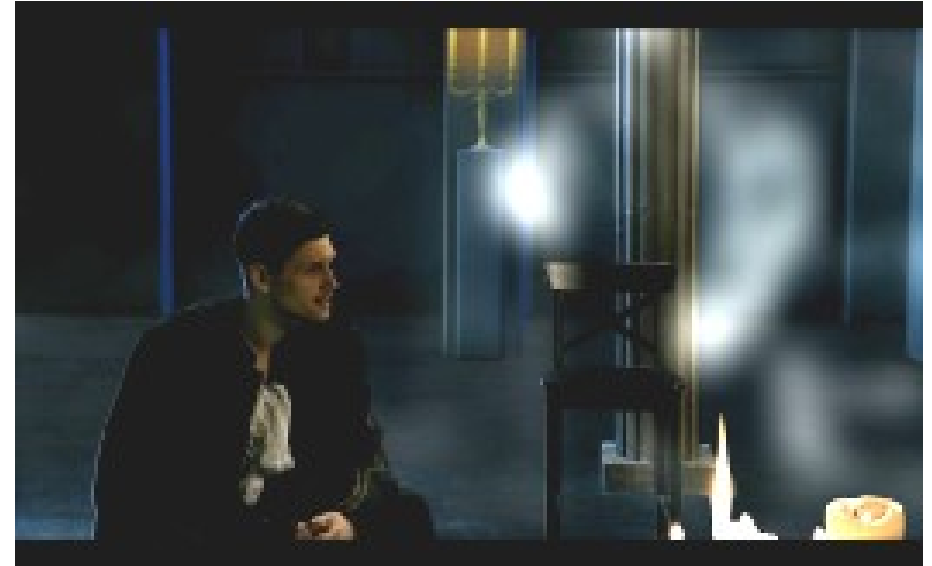

Fot. 421. Efekt zjawy dodany "na żywo", źródło: Wojciech Kubiak, materiały własne

Niestety, nie dysponowałem materiałem tylko z jednym aktorem (Hamlet), aby dodać do niego "na żywo" postać ducha – znalazłem tylko kilka sekund w jednym ujęciu. Krótki film załączony do pracy jest ilustracją możliwości realizacji sceny.

Chcąc pokazać, jak mogłaby wyglądać cała sekwencja, zmontowałem materiał z planu z obydwoma aktorami w programie AVID Media Composer. Następnie wyeksportowałem ujęcia z postacią ducha do programu Adobe After Effects. Stosując technikę rotoskopii maskowałem postać ducha ojca Hamleta, odtwarzałem "oryginalne" tło i nałożyłem kilka filtrów na uzyskane maski.

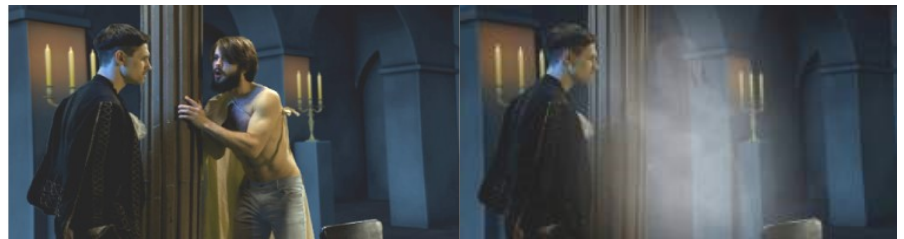

źródło: Wojciech Kubiak, materiały własne

Fot. 422.Kadr oryginalny Fot. 423. Efekty nałożone na wymaskowaną z tła postać

Stworzone w ten sposób ujęcia zaimportowałem ponownie do programu AVID Media Composer, wymieniając pierwotnie zarejestrowane "czyste" ujęcia na nowe, z efektem zjawy. Następnie materiał udźwiękowiłem, dodając pogłos i zniekształcenie głosu Ducha. Dodałem także własną muzykę i efekty dźwiękowe.

Ze względu na ograniczenia, o których pisałem na początku rozdziału, nie byłem w stanie zrealizować sceny z dodawaniem efektu "ducha" na żywo w Studio, tak jak to było planowane. Mam nadzieję, że niebawem uda się zorganizować warsztaty, podczas których spróbuję wykorzystać zdobyte doświadczenia i wykorzystać nowy workflow.

Eksperymentując w Studio sprawdzałem także możliwość użycia headsetu HTC do trackingu kamery studyjnej. Ze względu na brak dodatkowych kontrolerów jako element określający położenie i ruchy kamery użyłem bezpośrednio samego headsetu "założonego" na korpus kamery. Taki prowizoryczny system pozwolił jednak nagrać kilka testowych clipów, emulując w ten sposób prawdziwe wirtualne studio.

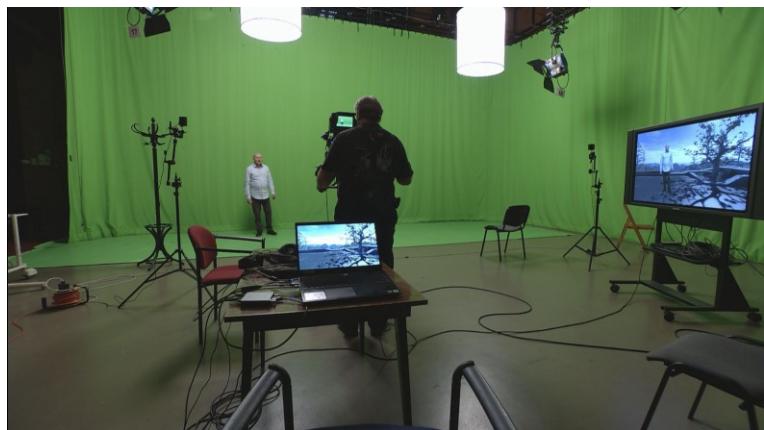

Fot. 424. Testy HTC, zrzut ekranowy, źródło: mat. własne Wojciech Kubiak

Testowany system prawidłowo reagował na ruchy kamery, generując tło przesuwające się proporcjonalnie do tych ruchów. Ograniczenia wynikają głównie z niemożności użycia transfokatora w trakcie ujęcia (trackowane jest tylko położenie headsetu w przestrzeni). Następnym ograniczeniem prowizorycznego zestawu z headsetem jako trackerem jest także konieczność choćby delikatnego zmieniania położenia kamery – headset jest zaprojektowany w ten sposób, że jeśli nie wykrywa ruchu użytkownika, po prostu się wyłącza (po około 30s bezruchu). Istotne jest także ustalenie odpowiedniego położenia headsetu/kontrolera względem korpusu i osi optycznej kamery dla zapewnienia prawidłowego działania.

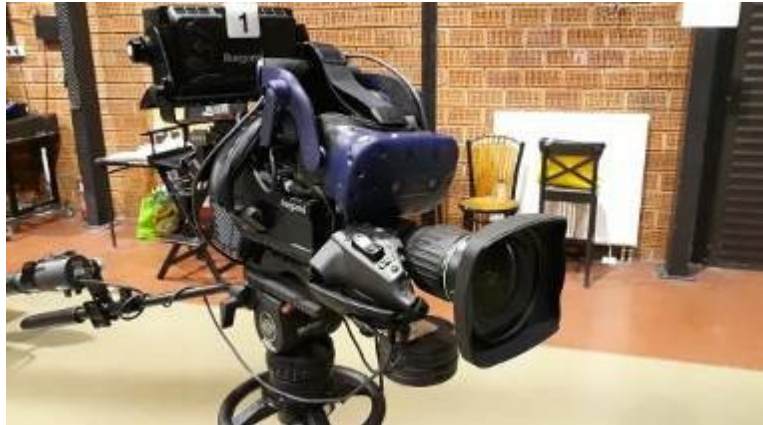

Fot. 425. Headset HTC na kamerze studyjnej, źródło: mat. własne Wojciech Kubiak

Mimo wszystko, osiągnięte rezultaty są obiecujące i pozwalają myśleć o próbach poważniejszego wykorzystania headsetu i kontrolerów HTC do stworzenia taniego alternatywnego prototypu studyjnego systemu wirtualnego studia, tym razem już z użyciem dodatkowych trackerów, kontrolujących nie tylko położenie kamery, ale także zoom i focus.

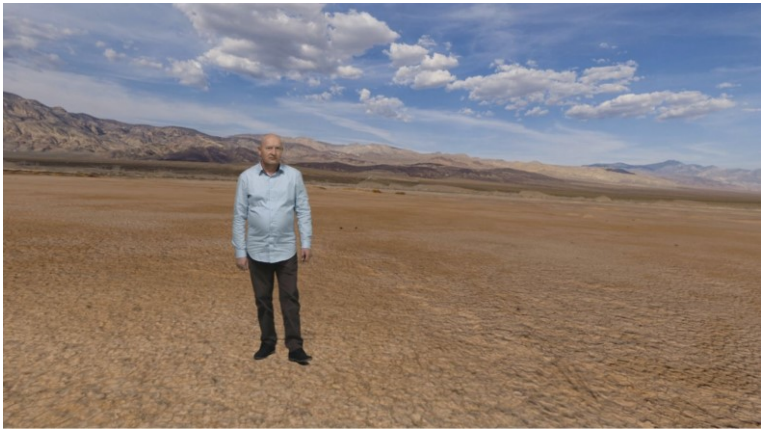

Fot. 426. Testy HTC, zrzut ekr.2, źródło: mat. własne Wojciech Kubiak

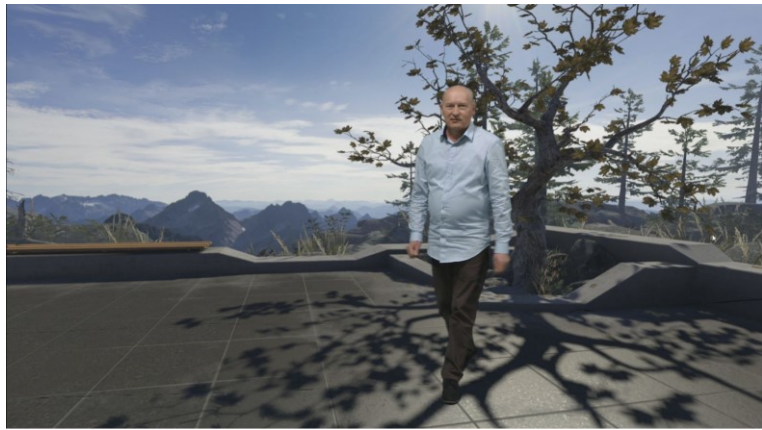

Fot. 427. Testy HTC, zrzut ekr.3, źródło: mat. własne Wojciech Kubiak

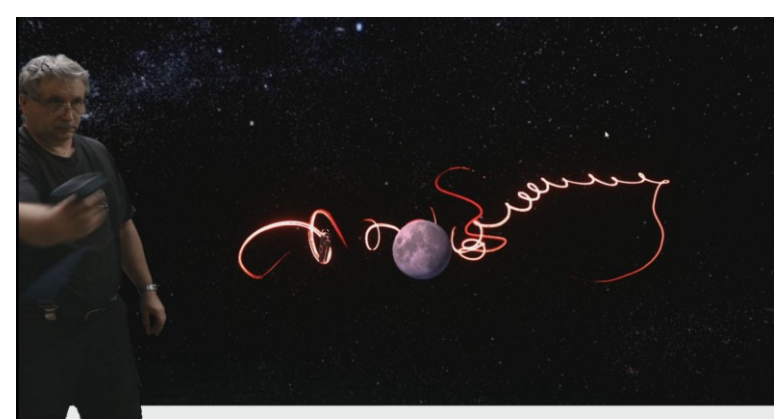

Fot. 428. Testy HTC, zrzut ekr.4, źródło: mat. własne Wojciech Kubiak

# **Rozdział 7. Wnioski i podsumowanie**

Po analizie przedstawionych w pracy narzędzi i rozwiązań, chciałbym przedstawić kilka wniosków:

Technologie VR i AR otwierają szerokie możliwości dla prezentacji sztuki w różnych obszarach – od rzeczywistych galerii i muzeów, po przestrzeń wirtualną w Internecie.

Artyści będą mogli samodzielnie zarządzać swoimi galeriami, prezentować swoje prace i bezpośrednio wchodzić w interakcję z publicznością. Widzowie będą mogli personalizować własne ulubione wystawy sztuki i udostępniać je w miarę pojawiania się platform tworzonych przez użytkowników. Kuratorzy będą mogli zaoferować więcej różnorodnych wrażeń wizualnych. Widzowie będą mogli brać udział w wirtualnych aukcjach sztuki. Pojawią się nowe wirtualne przestrzenie, w których użytkownicy będą doświadczać performance, samodzielnie lub z innymi. Przechwytywanie wolumetryczne – trójwymiarowe odwzorowanie obiektu – doprowadzi do większej liczby wirtualnych nagrań, przedstawień i interakcji z twórcami. Inne nowości, takie jak sztuczna inteligencja, pomogą zrozumieć zachowania i upodobania odbiorców. Ułatwią także tworzenie wirtualnych wycieczek z przewodnikiem prowadzonych przez realistyczne awatary, umożliwiając odbiorcom interakcję w taki sam sposób, jak w prawdziwym życiu. Ograniczeniem jest tylko kwestia szybkości rozwoju, płynności działania urządzeń i lepszej, intuicyjnej nawigacji. Dzięki zwiększonej prędkości pobierania danych, nowym technologiom wyświetlania i interfejsom, życie z XR staje się coraz bardziej intuicyjnym procesem<sup>417</sup>.

Nowe narzędzia pozwalają artystom na kreację bezpośrednio w przestrzeni 3D. Programy takie jak Tilt Brush, Gravity Sketch czy Quill umożliwiają wykonanie dzieła całkowicie w przestrzeni wirtualnej, bez potrzeby przechodzenia do innych aplikacji na komputerze, bez wychodzenia z "zanurzenia" do świata realnego. Stwarza to całkiem nowe warunki pracy artystom, szczególnie tym przyzwyczajonym do klasycznych "analogowych" narzędzi (pędzel, ołówek, spray itp.) a także ułatwia pracę tym, dla których problemem jest praca z komputerem.

Poprzez udostępnienie aplikacji AR i VR dla masowych użytkowników (Spark AR, Lens Studio, Adobe Aero, ArtiVive itp.) następuje szybkie upowszechnianie się technologii. Już teraz są to miliony użytkowników, codziennie tworzących i publikujących swoje dzieła w mediach społecznościowych, a liczby te będą w najbliższych latach wciąż rosły.

Ze względu na atrakcyjność wizualną prezentowanych treści, korzyści i zyski reklamowe związane z rzeczywistością rozszerzoną AR i rzeczywistością wirtualną VR będą lawinowo narastać. Według niektórych badań (np. *Artillery Inteligence*) przewidywane wzrosty rok do roku są kilkudziesięcioprocentowe. Dotyczy to także sprzedaży sprzętu do wyświetlania, headsetów, okularów AR itp., dzięki którym istnieje możliwość interakcji w czasie rzeczywistym obrazów świata "realnego" i wirtualnego.

l

<sup>417</sup> https://www.theartnewspaper.com/analysis/extended-reality-ar-vr, dostęp 15.03.2021

Obserwując rynek produkcji filmowej wyraźnie widać pewne trendy – m.in. fakt, że technologie VR i AR dominują szybko obszar prewizualizacji oraz wizualizacji na planie.

Wirtualna produkcja (tzw. *virtual production*) stanowi rewolucyjną zmianę i prawdopodobnie w niedługim czasie stanie się dominującym sposobem produkcji filmowej i telewizyjnej. Redukcja kosztów, mniej wyjazdów, możliwość pracy zdalnej, to tylko niektóre atuty nowego podejścia. Wraz z rozwojem technologii wielkogabarytowych wyświetlaczy będzie następował dalszy spadek kosztów i wzrost liczby domów produkcyjnych korzystających z tego typu rozwiązań.

Równolegle do rozwoju profesjonalnych urządzeń i oprogramowania umożliwiających określanie położenia kamery w przestrzeni, punktu ostrości i kąta widzenia obiektywu rozwijać się będą dynamicznie tańsze rozwiązania oparte na urządzeniach z rynku konsumenckiego i świata gier komputerowych, co wpłynie na możliwości, jakie w najbliższym czasie będą mieli do dyspozycji realizatorzy audycji telewizyjnych.

Zmiany na cyfrowym rynku sztuki postępują równie szybko. Ostatnio w mediach głośno jest o tzw. certyfikatach NFT. NFT to skrót od *Non-Fungible Token*, co oznacza niewymienialny, niezmienny technicznie, niemożliwy do zhakowania certyfikat. Można go porównać do zaświadczenia, że sprzedawany obiekt wirtualny, plik jest jedyną autentyczną, certyfikowaną kopią. Innych kopii (w zasadzie niczym się od "oryginału" nieróżniących) może być tysiące, ale kopia z certyfikatem NFT jest tylko jedna. Pliki z certyfikatem NFT osiągają ostatnio wręcz absurdalne wartości, a coraz częściej sprzedawane są też kontrowersyjne rzeczy, jak np. cyfrowe odpowiedniki emocji. Za certyfikatami NFT stoi technologia blokchain, podobnie jak w przypadku kryptowalut.

Jednym z ważniejszych problemów, jaki należy w najbliższym czasie rozwiązać, jest stworzenie ścieżki edukacyjnej dla osób zainteresowanych technologiami wirtualnymi. Patrząc szerzej, należy zastanowić się nad sposobem kształcenia przyszłych artystów chcących podjąć działania w obszarze tzw. media designu – w Polsce do tej pory różnego typu działania interdyscyplinarne nie znajdują miejsca w programach kształcenia zarówno studentów animacji, jak i kierunków filmowych, plastycznych ani też technicznych.

Stosowanie technologii wirtualnych może jednak mieć pewne niekorzystne skutki. Jeśli chodzi o problemy, można wyróżnić kilka obszarów, gdzie stosowanie systemów AR przez tzw. "zwykłych użytkowników" może nieść ze sobą pewne zagrożenia:

1. Modyfikacja rzeczywistości i dekoncentracja.

l

W artykule zatytułowanym "Death by Pokémon GO", naukowcy z Krannert School of Management na Purdue University twierdzą, że gra spowodowała "nieproporcjonalny wzrost liczby wypadków samochodowych i związanych z nimi uszkodzeń pojazdów, obrażeń ciała i ofiar śmiertelnych w pobliżu miejsc, zwanych PokéStops, gdzie użytkownicy mogą grać w grę podczas jazdy"<sup>418</sup>.

<sup>418</sup> M. Faccio,J. McConnell, *"Death by Pokémon GO"*, 2017, za: https://en.wikipedia.org/wiki/Augmented\_reality

Poza tym raportowane były przypadki odczuwania dyskomfortu lub wręcz zaburzeń poczucia równowagi oraz inne fizyczne dolegliwości niektórych użytkowników headsetów wirtualnej rzeczywistości.

2. Zagrożenia prawne i prywatność.

W obszarach, w których oczekuje się prawa do pewnego stopnia prywatności lub tam, gdzie wyświetlane są media chronione prawem autorskim, mogą pojawić się komplikacje prawne. Jeśli chodzi o prywatność jednostki, dzięki użytkowaniu systemów AR, istnieje łatwość dostępu do informacji (na przykład dzięki technologii rozpoznawania twarzy), których nie zawsze powinno się posiadać na temat danej osoby. Zakładając, że AR automatycznie przekazuje informacje o osobach, które widzi użytkownik, może tu znaleźć się wszystko, co widać z mediów społecznościowych, rejestrów karnego i stanu cywilnego.

3. Uzależnienie oraz utrata świadomości rzeczywistości.

Oprócz możliwych problemów z prywatnością opisanych powyżej, największym niebezpieczeństwem AR są problemy związane z przeciążeniem nadmiarowymi bodźcami i patologicznym uzależnieniem. Przy opracowywaniu nowych produktów związanych z AR oznacza to, że interfejs użytkownika powinien być zgodny z pewnymi wytycznymi. Nie powinno się przeładowywać użytkownika informacjami, a jednocześnie należy zapobiegać zbytniemu poleganiu na systemie AR, tak aby nigdy nie zabrakło ważnych wskazówek z otaczającego środowiska $^{419}\cdot$ 

Podsumowując, począwszy od momentu, gdy wydajność komputerów, miniaturyzacja urządzeń i postępy w elektronice sprawiły, że realne stało się praktyczne stosowanie systemów wirtualnej rzeczywistości, świat, który dzięki nim oglądamy znacząco się zmienił. Człowiek zyskał nowe narzędzia, które umożliwiają wizualizację wielu ukrytych dotąd w głębi komputerów i sieci danych. Te nowe "warstwy" rzeczywistości szybko stają się naturalną częścią naszego świata. To, co dotąd było wirtualne, staje się realne.

Artyści zawsze szybko adaptowali nowe technologie, pozwalające na zmianę sposobu widzenia i przedstawiania świata. Fotografia, film, telewizja, video-art są tego przykładami. Kolejnym progiem była tzw. "cyfrowa rewolucja", gdy we wszystkich tych dziedzinach sztuki następowało przejście od systemów analogowych do cyfrowych. Technologie, o których piszę w niniejszej pracy, to następny etap zmian. Systemy wirtualnej produkcji szturmem wkraczają do hal zdjęciowych na całym świecie. Rewolucja w produkcji filmowej jeszcze do niedawna stanowiła temat rozważań niektórych specjalistów branżowych oraz pasjonatów nowych technologii. Jednak dzięki korzyściom, które niesie ze sobą nowy workflow, szybko stanie się mainstreamem. Jeśli podobny jest tok myślenia takich postaci ze świata operatorów, jak Greig Fraser czy Roger Deakins<sup>420</sup>, to możemy się spodziewać, że czas rewolucyjnych zmian nastąpi bardzo szybko.

Pojawiające się ostatnio doniesienia dotyczące koncepcji tzw. *Metaverse* jako nadchodzącemu następcy Internetu dowodzą, że skutki tej metamorfozy będą miały znaczący wpływ na życie całego społeczeństwa. Termin ten został ukuty w powieści science fiction Neala Stephensona z 1992 roku *Snow Crash*, w której ludzie, jako awatary, wchodzą w interakcję ze sobą i oprogramowaniem w trójwymiarowej wirtualnej przestrzeni, która wykorzystuje metaforę świata rzeczywistego<sup>421</sup>.

l

<sup>419</sup> https://en.wikipedia.org/wiki/Augmented\_reality, dostęp 20.03.2021

<sup>420</sup> https://www.youtube.com/watch?v=F5\_N\_1SUE0Y, dostęp 15.03.2021

<sup>421</sup> https://en.wikipedia.org/wiki/Metaverse, dostęp 10.10.2021

Metaverse zbudowany ma być na bazie wielu połączonych ze sobą trójwymiarowych przestrzeni wirtualnych, stale dostępnych, w których ludzie (za pomocą wirtualnych awatarów) wchodzą we wzajemne interakcje. Użytkownicy będą także sami mogli mieć wpływ na kształt i zawartość tych przestrzeni.

Amerykański przedsiębiorca i eseista Matthew Ball sformułował kilka najważniejszych cech Metaverse. Według Ball'a powinien on:

- Być ciągły to znaczy nigdy się nie "resetować", "zatrzymywać" lub "kończyć", po prostu powinien trwać w nieskończoność.
- Być zsynchronizowany z rzeczywistością i trwać "na żywo". Jeśli wcześniej zaplanowane i samodzielne wydarzenia będą miały miejsce, tak jak w "prawdziwym życiu", Metaverse będzie żywym doświadczeniem, które istnieje konsekwentnie dla wszystkich i w czasie rzeczywistym.
- Nie wprowadzać ograniczeń dla równoczesnych użytkowników, jednocześnie zapewniając każdemu użytkownikowi indywidualne poczucie "obecności" – każdy może być częścią Metaverse i uczestniczyć w określonym wydarzeniu/miejscu/działaniu razem, w tym samym czasie i na swój sposób.
- Być w pełni funkcjonującą gospodarką. Jednostki i firmy będą mogły tworzyć, posiadać, inwestować, sprzedawać i być nagradzane za bardzo szeroki zakres "pracy", która wytwarza "wartość" uznawaną przez innych.
- Być doświadczeniem obejmującym zarówno świat cyfrowy, jak i fizyczny, prywatne i publiczne sieci/doświadczenia oraz otwarte i zamknięte platformy.
- Oferować bezprecedensową interoperacyjność danych, cyfrowych przedmiotów/zasobów, treści itd. w każdej swojej części. Przykładowo, skórka na broń z *Counter-Strike* będzie mogła być również użyta do ozdobienia broni w *Fortnite* lub zostać podarowana znajomemu poprzez Facebooka. Podobnie samochód zaprojektowany dla *Rocket League* może zostać użyty w *Roblox*. Dzisiaj świat cyfrowy zasadniczo działa niestety tak, jakby był centrum handlowym, w którym każdy sklep używa własnej waluty, wymaga zastrzeżonych dowodów tożsamości, ma zastrzeżone jednostki miary dla określonych towarów.
- Być wypełniony przez "treść" i "doświadczenia" tworzone i obsługiwane przez niezwykle szeroką gamę współpracowników. Niektórzy z nich będą niezależnymi freelancerami, inni mogą być zrzeszeni w nieformalnie zorganizowane grupy lub być zatrudnieni przez komercyjne przedsiębiorstwa<sup>422</sup>.

Początki tworzenia się tego typu przestrzeni można zaobserwować już dzisiaj w świecie gier komputerowych. Pandemia sprawiła, że w miejsce odwoływanych koncertów z bezpośrednim udziałem publiczności "na żywo" odbyły się wydarzenia wirtualne, wykorzystujące platformy gier. W *Fortnight* koncert rapera Travisa Scotta

l <sup>422</sup> Matthew Ball, *The Metaverse: What It Is, Where to Find it, Who Will Build It, and Fortnite,*  https://www.matthewball.vc/all/themetaverse, dostęp 10.10.2021

oglądało ponad 12 mln widzów. *Minecraft* zorganizował muzyczny festiwal *Block By Blockwest*, na którym wystąpił m.in. Massive Attack. NVIDIA oraz firma X-kom przygotowały wirtualny koncert polskiej wokalistki Viki Gabor. Występ piosenkarki wraz z zespołem na prawdziwej scenie wraz z całą choreografią był odzwierciedlony przez awatary w grze *Minecraft RTX*. Jeden z największych domów aukcyjnych – londyński *Sotheby's* stworzył w ramach platformy *Decentraland* replikę swojej galerii na Bond Street, gdzie awatary witają klientów i pomagają w wyborze dzieł sztuki.

Coraz głośniej mówi się o możliwości pracy zdalnej wewnątrz Metaverse. Właściciel Facebooka Mark Zuckerberg twierdzi, że firma pracuje nad pomysłem tzw. "nieskończonego biura" (ang. *infinite office*). Dzięki zestawom VR lub okularom AR będzie można tworzyć indywidualne, dopasowane do użytkownika wirtualne stanowisko pracy, bez względu na miejsce fizycznej obecności pracownika. Trwają także prace nad tzw. *Horizon Workrooms* – miejscami wirtualnych spotkań dla naszych awatarów, co ma skutkować zwiększeniem poczucia wspólnej obecności.

## Mark Zuckerberg w wywiadzie dla "The Verge" powiedział m.in.:

*Pstryknięciem palców uruchomisz swoje miejsce pracy, gdziekolwiek jesteś. Możesz wejść do kawiarni, pić kawę i mieć przed oczami tyle monitorów, ile potrzebujesz, ustawionych tak, jak w domu czy biurze. Jeśli chcesz z kimś porozmawiać, aby coś komuś wyjaśnić, to zamiast dzwonić, po prostu się do niego teleportujesz, aby mógł zobaczyć cały twój projekt, kod czy model 3D, nad którym pracujesz. Stojąc obok siebie, będziecie mogli wchodzić w interakcje, a potem w mgnieniu oka teleportować się znów do miejsca, w którym byliście wcześniej. Nazywamy to nieskończonym biurem. Mamy jego pierwszą wersję dla gogli VR. Myślę, że takie rozwiązanie będzie sprzyjało wielozadaniowości i efektywności*<sup>423</sup> . (...)

*Odbywam dużo spotkań w VR. Mimo że awatary nie są dziś tak realistyczne, jak będą za kilka lat, pod wieloma względami wydaje się to już prawie całkiem realne i dające znacznie poczucie przestrzeni niż spotkanie na platformie Zoom, ponieważ jest to wspólne doświadczenie. Więc, jeśli ktoś siedzi po twojej prawej stronie, ty siedzisz po jego lewej stronie. Jeśli siedzisz w kręgu, każdy może sobie przypomnieć, w jakiej kolejności usytuowani byli ludzie. Jest dźwięk przestrzenny. Spoglądasz na szczyt stołu i może tam być ekran, na którym ludzie, którzy nie mogą być w VR lub AR, uczestniczą w wideokonferencji i są zewnętrzną częścią twojego spotkania. Możesz wyświetlać obrazy na rzutniku, a inne osoby mogą udostępniać tyle dokumentów, ile chcą. Tak więc nie ma już problemu: "Och, mogę udostępniać tylko jeden dokument na raz", ponieważ każdy z uczestników dotychczas dysponował tylko pojedynczym ekranem. W VR ludzie mogą wyświetlać dowolną liczbę ekranów, dzięki czemu podczas spotkania możesz udostępniać tyle kontekstu, ile chcesz. Masz tablicę, ludzie mogą rysować*<sup>424</sup> . *(...)*

*I wyraźnie jesteśmy dopiero na początku drogi. Myślę więc, że to będzie bardzo ekscytujące*<sup>425</sup> .

Oczywiście pojawia się wiele pytań o regulacje prawne, np. sposób wynagradzania, płace minimalne, osłony socjalne itp., ale wydaje się, że zmiany są nieuniknione, a obszar pracy zdalnej w przestrzeni wirtualnej będzie rósł bardzo szybko.

l

<sup>423</sup> https://www.theverge.com/22588022/mark-zuckerberg-facebook-ceo-metaverse-interview , dostęp 11.10.2021 <sup>424</sup> ibidem

<sup>425</sup> ibidem

Dla mnie personalnie – osoby posiadającej wieloletnie doświadczenie w dziedzinie montażu i realizacji telewizyjnej – działania w obszarze przestrzeni wirtualnych stanowią ważny krok na drodze rozwoju artystycznego. Odkryłem (i ciągle odkrywam) wiele tematów, którymi planuję zająć się w nieodległej przyszłości. Możliwość modyfikacji przestrzeni w czasie rzeczywistym, metody interakcji z systemem, portale wirtualne, to tylko niektóre przykłady. Zagadnienia te są na tyle ciekawe i pasjonujące, że chciałbym nimi zainteresować także studentów.

Ważnym dla mnie – i jednocześnie przyjemnym – nowym doświadczeniem była też możliwość bezpośredniej obserwacji reakcji widza na dzieło, z czym wcześniej (w przypadku montażu i realizacji telewizyjnej na żywo), nie było mi dane się spotkać. Istotna dla mnie była także sposobność wykorzystania moich umiejętności z zakresu postprodukcji i realizacji telewizyjnej w połączeniu z wiedzą inżynierską, co zaowocowało powstaniem części praktycznej pracy w postaci wystawy.

Przestrzeń wirtualna niewątpliwie staje się miejscem, gdzie w sposób niespotykany dotąd możemy wykorzystywać zdobycze technologii, tworzyć nowe aktywności dla użytkowników, zmieniać sposób widzenia i prezentacji doświadczeń nie tylko w obszarach związanych ze sztukami wizualnymi, ale i w codziennej rzeczywistości. Jednocześnie, trzeba zauważyć, że jesteśmy już niebezpiecznie blisko wizji świata przedstawionego w takich filmach, jak *Matrix* Wachowskich, czy *Surogaci* Jonathana Mostowa. Świata, w którym coraz trudniej ocenić, co jest bardziej prawdziwe – nasze realne działania, czy wirtualne poczynania naszych awatarów w wykreowanym komputerowo Metaverse.

## **STRESZCZENIE**

Współcześnie, w okresie pandemicznym oraz postpandemicznym, przestrzeń wirtualna okazuje się być jednym z ważniejszych obszarów aktywności człowieka (praca zdalna, możliwości wirtualnego odwiedzania miejsc dziedzictwa kulturowego, możliwość zdobywania dodatkowych informacji itp.). Autor stawia tezę, że stoimy obecnie na progu, za którym czekają nas znaczące zmiany w sposobach produkcji filmów i realizacji programów telewizyjnych. Zastosowanie technologii wirtualnych jest prawdopodobnie zaczątkiem wielkiej rewolucji, która dziać się będzie w najbliższym czasie (lub raczej już się dzieje) na naszych oczach. W pracy omówiono zarówno aspekt historyczno-teoretyczny, jak również opisane zostały narzędzia umożliwiające działanie w tych nowych obszarach.

**Rozdział 1** definiuje używane później pojęcia i systematyzuje podział technologii wirtualnych.

W **Rozdziale 2** opisano jak pojęcie wirtualności rozumiane jest w kontekście filozoficznym oraz na bazie teorii filmu. Rozdział ten zawiera także rys historyczny pokazujący ewolucję systemów wirtualnej rzeczywistości od najdawniejszych prób imitacji/naśladowania/kreacji przestrzeni po współczesne interfejsy umożliwiające całkowite "zanurzenie" w wirtualnej przestrzeni lub integrujące generowane obrazy i dźwięki ze światem rzeczywistym.

W **Rozdziale 3** przedstawiono wachlarz zastosowań technologii wirtualnych w wybranych dziedzinach codziennej aktywności człowieka.

**Rozdział 4** jest próbą przyjrzenia się możliwości użycia tych technologii w telewizji i filmie. Opisano drogę, jaką przeszły używane kiedyś efekty trickowe typu blue-box, przekształcając się w stosowane obecnie systemy studia wirtualnego. Pokazany też został rozwój technologii stosowanych w filmie – od dorysówek, domakietek czy "wędrujących masek" do współczesnych systemów prewizualizacji i storyboardingu.

**Rozdział 5** zawiera opis obszaru innych możliwych zastosowań technologii wirtualnych w dziedzinie sztuk wizualnych. Znalazły się tu zagadnienia związane z nowymi sposobami prezentacji dzieł w muzeach i różnych miejscach publicznych, nowym, "cyfrowym" rynkiem sztuki, nowych form aktywności i narzędzi dostępnych dla widzów i artystów. W rozdziale tym opisany został także nowy workflow produkcji filmowej i telewizyjnej, zbudowany w oparciu o zastosowanie tzw. "silników graficznych" gier komputerowych oraz ścian/ekranów LED. Systemy te działając w czasie rzeczywistym umożliwiają na planie w hali zdjęciowej kreację i modyfikację "na żywo" filmowanych obiektów w stopniu do tej pory niewyobrażalnym. Rewolucyjność tych zmian polega także na możliwości eliminacji lub znacznej redukcji kosztów produkcji – np. związanych z wyjazdami ekip do odległych lub niebezpiecznych lokacji.

**Rozdział 6** poświęcony jest opisowi działań autora związanych z powstawaniem praktycznej części pracy – wystawy wykorzystującej technologię tzw. rzeczywistości rozszerzonej (*AR – ang. Augmented Reality*) oraz innych eksperymentów, które prowadził w ostatnim czasie (m.in. poszukiwaniem sposobu wykorzystania niskobudżetowych systemów przechwytywania ruchu i trackingu położenia kamery do realizacji telewizyjnej "na żywo" scenki aktorskiej).

**Rozdział 7** zawiera krótkie podsumowanie pracy oraz kilka wniosków.

## **ABSTRACT**

Nowadays, in pandemic and post pandemic time, virtual reality space seems to be one of the most important places in which a human activity takes place. With this we mean for example the possibilities of remote work and home office, paying virtual visits to cultural heritage centers. The author states a thesis that we are at the verge of meaningful changes in film production workflow and the making of television programs. Using virtual technology is probably the beginning of a great revolution that will happen very soon (or rather is happening already) before our own eyes. In the dissertation, the author presents the historical-theoretical aspect, and describes tools that enable functioning in these new areas.

**Chapter 1** explains definitions and concepts used throughout the dissertation and categorizes the division of virtual technology terms.

**Chapter 2** describes how the definition of virtuality is understood in philosophical concept on the basis of the theory of film. This chapter includes also a historical view that shows the evolution of virtual reality systems from the earliest attempts of imitation/creation of the reality up to modern interfaces that make it possible to "dive into" virtual reality or the ones that integrate computer generated audio and graphic with the real world.

In **Chapter 3** there is a full spectrum of virtual technology usage in the selected zones of everyday human activity presented.

**Chapter 4** is an attempt to look deeper into the possibility of usage those technologies in television and film. The Author shows the way that formerly used trick effects (such as blue box type) have undergone transforming into the virtual studios systems used nowadays. It also shows the evolution of technologies used while film making – from matte painting, mock-up animation or "wandering masks" to modern previsualization and storyboarding systems.

**Chapter 5** covers the presentation of other achievable virtual technology usage in the visual art field. One can find here issues connected to the new ways of presenting art in museums and other public places, new "digital" art market, new ways of activities and tools available for viewers and artists. In this chapter, there is also a new workflow of film and television production described, based on "graphic engines" from video games or LED screens. Those systems make it possible for filmmakers creation and modification objects that are filmed while working in real-time on the level never expected until now. The revolutionary aspect of those changes is based on a prospect of elimination or significant cost reduction in the production. As an example, one can mention avoiding film making- team tours to expensive or dangerous locations.

**Chapter 6** is devoted to describe activities that the author had on producing the practical part of the dissertation – an exhibition based on  $AR - (augmented reality)$ tool and other experiments that he has been working on lately (for instance, finding a way of using low budget systems of motion capture or camera tracking for filming actor scene "live").

**Chapter 7** is a short summary of the dissertation and contains some conclusions.

## **WYKAZ PRAC**

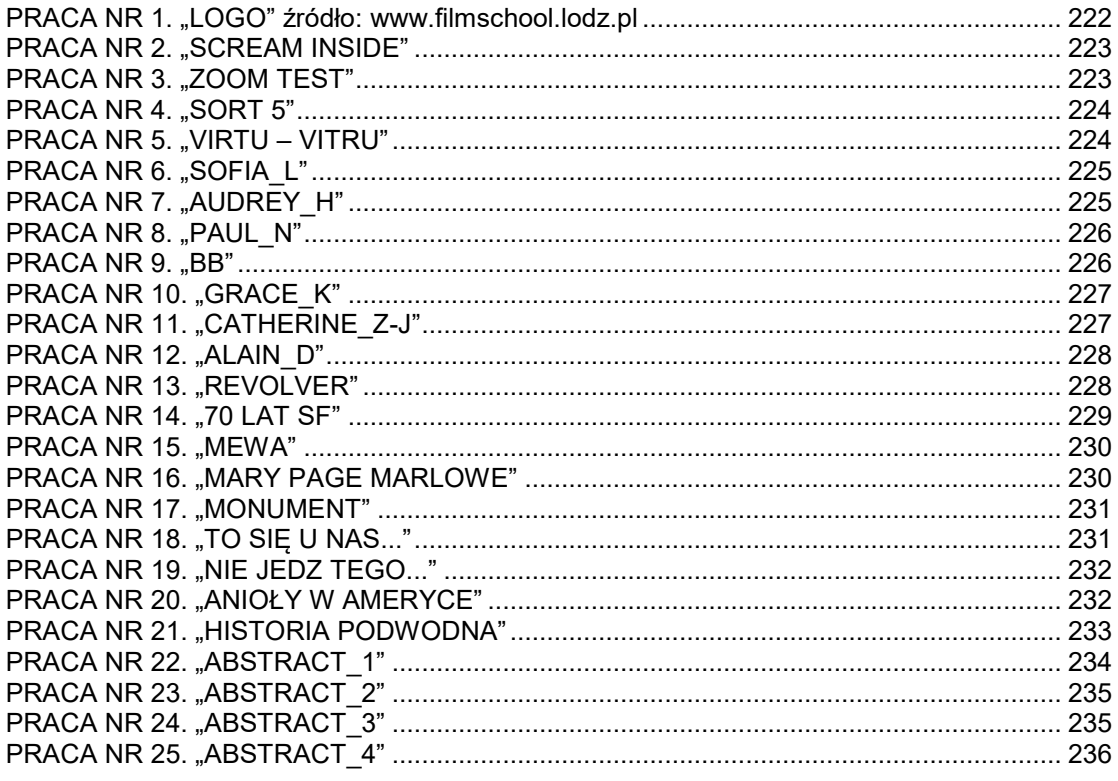

## **SPIS ILUSTRACJI**

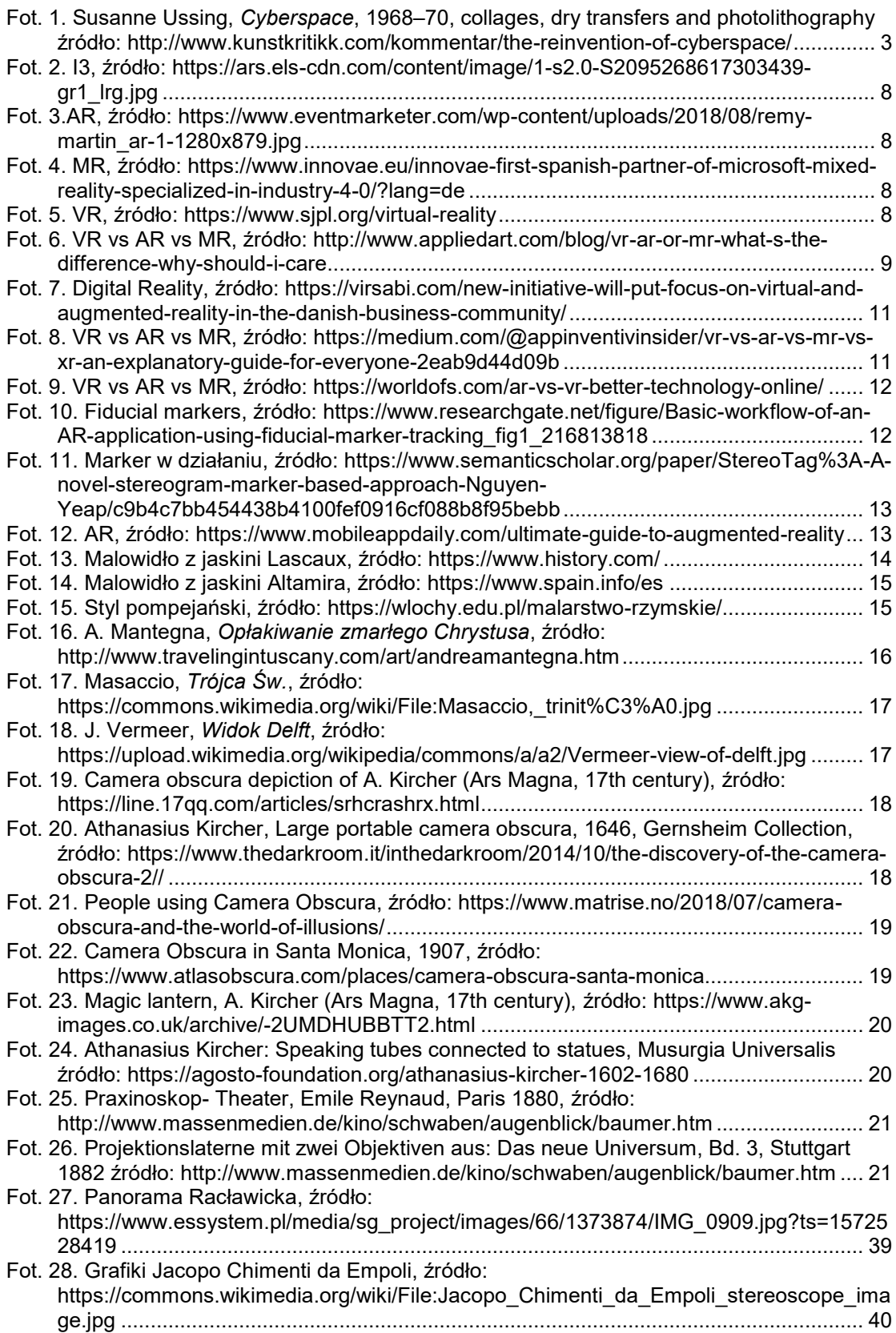
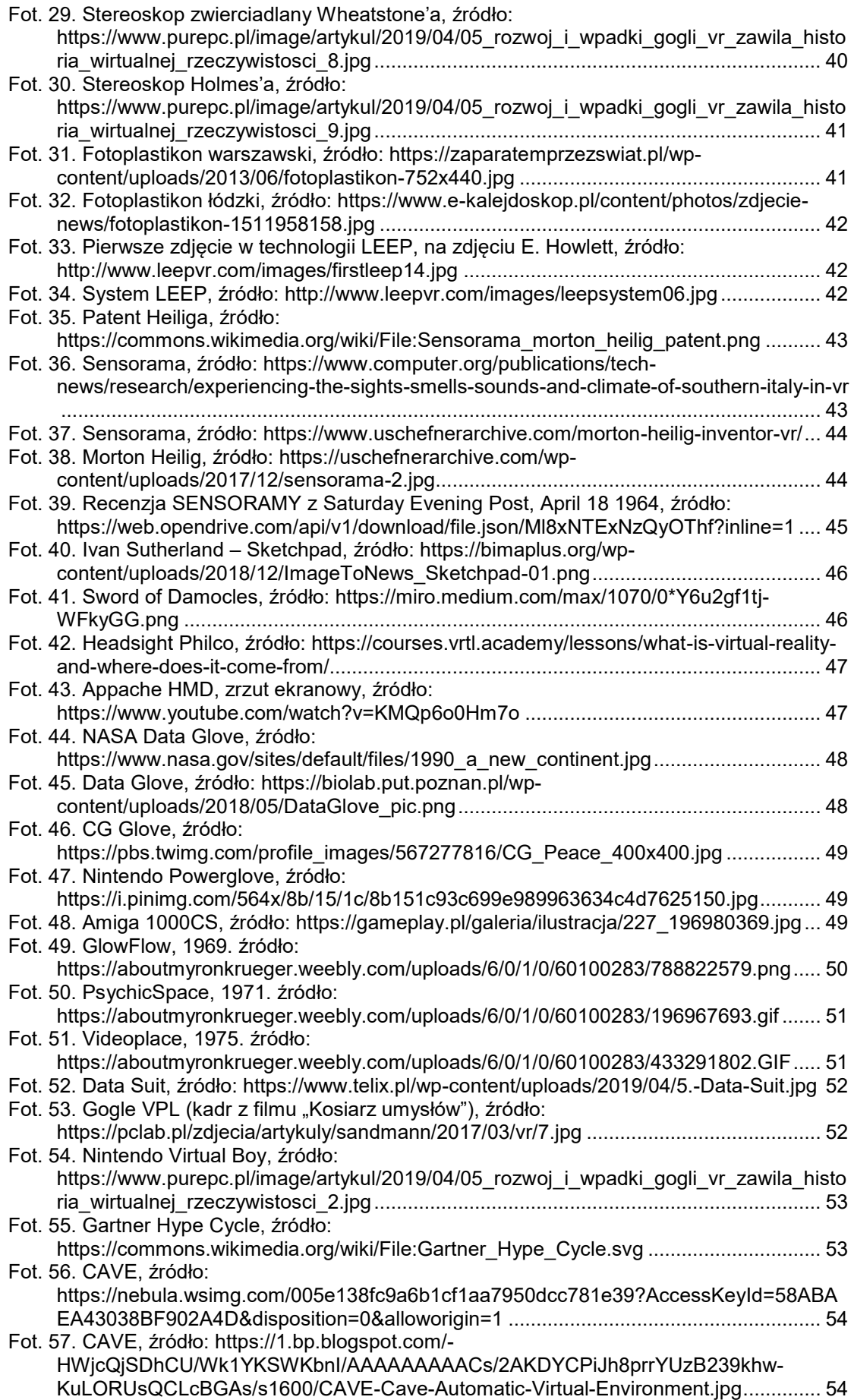

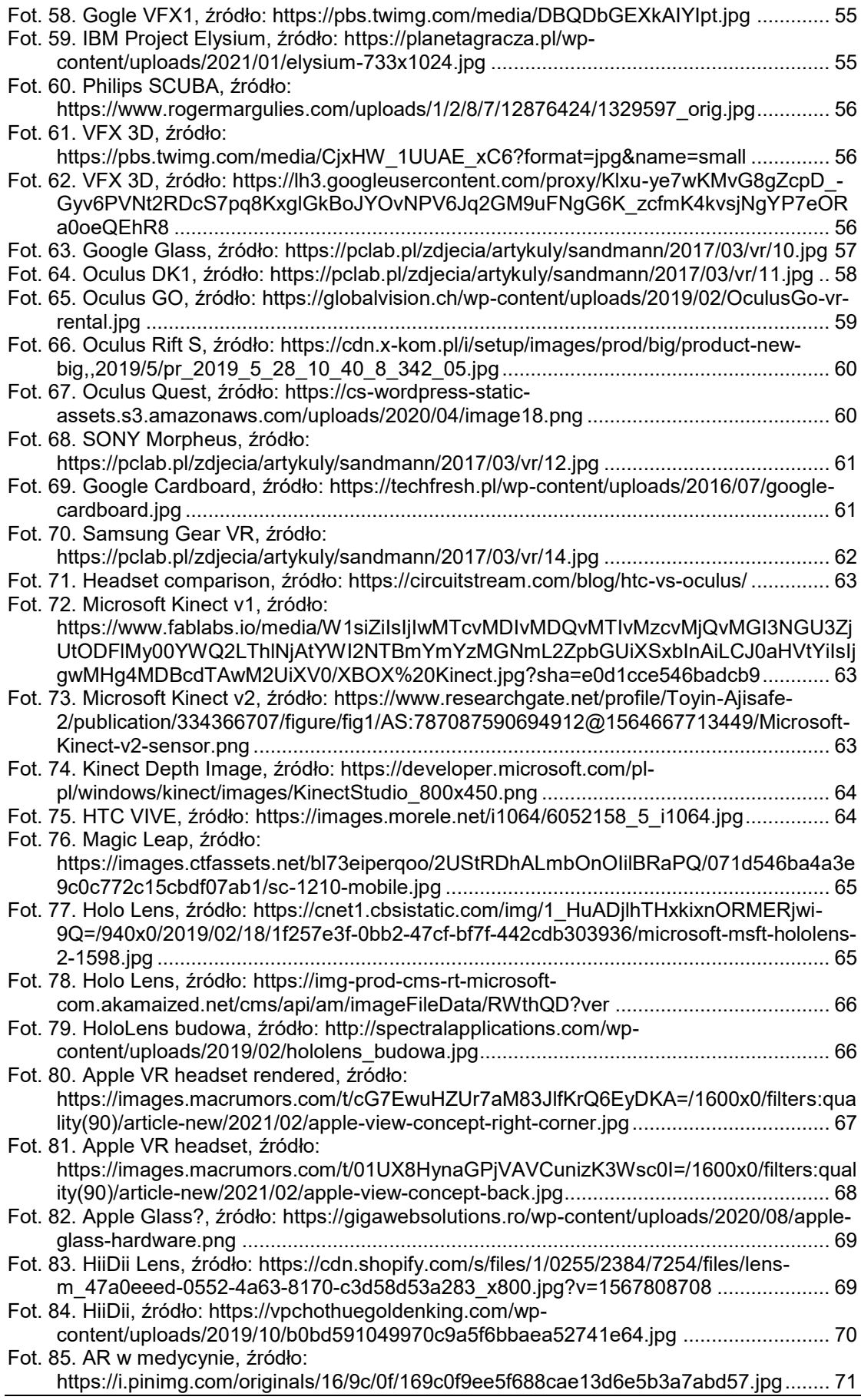

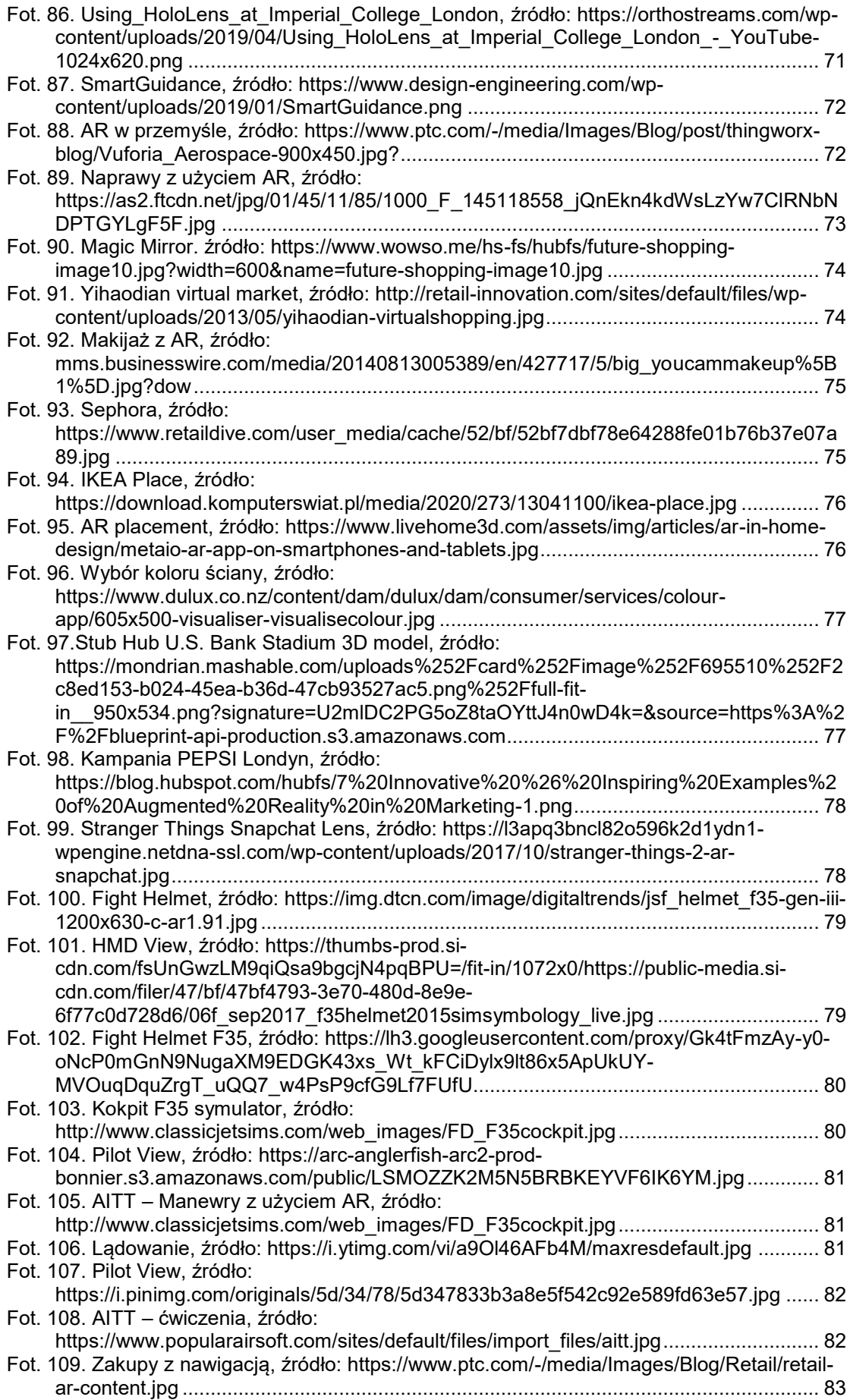

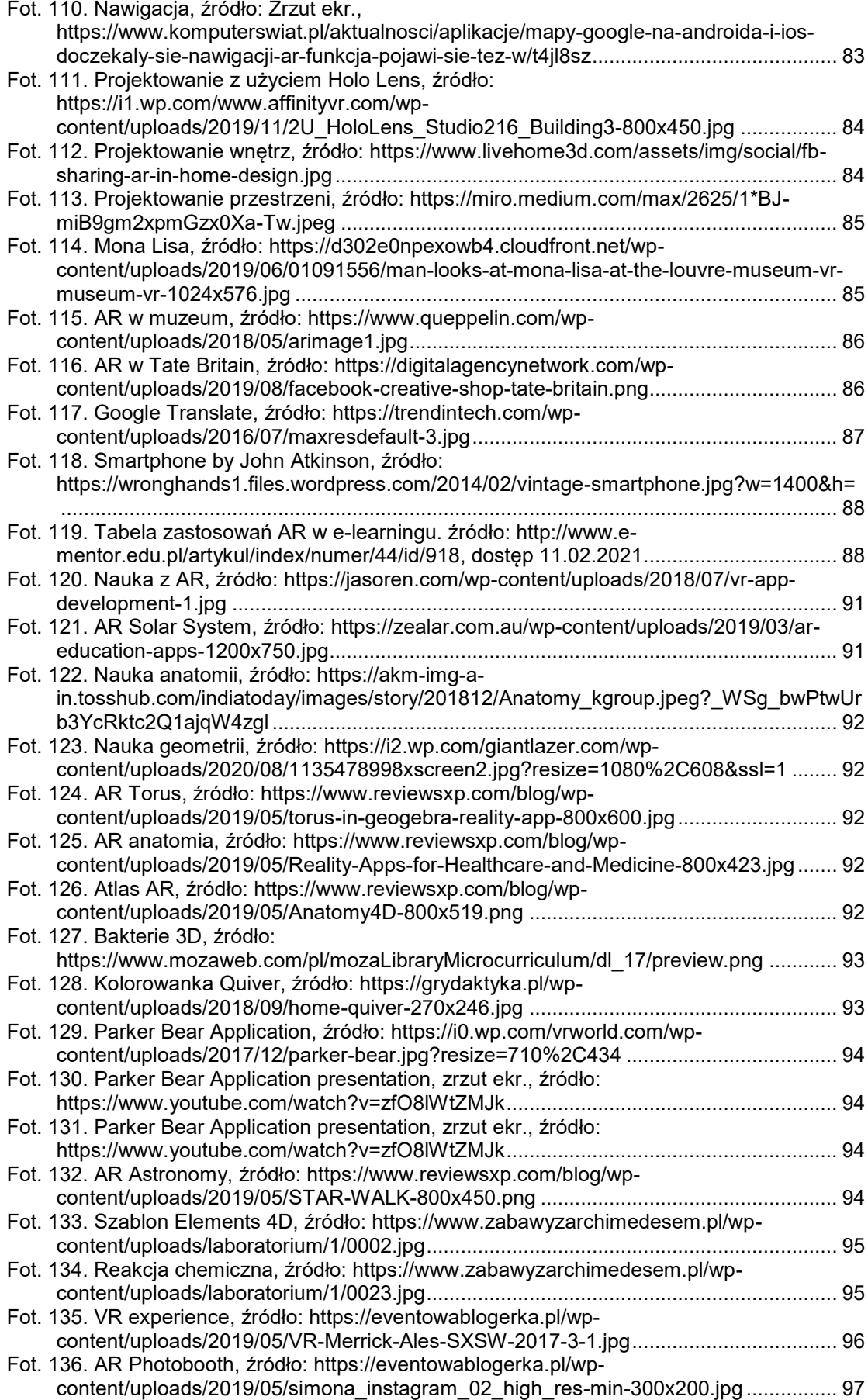

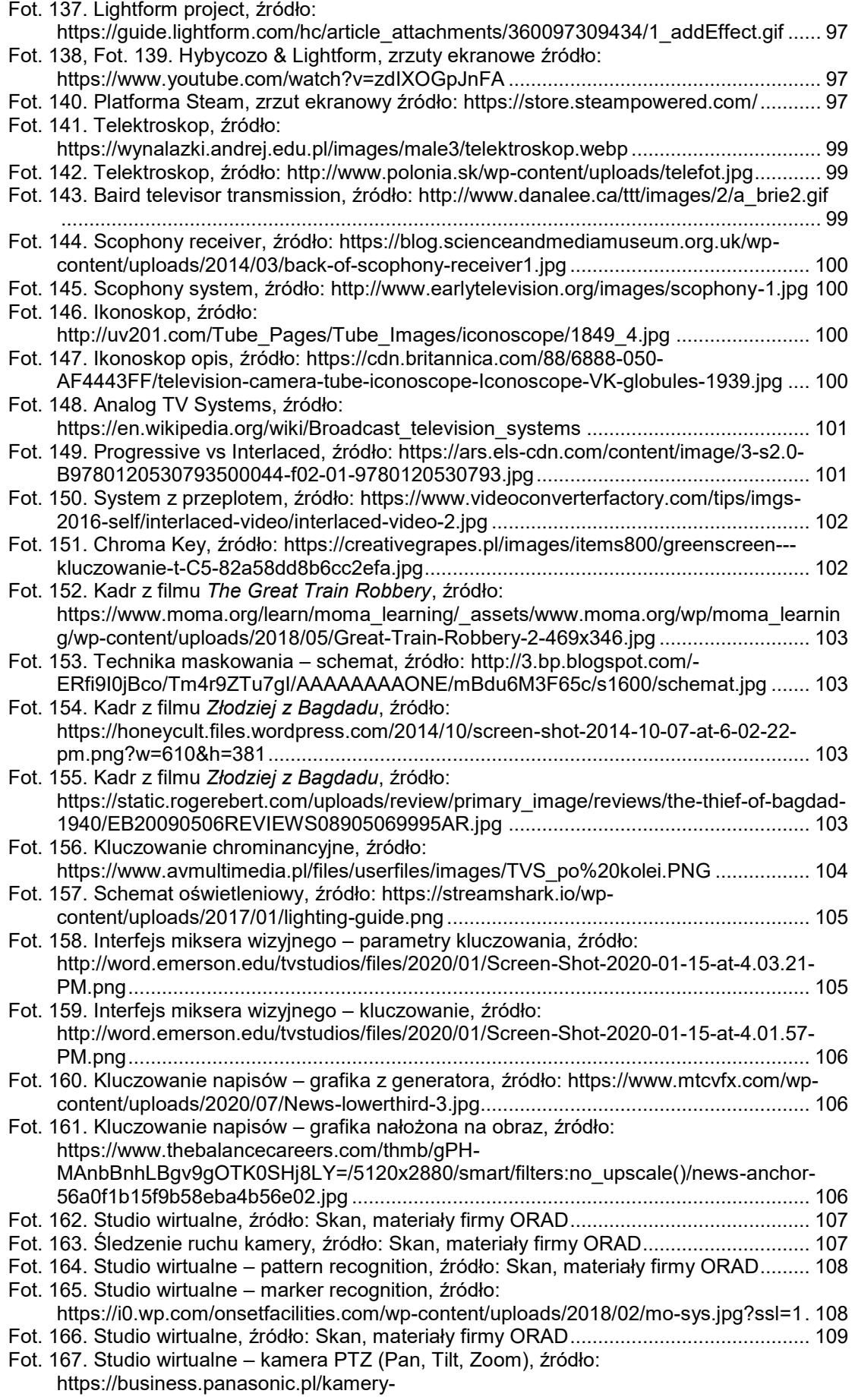

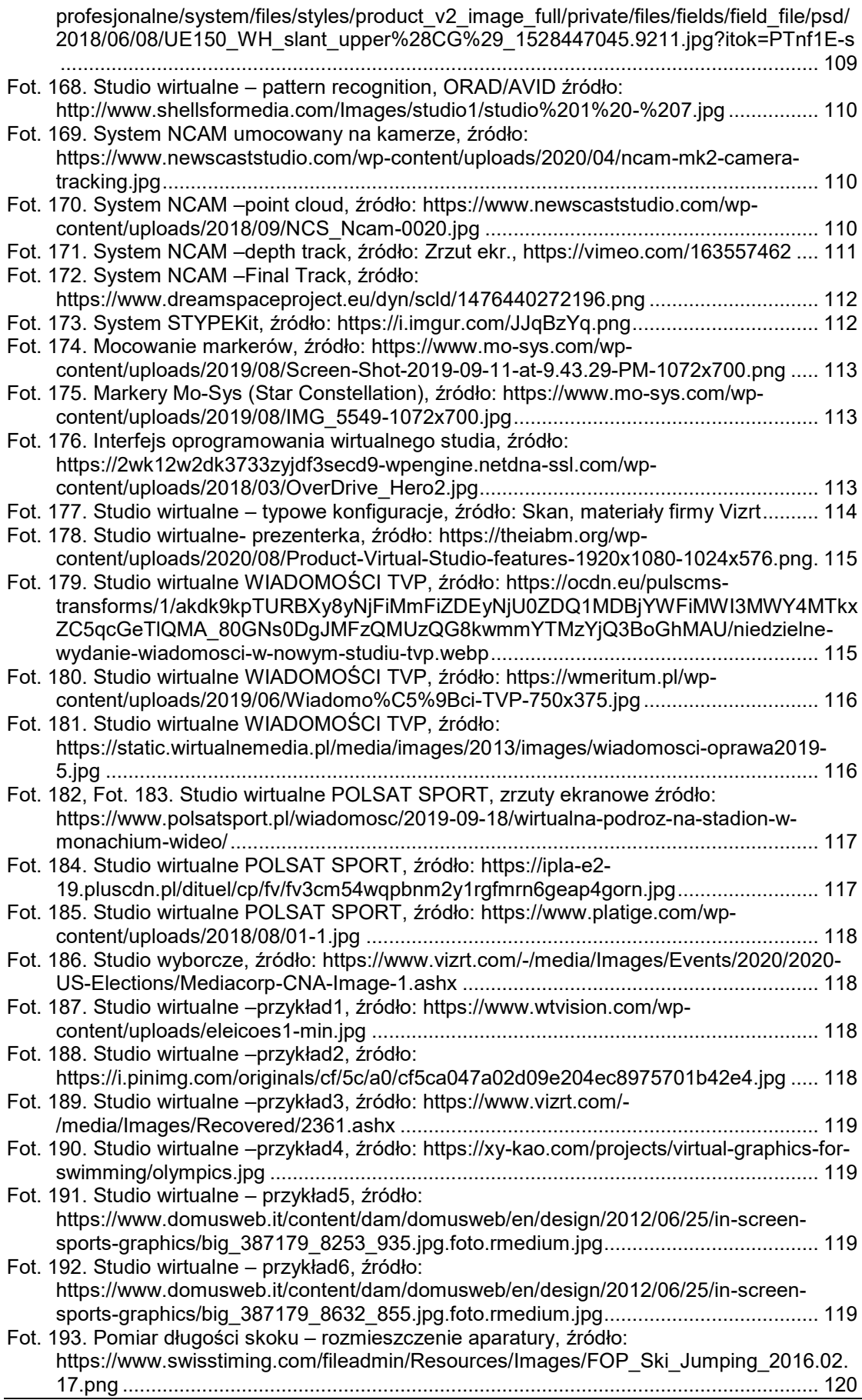

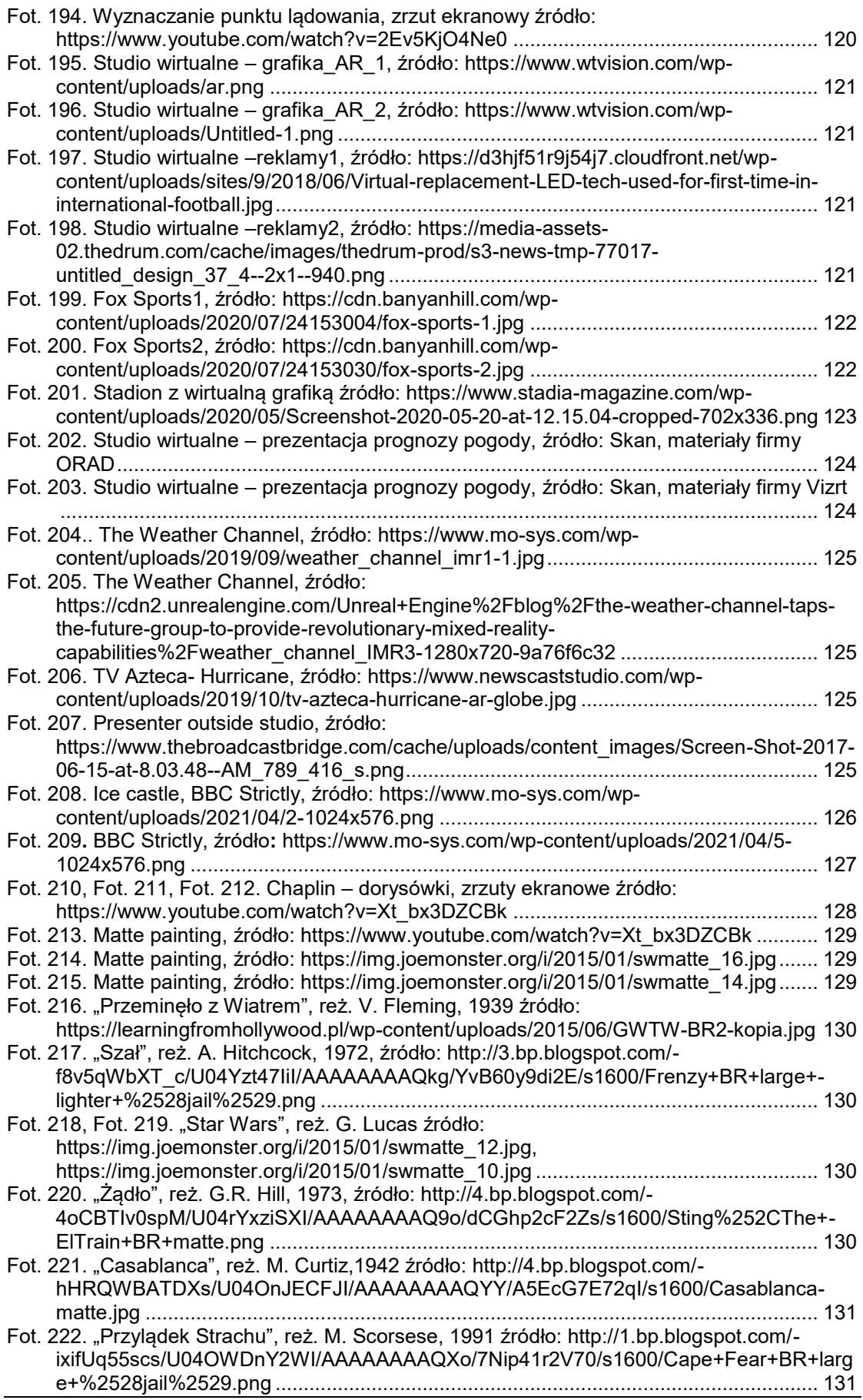

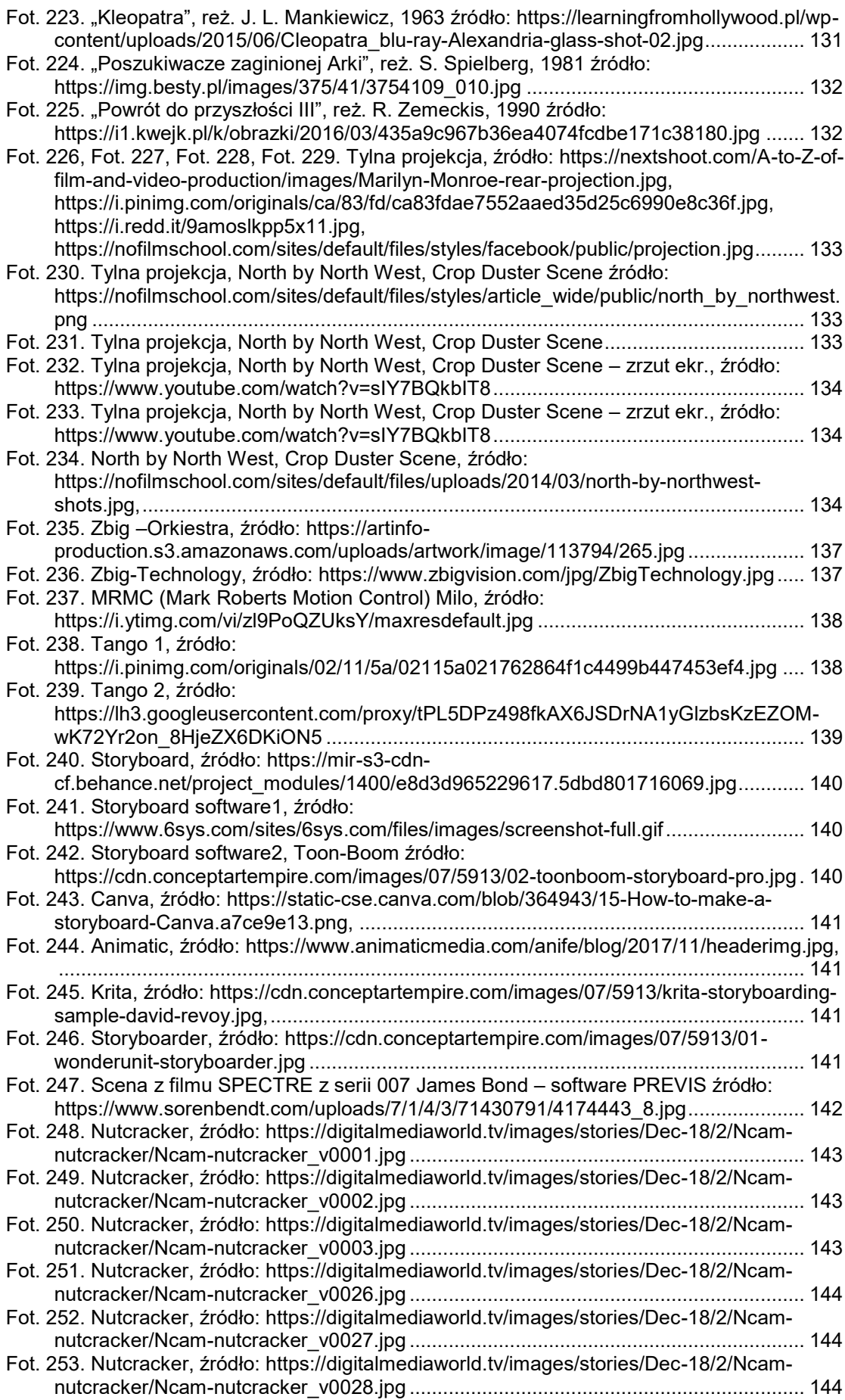

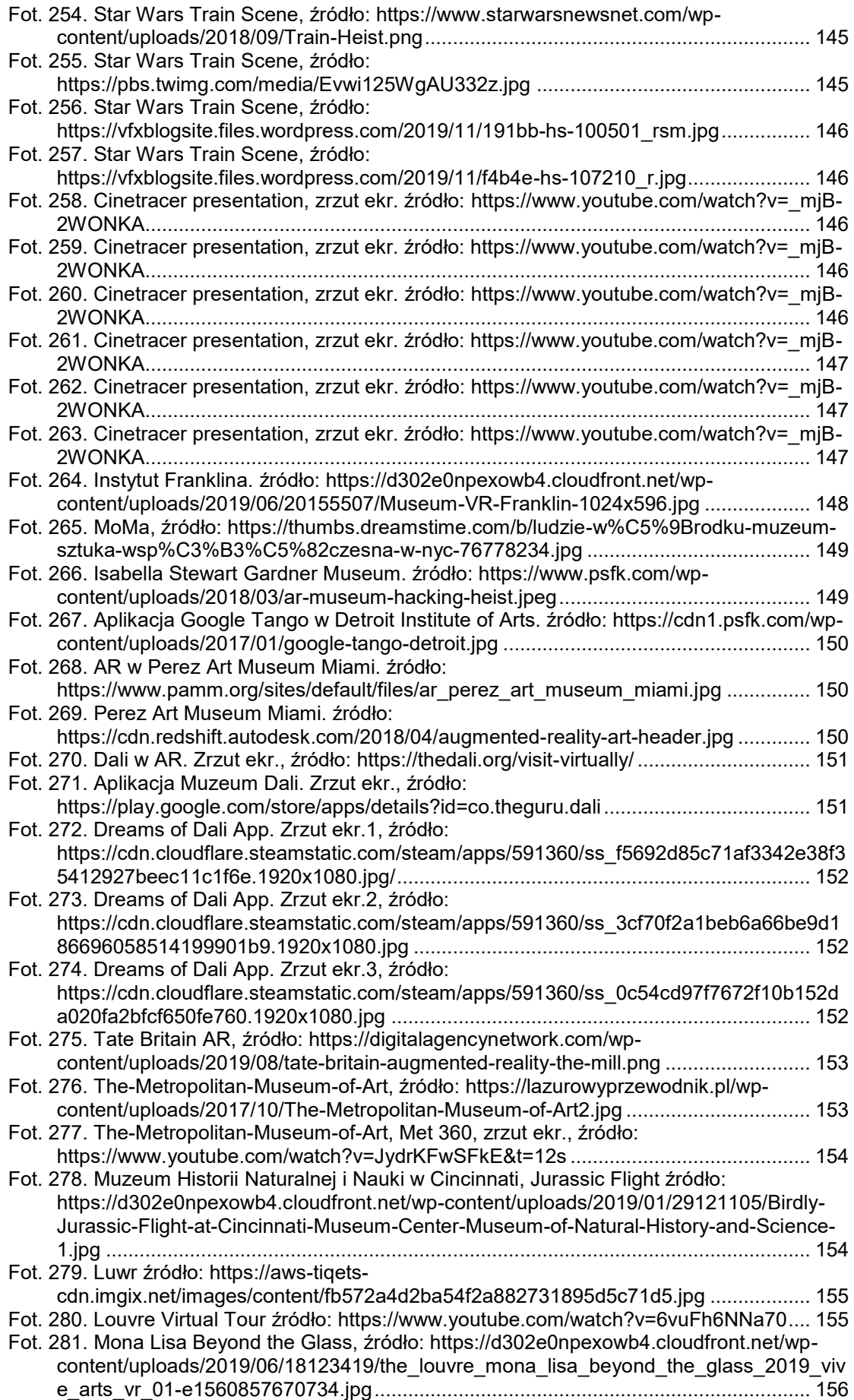

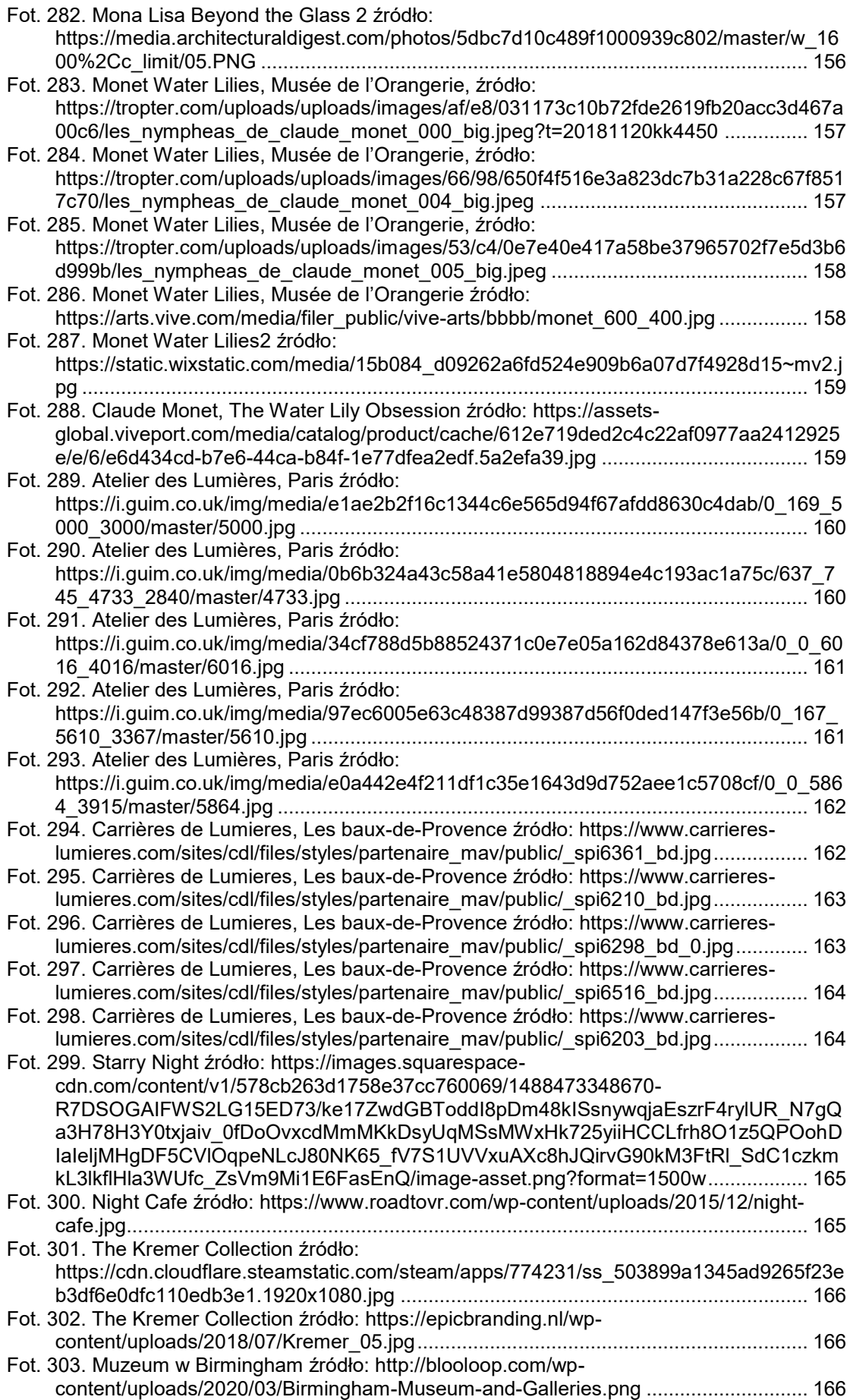

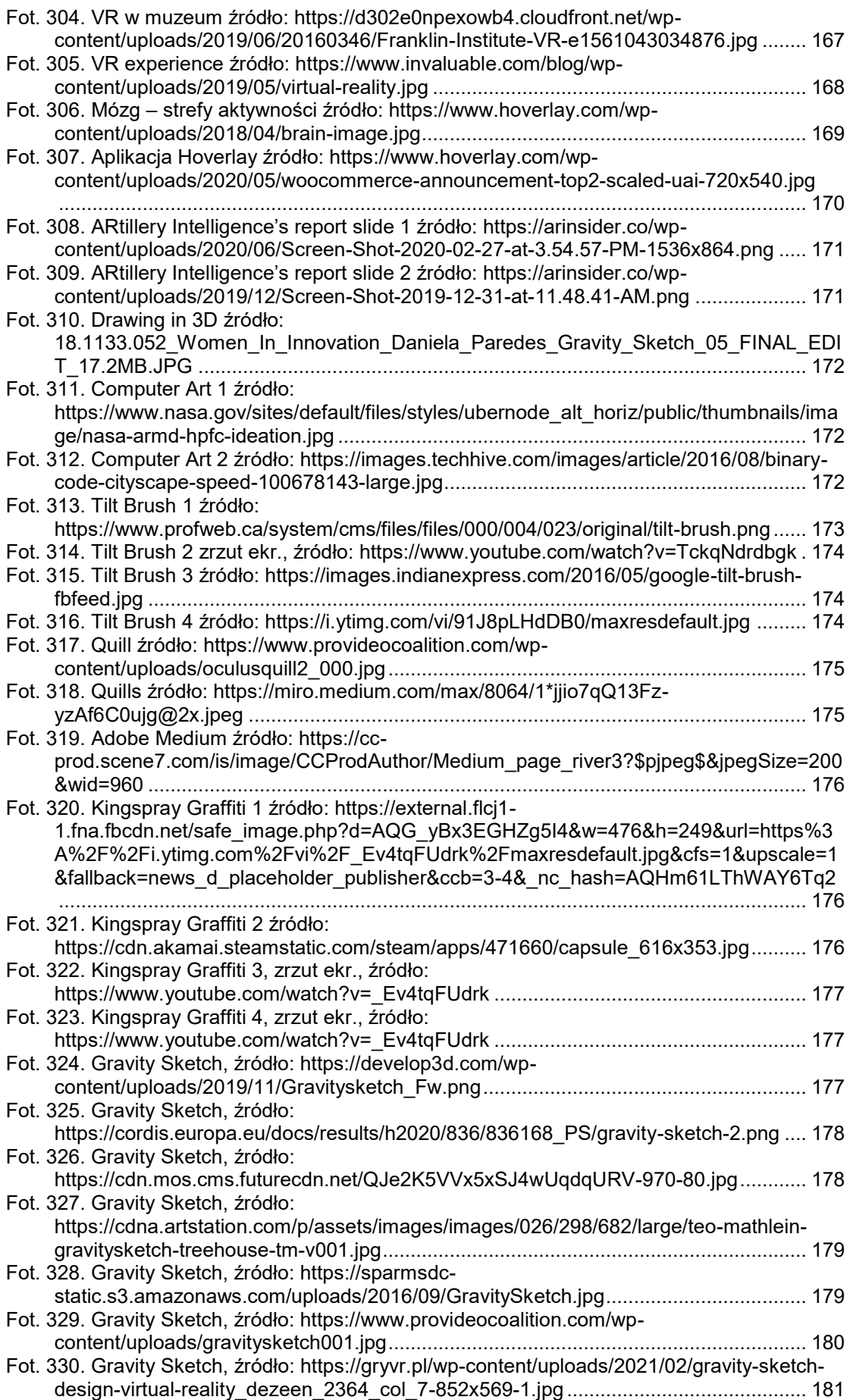

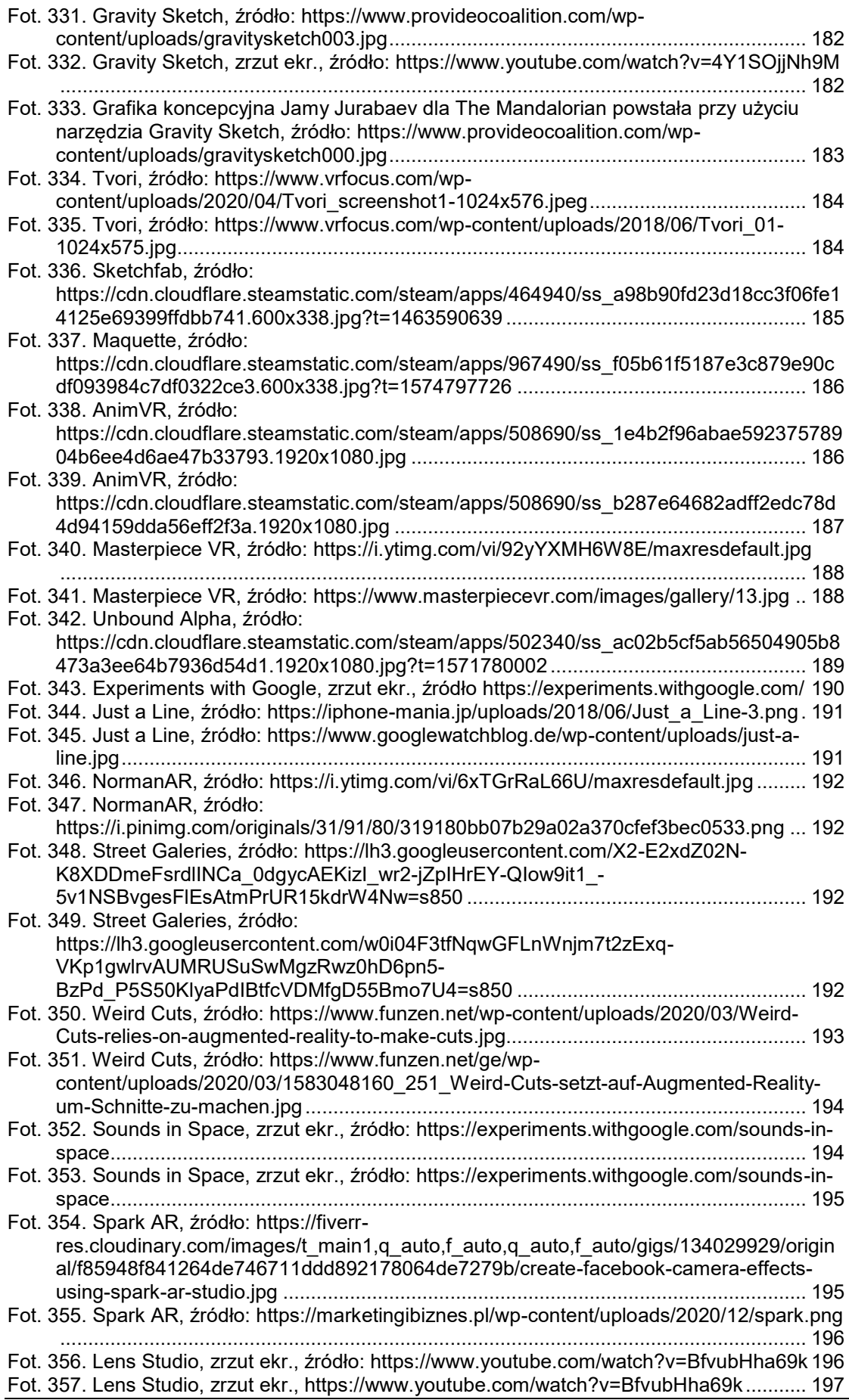

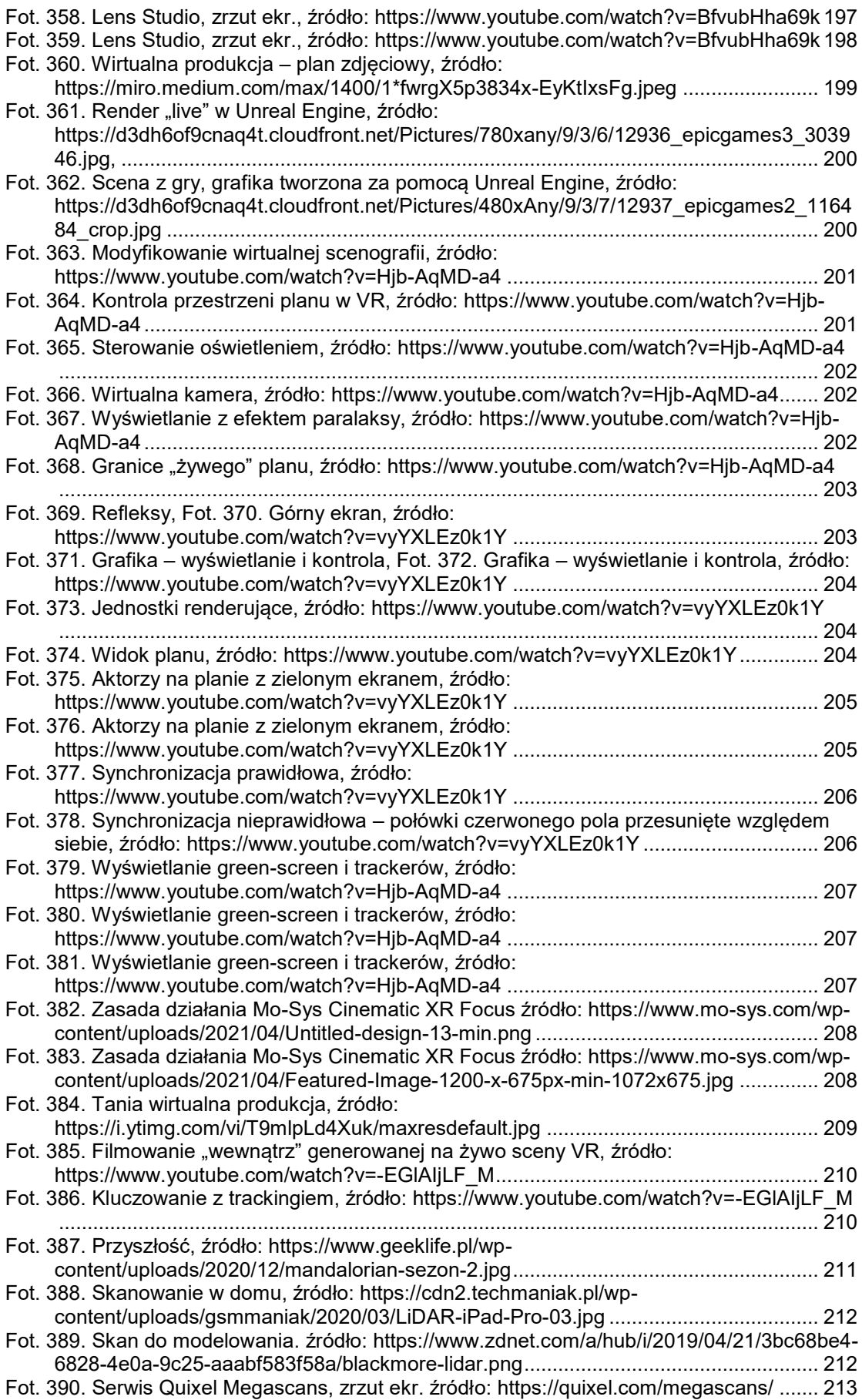

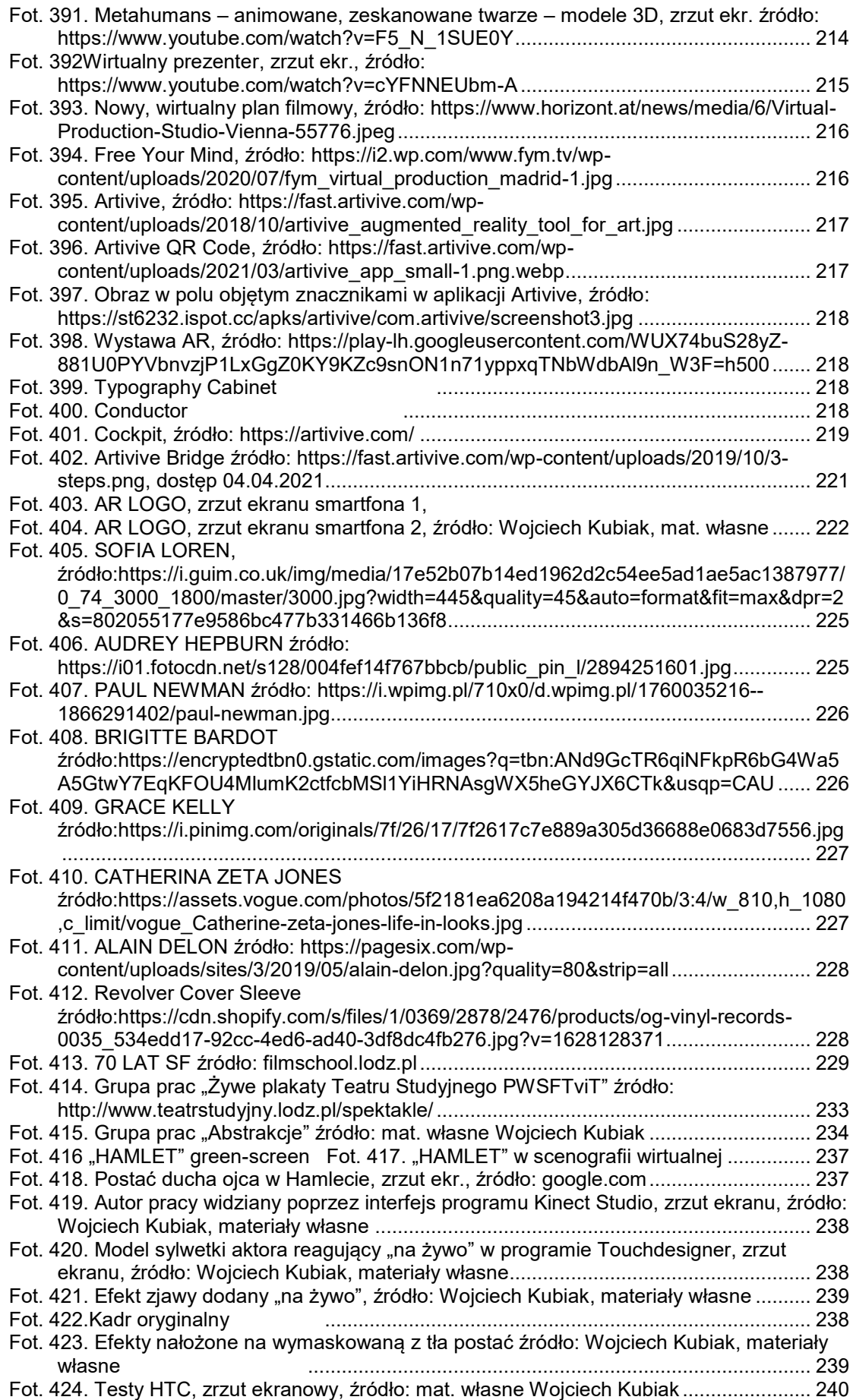

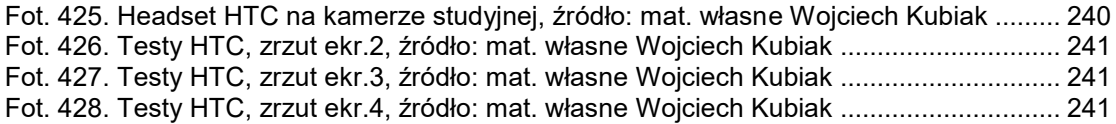

## **LITERATURA**

**Arnheim R.**, *Film jako sztuka*, Warszawa 1961 **Arnheim R.**, *Myślenie wzrokowe*, Gdańsk 2011 **Arystoteles**, *Metafizyka,* wyd. PWN 2009 **Aumont J.**, *L'Image*, Paris 1990; wyd. 2, Paris 2011 **Azuma R. T.**, *A Survey of Augmented Reality*, Presence: Teleoperators and Virtual Environments 6, 4 (August 1997)

**Bajura M.**, **Fuchs H., Ohbuchi R.**, *Merging virtual objects with the real world: Seeing ultrasound imagery within the patient*, Computer Graphics, 26(2), 1992 **Baudrillard J.**, *Słowa Klucze*, 2008 **Bazin A.**, *Ontologie de l'image photographique*, 1945 **Bazin A.**, *Problèmes de la peinture*, 1945 **Benjamin W.**, *Das Kunstwerk im Zeitalter seiner technischen Reproduzierbarkeit*, 1936

**Caudell T.P.**, **Mizell D.W.**, *Augmented reality: An application of heads-up display technology to manual manufacturing processes*, 1992, Proc. IEEE Hawaii International Conference on Systems Sciences

**Deleuze G.**, *Różnica i powtórzenie*, Warszawa, 1997

**Deleuze G.**, *Bergsonism*, Kraków 1999

**Diogenes Laertios**, *Żywoty i poglądy słynnych filozofów,* wyd. PWN 2006

**Drascic D., Grodski J., Milgram P., Ruffo K., Wong P., Zhai S.**, *ARGOS: A Display System for Augmenting Reality*, ACM SIGGRAPH Tech Video Review, Vol 88: InterCHI '93 Conf on Human Factors in Computing Systems, Amsterdam, April 1993, Abstract in Proceedings of InterCHI'93

**Dürer A.**, *Schriftlicher Nachlass*, hrsg. K. Lange, F. Fuhse, Halle 1893

**Edwards E.K., Rolland J.P., Keller K.P.**, *Video see-through design for merging of real and virtual environments*, Seattle 1993, Proc. IEEE Virtual Reality International Symposium (VRAIS'93)

**Eisenstein S.**, *Wybór pism,* Warszawa 1959

**Ellis S.R., Bucher U.J.**, *Depth perception of stereoscopically presented virtual objects interacting with real background patterns*, Psychonomic Society Conference, St. Louis

## **Feiner S., MacIntyre B., Seligmann D.**, *Knowledge-based augmented reality*, Communications of the ACM, 36(7), 1993

**Fuchs H., Bajura M., Ohbuchi R**., *Merging virtual objects with the real world: Seeing ultrasound imagery within the patient*, Seattle, 1993, Video Proceedings of IEEE Virtual Reality International Symposium (VRAIS'93)

**Gobira P., Mozelli A***.: Expansion of uses and applications of VR, CH1, s.2 in Virtual & Augmented Reality: Concepts, Methodologies, Tools and Applications*, IGI Global, 2018 **Grierson J.***, Grierson on Documentary*, London 1946 **Gwóźdź A.**, *Obrazy i rzeczy. Film między mediami*, Kraków 1997

**Heim M.**, *The Metaphysics of Virtual Reality*, Oxford University Press, Oxford 1993 **Helman A.**, *Summa teorii obrazu Jacques'a Aumonta,* 2016*,* Media – Kultura – Komunikacja Społeczna 12/2

**Janin A.L., Mizell D.W., Caudell T.P.**, *Calibration of head-mounted displays for augmented reality*, Seattle 1993, Proc. IEEE Virtual Reality International Symposium (VRAIS'93).

**Kaneko M., Kishino F., Shimamura K., Harashima H.**, *Toward the new era of visual communication*, June 1993. IEICE Transactions on Communications, Vol. E76-B(6). **Kircher A.**, *Ars Magna Lucis et Umbrae* ,1671

**Kracauer S.**, *Nature of film*, London 1961, polski przekład W. Wertenstein: *Teoria filmu*. Warszawa 1975

**Kwiatkowski A.**, Film i rzeczywistość albo sztuka – technika – reprodukcja – film (rozdział z historii teorii filmowych), Teksty: teoria literatury, krytyka, interpretacja nr 2 (38),1978

**Levy P.**, *Becoming Virtual. Reality in Digital Age,* New York, London, Plenum Trade 1998 **Levy P.**, *Cyberculture. Rapport au Conseil de l'Europe dans le cadre du projet "Nouvelles technologie: coopération culturelle et communication"*, Paris 1997 **Lem S.**, *Summa Technologiae*, WL Kraków, 1964 **Lessing G.E.**, *Laocoön*, New York 1961

**Massumi B.**, *Parables for the virtual : movement, affect, sensation,* 2002 **Metzger P.**, *Adding reality to the virtual*. Proc. IEEE Virtual Reality International Symposium (VRAIS'93), Seattle 1993

**Milgram P., Drascic D., Grodski J.**, *Enhancement of 3-D video displays by means of superimposed stereographics*, Proceedings of Human Factors Society 35th Annual Meeting, San Francisco Sept. 1991,

**Milgram P., Kishino F.**, *A Taxonomy of Mixed Reality Virtual Displays*. IEICE Transactions on Information and Systems E77-D, 9 (September 1994)

**Natorp P.,** *Platos Ideenlehre*, Leipzig 1903

**Ohanian T.A., Philips M.E**., Digital Filmmaking: The Changing Art and Craft of Making Motion Pictures, Focal Press, 1996

**Panofsky E.**, *Perspektywa jako "forma symboliczna"*, przeł. G. Jurkowlaniec, Warszawa 2008 **Pearson, Ansell K.**, *Germinal Life. The Difference and Repetition of Deleuze*. London, New York: Routledge, 1999

**Peirce C.S.**, *"Virtual" Dictionary of Philosophy and Psychology*, New York: Macmillan, 1902

**Reale G.**, *Historia filozofii starożytnej, t. 5: Słownik, indeksy i bibliografia*, Lublin 2002 **Rheingold H.**, *Virtual Reality*, Simon & Schuster, Nowy Jork 1991

**Rosenberg L.B.**, *Virtual fixtures: Perceptual tools for telerobotic manipulation*, Proc. IEEE Virtual Reality International Symposium (VRAIS'93), Seattle 1993

**Rotha P.**, *The Film till Now*, London 1929, wydanie z 1960

**Ryan Marie-Laure**, *Narrative as Virtual Reality. Immersion and Interactivity in Literature and Electronic Media (Parallax: Re-visions of Culture and Society)*, Baltimore: Johns Hopkins University Press, 2001

**Shields R.**, *The Virtual*, Routledge 2003

**Schuler M.**, *O potencjalnym znaczeniu wirtualności. Ewolucja pojęcia: filozofia, literatura, film*, Kultura i Historia nr 36/2019

**Skagestad P.***, Peirce, Virtuality, and Semiotic,* University of Massachusetts – Lowell, 1987

**Slater, D**., *'Social Relationships and Identity Online and Offline'*, in L.Lievrouw and S.Livingston (eds), The Handbook of New Media, Sage, London 2002, pp533–46 **Sterling, B**., *The Hacker Crackdown: Law and Disorder On the Electronic Frontier.* Spectra Books, 1992

**Tani M., K. Yamaashi, K. Tanikohsi, Futakawa M., Tanifuji S.**, *Object-oriented video: Interaction with real-world objects through live video*, Proc. CHI '92 Conf on Human Factors in Computing Systems

**Tomaszkiewicz-Ostrowska M.**, *Wirtualizacja-próba spojrzenia osobnego*, ER(R)GO, Teoria-Literatura-Kultura Nr2(5), 2002

**Wagner D., Schmalstieg D**., *ARToolKitPlus for Pose Tracking on Mobile Devices*, Graz Technical University, 2007

**Welsch W.**, *Virtual Anyway?*, 2000

**Wysłouch S.**, *Ikoniczność i ucieczka od referencji (na przykładzie filmów Zbigniewa Rybczyńskiego) [Iconicity and escape from reference], "Przestrzenie Teorii" 11, Poznań 2009,* Adam Mickiewicz University Press

**Yeon Jung Ma, Jong Soo Choi**, *The Virtuality and Reality of Augmented Reality*, Journal of multimedia, 2/2007

## **"NETOGRAFIA" – wykaz pomocnych stron internetowych**

https://www.history.com/this-day-in-history/lascaux-cave-paintings-discovered, dostęp 11.02.2021

https://hispanico.pl/jaskinia-altamira/, dostęp 11.02.2021

http://www.isztuka.edu.pl/i-sztuka/node/183, dostęp 11.02.2021

http://teoriaarchitektury.blogspot.com/2013/01/erwin-panofsky-perspektywa-jako-forma.html, 06.01.2013

http://www.bbc.co.uk/history/british/empire\_seapower/vermeer\_camera\_01.shtml, dostęp 12.02.2021

https://magazine.artland.com/agents-of-change-camera-obscura/, dostęp 12.02.2021 https://books.google.pl/books?id=-

w9MDwAAQBAJ&printsec=frontcover&hl=pl#v=onepage&q&f=false, dostęp 10.12.2020 https://pl.wikipedia.org/wiki/Platon, dostęp 10.02.2021

https://www.collinsdictionary.com/dictionary/english/virtual, dostęp 10.02.2021 https://sjp.pwn.pl/slowniki/wirtualny, dostęp 11.02.2021

https://en.wikipedia.org/wiki/Virtuality\_(philosophy), dostęp 11.02.2021

http://www.kulturaihistoria.umcs.lublin.pl/, dostęp 07.02.2021

http://www2.uni-jena.de/welsch/Papers/VirtualTBW.html, dostęp: 08.04.2017

https://en.wikipedia.org/wiki/Virtuality\_(philosophy), dostęp 12.02.2021

https://www.bu.edu/wcp/Papers/Cogn/CognSkag.htm, dostęp 15.04.2021

https://culture.pl/pl/artykul/13-przepowiedni-lema-ktore-sie-sprawdzily, 2019, dostęp 15.02.2021

https://akademiapolskiegofilmu.pl/pl/historia-polskiego-filmu/artykuly/realizm/384, dostęp 03.03.2021

https://bazhum.muzhp.pl/media//files/Teksty\_teoria\_literatury\_krytyka\_interpretacja/Teksty\_te oria\_literatury\_krytyka\_interpretacja-r1978-t-

n2\_(38)/Teksty\_teoria\_literatury\_krytyka\_interpretacja-r1978-t-n2\_(38)-s132-

151/Teksty\_teoria\_literatury\_krytyka\_interpretacja-r1978-t-n2\_(38)-s132-151.pdf, dostęp 04.03.2021

https://culture.pl/pl/dzielo/rudolf-arnheim-myslenie-wzrokowe, dostęp 05.03.2021 https://bazhum.muzhp.pl/media/files/Media\_Kultura\_Komunikacja\_Spoleczna/Media\_Kultura\_ Komunikacja\_Spoleczna-r2016-t12-n2/Media\_Kultura\_Komunikacja\_Spoleczna-r2016-t12 n2-s9-30/Media\_Kultura\_Komunikacja\_Spoleczna-r2016-t12-n2-s9-30.pdf http://ozkultura.pl/wpis/2545/4, dostęp 15.03.2021

http://vered.rose.utoronto.ca/people/paul\_dir/IEICE94/ieice.htm, dostęp 10.01.2021 https://actumlab.com/pl/ar-vs-vr-czyli-rozszerzona-ar-kontra-wirtualna-rzeczywistosc-vrinfografika/, dostęp 05.03.2021

https://www.cs.unc.edu/~azuma/ARpresence.pdf, dostęp 10.01.2021

https://www.mobileappdaily.com/ultimate-guide-to-augmented-reality, dostęp 05.02.2021 https://www.mobileappdaily.com/ultimate-guide-to-augmented-reality, dostęp 05.02.2021 https://www.britannica.com/technology/virtual-reality#ref884304, dostęp 20.03. 2021 https://www.cyberskill.pl/historia-vr/, dostęp 20.03. 2021

https://www.britannica.com/technology/virtual-reality#ref884304, dostęp 20.03. 2021 https://pl.wikipedia.org/wiki/Stereoskop, dostęp 10.03.2021

https://www.purepc.pl/rozwoj-i-wpadki-gogli-vr-zawila-historia-wirtualnej-rzeczywistosci, dostęp 10.03.2021

https://pl.wikipedia.org/wiki/Fotoplastykon, dostęp 10.03.2021

http://www.leepvr.com/, dostęp 02.02.2021

https://ohiostate.pressbooks.pub/graphicshistory/chapter/17-5-virtual-spaces/, dostęp 02.02.2021

https://www.komputerswiat.pl/gamezilla/aktualnosci/sensorama-rozrywka-przyszlosci-sprzedpol-wieku/xmzgx0h, dostęp 15.02.2021

https://en.wikipedia.org/wiki/Morton\_Heilig, dostęp 17.02.2021

https://www.uschefnerarchive.com/mortonheilig/, dostęp 17.02.2021

http://www.retronauta.pl/sensorama-analogowa-rzeczywistosc-wirtualna, dostęp 17.02.2021

https://web.opendrive.com/api/v1/download/file.json/Ml8xNTA4ODQyMzBf?inline=1, dostęp 18.02.2021

https://bimaplus.org/news/the-very-beginning-of-the-digital-representation-ivan-sutherlandsketchpad/, dostęp 11.02.2021

https://en.wikipedia.org/wiki/The\_Sword\_of\_Damocles\_(virtual\_reality), dostęp 11.02.2021 https://www.sutori.com/item/1960-the-first-vr-head-mounted-display-morton-heilig-s-nextinvention-was-the-1100, dostęp 04.02.2021

https://www.mat.ucsb.edu/~g.legrady/academic/courses/01sp200a/students/enricaLovaglio/V Rsite/technical.html, dostęp 04.02.2021

http://animatricks.pl/wp/rzeczywistosc-wirtualna/, marzec 2017, dostęp 07.03.2021 http://ozkultura.pl/wpis/2545/4, dostęp 07.03.2021

https://aboutmyronkrueger.weebly.com/psychic-space.html, dostęp 07.03.2021

https://pclab.pl/art73170-2.html, dostęp 24.02.2021

https://books.google.pl/books?id=-

w9MDwAAQBAJ&printsec=frontcover&hl=pl#v=onepage&q&f=false, dostęp 09.01.2021 https://www.purepc.pl/rozwoj-i-wpadki-gogli-vr-zawila-historia-wirtualnej-

rzeczywistosci?page=0,4, dostęp 08.01.2021

http://www.mindflux.com.au/products/iis/vfx1.html, dostęp 10.01.2021

https://techpolska.pl/google-glass-dlaczego-nie-moglo-sie-udac/, dostęp 08.01.2021

https://www.tabletowo.pl/okulary-google-glass-enterprise-edition-2-dostepne-w-sprzedazycena-specyfikacja/, dostęp 12.01.2021

https://www.cyberskill.pl/historia-vr/, dostęp 20.02.2021

https://circuitstream.com/blog/htc-vs-oculus/, dostęp 11.01.2021

https://komorkomania.pl/39291,najpierw-samsung-teraz-google-gigant-usmierca-swojaplatforme-vr, dostęp 10.02.2021

https://pl.wikipedia.org/wiki/Kinect, dostęp 03.03.2021

http://spectralapplications.com/pl/microsoft-hololens-jak-dziala/, dostęp 10.02.2021 https://news.microsoft.com/pl-pl/features/hololens-2-jak-sztuczna-inteligencja-urzeczywistniawizje-microsoft-dotyczaca-przetwarzania-danych-bez-granic-tuesdai/, dostęp 11.02.2021 https://www.macrumors.com/2021/02/03/apple-vr-headset-may-launch-in-q1-2022/, dostęp 11.02.2021

https://www.macrumors.com/2021/02/11/apple-mixed-reality-headset-revealed-patents/, dostęp 11.02.2021

https://www.macrumors.com/2021/02/10/apple-mixed-reality-headset-renders/, dostęp 10.02.2021

https://www.macrumors.com/roundup/apple-glasses/, dostęp 10.02 2021

https://www.macrumors.com/archive/2021/02/

https://www.bloomberg.com/news/articles/2021-01-21/apple-s-first-vr-headset-to-be-nicheprecursor-to-eventual-ar-glasses, dostęp 12.02.2021

https://spidersweb.pl/2020/05/okulary-apple-ar-glasses.html, dostęp 14.02.2021 https://www.lead-innovation.com/english-blog/augmented-reality-revolutionizes, dostęp 12.04.2021

https://www.ptc.com/en/blogs/ar/3-ways-manufacturers-can-use-ar-to-improve-maintenanceand-service,

dostęp 05.02.2021

https://www.wikitude.com/blog-augmented-reality-maintenance-and-remote-assistance/, dostęp 06.02.2021

https://www.wowso.me/blog/augmented-reality-shopping-is-changing-the-way-you-buy, dostęp 10.02.2021

http://retail-innovation.com/augmented-reality-supermarkets-in-china, dostęp 10.02.2021 https://www.itgenerator.pl/rozszerzona-rzeczywistosc-10-rewolucyjnych-aplikacji-ktoremusisz-poznac/, dostęp 11.02.2021

https://jasoren.com/virtual-makeup-hi-tech-t-shirts-and-magic-mirrors-ar-in-fashion-industry/, dostęp 11.02.2021

https://download.komputerswiat.pl/aplikacje-mobilne/zakupy/ikea-place, dostęp 25.03.2021 https://blog.hubspot.com/marketing/augmented-reality-examples, dostęp 26.03.2021 http://www.classicjetsims.com/F-35.html, dostęp 12.04.2021

https://www.airspacemag.com/military-aviation/super-helmet-180964342/,, dostęp 12.04.2021 https://www.popularairsoft.com/us-marines-test-augmented-reality-system-live-fire-training, dostęp 12.04.2021

https://blog.assemblrworld.com/3-ways-to-use-ar-in-education-and-training/, dostęp 12.04.2021 https://www.viewar.com/solutions/, dostęp 13.04.2021 https://eurydice.org.pl/publikacja/rozwijanie-kompetencji-kluczowych-w-szkolach-w-europiewyzwania-i-mozliwosci-tworzenia-polityki-edukacyjnej/ dostęp dn. 07.11.2020 http://www.e-mentor.edu.pl/artykul/index/numer/44/id/918, dostęp 08.11.2020 http://www.ktime.up.krakow.pl/symp2011/referaty2011/hojnacki.pdf, dostęp 10.12.2020 https://www.ore.edu.pl/wp-content/plugins/downloadattachments/includes/download.php?id=5586, dostęp 10.12.2020 http://www.kuratorium.lodz.pl/lekcja-pokazowa-z-uzyciem-najnowoczesniejszych-technologiiw-szkole-w-aleksandrowie-lodzkim/, dostęp 10.04.2021 https://blog.assemblrworld.com/3-ways-to-use-ar-in-education-and-training/, dostęp 12.03.2021 https://brief.pl/interaktywna-rzeczywistosc-nadchodzi-rewolucja-w-edukacji/,, dostęp 08.03.2021 https://jasoren.com/augmented-reality-in-education/, dostęp 12.03.2021 https://grydaktyka.pl/ar-vr-edukacji/, dostęp 08.03.2021 https://www.mozaweb.com/pl/lexikon.php?cmd=getlist&let=MICROCURRICULUM&active\_me nu=elesson, dostęp 08.03.2021 http://vrworld.com/2017/12/07/parker-ar-bear-kids-learn-play/, dostęp 12.03.2021 https://www.zabawyzarchimedesem.pl/laboratorium/rozszerzona-rzeczywistosc-w-edukacji/, dostęp 08.03.2021 https://epicvr.pl/pl/epic-meetings-vr-zdalne-spotkania-telekonferencje-vr-zdalna-wspolpraca/, dostęp 13.03.2021 https://eventowablogerka.pl/event-marketing-czyli-eventy-angazujace-gosci/, dostęp 13.03.2021 https://www.focus.pl/artykul/jak-polacy-budowali-pierwszy-telewizor, dostęp 05.02.2021 http://www.danalee.ca/ttt/switching\_and\_video\_effects.htm, dostęp 05.02.2021 https://en.wikipedia.org/wiki/Broadcast\_television\_systems, dostęp 07.02.2021 https://en.wikipedia.org/wiki/Matte\_(filmmaking), dostęp 07.02.2021 https://www.rocketstock.com/blog/visual-effects-matte-paintings-composited-film/, dostęp 07.02.2021 https://en.wikipedia.org/wiki/Chroma\_key, dostęp 03.03.2021 https://www.hisour.com/chroma-key-23947/, dostęp 03.03.2021 https://en.wikipedia.org/wiki/Chroma\_key, dostęp 03.03.2021 https://www.lumeo.com.au/blog/chroma-key, dostęp 03.03.2021 https://www.videomaker.com/article/f5/13055-the-keys-to-chromakey-how-to-use-a-greenscreen, dostęp 03.03.2021 https://filmpulse.info/green-screen-bluescreen-chroma-key/, dostęp 03.03.2021 https://www.newsshooter.com/2020/04/20/ncam-updates-its-real-time-visual-effects-rvfxsolutions/, dostęp 05.03.2021 https://www.fxguide.com/quicktakes/ncam/, dostęp 05.03.2021 https://www.fxguide.com/fxfeatured/dreamspace/, dostęp 05.03.2021 https://www.dreamspaceproject.eu/About/Technology/Data-Capture, dostęp 05.03.2021 https://stype.tv/stype-kit/, dostęp 06.03.2021 https://onsetfacilities.com/product/mo-sys-startracker/, dostęp 06.03.2021 https://www.platige.com https://www.youtube.com/watch?v=2Ev5KjO4Ne0 https://www.avinteractive.com/news/displays/virtual-replacement-led-tech-used-first-timeinternational-football-13-06-2018/, dostęp 13.03.2021 https://banyanhill.com/augmented-reality-fills-stadiums-virtual-fans/, dostęp 11.04.2021 https://www.stadia-magazine.com/news/broadcasting-infrastructure/digital-fans-can-fill-emptystadium-seats-using-ar-technology.html, dostęp 13.03.2021 https://www.techdigest.tv/2020/05/ar-solution-lets-you-take-a-seat-in-empty-stadium.html,, dostęp 13.03.2021 https://www.mo-sys.com/strictly-augmented-reality/, dostęp 12.04.2021 https://www.youtube.com/watch?v=Xt\_bx3DZCBk https://ritholtz.com/2011/05/north-by-northwest-crop-duster

https://www.ncam-tech.com/wp-

content/uploads/2019/04/RW\_Ncam\_Case\_Study\_A4\_Nutcracker\_v21.pdf, dostęp 05.03.2021

https://www.postmagazine.com/Publications/Post-Magazine/2018/October-1-2018/Previs-Ncam-goes-on-set-for-I-Solo-A-Star-Wars-S.aspx, dostęp 10.03.2021 https://www.ncam-tech.com/wp-

content/uploads/2019/04/RW\_Ncam\_Case\_Study\_A4\_Solo\_v51.pdf, dostęp 10.03.2021 https://www.postmagazine.com/Publications/Post-Magazine/2018/October-1-2018/Previs-Ncam-goes-on-set-for-I-Solo-A-Star-Wars-S.aspx, dostęp 10.03.2021

https://www.cinetracer.com/, dostęp 11.03.2021

https://www.unrealengine.com/en-US/spotlights/cine-tracer-delivers-easy-to-use-realisticcinematography-simulation, dostęp 11.03.2021

https://blooloop.com/museum/in-depth/museum-vr-experiences/, dostęp 12.03.2021 https://www.augmate.io/augmentedreality-transforming-the-museum-experience/, dostęp 12.03.2021

https://www.fi.edu/, dostep 12.03.2021

https://www.fi.edu/franklin-at-home, dostęp 12.03.2021

https://www.augmate.io/wp-content/uploads/2018/05/isabella-stewart-gardner-museum-usingar-show-stolen-works.html, dostęp 12.03.2021

https://www.augmate.io/wp-content/uploads/2018/05/topline-googles-ar-platform-givesmuseum-goers-new-way-to-explore.html, dostęp 12.03.2021

https://blooloop.com/museum/news/guru-dali-museum-app/, dostęp 12.03.2021

https://thedali.org/dreams-of-dali-2/, dostęp 12.03.2021

https://digitalagencynetwork.com/londons-tate-britain-museum-brought-the-ar-power-to-artwith-facebook-creative-shop/, dostęp 13.03.2021

https://blooloop.com/museum/in-depth/museum-vr-museum-ar/, dostęp 12.03.2021 https://www.youtube.com/watch?v=6vuFh6NNa70, dostęp 28.03.2021

https://www.architecturaldigest.com/story/the-louvre-recreated-the-mona-lisa-in-3d-inpainstaking-detail, dostęp 27.03.2021

https://www.smithsonianmag.com/smart-news/step-claude-monets-world-immersive-vrexploration-water-lilies-180970820/, dostęp 27.03.2021

https://www.stirworld.com/see-news-claude-monet-ndash-the-obsession-with-water-lilies-asseen-in-virtual-reality, dostęp 27.03.2021

https://arts.vive.com/us/articles/projects/art-photography/monet\_water\_lilies/, dostęp 27.03.2021

https://www.stirworld.com/see-news-claude-monet-ndash-the-obsession-with-water-lilies-asseen-in-virtual-reality, dostęp 27.03.2021

https://www.atlasobscura.com/places/latelier-des-lumieres, dostęp 28.03.2021

https://www.theguardian.com/travel/2018/jul/26/atelier-des-lumiere-paris-digital-art-museumklimt, dostęp 28.03.2021

https://www.theguardian.com/travel/gallery/2019/mar/04/immersive-vincent-van-gogh-showopens-paris-digital-art, dostęp 28.03.2021

https://lazurowyprzewodnik.pl/carrieres-de-lumieres/, dostęp 28.03.2021

https://www.carrieres-lumieres.com/en/van-gogh-starry-night, dostęp 28.03.2021

https://www.francetoday.com/culture/light-and-magic-in-france-with-carrieres-de-lumieres/, dostęp 28.03.2021

http://www.oniride.com/vangogh, dostęp 28.03.2021

https://www.artlyst.com/news/van-gogh-recreated-with-virtual-reality-explores-his-famouspaintings/, dostęp 28.03.2021

https://www.invaluable.com/blog/how-vr-is-changing-the-art-experience/, dostęp 28.03.2021 https://artsandculture.google.com/pocketgallery/1QVRSOcHMzQMmQ,, dostęp 28.03.2021 https://www.museumnext.com/article/how-museums-are-using-augmented-reality/, dostęp 25.03.2021

https://www.hoverlay.com/how-to-transform-art-selling-with-augmented-reality/, dostęp 15.02.2021

https://pl.wikipedia.org/wiki/Kora\_przedczo%C5%82owa, dostęp 15.02.2021 https://pl.wikipedia.org/wiki/Uk%C5%82ad\_limbiczny, dostęp 15.02.2021

https://arinsider.co/2020/06/16/whats-driving-houzz-ar-success/, dostęp 15.02.2021 https://www.theartnewspaper.com/analysis/extended-reality-ar-vr, dostęp 12.02.2021 https://www.spar3d.com/blogs/the-other-dimension/gravity-sketch-vr-app-lets-designers-workinside-designs/, dostęp 12.02.2021 https://www.lullabot.com/articles/vr-art-tools-examples, dostęp 12.02.2021

https://vrgear.com/news/google-tilt-brush-a-guide-to-the-best-medium-for-an-artist/, dostęp 12.02.2021

https://www.theverge.com/2017/1/20/14340346/google-open-source-tilt-brush-toolkit-unityintegration, dostęp 12.02.2021

https://www.engadget.com/2019-08-01-facebook-quill-vr-animation-

tool.html?guce\_referrer=aHR0cHM6Ly93d3cuZ29vZ2xlLmNvbS8&guce\_referrer\_sig=AQAAA F6TtLxv4bn0BRtVOREAzw1Yody3KwFwL5Hc\_-

IiwtSopeRFb1Ofbs4G8wrcCcXT13DEVrkWYmPZfHNI4-ZLLu-

U6eAwRNvXW4qbYKknqU5lYACzzFiadLTh4wjEtiNTm4d9qmqfKdRZtIrwklF9kspyB-

xuK80H5JaL3YBnT4kM&guccounter=2, dostęp 12.02.2021

https://quill.fb.com/features/, dostep 13.02.2021

https://www.adobe.com/pl/products/medium.html, dostęp 13.02.2021

https://store.steampowered.com/app/471660/Kingspray\_Graffiti\_VR/, dostęp 13.02.2021

https://pl.furniturehomewares.com/2019-05-08-gravity-sketch-vr-surface-tool-software, dostęp 13.02.2021

https://www.creativebloq.com/how-to/use-gravity-sketch, dostęp 13.02.2021

https://www.provideocoalition.com/gravity-sketch-set-design-and-storyboarding-in-vr/, dostęp 13.02.2021

https://gryvr.pl/2021/02/narzedzie-do-designu-3d-gravity-sketch-teraz-dostepne-dlawszystkich-za-darmo/, dostęp 13.02.2021

https://www.vrfocus.com/2018/06/storytelling-and-animation-tool-tvori-is-now-available-onthe-oculus-store-and-viveport/, dostęp 14.02.2021

https://store.steampowered.com/app/517170/Tvori/?l=polish, dostęp 14.02.2021 https://uploadvr.com/tvori-animation-tools/, dostęp 14.02.2021

https://uploadvr.com/tvoris-latest-update-makes-vr-animation-even-better/, dostęp 14.02.2021 https://medium.com/@navahk/womeninvrdesigners-a8452110a8ac, dostęp 15.02.2021

https://store.steampowered.com/app/464940/Sketchfab\_VR/, dostęp 15.02.2021

https://store.steampowered.com/app/967490/Microsoft\_Maquette/, dostęp 15.02.2021 https://nvrmind.io/#features, dostęp 15.02.2021

https://www.lullabot.com/articles/vr-art-tools-examples, dostęp 13.02.2021

https://store.steampowered.com/app/504650/MasterpieceVR/, dostęp 15.02.2021

https://www.masterpiecevr.com/, dostęp 15.02.2021

https://www.digitalartsonline.co.uk/features/hacking-maker/7-best-tools-for-painting-3dmodelling-sculpting-in-vr/, dostęp 15.02.2021

https://www.apptension.com/blog-posts/best-tools-for-ar-mobile-app-development-arkit-andarcore-examples, dostęp 16.02.2021

https://experiments.withgoogle.com/collection/ar, dostęp 16.02.2021

https://experiments.withgoogle.com/justaline, dostęp 16.02.2021

https://experiments.withgoogle.com/norman-ar, dostęp 16.02.2021

https://experiments.withgoogle.com/street-galleries, dostęp 16.02.2021

https://experiments.withgoogle.com/free-fall, dostęp 16.02.2021

https://www.funzen.net/2020/03/02/weird-cuts-relies-on-augmented-reality-to-make-cuts/, dostęp 11.03.2021

https://experiments.withgoogle.com/weird-cuts, dostęp 11.03.2021

https://experiments.withgoogle.com/sounds-in-space, dostęp 11.03.2021

https://developers.facebook.com/blog/post/2018/10/05/camera-effects-platform-is-now-sparkar/, dostęp 12.03.2021

https://developers.facebook.com/blog/post/2019/08/13/spark-ar-publish-to-instagram/, dostęp 16.02.2021

https://www.ibc.org/trends/vfx-making-the-unreal-into-a-reality/6111.article, dostęp 02.02.2021

https://www.youtube.com/watch?v=vyYXLEz0k1Y

https://www.mo-sys.com/product/camera-tracking/virtual-production/cinematic-xr-focus/, kwiecień 2021

https://medium.com/@RichardJanes/the-great-film-production-renaissance-are-you-ready-3fd632c22e71, dostęp 10.01.2021

https://edition.cnn.com/2018/11/09/media/china-xinhua-ai-anchor/index.html, dostęp 12.01.2021

https://medium.com/@RichardJanes/the-great-film-production-renaissance-are-you-ready-3fd632c22e71, dostęp 10.01.2021

https://artivive.com/, dostęp 11.02.2021

https://derivative.ca/, dostęp 11.02.2021

https://en.wikipedia.org/wiki/Augmented\_reality, dostęp 20.03.2021

https://www.theartnewspaper.com/analysis/extended-reality-ar-vr, dostęp 15.03.2021

https://www.youtube.com/watch?v=F5\_N\_1SUE0Y, dostęp 15.03.2021

https://www.artsteps.com/explore, dostęp 26.05.2021

http://www.kunstkritikk.com/kommentar/the-reinvention-of-cyberspace/, dostęp 06.09.2021 https://momentum9.no/contributor/susanne-ussing-carsten-hoff/, dostęp 06.09.2021 https://en.wikipedia.org/wiki/Cyberspace, dostęp 06.09.2021

https://www.wired.com/2009/03/march-17-1948-william-gibson-father-of-cyberspace-2, dostęp 07.09.2021

https://web.archive.org/web/20120101093314/http://w2.eff.org/Misc/Publications/John\_Perry\_ Barlow/HTML/crime\_and\_puzzlement\_1.html

https://www.theartnewspaper.com/analysis/extended-reality-ar-vr, dostęp 15.03.2021 https://en.wikipedia.org/wiki/Augmented\_reality, dostęp 20.03.2021

https://en.wikipedia.org/wiki/Metaverse, dostęp 10.10.2021

Matthew Ball, *The Metaverse: What It Is, Where to Find it, Who Will Build It, and Fortnite,*  https://www.matthewball.vc/all/themetaverse, dostęp 10.10.2021

https://www.theverge.com/22588022/mark-zuckerberg-facebook-ceo-metaverse-interview, dostęp 11.10.2021